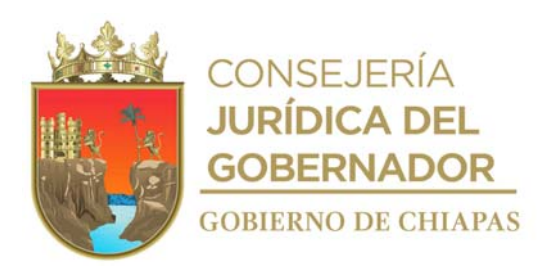

**Publicado en el Periódico Oficial número 310, Tomo III, de fecha miércoles 25 de octubre de 2023, Publicación No. 4351-A-2023** 

## **MANUAL DE PROCEDIMIENTOS DEL INSTITUTO DE INFRAESTRUCTURA FÍSICA EDUCATIVA DEL ESTADO DE CHIAPAS**

Tuxtla Gutiérrez, Chiapas. Octubre 2023

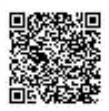

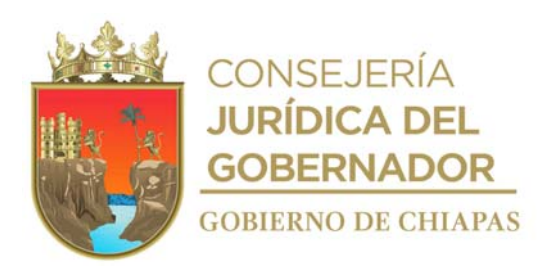

#### **Índice**

Autorización

Introducción

Organigrama General

Procedimientos

Unidad de Apoyo Administrativo

Comisaría

Unidad de Informática

Unidad de Asuntos Jurídicos

Dirección de Planeación y Programación

Dirección de Proyectos

Dirección de Ingeniería de Costos

Dirección de Supervisión y Control de Obras

Glosario de Términos

Grupo de Trabajo

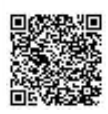

**Contenido Página/Sección**

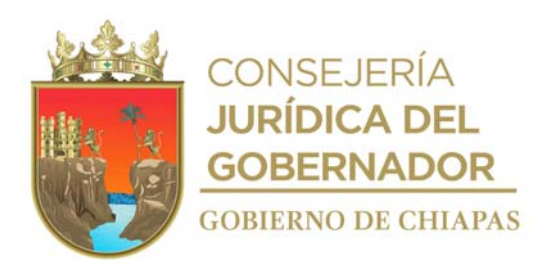

#### **Autorización**

Con fundamento en lo dispuesto en el artículo 30, fracción IX, del Decreto de Creación y del artículo 14 fracción VI del Reglamento Interior del Instituto de la Infraestructura Física Educativa del Estado de Chiapas, se expide el presente Manual de Procedimientos como un instrumento para proporcionar a los servidores públicos, el procedimiento de las funciones actualizadas y autorizadas de acuerdo a su estructura organizacional.

El presente manual, entrara en vigor a partir del día siguiente de su publicación en el Periódico Oficial.

**Autoriza.**

Dr. Enoc Gordillo Argüello, Director General.- **Rúbrica.**

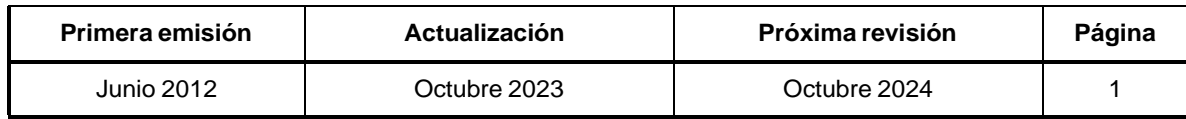

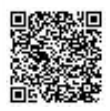

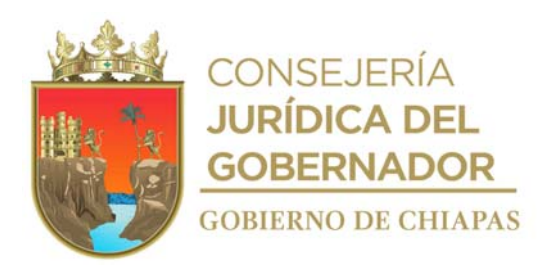

#### **Introducción**

El Instituto de la Infraestructura Física Educativa del Estado de Chiapas, es un Organismo Público descentralizado de la Administración Pública Estatal, sectorizado a la Secretaría de Educación con personalidad jurídica, patrimonio propio, con plena autonomía técnica y de gestión.

El Manual de Procedimientos tiene el propósito de exponer la información funcional de forma general, referente a los procedimientos que deben desarrollar los Órganos Administrativos que integran el Instituto de la Infraestructura Física Educativa del Estado de Chiapas; guiando de forma ordenada el desarrollo de las funciones actualizadas y autorizadas en el Manual de Organización, evitando duplicidad de esfuerzos, optimizando el aprovechamiento de los recursos disponibles y al mismo tiempo agilizar los trámites que realiza el usuario con los servicios que proporciona.

El presente Manual contiene información de cada uno de los procedimientos, en rubros tales como su propósito, alcance, políticas y Órganos Administrativos responsables de su ejecución, además de contar con un glosario de términos para facilitar su comprensión. Este documento no es una herramienta cerrada ni estática, sino que es un instrumento en permanente actualización, dispuesto a incorporar las adecuaciones que realicen los Órganos Administrativos a sus procesos, así como agregar los nuevos procedimientos derivados de la dinámica organizacional propia del Instituto.

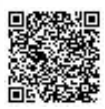

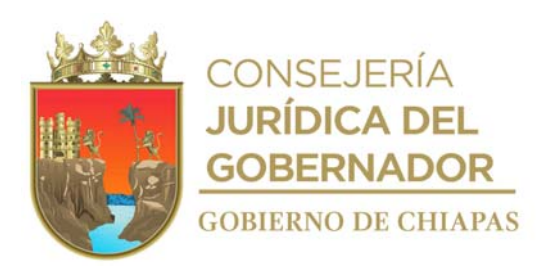

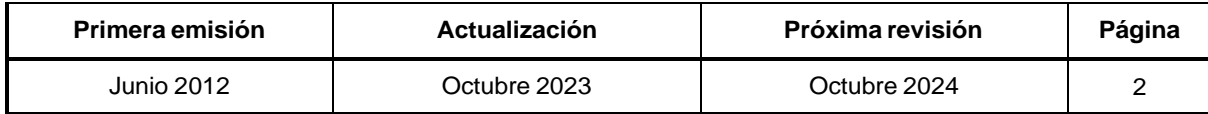

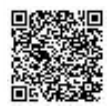

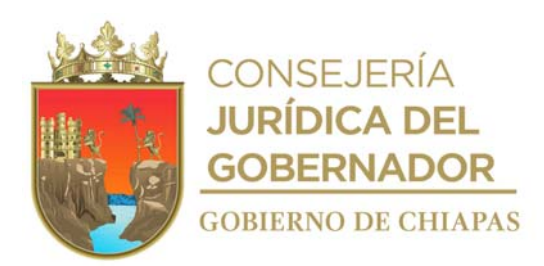

#### **Organigrama General**

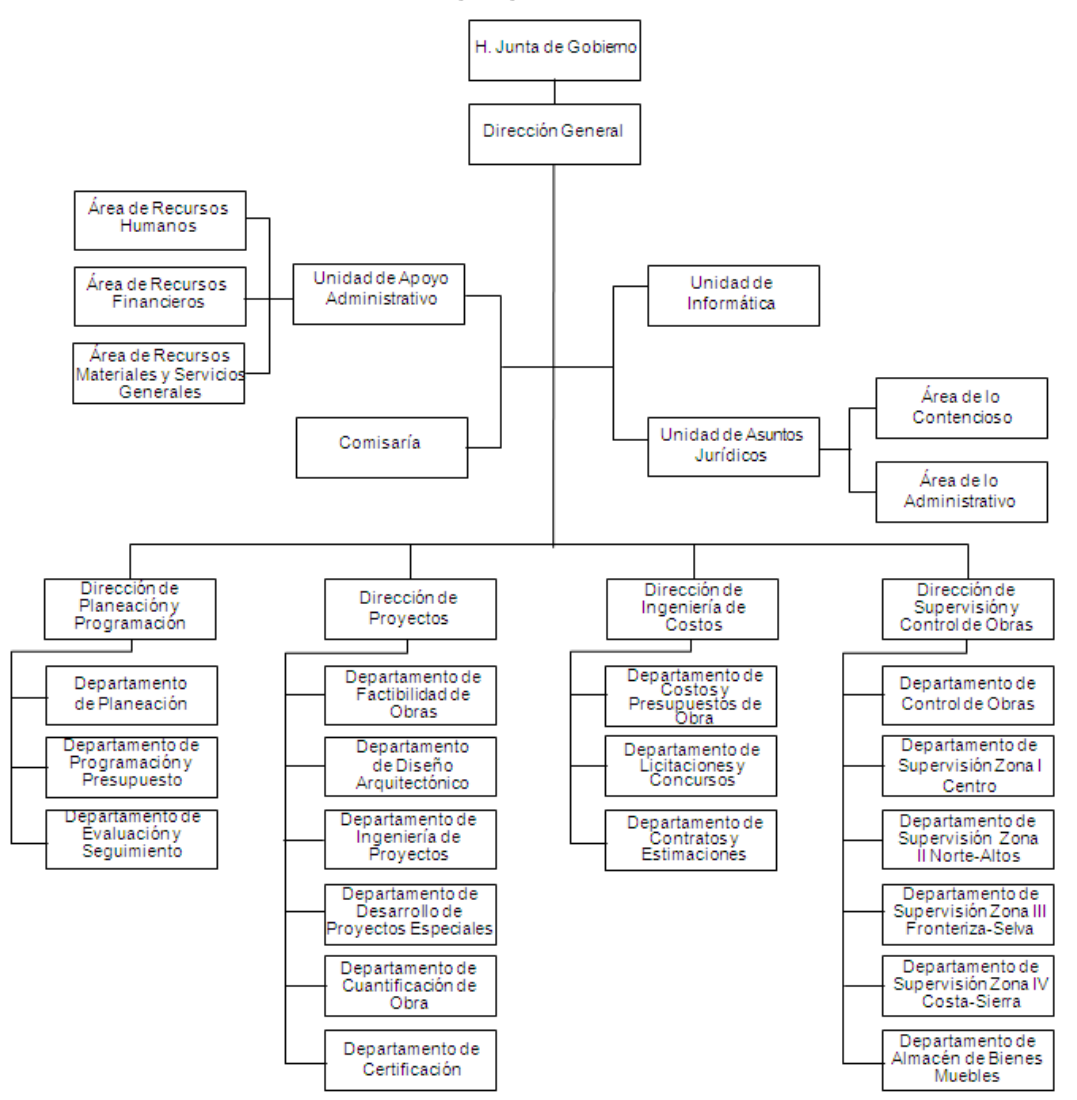

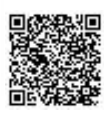

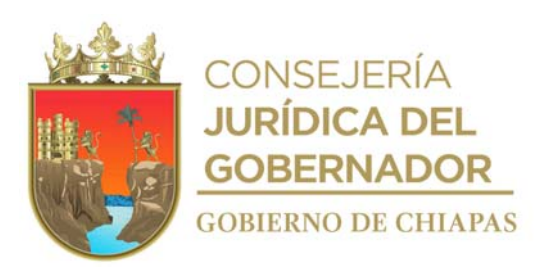

#### Opinión Técnica N° SH/CGRH/DEO/0057/2023.

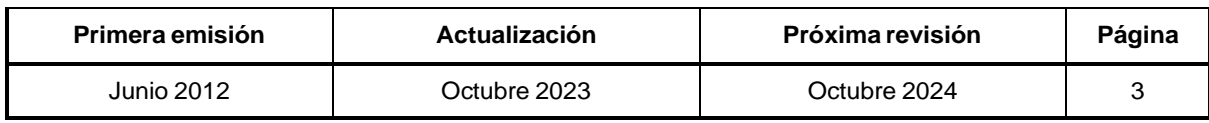

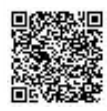

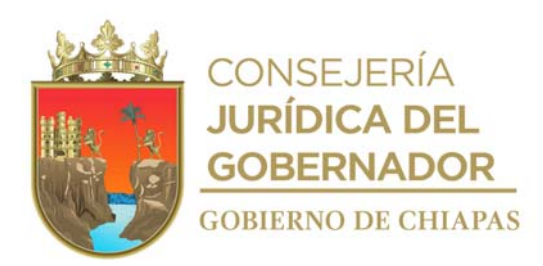

# **Procedimientos**

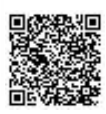

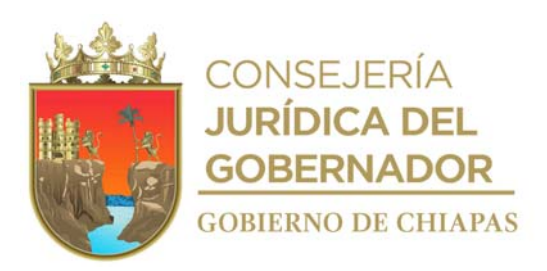

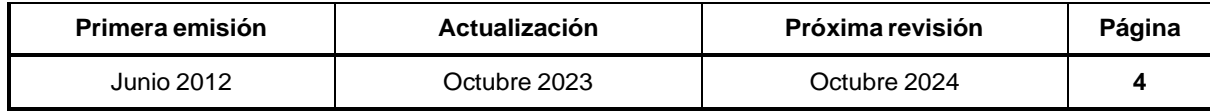

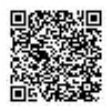

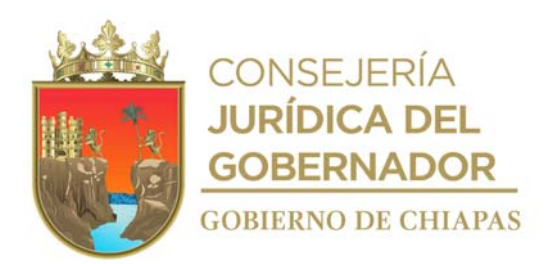

Organigrama Especifico

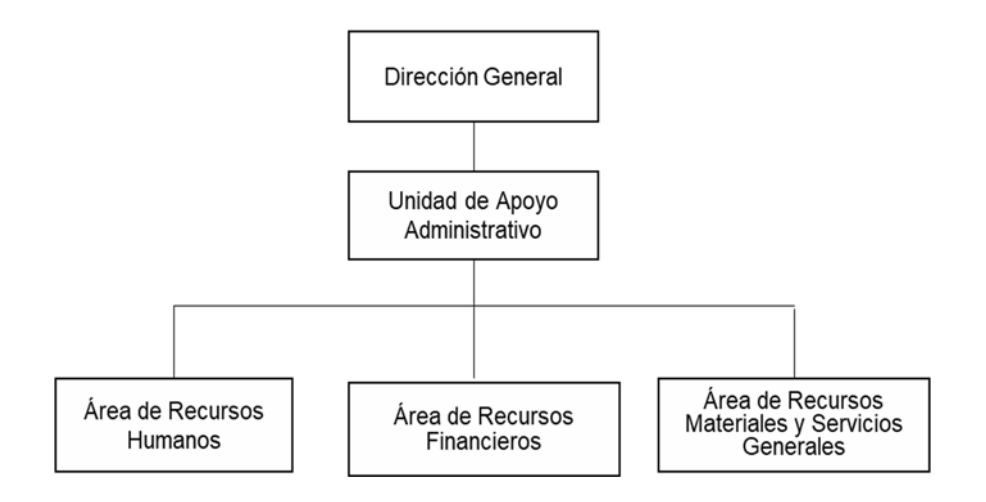

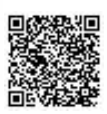

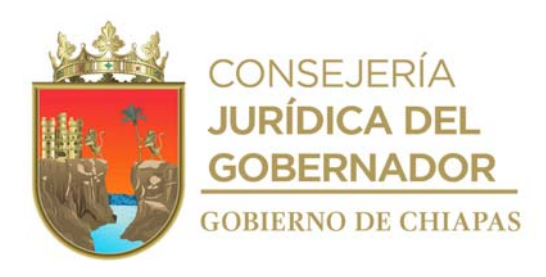

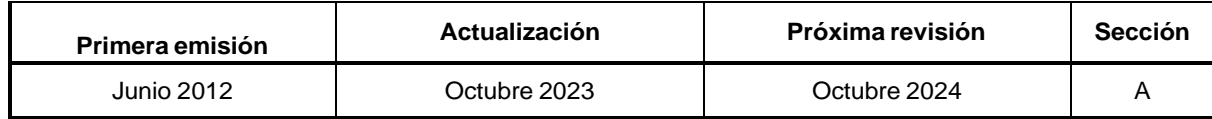

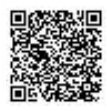

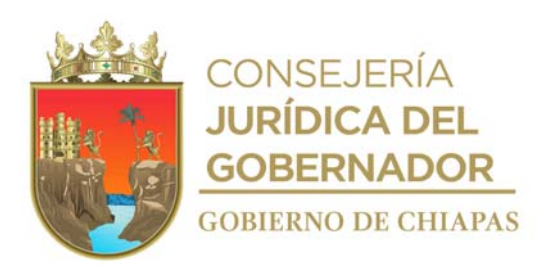

INIFECH-DG-UAA-ARH-01

#### **Manual de Procedimientos**

**Nombre del procedimiento:** Elaboración del Anteproyecto de Presupuesto de Egresos del Capítulo 1000 servicios personales.

**Propósito:** Que el Anteproyecto de Presupuesto de Egresos del Capítulo 1000 se cumpla y presente en tiempo y forma.

**Alcance:** Desde la recepción del techo presupuestal enviado por la Unidad de Apoyo Administrativo, hasta el envío para su integración y autorización.

**Responsable del procedimiento:** Área de Recursos Humanos.

**Reglas:**

- Ley Orgánica de la Administración Pública del Estado de Chiapas.
- Lineamientos para la Programación y Elaboración del Presupuesto de Egresos, vigente.

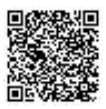

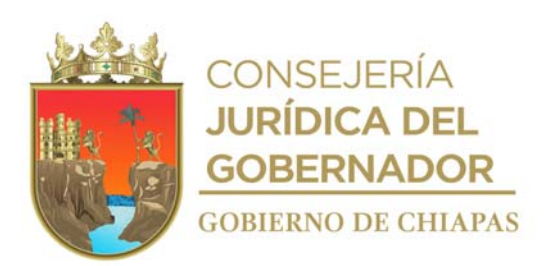

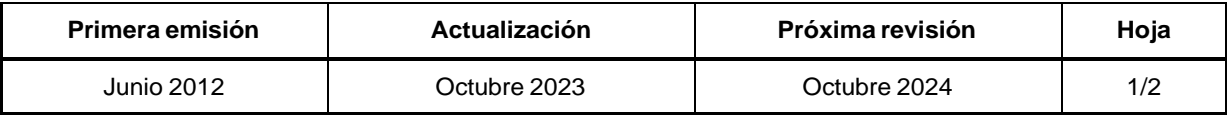

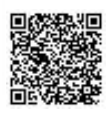

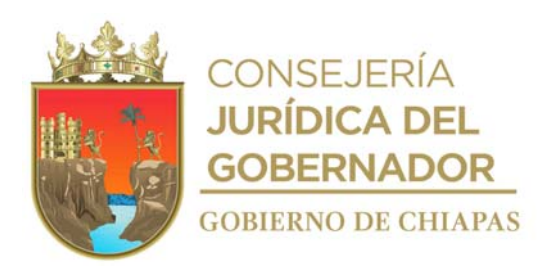

#### **Manual de Procedimientos** INIFECH-DG-UAA-ARH-01

#### **Descripción del Procedimiento:**

- 1. Recibe de la Dirección de Planeación y Programación a través de la Unidad de Apoyo Administrativo, memorándum mediante el cual envían techo presupuestal, sella de recibido.
- 2. Analiza el techo financiero con el titular de la Unidad de Apoyo Administrativo.
- 3. Realiza los ajustes necesarios de acuerdo a las memorias de cálculos e imprime el Anteproyecto corregido.
- 4. Elabora memorándum mediante el cual envía el Anteproyecto de Presupuesto de Egresos para su gestión correspondiente, imprime, rubrica, recaba firma del titular de la Unidad de Apoyo Administrativo; fotocopia y distribuye de la manera siguiente:

1<sup>a</sup>. Copia del memorándum: Titular del Instituto.

Original del memorándum y anexo: Titular de la Dirección de Planeación y Programación. 2ª. Copia del memorándum: Archivo.

5. Archiva documentación generada.

#### **TERMINA PROCEDIMIENTO.**

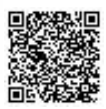

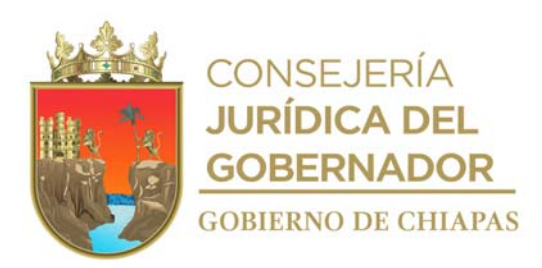

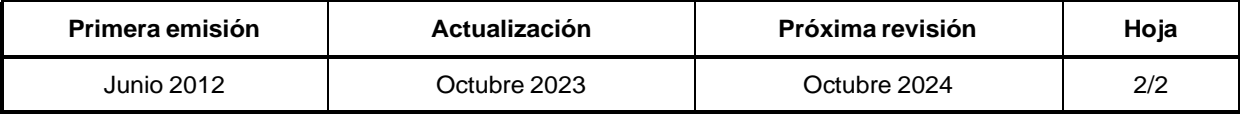

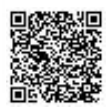

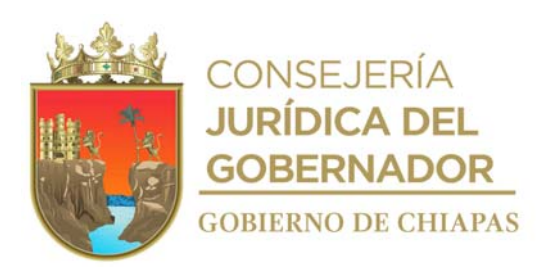

INIFECH-DG-UAA-ARH-02

#### **Manual de Procedimientos**

**Nombre del procedimiento:** Contratación por alta, promoción o recategorización del personal.

**Propósito:** Cumplir con los requerimientos del personal de acuerdo de las necesidades de los Órganos Administrativos.

**Alcance:** Desde la recepción de memorándum de solicitud de alta, hasta que se realiza la misma en el Sistema de Nómina del Estado de Chiapas.

**Responsable del procedimiento:** Área de Recursos Humanos.

#### **Reglas:**

- Lineamientos para la Evaluación y Formación de los Recursos Humanos de la Administración Pública Estatal.
- Lineamientos para la Aplicación de Movimientos Nominales y Administración de Plazas del Personal de la Administración Pública Estatal.
- Lineamientos Generales para la Administración de los Recursos Humanos Adscritos a la Administración Pública Estatal.

#### **Políticas:**

- Para realizar el movimiento de alta deberá existir la plaza vacante en el Organismo Público.
- El movimiento de alta del Director y/o Jefe de Unidad, deberá ser informado a la Junta Gobierno.
- En caso de que la vacante sea de personal temporal de gasto corriente o personal temporal de gasto de inversión se realizará contrato de trabajo.
- Cuando el alta sea para titulares de los Órganos Administrativos se elaborará nombramiento.
- La vigencia del movimiento nominal deberá ser a partir del día 01 o del 16 de cada mes.
- Deberá contar con la documentación siguiente, conforme a lo citado en el artículo 7 de los Lineamientos para la Aplicación de Movimientos Nominales y Administración de Plazas del Personal de la Administración Pública Estatal:
- Solicitud de empleo requisitada, con experiencia laboral comprobable con fotografía.
- Original de Acta de nacimiento actualizada (5 años de antigüedad máximo).
- 4 fotografías tamaño infantil de frente reciente, copia de la credencial para votar con fotografía, R.F.C. con homoclave, copia de CURP, copia de comprobante de domicilio

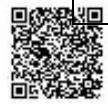

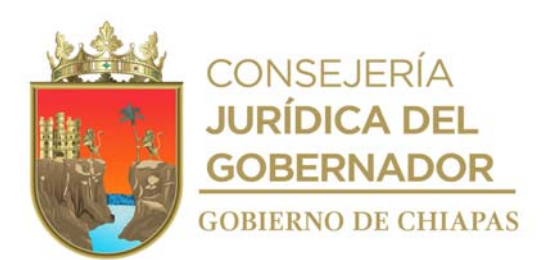

reciente de luz, original de Constancia de No Inhabilitación.

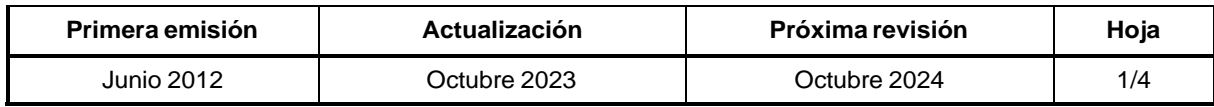

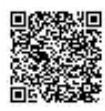

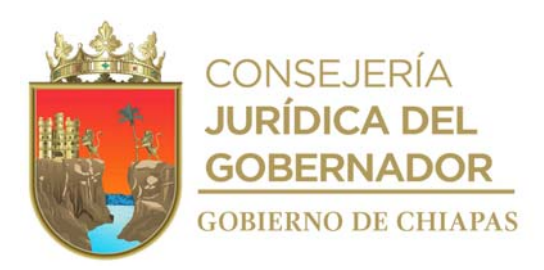

INIFECH-DG-UAA-ARH-02

#### **Manual de Procedimientos**

#### **Políticas:**

- Copia de constancia del último grado de estudios (Cédula profesional, Título, Carta de Pasante, Constancia o Certificado).
- Currículum Vitae (Incluyendo correo electrónico actual y experiencia laboral comprobable), original.
- Documentación que acredite su experiencia laboral (Nombramiento, constancia laboral, o carta de recomendación que describa el puesto que desempeño y copia de gafete).
- Constancias de capacitación recibidas, copia.
- Constancia de antigüedad en el Gobierno del Estado, en caso de que el trabajador haya laborado en otro Organismo de la Administración Pública.
- Copia de hoja rosa del Instituto Mexicano del Seguro Social (IMSS).
- En caso de madre/padre copia de acta de nacimiento de los hijos.

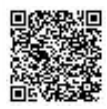

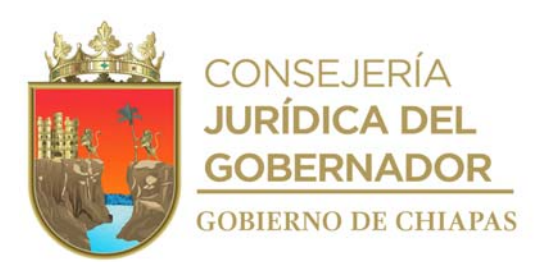

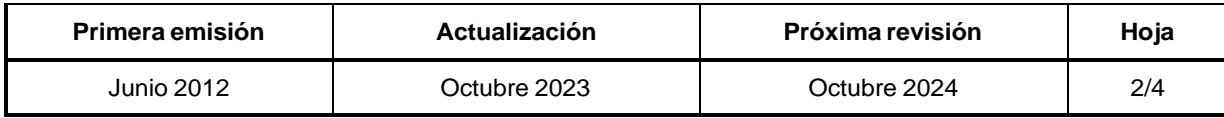

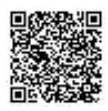

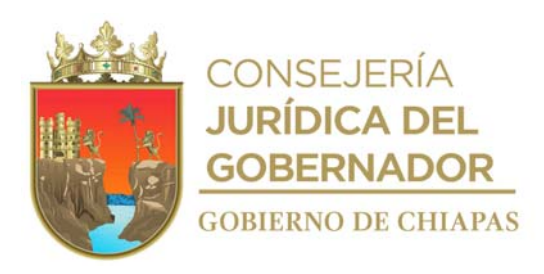

#### **Manual de Procedimientos** INIFECH-DG-UAA-ARH-02

#### **Descripción del Procedimiento:**

- 1. Recibe del Órgano Administrativo a través de la Unidad de Apoyo Administrativo, memorándum de solicitud de alta del trabajador donde se encuentra la vacante, anexa documentación del trabajador, sella de recibido.
- 2. Revisa que la documentación está completa.

¿Está completa la documentación? Sí. Continúa en la actividad No. 4 No. Continúa en la actividad No. 2a

2a. Elabora memorándum en el que solicita envíe la documentación faltante, imprime, anexa relación de requisitos para el alta del trabajador, rubrica, recaba firma del titular de la Unidad de Apoyo Administrativo; fotocopia y distribuye de la manera siguiente:

1<sup>a</sup>. Copia del memorándum: Archivo.

Original del memorándum: Titular del Órgano Administrativo solicitante.

3. Recibe memorándum del Órgano Administrativo con la documentación solicitada.

¿La relación laboral de la plaza vacante es de confianza? Sí. Continúa en la actividad No. 4 No. Continúa en la actividad No. 9

4. Elabora la promoción o recategorización de la plaza vacante para alta, si es con el cargo de Jefatura de Departamento o Área hacia arriba, entrará en un proceso de validación.

NOTA: La persona, será evaluada por la Dirección de Evaluación y Formación de la Secretaría de Hacienda.

5. Elabora oficio en el que solicita validación del perfil de acuerdo con el calendario imprime, anexa los requisitos contemplados en la sección de trámites y servicios, rubrica, recaba firma del titular de la Unidad de Apoyo Administrativo, fotocopia y distribuye de la manera siguiente:

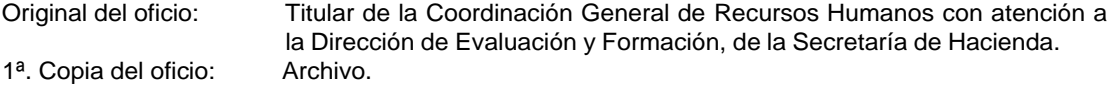

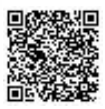

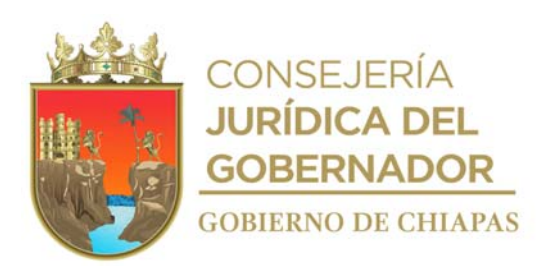

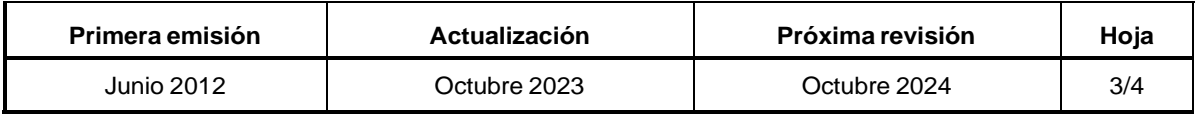

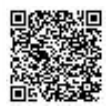

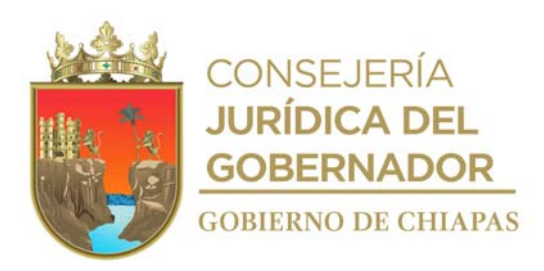

#### INIFECH-DG-UAA-ARH-02

#### **Descripción del Procedimiento:**

- 6. Requisita formato de solicitud de evaluación de personal operativo aspirante a nuevo ingreso o recategorización de la Administración Pública.
- 7. Elabora oficio en el que solicita el descongelamiento de la plaza vacante en el Sistema de Nómina del Estado de Chiapas (NECH), imprime, anexa constancia de no adeudo, constancia de situación fiscal RFC, CURP, certificado médico, cuestionario médico requisitado y el dictamen emitido por la Dirección de Evaluación y Formación, rubrica, recaba firma del titular de la Unidad de Apoyo Administrativo, fotocopia y distribuye de la manera siguiente:

Original del oficio: Titular de la Coordinación General de Recursos Humanos con atención a la Dirección de Evaluación y Formación de la Secretaría de Hacienda. 1ª. Copia del oficio: Archivo.

- 8 Recibe de la Coordinación General de Recursos Humanos, a través de la Unidad de Apoyo Administrativo, oficio de descongelamiento de la plaza vacante, sella de recibido.
- 9. Realiza la captura del alta en los Sistemas de Nómina del Estado de Chiapas.
- 10. Requisita el Formato Único de Movimiento Nominal de Alta del Instituto, imprime, recaba firma del titular de los Órganos Administrativos donde se encuentra la plaza.
- 11. Archiva documentación generada.

#### **TERMINA PROCEDIMIENTO.**

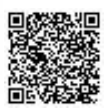

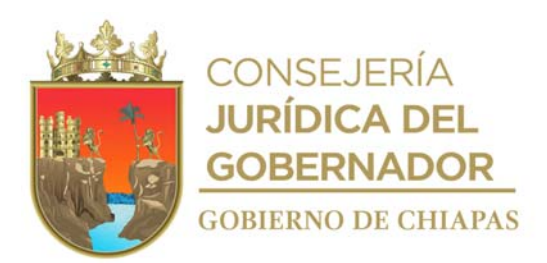

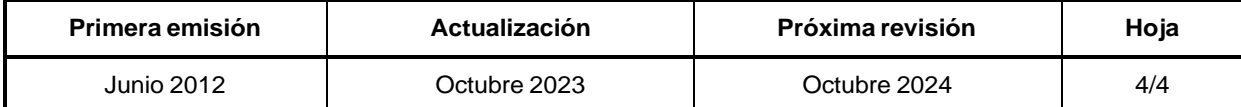

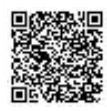

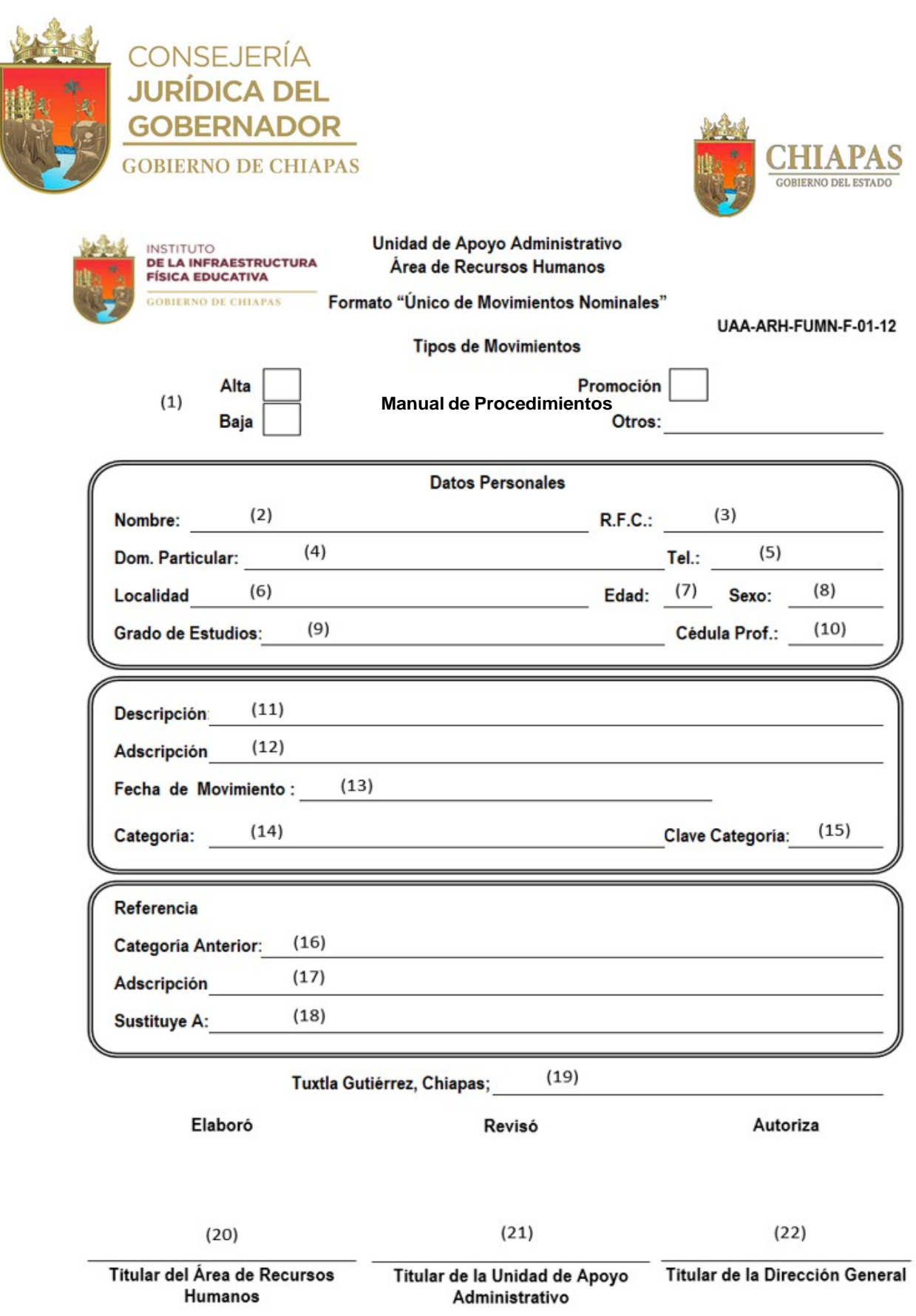

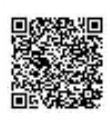

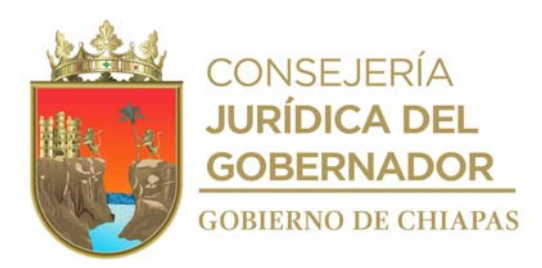

Instructivo de llenado del formato

#### **"**ÚNICO MOVIMIENTOS NOMINALES**"**

Se anotará en los espacios correspondientes lo siguiente:

- 1. Marcar con una X el tipo de movimiento nominal a realizar.
- 2. Nombre completo del trabajador.
- 3. Registro Federal de Contribuyentes del trabajador.
- 4. Domicilio particular del trabajador.
- 5. Número de teléfono particular del trabajador.
- 6. Localidad del domicilio particular del trabajador.
- 7. Edad del trabajador.
- 8. Hombre o Mujer.
- 9. Último grado de estudios del trabajador.
- 10. Clave de la Cédula Profesional del trabajador.
- 11. Relación laboral del trabajador (en caso de ser personal temporal de gasto corriente o temporal de gasto de inversión, se anotará el nombre del programa).
- 12. Nombre del Órgano Administrativo del trabajador.
- 13. Fecha del movimiento nominal.
- 14. Nombre de la categoría del trabajador.
- 15. Clave de la categoría.
- 19. Día, mes y año que se realiza el formato de movimiento nominal.
- 20. Nombre y firma del titular del Área que elabora el movimiento nominal.
- 21. Nombre y firma del titular de la Unidad de Apoyo Administrativo.
- 22. Nombre y firma del titular de la Dirección General.

En caso de que el movimiento nominal sea promoción en el apartado "Referencia":

- 16. Categoría anterior del trabajador.
- 17. Nombre del Órgano Administrativo donde se encontraba anteriormente.
- 18. Nombre completo de la persona que sustituye.

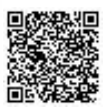

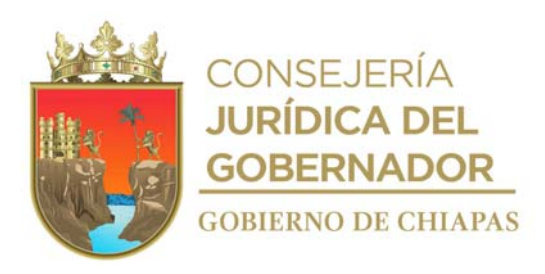

#### **Manual de Procedimientos** INIFECH-DG-UAA-ARH-03

**Nombre del procedimiento:** Elaborar la nómina de sueldo para pago.

**Propósito:** Efectuar el pago de sueldos quincenalmente a los trabajadores del Instituto.

**Alcance:** Desde la recepción del oficio de autorización de recursos, hasta el archivo de las nóminas de pago firmadas por el trabajador.

**Responsable del procedimiento:** Área de Recursos Humanos.

#### **Reglas:**

- Ley de Coordinación Fiscal.
- Ley de Impuesto sobre la Renta.

#### **Políticas:**

- Para elaborar la nómina de sueldo deberá contar con lo siguiente:
- Documentos de alta, baja, promociones, recategorizaciones y/o transferencia interna, firmados por el titular de la Dirección General del Instituto, para ser aplicados en la nómina.
- Reporte de descuentos disciplinarios.
- Deberá contar con el oficio de notificación de descuento por pensión alimenticia al trabajador, emitido por el Juzgado de lo Familiar del Supremo Tribunal de Justicia del Estado.
- La nómina deberá ser firmada única y exclusivamente por el trabajador.

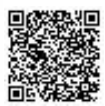

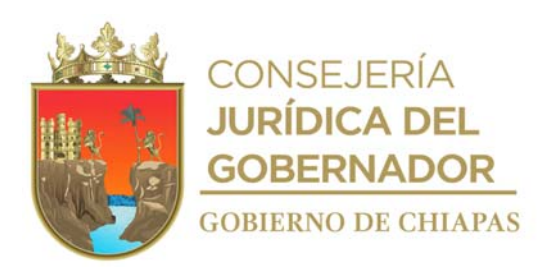

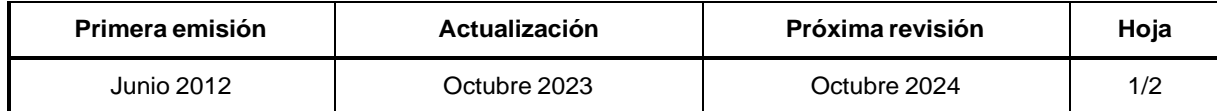

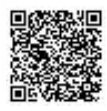

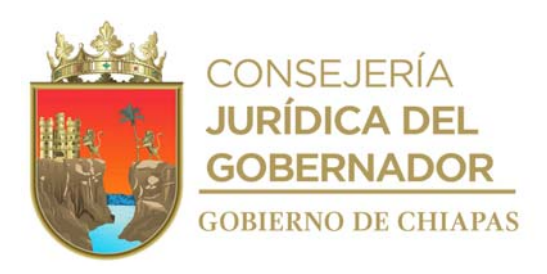

INIFECH-DG-UAA-ARH-03

#### **Manual de Procedimientos**

#### **Descripción del Procedimiento:**

- 1. Recibe de la Unidad de Apoyo Administrativo copia de oficio de autorización del recurso presupuestal del capítulo 1000 del ejercicio en curso, sella de recibido.
- 2. Captura los movimientos nominales de altas, bajas, promociones, recategorizaciones, descuentos disciplinarios, de pensión alimenticia, en el Sistema de Nómina; genera resumen de costos de nómina y resumen de cédula de nómina e imprime.
- 3. Revisa los movimientos en la nómina y en caso de existir observaciones corrige.
- 4. Elabora memorándum en el que envía los costos, cédulas de nómina y solicita, se realice la elaboración de cheques y/o transferencia bancaria por pensión alimenticia, imprime, rubrica, recaba firma del titular de la Unidad de Apoyo Administrativo; fotocopia y distribuye de la manera siguiente:

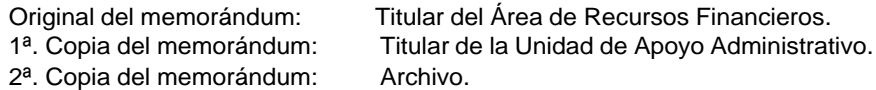

- 5. Genera y envía Layout de pago (archivo del Sistema del Banco con información del personal del Instituto), al banco correspondiente vía Internet para ser dispersados a las cuentas del personal.
- 6. Realiza el Layout (archivo con información del personal del Instituto), de acuerdo a la información del costo de nómina y se envía por correo electrónico.
- 7. Elabora oficio en el que solicita se realice el timbrado a cada trabajador del Instituto, imprime, rubrica, recaba firma del titular de la Unidad de Apoyo Administrativo; fotocopia y distribuye de la manera siguiente.

Original del oficio: Titular de la Coordinación General de Recursos Humanos con atención a la Dirección de Obligaciones Fiscales, de la Secretaría de Hacienda. 1<sup>a</sup>. Copia del oficio:

Nota: Al trabajador le llega su recibo de nómina electrónico a su correo electrónico personal con el PDF y XML de cada quincena.

- 8. Imprime nóminas de la quincena que corresponda, recaba firma del personal y directivos.
- 9. Archiva nóminas en el expediente respectivo
- 10. Archiva documentación generada.

#### **TERMINA PROCEDIMIENTO.**

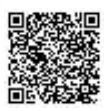

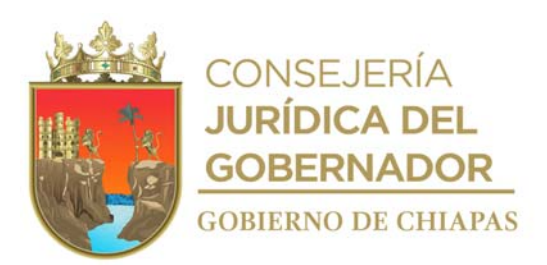

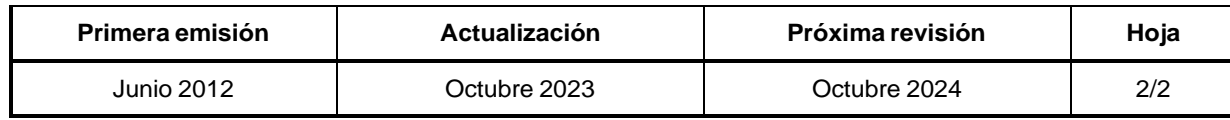

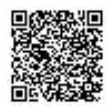

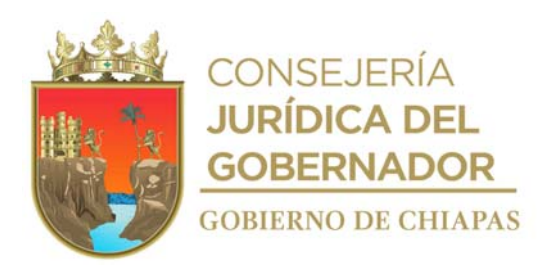

### INSTITUTO DE LA INFRAESTRUCTURA FÍSICA EDUCATIVA DEL ESTADO DE CHIAPAS<br>UNIDAD DE APOYO ADMINISTRATIVO<br>ÁREA DE RECURSOS HUMANOS

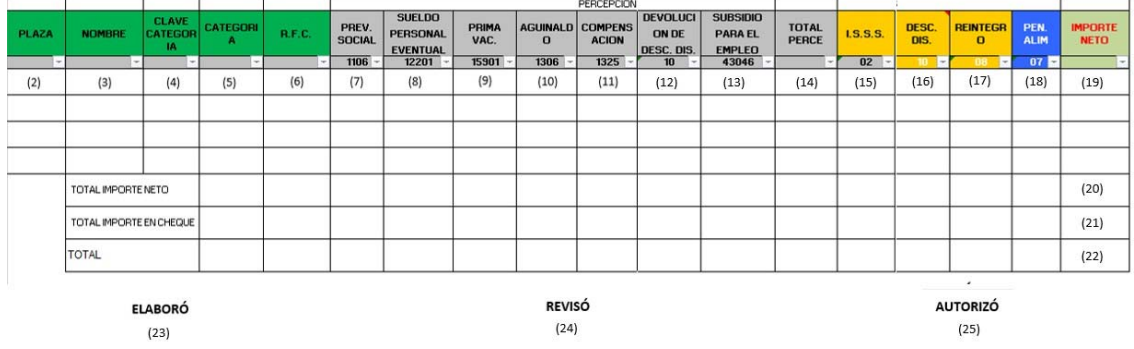

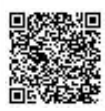

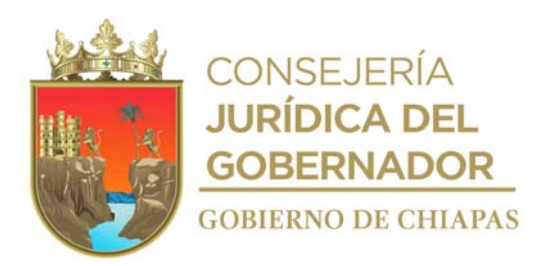

Instructivo de llenado del formato

#### **"**BASE DE DATOS NÓMINAS**"**

Se anotará en los espacios correspondientes lo siguiente:

- 1. Periodo correspondiente a la quincena que se va a pagar.
- 2. Número de plaza del trabajador.
- 3. Nombre completo del trabajador.
- 4. Clave de la categoría que ocupará el trabajador.
- 5. Nombre de la categoría que ocupará el trabajador.
- 6. Registro Federal de Contribuyente del trabajador.
- 7. Monto de la previsión social que obtendrá el trabajador.
- 8. Monto del sueldo que obtendrá el trabajador.
- 9. Monto de la prima vacacional que obtendrá el trabajador.
- 10. Monto del aguinaldo que obtendrá el trabajador.
- 11. Monto de la compensación que obtendrá el trabajador.
- 12. Monto de la devolución de los descuentos disciplinarios aplicados al trabajador.
- 13. Monto del subsidio al impuesto sobre sueldos y salarios que obtendrá el trabajador.
- 14. Monto del total bruto de las percepciones que obtendrá el trabajador.
- 15. Monto del impuesto sobre sueldos y salarios que tendrá el trabajador.
- 16. Monto de los descuentos disciplinarios que tendrá el trabajador.
- 17. Monto de los reintegros que tendrá que realizar el trabajador.
- 18. Monto de la pensión alimenticia que tendrá el trabajador.
- 19. Monto del importe líquido que obtendrá el trabajador.
- 20. Total importe neto.
- 21. Total importe en cheque.
- 22. Suma total del importe neto y el importe en cheque.
- 23. Firma del encargado de nóminas.
- 24. Firma del titular del Área de Recursos Humanos.
- 25. Firma del titular de la Unidad de Apoyo Administrativo.

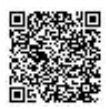

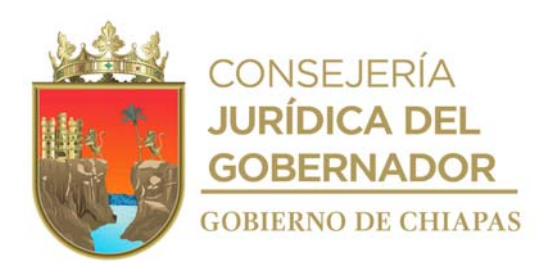

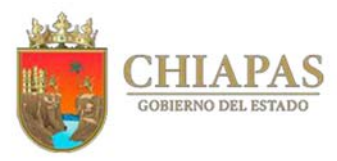

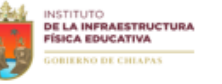

**GOBIERNO DEL ESTADO DE CHIAPAS** 

#### **INSTITUTO DE LA INFRAESTRUCTURA FISICA EDUCATIVA**

FORMATO "RESUMEN COSTO DE NÓMINA"

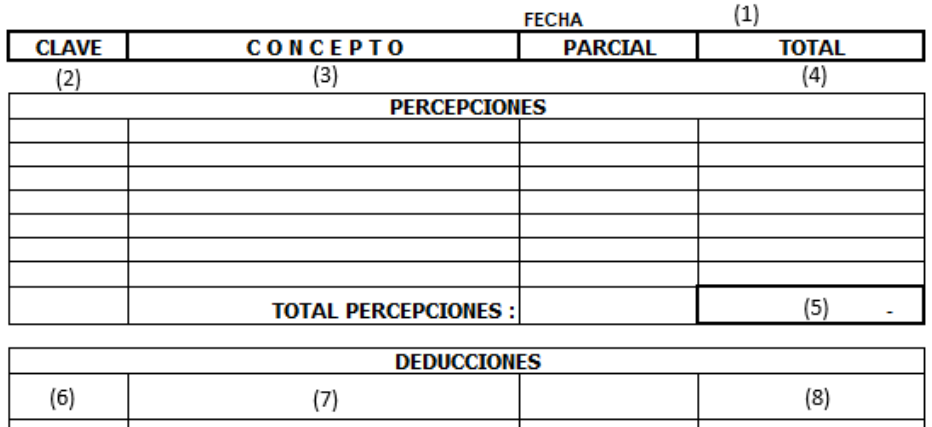

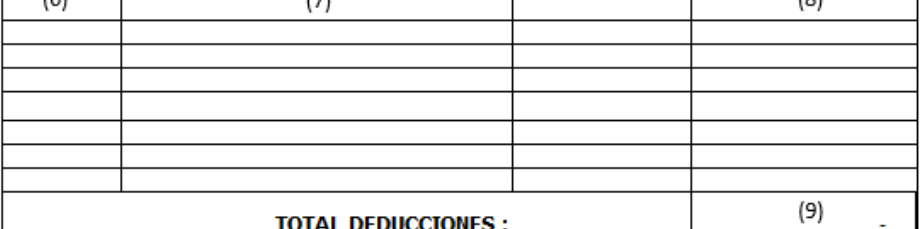

**IMPORTE NETO:** 

 $(10)$ 

ELABORÓ

REVISÓ

 $(11)$ 

 $(12)$ 

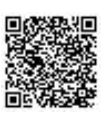

 $(13)$ 

AUTORIZÓ

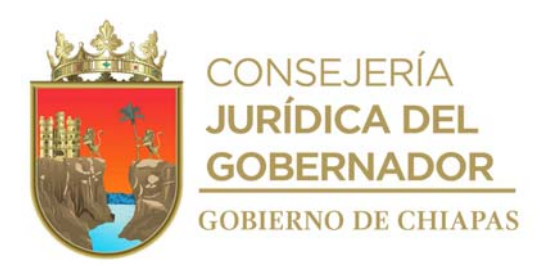

Instructivo de llenado del formato

#### **"**RESUMEN COSTO DE NÓMINA**"**

Se anotará en los espacios correspondientes lo siguiente:

- 1. Día, mes y año que corresponda el costo de nómina.
- 2. Clave de la partida de las percepciones.
- 3. Concepto de las percepciones.
- 4. Suma de las percepciones por partida.
- 5. Total de la suma de todas las percepciones.
- 6. Clave de la partida de las deducciones.
- 7. Concepto de las deducciones.
- 8. Suma de las deducciones por partida.
- 9. Total de la suma de todas las deducciones.
- 10. Importe neto que resulta de la resta entre total de percepciones y total de las deducciones.
- 11. Nombre completo y firma del que elaboró y formuló el costo de nómina y categoría.
- 12. Nombre completo y firma del titular del Área de Recursos Humanos.
- 13. Nombre completo y firma del titular de la Unidad de Apoyo Administrativo.

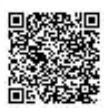

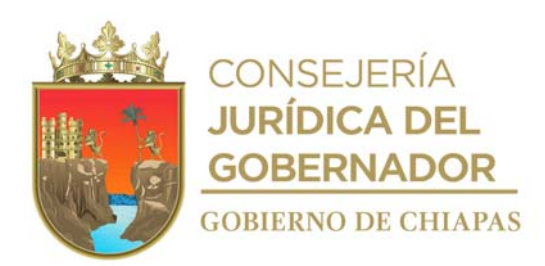

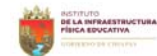

**GOBIERNO DEL ESTADO DE CHIAPAS<br>Instituto de la infraestructura fisica educativa<br>SISTEMA DE CONTROL PRESUPUESTAL<br>ARADERCURSOS HUMANOS** 

PERSONAL<br>FORMATO "RESUMEN CÉDULA DE NÓMINA" (1)

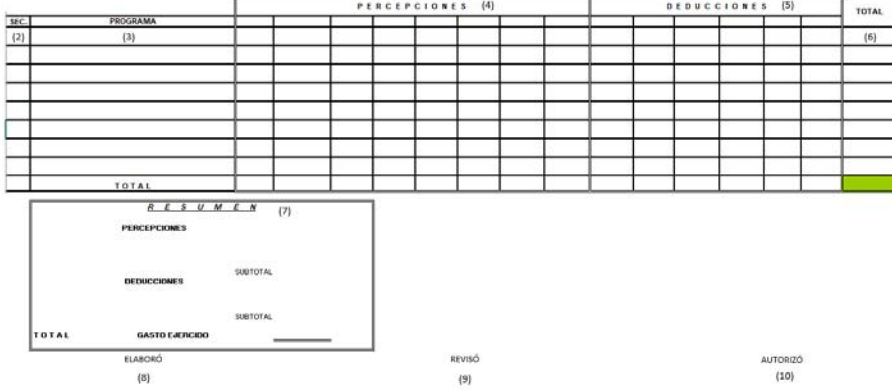

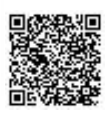

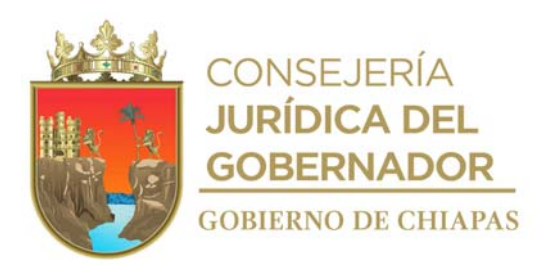

Instructivo de llenado del formato

#### "RESUMEN CÉDULA DE NÓMINA"

Se anotará en los espacios correspondientes lo siguiente:

- 1. Concepto de la quincena que corresponda pagar.
- 2. Número secuencial de las claves presupuestales que estarán consideradas dentro de la estructura orgánica del instituto.
- 3. Claves presupuestales de y los nombres de la Unidad o Dirección que estén consideradas dentro de la estructura orgánica del Instituto.
- 4. Monto global de cada partida de percepciones.
- 5. Monto global de la partida de las deducciones.
- 6. Monto total líquido de la resta entre las percepciones y deducciones.
- 7. Resumen de los montos globales de las percepciones y deducciones por partida presupuestal.
- 8. Nombre y firma del encargado de nóminas.
- 9. Nombre y firma del titular del Área de Recursos Humanos.
- 10. Nombre y firma del titular de la Unidad de Apoyo Administrativo.

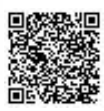

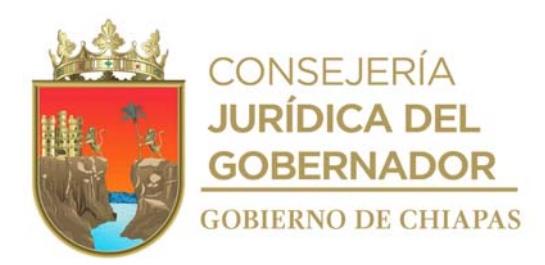

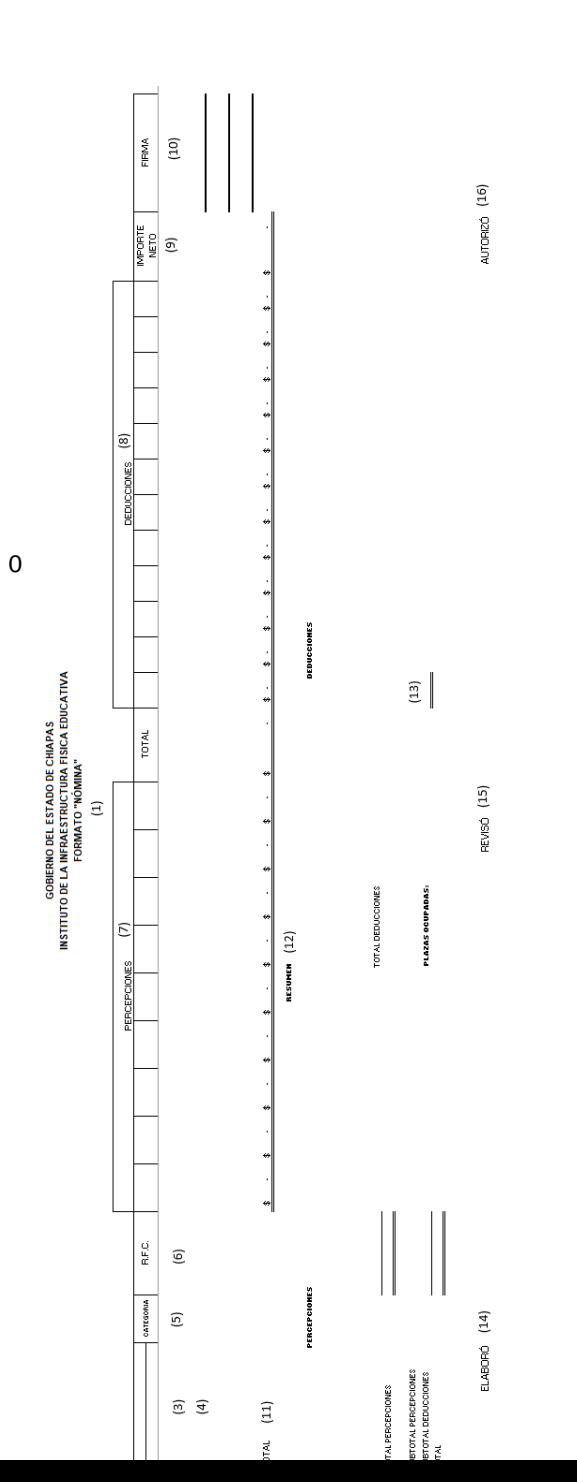

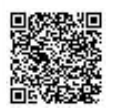
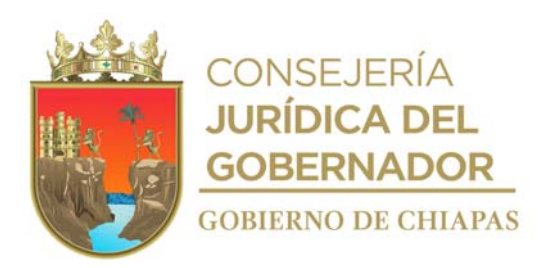

#### **Manual de Procedimientos**

Instructivo de llenado del formato

# "NÓMINA"

Se anotará en los espacios correspondientes lo siguiente:

- 1. Concepto de la quincena que corresponda pagar.
- 2. Número de plaza que ocupa el trabajador.
- 3. Nombre completo del trabajador.
- 4. Clave presupuestal que corresponda a la Unidad o Dirección donde está adscrito el trabajador.
- 5. Clave de categoría que ocupará el trabajador.
- 6. Registro Federal de Contribuyente del trabajador.
- 7. Monto de cada partida de percepciones por trabajador.
- 8. Monto de cada partida de las deducciones por trabajador.
- 9. Monto del importe líquido que obtendrá el trabajador.
- 10. Firma del trabajador en la nómina.
- 11. Importes netos totales.
- 12. Resumen de los montos globales de las percepciones y deducciones por partida presupuestal
- 13. Total de plazas ocupadas.
- 14. Nombre y firma del titular del Área de Recursos Humanos.
- 15. Nombre y firma del titular de la Unidad de Apoyo Administrativo.
- 16. Nombre y firma del titular de la Dirección General.

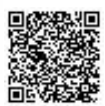

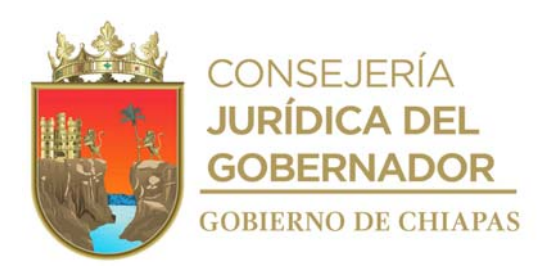

# **Manual de Procedimientos**

**Nombre del procedimiento:** Elaborar el reporte de incidencias del personal.

**Propósito:** Efectuar los descuentos disciplinarios correspondientes al personal del Instituto, para su aplicación en la nómina de sueldos y salarios.

**Alcance:** Desde que se asigna al trabajador tarjeta electrónica para registrar entradas y salidas, hasta que se archiva la justificación correspondiente en el expediente del trabajador.

**Responsable del procedimiento:** Área de Recursos Humanos.

#### **Reglas:**

- Ley de Responsabilidades Administrativas para el Estado de Chiapas.
- Lineamientos Generales para la Administración de los Recursos Humanos Adscritos a la Administración Pública Estatal.

# **Políticas:**

- Para vacaciones e incapacidad médica expedida por el Instituto Mexicano del Seguro Social (IMSS) al personal de estructura, deberá recibir formato de justificación de incidencia requisitado por el interesado.
- En caso de incapacidad para el personal de contrato, deberá recibir justificación de incidencia con firma y sello del médico del IMSS que lo expide, especificando los días de incapacidad.
- Para comisiones oficiales deberán presentar al Área de Recursos Humanos, original del justificante de incidencia, firmada por el interesado y copia del memorándum de comisión, con un día hábil de anticipación o el mismo día de la comisión.

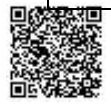

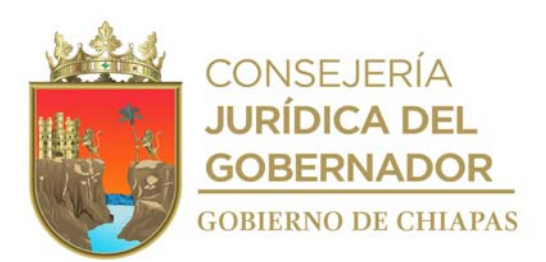

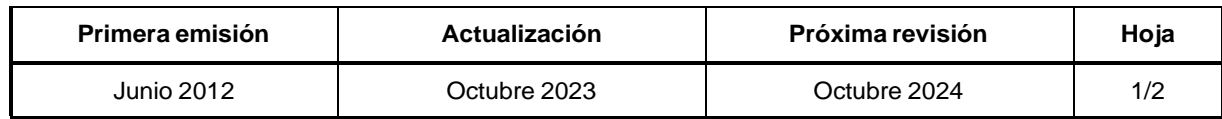

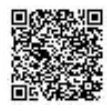

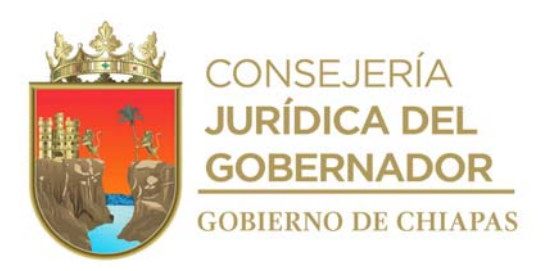

**Manual de Procedimientos** INIFECH-DG-UAA-ARH-04

#### **Descripción del Procedimiento:**

- 1. Realiza toma fotográfica, entrega al personal contratado y de servicio social tarjeta electrónica personalizada, el cual incluye el área a la cual pertenece, puesto, tipo de sangre y número de emergencia, para el registro de entradas y salidas en los relojes checadores ubicados en las entradas del Instituto, así mismo como identificación del personal del Instituto.
- 2. Verifica el reporte de asistencia en el Sistema la Información del Instituto (SIIFED), mediante el cual se registra la asistencia del personal.
- 3. Elabora el reporte general en archivo excel, en el cual se registra si el trabajador presenta falta, retardos u omisión de entrada o salida.
- 4. Recibe de los Órganos Administrativos formatos originales de justificación de incidencias del personal, firmados, para no realizarle descuento disciplinario.
- 5. Realiza el escaneo de las justificaciones de incidencias firmadas, para subirlas al Sistema de la Información Física Educativa del Instituto, (SIIFED) y justificarles su incidencia.
- 6. Elabora el reporte de descuentos disciplinarios en caso de que el personal no presente su justificación, entrega de manera económica a la persona encargada de realizar la nómina, captura la información en el Sistema de Nóminas del Estado de Chiapas (NECH y SIREH) administrado por la Secretaría de Hacienda, para la aplicación de los descuentos correspondientes.
- 7. Elabora oficio en el que envía reportes de descuentos disciplinarios, imprime, rubrica, recaba firma del titular de la Unidad de Apoyo Administrativo; fotocopia y distribuye de la manera siguiente:

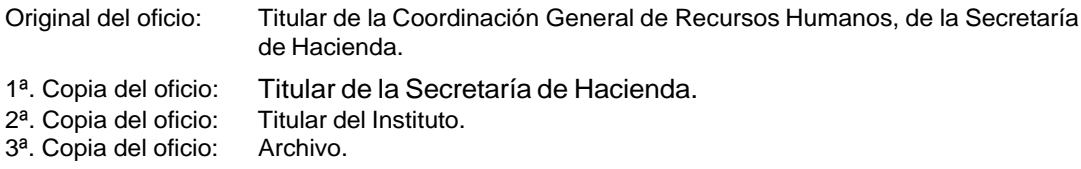

8. Archiva información generada.

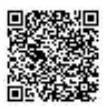

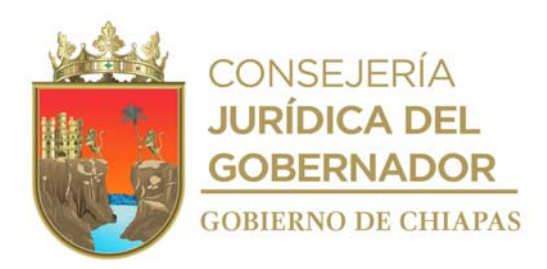

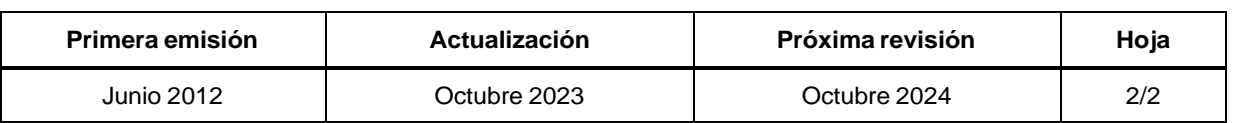

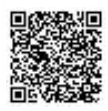

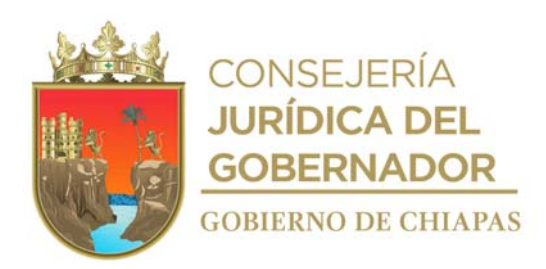

# **Manual de Procedimientos**

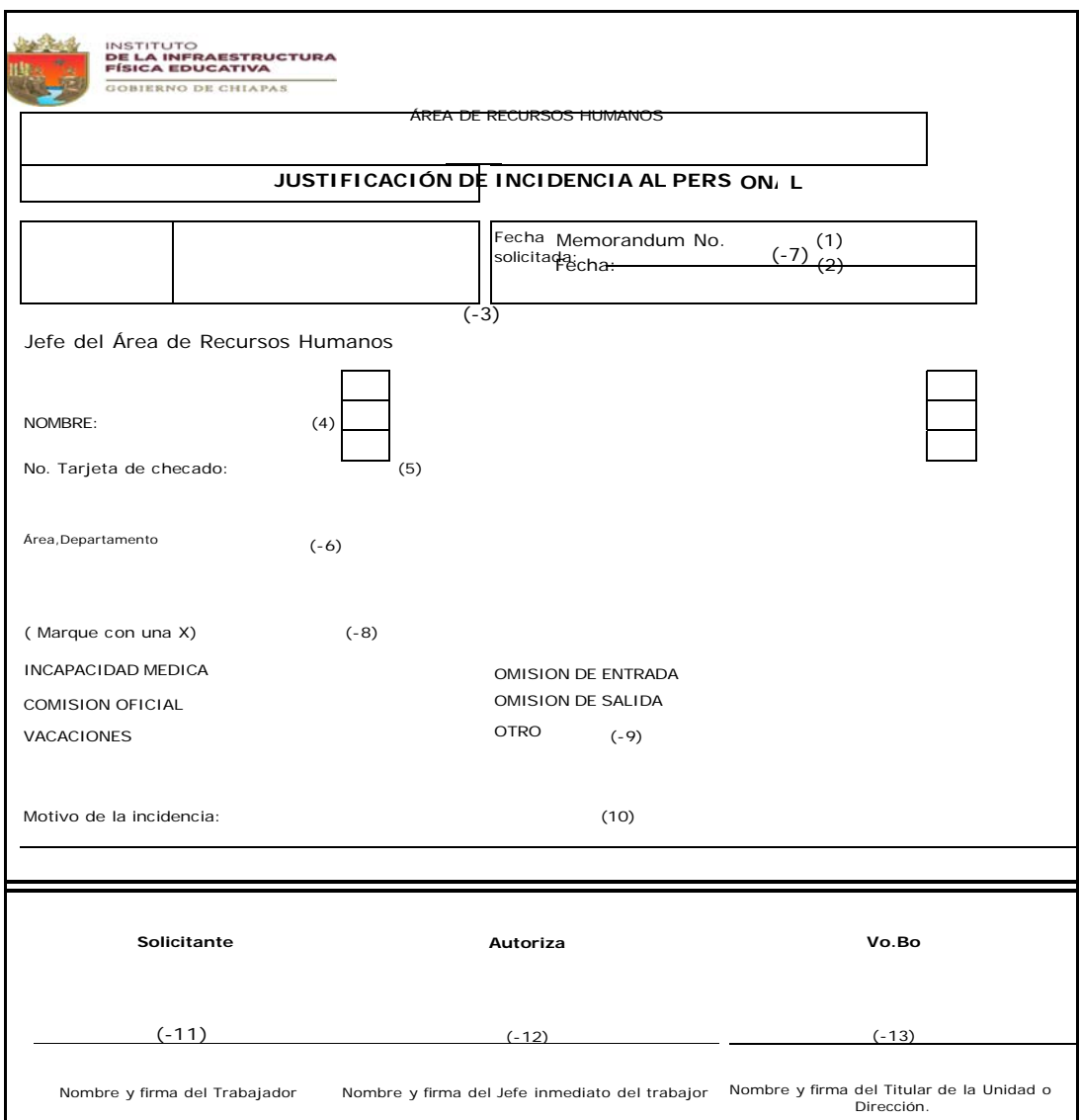

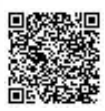

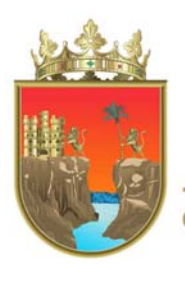

**CONSEJERÍA<br>JURÍDICA DEL GOBERNADOR** GOBIERNO DE CHIAPAS

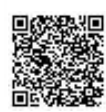

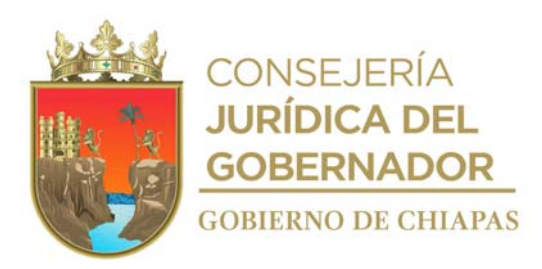

# **Manual de Procedimientos**

Instructivo de llenado del formato

# "JUSTIFICACIÓN DE INCIDENCIA AL PERSONAL"

Se anotará en los espacios correspondientes lo siguiente:

- 1. Número de memorándum de la Dirección, Unidad, Área o Departamento al que pertenece el trabajador.
- 2. Día, mes y año del trámite de la solicitud.
- 3. Nombre del titular del Área del Recursos Humanos.
- 4. Nombre completo del trabajador.
- 5. Número de tarjeta de registro de asistencia del trabajador.
- 6. Nombre del Órgano Administrativo al que pertenece el trabajador.
- 7. Día o los días, solicitados.
- 8. Marcar con una X el tipo de incidencia.
- 9. En caso de marcar X en otro, deberá anotar el motivo.
- 10. Anotar el motivo de la incidencia.
- 11. Nombre y firma del que solicita el trámite.
- 12. Nombre y firma del titular del Área o Departamento donde se encuentre adscrito el trabajador.
- 13. Nombre y firma del titular de la Dirección o Unidad.

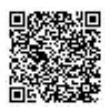

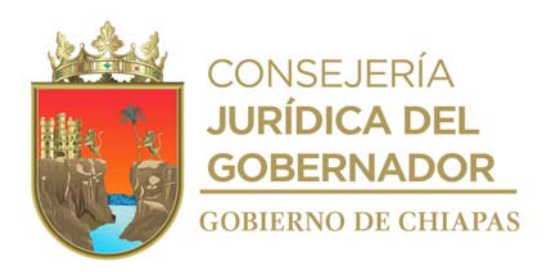

# **Manual de Procedimientos**

**Nombre del procedimiento:** Baja del personal.

**Propósito:** Desincorporar del sistema de nómina al personal que presenta su renuncia voluntaria ante el Instituto.

**Alcance:** Desde la recepción de la renuncia del trabajador, hasta el archivo en el expediente del trabajador.

**Responsable del procedimiento:** Área de Recursos Humanos.

### **Reglas:**

- Ley Federal del Trabajo.
- Ley del Servicio Civil del Estado y los Municipios de Chiapas.
- Ley de Responsabilidades de los Servidores Públicos del Estado de Chiapas.
- Lineamientos para la Aplicación de Movimientos Nominales y Administración de Plazas del Personal de la Administración Pública Estatal.

**Políticas:**

El movimiento nominal de baja deberá ser con fechas 15 o 30 (o último día) de cada mes.

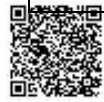

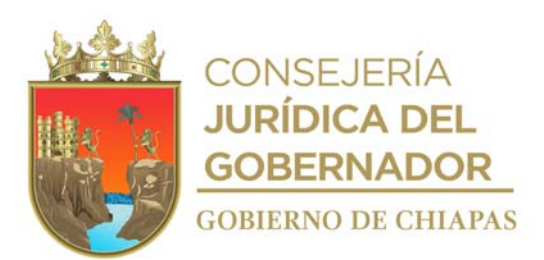

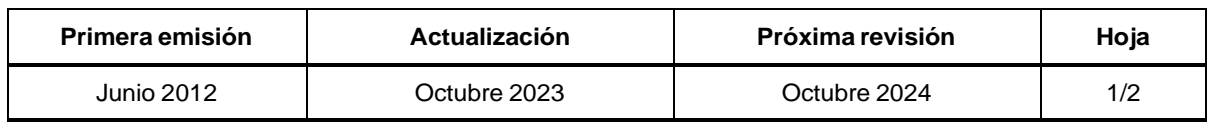

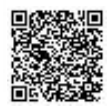

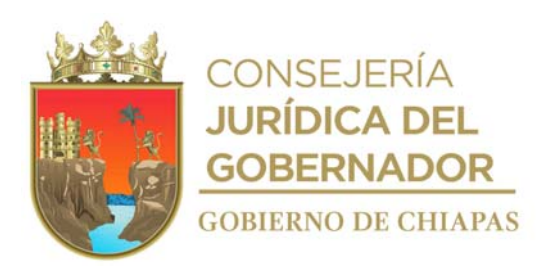

# **Descripción del Procedimiento: Manual de Procedimientos**

- 1. Recibe original de las renuncias a través de los interesados o enlaces administrativos, dictámenes de inhabilitación, copias de actas de defunción, así como documentos de jubilación según sea el caso.
- 2. Requisita formato "Único de Movimientos Nominales" y recaba firma del titular del Órgano Administrativo que corresponda.
- 3. Solicita al trabajador entregue el gafete de identificación.
- 4. Elabora tarjeta informativa en la que informa la baja del ex servidor público, imprime, firma, sella de despachado, fotocopia y distribuye de la manera siguiente:

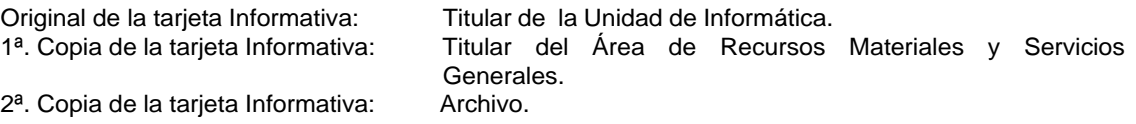

¿La relación laboral de la plaza vacante es de confianza? Sí. Continúa en la actividad No. 6

- No. Continúa en la actividad No. 8
- 5. Elabora oficio en el que informa la baja del personal y solicita la retención de pago por el cálculo a reintegro de percepciones del ex servidor público; imprime, rubrica, recaba firma del titular de la Unidad de Apoyo Administrativo; fotocopia y distribuye de la manera siguiente:

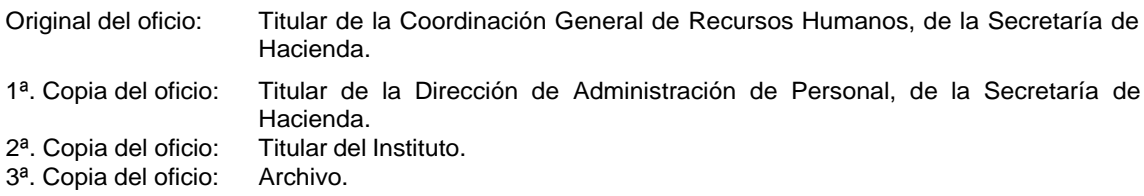

- 6. Captura la baja en los sistemas de Nóminas del Estado de Chiapas NECH y SIREH de acuerdo con el calendario establecido por la Secretaría de Hacienda.
- 7. Elabora constancia de no adeudo del trabajador, recaba firmas de los titulares del Área de Recursos Materiales y Servicios Generales, Área de Recursos Financieros, Área de Recursos Humanos y del titular de la Unidad de Informática.
- 8. Archiva documentación generada.

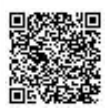

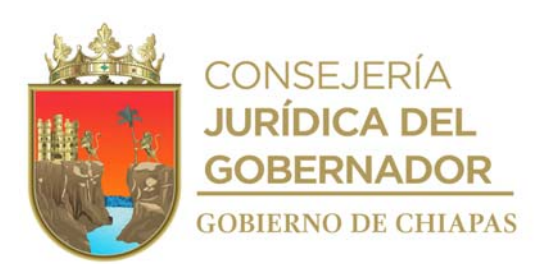

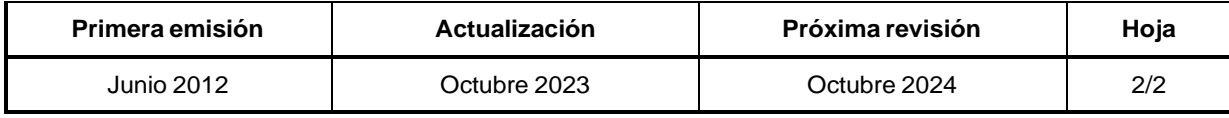

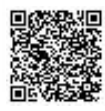

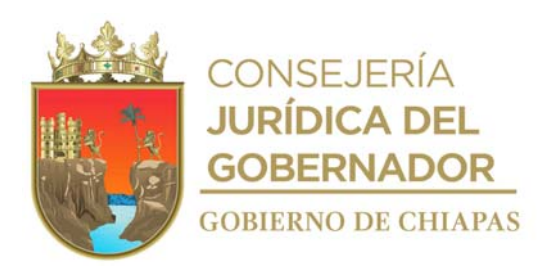

# **Manual de Procedimientos**

**Nombre del procedimiento:** Inscripción del trabajador ante el Instituto Mexicano del Seguro Social. (IMSS).

**Propósito:** Que el trabajador cuente con los servicios médicos que proporciona el Instituto Mexicano del Seguro Social (IMSS).

**Alcance:** Desde que se entrega el Cuestionario Médico Individual Complementario al trabajador; hasta el archivo de la hoja azul en el expediente personal del trabajador.

**Responsable del procedimiento:** Área de Recursos Humanos.

#### **Reglas:**

Ley del Seguro Social.

### **Políticas:**

- La inscripción ante el Instituto Mexicano del Seguro Social, es exclusivamente para el personal de confianza del Instituto.
- El pago del IMSS se realizará como fecha límite los días 17 de cada mes.

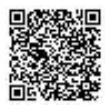

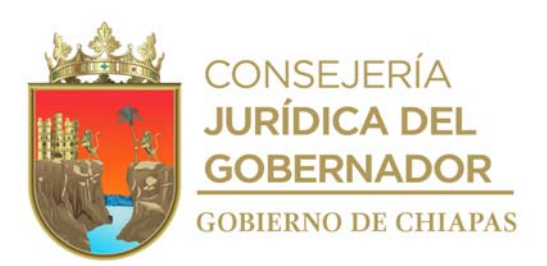

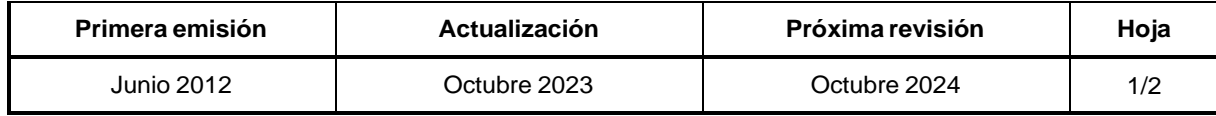

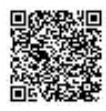

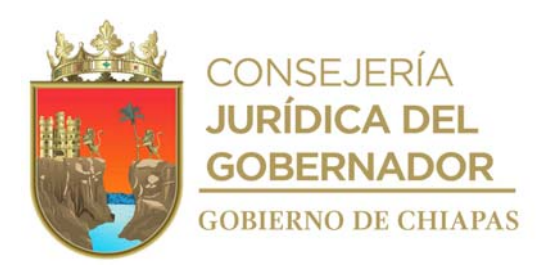

# **Manual de Procedimientos**

#### **Descripción del Procedimiento:**

- 1. Entrega de manera económica al trabajador de nuevo ingreso formato "Cuestionario Médico Individual Complementario", para su llenado.
- 2. Recibe del trabajador el cuestionario médico individual complementario llenado, recaba firma del trabajador y del titular de la Unidad de Apoyo Administrativo, en el formato "Aviso de Inscripción del trabajador" (AFIL-02).

Nota. El formato es proporcionado por el IMSS.

3. Elabora oficio en el que solicita la inscripción del trabajador, imprime, anexa cuestionario médico individual complementario y "Aviso de Inscripción del Trabajador" (AFIL-02) rubrica, recaba firma del titular de la Unidad de Apoyo Administrativo, fotocopia y distribuye de la manera siguiente:

1ª. Copia del oficio y anexos: Archivo.

Original del oficio y anexos: Titular del Departamento de Afiliación y Vigencia del IMSS.

- 4. Recibe el formato Afil-02 con sello del Departamento de Afiliación y Vigencias del IMSS y captura la información contenida en el formato del Sistema Único de Autodeterminación (SUA), imprime reporte del movimiento que se genera ante el IMSS como resultado de los movimientos que se entregaron en ventanilla, el cual viene anexo a digital en medio magnético.
- 5. Entrega al empleado el Aviso de Inscripción del Trabajador (Hoja rosa), el cual firma de recibido en la copia de la misma.
- 6. Archiva documentación generada.

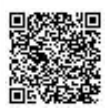

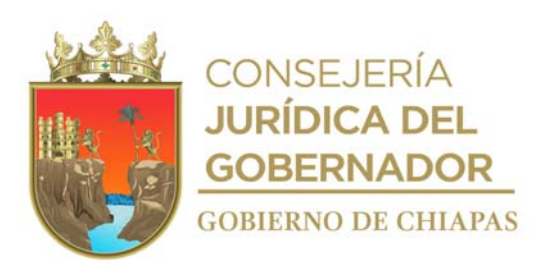

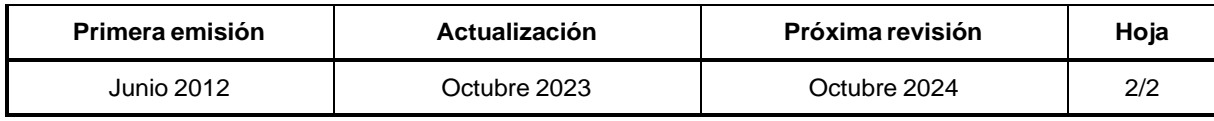

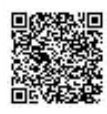

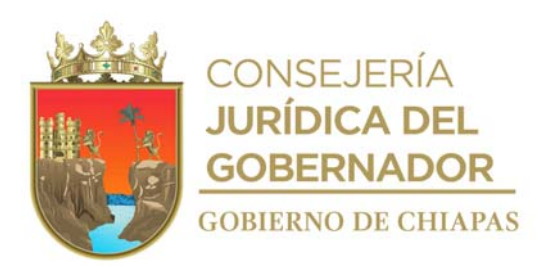

# **Manual de Procedimientos** INIFECH-DG-UAA-ARH-07

**Nombre del procedimiento:** Aviso de modificación de salario del trabajador ante el Instituto Mexicano del Seguro Social (IMSS).

**Propósito:** Tramitar la modificación del salario ante el Instituto Mexicano del Seguro Social (IMSS).

**Alcance:** Desde la captura de los datos del trabajador en el sistema DISPMAG, hasta el archivo de los formatos (SAII-04 y AFIL-06) que emite el Instituto Mexicano del Seguro Social.

**Responsable del procedimiento:** Área de Recursos Humanos.

**Reglas:**

Ley del Seguro Social.

**Políticas:**

 El trámite de las modificaciones se realizará el día 1° y 16 de cada mes, teniendo 5 días hábiles para realizar el trámite ante el Instituto Mexicano del Seguro Social.

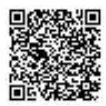

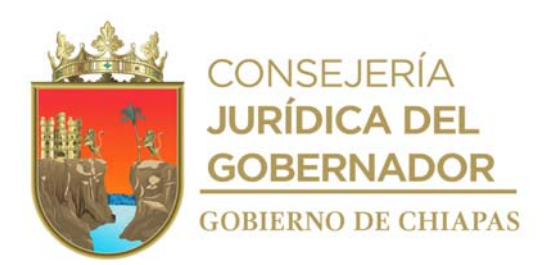

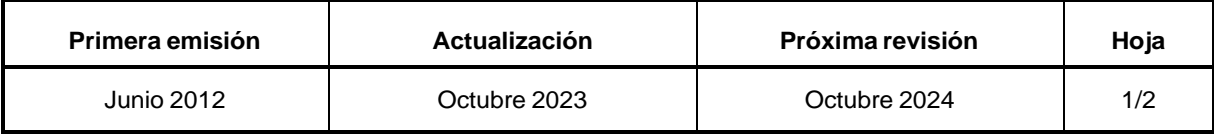

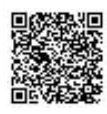

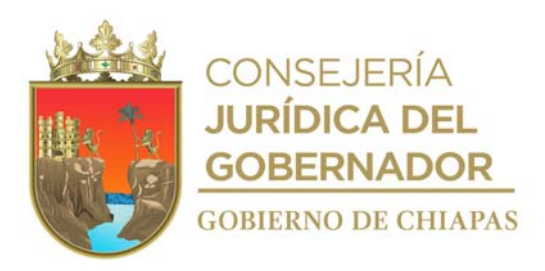

# **Manual de Procedimientos**

# **Descripción del Procedimiento:**

- 1. Captura y guarda datos de la modificación de salario del trabajador en el Programa de Captura de Movimientos Aliatorios (DISPMAG) genera reporte en dispositivo magnético para el Instituto Mexicano del Seguro Social, imprime por duplicado.
- 2. Realiza impresión del Formato (Sistema de Acopio Interactivo de Información Afiliatoria) SAIIA-01 para su llenado, recaba firma del titular de la Unidad de Apoyo Administrativo con sello de despachado.
- 3.

Realiza trámite ante el Instituto Mexicano del Seguro Social, los movimientos presentados en medio magnético y en formato SAIIA-01, recibe copia del formato SAIIA-01 sellado y en digital de los movimientos presentados en medio magnético.

4.

Realiza Impresión del reporte digital en medio magnético que se genera ante el IMSS como resultado de los movimientos de modificación de salarios que se entregaron en ventanilla.

¿Existen observaciones en el reporte?

Si. Regresa a la actividad No. 2 No. Continúa en la actividad No. 6

5.

Captura en el Sistema Único de Autodeterminación (SUA) los movimientos de modificación de salario de los trabajadores del Instituto.

6.

Archiva documentación generada.

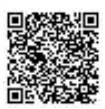

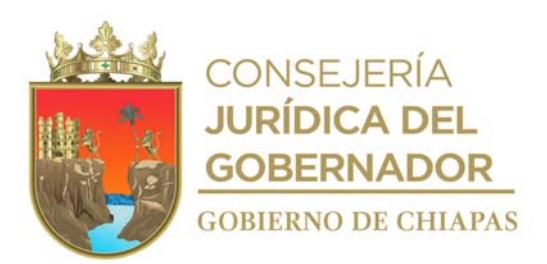

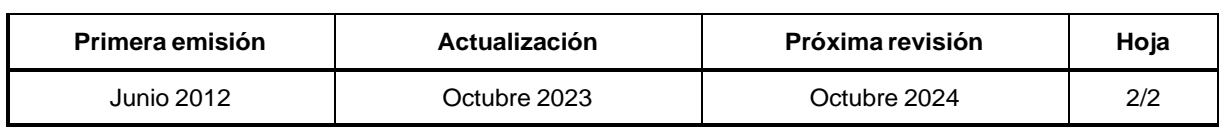

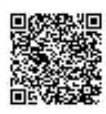

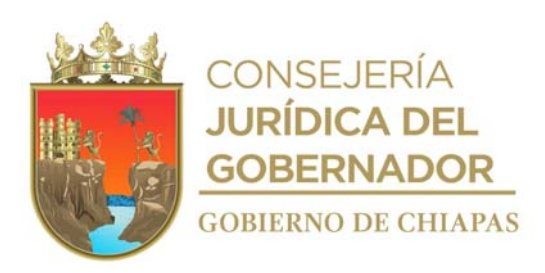

# **Manual de Procedimientos**

**Nombre del procedimiento:** Cálculo de la cuota obrero patronal de las aportaciones ante el Instituto Mexicano del Seguro Social (IMSS).

**Propósito:** Cumplir en tiempo y forma con el pago de las aportaciones ante el Instituto Mexicano del Seguro Social (IMSS).

**Alcance:** Desde que se solicita la propuesta de cédula de determinación de las cuotas de seguros especiales al IMSS; hasta que se recibe el comprobante de pago de parte del Área de Recursos Financieros.

**Responsable del procedimiento:** Área de Recursos Humanos.

# **Reglas:**

Ley del Seguro Social.

# **Políticas:**

Deberá contar con el comprobante de inscripción del trabajador ante el IMSS.

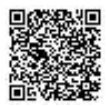

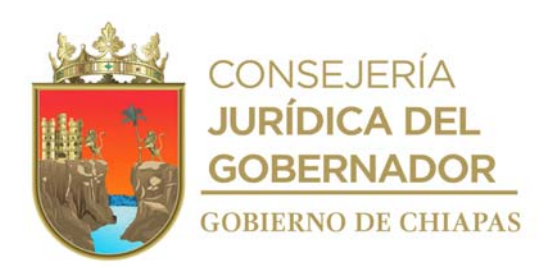

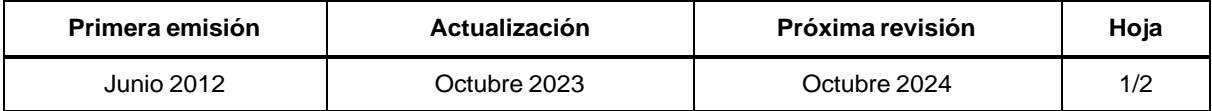

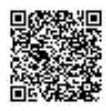

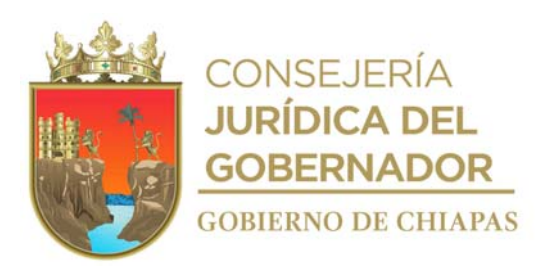

**Manual de Procedimientos** INIFECH-DG-UAA-ARH-08

#### **Descripción del Procedimiento:**

- 1. Genera factura con la información contenida en el Sistema Único de Autodeterminación (SUA) y descarga el archivo.
- 2. Elabora memorándum en el que solicita el pago de las cuotas obrero patronal del Instituto, imprime, firma, sella de despachado, fotocopia y distribuye de la manera siguiente:

2ª. Copia del memorándum: Archivo.

Original del memorándum: Titular del Área de Recursos Financieros. 1ª. Copia del memorándum: Titular de la Unidad de Apoyo Administrativo.

- 3. Recibe oficio de Costos-IMSS de la Dirección de Obligaciones Fiscales y Retenciones perteneciente a la Secretaría de Hacienda, sella de recibido.
- 4. Solicita de manera económica al Instituto Mexicano del Seguro Social (IMSS), propuesta de cédula de determinación de las cuotas de seguros especiales, para efectos de conciliación de los montos obtenidos en la factura que genera el Sistema Único de Autodeterminación (SUA).
- 5. Genera línea de captura del pago de las cuotas obrero patronal del Instituto en el sistema SIPARE.
- 6. Realiza impresión en línea de captura del pago por duplicado y envía de manera económica al Área de Recursos Financieros para que puedan realizar la transferencia del pago de las cuotas obrero patronal del Instituto.
- 7. Recibe de manera económica del Área de Recursos Financieros el comprobante de pago emitido por el banco.
- 8. Archiva documentación generada.

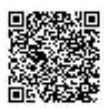

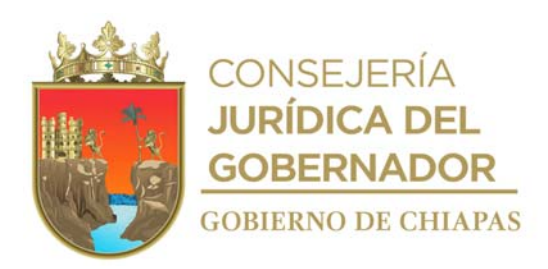

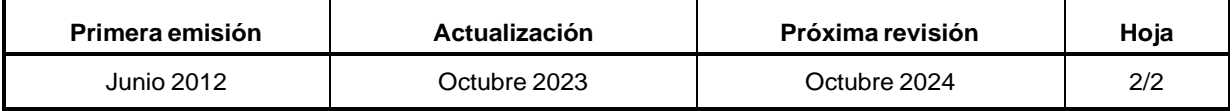

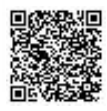

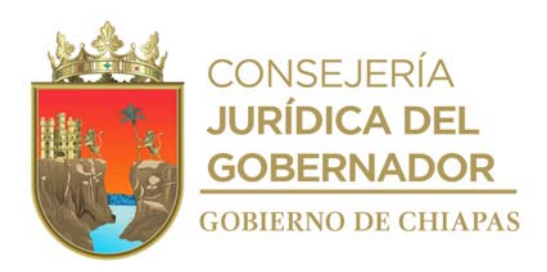

# **Manual de Procedimientos**

**Nombre del procedimiento:** Baja del trabajador ante el Instituto Mexicano del Seguro Social.

**Propósito:** Evitar el pago del seguro al Instituto Mexicano del Seguro Social, cuando el trabajador ya no labore en el Instituto.

**Alcance:** Desde la recepción de la renuncia, hasta la entrega del reporte de baja con el sello de recibido en el formato SAIIA-01 y (SAIIA-04, AFIL-06) que emite el Instituto Mexicano del Seguro Social.

**Responsable del procedimiento:** Área de Recursos Humanos.

# **Reglas:**

Ley del Seguro Social.

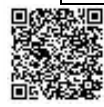

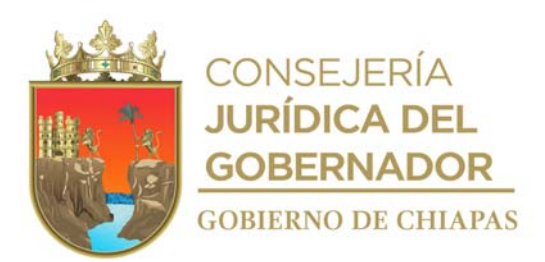

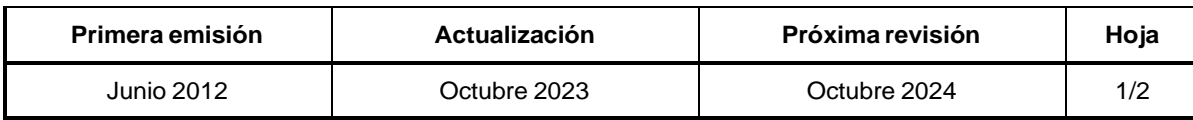

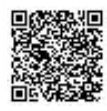

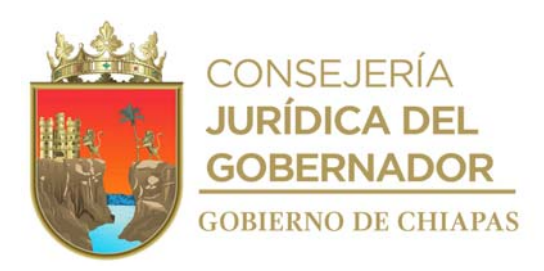

# **Manual de Procedimientos**

# **Descripción del Procedimiento:**

- 1. Recibe renuncia del trabajador, sella de recibido.
- 2. Extrae y recaba información de expediente del trabajador.
- 3. Captura y guarda información en Programa de Captura de Movimientos Aliatorios DISPMAG y digital en medio magnético, genera reporte e imprime por duplicado.
- 4. Realiza impresión del Formato SAIIA-01, recaba firma del titular de la Unidad de Apoyo Administrativo, generando reporte del DISPMAG.
- 5. Entrega al Instituto Mexicano del Seguro Social formato "SAII-01", anexa reporte generado y digital en medio magnético y recibe fotocopia del formato SAII-01 sellado, recibe en digital en medio magnético el formato "SAIIA-04.
- 6. Imprime el reporte del movimiento que se genera ante el IMSS (AFIL-06) como resultado de los movimientos que se entregaron en ventanilla, anexa en digital en medio magnético.
- 7. ¿Existen observaciones en el reporte?

Si. Regresa a la actividad No. 3 No. Continúa en la actividad No. 8

- 8. Captura y guarda información en el sistema Sistema Único de Autodeterminación (SUA).
- 9. Archiva documentación generada.

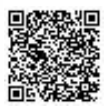

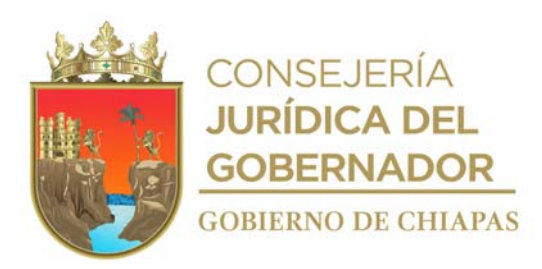

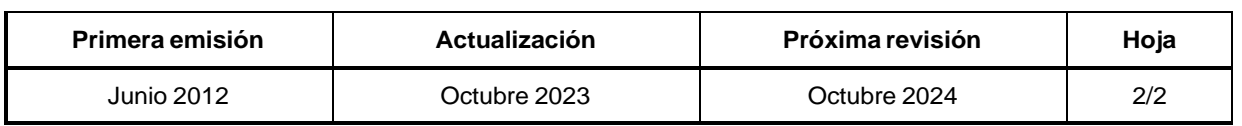

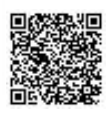

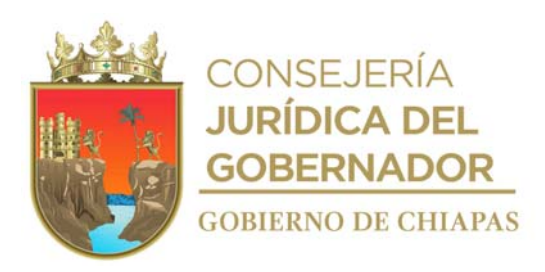

# **Manual de Procedimientos**

**Nombre del procedimiento:** Inscripción del trabajador ante el Instituto del Fondo Nacional de la Vivienda para los Trabajadores (INFONAVIT).

**Propósito:** Que los trabajadores cuenten con derecho a vivienda.

**Alcance:** Desde la recepción del oficio de contratación, hasta que se realiza el pago ante el Instituto del Fondo Nacional de la Vivienda para los Trabajadores (INFONAVIT).

**Responsable del procedimiento:** Área de Recursos Humanos.

**Regla:**

Ley del Instituto del Fondo Nacional de la Vivienda para los Trabajadores.

**Políticas:**

- La inscripción ante el INFONAVIT será exclusivamente para el personal de estructura.
- El pago del INFONAVIT se realizará de manera bimestral.

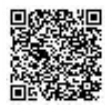

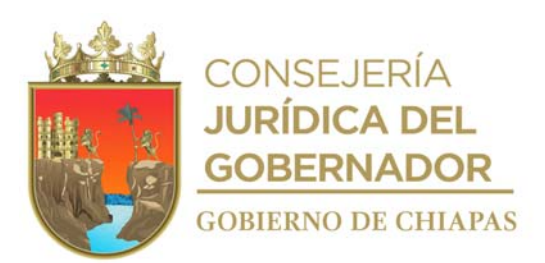

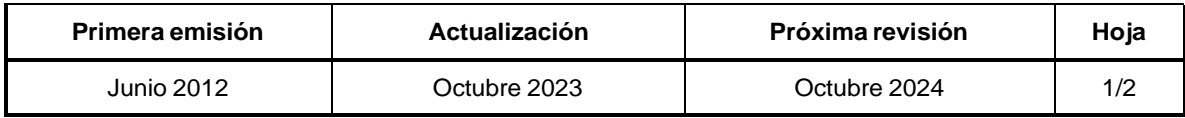

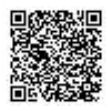

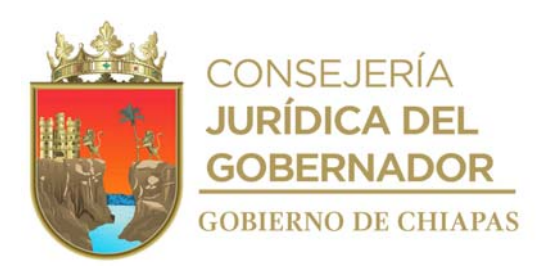

#### **Descripción del Procedimiento: Manual de Procedimientos**

- 1. Captura información del personal que genere pago en el bimestre en el Sistema Único de Autodeterminación layout (Archivo con datos personales del trabajador para su inscripción); se envía la información por correo electrónico al organismo correspondiente.
- 2. Realiza la descarga masiva de avisos de retención, modificación y suspensión de descuento; por medio del acceso al portal empresarial del INFONAVIT y así mismo recibe notificación mediante correo electrónico informando que se tendrá acceso nuevamente al portal empresarial en un plazo de 48 horas para descargar los avisos.
- 3. Realiza descarga del portal empresarial de la información, y verifica si existe algún movimiento nuevo, captura en el Sistema Único de Autodeterminación (SUA), envía por correo electrónico a la Gerencia de Facturación Fiscal del Instituto del Fondo Nacional de la Vivienda para los Trabajadores, en el que informa dichos movimientos.
- 4. Elabora oficio en el que informa movimiento de alta, registrándolo en el Sistema de Nómina del Estado de Chiapas NECH y SIREH, imprime, rubrica, recaba firma del titular de la Unidad de Apoyo Administrativo; fotocopia y distribuye de la manera siguiente.

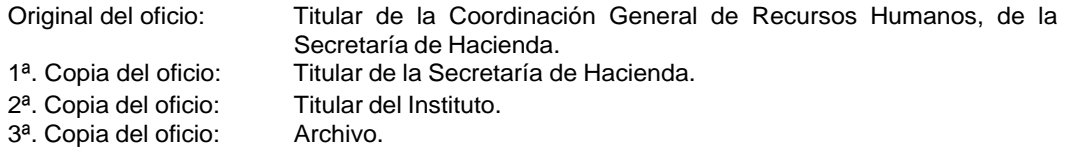

Elabora memorándum en el que solicita el pago bimestral de la Cuota Obrera Patronal del personal 5. del Instituto ante el INFONAVIT, imprime, anexa la cedula de Determinación de Cuotas Obrero Patronal, Aportaciones y Amortizaciones del bimestre generado del Sistema Único de Autodeterminación (SUA);firma, sella de despachado; fotocopia y distribuye de la manera siguiente:

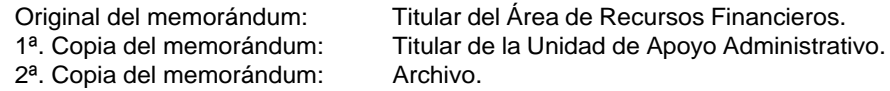

- 6. Genera en el Sistema Único de Autodeterminación (SUA) el archivo de pago en digital y envía al Área de Recursos Financieros en medio magnético, para el pago en línea en la banca correspondiente, recibe el comprobante de pago de Cuotas, Aportaciones y Amortizaciones de Crédito.
- 7. Integra copia en el expediente respectivo, comprobante del pago, copia de la factura del bimestre correspondiente del INFONAVIT y copia del memorándum de la solicitud del pago.

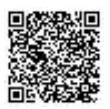

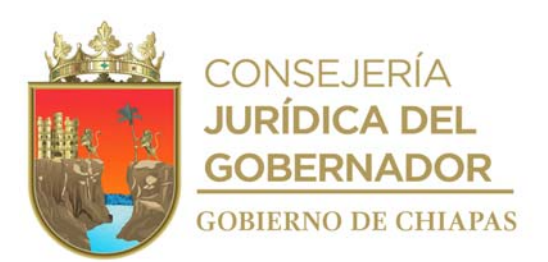

# 8. Archiva documentación generada.

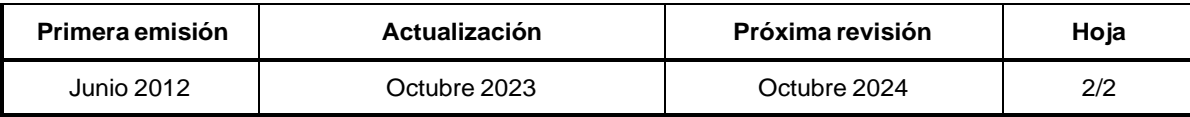

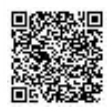

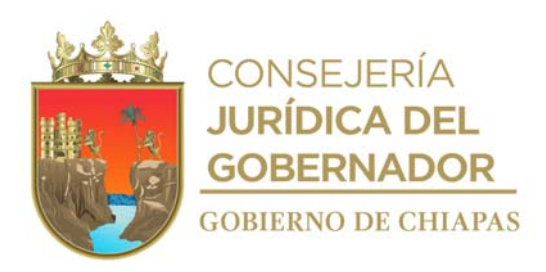

# **Manual de Procedimientos**

**Nombre del procedimiento:** Baja del trabajador ante el Instituto del Fondo Nacional de la Vivienda para los Trabajadores.

**Propósito:** Desincorporar del Sistema SUA y al correo afiliacióndirecta@infonavit.org.mx al personal que deja de prestar su servicio en el Instituto.

**Alcance:** Desde la recepción de la notificación de baja del personal, hasta el trámite de baja ante el INFONAVIT.

**Responsable del procedimiento:** Área de Recursos Humanos.

**Reglas:**

Ley del Instituto del Fondo Nacional de la Vivienda para los Trabajadores.

**Políticas:**

Las fechas de baja deberán ser los días 15 o 30 (o día último) de cada mes.

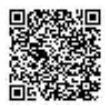

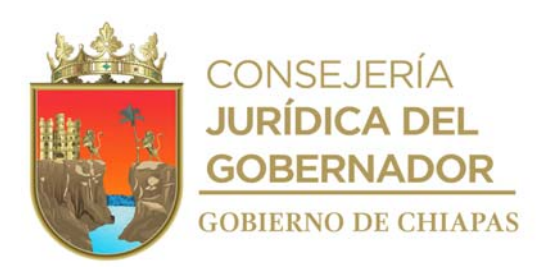

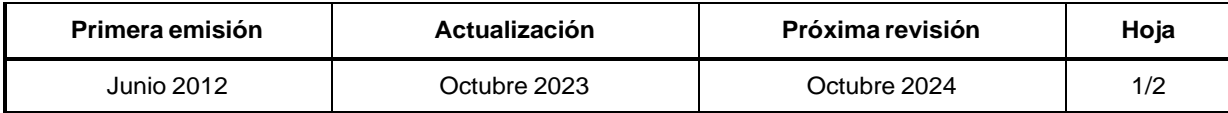

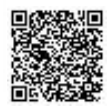

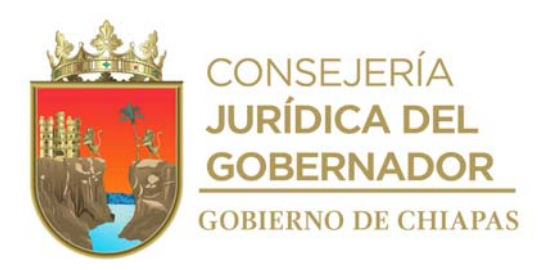

### **Manual de Procedimientos**

# **Descripción del Procedimiento:**

- 1. Captura y guarda información en el Sistema Único de Autodeterminación (SUA) que extrae del expediente del trabajador y envía a través de layout al correo que otorga el INFONAVIT la baja a realizar vía Internet.
- 2. Genera factura donde se indican los movimientos realizados de manera bimestral en el Sistema Único de Autodeterminación (SUA), el cual se verá reflejado en las facturas previas y definitivas e imprime.
- 3. Elabora oficio en el que informa el movimiento de baja en el Sistema Único de Autodeterminación (SUA), imprime, rubrica, recaba firma del titular de la Unidad de Apoyo Administrativo; fotocopia y distribuye de la manera siguiente:

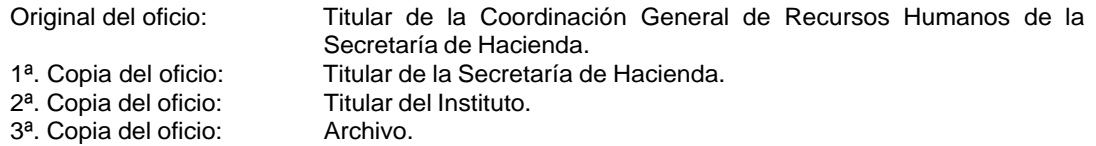

4. Archiva documentación generada.

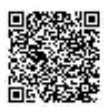

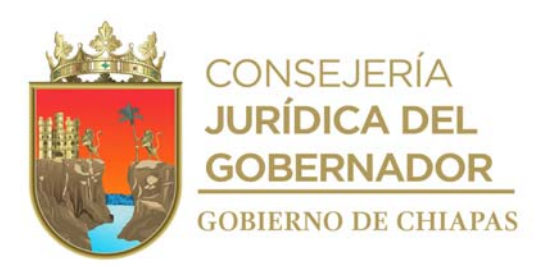

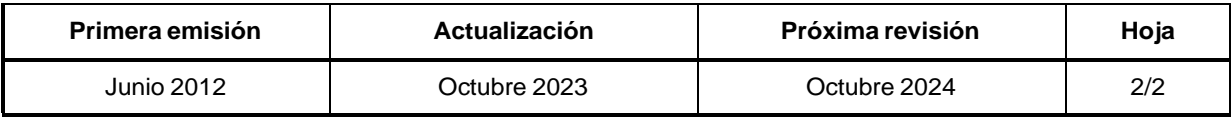

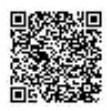
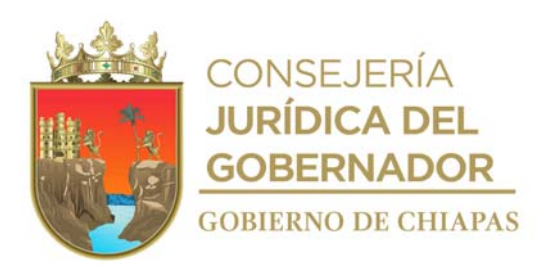

### **Manual de Procedimientos**

**Nombre del procedimiento:** Tramitar la capacitación del personal del Instituto.

**Propósito:** Contar con personal capacitado para el eficiente desempeño de sus actividades, de acuerdo a las necesidades del Instituto.

**Alcance:** Desde la solicitud de la capacitación de información, hasta la entrega de constancias a los participantes.

**Responsable del procedimiento:** Área de Recursos Humanos.

**Reglas:**

- Ley Federal del Trabajo.
- Ley de Servicio Civil del Estado y los Municipios de Chiapas.
- Ley de Responsabilidades Administrativas para el Estado de Chiapas.
- Lineamientos Generales para la Administración de los Recursos Humanos Adscritos a la Administración Pública Estatal.

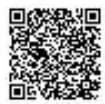

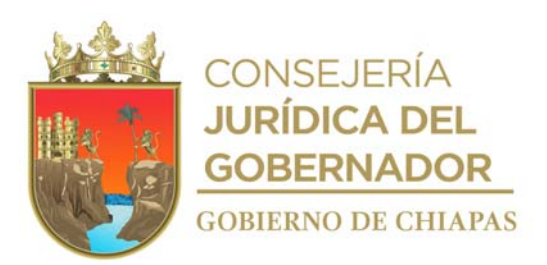

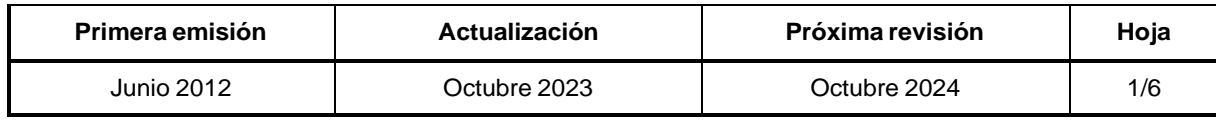

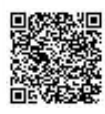

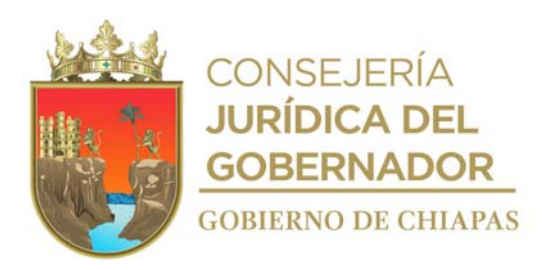

#### INIFECH-DG-UAA-ARH-12

#### **Descripción del Procedimiento:**

- 1. Recibe de los Órganos Administrativos a través de la Unidad de Apoyo Administrativo, memorándum de solicitud de información de cuestionario de detección de necesidades, sella de recibido.
- 2. Elabora memorándum en el que informa como integrar el programa de acciones de capacitación, imprime, anexa cuestionario de detección de necesidades, rubrica, recaba firma del titular de la Unidad de Apoyo Administrativo; fotocopia y distribuye de la manera siguiente:

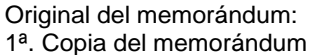

Titular de los Órganos Administrativos. Archivo.

3. Elabora oficio en el que informa los requerimientos de capacitación, imprime, rubrica, recaba firma del titular del Instituto, a través del titular de la Unidad de Apoyo Administrativo, fotocopia y distribuye de la manera siguiente:

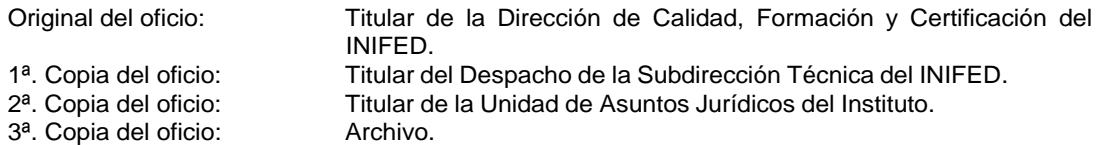

- 4. Recibe de los Órganos Administrativos a través de la Unidad de Apoyo Administrativo, memorándum de las temáticas de los cursos que desean se impartan, sella de recibido.
- 5. Elabora memorándum en el que informa las temáticas de los cursos de capacitación, imprime, rubrica, recaba firma del titular de la Unidad de Apoyo Administrativo, fotocopia y distribuye de la manera siguiente:

1<sup>a</sup>. Copia del memorándum: Archivo.

Original del memorándum : Titular de los Órganos Administrativos.

- 6. Recibe de los Órganos Administrativos a través de la Unidad de Apoyo Administrativo, memorándum de los cursos que son de su interés de acuerdo al mapa curricular, sella de recibido.
- 7. Genera solicitud de cursos de capacitación de acuerdo a la información enviada por los titulares de los Órganos Administrativos, especificando los cursos, días y cantidad de participantes.

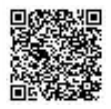

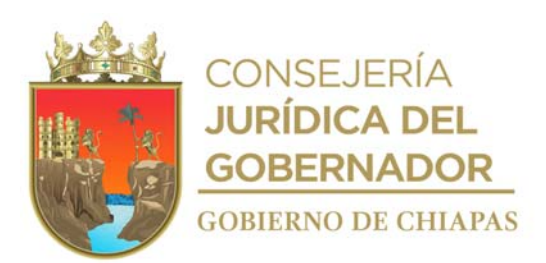

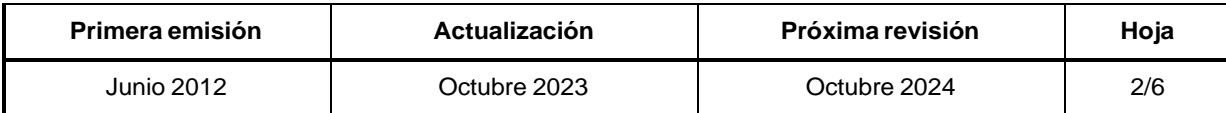

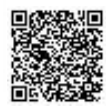

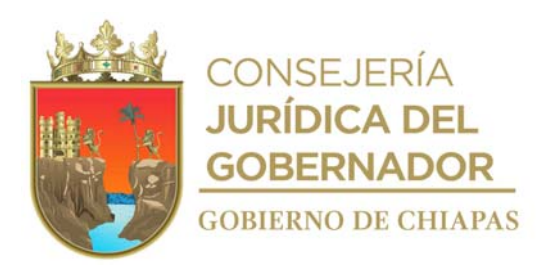

# **Descripción del Procedimiento: Manual de Procedimientos**

8. Elabora oficio en el que solicita curso de capacitación propuesto para su validación, imprime, rubrica, recaba firma del titular del Instituto; a través del titular de la Unidad de Apoyo Administrativo, fotocopia y distribuye de la manera siguiente:

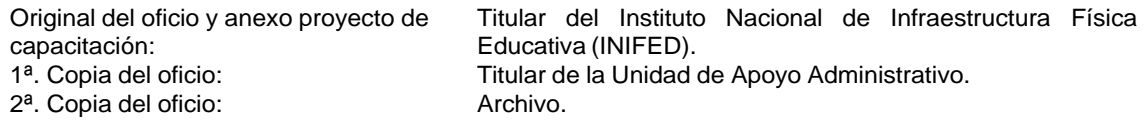

- 9. Recibe del INIFED a través de la Unidad de Apoyo Administrativo, oficio de programación de los cursos que se impartirán, sella de recibido.
- 10. Elabora memorándum en el que informa de acuerdo al perfil de cada trabajador para dar a conocer el curso en el cual quedó inscrito, señala lugar, fecha y hora, donde se llevará a cabo, imprime, firma; sella de despachado, fotocopia y distribuye de la manera siguiente:

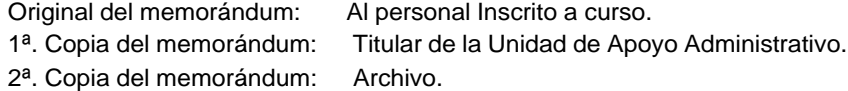

- 11. Requisita en el formato "Lista de Asistencia".
- 12. Elabora memorándum en el que solicita material y equipo necesario para realizar el curso, imprime, firma, sella de despachado, fotocopia y distribuye de la manera siguiente:

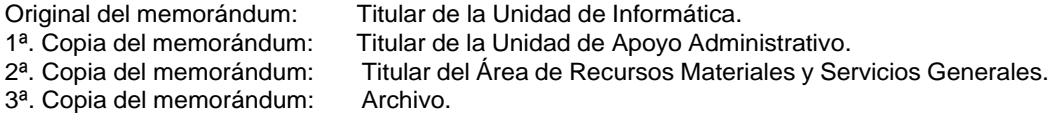

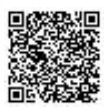

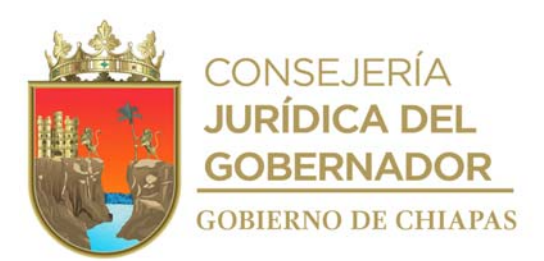

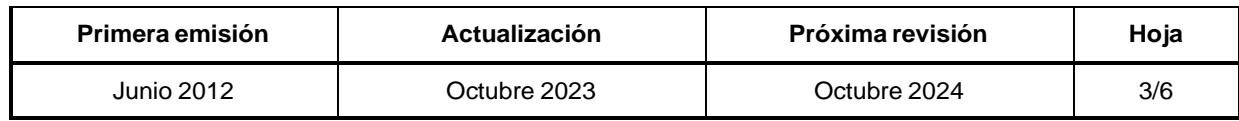

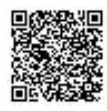

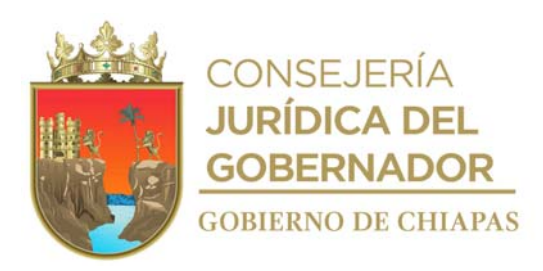

INIFECH-DG-UAA-ARH-12

#### **Descripción del Procedimiento:**

- 13. Comunica de manera económica vía telefónica a los Órganos Administrativos lugar, fecha y hora realizar el curso.
- 14. Recaba firma de los participantes en el formato Lista de Asistencia, presenta al ponente frente al grupo, en la fecha y hora establecida.
- 15. Recibe del INIFED a través de la Unidad de Apoyo Administrativo oficio invitando a la reunión nacional de enlaces de capacitación, sella de recibido.
- 16. Confirma de manera económica; vía telefónica la asistencia del enlace.
- 17. Recibe del Instituto Nacional de Infraestructura Física Educativa (INIFED), a través de la Unidad de Apoyo Administrativo, oficio de los resultados de las evaluaciones e informe de la capacitación realizada al personal del Instituto y constancias de los participantes que aprobaron el curso, sella de recibido.
- 18. Realiza entrega de las constancias de participación de los cursos otorgados y archiva en el expediente del personal.
- 19. Recibe de los proveedores mediante correo electrónico la invitación de los cursos a impartir, verifica y valora las capacitaciones.
- 20. Requisita carta compromiso para llevar a cabo la capacitación de la (Dirección Evaluación y Formación) DEF al personal del Instituto.
- 21. Verifica y válida los datos del curso, con los proveedores.
- 22. Recibe correo electrónico por parte del ICIC (Instituto de Capacitación de la Industria de la Construcción) en el cual informa de las fechas, horarios y el nombre del curso.
- 23. Informa de manera económica, vía telefónica los cursos, el cual dan los nombres de los cursos, las fechas y los horarios.
- 24 Revisar en la página web de la (Dirección Evaluación y Formación) DEF, la cual contiene el catálogo de los cursos.

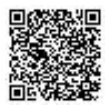

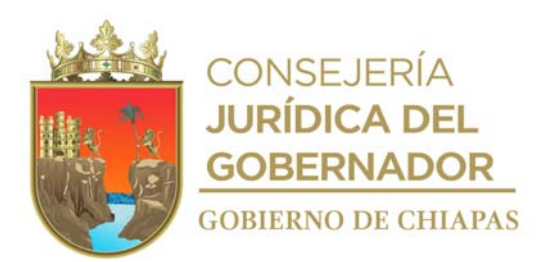

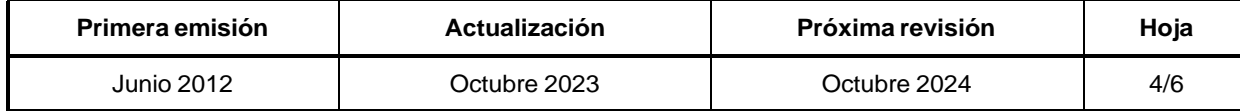

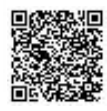

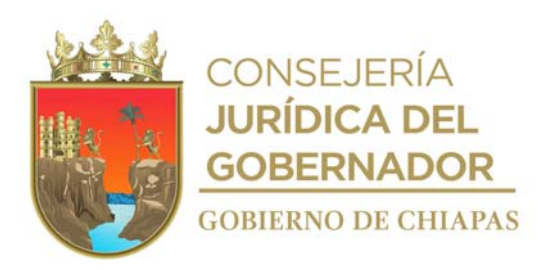

#### INIFECH-DG-UAA-ARH-12

#### **Descripción del Procedimiento:**

25. Elabora memorándum en el que informa de acuerdo al perfil de cada trabajador con respecto a la ficha de descripción de puestos para dar a conocer el curso en el cual quedo inscrito, señala lugar, fecha y de los mismos, firma, sella de despachado, fotocopia y distribuye de la manera siguiente:

Original del memorándum: lnteresado. 2ª. Copia del memorándum: Archivo.

1ª. Copia del memorándum: Titular de la Unidad de Apoyo Administrativo.

- 26. Informa de manera económica mediante vía telefónica a los jefes de los diferentes Órganos Administrativos del Instituto la temática disponible, para que autorice la participación del personal.
- 27. Elabora oficio en el que informa sobre los formato que manda la DEF (Dirección Evaluación y Formación), para la inscripción de los cursos, con la lista de los participantes, imprime, rubrica, recaba firma del titular de la Unidad de Apoyo Administrativo; sella de despachado, fotocopia y distribuye de la manera siguiente:

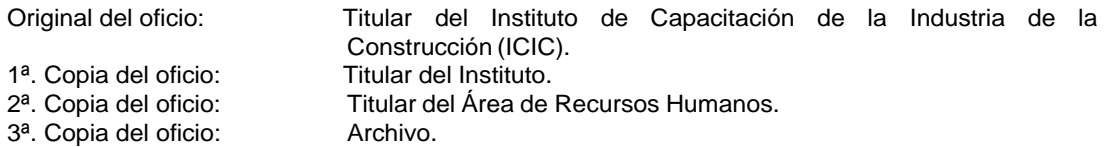

28. Elabora memorándum en el que solicita el Aula de Capacitación del Instituto y servicio del coffee break para las fechas programadas del curso, prepara el material para los participantes, imprime, rubrica, recaba firma del titular de la Unidad de Apoyo Administrativo; fotocopia y distribuye de la manera siguiente:

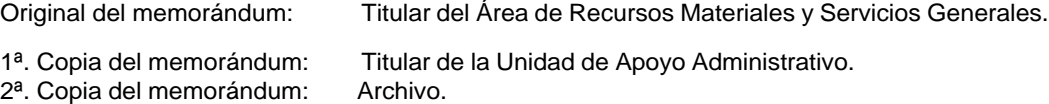

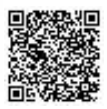

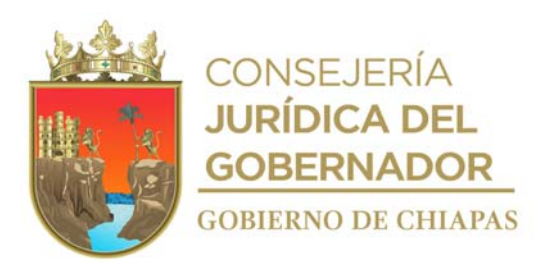

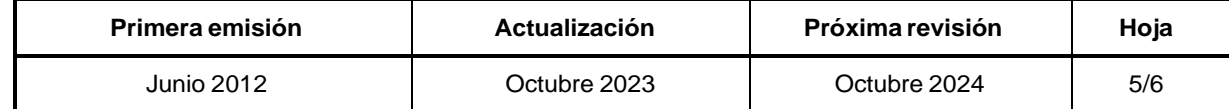

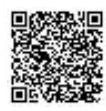

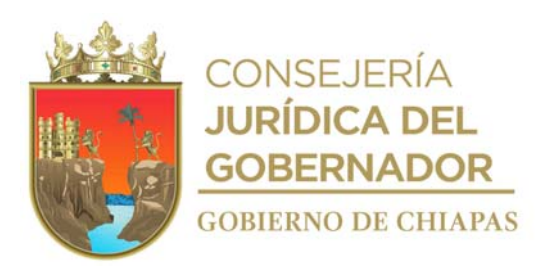

#### **Manual de Procedimientos**

#### **Descripción del Procedimiento:**

29. Elabora memorándum en el cual solicita laptop y equipo de sonido para el servicio de proyección del curso, imprime, rubrica, recaba firma del titular de la Unidad de Apoyo Administrativo, fotocopia y distribuye de la manera siguiente:

2<sup>a</sup>. Copia del memorándum:

Original del memorándum: Titular de la Unidad de Informática. 1ª. Copia del memorándum: Titular de la Unidad de Apoyo Administrativo.<br>2ª. Copia del memorándum: Archivo.

- 30. Recaba firma de los participantes en el formato lista de asistencia, presenta al ponente frente al grupo, en la fecha y hora establecida.
- 31. Realiza evaluación a los participantes.
- 32. Entrega diplomas de participación de los cursos, a los participantes.
- 33. Archiva documentación generada.

#### **TERMINA PROCEDIMIENTO.**

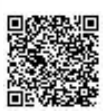

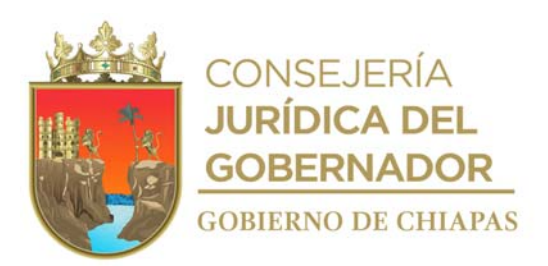

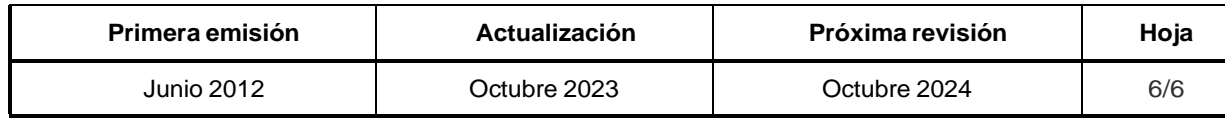

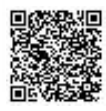

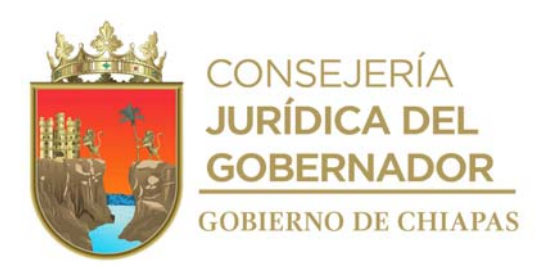

#### **Manual de Procedimientos**

**Nombre del procedimiento:** Solicitud de dictamen de reestructuración orgánica y/o adecuación de plantilla de plazas de personal de confianza.

**Propósito:** Integrar los proyectos de adecuaciones estructurales o de plantilla de plazas con el fin de obtener el mejoramiento administrativo del Instituto.

**Alcance:** Desde la solicitud de restructuración orgánica o plantillas de plazas, hasta la obtención del Dictamen Técnico correspondiente.

**Responsable del procedimiento:** Área de Recursos Humanos.

#### **Reglas:**

- Lineamientos para Optimizar las Estructuras Orgánicas y Plantilla de Plazas de la Administración Pública Estatal, Vigente.
- Tabulador de Sueldos vigente y Catálogo de Puestos por Categoría Autorizado por la Secretaría de Hacienda, vigente.
- Lineamientos para la Aplicación y Seguimiento de las Medidas de Austeridad, Disciplina y Racionalidad del Gasto de la Administración Pública Estatal, vigente.

#### **Políticas:**

- La solicitud deberá ser de manera oficial.
- La propuesta de Reestructuración Orgánica y de Plantilla de Plazas, se realizará únicamente en la modalidad de gasto corriente.
- Los movimientos nominales se realizarán con movimientos compensados.

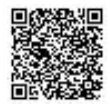

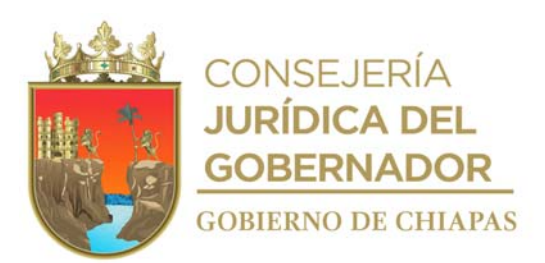

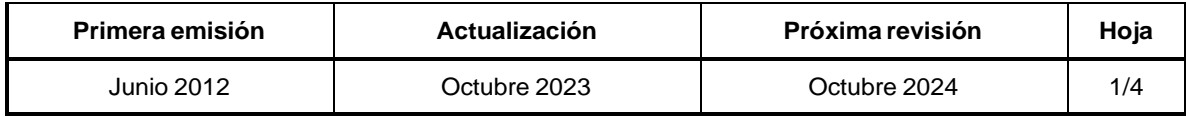

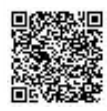

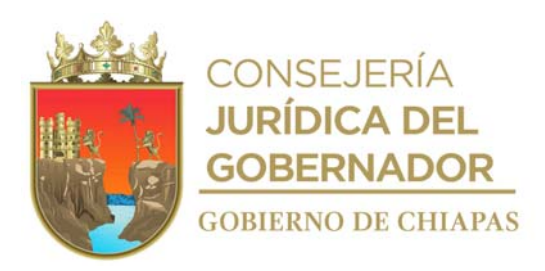

# **Descripción del Procedimiento: Manual de Procedimientos**

- 1. Recibe de los Órganos Administrativos a través de la Unidad de Apoyo Administrativo memorándum de solicitud de dictamen de reestructuración, anexa documentación soporte, sella de recibido.
- 2. Descarga e imprime formatos de "Adecuación Estructural y de Plantilla de Plazas" del sitio Web de la Secretaría de Hacienda.
- 3. Elabora circular en el que invita a reunión de trabajo, señala lugar, fecha y hora, para analizar las propuestas en coordinación con los Órganos Administrativos involucrados, imprime, rubrica, recaba firma del titular de la Unidad de Apoyo Administrativo; fotocopia y distribuye de la manera siguiente:

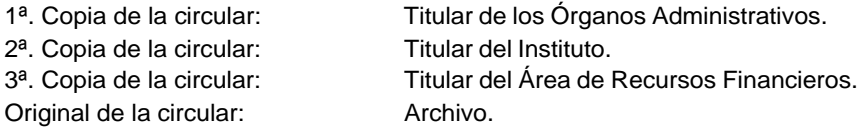

- 4. Recibe de manera económica, vía telefónica, confirmación de asistencia a reunión, por parte de los Órganos Administrativos.
- 5. Realiza reunión, analiza información y determinan los tipos de movimientos y la viabilidad de la propuesta en base a los recursos con que cuente, llena formatos dependiendo del tipo de movimiento a solicitar.
- 6. Elabora circular en el que informa sobre la cédula de adecuación presupuestaria, memoria de cálculo del presupuesto y guarda archivo digital en medio magnético imprime, rubrica, recaba firma del titular de la Unidad de Apoyo Administrativo; fotocopia y distribuye de la manera siguiente:

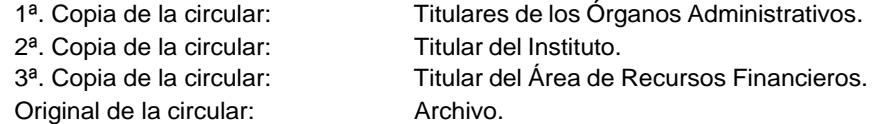

7. Elabora memorándum en el que solicita la autorización de recursos presupuestarios, imprime, anexa propuesta, cédula de adecuación presupuestaría, memoria de cálculo del presupuesto y archivo en medio magnético, rubrica, recaba firma del titular de la Unidad de Apoyo Administrativo; fotocopia y distribuye de la manera siguiente:

- 1<sup>a</sup>. Copia del memorándum: Titular del Instituto.
- 2<sup>a</sup>. Copia del memorándum: Archivo.

Original del memorándum y anexos: Titular de la Dirección de Planeación y Programación.

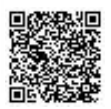

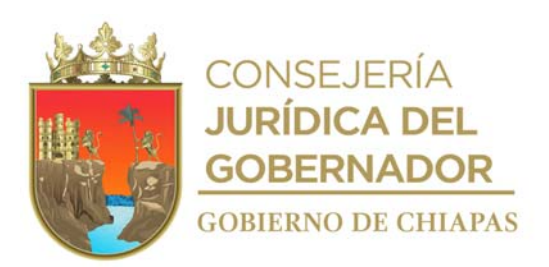

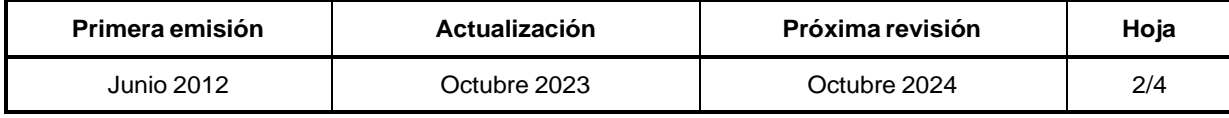

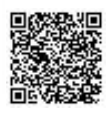

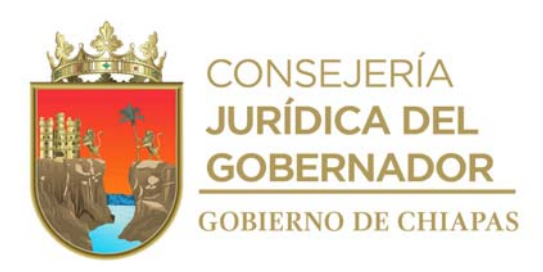

INIFECH-DG-UAA-ARH-13

#### **Descripción del Procedimiento:**

8. Recibe de la Dirección de Planeación y Programación a través de la Unidad de Apoyo Administrativo copia de memorándum de respuesta, verifica si procede o no el recurso solicitado, sella de recibido.

¿Es procedente?

No. Continúa en la actividad No. 8a Si. Continúa en la actividad No. 9

8a. Elabora memorándum en el que comunica la improcedencia de la propuesta por falta de recursos, imprime, rubrica, recaba firma del titular de la Unidad de Apoyo Administrativo; fotocopia y distribuye de la manera siguiente:

1ª. Copia del memorándum: Titular del instituto. 2ª. Copia del memorándum: Archivo.

Original del memorándum: Titular del Órgano Administrativo solicitante.

- 9. Integra propuesta de reestructuración orgánica y de plantilla de plazas.
- 10. Elabora memorándum en el que solicita someter a aprobación del Órgano de Gobierno imprime, anexa, propuesta de reestructuración orgánica y de plantilla de plazas, rubrica, recaba firma del titular de la Unidad de Apoyo Administrativo; fotocopia y distribuye de la manera siguiente:

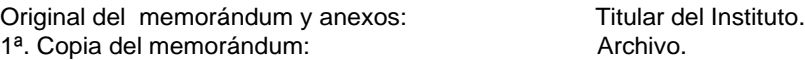

- 11. Recibe del titular del Instituto a través de la Unidad de Apoyo Administrativo memorándum con el acuerdo aprobado por el Órgano de Gobierno, sella de recibido.
- 12. Elabora oficio en el que solicita la dictaminarían de la reestructuración orgánica y de plantilla de plazas, imprime, anexa propuesta y documentación soporte, rubrica, recaba firma del titular del Instituto a través del titular de la Unidad de Apoyo Administrativo, fotocopia y distribuye de la manera siguiente:

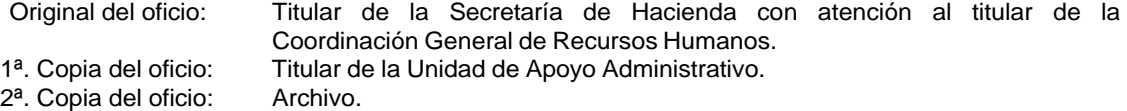

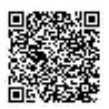

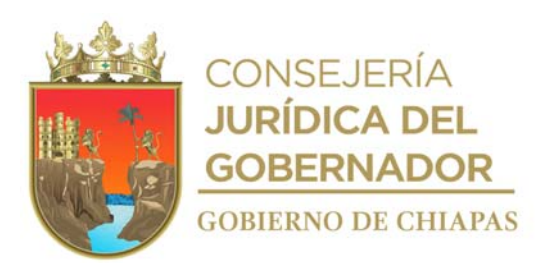

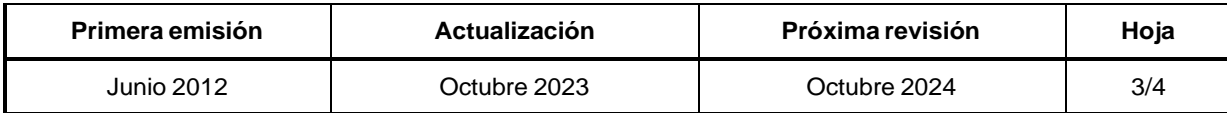

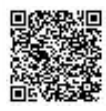

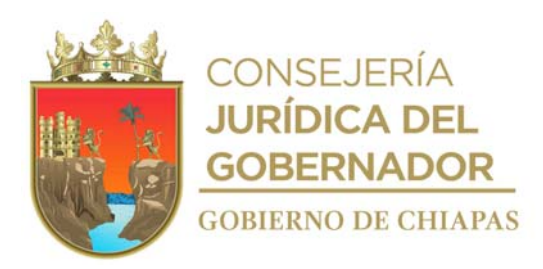

INIFECH-DG-UAA-ARH-13

#### **Descripción del procedimiento:**

13. Recibe de la Dirección de Estructuras Orgánicas a través de la Unidad de Apoyo Administrativo oficio en el cual informa la respuesta de procedencia o improcedencia, sella de recibido.

¿La propuesta es procedente?

No. Continúa en la actividad No. 13a Si. Continúa en la actividad No. 14

- 13a. Informa de manera económica vía telefónica, a los Órganos Administrativos sobre la cita para realizar reunión de trabajo sobre la reestructuración orgánica y de plantilla de plazas con la Dirección de Estructuras Orgánicas de la Secretaría de Hacienda.
- 13b. Acude a reunión de trabajo a las oficinas de la Dirección de Estructuras Orgánicas de la Secretaría de Hacienda y le informan las modificaciones a realizar a los movimientos de estructura orgánica y/o plantilla de plazas.
- 13c. Realiza las modificaciones, imprime e integra información a la propuesta de reestructuración orgánica y/o plantilla de plazas.
- 13d. Entrega propuesta de reestructuración orgánica y/o plantilla de plazas de manera económica a la Dirección de Estructuras Orgánicas, de la Secretaría de Hacienda.
- 14. Recibe de la Dirección de Estructuras Orgánicas a través de la Unidad de Apoyo Administrativo oficio de Dictamen Técnico autorizado, sella de recibido.
- 15. Archiva documentación generada.

#### **TERMINA PROCEDIMIENTO.**

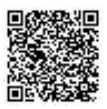

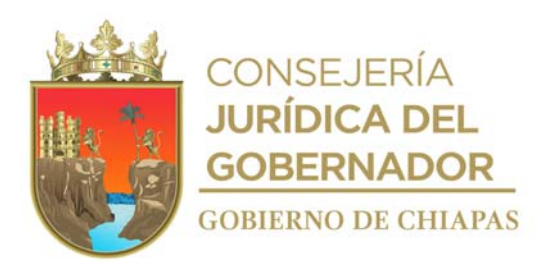

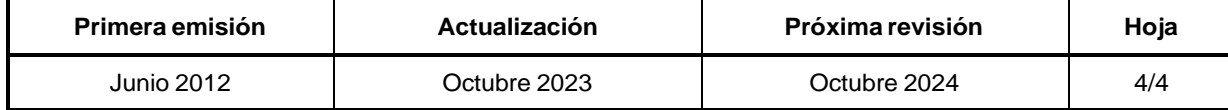

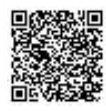

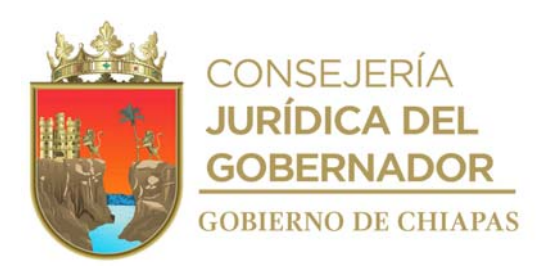

#### **Manual de Procedimientos**

**Nombre del procedimiento:** Elaborar o actualizar los Manuales Administrativos (Inducción, Organización y Procedimientos).

**Propósito:** Contar con los Manuales Administrativos actualizados que contengan información del Instituto; y que permitan delimitar las funciones y actividades de cada Órgano Administrativo que lo integra.

**Alcance:** Desde que se realiza la solicitud de las asesorías para la elaboración o actualización de Manuales Administrativos, hasta su publicación en el periódico oficial.

**Responsable del procedimiento:** Área de Recursos Humanos.

**Reglas:**

 Guía técnica para elaborar y actualizar el Manual de Inducción, Organización y Procedimientos de los Organismos de la Administración Pública Estatal.

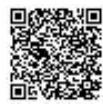

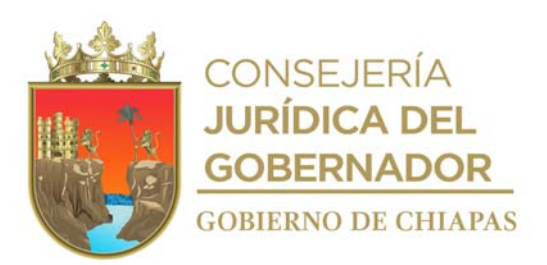

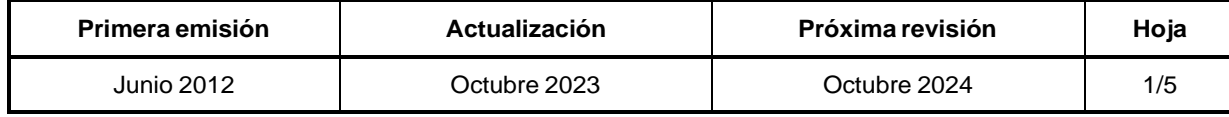

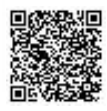

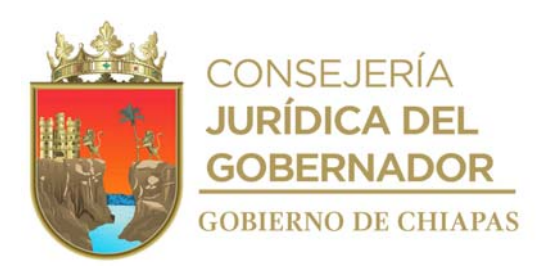

#### **Manual de Procedimientos**

**Descripción del Procedimiento:**

1. Elabora oficio en el que solicita asesorías para la elaboración o actualización de los manuales administrativos y designa al servidor público que fungirá como enlace para dar seguimiento a elaborar o actualizar, imprime, rubrica, recaba firma del titular de la Unidad de Apoyo Administrativo; fotocopia y distribuye de la manera siguiente:

Original del oficio: Titular de la Coordinación General de Recursos Humanos, de la Secretaría de Hacienda.

- 1ª. Copia del oficio: Titular de la Secretaría de Hacienda.
- 2ª. Copia del oficio: Titular del Instituto.
- 3ª. Copia del oficio: Titular de la Dirección de Estructuras Orgánicas.
- 4ª. Copia del oficio: Archivo.
- 2. Recibe de la Dirección de Estructuras Orgánicas a través de la Unidad de Apoyo Administrativo, oficio de respuesta señalando lugar, fecha y hora para llevar a cabo la reunión de asesorías de trabajo, sella de recibido.
- 3. Acude a reunión de trabajo al Departamento de Reglamentos Interiores y Manuales Administrativos perteneciente a la Dirección de Estructuras Orgánicas de la Secretaría de Hacienda, con el asesor de manuales administrativos recibe guía técnica, plática inductiva y ambas partes firman cédula de seguimiento.
- 4. Elabora circular en el que solicita revisar y actualizar las funciones y procedimientos de cada uno de los Órganos Administrativos para elaborar o actualizar el manual, imprime, rubrica, recaba firma del titular de la Unidad de Apoyo Administrativo; fotocopia y distribuye de la manera siguiente:

2ª. Copia de la circular: 3ª. Copia de la circular: Original de la circular:

1ª. Copia de la circular: Titular de los Órganos Administrativos. Titular del Instituto. Titular de la Comisaría Pública. Archivo.

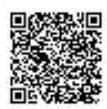

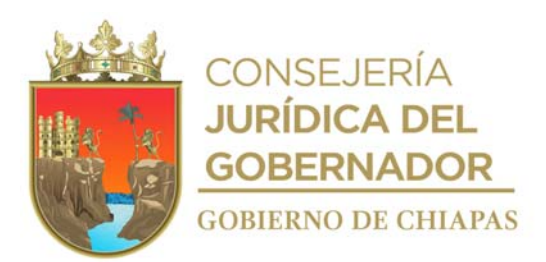

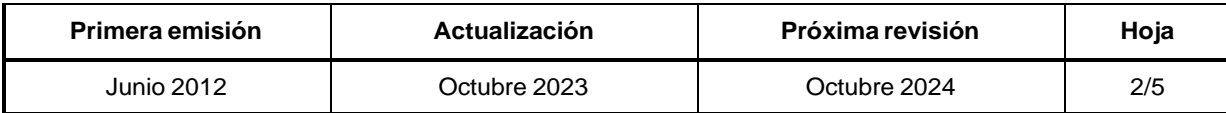

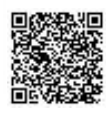

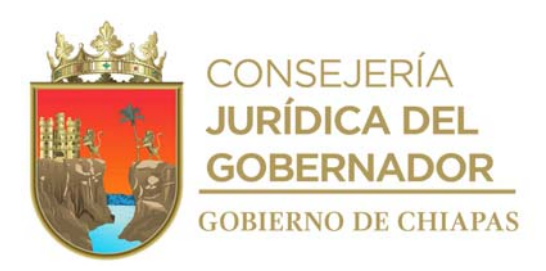

#### **Manual de Procedimientos**

#### **Descripción del Procedimiento:**

- 5. Recibe de los Órganos Administrativos a través de la Unidad de Apoyo Administrativo, memorándum en el que envían la información solicitada para elaborar o actualizar los manuales administrativos, sella de recibido.
- 6. Integra el proyecto del manual administrativo con las actualizaciones correspondientes que enviaron los Órganos Administrativos respecto a sus departamentos y/o áreas.
- 7. Elabora memorándum en el que informa, lugar, fecha y hora para recibir asesorías al personal de los Órganos Administrativos, imprime, rubrica, recaba firma del titular de la Unidad de Apoyo Administrativo, fotocopia y distribuye de la manera siguiente:

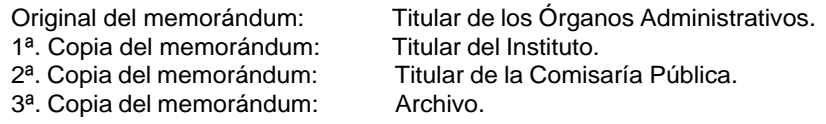

- 8. Integra la información de todos los apartados del documento de acuerdo al método del Departamento de Reglamentos Interiores y Manuales Administrativos, imprime proyecto del documento.
- 9. Entrega el proyecto de manera económica al Departamento de Reglamentos Interiores y Manuales Administrativos de la Dirección de Estructuras Orgánicas de la Secretaría de Hacienda, en 02 tantos para su revisión integral.
- 10. Recibe de manera económica llamada telefónica del asesor del Departamento de Reglamentos Interiores y Manuales Administrativos de la Dirección de Estructuras Orgánicas de la Secretaría de Hacienda, donde comunican que el manual ha sido revisado.
- 11. Acude a las oficinas de la Dirección de Estructuras Orgánicas de la Secretaría de Hacienda y recibe del Departamento de Reglamentos Interiores y Manuales Administrativos el Manual correspondiente y verifica si tiene observaciones; firma cédula de seguimiento.

¿El Manual tiene observaciones?

Sí. Continúa con la actividad No. 12 No. Continúa con la actividad No. 13

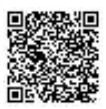

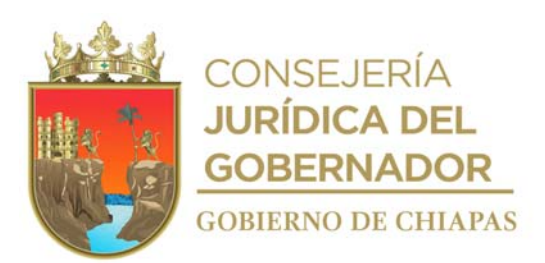

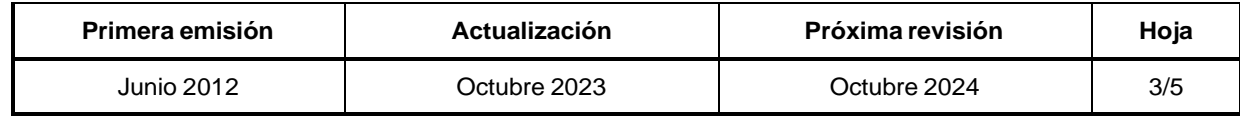

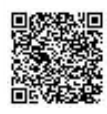

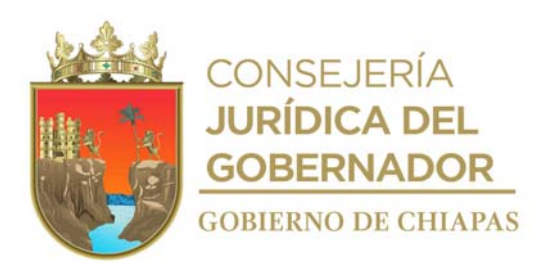

#### **Manual de Procedimientos**

#### **Descripción del Procedimiento:**

- 12. Realiza las correcciones de las observaciones al manual correspondiente, conjuntamente con el asesor del Departamento de Reglamentos Interiores y Manuales Administrativos, recibe archivo digital del documento para su impresión, firman constancia de conformidad.
- 13. Imprime el manual correspondiente en dos tantos originales y recaba las firmas de validación del grupo de trabajo, del titular del Instituto y del titular del Área de Recursos Humanos del Instituto.
- 14. Recibe, de la Coordinación General de Recursos Humanos a través de la Unidad de Apoyo Administrativo copia de oficio de conocimiento dirigido a la Consejería Jurídica del Gobernador, en el que informa la conclusión de los trabajos de asesoría para elaborar o actualizar el manual administrativo, para la continuación del trámite respectivo hasta su publicación en el Periódico Oficial.
- 15. Elabora memorándum en el que solicita la publicación del manual administrativo correspondiente en la página oficial del Instituto, imprime, anexa archivo digital en medio magnético del manual publicado, firma, sella de despachado, fotocopia y distribuye de la manera siguiente:

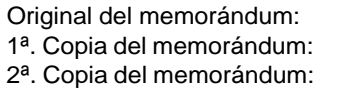

Titular de la Unidad de Informática. Titular de la Unidad de Apoyo Administrativo. Archivo.

- 16. Recibe de la Unidad de Informática a través de la Unidad de Apoyo Administrativo, memorándum en el que comunica que dicho manual administrativo se ha publicado en la página oficial y Biblioteca Virtual de este Instituto, sella de recibido.
- 17. Verifica en la página web del Instituto que el manual administrativo se encuentre publicado, en caso contrario se comunica de manera economía vía telefónica a la Unidad de Informática y nuevamente solicita la publicación.
- 18. Elabora circular en el que informa que el manual fue actualizado y publicado en la página oficial del Instituto, así mismo solicita se haga extensiva la información al personal a su cargo, imprime, rubrica, recaba firma del titular de la Unidad de Apoyo Administrativo; fotocopia y distribuye de la manera siguiente:

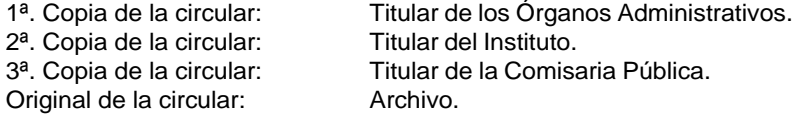

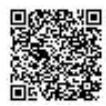

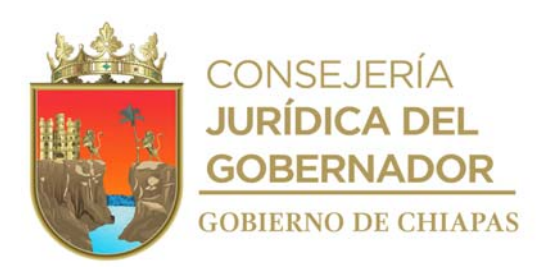

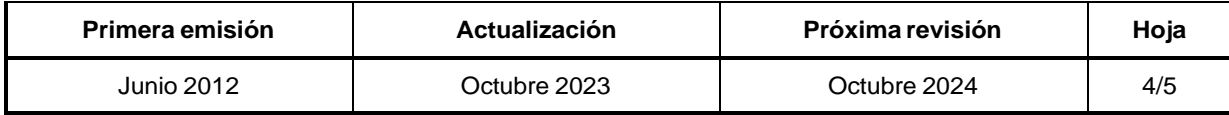

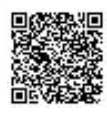

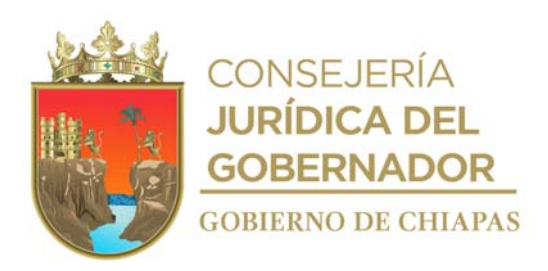

#### **Manual de Procedimientos**

**Descripción del Procedimiento:**

2ª. Copia de la circular:<br>3ª. Copia de la circular: Original de la circular:

1ª. Copia de la circular: Titular de los Órganos Administrativos.<br>2ª. Copia de la circular: Titular del Instituto. Titular de la Comisaria Pública.<br>Archivo.

19. Archiva documentación generada.

**TERMINA PROCEDIMIENTO.**

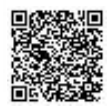

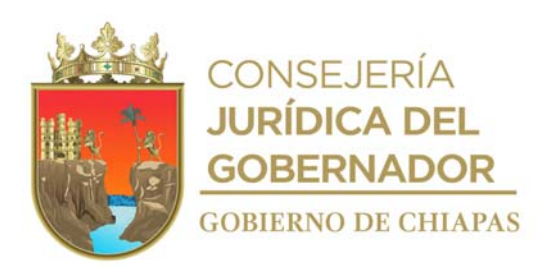

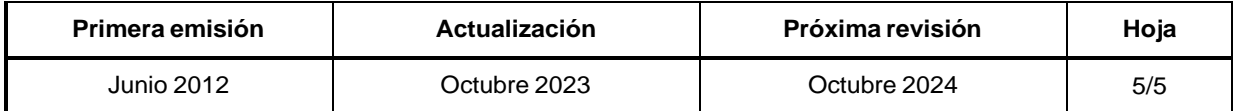

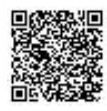

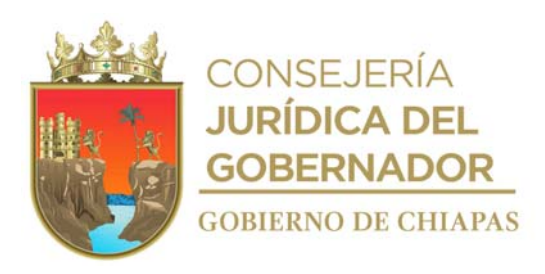

# **Manual de Procedimientos**

**Nombre del procedimiento:** Pago a Contratistas por obra pública correspondiente al gasto de inversión.

**Propósito:** Realizar el pago a fin de cumplir con los contratos de las obras.

**Alcance:** Desde que se recibe la solicitud por parte de la Dirección de Ingeniería de Costos, hasta que se realiza el pago al contratista.

**Responsable del procedimiento:** Área de Recursos Financieros.

#### **Reglas:**

- Ley de Disciplina Financiera para las Entidades Federativas y los Municipios.
- Ley General de Contabilidad Gubernamental.
- Ley de Obra Pública del Estado de Chiapas.
- Reglamento de la Ley de Obra Pública del Estado de Chiapas.
- Normas Presupuestarias para la Administración Pública del Estado de Chiapas.
- Normatividad Contable del Estado de Chiapas, vigente.
- Normatividad Financiera del Estado de Chiapas, vigente.

#### **Políticas:**

- Toda solicitud deberá contar con suficiencia presupuestal y financiera.
- Los pagos de anticipo, estimaciones y/o finiquitos se realizarán una vez validada la información y/o documentación soporte.
- Para el pago de anticipo de obra conforme a lo establecido en la Ley de Obra Pública del Estado de Chiapas y su Reglamento, al inicio de las obras, deberá recibir la siguiente documentación:
	- Memorándum remitido por la Dirección de Ingeniería de Costos con información debidamente validada.
	- Factura original, que incluye (CFDI, XML, Verificación de Comprobantes Digitales del SAT)
	- Copia de Contrato.
	- Póliza de fianza en original.
	- Copia de identificación oficial con fotografía del representante legal de la empresa u administrador único según sea el caso y demás documentación comprobatoria.

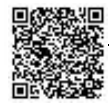

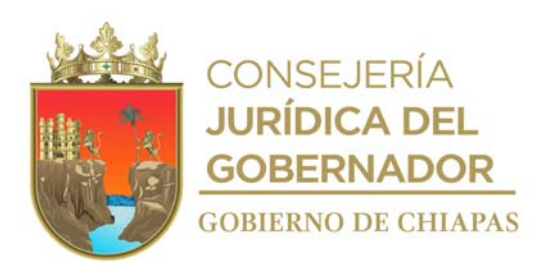

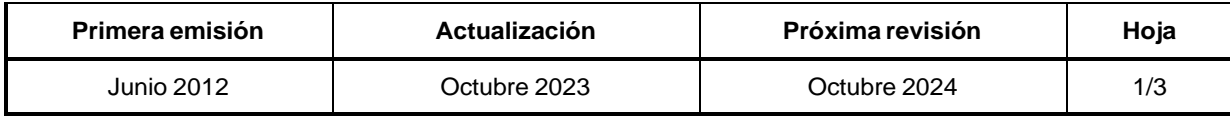

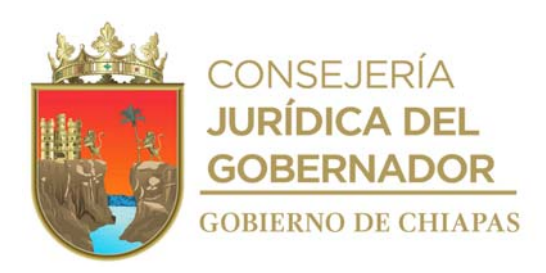

#### **Manual de Procedimientos**

#### **Políticas:**

- Para el pago de las estimaciones y finiquitos, deberá recibir la siguiente documentación:
	- Memorándum remitido por la Dirección de Ingeniería de Costos con información debidamente validada.
	- Factura original, que incluye (CFDI, XML, Verificación de Comprobantes Digitales del SAT).
	- Cuerpo de la estimación.
	- Copia de identificación oficial con fotografía del representante legal de la empresa u administrador único según sea el caso y demás documentación comprobatoria.
	- En caso de estimaciones finiquito, deberá contar con Acta de Extinción de Derechos y Obligaciones.

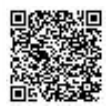

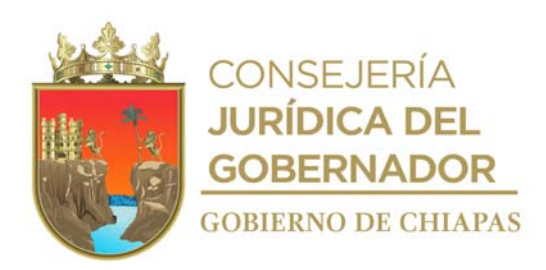

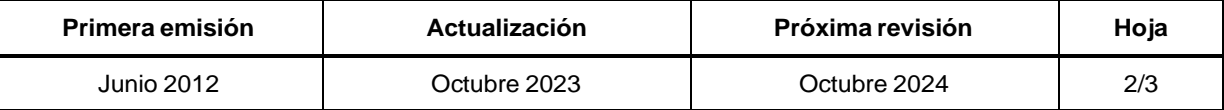

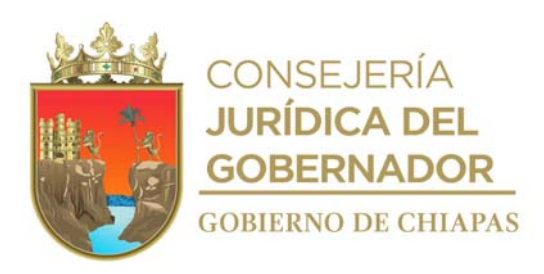

INIFECH-DG-UAA-ARF-01

## **Descripción del Procedimiento:**

- 1. 2. 8.
- 
- 2a.
- 3. 4.
- 5.
- 6.
- 7.

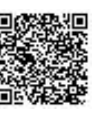

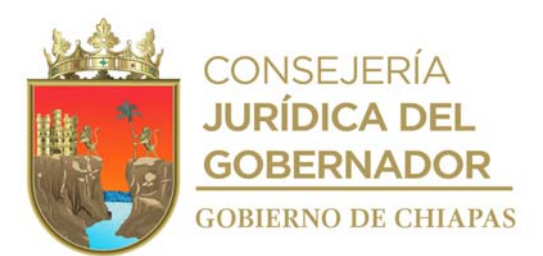

vés de la Unidad de Apoyo Administrativo, memorándum de solicitud de pago de anticipo, estimaciones y/o finiquito, anexa documentación original, sella de recibido.

Verifica en el Sistema Integral de Administración Hacendaria Estatal (SIAHE), que el proyecto u obra a pagar cuente con recurso autorizado, ministrado y radicado en la cuenta bancaria correspondiente.

¿Cuenta con el recurso?

R e c i b e d e l a D ir e c c i ó n d e I n g e n i e rí a d e C o s t o s

- No. Continúa en la actividad No. 2a
- Sí. Continúa en la actividad No. 3

Comunica a la Dirección de Ingeniería de Costos que la solicitud de pago de anticipo, estimación y/o finiquito queda en estatus de pendiente.

Regresa a la actividad No. 2

Captura el registro de los datos generales del proyecto en los momentos contables del egreso en el Sistema Integral de Administración Hacendaria Estatal (SIAHE), genera cédula de operación del gasto.

Realiza la impresión del formato de autorización para traspasos de recursos, previa validación y autorización de los titulares de la Dirección General, Unidad de Apoyo Administrativo y Área de Recursos Financieros, para realizar los procesos de transferencia de pago en la Banca Electrónica.

Realiza el pago vía banca electrónica, se genera e imprime el reporte de transferencias SPEI, anexa a la documentación soporte.

Elabora memorándum en el que envía la documentación integrada conforme al formato imprime, anexa, "Cédula de Entrada de Documentación de Anticipo o Estimación al Expediente de Obra" firma; sella de despachado, fotocopia y distribuye de la manera siguiente:

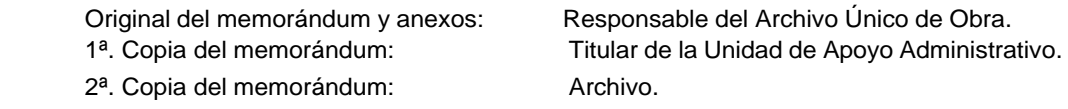

Registra los datos de estimaciones y anticipos pagados en el Sistema de Información de la Infraestructura Física Educativa (SIIFED).

a Archiva documentación generada.

#### tr a **TERMINA PROCEDIMIENTO.**

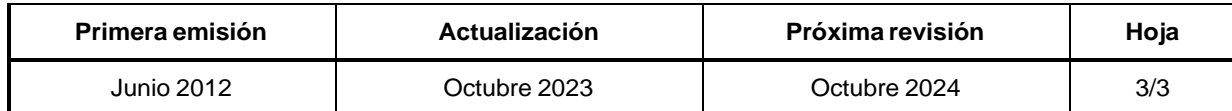

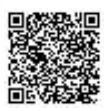
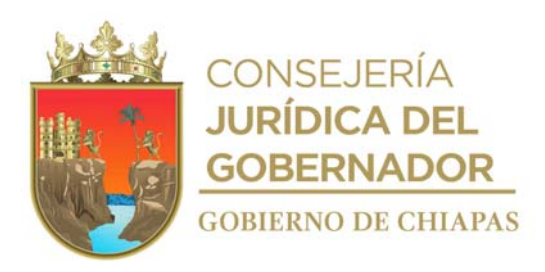

## **Manual de Procedimientos**

**Nombre del procedimiento:** Pago a proveedores y/o prestadores de servicios correspondientes al gasto Institucional.

**Propósito:** Realizar el pago a fin de cumplir con los compromisos adquiridos por el Instituto para su operatividad.

**Alcance:** Desde que se recibe la solicitud del Área de Recursos Materiales y Servicios Generales, hasta el pago del bien o servicio.

**Responsable del procedimiento:** Área de Recursos Financieros.

#### **Reglas:**

- Ley General de Contabilidad Gubernamental.
- Ley de Adquisiciones, Arrendamiento de Bienes Muebles y Contratación de Servicios para el Estado de Chiapas.
- Código de la Hacienda Pública para el Estado de Chiapas.
- Normas Presupuestarias para la Administración Pública del Estado de Chiapas.
- Normatividad Contable del Estado de Chiapas, vigente.
- Normatividad Financiera del Estado de Chiapas, vigente.
- Lineamientos Generales de Austeridad, Racionalidad y Disciplina del Gasto de los Organismos Públicos de la Administración Pública Estatal.

- Para el pago a proveedores y/o prestadores de servicios deberá recibir la siguiente documentación.
- Cuando es un pago de servicio:
- Solicitud de pago del Área de Recursos Materiales y Servicios Generales.
- Memorándum de solicitud de servicio del Órgano Administrativo que corresponda.
- Factura original, que incluye (CFDI, XML, Verificación de Comprobantes Digitales del SAT).
- Contrato vigente en caso de ser aplicable y demás documentación comprobatoria.

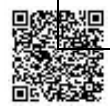

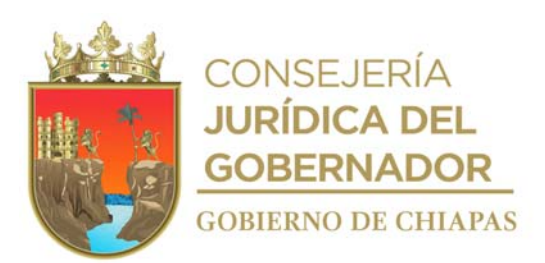

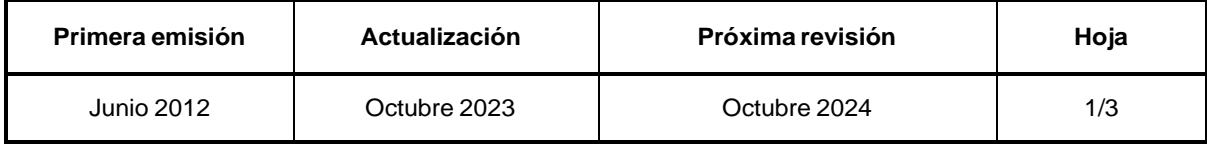

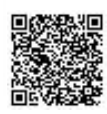

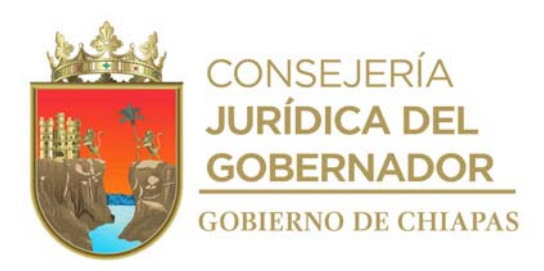

#### **Manual de Procedimientos**

- Cuando es un pago a proveedores de bienes:
- Solicitud de pago del Área de Recursos Materiales y Servicios Generales.
- Solicitud de compra de las áreas requirentes.
- Factura original, que incluye (CFDI, XML, Verificación de Comprobantes Digitales del SAT).
- Formato de "Entrada y Salida de Almacén", validados y demás documentación comprobatoria.

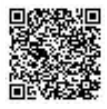

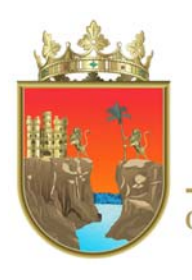

**CONSEJERÍA JURÍDICA DEL** GOBERNADOR **GOBIERNO DE CHIAPAS** 

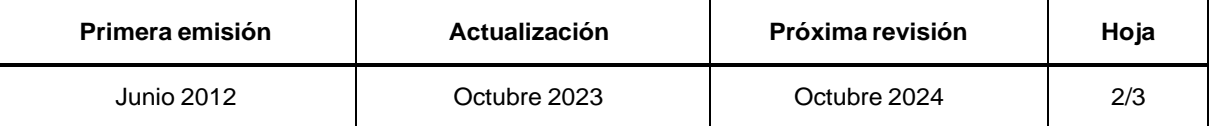

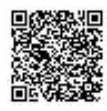

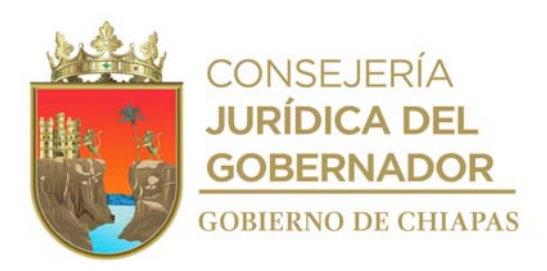

**Manual de Procedimientos** INIFECH-DG-UAA-ARF-02

#### **Descripción del Procedimiento:**

- 1. Recibe del Área de Recursos Materiales y Servicios Generales, a través de la Unidad de Apoyo Administrativo, memorándum de solicitud de pago, anexo documentación soporte, sella de recibido.
- 2. Verifica en el Sistema Integral de Administración Hacendaria Estatal (SIAHE), que la partida presupuestaria del servicio a pagar cuente con recurso autorizado, ministrado y radicado en la cuenta bancaria correspondiente.

¿Cuenta con el recurso?

No. Continúa en la actividad No. 2a Si. Continúa en la actividad No. 3

- 2a. Comunica de manera económica vía telefónica al Área de Recursos Materiales y Servicios Generales, que la solicitud de pago del servicio queda en estatus de pendiente hasta contar con la suficiencia presupuestaria y financiera.
- 3. Captura el registro de los datos generales del servicio en los momentos contables del egreso en el Sistema Integral de Administración Hacendaria Estatal (SIAHE), genera cédula de operación del gasto.
- 4. Imprime el formato de autorización para traspasos de recursos.

Nota: Esta operación se efectuará previa validación y autorización de los titulares de la Dirección General, Unidad de Apoyo Administrativo y Área de Recursos Financieros, para realizar los procesos de transferencia de pago en la Banca Electrónica; en caso de tratarse de una solicitud de pago a la Tesorería Única del Estado, se enviará formato de orden de pago validado.

- 5. Realiza el pago vía banca electrónica, se genera e imprime el reporte de transferencias SPEI, se anexa a la documentación soporte.
- 6. Integra original de póliza "Autorización para Traspaso de Recursos" y documentación soporte.
- 7. Archiva documentación generada.

#### **TERMINA PROCEDIMIENTO.**

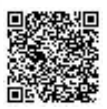

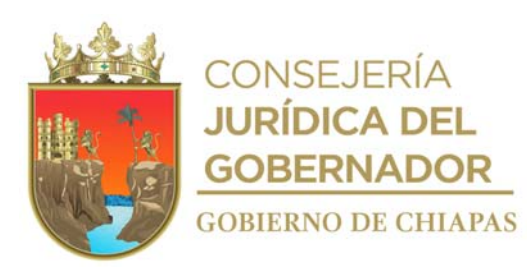

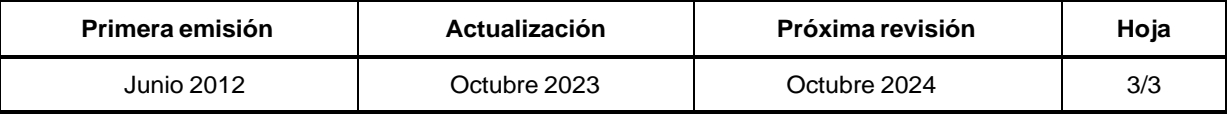

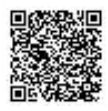

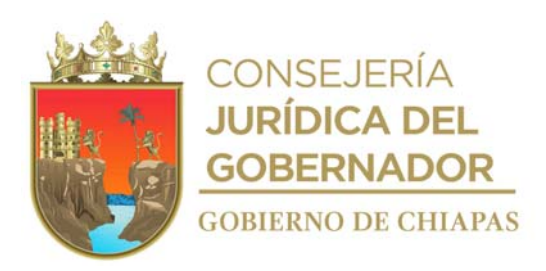

## **Manual de Procedimientos**

**Nombre del procedimiento:** Pago y comprobación de viáticos.

**Propósito:** Realizar el pago para cumplir con las comisiones asignadas a los trabajadores del Instituto.

**Alcance:** Desde que se recibe la solicitud del trámite de pago de viáticos, hasta la comprobación por parte de la persona comisionada.

**Responsable del procedimiento:** Área de Recursos Financieros.

**Reglas:**

- Lineamientos Generales de Austeridad, Racionalidad y Disciplina del Gasto de los Organismos Públicos de la Administración Pública Estatal, vigente.
- Normas Presupuestarias para la Administración Pública del Estado de Chiapas.
- Normatividad Contable del Estado de Chiapas, vigente.
- Normatividad Financiera del Estado de Chiapas. vigente.
- Normas y Tarifas para la Aplicación de Viáticos y Pasajes del Estado de Chiapas del ejercicio fiscal correspondiente.

- Deberá presentar la documentación siguiente:
- Formato Único de Comisión original debidamente llenado, en caso de solicitar combustible anexar cédula de combustible.
- La comprobación de los viáticos se recibirá 05 días hábiles posteriores al término de la comisión.
- En caso de que la comprobación de viáticos sea por reembolso, se recibirá dentro de los 30 días posteriores al término de la comisión.

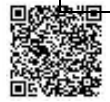

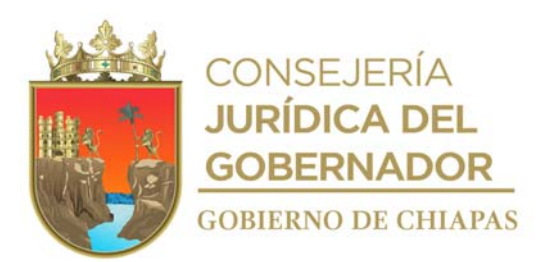

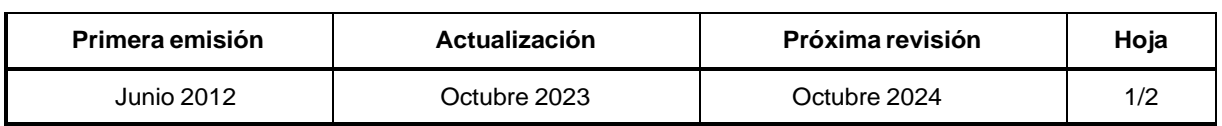

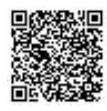

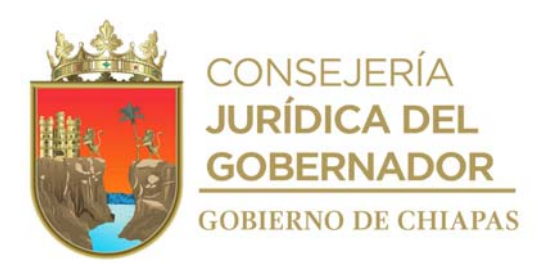

INIFECH-DG-UAA-ARF-03

#### **Descripción del Procedimiento:**

- 1. Recibe del Órgano Administrativo a través de la Unidad de Apoyo Administrativo memorándum de solicitud del pago de viáticos, anexa documentación soporte, sella de recibido.
- 2. Verifica que la información contenida del formato "Único de Comisión" se apegue a lo establecido en el tabulador de viáticos vigente.

¿Es correcta la información? No. Continúa en la actividad No. 2a Si. Continúa en la actividad No. 3

- 2a. Regresa de manera económica el formato "Único de Comisión" para que realicen las correcciones pertinentes.
- 2b. Recibe de manera económica el formato "Único de Comisión" corregido para continuar con el trámite.

¿Cuenta con el recurso? No. Continúa en la actividad No. 3 Sí. Continúa en la actividad No. 4

3. Comunica al comisionado que la solicitud de pago de la comisión queda en estatus de pendiente hasta contar con la suficiencia presupuestaria y financiera, y será tramitado en su modalidad de reembolso.

3a.

Recibe del interesado una vez realizada la comisión, original de formato Único de Comisión con los sellos de comprobación y documentación comprobatoria del gasto.

4.

Captura el registro de los datos generales de la comisión y/o reembolso en los momentos contables de egreso en el Sistema Integral de Administración Hacendaria Estatal (SIAHE), y genera cédula de operación del gasto.

5.

Realiza la impresión del formato de autorización para traspasos de recursos, previa validación y autorización de los titulares de la Dirección General, Unidad de Apoyo Administrativo y Área de Recursos Financieros, para realizar los procesos de transferencia de pago en la Banca Electrónica.

6.

7.

Realiza el pago vía banca electrónica, se genera e imprime el reporte de transferencias SPEI, anexa a la documentación soporte.

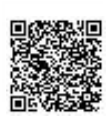

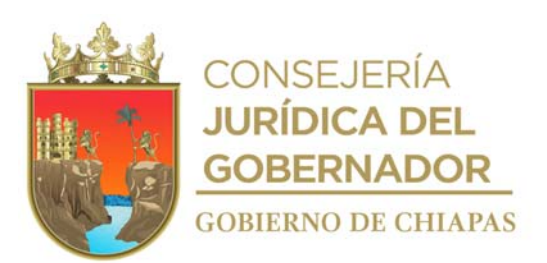

Archiva docume ntación generada. **TERMINA PROCEDIMIENTO.**

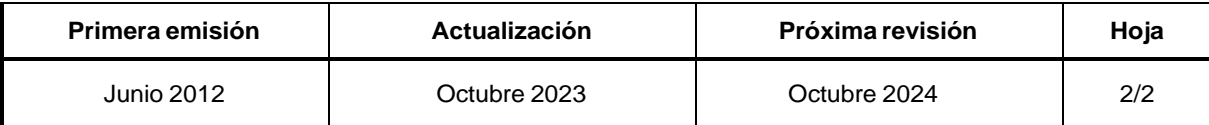

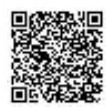

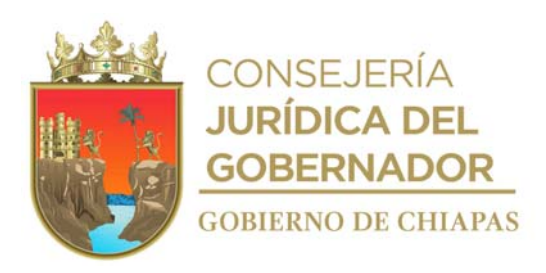

## **Manual de Procedimientos**

**Nombre del procedimiento:** Pagos y enteros de impuestos y retenciones estatales y federales ante la Secretaría de Hacienda, Servicio de Administración Tributaria, Cámaras e Instituciones.

**Propósito:** Cumplir en tiempo y forma con los pagos, enteros de impuestos y retenciones del Instituto.

**Alcance:** Desde que se genera la obligación, hasta el pago de los mismos ante la Secretaría de Hacienda.

**Responsable del procedimiento:** Área de Recursos Financieros.

## **Reglas:**

- Ley del Impuesto Sobre la Renta.
- Ley del Impuesto al Valor Agregado.
- Código Fiscal de la Federación.
- Código de la Hacienda Pública para el Estado de Chiapas.
- Ley de Obra Pública del Estado de Chiapas.
- Ley de Adquisiciones, Arrendamiento de Bienes Muebles y Contratación de Servicios para el Estado de Chiapas.
- Reglamento de la Ley de Obra Pública del Estado de Chiapas.
- Reglamento de la Ley de Adquisiciones, Arrendamiento de Bienes Muebles y Contratación de Servicios Para el Estado de Chiapas.
- Normas Presupuestarias para la Administración Pública del Estado de Chiapas.
- Normatividad Contable del Estado de Chiapas, vigente.
- Normatividad Financiera del Estado de Chiapas, vigente.

- Los rubros en que los impuestos y retenciones deben ser enterados a las instituciones correspondientes son los siguientes:
- Retención del 2% sobre nómina de manera bimestral.
- Retención del 6% (adicional) para el desarrollo económico y social en la Entidad al total de los pagos que realicen los contribuyentes por concepto de impuestos, se paga de manera bimestral.
- Retenciones del 1% de obras y servicios de beneficio social.

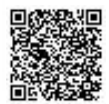

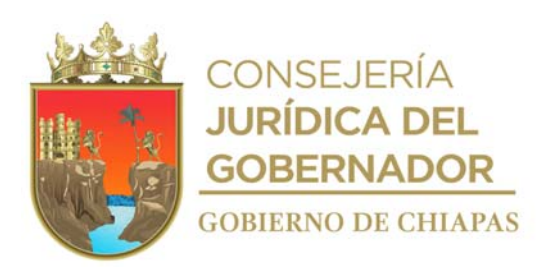

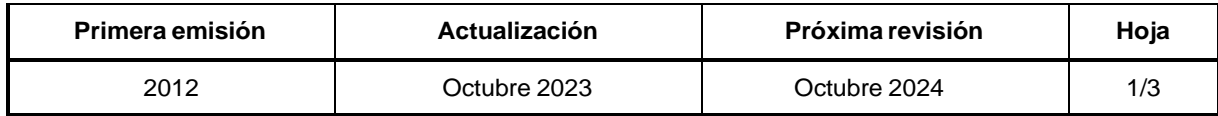

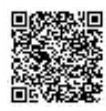

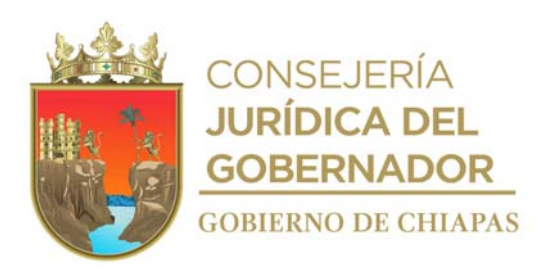

#### **Manual de Procedimientos** INIFECH-DG-UAA-ARF-04

- Retención del 5% al servicio de vigilancia, inspección y control que las leyes de la materia.
- Retenciones generadas según convenios de colaboración vigentes celebrados entre el Instituto e Instituciones, cuotas al IMSS, aportaciones al INFONAVIT.
- Impuesto sobre la renta de sueldos y salarios (ISR) y otras obligaciones fiscales, se paga de manera mensual.

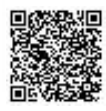

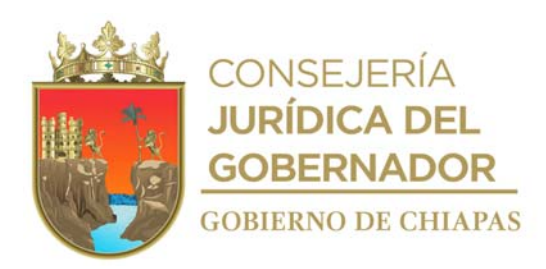

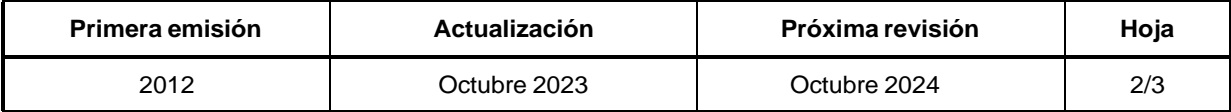

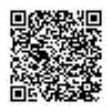

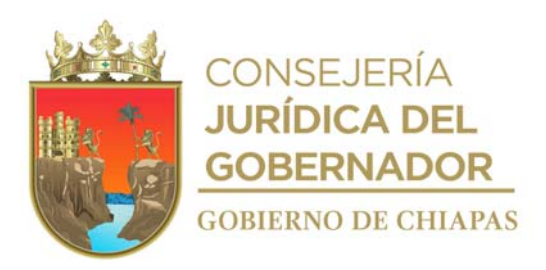

#### **Manual de Procedimientos**

#### **Descripción del Procedimiento:**

- 1. Imprime del Sistema de Administración Hacendaria Estatal (SIAHE), reporte auxiliar de retenciones por pagar a corto plazo de cada uno de los impuestos y retenciones Federales y Estatales.
- 2. Recaba cada una de las retenciones e impuestos, y clasifica por importes generados por el Instituto dentro de los periodos correspondientes, derivado de contratos de obra pública, nómina y otras obligaciones fiscales.
- 3. Realiza la declaración mensual de pagos provisionales o definitivos a través del portal del Servicio de Administración Tributaria, en los plazos establecidos del Impuesto Sobre la Renta por sueldos y salarios y otras obligaciones fiscales.
- 4. Realiza la declaración bimestral a través del portal de la Secretaría de Hacienda del Estado de la retención del 2% de impuesto sobre nómina y 6% para el desarrollo económico y social en la entidad.
- 5. Imprime formato de autorización para traspasos de recursos, previa validación y autorización de los titulares de la Dirección General, Unidad de Apoyo Administrativo y Área de Recursos Financieros, para realizar los procesos de transferencia de pago en la Banca Electrónica.
- 6. Realiza el pago vía banca electrónica, se genera e imprime el reporte de transferencias SPEI, se anexa a la documentación soporte.
- 7. Genera e imprime los recibos emitidos por la Secretaría de Hacienda y Servicio de Administración Tributaria por los pagos y enteros realizados.
- 8. Archiva documentación generada.

**TERMINA PROCEDIMIENTO.**

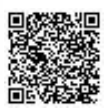

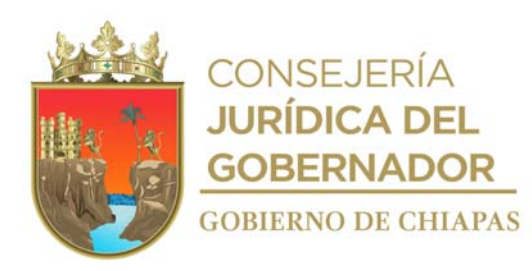

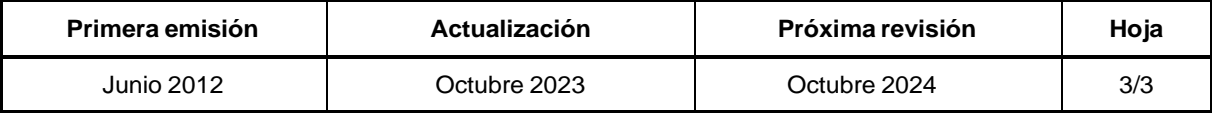

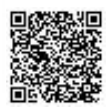

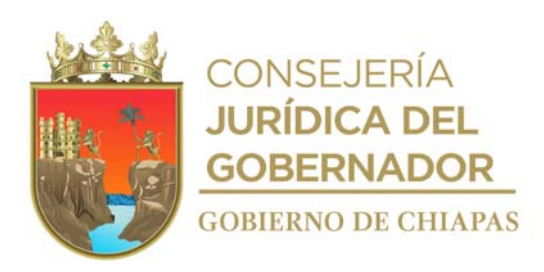

#### **Manual de Procedimientos**

**Nombre del procedimiento:** Informar mensualmente la información contable, financiera y presupuestal.

**Propósito:** Presentar a la Dirección de Contabilidad Gubernamental de la Secretaría de Hacienda, la información contable y financiera.

**Alcance:** Desde el análisis y registro de la información en el Sistema de Administración Hacendaria Estatal (SIAHE), hasta la elaboración del informe mensual.

**Responsable del procedimiento:** Área de Recursos Financieros.

#### **Reglas:**

- Ley General de Contabilidad Gubernamental.
- Consejo Nacional Armonización Contable (CONAC).
- Código de la Hacienda Pública para el Estado de Chiapas.
- Acuerdo por el que se expide la Normatividad Contable vigente para el Estado de Chiapas.
- Normatividad Contable del Estado de Chiapas, vigente.
- Manual de Contabilidad Gubernamental para los Municipios del Estado de Chiapas, vigente.

- La información que en éstas se introduzca, será la base para la generación de información financiera.
- Los registros de las pólizas automatizadas que se generan del presupuesto tendrán como soporte las afectaciones de los oficios de autorización presupuestaria, ministraciones y documentos de cancelación de ministraciones.
- Las áreas contables de los Entes Públicos, serán las responsables de emitir los reportes que correspondan, verificar y validar los soportes de las pólizas y los documentos presupuestarios.

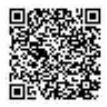

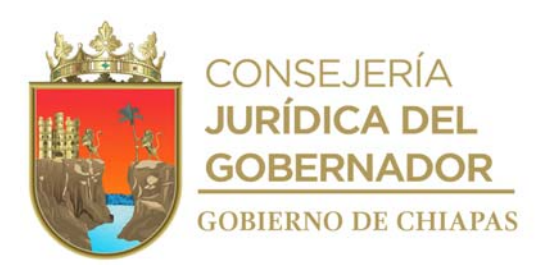

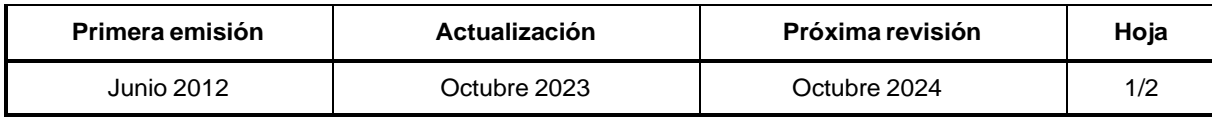

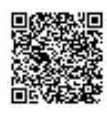

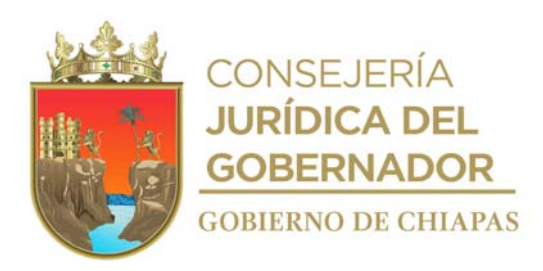

#### INIFECH-DG-UAA-ARF-05

#### **Descripción del Procedimiento:**

- 1. Realiza el registro en el Sistema de Administración Hacendaría Estatal (SIAHE) los ingresos y erogaciones, por los recursos federales, estatales e ingresos propios, conforme los lineamientos establecidos por el CONAC.
- 2. Genera el proceso de la información en las pólizas, auxiliares, reportes contables para ser revisados por la Dirección de Contabilidad Gubernamental de la Secretaría de Hacienda.
- 3. Recibe de la Dirección de Contabilidad Gubernamental de la Secretaría de Hacienda a través de la Unidad de Apoyo Administrativo oficio de las irregularidades y omisiones contables una vez revisada la información recibida, sella de recibido.
- 4. Realiza el registro de las irregularidades y omisiones contables y demás observaciones.
- 5. Realiza el proceso de los registros en el Sistema de Administración Hacendaría Estatal (SIAHE) para la generación de la información financiera.
- 6. Valida que la información contable y financiera sea razonablemente correcta.
- 7. Elabora oficio en el que envía información contable financiera mensual, imprime, rubrica, recaba firmas de los titulares, de la Dirección General, de la Unidad de Apoyo Administrativo y del Área de Recursos Financieros, sella de despachado, fotocopia y distribuye de la manera siguiente:

Original de oficio, información financiera Titular de la Dirección de Contabilidad Gubernamental de mensual correspondiente: la Secretaría de Hacienda.

- 1ª. Copia del oficio: Titular de la Unidad de Apoyo Administrativo. 2ª. Copia del oficio: Comisaría Pública.<br>3ª. Copia del oficio: Comisaría Pública. 3<sup>ª</sup>. Copia del oficio:
- 8. Archiva documentación generada.

#### **TERMINA PROCEDIMIENTO.**

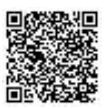

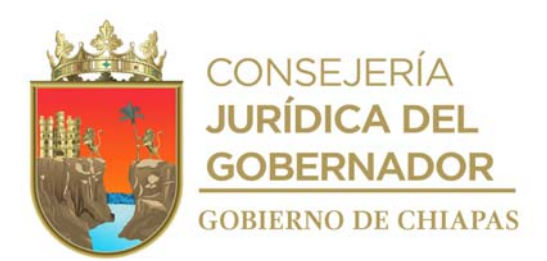

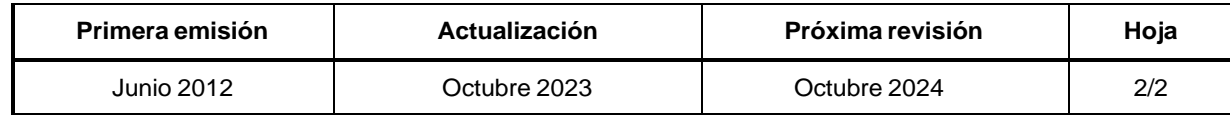

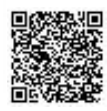

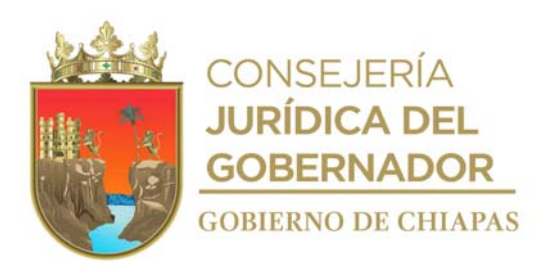

## **Manual de Procedimientos**

**Nombre del procedimiento:** Elaborar e integrar la información trimestral y Cuenta Pública.

**Propósito:** Informar la situación contable y presupuestal de los recursos asignados al Instituto para su aprobación.

**Alcance:** Desde el informe mensual contable y presupuestal, hasta la comprobación de la Cuenta Pública.

**Responsable del procedimiento:** Área de Recursos Financieros.

#### **Reglas:**

- Ley General de Contabilidad Gubernamental.
- Código de la Hacienda Pública para el Estado de Chiapas.
- Acuerdo por el que se expide la Normatividad Contable para el Estado de Chiapas.
- Consejo Nacional Armonización Contable (CONAC).
- Normatividad Contable del Estado de Chiapas, vigente.
- Manual de Contabilidad Gubernamental para los Municipios del Estado de Chiapas, vigente.

#### **Políticas:**

 Deberán apegarse a la información solicitada para la integración de la Cuenta Pública e Informe de Avance de Gestión Financiera es la indicada en el artículo 49 fracción III del presente ordenamiento y demás que se presentan en el Catálogo de Formatos e Instructivos que para tal efecto emite la Dirección de Contabilidad Gubernamental y está publicado en la página oficial.

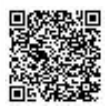

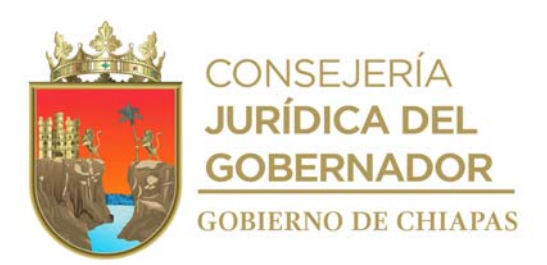

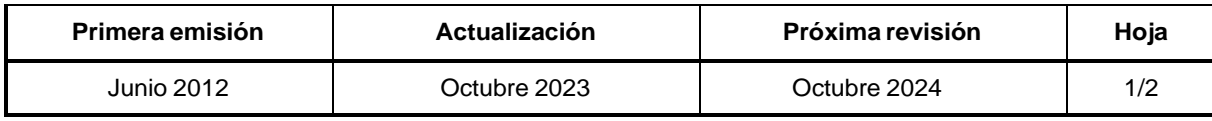

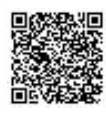

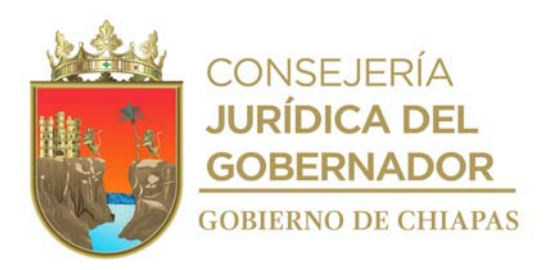

#### **Manual de Procedimientos**

#### **Descripción del Procedimiento:**

- 1. Elabora reportes presupuestales, contables y financieros del Sistema de Administración Hacendaría Estatal SIAHE, resumen tipo de gasto y partida "EP-08", por capítulo, concepto, partida genérica, partida específica y por clasificación administrativa "EP-03", analítico de partida por clasificación administrativa "EP-01"; reportes contables, estados financieros y formatos de la Ley de Disciplina Financiera e Imprime.
- 2. Presenta en forma previa e impresa, sin firmas, para ser evaluada por la Dirección de Contabilidad Gubernamental de la Secretaría de Hacienda.
- 3. Recibe de la Dirección de Contabilidad Gubernamental de la Secretaría de Hacienda a través de la Unidad de Apoyo Administrativo, oficio de las irregularidades y omisiones contables, sella de recibido.
- 4. Registra las irregularidades y omisiones contables y demás observaciones.
- 5. Registra los ajustes de orden y de resultados.
- 6. Realiza impresión de la Cuenta Pública e Informe de Avance de Gestión Financiera con archivos firmados por los titulares de la Dirección General, de la Unidad de Apoyo Administrativo y Área de Recursos Financieros, escaneados en formatos digitales que respaldan la información.
- 7. Elabora oficio en el que envía la Cuenta Pública Financiera y Presupuestal, imprime, anexa información impresa y digital, firma, recaba firmas de los titulares de la Dirección General, titular de la Unidad de Apoyo Administrativo y titular del Área de Recursos Financieros, fotocopia y distribuye de la manera siguiente:

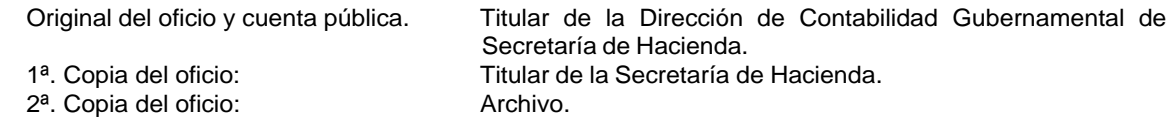

8. Archiva documentación generada.

#### **TERMINA PROCEDIMIENTO.**

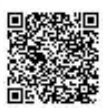

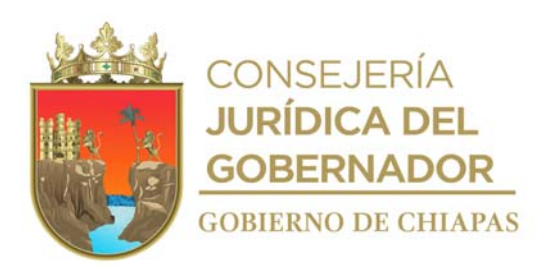

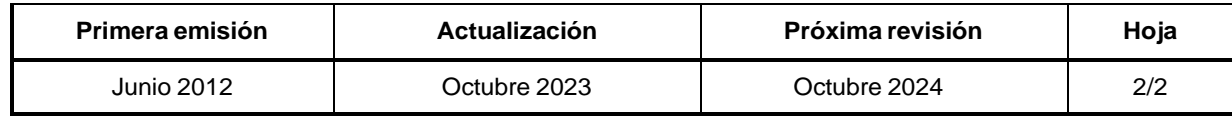

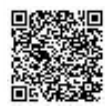

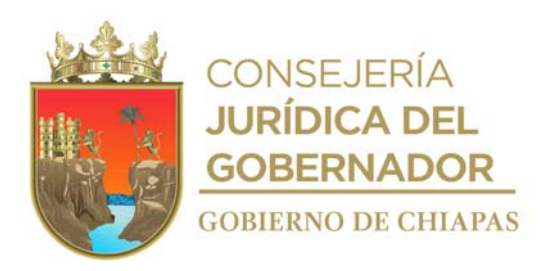

**Manual de Procedimientos** INIFECH-DG-UAA-ARMySG-01

**Nombre del procedimiento:** Compras directas y suministro de materiales.

**Propósito:** Efectuar las compras menores, para facilitar las funciones de cada uno de los Órganos Administrativos que integran el Instituto.

**Alcance:** Desde la recepción de la solicitud de compra, hasta la solicitud del trámite de pago.

**Responsable del procedimiento:** Área de Recursos Materiales y Servicios Generales.

#### **Reglas:**

- Ley de Adquisiciones, Arrendamientos de Bienes Muebles y Contratación de Servicios para el Estado de Chiapas.
- Reglamento de la Ley de Adquisiciones, Arrendamientos de Bienes Muebles y Contratación de Servicios para el Estado de Chiapas.
- Lineamientos Generales de Austeridad, Racionalidad y Disciplina del Gasto de los Organismos Públicos de la Administración Pública Estatal.
- Lineamientos en Materia de Adquisiciones, Arrendamiento de Bienes Muebles y Contratación de Servicios para el Estado de Chiapas.
- Clasificador por Objeto del Gasto del Estado de Chiapas.

- La solicitud de materiales e insumos deberá ser acorde a los principios de austeridad y responsabilidad.
- No se tramitará ninguna solicitud de compra si no se cuenta con suficiencia presupuestal.
- Para realizar la compra deberá de observar que no exceda el valor diario de la Unidad de Medida y Actualización.

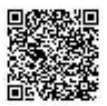

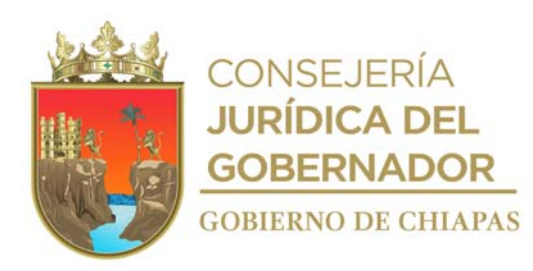

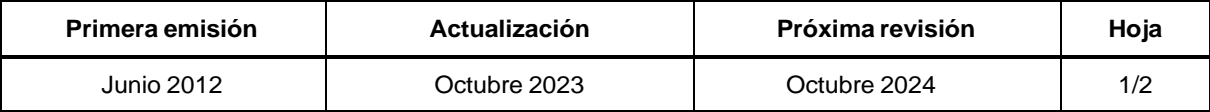

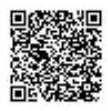

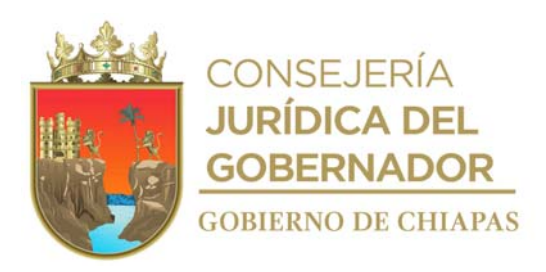

**Descripción del Procedimiento:**

INIFECH-DG-UAA-ARMySG-01

#### **Manual de Procedimientos**

- 1. Recibe de los Órganos Administrativos a través de la Unidad de Apoyo Administrativo memorándum de solicitud de material, anexando "Solicitud de Compra", sella de recibido.
- 2. Verifica existencias y de acuerdo a los faltantes, elabora concentrado de los materiales y llena formato "Orden de Compra Menor" para solicitar al proveedor.
- 3. Revisa catálogo de proveedores vigentes de acuerdo a los materiales requeridos y solicita cotización de manera económica.
- 4. Recibe de forma económica cotizaciones de los proveedores y llena formato "Cuadro comparativo".
- 5. Verifica dentro del analítico calendarizado del presupuesto aprobado suficiencia presupuestal para realizar la compra menor.
- 6. Comunica vía telefónica o correo electrónico al proveedor la autorización de la compra y solicita se suministre el material.
- 7. Recibe del proveedor material de acuerdo al orden de compra menor y original de la factura.
- 8. Verifica "Vale de Entrada", que cumpla con lo requerido en orden de compra e ingresa al almacén.
- 9. Comunica de forma económica vía telefónica, al Órgano Administrativo, se presente a recibir lo requerido.

Entrega el material solicitado y recibe "Vale de Salida" requisitado y firmado.

- 10.
- 11. pago correspondiente, imprime, anexa documentación soporte, firma, sella de despachado, fotocopia y Requisita formato "Solicitud de Pago" para que a través del Área de Recursos Financieros se efectúe el
	- Original de la solicitud de pago y documentación soporte: Titular de la Unidad de Apoyo Administrativo. 1ª. Copia de la solicitud: Titular del Área de Recursos Financieros.
	- 2ª. Copia de la solicitud: Archivo.
- 12. Recibe de manera económica del Área de Recursos Financieros copia de la solicitud de pago sellada**.**
- 13. Archiva documentación generada.

distribuye de la manera siguiente:

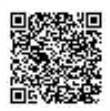

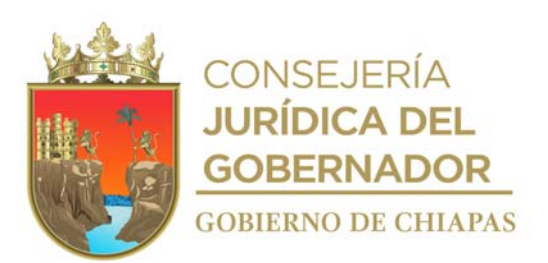

# **T ERMINA PROCEDIMIENTO.**

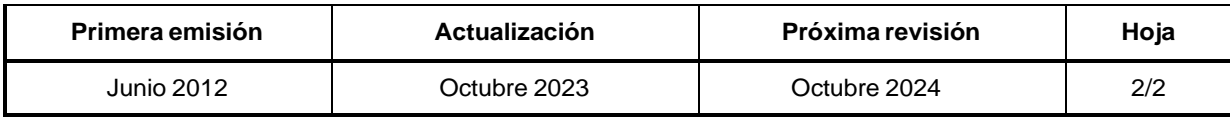

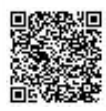

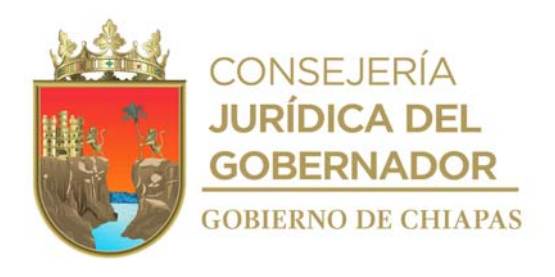

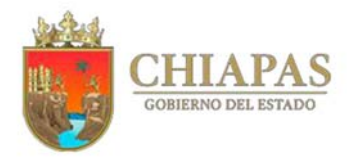

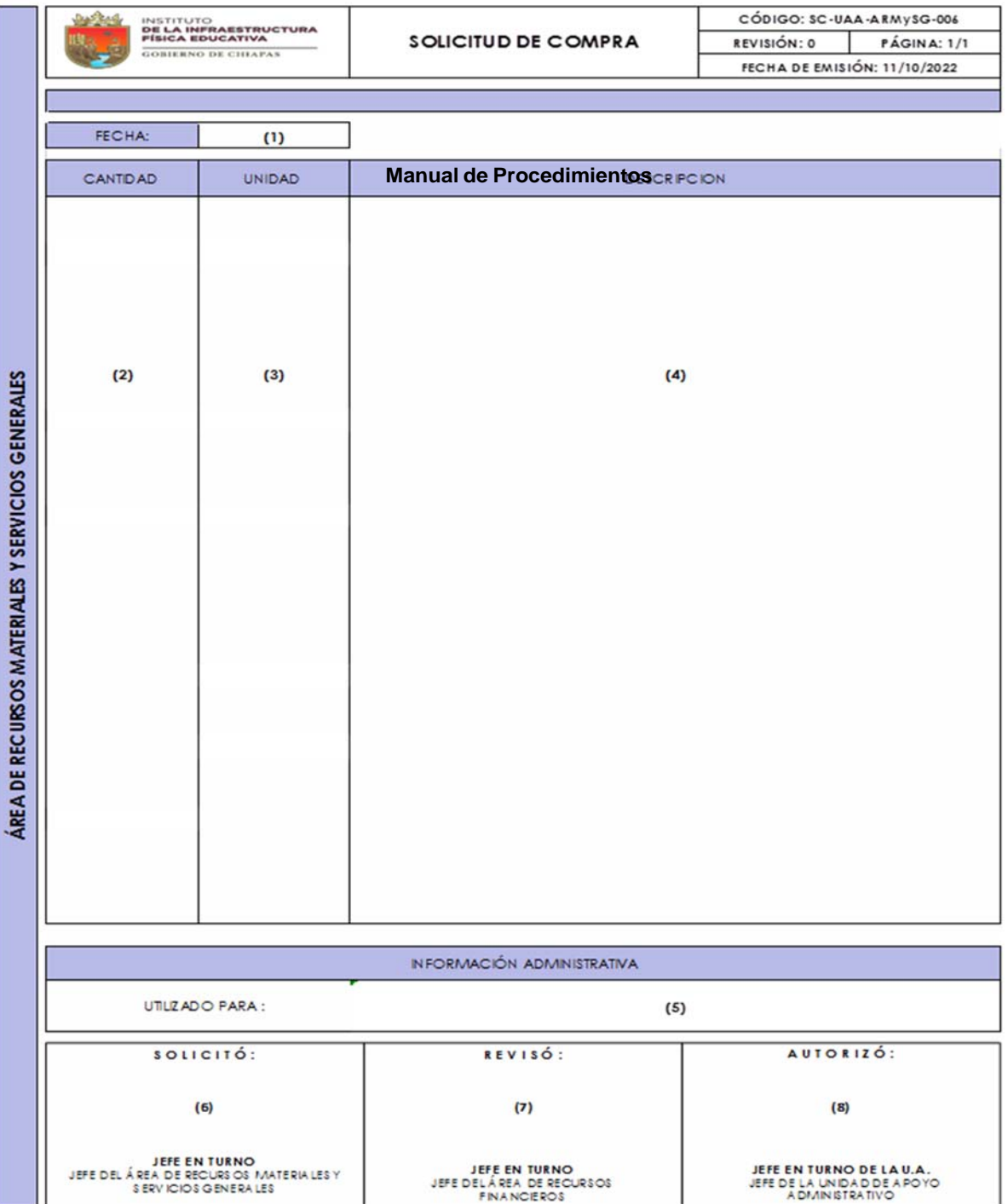

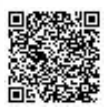

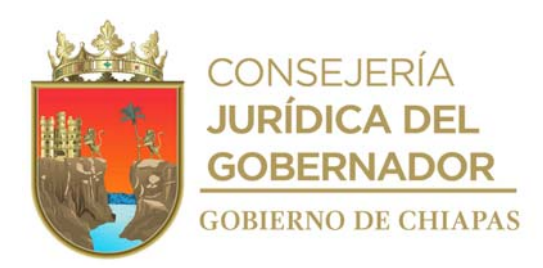

Instructivo de llenado del formato

"SOLICITUD DE COMPRA"

Se anotará en los espacios correspondientes lo siguiente:

- 1. Día, mes y año de la solicitud de la compra menor.
- 2. Cantidad a surtir solicitada por el Órgano Administrativo dependiente del Instituto.
- 3. Unidad de medida de lo solicitado por el Órgano Administrativo dependiente del Instituto ejemplo: caja, paquete, pieza, kilo, etc.
- 4. Descripción del o los artículos solicitados por el Órgano Administrativo dependiente del Instituto.
- 5 Describir de manera clara y concisa por qué y para que se está solicitando la compra.
- 6. Nombre y firma del titular del Área o Departamento el cual solicita la compra.
- 7. Nombre y firma del titular del Área de Recursos Materiales y Servicios Generales el cual revisa la solicitud de compra.
- 8. Nombre y firma del titular de la Unidad de Apoyo Administrativo, que autoriza la compra.

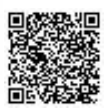

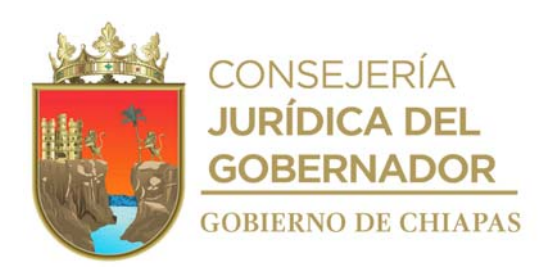

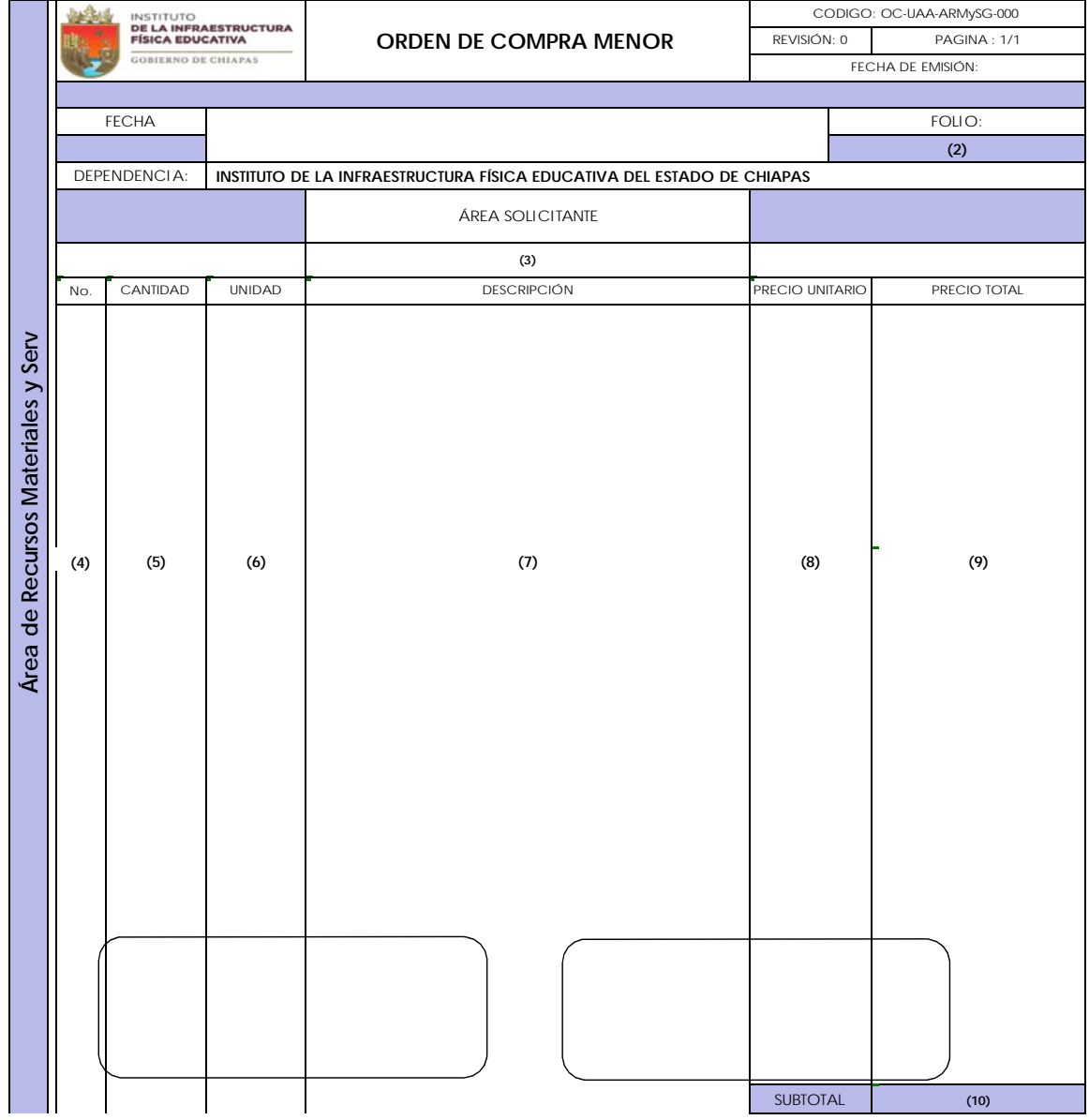

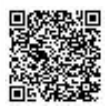

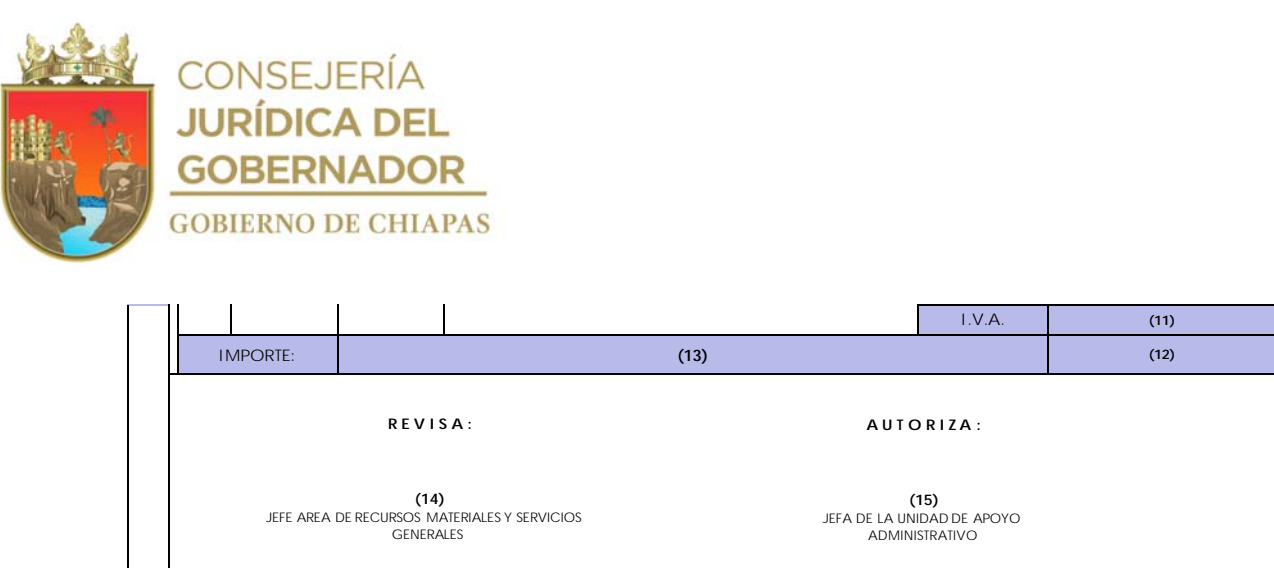

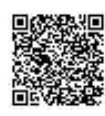

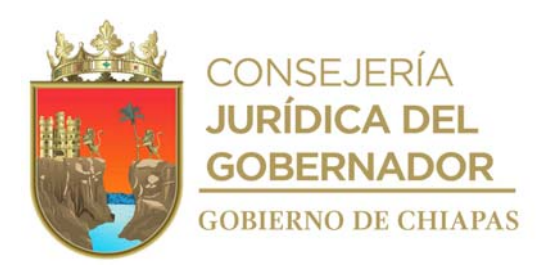

Instructivo de llenado del formato

#### "ORDEN DE COMPRA MENOR"

Se anotará en los espacios correspondientes lo siguiente:

- 1. Día, mes y año de la solicitud de la compra menor.
- 2. Número consecutivo asignado a la orden de compra menor.
- 3. Nombre del Órgano Administrativo dependiente del Instituto el cual solicita la compra menor.
- 4. Número consecutivo del o los artículos que se van a adquirir.
- 5. Cantidad a surtir del o los artículos que serán adquiridos.
- 6. Unidad de medida del o los artículos que serán adquiridos; ejemplo: caja, paquete, pieza, kilo, etc.
- 7. Descripción del o los artículos que serán adquiridos.
- 8. Precio unitario del o los artículos que serán adquiridos.
- 9. Precio total del o los artículos que serán adquiridos, resultado de multiplicar la cantidad con precio unitario.
- 10. Subtotal de los artículos a adquirir especificado con número.
- 11. IVA del o los artículos a adquirir especificado con número.
- 12. Total del o los artículos a adquirir especificado con número.
- 13. Importe total a pagar especificado con letra.
- 14. Nombre y firma del titular del Área de Recursos Materiales y Servicios Generales, el cual revisa la orden de compra menor.
- 15. Nombre y firma del titular de la Unidad de Apoyo Administrativo, el cual autoriza la orden de compra menor.

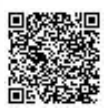

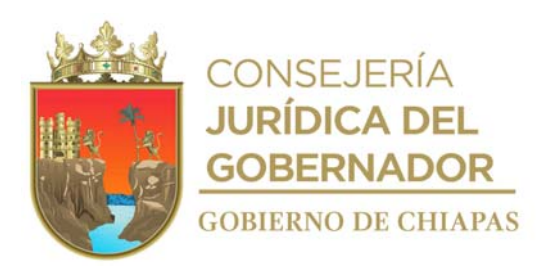

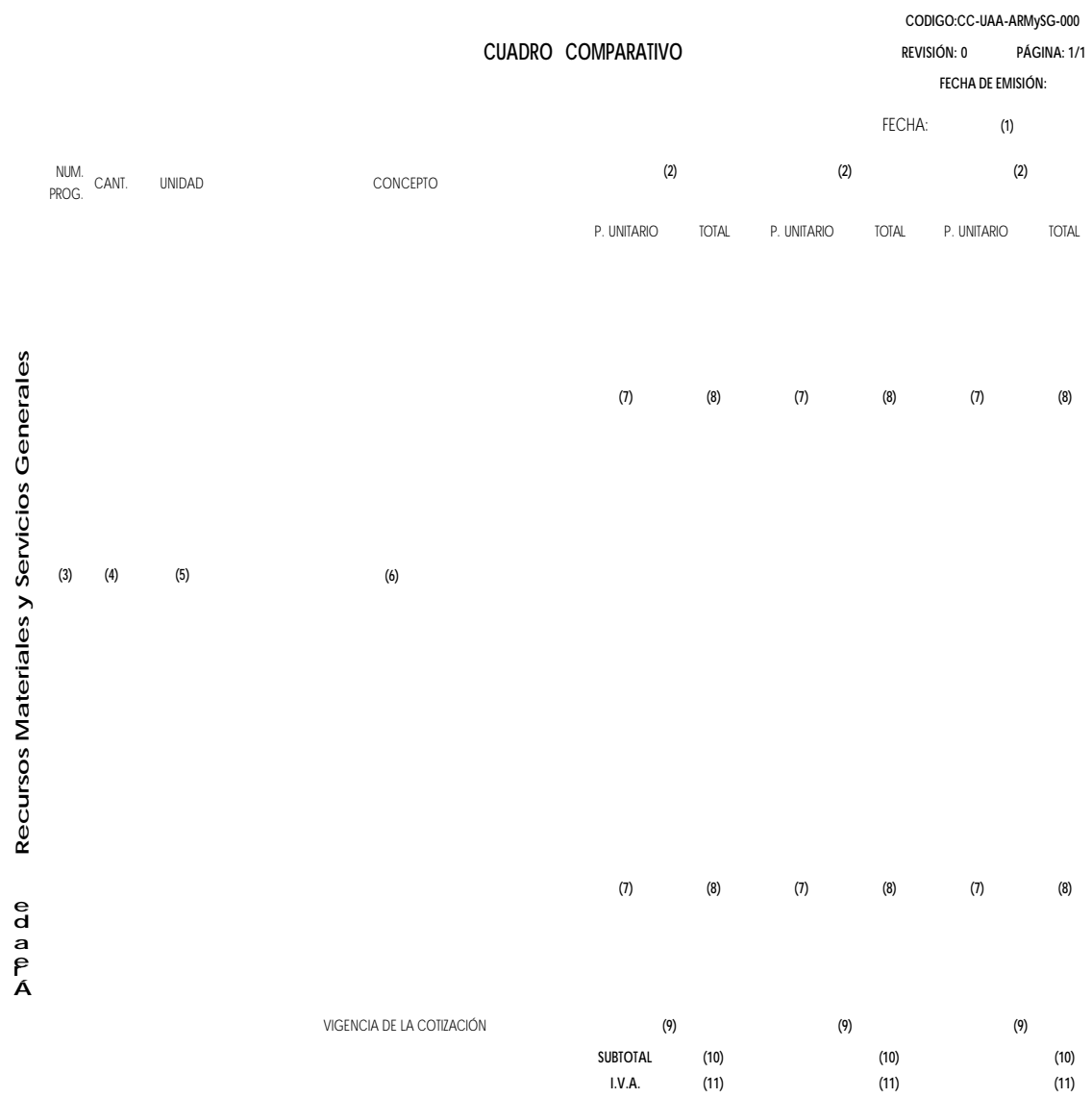

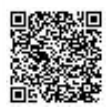

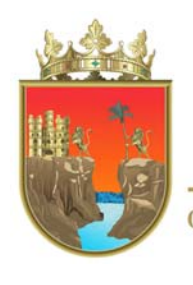

**CONSEJERÍA JURÍDICA DEL GOBERNADOR GOBIERNO DE CHIAPAS** 

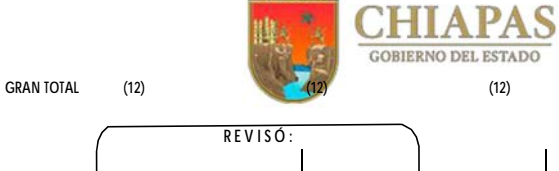

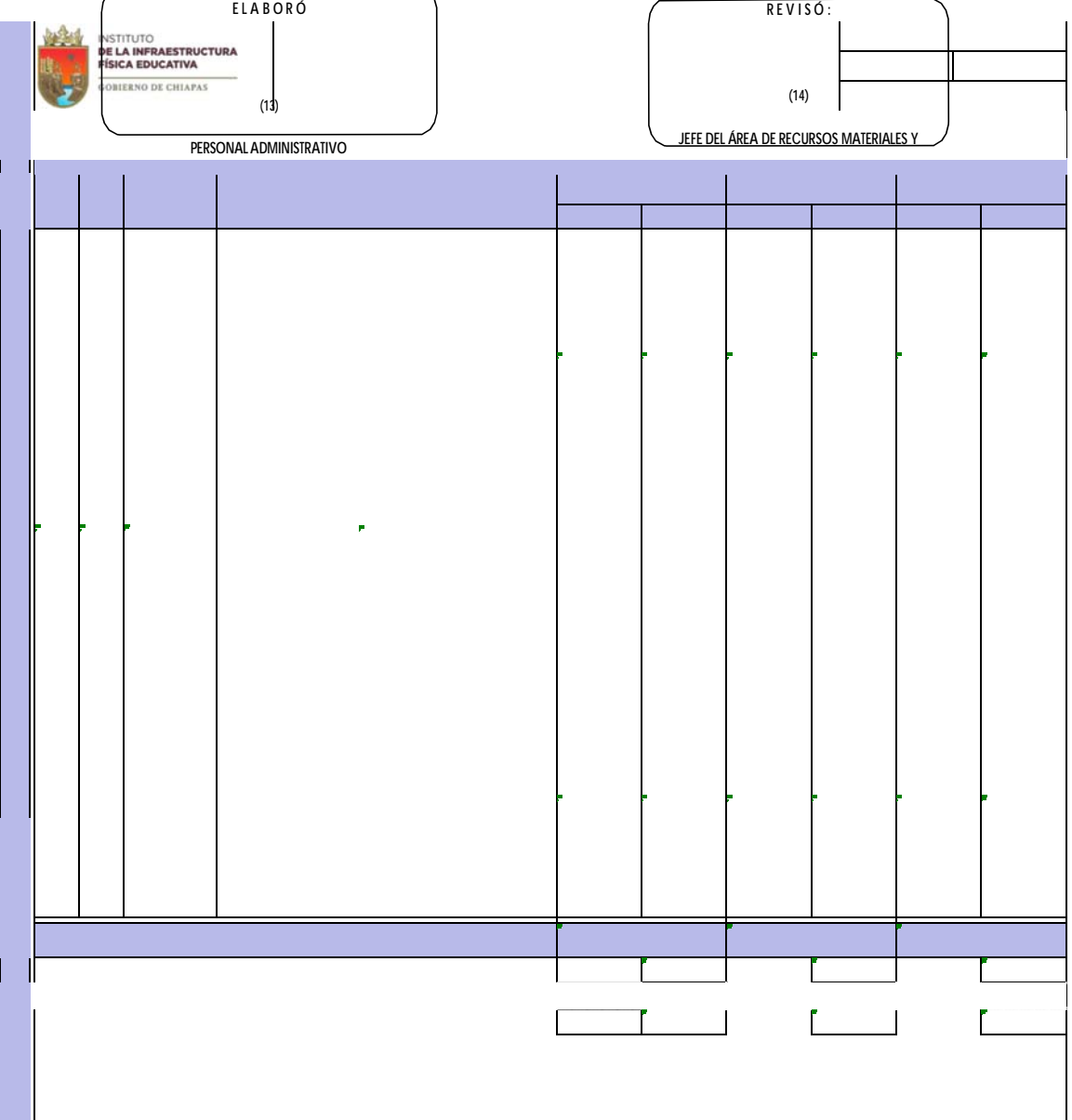

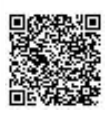

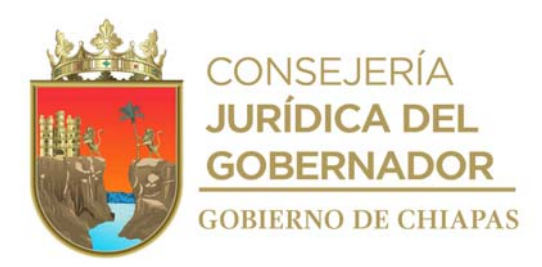

Instructivo de llenado del formato

#### "CUADRO COMPARATIVO"

Se anotará en los espacios correspondientes lo siguiente:

- 1. Día, mes y año de elaboración del cuadro comparativo.
- 2. Nombre de los proveedores a quienes se les solicito cotización previa.
- 3. Número consecutivo del material a requerir.
- 4. Cantidad del o los materiales solicitados.
- 5. Unidad de medida del material solicitado; ejemplo: caja, paquete, pieza, kilo, etc.
- 6. Descripción del o los materiales a adquirir.
- 7. Importe unitario del o los materiales a adquirir por cada proveedor.
- 8. Importe total del o los materiales a adquirir, el cual será el resultado de multiplicar la cantidad a surtir con el importe unitario.
- 9. Vigencia de las cotizaciones.
- 10. Subtotal de las cotizaciones de cada proveedor.
- 11. IVA del subtotal de las cotizaciones por cada proveedor.
- 12. Importe total a pagar de las cotizaciones por cada proveedor.
- 13. Nombre completo y firma de la persona que elabora el cuadro comparativo.
- 14. Nombre completo y firma del titular del Área de Recursos Materiales y Servicios Generales.

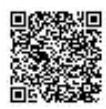
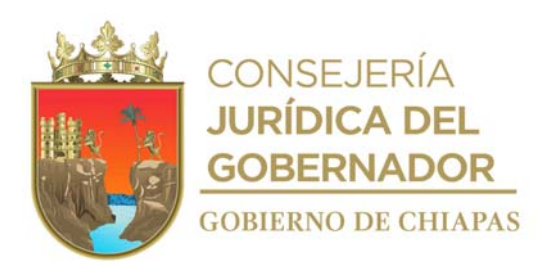

# **VALE DE ENTRADA AL ALMACÉN**

**CODIGO:VE-UAA-ARMySG-000 REVISIÓN: 0 PÁGINA: 1/1 FECHA DE EMISIÓN:**

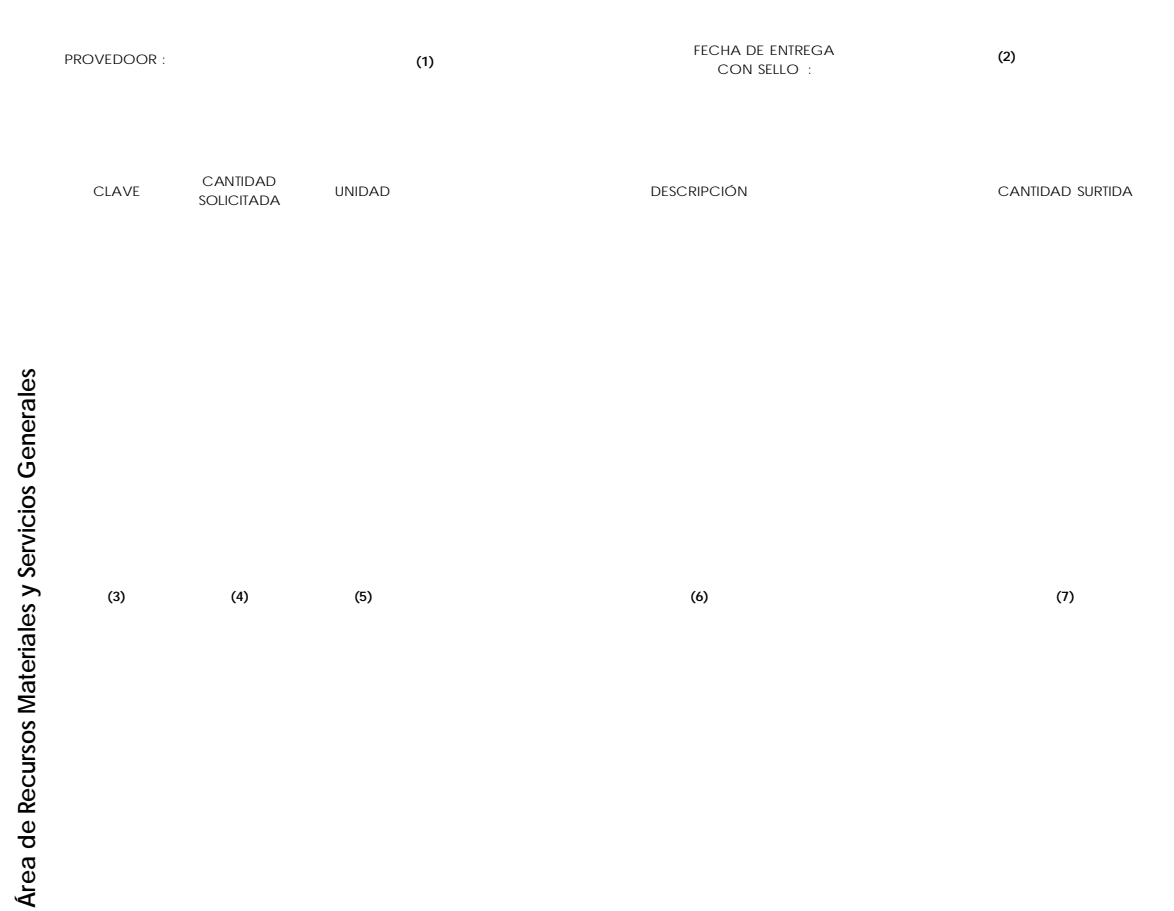

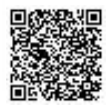

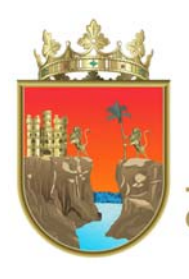

**CONSEJERÍA JURÍDICA DEL GOBERNADOR GOBIERNO DE CHIAPAS** 

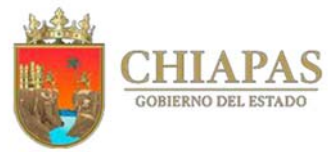

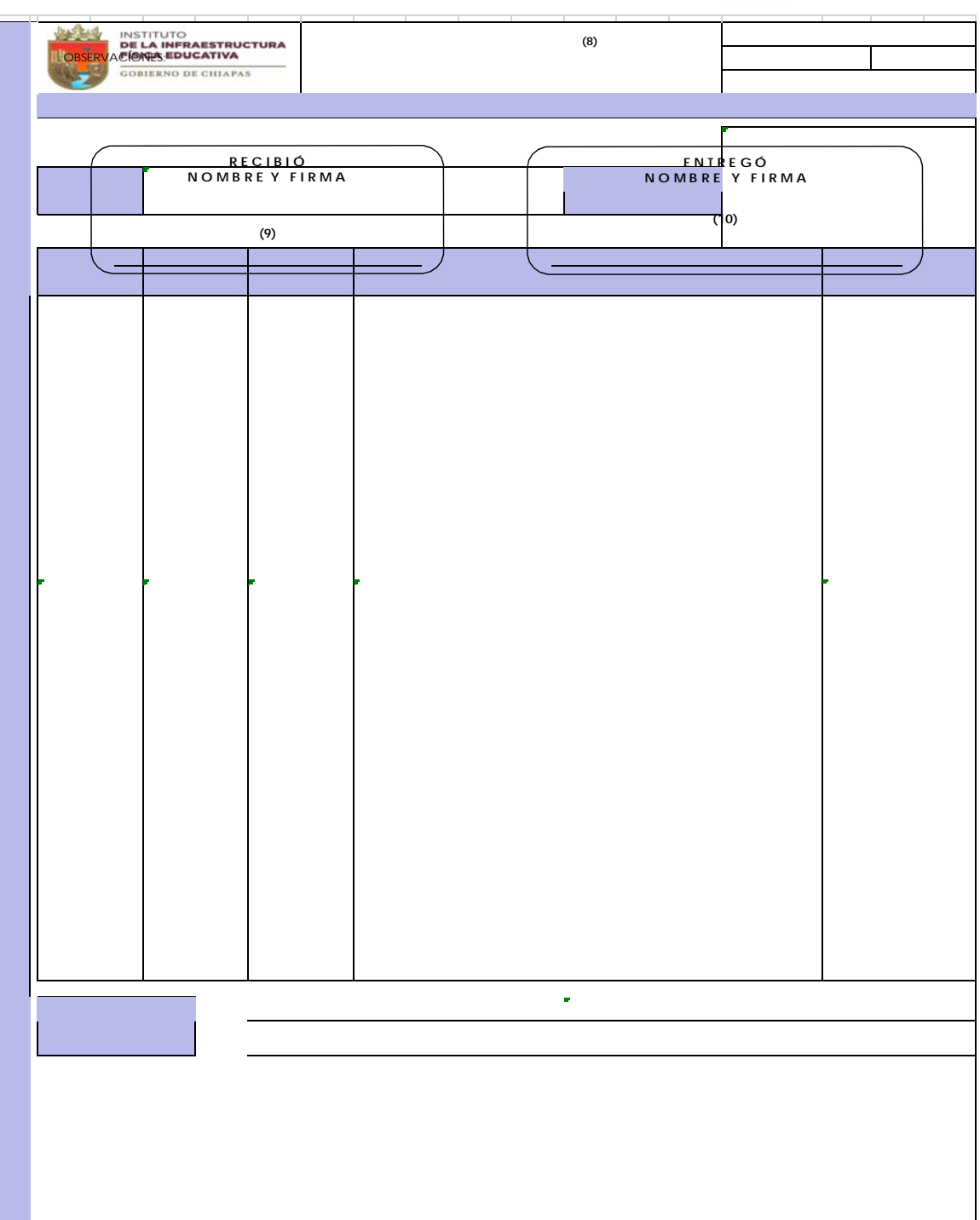

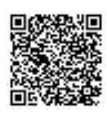

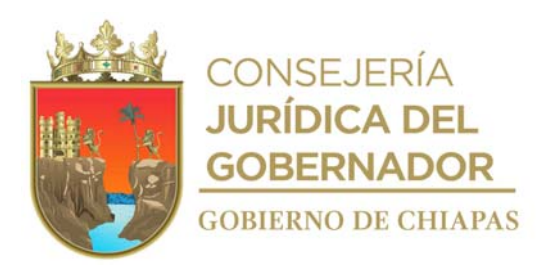

Instructivo de llenado del formato

## "VALE DE ENTRADA AL ALMACÉN"

Se anotará en los espacios correspondientes lo siguiente:

- 1. Nombre o Razón Social del Proveedor al cual se le va a adquirir el material requerido.
- 2. Sello de recibido del Área de Recursos Materiales y Servicios Generales.
- 3. No aplica.
- 4. Describe la cantidad solicitada del o los artículos a recibir del proveedor.
- 5. Unidad de medida del o los artículos a recibir del proveedor; ejemplo: caja, paquete, pieza, kilo, etc.
- 6. Descripción del o los artículos a recibir del proveedor.
- 7. Cantidad surtida por el proveedor la cual será igual a la cantidad solicitada.
- 8. Describe de manera concisa el fin o uso del material solicitado al proveedor.
- 9. Nombre y firma de la persona quien recibe los artículos solicitados.
- 10. Nombre y firma del proveedor o en su caso la persona encargada de entregar el material solicitado.

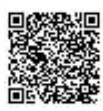

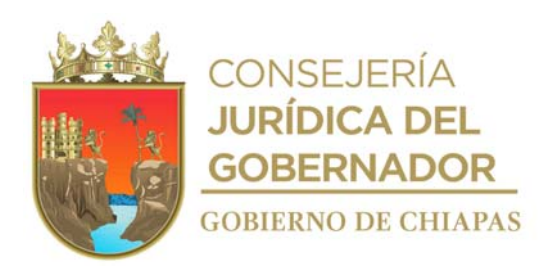

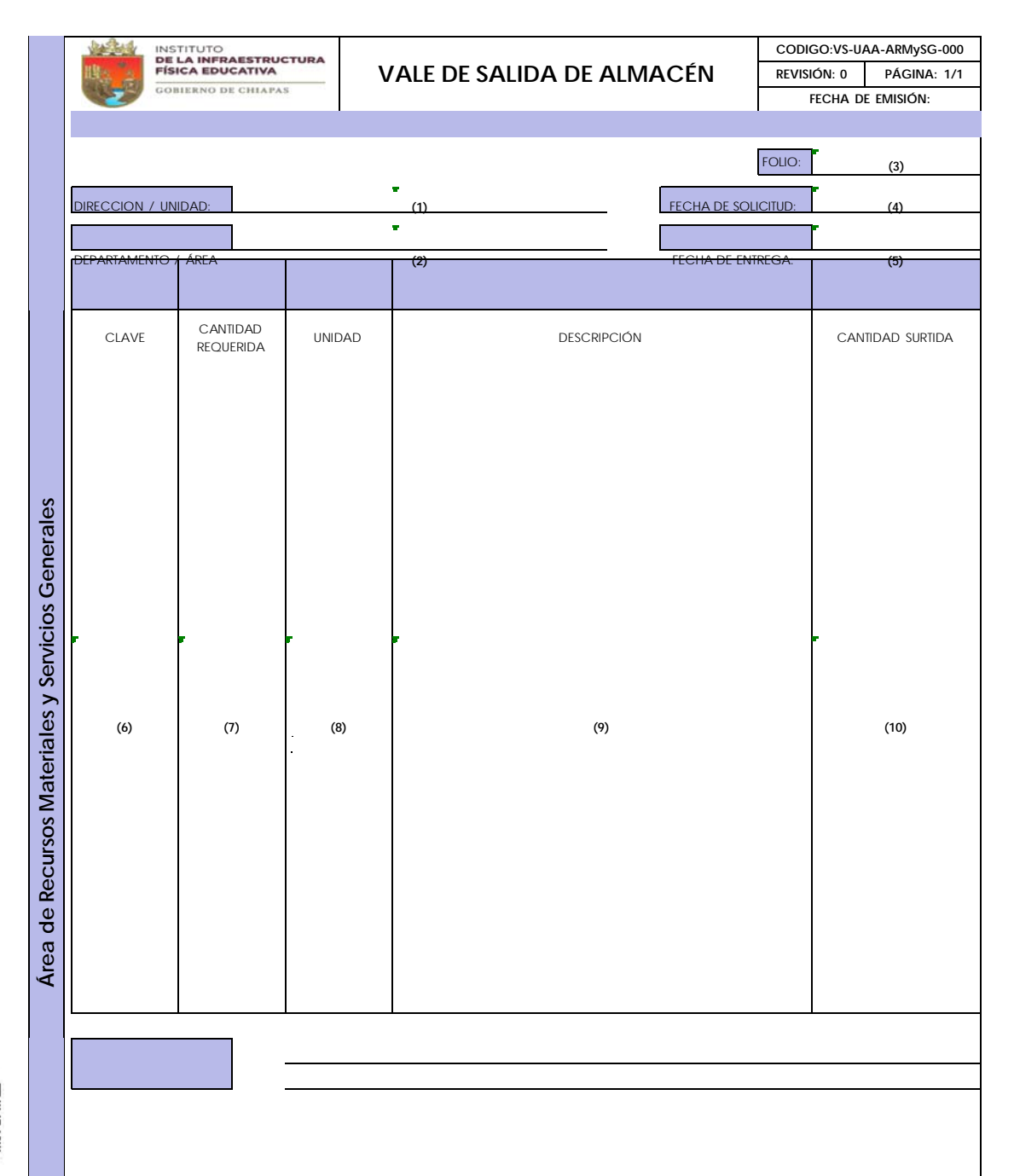

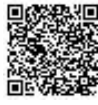

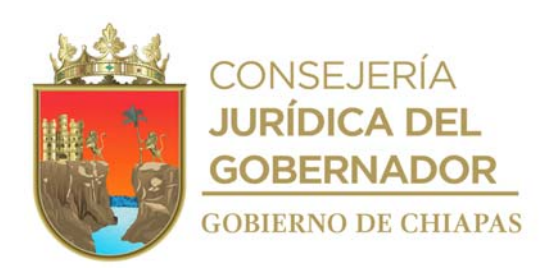

OBSERVACIONES: **(11)**

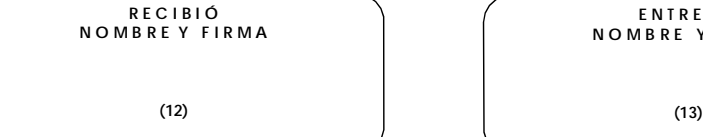

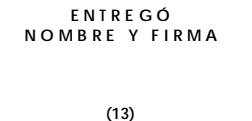

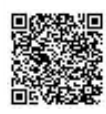

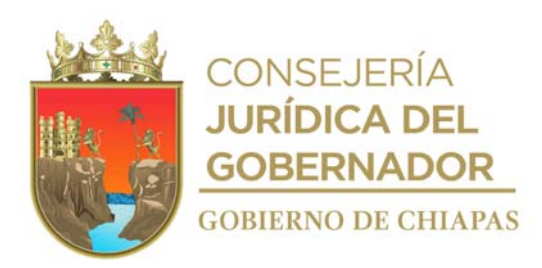

Instructivo de llenado del formato

# "VALE DE SALIDA DE ALMACÉN"

Se anotará en los espacios correspondientes lo siguiente:

- 1. Nombre del Órgano Administrativo (Dirección o Unidad) al que se le entrega el material.
- 2. Nombre del Órgano Administrativo (Departamento o Área) al que se le entrega el material.
- 3. No aplica.
- 4. Fecha en que fue solicitada la compra menor.
- 5. Fecha en que fue entregada los artículos adquiridos.
- 6. No aplica.
- 7. Cantidad del o los materiales entregados.
- 8. Unidad de medida del o los materiales entregados; ejemplo: caja, paquete, pieza, kilo, etc.
- 9. Descripción del o los materiales entregados.
- 10. Cantidad entregada del o los materiales.
- 11. Describe de manera concisa el fin o uso del material entregado.
- 12. Nombre y firma de la persona a quien se le entrega el material solicitado.
- 13. Nombre y firma de la persona encargada de entregar el material solicitado.

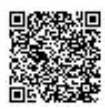

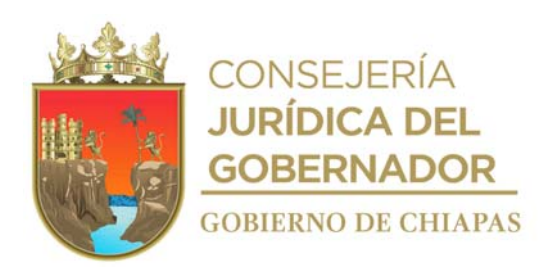

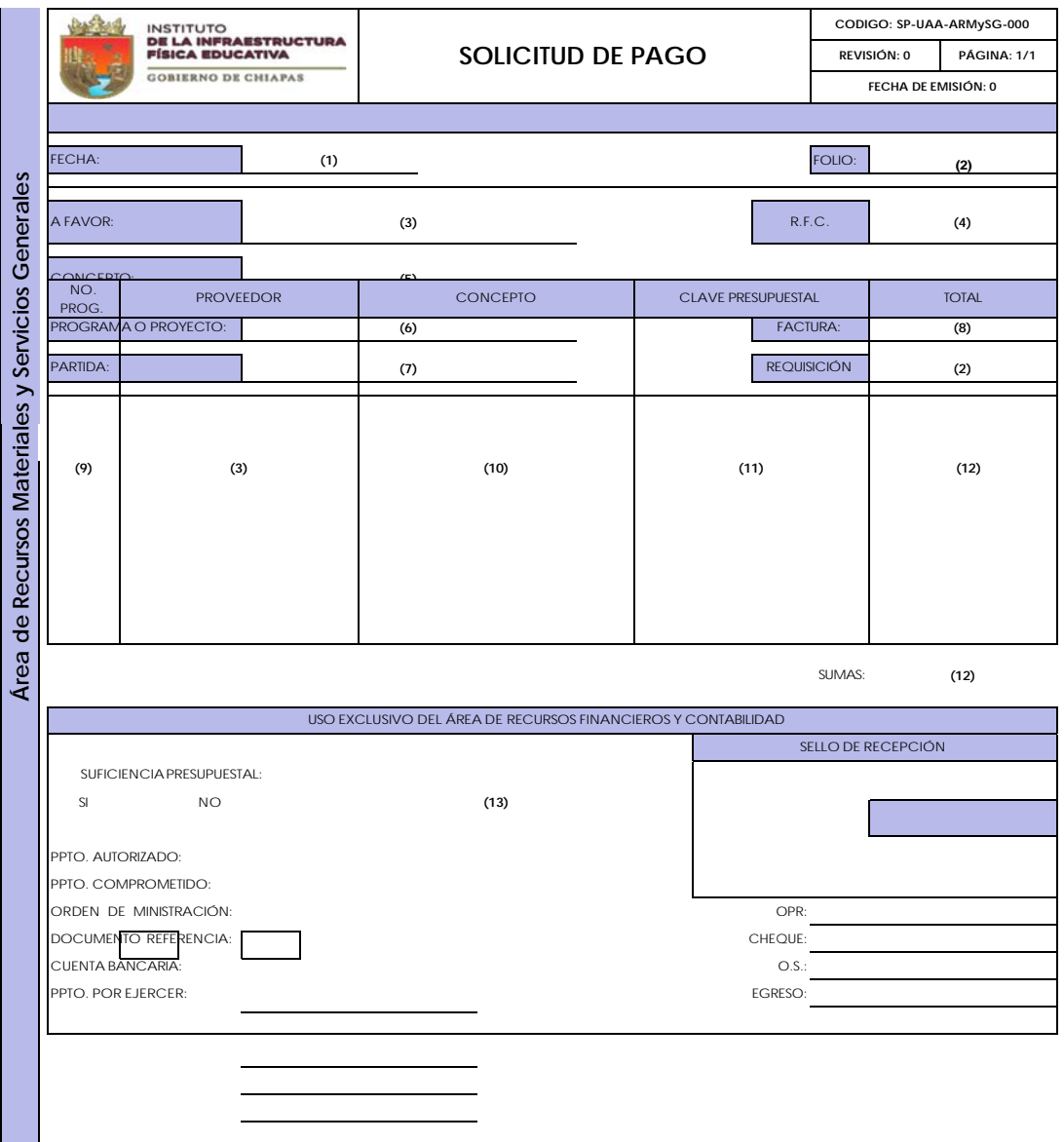

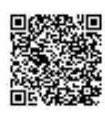

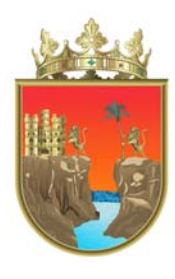

CONSEJERÍA **JURÍDICA DEL** GOBERNADOR **GOBIERNO DE CHIAPAS** 

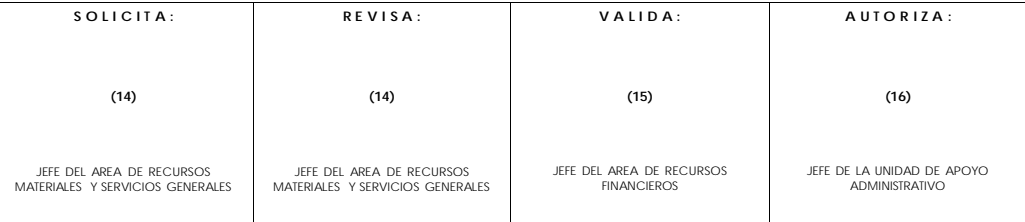

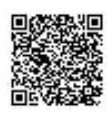

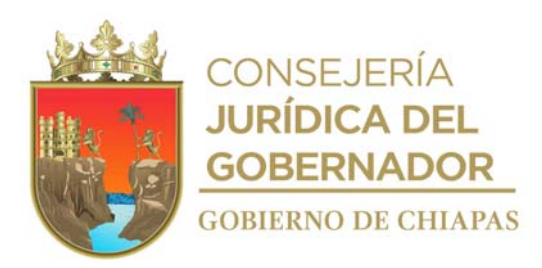

Instructivo de llenado del formato

### "SOLICITUD DE PAGO"

Se anotará en los espacios correspondientes lo siguiente:

- 1. Día, mes y año en que se llena el formato.
- 2. Número consecutivo asignado al formato de la requisición correspondiente.
- 3. Nombre de la persona física o moral del proveedor o prestador del servicio.
- 4. Registro Federal del Contribuyente de la persona física o moral del proveedor y/o prestador del servicio.
- 5. Nombre de la partida presupuestal a la que se realiza el gasto con base al Clasificador por Objeto del Gasto del Estado de Chiapas.
- 6. Tipo de gasto que este sea; ya sea Ingresos Propios o Gasto Corriente.
- 7. Nombre de la partida presupuestal correspondiente.
- 8. Número de la factura.
- 9. Número de proveedor en su caso siempre será 1.
- 10. Descripción convincente para lo que será utilizado el material a adquirir.
- 11. Descripción de la clave presupuestal tomada del analítico calendarizado del ejercicio en función.
- 12. Costo total del material comprado o servicio contratado.
- 13. Uso exclusivo del Área de Recursos Financieros.
- 14. Nombre y firma del titular del Área de Recursos Materiales y Servicios Generales el cual solicita el pago para el proveedor de bienes o prestador del servicio.
- 15. Nombre y firma del titular del Área de Recursos Financieros el cual valida lo solicitado.
- 16. Nombre y firma del titular de la Unidad de Apoyo Administrativo el cual autoriza lo solicitado y validado.

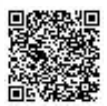

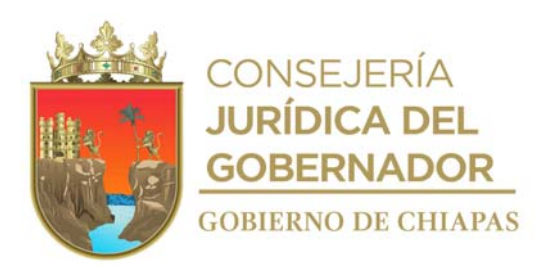

## **Manual de Procedimientos**

**Nombre del procedimiento:** Adquisición de bienes y/o contratación de servicios por procedimiento licitatorio.

**Propósito:** Efectuar las compras mayores y/o contratar los servicios, para satisfacer las necesidades de los Órganos Administrativos que integran el Instituto.

**Alcance:** Desde la recepción de la solicitud, hasta la entrega de bienes y/o servicios.

## **Responsable del Procedimiento:** Área de Recursos Materiales y Servicios Generales.

### **Regla:**

- Ley de Adquisiciones, Arrendamiento de Bienes Muebles y la Contratación de Servicios para el Estado de Chiapas.
- Ley del Patrimonio del Estado de Chiapas.
- Reglamento de la Ley de Adquisiciones, Arrendamiento de Bienes Muebles y Contratación de Servicios para el Estado de Chiapas.
- Reglamento de la Ley del Patrimonio del Estado de Chiapas.
- Lineamientos Generales de Austeridad, Racionalidad y Disciplina del Gasto de los Organismos Públicos de la Administración Pública Estatal.
- Lineamientos en Materia de Adquisiciones, Arrendamiento de Bienes Muebles y Contratación de Servicios para el Ejercicio Fiscal Correspondiente.

### **Política:**

- No se tramitará ninguna solicitud de compra si no se cuenta con suficiencia presupuestal.
- La solicitud de adquisición se recibirá de manera oficial, debiendo contener lo siguiente:
- Original de Requisición de Compra o Solicitud de Servicio.
- Copia del oficio de autorización de recursos.
- Copia de anexos técnicos y de ejecución cuando aplique.
- Convenio de colaboración cuando aplique.
- Para realizar la adquisición de bienes y/o contratación de servicios deberá de observar que no exceda
- el valor diario de la Unidad de Medida y Actualización.

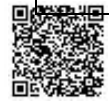

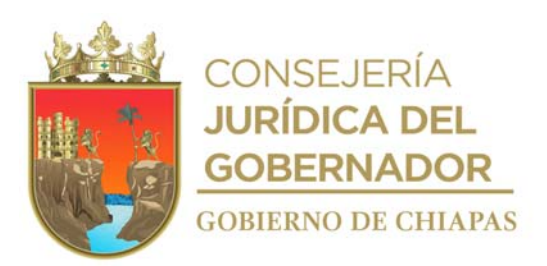

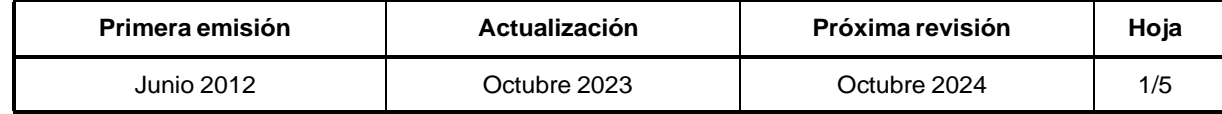

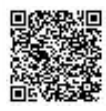

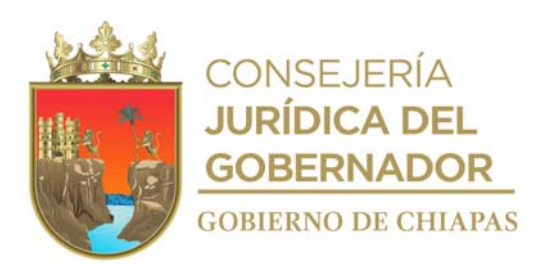

### **Manual de Procedimientos**

#### **Descripción del Procedimiento:**

- 1. Recibe de los Órganos Administrativos a través de la Unidad de Apoyo Administrativo, memorándum de solicitud de compra de bienes y/o contratación de servicios, sella de recibido.
- 2. Elabora memorándum en el que invita a celebrar sesión a los integrantes del Subcomité, para revisión y aprobación de las bases y convocatoria de la adquisición de bienes muebles y/o contratación de los servicios, imprime, anexa copia de las bases de la convocatoria y copia de oficio de autorización de recursos (el procedimiento deberá iniciarse en un plazo no mayor a quince días naturales posteriores a la fecha de autorización de los recursos); firma, sella de despachado, fotocopia y distribuye de la manera siguiente:

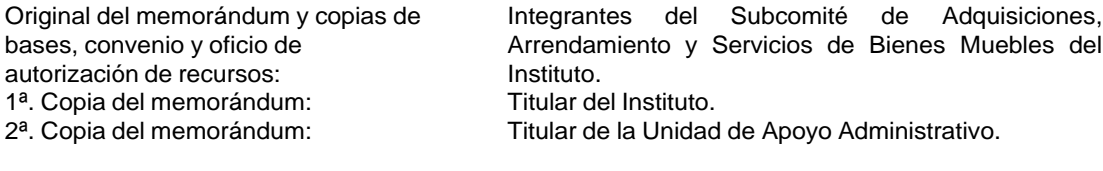

3<sup>a</sup>. Copia del memorándum: Archivo.

- 3. Realiza celebración de sesión del Subcomité donde los integrantes analizan, opinan y emiten el voto para realizar el proceso licitatorio de la adquisición de bienes muebles y/o contratación de los servicios, aplicando los mecanismos administrativos establecidos en la presente ley, recaba firmas de las partes en el acuerdo, y acta respectiva.
- 4. Recibe acta y acuerdo tomado en la sesión de subcomité y continúa su proceso de acuerdo con el monto de actuación, los cuales serán:
- a) Licitación por Convocatoria Pública:
- 1a. Publican la convocatoria indicando los lugares, oficinas de gobierno o en su caso, medios electrónicos de comunicación, fechas y horarios en que los interesados podrán obtener las bases y especificaciones de la licitación y en su caso, el costo y forma de pago de las mismas el cual será requisito para participar en la licitación será firmada por el presidente del subcomité.
- 2a. Realiza la celebración de junta de aclaraciones de las preguntas remitidas por los licitantes de manera escrita o vía correo electrónico.

Nota: Se dará respuesta únicamente a las preguntas que estén directamente relacionadas con las bases de la licitación y las especificaciones técnicas de los bienes o servicios que se pretendan

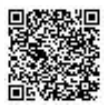

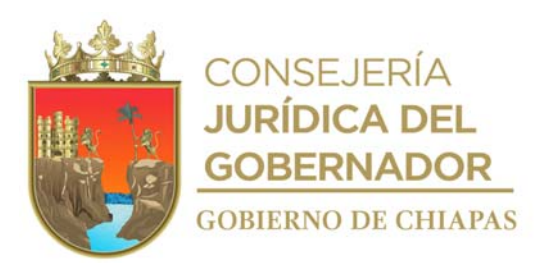

ad quirir o contratar, con las formalidades que se establezcan en las bases.

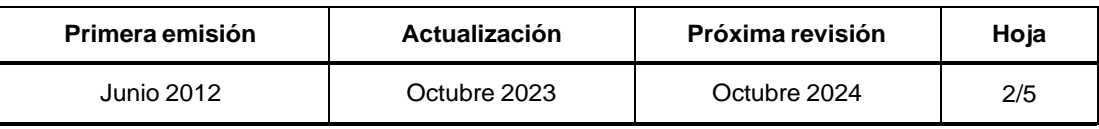

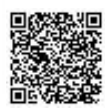

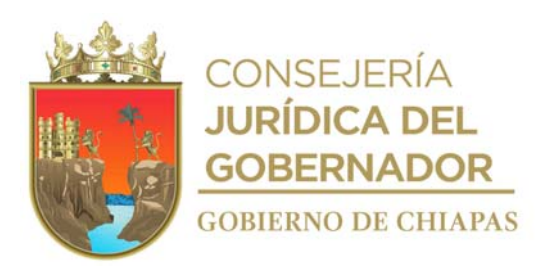

# **Manual de Procedimientos**

# **Descripción del Procedimiento:**

- 3a. Realiza el despeje de dudas en la junta de aclaraciones, las cuales se asentarán en el acta que se elabore al efecto, recaba firma de los asistentes; y se entregará copia del acta a cada uno de los licitantes que haya asistido a la reunión.
- 4a. Realiza las modificaciones que se formulen en los acuerdos que se tomen en la junta de aclaraciones, serán obligatorios para todos los licitantes y pasarán a formar parte integral de las bases.
- 5a. Realiza evento de presentación de Proposiciones Técnicas y Económicas, y Apertura de Propuestas Técnicas de los licitantes, los cuales se efectúan en la forma y términos establecidos en la convocatoria y bases de la licitación, la documentación legal y administrativa se presentará a la vista, fuera de los sobres que contengan las propuestas del licitante, para efectos de su revisión y cotejo.
- 6a. Realiza el análisis técnico de las proposiciones de cada partida o concepto solicitado; se considera susceptible la proposición que se presente con los requisitos que se exigen en las bases para emitir dictamen técnico correspondiente.
- 7a. Presenta el evento de apertura de propuestas económicas con la o las proposiciones que no hayan sido desechadas en el dictamen técnico.

¿Se declaró desierto?

Sí. Previa autorización del Subcomité, podrán realizar la Licitación Restringida o la Adjudicación Directa.

No. Continúa con la actividad No. 8a

- 8a. Elabora cuadro comparativo de cotizaciones con la o las proposiciones económicas que hayan cumplido con la documentación exigida en las bases y genera el Dictamen Económico, que servirá como fundamento para el fallo.
- b) Licitación Restringida:
- 1b. Elabora invitación para los licitantes a la licitación de la adquisición de bienes muebles y/o contratación de los servicios.
- 2b. Presenta evento de propuestas técnicas y económicas, de los licitantes los cuales se efectuarán en forma y términos establecidos en las bases de la licitación, la documentación legal y administrativa se presentará a la vista, fuera de los sobres que contengan las propuestas del licitante, para efectos de su revisión y cotejo.

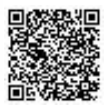

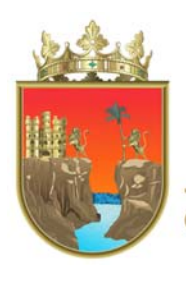

**CONSEJERÍA JURÍDICA DEL GOBERNADOR GOBIERNO DE CHIAPAS** 

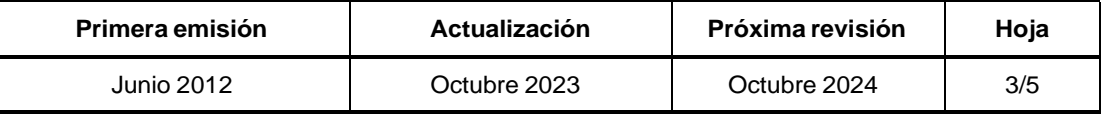

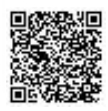

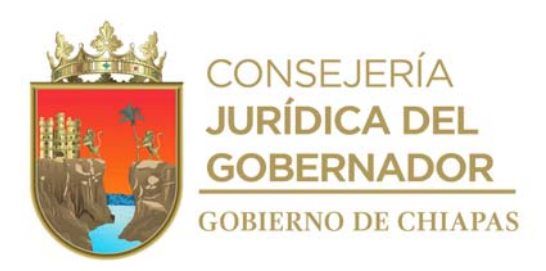

#### **Manual de Procedimientos**

## **Descripción del Procedimiento:**

3b. Genera análisis técnico con las propuestas por cada partida o concepto solicitado; que se presente con los requisitos que se exigen en las bases, una vez efectuada la apertura técnica y contando por lo menos con tres propuestas técnicas solventes no descalificadas, inmediatamente se procederá a la apertura de las propuestas económicas, caso contrario se declarará desierta la licitación.

¿Se declaró desierto? Sí. Podrán realizar la Adjudicación Directa. No. Continúa con la actividad No. 4b

- 4b. Elabora cuadro comparativo de cotizaciones con la o las proposiciones económicas que hayan cumplido con la documentación exigida en las bases y genera el Dictamen Económico, que servirá como fundamento para el fallo.
- 5. Elabora memorándum en el que invita a sesión para emisión del acta de fallo de adquisición de bienes muebles y/o contratación de servicios externos, imprime, firma, sella de despachado, fotocopia y distribuye de la manera siguiente:

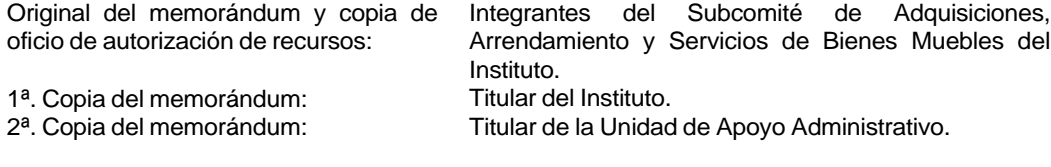

- 3<sup>a</sup>. Copia del memorándum: Archivo.
- 6. Realiza el fallo dejando constancia en el acta, el nombre de los licitantes ganadores y las causas de descalificación del resto de los participantes; acta que consignará el resultado del proceso y que estará basada en el dictamen técnico y económico realizado por el Subcomité o el Área de Recursos Materiales y Servicios Generales, según corresponda.
- 7. Elabora Contrato de Adjudicación y/o Prestación de Servicio previamente revisado por la Unidad de Asuntos Jurídicos; imprime, se comunica vía telefónica con el proveedor de bienes muebles, o prestador de servicio para que se presente para la firma de los documentos.

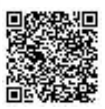

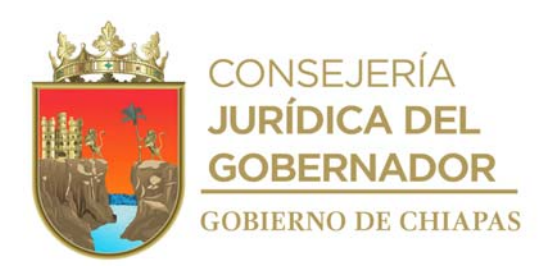

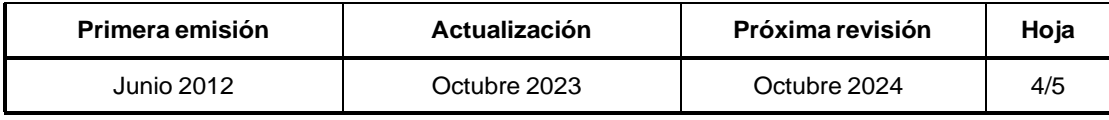

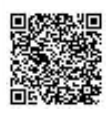

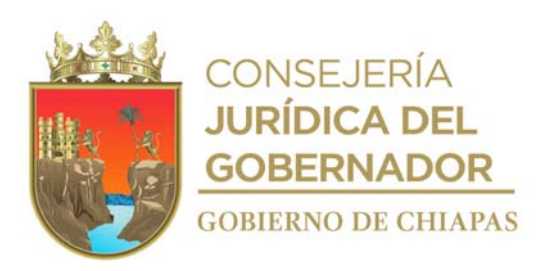

# **Manual de Procedimientos** INIFECH-DG-UAA-ARMySG-02

### **Descripción del Procedimiento:**

- 8. Requisita firma de pedido y/o contrato de adjudicación y/o prestación de servicio; y entrega un tanto de ambos documentos en original al proveedor de bienes muebles, y/o prestador del servicio.
- 9. Recibe material por parte del proveedor y/o verificará que el servicio sea realizado de acuerdo con lo solicitado.
- 10. Solicita de manera económica, vía telefónica al proveedor de bienes muebles y/o prestadores del servicio, original de factura y fianza de cumplimiento si aplica.
- 11. Recibe de manera económica del proveedor de bienes muebles y/o prestadores del servicio, original de factura y fianza de cumplimiento si aplica.
- 12. Informa de manera económica vía telefónica al Órgano Administrativo solicitante, pase recoger el material y/o se coordine con el prestador del servicio.
- 13. Entrega material solicitado, llena formato "Vale de Salida", imprime, recaba firmas.
- 14. Recibe de los Órganos Administrativos a través de la Unidad de Apoyo Administrativo, memorándum mediante el cual comunican que el servicio fue proporcionado por el prestador de servicio, de acuerdo con lo solicitado, sella de recibido.
- 15. Elabora memorándum en el que solicita el pago al proveedor o prestador de servicio, imprime, anexa documentación soporte, firma; sella de despachado, fotocopia y distribuye de la manera siguiente:

Archivo.

- Original del memorándum y anexo: 1ª. Copia del memorándum:
	- 2ª. Copia del memorándum:
	- 3ª. Copia del memorándum:
	- 4ª. Copia del memorándum:

Titular de la Unidad de Apoyo Administrativo. Titular del Instituto. Titular del Área de Recursos Financieros. Titular del Órgano Administrativo solicitante.

16. Archiva documentación generada.

### **TERMINA PROCEDIMIENTO.**

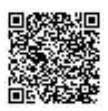

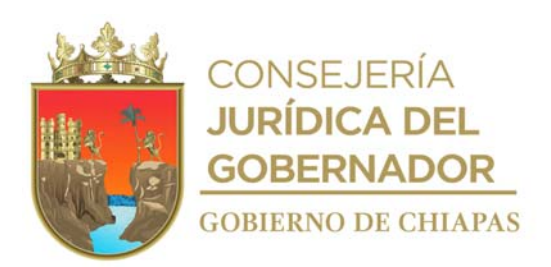

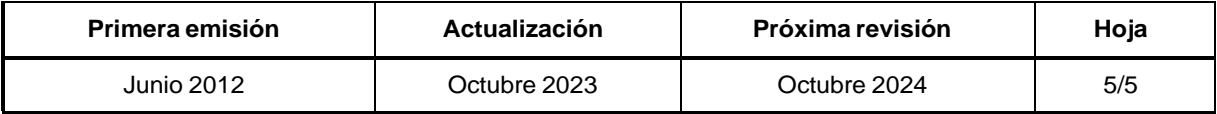

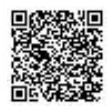

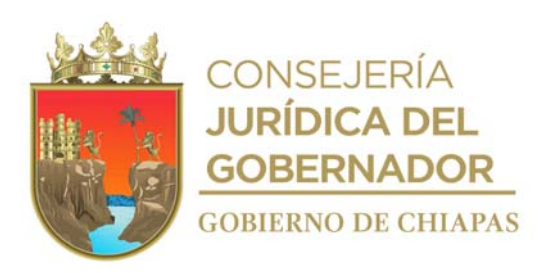

# **Manual de Procedimientos**

**Nombre del procedimiento:** Elaborar el inventario de bienes muebles e informáticos del Instituto.

**Propósito:** Salvaguardar el patrimonio del Instituto, llevando el control del resguardo respectivo del mobiliario y equipo, asignado al personal que labora en la Entidad.

**Alcance:** Desde la notificación de manera oficial a los Órganos Administrativos del Instituto de la fecha en que se llevará a cabo el inventario físico general, hasta el archivo de los resguardos firmados.

**Responsable del procedimiento:** Área de Recursos Materiales y Servicios Generales.

# **Reglas:**

- Ley General de Contabilidad Gubernamental.
- Ley del Patrimonio del Estado de Chiapas.
- Reglamento de la Ley del Patrimonio del Estado de Chiapas.
- Lineamientos Generales de Austeridad, Racionalidad y Disciplina del Gasto de los Organismos Públicos de la Administración Pública Estatal.
- Lineamientos en Materia de Adquisiciones, Arrendamiento de Bienes Muebles y Contratación de Servicios para el Estado de Chiapas.

### **Políticas:**

El inventario físico de los bienes se efectuará de manera semestral.

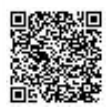

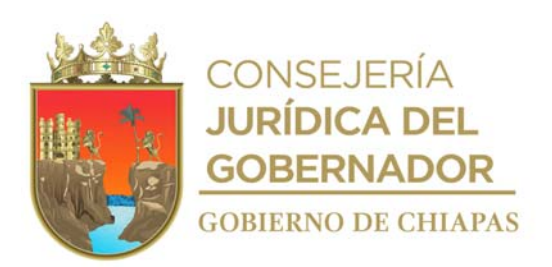

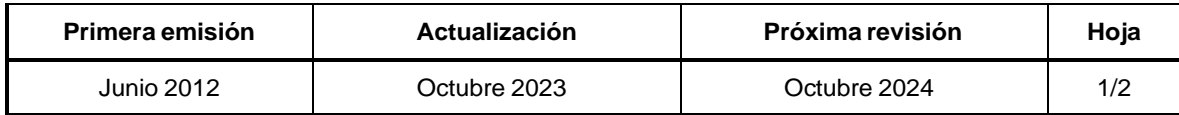

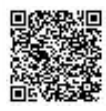

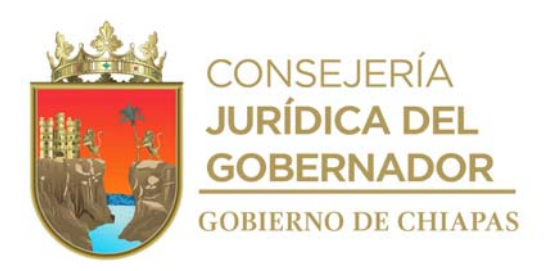

#### **Manual de Procedimientos**

#### **Descripción del Procedimiento:**

- 1. Elabora circular en el que comunica que se realizará el inventario físico general, imprime, rubrica, recaba firma del titular de la Unidad de Apoyo Administrativo, fotocopia y distribuye de la manera siguiente.
	- 1ª Copia de la circular: Titulares de los Órganos Administrativos. 2ª. Copia de la circular: 3ª. Copia de la circular: 4ª. Copia de la circular: Original de la circular: Titular del Instituto. Titular de la Contraloría Interna. Titular de la Comisaría. Archivo.
- 2. Imprime reporte general del mobiliario del Instituto, en la Suite Integral de Administración de Patrimonio del Estado "SIAPE", que contiene las características de los bienes, ubicación y resguardatario para su inventario.
- 3. Verifica físicamente los bienes, lugar donde se encuentran y que el servidor público los tiene asignados, anota las observaciones encontradas en el reporte general del mobiliario.
- 4. Realiza los cambios en el "SIAPE" de acuerdo con la información obtenida en el inventario, así como el estado que guarda los bienes muebles e informáticos.
- 5. Imprime resguardo personal de la "SIAPE", recaba firma del resguardante, del titular del Área de Recursos Materiales y Servicios Generales, y del titular de la Unidad de Apoyo Administrativo, fotocopia y entrega al resguardante.
- 6. Realiza la publicación en la página de internet oficial del Instituto, el Inventario de bienes muebles del periodo correspondiente.
- 7. Elabora oficio en el que envía la totalidad de los inventarios físicos reales con costos de los bienes, validada, imprime, firma, sella de despachado, fotocopia y distribuye de la manera siguiente: Original del oficio: Titular del Instituto del Patrimonio del Estado. 1<sup>a</sup>. Copia del oficio: Archivo.
- 8. Archiva documentación generada.

### **TERMINA PROCEDIMIENTO.**

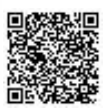

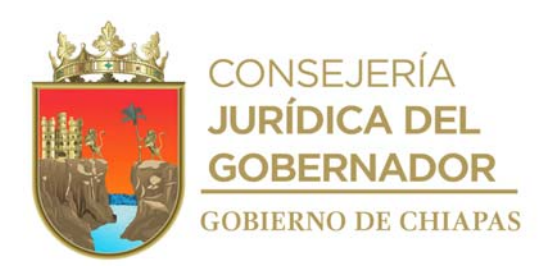

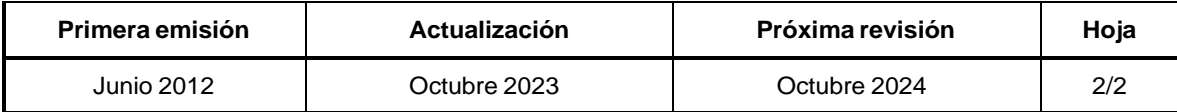

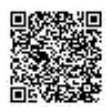

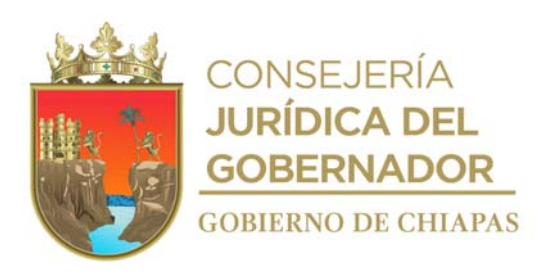

# **Manual de Procedimientos**

**Nombre del procedimiento:** Alta de vehículo oficial.

**Propósito:** Mantener el control del parque vehicular del Instituto.

**Alcance:** Desde el envío de solicitud de ingreso de la unidad vehicular nueva a los Almacenes Generales de Gobierno, hasta la entrega del vehículo al resguardante.

**Responsable del procedimiento:** Área de Recursos Materiales y Servicios Generales.

# **Reglas:**

- Ley del Patrimonio del Estado de Chiapas.
- Ley de Adquisiciones, Arrendamiento de Bienes Muebles y Contratación de Servicios para el Estado de Chiapas.
- Reglamento de la Ley del Patrimonio del Estado de Chiapas.
- Lineamientos Generales de Austeridad, Racionalidad y Disciplina del Gasto de los Organismos Públicos de la Administración Pública Estatal, vigente.
- Lineamientos en Materia de Adquisiciones, Arrendamiento de Bienes Muebles y Contratación de Servicios para el Ejercicio Fiscal Vigente.
- Reglas de Operación del Fondo de Protección para Vehículos del Poder Ejecutivo Estatal "FOPROVEP".

# **Políticas:**

El alta se realizará únicamente a vehículos propiedad del Ejecutivo Estatal.

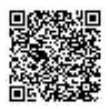

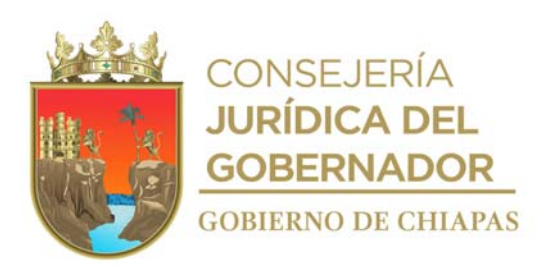

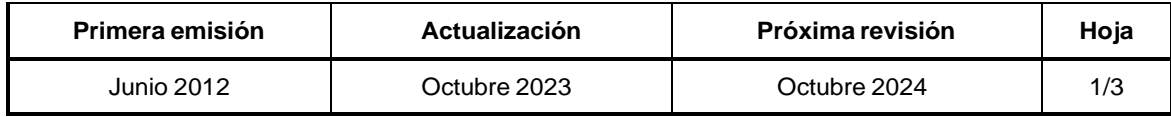

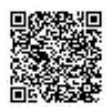

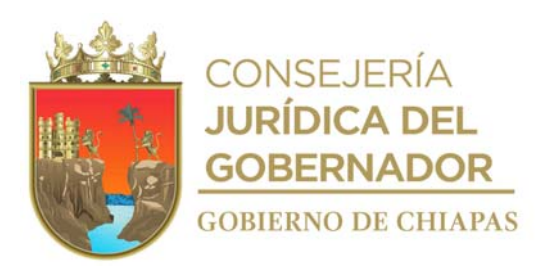

### **Manual de Procedimientos**

### **Descripción del Procedimiento:**

1. Elabora oficio en el que solicita el ingreso de la unidad vehicular nueva a los Almacenes Generales de Gobierno, imprime, anexa copia de la factura y pedido, rubrica, recaba firma del titular de la Unidad de Apoyo Administrativo; fotocopia y distribuye de la manera siguiente:

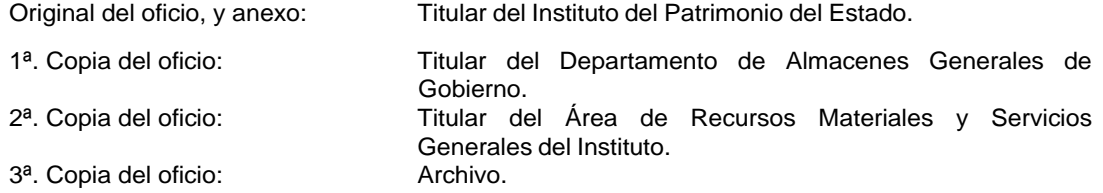

- 2. Recibe del titular del Instituto del Patrimonio a través de la Unidad de Apoyo Administrativo, oficio mediante el cual comunica la autorización del ingreso de la unidad vehicular nueva a los Almacenes Generales de Gobierno, sella de recibido.
- 3. Solicita información para el pago de placas de la unidad vehicular nueva en ventanilla o vía internet ante la Delegación Vehicular de la Secretaría de Hacienda.
- 4. Elabora memorándum en el que envía el monto a pagar y solicita el pago vía transferencia bancaria, imprime, firma, sella de despachado, fotocopia y distribuye de la manera siguiente:

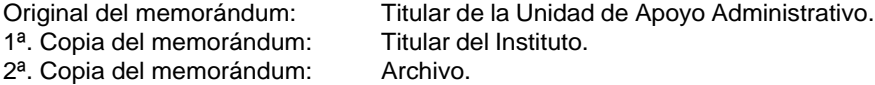

- 5. Recibe de manera económica del Área de Recursos Financieros comprobante que acredite el pago.
- 6. Acude a la Delegación Vehicular de la Secretaría de Hacienda, realiza pago de emplacamiento, recibe placas, original de tarjeta de circulación y comprobante de pago.
- 7. Entrega de manera económica comprobante original al Área de Recursos Financieros.
- 8. Recibe de manera económica del Instituto del Patrimonio número de inventario del vehículo.
- 9. Captura información del vehículo en la Suite Integral de Administración de Patrimonio del Estado (SIAPE) e imprime Cédula de Alta, acuse de recibido y resguardo en dos tantos originales, entrega y recaba firma del resguardante.

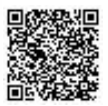

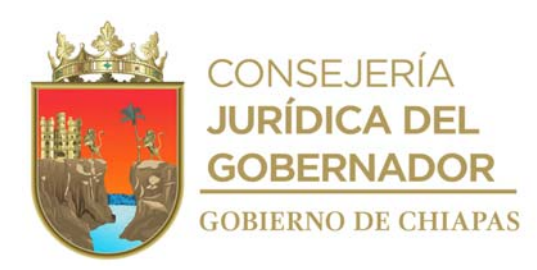

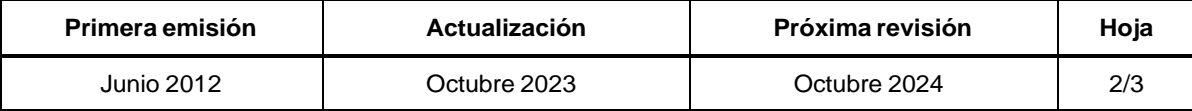

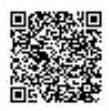

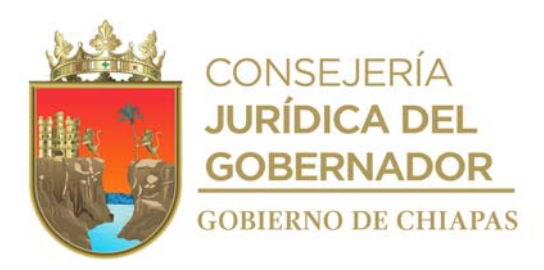

# **Manual de Procedimientos**

**Descripción del Procedimiento:**

- 10. Realiza envío a través de medios digitales, cédula de alta para validación a la Dirección General del Instituto del Patrimonio del Estado.
- 11. Requisita formato anexo 1 "Relación de Padrón Vehicular", para el aseguramiento ante el Fondo de Protección para Vehículos del Poder Ejecutivo Estatal (FOPROVEP).
- 12. Elabora oficio en el que solicita el aseguramiento de la unidad vehicular propiedad del Ejecutivo Estatal, ante el FOPROVEP, imprime, anexa 1 "Relación de Padrón Vehicular", copia de factura, y copia de resguardo, rubrica, recaba firma del titular de la Unidad de Apoyo Administrativo; sella de despachado, fotocopia y distribuye de la manera siguiente:

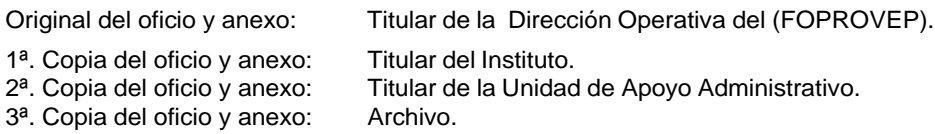

- 13. Solicita al titular del Instituto del Patrimonio del Estado, retiro de la unidad mediante personal autorizado.
- 14. Realiza entrega del vehículo al titular del Órgano Administrativo asignado, con su respectivo resguardo.
- 15. Archiva documentación generada.

**TERMINA PROCEDIMIENTO.**

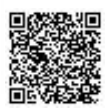

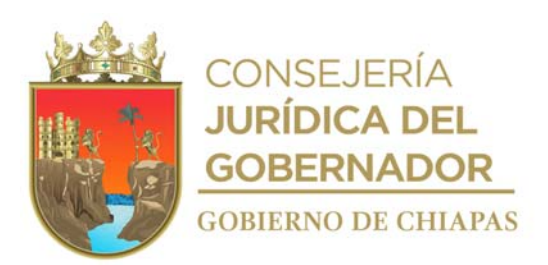

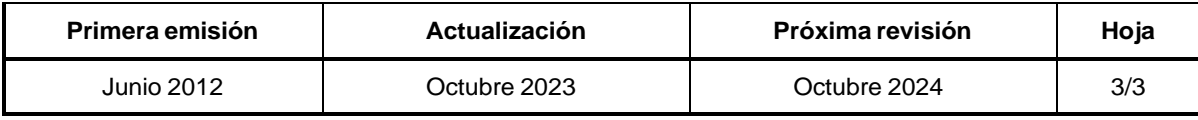

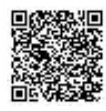

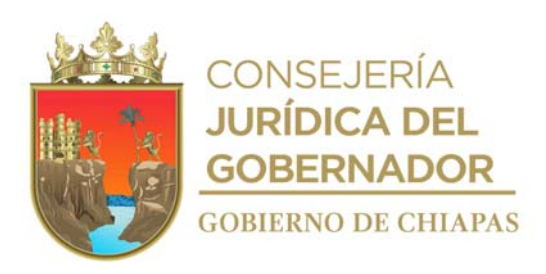

## **Manual de Procedimientos**

**Nombre del procedimiento:** Suministro y Control de combustible.

**Propósito:** Abastecer de combustible a los vehículos asignados a la Entidad, para que los Órganos Administrativos cumplan con su objetivo.

**Alcance:** Desde la solicitud de suministro del Órgano Administrativo hasta la comprobación del gasto de combustible.

**Responsable del procedimiento:** Área de Recursos Materiales y Servicios Generales.

### **Reglas:**

- Ley de Adquisiciones, Arrendamiento de Bienes Muebles y Contratación de Servicios para el Estado de Chiapas.
- Reglamento de la Ley de Adquisiciones, Arrendamientos de Bienes Muebles y Contratación de Servicios para el Estado de Chiapas.
- Lineamientos Generales de Austeridad, Racionalidad y Disciplina del Gasto de los Organismos Públicos de la Administración Pública Estatal.
- Normas y Tarifas para la Aplicación de Viáticos y Pasajes del Estado de Chiapas, vigente.

# **Políticas:**

- La entrega de vales de combustible se realizará en el momento que lo soliciten.
- Para la solicitud de combustible de las comisiones asignadas deberán recibir:
- Formato de solicitud de vales de combustible requisitado.
- Oficio de comisión, formato único de comisión, Certificación de Comisión y Permanencia, Cédula de Cálculo de Combustible, Licencia para Conducir vigente y Croquis de recorrido.
- Deberá realizar la comprobación de los vales entregados al término de la comisión, máximo 05 días hábiles posteriores a realizada la comisión.
- Deberán realizar bitácora de comprobación de combustible otorgado en vales a vehículos oficiales en comisiones temporales.

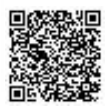

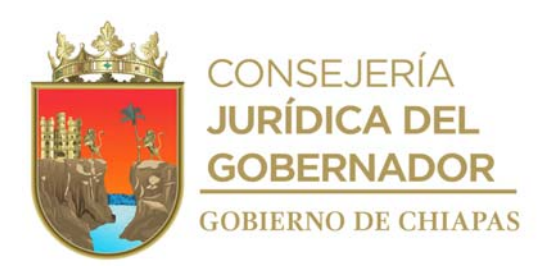

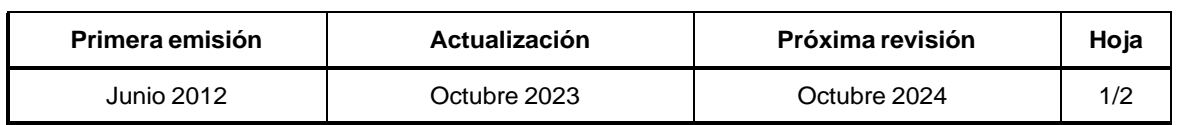

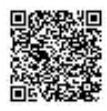

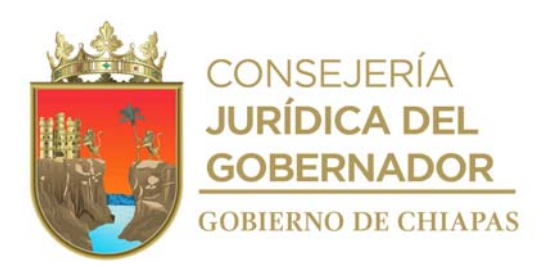

## **Manual de Procedimientos**

## **Descripción del Procedimiento:**

- 1. Recibe de los Órganos Administrativos a través de la Unidad de Apoyo Administrativo, memorándum de comisión, formato único de comisión, certificación de comisión y permanencia, cédula de cálculo de combustible, licencia de manejo vigente y croquis de recorrido, sella de recibido.
- 2. Verifica el kilometraje a recorrer según la cédula de cálculo de combustible y requisita solicitud de vales de combustible, otorga vales de combustible al Órgano Administrativo solicitante, firmando la solicitud de vales de combustible y talones del vale, y registra en la relación de vales de combustible a quien fueron asignados.
- 3. Recibe del Órgano Administrativo solicitante, bitácora de comprobación de combustible otorgado en vales a vehículos oficiales en comisiones temporales y/o tickets de combustible con sello de pagado con vales que reflejan fecha y el monto otorgado.
	- 4. Archiva documentación generada.

### **TERMINA PROCEDIMIENTO.**

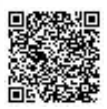

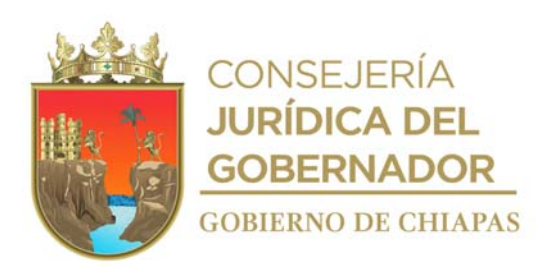

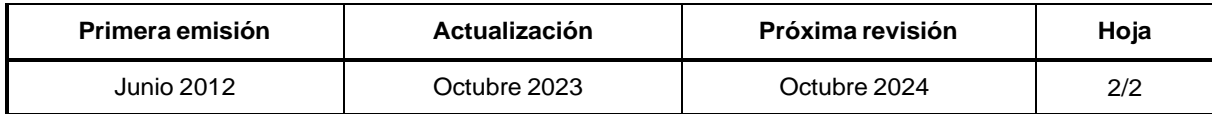

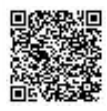

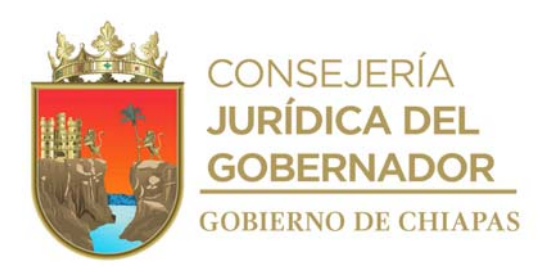

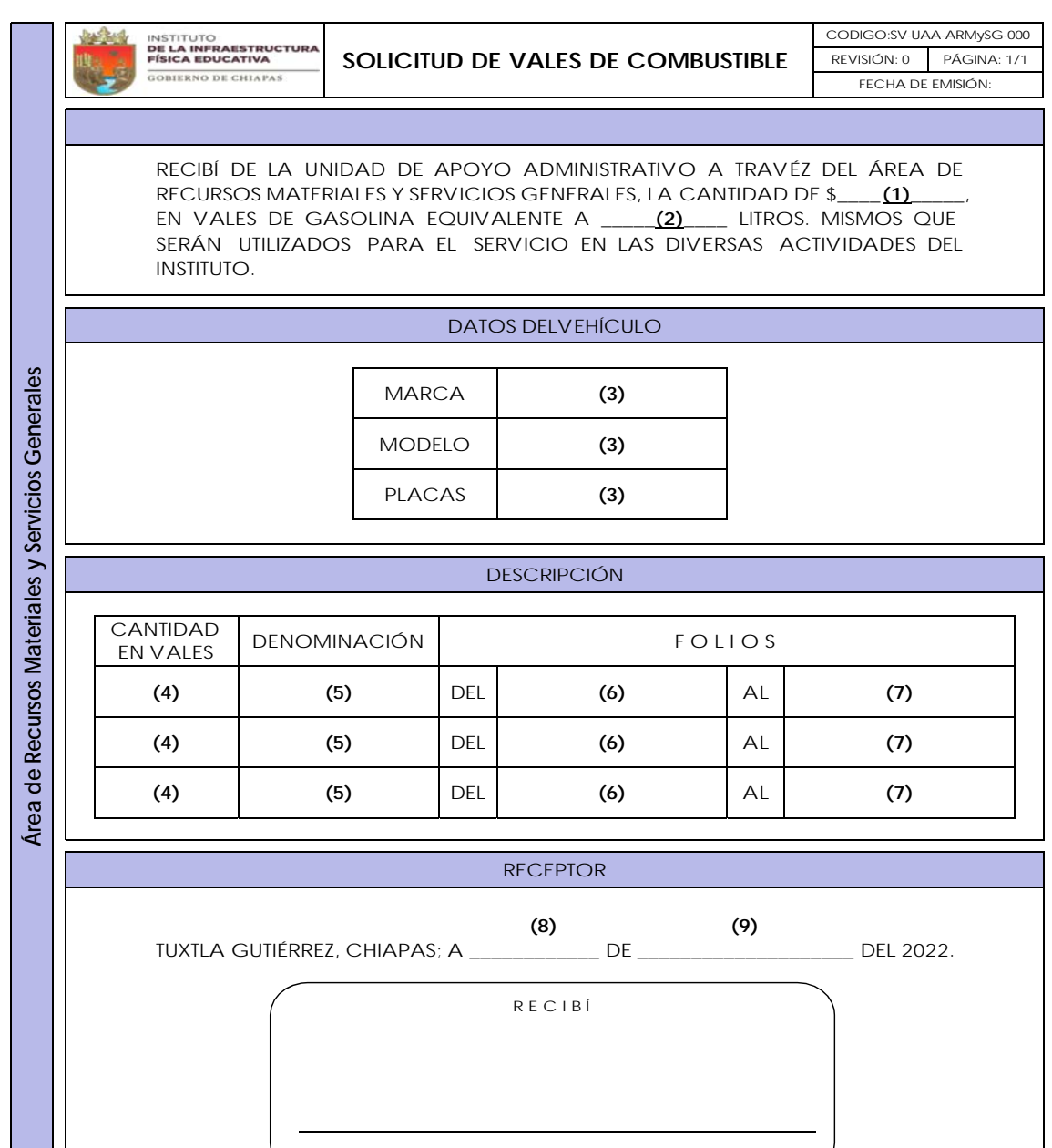

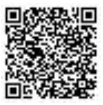

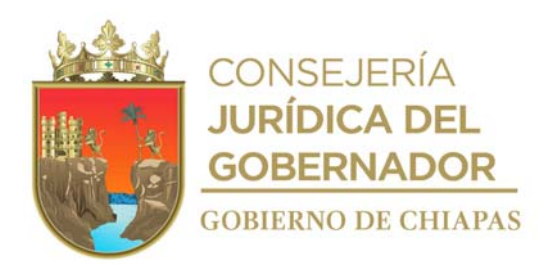

**(10)**

NOMBRE Y FI RMA

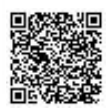

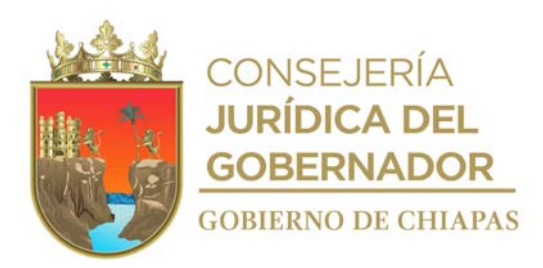

Instructivo de llenado del formato

# "SOLICITUD DE VALES DE COMBUSTIBLE"

Se anotará en los espacios correspondientes lo siguiente:

- 1. Importe de los vales en número.
- 2. Cantidad de gasolina en número.
- 3. Llenar como se indica.
- 4. Indicar la cantidad de vales según la denominación del mismo.
- 5. Indicar denominación de los vales.
- 6. Número de folio de inicio de los vales recibidos.
- 7. Número de folio del último vale.
- 8. Día en que se entregan los vales.
- 9. Mes en que se entregan los vales.
- 10. Llenar como se indica.

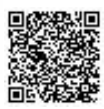
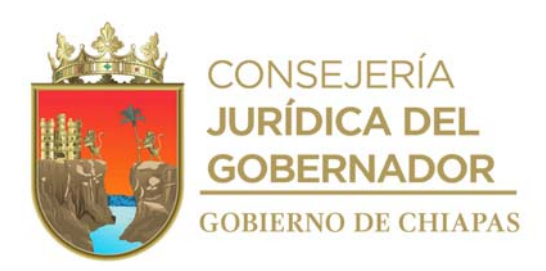

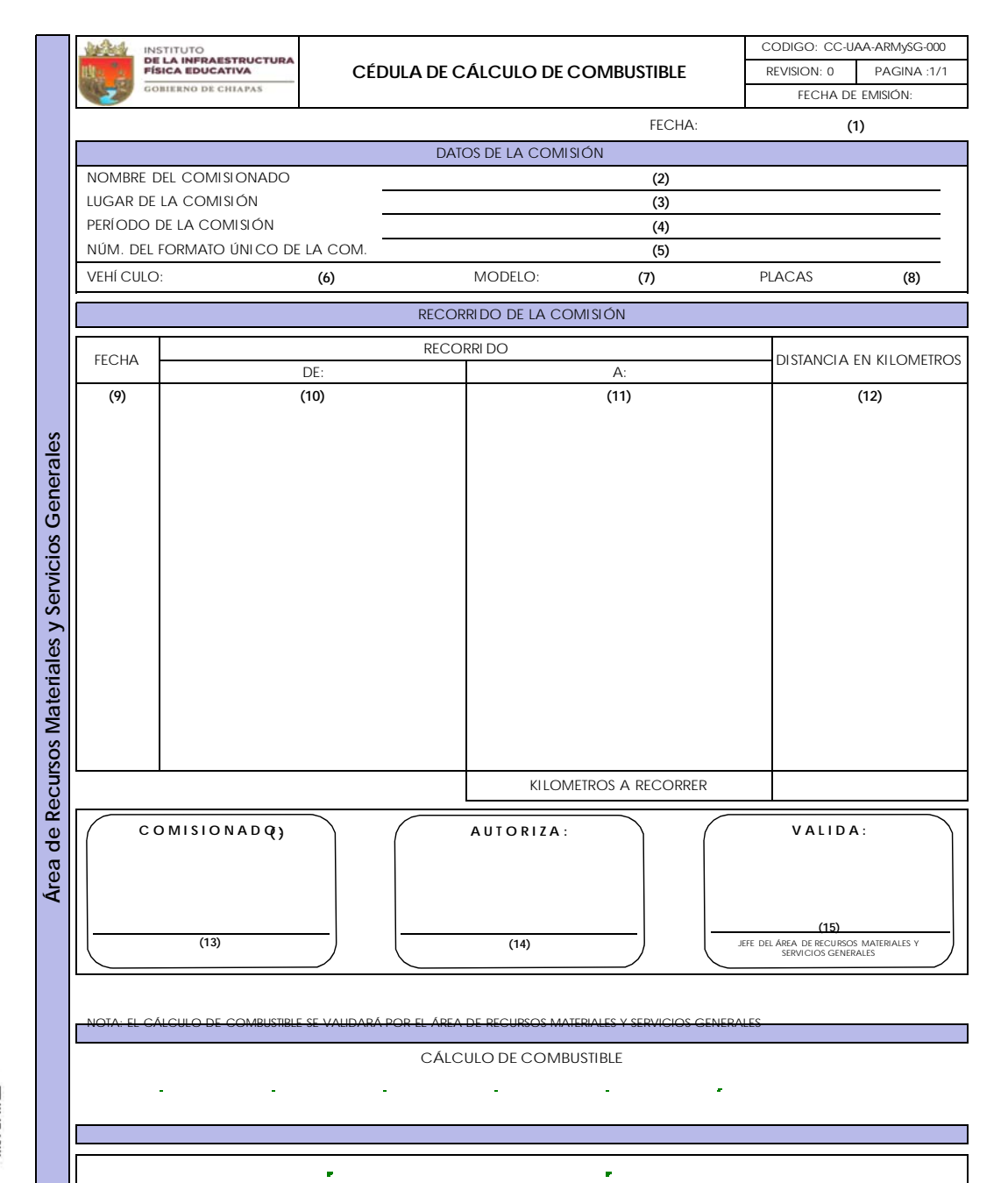

F

 $\overline{\phantom{a}}$ 

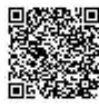

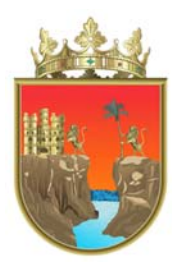

**CONSEJERÍA JURÍDICA DEL** GOBERNADOR **GOBIERNO DE CHIAPAS** 

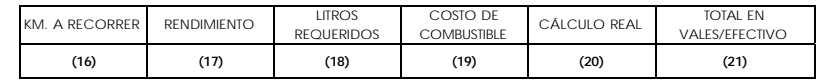

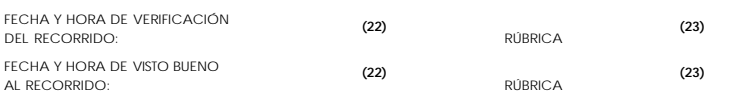

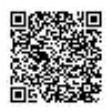

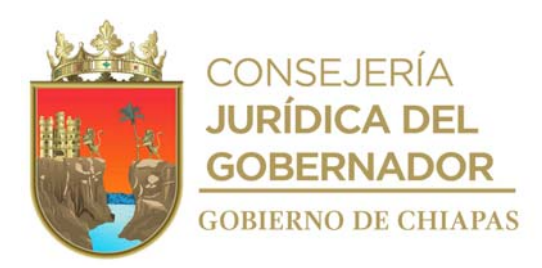

Instructivo de llenado del formato

# "CÉDULA DE CÁLCULO DE COMBUSTIBLE"

Se anotará en los espacios correspondientes lo siguiente:

- 1. Anotar día, mes y año de elaboración.
- 2. Nombre completo del comisionado.
- 3. Nombre de lugar de la comisión.
- 4. Fecha en que se realizará la comisión.
- 5. Número de oficio de comisión autorizado por el jefe.
- 6. Marca del vehículo autorizado.
- 7. Año del vehículo oficial.
- 8. Número de placas del vehículo oficial.
- 9. Día, mes y año en que se realizará la comisión.
- 10. Lugar donde inicia la comisión.
- 11. Nombre del lugar donde termina la comisión.
- 12. Cantidad de kilómetros a recorrer en la comisión.
- 13. Nombre completo de la persona que se comisiona.
- 14. Nombre del titular de la Dirección o del titular del Área que autoriza el recorrido.
- 15. Nombre del titular del Área de Recursos Materiales y Servicios Generales.
- 16. Anotar la cantidad de kilómetros a recorrer.
- 17. Anotar el kilometraje que recorre por litros de gasolina.
- 18. Cantidad de litros necesarios para el recorrido.
- 19. Costo actual del combustible.
- 20. Cálculo real del costo del combustible.
- 21. Total de vales de combustible a utilizar.
- 22. Rubrica de la persona encargada de control vehicular.

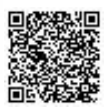

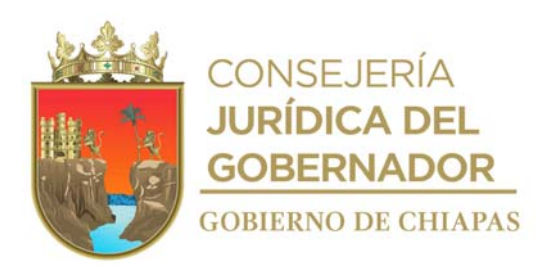

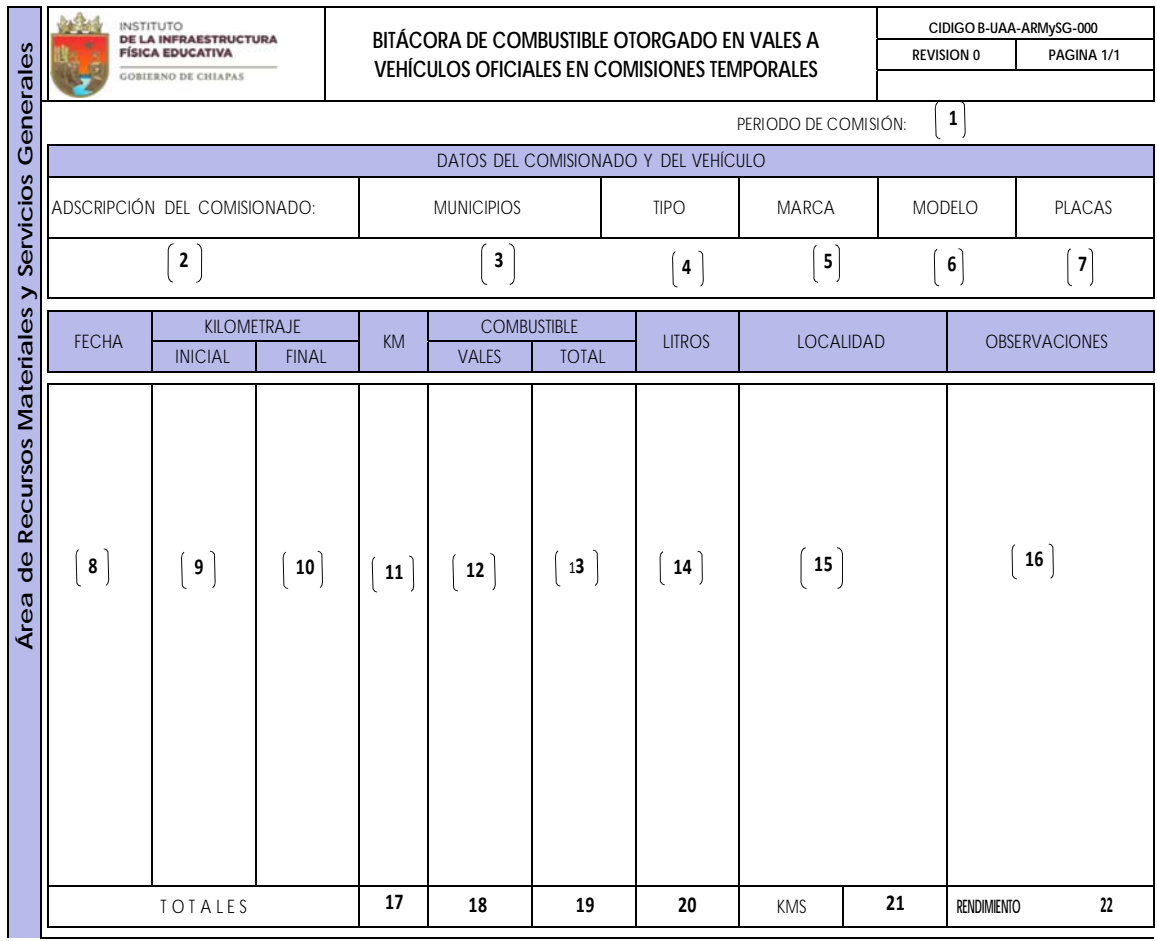

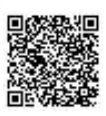

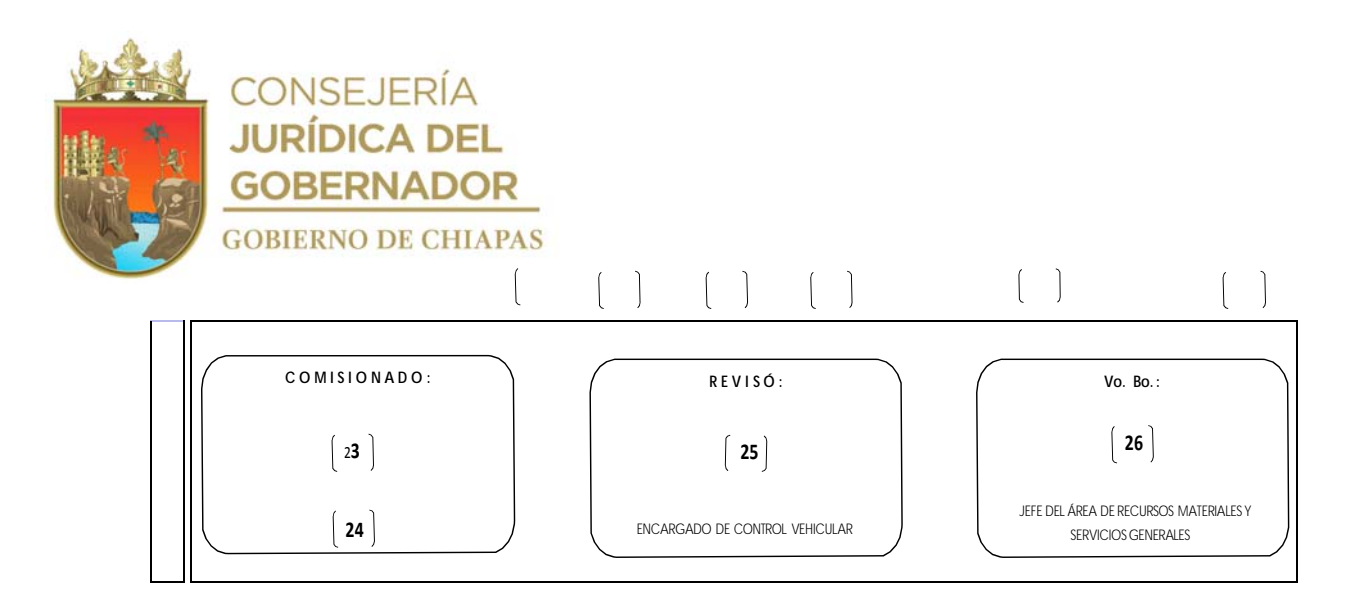

Instructivo de llenado del formato

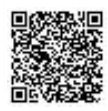

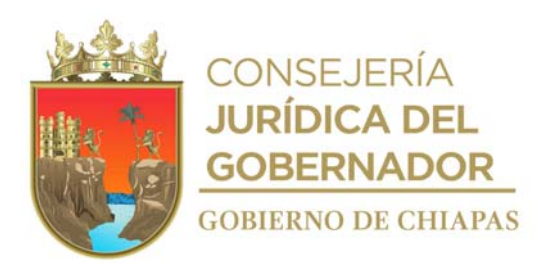

### "BITACORA DE COMBUSTIBLE"

Se anotará en los espacios correspondientes lo siguiente:

- 1. Período de comisión.
- 2. Adscripción a la que pertenece el comisionado.
- 3. Municipio (s) que visitara el comisionado.
- 4. Tipo de vehículo comisionado (tornado, silverado, sedan, etc.).
- 5. Marca del vehículo comisionado.
- 6. Modelo del vehículo comisionado.
- 7. Número de placas del vehículo comisionado.
- 8. Día, mes y año de las cargas de combustible realizadas.
- 9. Kilometraje en el que inicia la comisión.
- 10. Kilometraje en el que termina la comisión.
- 11. Cantidad de kilómetros recorridos (kl. final menos kl. Inicial).
- 12. Cantidad cargada en vales al vehículo.
- 13. Total cargado (según ticket o factura).
- 14. Cantidad de litros cargados.
- 15. Municipio o localidad visitada durante la comisión.
- 16. Situación particular que se haya presentado durante la comisión.
- 17. Total de kilómetros recorridos durante la comisión.
- 18. Total consumido con vales.
- 19. Suma total de las cargas de combustible realizadas.
- 20. Suma total de los litros utilizados durante la comisión.
- 21. Indicar cantidad total de kilómetros recorridos durante la comisión.
- 22. Rendimiento del vehículo comisionado.
- 23. Nombre completo y firma del comisionado.
- 24. Categoría del comisionado.
- 25. Nombre completo del encargado de control vehicular.
- 26. Nombre completo del titular del Área de Recursos Materiales y Servicios Generales.

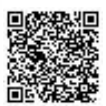

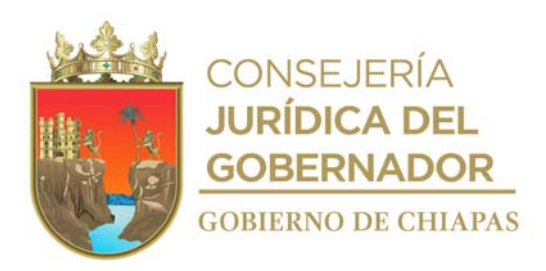

# **Manual de Procedimientos**

**Nombre del procedimiento:** Baja de vehículo.

**Propósito:** Realizar el trámite de baja de vehículos asignados al Instituto, de acuerdo a los lineamientos establecidos por la instancia normativa.

**Alcance:** Desde la notificación del resguardatario del estatus del vehículo, hasta la baja correspondiente.

**Responsable del procedimiento:** Área de Recursos Materiales y Servicios Generales.

# **Reglas:**

- Ley del Patrimonio del Estado de Chiapas.
- Reglamento de la Ley del Patrimonio del Estado de Chiapas.
- Lineamientos Generales de Austeridad, Racionalidad y Disciplina del Gasto de los Organismos Públicos de la Administración Pública Estatal.
- Reglas de Operación del Fondo de Protección para Vehículos del Poder Ejecutivo Estatal (FOPROVEP).
- Lineamientos en Materia de Adquisiciones, Arrendamiento de Bienes Muebles y Contratación de Servicios para el Estado de Chiapas, vigente.

# **Políticas:**

- La baja del vehículo se realizará cuando exista notificación de robo del vehículo, por incosteabilidad en su reparación y/o por término de vida útil del mismo.
- Deberá contar con los documentos que amparen cualquiera de los motivos de baja establecidos normativamente.
- Para la baja por incosteabilidad deberá contar con un presupuesto de servicio como mínimo, que determinen dicha situación.
- Si el monto de la reparación de la unidad es mayor al 60% del precio según el libro azul, se valora la reparación de la misma.

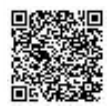

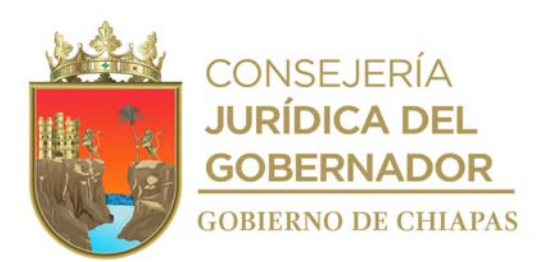

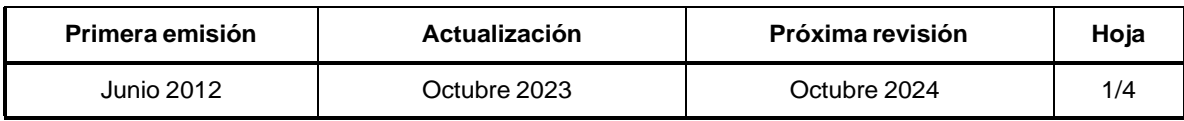

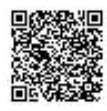

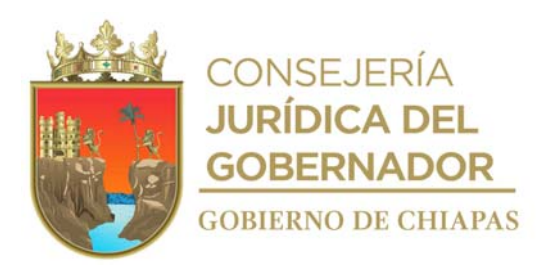

## **Descripción del Procedimiento: Manual de Procedimientos**

1. Recibe del resguardatario memorándum de notificación del estatus del vehículo, presentando la causa de baja, revisa sella de despachado y determina.

¿La baja del vehículo es por robo? No. Continúa en la actividad No. 1a Si. Continúa en la actividad No. 2

- 1a. Solicita a los prestadores de servicio, presupuesto de incosteabilidad para la reparación y/o por termino de vida útil del vehículo.
- 1b. Recibe del prestador de servicio presupuesto de incosteabilidad y/o por término de vida útil de vehículo; llena modelo de acta administrativa emitida por el Instituto del Patrimonio del Estado e imprime en original, firma, recaba firmas del titular de la Unidad de Apoyo Administrativo y de la persona responsable de control vehicular en calidad de testigos de asistencia, fotocopia y distribuye de la manera siguiente:

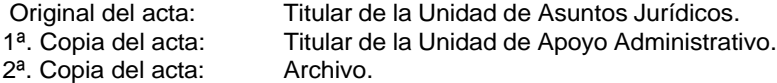

Continúa en la actividad No. 2

- 2. Realiza la baja de placas de la unidad vehicular en ventanilla ante la Delegación Vehicular de la Secretaría de Hacienda.
- 3. Elabora memorándum en el que solicita recurso para pago de la baja de las placas, imprime, firma; sella de despachado, fotocopia y distribuye de la manera siguiente:

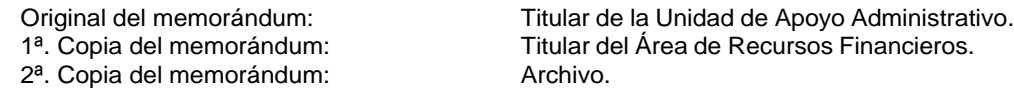

- 4. Recibe información de manera económica, vía telefónica del Área de Recursos Financieros, para que acuda a recoger el cheque.
- 5. Recibe cheque y póliza para el pago.

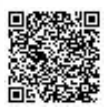

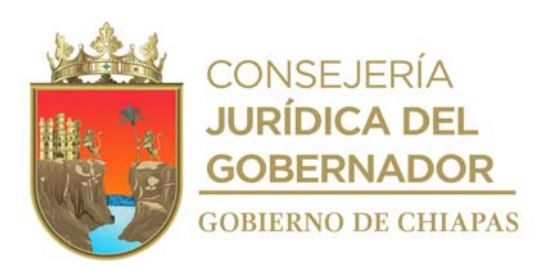

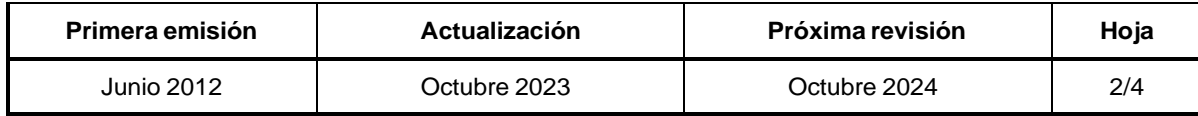

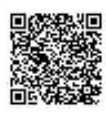

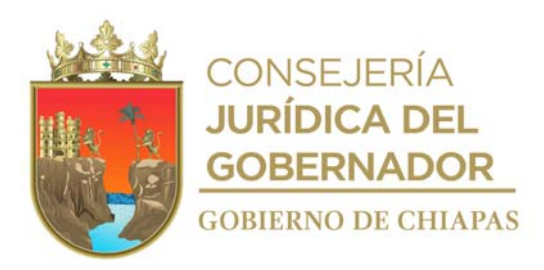

## INIFECH-DG-UAA-ARMySG-06

# **Descripción del Procedimiento:**

- 6. Acude a la Delegación Vehicular de la Secretaría de Hacienda, realiza pago de baja de placas y de tarjeta de circulación, recibe comprobante de pago y recaba firma de recibido.
- 7. Entrega póliza de cheque firmada y copia de comprobante de pago de manera económica al Área de Recursos Financieros.
- 8. Captura información del vehículo en la Suite Integral de Administración Pública del Estado (SIAPE) de acuerdo al motivo de la baja e imprime Pre-Cédula de Baja y acuse de recibido.
- 9. Requisita formato "Baja Vehicular" proporcionado por la Dirección Operativa del FOPROVEP, recaba firma del titular de la Dirección General, a través del titular de la Unidad de Apoyo Administrativo.
- 10. Elabora oficio de solicitud de baja imprime, anexa documentación soporte, recaba firma del titular de la Unidad de Apoyo Administrativo, fotocopia y distribuye de la manera siguiente:

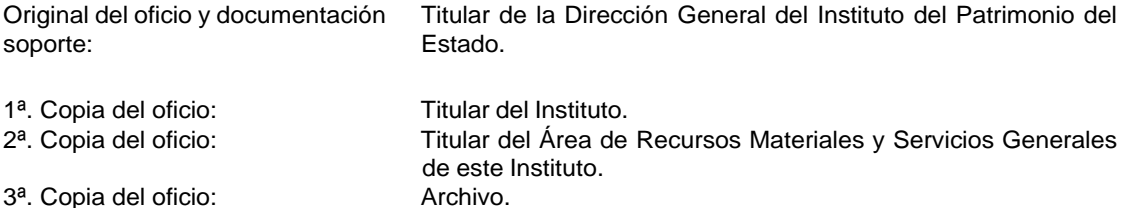

- 11. Recibe del Instituto del Patrimonio del Estado a través de la Unidad de Apoyo Administrativo, oficio de notificación para ingreso de la unidad a los Almacenes Generales del Gobierno, sella de recibido.
- 12. Ingresa la unidad vehicular a los Almacenes Generales del Gobierno del Estado, para inventario correspondiente y se recibe notificación de aceptación de la unidad vehicular.
- 13. Elabora oficio en el que envía copia de Cédula de Baja, que emite la Suite Integral de Administración Pública del Estado (SIAPE), imprime, rubrica, recaba firma del titular de la Unidad de Apoyo Administrativo; fotocopia y distribuye de la manera siguiente:

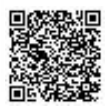

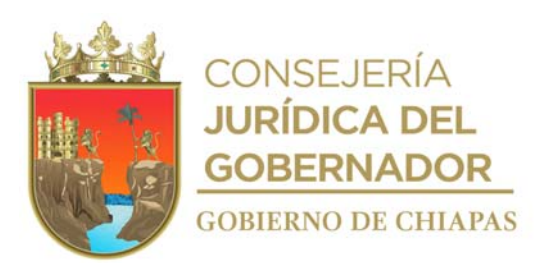

iginal del oficio:<br>
1<sup>a</sup>. Copia del oficio: Titular del Instituto.<br>
Titular del Instituto.

O r 1ª. Copia del oficio:

2ª. Copia del oficio: Archivo.

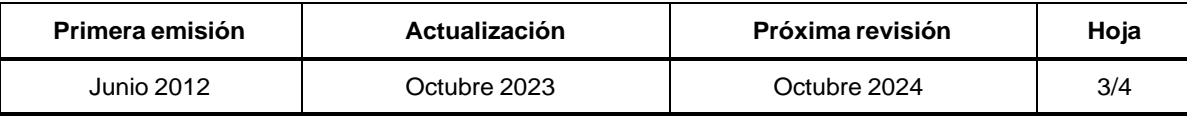

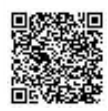

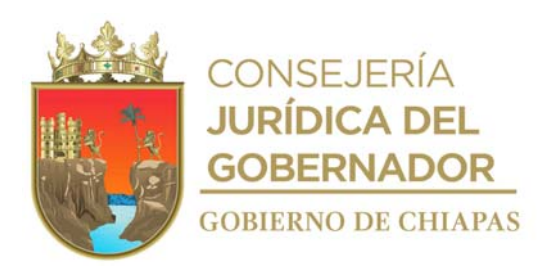

## **Descripción del Procedimiento: Manual de Procedimientos**

14. Elabora memorándum mediante el cual informa la baja del vehículo oficial ha sido procesada satisfactoriamente, imprime, anexa copia del oficio con sellos de recibido Instituto del Patrimonio del Estado, firma, sella de despachado, fotocopia y distribuye de la manera siguiente:

2ª. Copia del memorándum: Archivo.

Original del memorándum:<br>
1<sup>a</sup>. Copia del memorándum:<br>
Titular del Área de Recursos Financieros. Titular del Área de Recursos Financieros.

15. Archiva documentación generada.

#### **TERMINA PROCEDIMIENTO.**

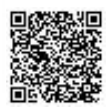

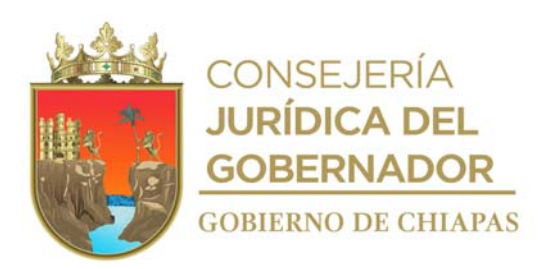

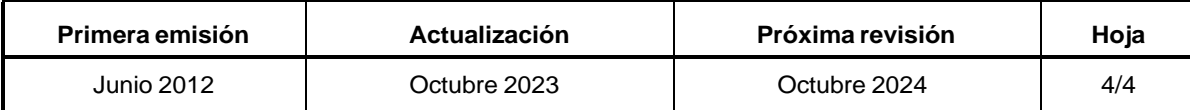

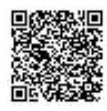

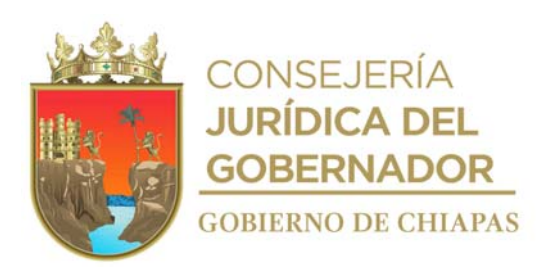

**Manual de Procedimientos**

**Nombre del procedimiento:** Notificación de robo de vehículo.

**Propósito:** Realizar los trámites correspondientes para deslindar responsabilidades de situaciones futuras al Instituto.

**Alcance:** Desde la notificación del resguardatario del estatus del vehículo, hasta la baja correspondiente.

**Responsable del procedimiento:** Área de Recursos Materiales y Servicios Generales.

### **Reglas:**

- Ley del Patrimonio del Estado de Chiapas.
- Reglamento de la Ley del Patrimonio del Estado de Chiapas.
- Lineamientos Generales de Austeridad, Racionalidad y Disciplina del Gasto de los Organismos Públicos de la Administración Pública Estatal.
- Lineamientos en Materia de Adquisiciones, Arrendamiento de Bienes Muebles y Contratación de Servicios para el Estado de Chiapas, vigente.
- Reglas de Operación del Fondo de Protección para Vehículos del Poder Ejecutivo Estatal (FOPROVEP).

### **Políticas:**

- Deberá realizar denuncia y ratificación de robo del vehículo, ante la autoridad competente.
- Deberá realizar el trámite de baja del vehículo y las placas ante la Secretaría de Hacienda.

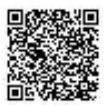

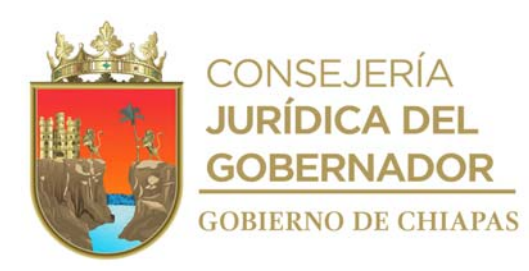

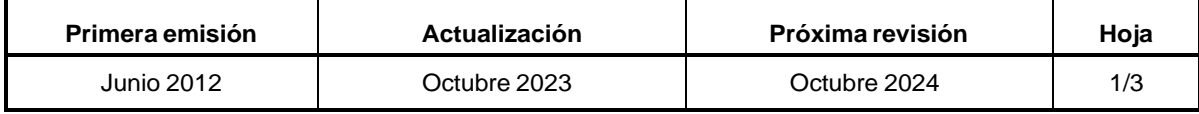

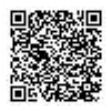

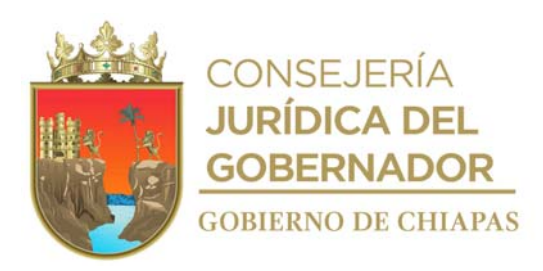

INIFECH-DG-UAA-ARMySG-07

## **Descripción del Procedimiento:**

- 1. Recibe de manera verbal y confirma por escrito por parte del usuario y/o resguardatario del robo del vehículo.
- 2. Indica al usuario acuda a la Agencia del Ministerio Público en compañía de personal de la Unidad de Asuntos Jurídicos para declarar los hechos.
- 3. Comunica de manera telefónica al Fondo de Protección para Vehículos del Poder Ejecutivo Estatal "FOPROVEP" del robo ocurrido.
- 4. Recibe copia certificada de la denuncia hecha ante la Fiscalía del Ministerio Público por parte del usuario acompañado del personal de la Unidad de Asuntos Jurídicos.
- 5. Elabora oficio en el que informa el robo del vehículo, imprime, anexa el expediente del vehículo robado, y copia certificada de la denuncia presentada ante la Fiscalía del Ministerio Público, rubrica, recaba firma del titular de la Unidad de Apoyo Administrativo; y distribuye de la manera siguiente:

Original del oficio: Titular del Fondo de Protección para Vehículos del Poder Ejecutivo Estatal "FOPROVEP".<br>Titular del Instituto. 1<sup>a</sup>. Copia del oficio: 2ª. Copia del oficio: Titular de la Unidad de Asuntos Jurídicos. 3ª. Copia del oficio: Archivo.

- 6. Recibe del FOPROVEP a través de la Unidad de Apoyo Administrativo oficio donde informa, el Acuerdo por parte del Comité Técnico del FOPROVEP mediante Sesión Ordinaria de la autorización para el pago de la indemnización por robo, y de la transferencia en cuenta bancaria del monto de la indemnización por concepto de robo que comprenderá el 100% sobre el valor comercial del vehículo oficial, entendiéndose por esto el valor de venta especificado en la guía EBC vigente al momento de ocurrido éste, menos el monto del decible correspondiente, sella de recibido.
- 7. Elabora memorándum en el que informa al responsable del siniestro que debe realizar el pago correspondiente al deducible y enviar el comprobante de pago efectuado, imprime, rubrica, recaba firma del titular de la Unidad de Apoyo Administrativo, fotocopia y distribuye de la manera siguiente:

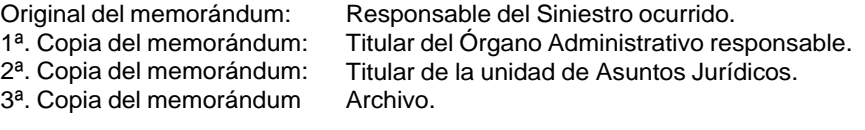

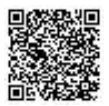

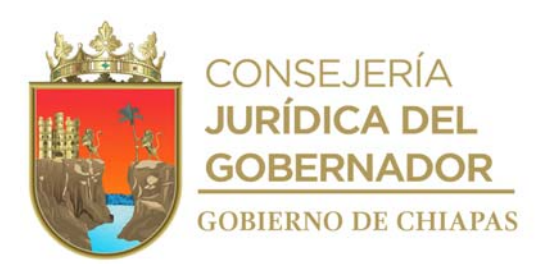

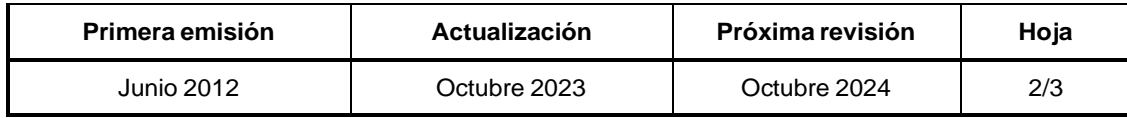

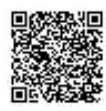

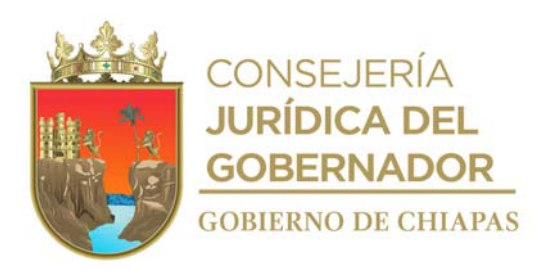

# **Manual de Procedimientos**

**Descripción del Procedimiento:**

- 8. Recibe del responsable del siniestro ocurrido, comprobante de pago efectuado del deducible correspondiente.
- 9. Elabora memorándum en el que informa que el pago de la aseguradora fue realizado, imprime, rubrica, recaba firma del titular de la Unidad de Apoyo Administrativo, fotocopia y distribuye de la manera siguiente:

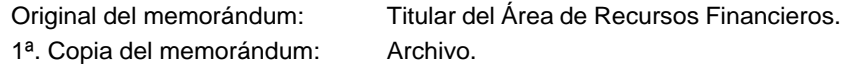

10. Archiva documentación generada.

**TERMINA PROCEDIMIENTO.**

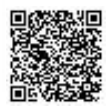

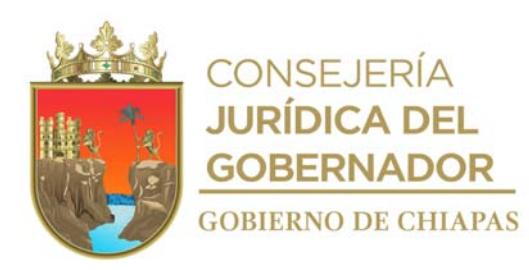

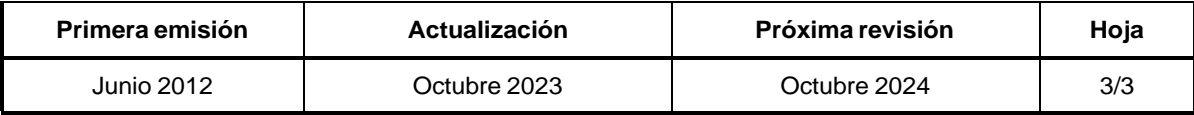

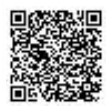

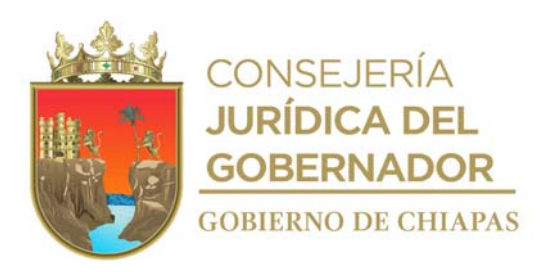

# **Manual de Procedimientos**

**Nombre del procedimiento:** Notificación de vehículo siniestrado por accidente.

**Propósito:** Realizar el trámite para la reparación de la unidad vehicular.

**Alcance:** Desde el aviso del siniestro por parte del usuario, hasta que el vehículo queda reparado.

**Responsable del procedimiento:** Área de Recursos Materiales y Servicios Generales.

# **Reglas:**

- Ley del Patrimonio del Estado de Chiapas.
- Reglamento de la Ley del Patrimonio del Estado de Chiapas.
- Lineamientos Generales de Austeridad, Racionalidad y Disciplina del Gasto de los Organismos Públicos de la Administración Pública Estatal.
- Lineamientos en Materia de Adquisiciones, Arrendamiento de Bienes Muebles y Contratación de Servicios para el Estado de Chiapas, vigente.
- Reglas de Operación del Fondo de Protección para Vehículos del Poder Ejecutivo Estatal (FOPROVEP).

# **Políticas:**

- Deberá informar de manera inmediata al Área de Recursos Materiales y Servicios Generales del siniestro ocurrido.
- Deberá actuar en tiempo y forma de acuerdo a la legislación vigente.

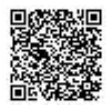

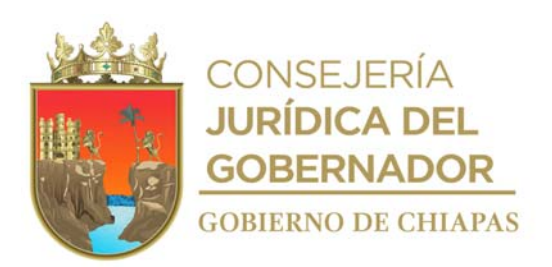

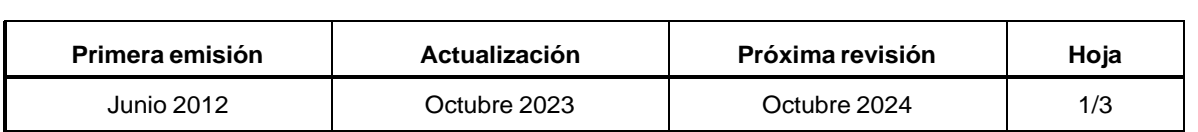

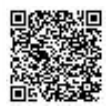

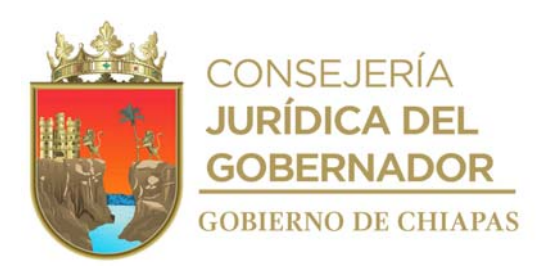

### **Manual de Procedimientos**

### **Descripción del Procedimiento:**

- 1. Recibe aviso vía telefónica del usuario y confirma por escrito por parte del usuario el siniestro ocurrido al vehículo.
- 2. Indica al usuario que debe permanecer junto al vehículo sin moverlo de lugar, proporciona al usuario número telefónico del Fondo de Protección para Vehículos Propiedad del Poder Ejecutivo Estatal, "FOPROVEP" para que realice llamada telefónica al ajustador indicándole la ubicación del siniestro.
- 3. Acuden al lugar del siniestro personal del Área de Recursos Materiales y Servicios Generales del Instituto, y el ajustador del Fondo de Protección a Vehículos Propiedad del Ejecutivo Estatal "FOPROVEP", y realizan el levantamiento de los hechos ocurridos con el apoyo del personal de la Unidad de Asuntos Jurídicos.
- 4. Recibe del ajustador indicaciones y los datos del taller autorizado, a donde se trasladará el vehículo para valoración y resolución del siniestro; recibe copia del levantamiento de los hechos ocurridos.

NOTA: Procede a dar cumplimiento al Numeral No. 21 de las Reglas de Operación del Fideicomiso del FOPROVEP, teniendo como plazo no mayor a cinco días hábiles a partir de ocurrido el siniestro para el envío de la documentación.

5. Elabora oficio de remisión, imprime, anexa expediente del vehículo siniestrado, rubrica, recaba firma del titular de la Unidad de Apoyo Administrativo, fotocopia y distribuye de la manera siguiente:

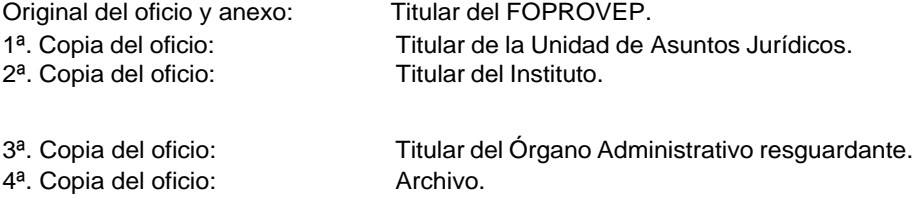

6. Recibe del FOPROVEP a través de la Unidad de Apoyo Administrativo oficio de notificación de la resolución del siniestro y verifica si la responsabilidad es del usuario, sella de recibido.

¿El usuario es responsable del siniestro? Si. Continúa en la actividad No. 7 No. Continúa en la actividad No. 8

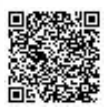

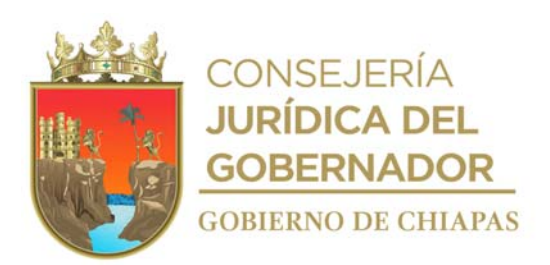

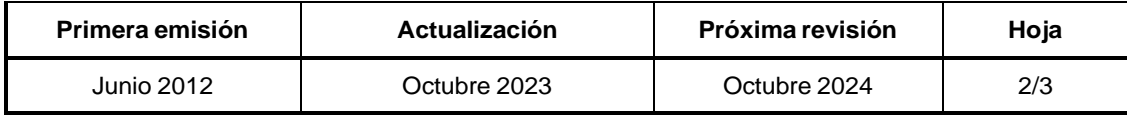

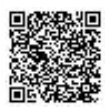

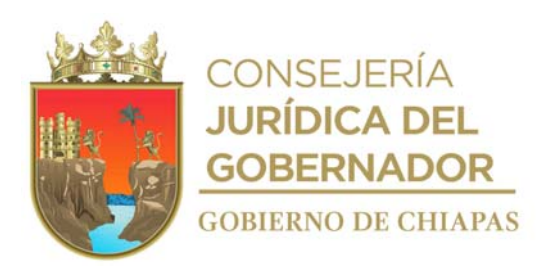

## **Manual de Procedimientos**

### **Descripción del Procedimiento:**

7. Elabora memorándum en el que informa al responsable del siniestro que debe realizar el pago correspondiente al deducible y envía el comprobante de pago efectuado, imprime, rubrica, recaba firma del titular de la Unidad de Apoyo Administrativo, fotocopia y distribuye de la manera siguiente:

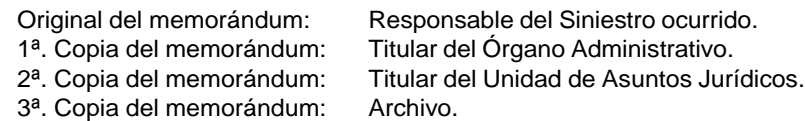

- 7a. Recibe del responsable del siniestro ocurrido, comprobante de pago efectuado del deducible correspondiente.
- 7b. Elabora oficio en el que envía comprobante de pago del deducible, imprime rubrica, recaba firma del titular de la Unidad de Apoyo Administrativo, fotocopia y distribuye de la manera siguiente:

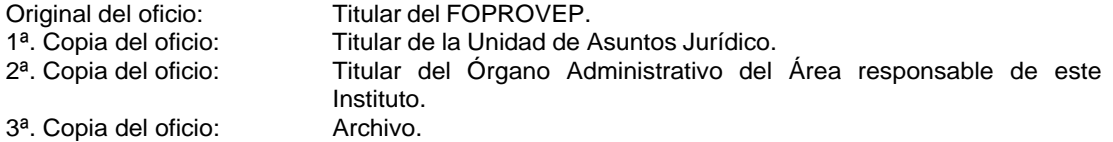

- 8. Recibe del ajustador del FOPROVEP, el volante de ingreso al taller en el que la unidad será enviada.
- 9. Entrega al taller copia del pago como comprobante para retirar la unidad reparada.
- 10. Archiva documentación generada.

### **TERMINA PROCEDIMIENTO.**

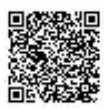

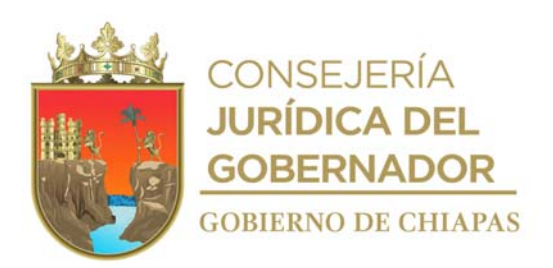

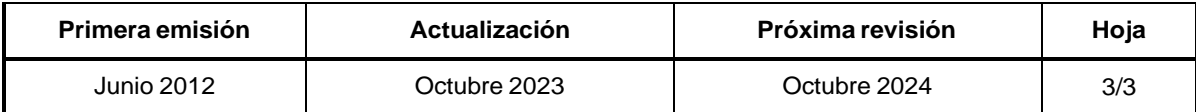

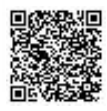

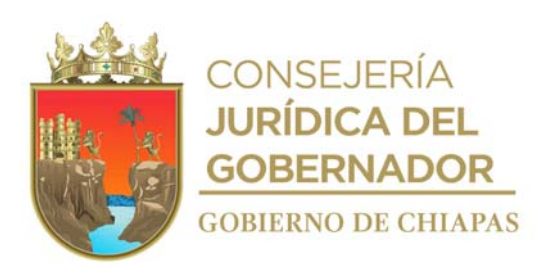

## **Manual de Procedimientos**

**Nombre del procedimiento:** Servicio de mantenimiento preventivo y/o correctivo de vehículos.

**Propósito:** Salvaguardar el patrimonio del Instituto, manteniendo el parque vehicular en buenas condiciones para el desarrollo de las actividades.

**Alcance:** Desde que se recibe la solicitud de servicio, hasta la solicitud del pago al prestador del servicio ante el Área de Recursos Financieros.

**Responsable del procedimiento:** Área de Recursos Materiales y Servicios Generales.

### **Reglas:**

- Ley de Adquisiciones, Arrendamientos de Bienes Muebles y Contratación de Servicios para el Estado de Chiapas.
- Reglamento de la Ley de Adquisiciones, Arrendamientos de Bienes Muebles y Contratación de Servicios para el Estado de Chiapas.
- Lineamientos Generales de Austeridad, Racionalidad y Disciplina del Gasto de los Organismos Públicos de la Administración Pública Estatal.

## **Políticas:**

- La solicitud del mantenimiento preventivo y/o correctivo se recibirá de manera oficial, la cual deberá describir la posible falla que presente el vehículo.
- El mantenimiento preventivo y/o correctivo se realizará únicamente a vehículos propiedad del Gobierno del Estado.
- El mantenimiento preventivo se realizará de acuerdo a lo establecido en el Manual del Usuario del Vehículo.
- El mantenimiento correctivo se realiza por fallas mecánicas y/o eléctricas únicamente.
- Para el mantenimiento deberá contar con cotizaciones de servicio con prestador de servicios vigente en el padrón.

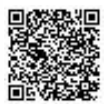

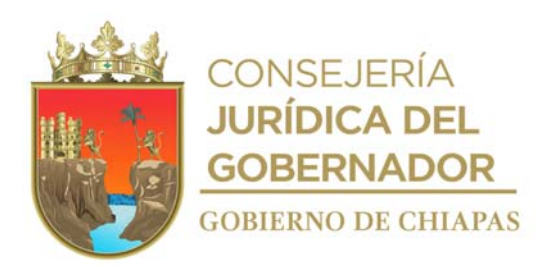

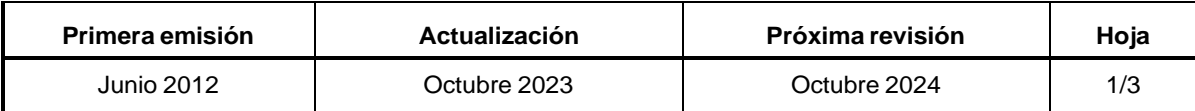

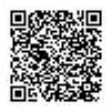

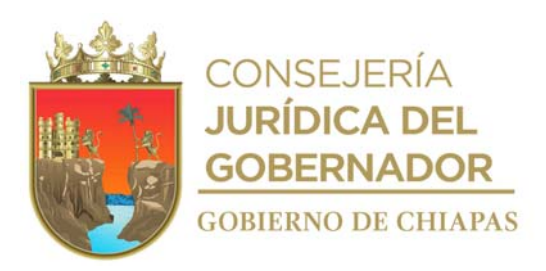

### **Manual de Procedimientos**

### **Descripción del Procedimiento:**

- 1. Recibe del Órgano Administrativo que resguarda el vehículo, a través de la Unidad de Apoyo Administrativo, memorándum mediante el cual solicita mantenimiento preventivo y/o correctivo sella de recibido.
- 2. Requisita formato "Orden de Servicio" con la información que extrae del memorándum y solicita de manera económica vía telefónica al prestador de servicio la cotización de acuerdo a la orden de servicio que entrega.
- 3. Recibe del prestador de servicio, cotización de servicio de manera económica.
- 4. Requisita formato "Cuadro Comparativo" con los costos de servicio que extrae de las cotizaciones, y elige al prestador del servicio que convenga.
- 5. Solicita de manera económica al Área de Recursos Financieros, suficiencia presupuestal.
- 6. Recibe de manera económica del Área de Recursos Financieros respuesta de la solicitud y verifica si cuenta con suficiencia presupuestal.

¿Cuenta con suficiencia presupuestal?

No. Continúa en la actividad No. 6a Si. Continúa en la actividad No.7

- 6a. Queda en espera de la suficiencia presupuestal. Regresa a la actividad No.5
- 7. Recibe de manera económica del Área de Recursos Financieros cotización debidamente sellada de recibido.
- 8. Comunica vía telefónica al prestador del servicio la autorización para que realice el mantenimiento preventivo y/o correctivo al vehículo.
- 9. Recibe del Órgano Administrativo solicitante del mantenimiento preventivo y/o correctivo el vehículo y nota informativa en la que manifiesta la conformidad del servicio.

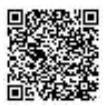

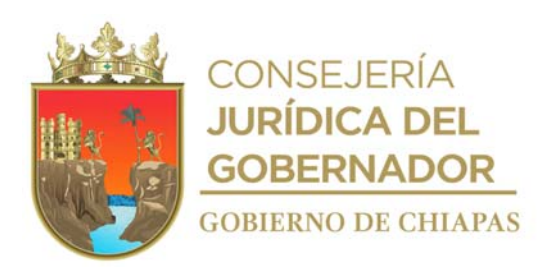

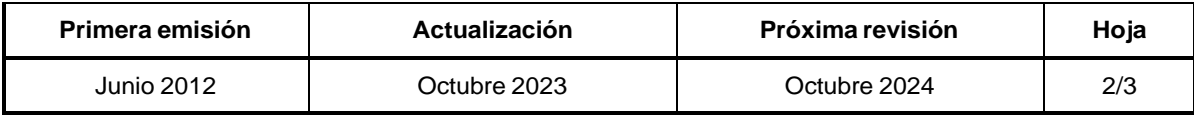

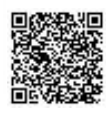

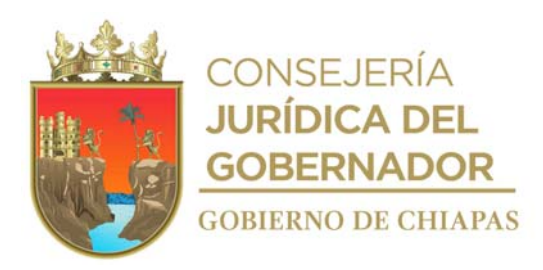

INIFECH-DG-UAA-ARMySG-09

# **Descripción del Procedimiento:**

10. Requisita formato "Solicitud de Pago" mediante el cual solicita al Área de Recursos Financieros, a través de la Unidad de Apoyo Administrativo, realice el pago al prestador del servicio, anexa documentación soporte, imprime, firma, sella de despachado, fotocopia y distribuye de la manera siguiente:

Solicitud del pago y documentación soporte: Titular de la Unidad de Apoyo Administrativo. 1ª. Copia de Solicitud del pago y documentación

Titular del Área de Recursos Financieros.

soporte: 2ª. Copia de Solicitud del pago y documentación soporte: Archivo.

- 
- 11. Requisita formato "Bitácora de Mantenimiento" en la Suite Integral de Administración del Patrimonio del Estado (SIAPE) y archiva la documentación soporte en expediente.

# **TERMINA PROCEDIMIENTO.**

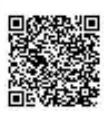

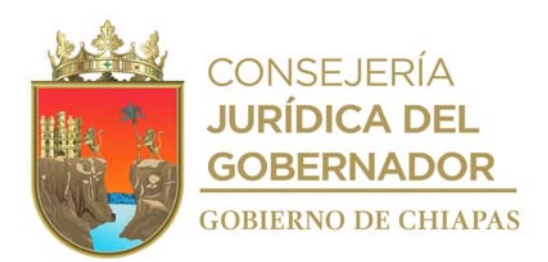

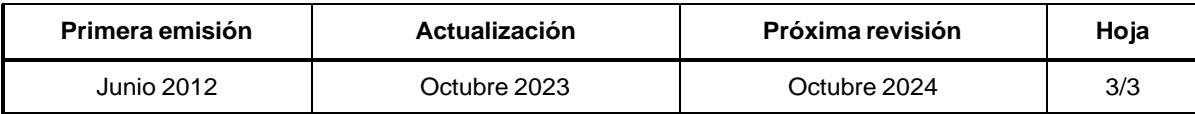

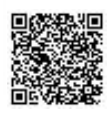

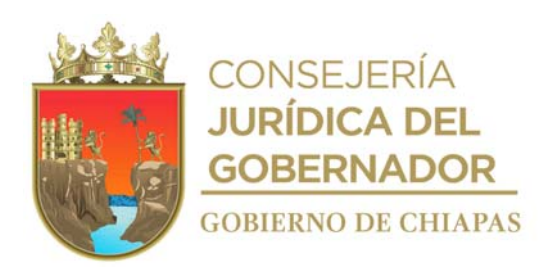

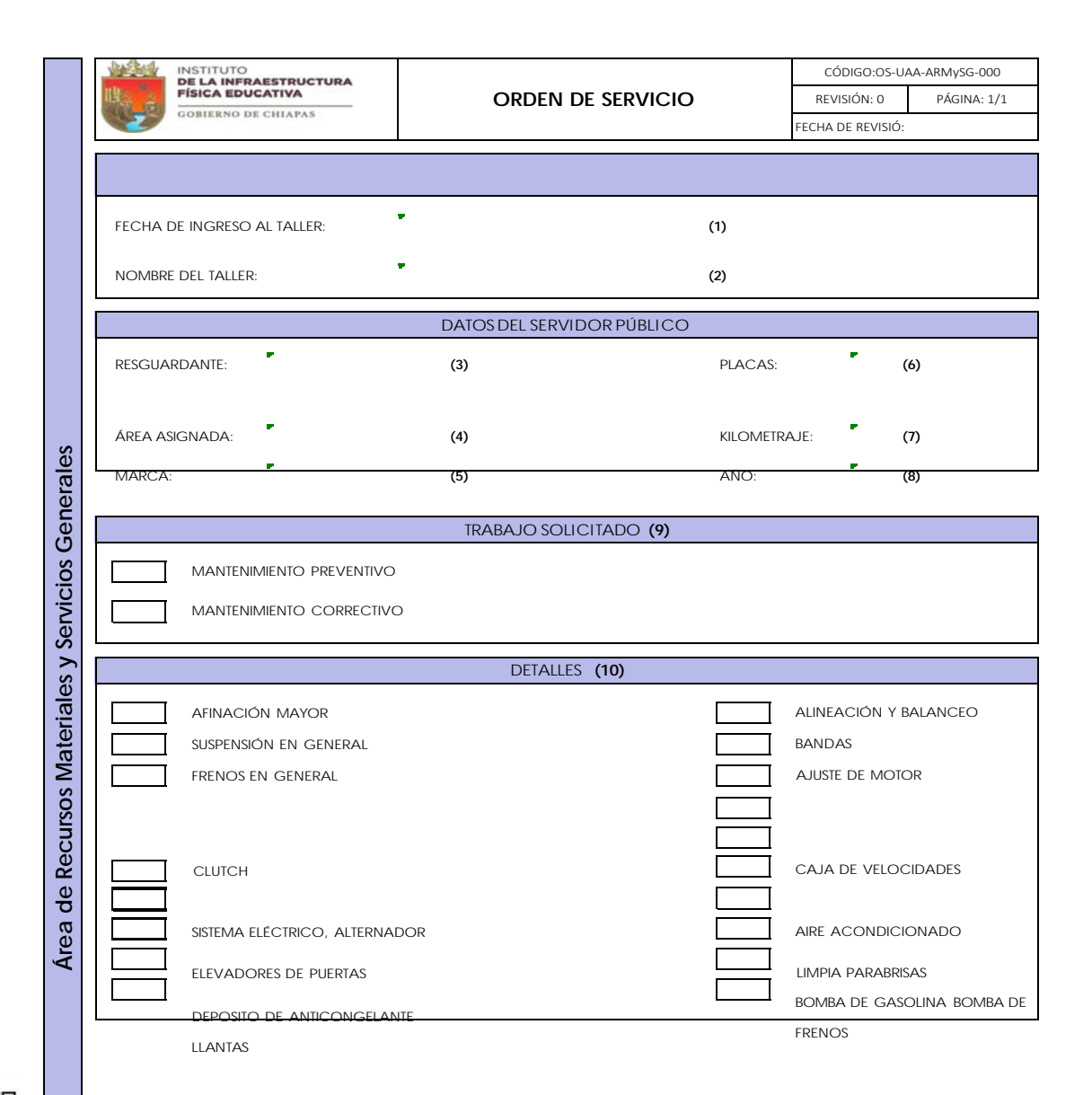

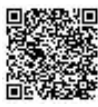

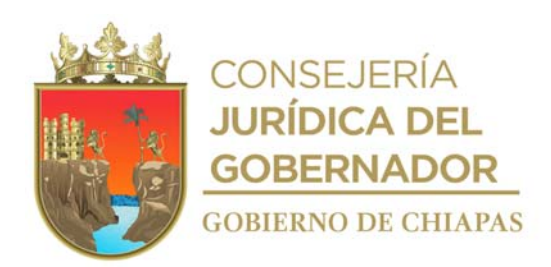

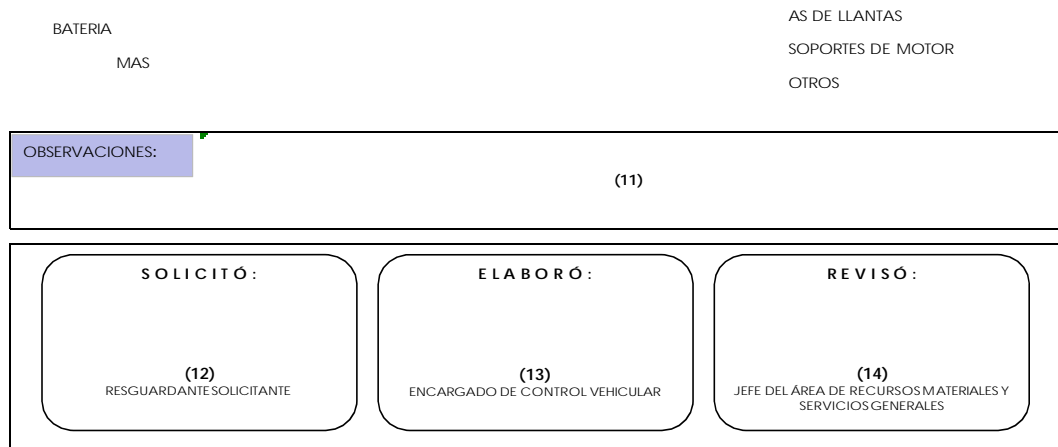

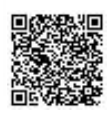

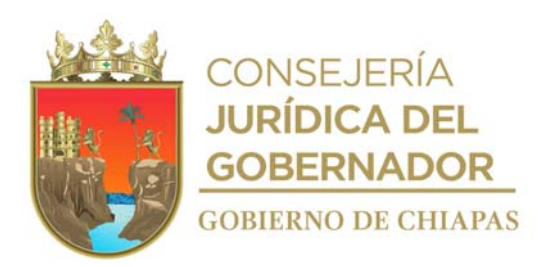

Instructivo de llenado de formato

## "ORDEN DE SERVICIO"

Se anotará en los espacios correspondientes lo siguiente:

- 1. Fecha de ingreso al taller.
- 2. Nombre del taller autorizado para el servicio.
- 3. Nombre del resguardante de la unidad.
- 4. Anotar el área asignada.
- 5. Marca de la unidad.
- 6. Placas de la unidad.
- 7. Anotar kilometraje, caso contrario N/F.
- 8. Modelo de la unidad.
- 9. Marcar si el servicio es preventivo o correctivo.
- 10. Marcar los servicios solicitados.
- 11. Hacer las observaciones sobre un servicio en particular.
- 12. Anotar el nombre del resguardante o solicitante.
- 13. Anotar el nombre del encargado de control vehicular.
- 14. Nombre y firma del titular del Área de Recursos Materiales y Servicios Generales.

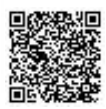

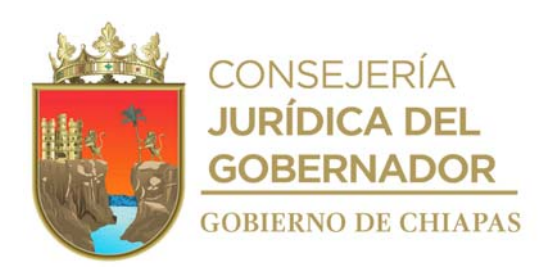

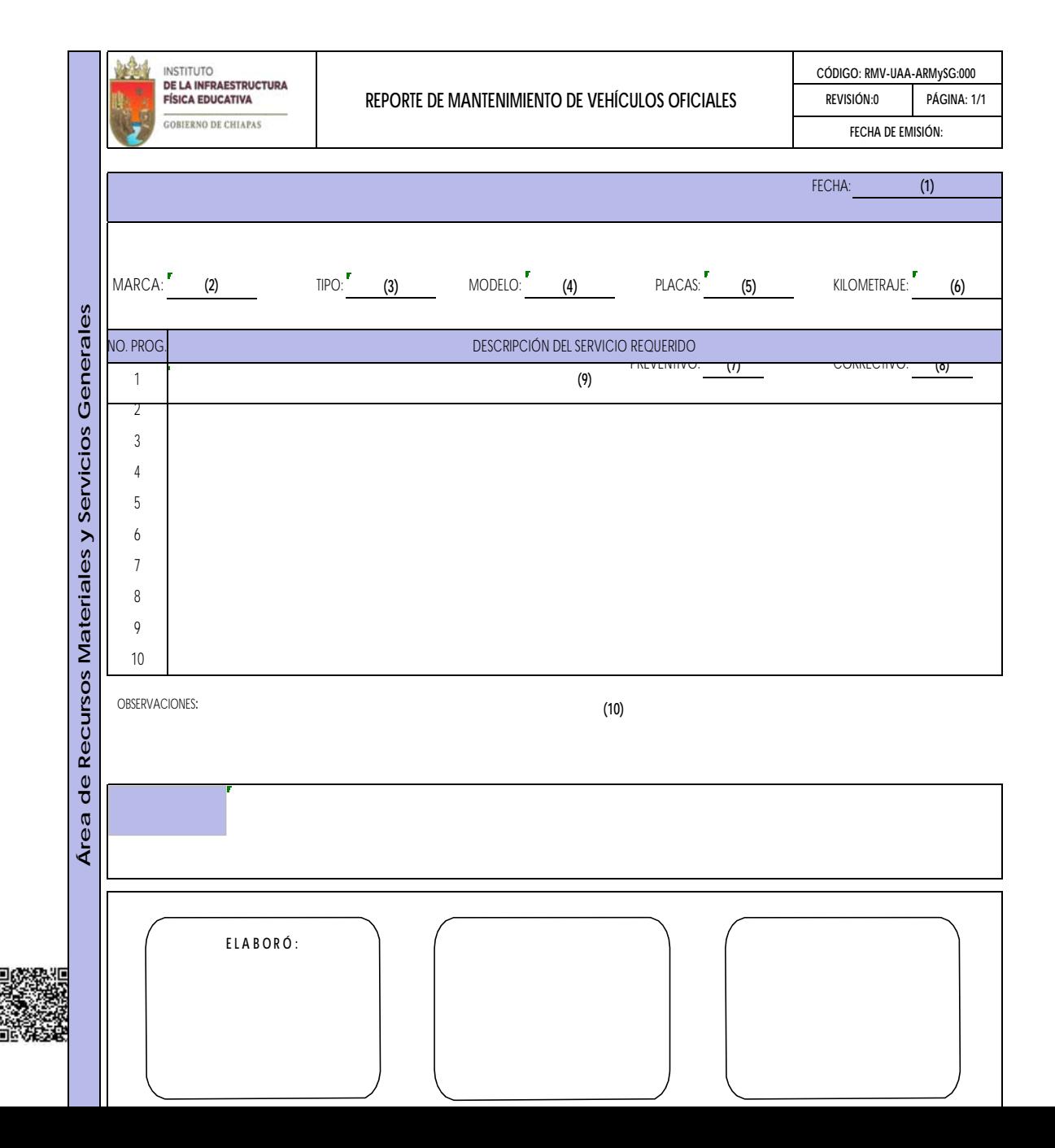
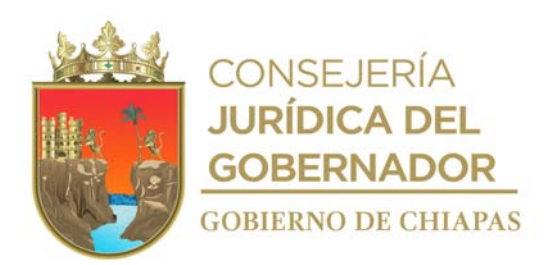

**R E V I S Ó :**

**Vo. Bo. :**

**(11)** ENCARGADO DE CONTROL VEHICULAR

**(12)** ENCARGADO DE REVISIÓN VEHICULAR

**(13)** JEFE DEL ÁREA DE RECURSOS MATERIALES Y SERVICIOS GENERALES

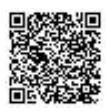

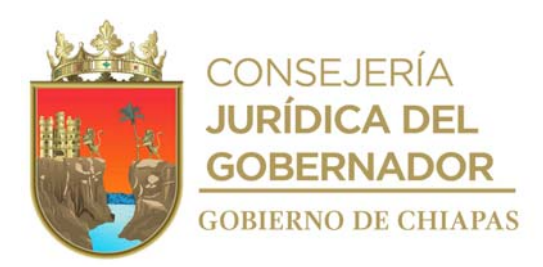

Instructivo de llenado del formato

# "REPORTE DE MANTENIMIENTO DE VEHICULOS OFICIALES"

Se anotará en los espacios correspondientes lo siguiente:

- 1. Fecha de solicitud del servicio.
- 2. Marca de la unidad.
- 3. Tipo de unidad.
- 4. Modelo de la unidad.
- 5. Número de placas.
- 6. Anotar el kilometraje, caso contrario N/F.
- 7. Marcar si es preventivo.
- 8. Marcar si es correctivo.
- 9. Anotar la descripción del servicio requerido.
- 10. Señalar si requiere de algún servicio en especial.
- 11. Nombre del encargado de control vehicular.
- 12. Nombre del encargado de revisión vehicular.
- 13. Nombre del titular del Área de Recursos Materiales y Servicios Generales.

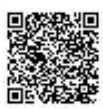

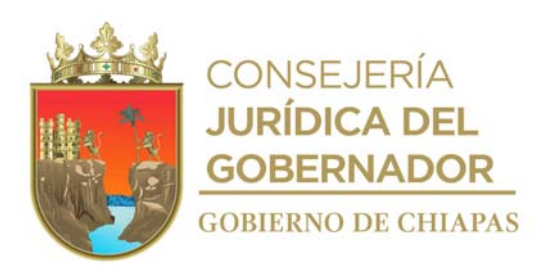

### **Manual de Procedimientos**

**Nombre del procedimiento:** Trámite de baja por robo o sustitución por extravío del bien mueble o informático.

**Propósito:** Controlar el inventario de mobiliario y equipo; y deslindar responsabilidades de situaciones futuras al Instituto.

**Alcance:** Desde la detección del faltante físico del bien, hasta la integración de la documentación en el expediente del inventario y la base respectiva.

**Responsable del procedimiento:** Área de Recursos Materiales y Servicios Generales.

### **Reglas:**

- Ley del Patrimonio del Estado de Chiapas.
- Ley de Responsabilidades Administrativas para el Estado de Chiapas.
- Ley del Servicio Civil del Estado y los Municipios de Chiapas.
- Lineamientos Generales de Austeridad, Racionalidad y Disciplina del Gasto de los Organismos Públicos de la Administración Pública Estatal.
- Reglamento de la Ley del Patrimonio del Estado de Chiapas.

### **Política:**

- Deberá recibir del Órgano Administrativo memorándum de notificación por robo y/o extravió del bien mueble o informático.
- Cumplir con los requisitos emitidos por el Instituto del Patrimonio del Estado.

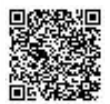

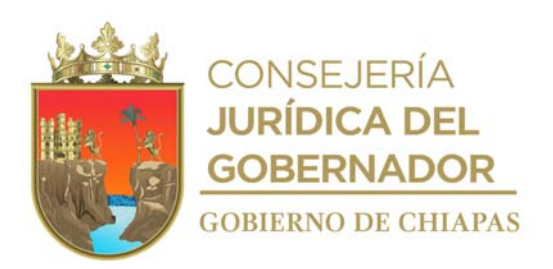

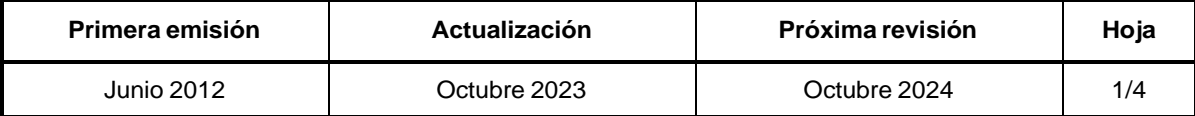

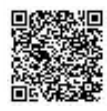

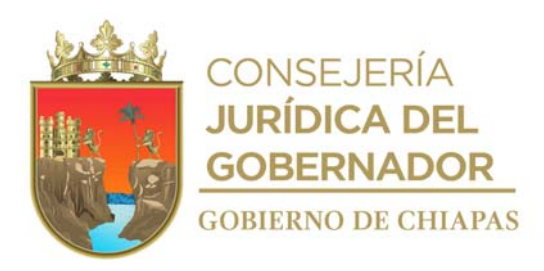

INIFECH-DG-UAA-ARMySG-10

### **Descripción del Procedimiento:**

1. Realiza el cruce de la información del inventario actual con la información del inventario anterior y determina, si existen diferencias.

¿Existen diferencias entre el inventario actual contra el anterior?

Si. Continúa en la actividad No. 1a No. Continúa en la actividad No. 2

1a. Elabora memorándum en el que informa la falta del bien, derivado del inventario realizado y solicita la aclaración correspondiente, imprime, firma; sella de despachado, fotocopia y distribuye de la manera siguiente:

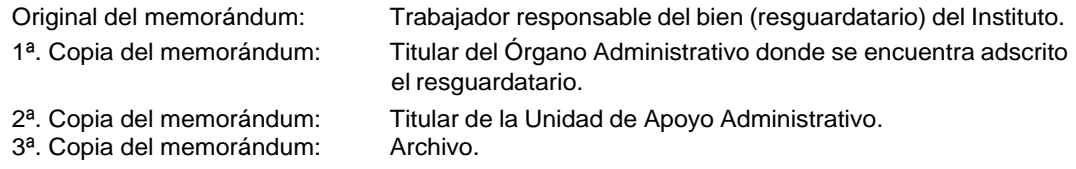

 $1<sub>b</sub>$ . Recibe del resguardatario nota informativa mediante la cual aclara del porque la falta del bien, sella de recibido y determina si fue extraviado o robado.

¿El bien fue extraviado?

Sí. Continúa en la actividad No. 1b.1 (Por extravío) No. Continúa en la actividad No. 1b.2 (Por robo)

- 1b.1. Comunica de manera económica al resguardatario que deberá acudir a la Unidad de Asuntos Jurídicos del Instituto para el levantamiento del acta circunstanciada de hechos correspondiente, la cual debe entregar en copia.
- 1b.1.2. Recibe del resguardatario nota informativa, anexo copia de acta circunstanciada de hechos.
- 1b.1.3. Recibe de manera económica del resguardatario, el bien con característica similares o superiores.

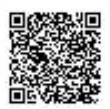

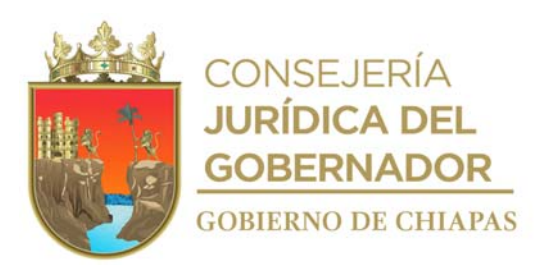

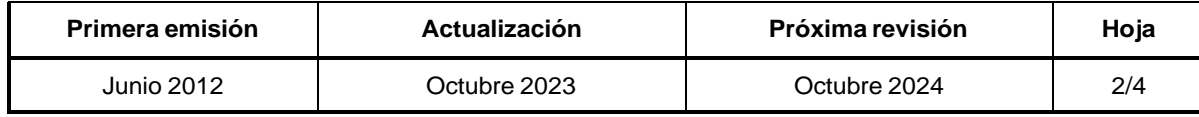

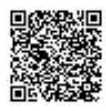

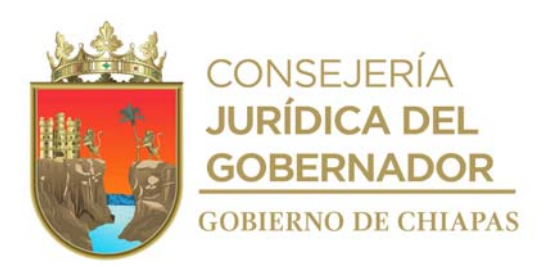

# INIFECH-DG-UAA-ARMySG-10

### **Descripción del Procedimiento:**

1b.1.4 Elabora oficio en el que menciona las características similares o superiores del bien y solicita sean sustituidas en el Suite Integral de Administración de Patrimonio del Estado (SIAPE), imprime, rubrica, recaba firma del titular de la Unidad de Apoyo Administrativo; fotocopia y distribuye de la manera siguiente:

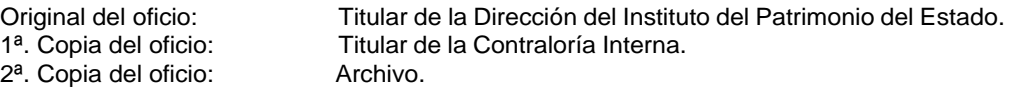

1b.1.5 Recibe del titular del Instituto del Patrimonio del Estado, a través de la Unidad de Apoyo Administrativo, oficio mediante el cual comunica que su solicitud ha sido procesada en la Suite Integral de Administración del Patrimonio del Estado (SIAPE).

Continúa con la actividad No. 2

1b.2. Elabora Memorándum en el que informa la falta del bien, derivado del inventario realizado para que acuda a la Fiscalía del Ministerio Público correspondiente, en compañía de personal de la Unidad de Asuntos Jurídicos y realice la denuncia correspondiente, imprime y firma, sella de despachado, fotocopia y distribuye de la manera siguiente:

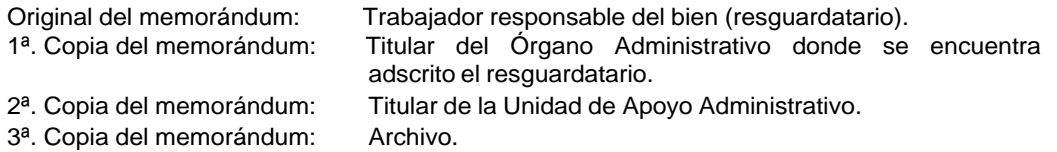

- 1b.2.1 Recibe del resguardatario nota informativa mediante la cual envía copia certificada del acta de registro de atención o carpeta de investigación de los hechos ocurridos, emitida por la Fiscalía del Ministerio Público.
- 1b.2.2. Elabora oficio en el que informa el robo del bien mueble y solicita la baja correspondiente, imprime, anexa copia de denuncia realizada ante la Fiscalía del Ministerio Público, rubrica, recaba firma del titular de la Unidad de Apoyo Administrativo, fotocopia y distribuye de la manera

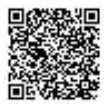

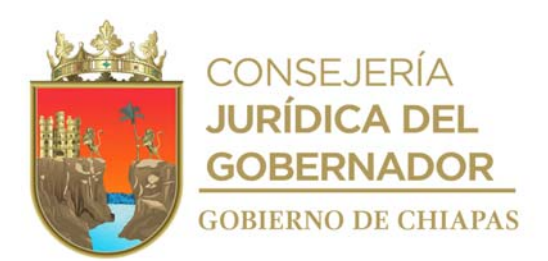

siguien te:

**Primera emisión Actualización Próxima revisión Hoja** Junio 2012 Octubre 2023 Octubre 2024 3/4

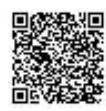

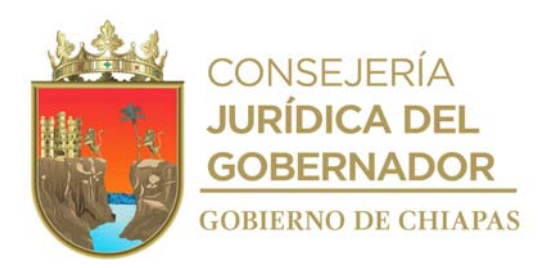

# INIFECH-DG-UAA-ARMySG-10

# **Descripción del Procedimiento:**

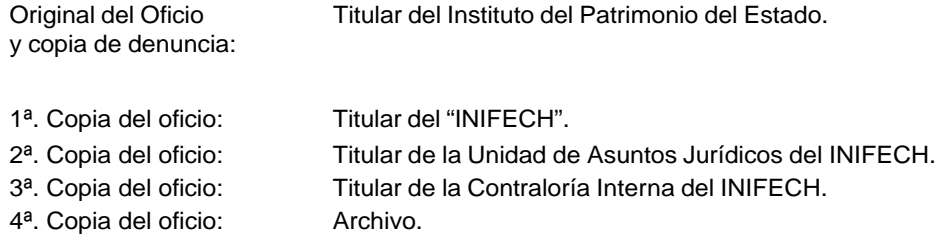

2. Archiva documentación generada.

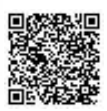

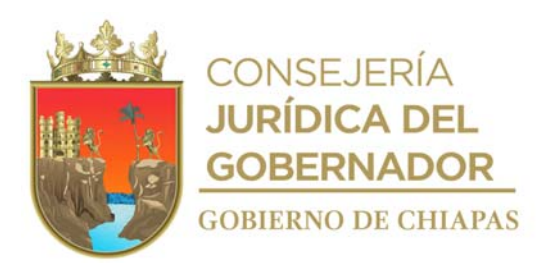

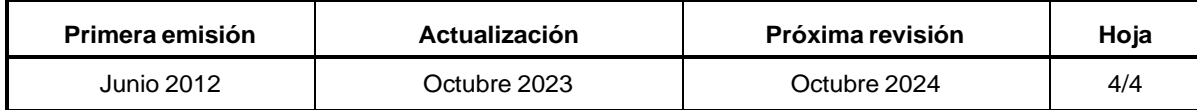

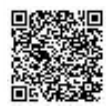

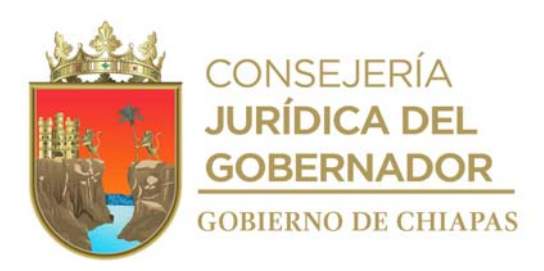

### **Manual de Procedimientos**

**Nombre del procedimiento:** Baja de bienes muebles e informáticos por término de vida útil, incosteabilidad en su reparación y obsolescencia.

**Propósito:** Desincorporar de los sistemas los bienes muebles e informáticos por baja.

**Alcance:** Desde que se recibe la solicitud de baja del mobiliario y equipo informático, hasta que se entrega físicamente los bienes muebles e informáticos a los Almacenes Generales del Gobierno del Estado.

**Responsable del procedimiento:** Área de Recursos Materiales y Servicios Generales.

### **Reglas:**

- Ley del Patrimonio del Estado de Chiapas.
- Ley de Responsabilidades Administrativas para el Estado de Chiapas.
- Ley del Servicio Civil del Estado y los Municipios de Chiapas.
- Lineamientos Generales de Austeridad, Racionalidad y Disciplina del Gasto de los Organismos Públicos de la Administración Pública Estatal, Vigente.

### **Políticas:**

- Las bajas de mobiliario y equipo se realizarán cuando exista notificación de sustitución del bien, por robo o extravío, por término de vida útil, o por incosteabilidad de reparación.
- Deberá contar con los documentos que amparen cualquiera de los motivos de baja establecidos normativamente.
- Deberá contar con instalación de la Suite Integral de Administración de Patrimonio del Estado (SIAPE), en los equipos que para tal efecto corresponda; así como la clave de acceso.

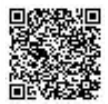

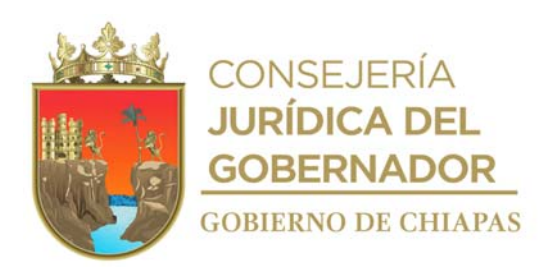

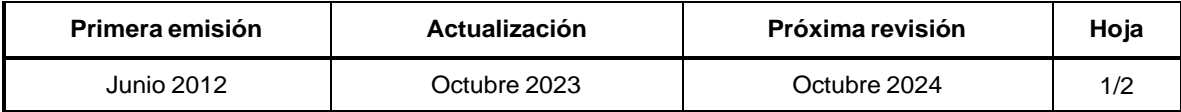

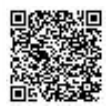

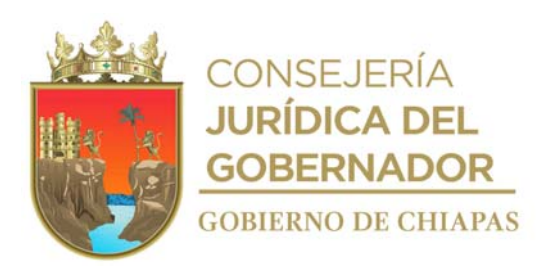

INIFECH-DG-UAA-ARMySG-11

### **Descripción del Procedimiento:**

- 1. Recibe del Órgano Administrativo a través de la Unidad de Apoyo Administrativo, memorándum en el cual solicita la baja de los bienes muebles y equipo informático, anexa documentación soporte, sella de recibido.
- 2. Realiza la cancelación o baja del resguardo del mobiliario o equipo a dar de baja tanto en el Suite Integral de Administración del Patrimonio del Estado (SIAPE) como en el expediente.
- 3. Elabora oficio en el que solicita el ingreso de los bienes a los Almacenes Generales del Gobierno del Estado, anexa documentación soporte, imprime, rubrica, recaba firma del titular de la Unidad de Apoyo Administrativo; fotocopia y distribuye de la manera siguiente:

Original del oficio y documentación Titular del Instituto del Patrimonio del Estado. soporte: 1ª. Copia del oficio: Titular de la Contraloría Interna.

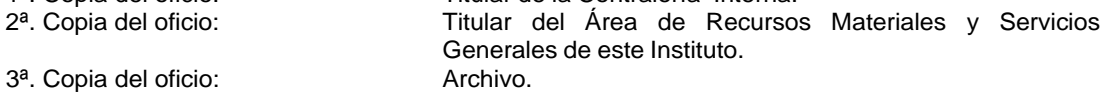

4.

4a.

5.

6.

7.

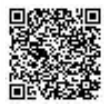

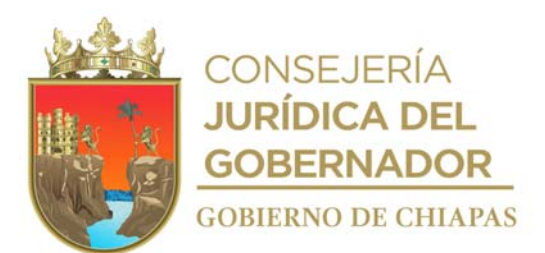

R e c i b e d e l t i t u l a r d e l I n stituto del Patrimonio del Estado a través de la Unidad de Apoyo Administrativo, oficio mediante el cual solicita se verifique si se autorizó el ingreso de los bienes muebles e informáticos a los Almacenes Generales del Gobierno del Estado. ¿Se autorizó el ingreso de los bienes muebles e informáticos a los Almacenes Generales del Gobierno del Estado? No. Continúa con la actividad No. 4a Sí. Continúa con la actividad No.5 Determina esperar fecha y hora para el ingreso de los bienes muebles a los Almacenes Generales del Gobierno del Estado, por falta de espacio. Realiza entrega de los bienes muebles e informáticos a los Almacenes Generales del Gobierno del Estado, en la fecha y hora establecida. Recibe de los Almacenes Generales del Gobierno del Estado copia de Cédula de Baja procesada, sellada y firmada. Archiva documentación generada. **TERMINA PROCEDIMIENTO.**

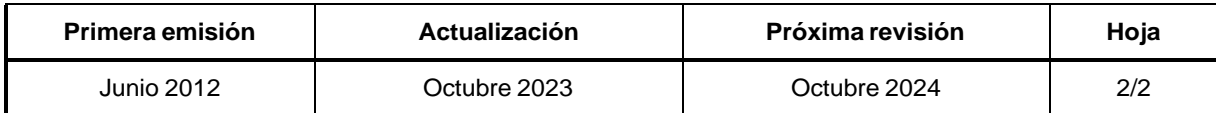

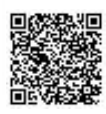

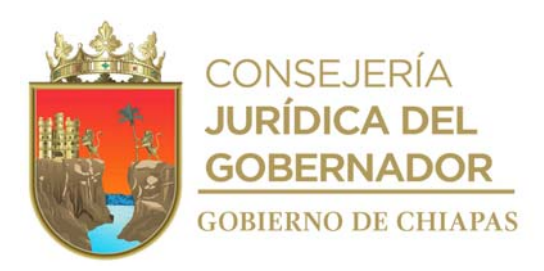

### **Manual de Procedimientos**

**Nombre del procedimiento:** Elaborar requisiciones para adquisición de bienes y contratación de servicios.

**Propósito:** Realizar el proceso de requisiciones a través de la Oficialía Mayor del Estado de Chiapas, en tiempo y forma de acuerdo a los procedimientos de contratación de servicios y recepción de bienes para dar continuidad a la operatividad del Instituto.

**Alcance:** Desde la entrega de las requisiciones de las Partidas Centralizadas, hasta la adjudicación por parte de la Oficialía Mayor del Estado.

**Responsable del procedimiento:** Área de Recursos Materiales y Servicios Generales.

# **Reglas:**

- Ley de Adquisiciones, Arrendamiento de Bienes Muebles y Contratación de Servicios para el Estado de Chiapas.
- Reglamento de la Ley de Adquisiciones, Arrendamiento de Bienes Muebles y Contratación de Servicios para el Estado de Chiapas.
- Lineamientos en Materia de Adquisiciones, Arrendamiento de Bienes Muebles y Contratación de Servicios para el Estado de Chiapas.
- Anexos de los Lineamientos en Materia de Adquisiciones, Arrendamiento de Bienes Muebles y Contratación de Servicios para el Estado de Chiapas.

# **Políticas:**

- Deberá contar con suficiencia presupuestal para el trámite de requisiciones.
- En caso de adquirir bienes informáticos, deberán contar con Dictamen de Viabilidad Técnica emitida por el Instituto de Ciencia, Tecnología e Innovación.
- Las requisiciones que se realicen con partidas presupuestarias centralizadas, deberán entregarse de acuerdo al calendario establecido por la Oficialía Mayor del Estado.
- Para la elaboración de requisiciones, deberá considerarse los precios establecidos y la descripción actualizada de acuerdo al Catálogo Único de Bienes y Servicios (CUBS), dicha información ya está enlazada al Sistema de Control de Adquisiciones de la Oficialía Mayor del Estado.

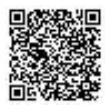

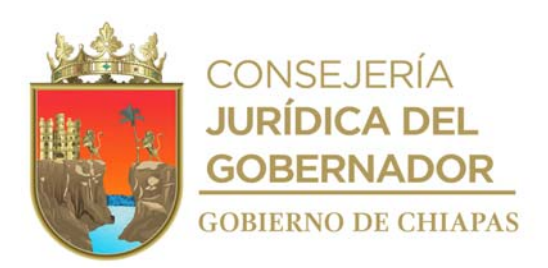

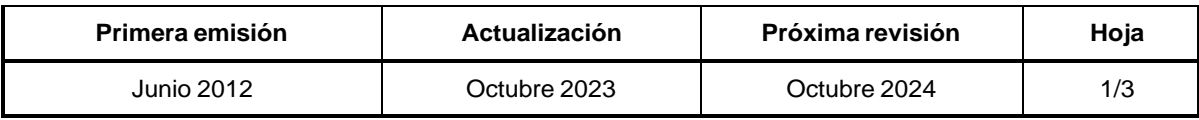

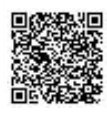

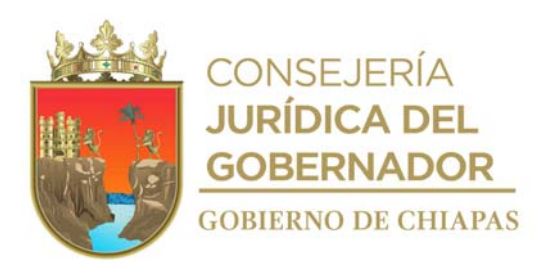

INIFECH-DG-UAA-ARMySG-12

### **Descripción del Procedimiento:**

- 1. Elabora el Programa Anual de Adquisiciones en el Sistema de Control de Adquisiciones de la Oficialía Mayor del Estado.
- 2. Elabora Inclusión de los Bienes y Servicios ante la Oficialía Mayor del Estado con especificaciones de los Bienes y Servicios solicitados, que no estén contemplados en el sistema CUBS.
- 3. Elabora oficio en el que solicita la certificación de recursos, conforme a los Lineamientos en Materia de Adquisiciones, Arrendamiento de Bienes Muebles y Contratación de Servicios, imprime, firma, sella de despachado, fotocopia y distribuye de la manera siguiente.

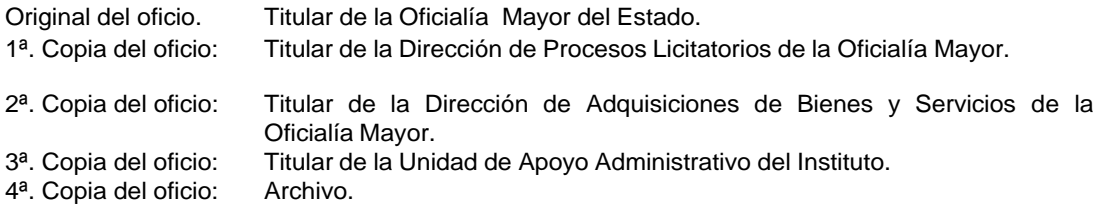

- 4. Elabora Estado del Presupuesto de la Partida, en el Sistema de Control de Adquisiciones; verifica número de requisición, clave presupuestal, partida y monto estimado a ejercer.
- 5. Elabora Requisición con precio y sin precio, en el Sistema de Control de Adquisiciones; verifica número de requisición, clave presupuestal, partida, fuente de financiamiento, monto disponible y monto estimado a ejercer.
- 6. Elabora el Anexo "A "en el Sistema de Control de Adquisiciones.
- 7. Elabora el Calendario con precio y sin precio, en el Sistema de Control de Adquisiciones; verifica número de requisición, monto disponible mensual y monto estimado a ejercer mensual y anual.
- 8. Recibe Validación del Sistema de Control de Adquisiciones de la requisición generada por cada proyecto y partida presupuestaria, que contiene el Estado de Presupuesto de la Partida, la Requisición con precio, sin precio, Anexo "A", Calendario con precio y sin precio, rubrica, recaba firma del titular del instituto y del titular de la Unidad de Apoyo Administrativo, anexa los documentos originales con firmas al Oficio de Solicitud y de Certificación de Recursos.

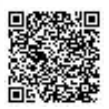

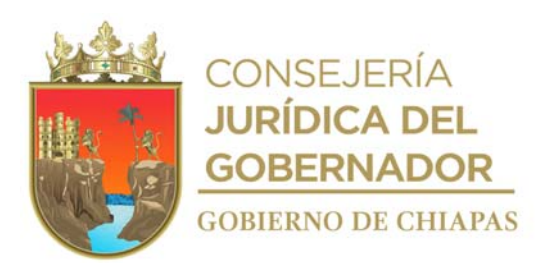

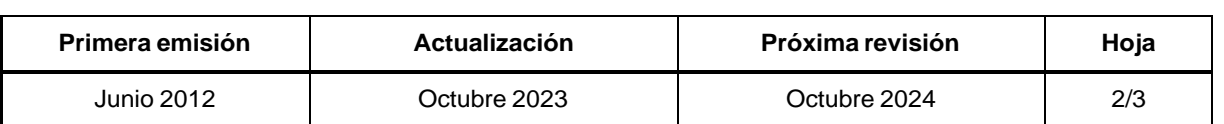

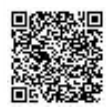

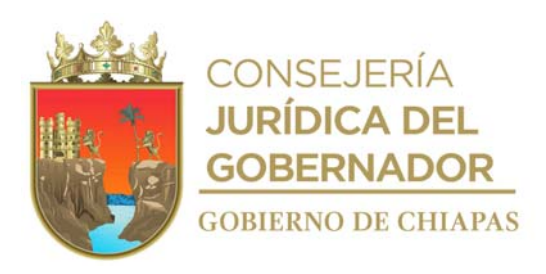

**Manual de Procedimientos** INIFECH-DG-UAA-ARMySG-12

- 9. Integra la documentación que corresponde a la requisición de bienes y/o servicios; oficio de solicitud, certificación de recursos, estado de presupuesto de la partida, requisición con precio, requisición sin precio, anexo "A", calendario con precio, calendario sin precio y adjunta los datos de facturación; sella toda la documentación a un costado de cada firma, genera en memoria usb, formato digital editable y escaneado.
- 10. Elabora requisición consolidada que contenga la suma de todas las requisiciones individuales cuando existan varios proyectos que incluyan las mismas partidas presupuestarias, así como los calendarios de entrega consolidado e individual, con sus respectivos importes en orden del Anexo "A".
- 11. Elabora oficio de requisición de bienes y/o servicios de la partida presupuestal, imprime, firma; recaba firmas del titular de la Dirección General, a través de la Unidad de Apoyo Administrativo, fotocopia y distribuye de la manera siguiente:

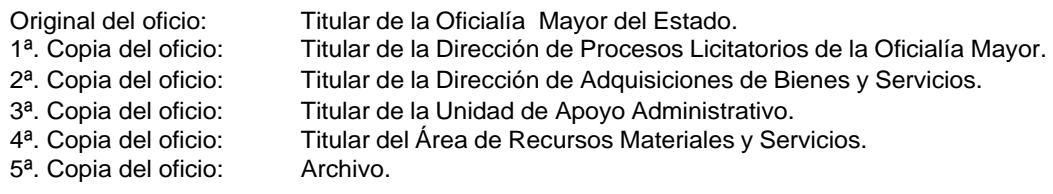

12. Archiva documentación generada.

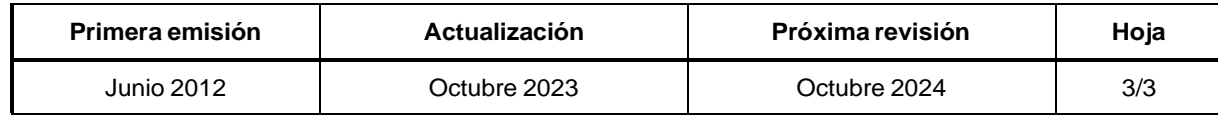

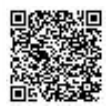

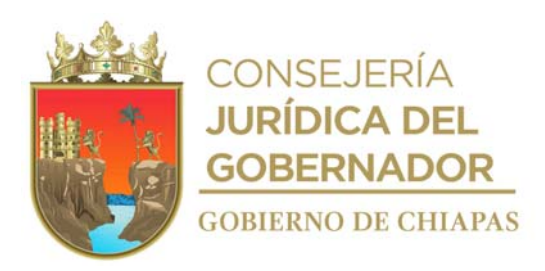

### **Manual de Procedimientos**

**Nombre del procedimiento:** Elaboración del Anteproyecto de Presupuesto de Egresos de los Capítulos 2000 y 3000.

**Propósito:** Autorización y calendarización, de los recursos planeados para el Ejercicio Fiscal Correspondiente.

**Alcance:** Desde la recepción del techo presupuestal, hasta el envió del Anteproyecto de Presupuesto de Egresos de los Capítulos 2000 y 3000 para su integración y autorización.

**Responsable del procedimiento:** Área de Recursos Materiales y Servicios Generales.

# **Reglas:**

- Ley Orgánica de Administración Pública del Estado de Chiapas.
- Ley de Adquisiciones, Arrendamiento de Bienes Muebles y Contratación de Servicios Para el Estado de Chiapas.
- Reglamento de la Ley de Adquisiciones, Arrendamiento de Bienes Muebles y Contratación de Servicios Para el Estado de Chiapas.
- Lineamientos para la Programación y Elaboración del Presupuesto de Egresos, vigente.

# **Políticas:**

- Deberá apegarse a las disposiciones de austeridad, racionalidad y disciplina presupuestaria.
- Definirá el calendario de presupuesto a nivel de partida específica acorde a las necesidades.
- Deberá priorizar la asignación en las partidas básicas que permitan garantizar la operación del Instituto.

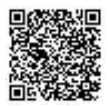

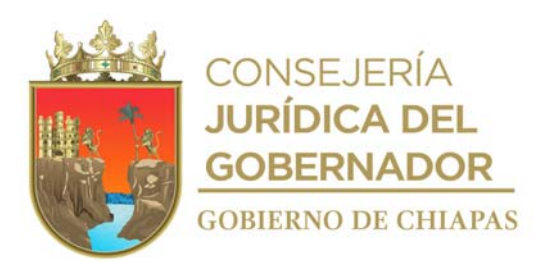

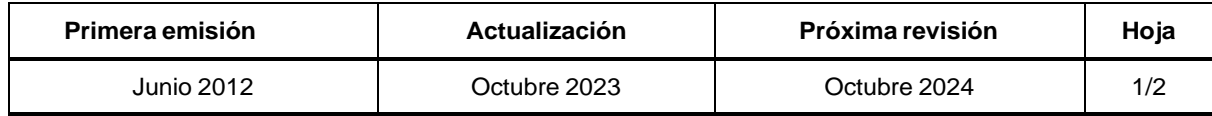

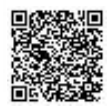

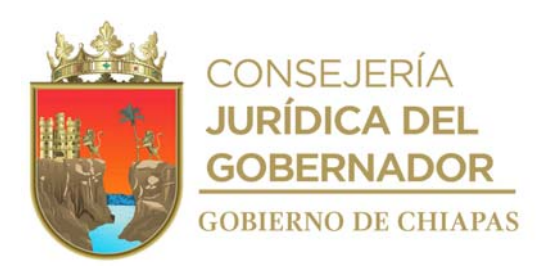

# **Manual de Procedimientos**

### **Descripción del Procedimiento:**

- 1. Recibe memorándum de la Dirección de Planeación y Programación a través de la Unidad de Apoyo Administrativo del techo presupuestal por fondo, capítulo y partida específica para el ejercicio fiscal correspondiente, sella de recibido.
- 2. Revisa minuciosamente el techo presupuestal por fondo, capitulo y partida específica para el ejercicio fiscal correspondiente.
- 3. Realiza modificaciones al Anteproyecto de acuerdo con las necesidades de servicios generales del Instituto, por cada una de las partidas presupuestales, para calendarizar eficazmente el presupuesto al ejercicio correspondiente.
- 4. Imprime anteproyecto correspondiente a los Capítulos 2000 y 3000.
- 5. Elabora memorándum en el que envía Anteproyecto de Presupuesto de Egresos de los Capítulos 2000 y 3000, para su gestión correspondiente, imprime, recaba firma del titular de la Unidad de Apoyo Administrativo, fotocopia y distribuye de la manera siguiente:

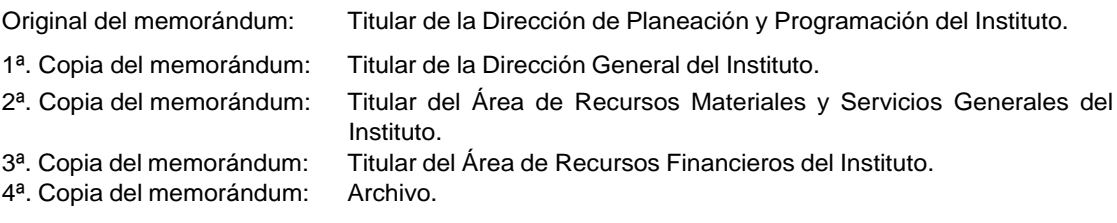

6. Archiva documentación generada.

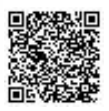

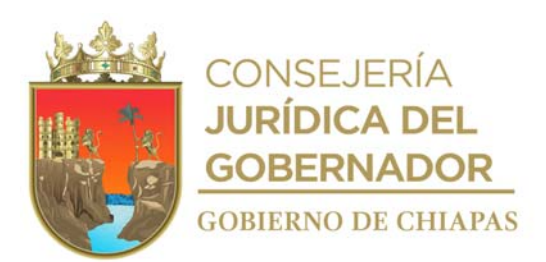

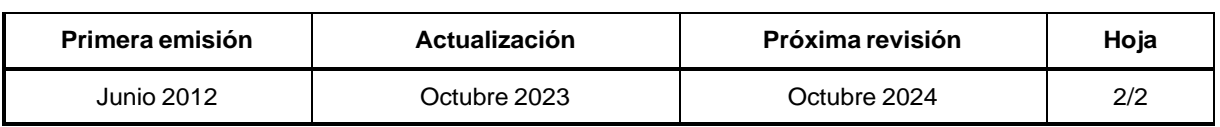

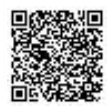

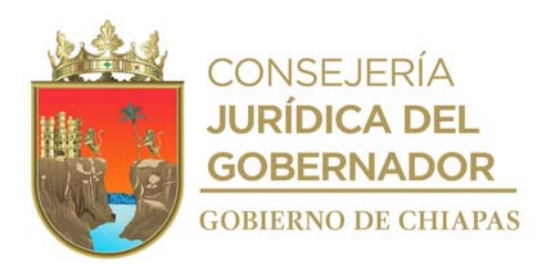

Organigrama Especifico

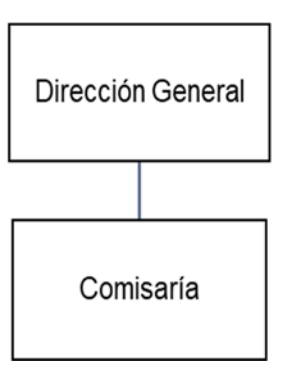

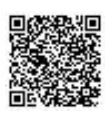

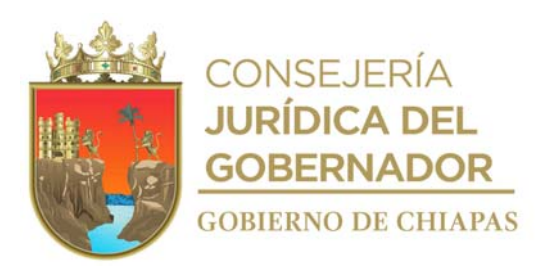

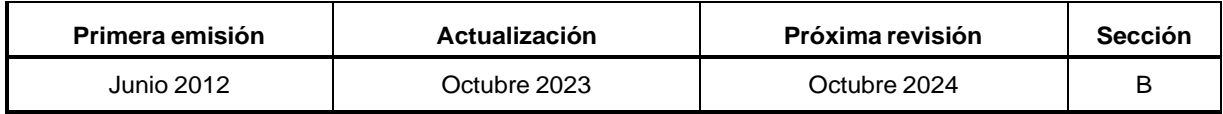

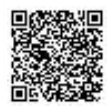

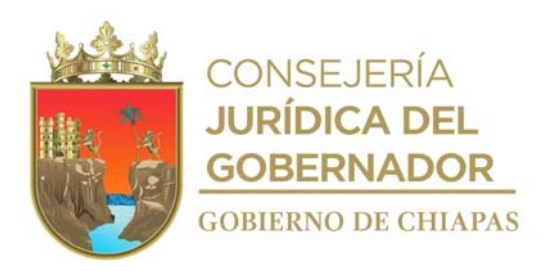

INIFECH-DG-C-01

### **Manual de Procedimientos**

**Nombre del procedimiento:** Se encuentran establecidos en el Manual de Procedimientos Específicos de la Coordinación de Comisarios y Despachos Externos de la Secretaría de la Honestidad y Función Pública del Estado de Chiapas.

**Propósito:** Vigilar que la funcionalidad y la operatividad de la Entidad, se realice bajo criterios de racionalidad, austeridad, eficiencia y transparencia en el uso de los recursos propios.

**Alcance:** Desde la elaboración del programa de vigilancia, prevención y control, hasta la evaluación de la Gestión Pública de las Entidades.

**Responsable del procedimiento:** Comisaría.

### **Reglas:**

- Ley Orgánica de la Administración Pública del Estado de Chiapas.
- Ley de Entidades Paraestatales del Estado de Chiapas.
- Reglamento de la Ley de Entidades Para estatales del Estado de Chiapas.
- Decreto que regula las funciones de los Comisarios Públicos en las Entidades Paraestatales de la Administración Pública del Estado de Chiapas.

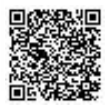

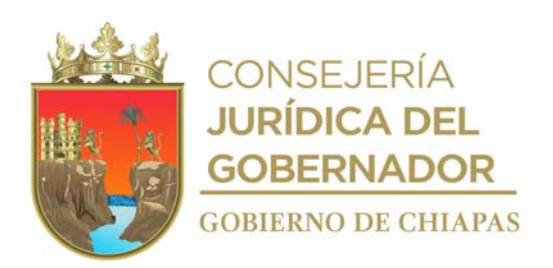

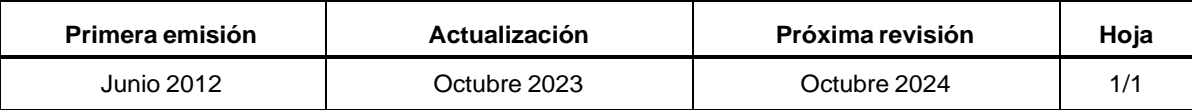

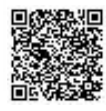

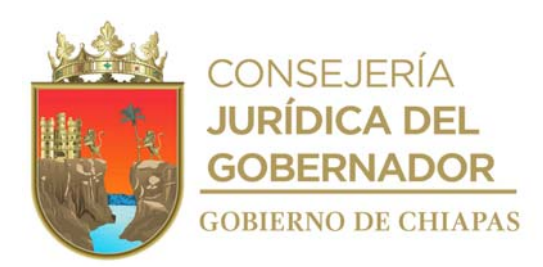

# Organigrama Especifico

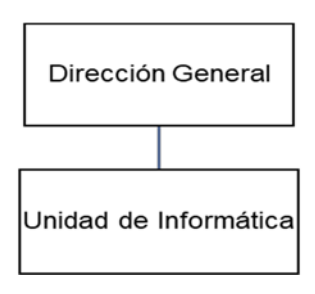

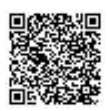

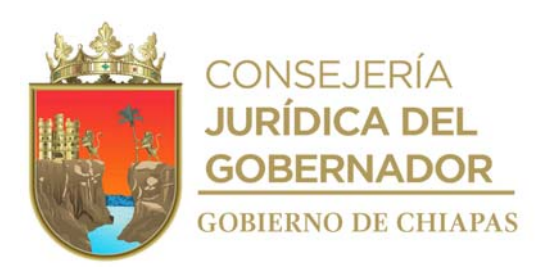

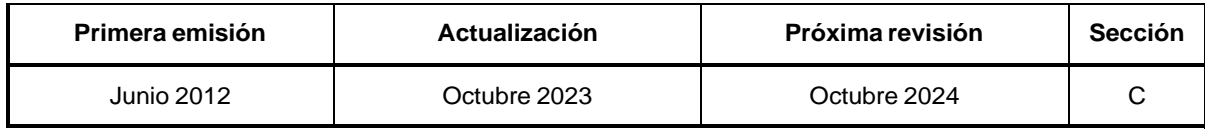

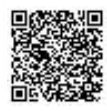

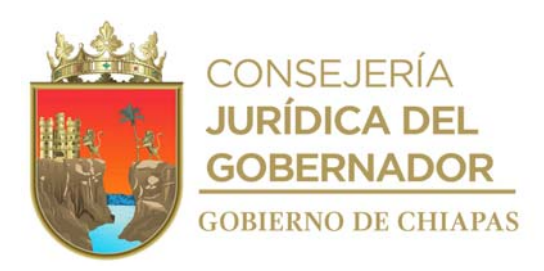

### **Manual de Procedimientos**

**Nombre del procedimiento:** Creación, modificación, adición e implementación de sistemas de información.

**Propósito:** Diseñar sistemas que faciliten el manejo de información de los diferentes Órganos Administrativos del instituto que permitan ser eficientes en su operatividad.

**Alcance:** Desde la recepción de la solicitud para el desarrollo del sistema de información, hasta el envío del memorándum en donde se notifica la implementación del sistema.

**Responsable del procedimiento:** Unidad de Informática.

### **Reglas:**

- Normatividad para la Gestión y Desarrollo de Tecnologías de Información y Telecomunicaciones.
- Lineamientos de la Dirección de Normatividad Tecnológica del Instituto de Ciencia, Tecnología e Innovación del Estado de Chiapas.

# **Políticas:**

 La solicitud deberá ser de manera oficial, autorizada por el titular del Órgano Administrativo solicitante, la cual deberá contener el formato de "Solicitud de Requerimientos de Sistemas".

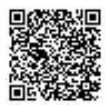

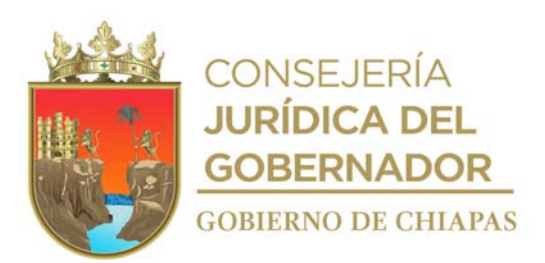

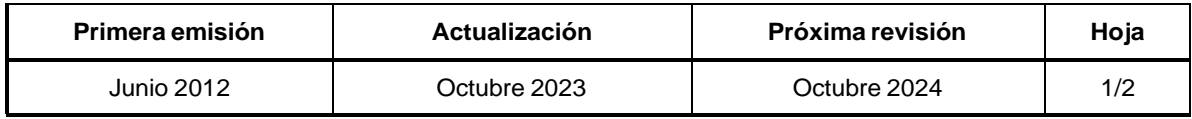

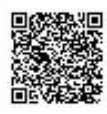

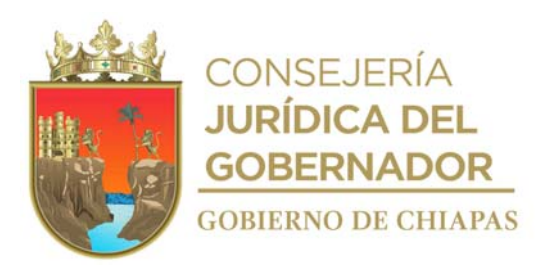

### **Manual de Procedimientos**

**Descripción del Procedimiento:**

- 1. Recibe de los Órganos Administrativos a través del Sistema de Información de Infraestructura Física Educativa (SIIFED), la solicitud en el que se genera el formato "Solicitud de Servicio de Sistemas".
- 2. Realiza el estudio de factibilidad técnica, económica y operativa.
- 3. Realiza entrevistas y estudios de campos que considere pertinentes para el desarrollo del sistema.
- 4. Elabora el diseño de propuesta del sistema, así como el diccionario de datos y diagrama de contexto del sistema.
- 5. Elabora en el sistema de información en base a los diseños anteriormente mencionados y realiza prueba piloto conjuntamente con el Órgano Administrativo para realizar los ajustes correspondientes; una vez confirmado el funcionamiento del sistema se procede al siguiente paso.
- 6. Elabora Manual de Usuario, Manual Técnico e Instructivo de Mantenimiento.
- 7. Realiza la Instalación en el sistema de información en los equipos de cómputo destinados para la actividad sustantiva.
- 8. Informa a los usuarios el manejo del sistema y entrega el Manual de Usuario.
- 9. Elabora memorándum en el que informa que se llevó a cabo la instalación del sistema de información, así como la capacitación del personal en el manejo del sistema; imprime, firma; sella de despachado, fotocopia y distribuye de la manera siguiente:

1ª. Copia del memorándum: Archivo.

Original del memorándum: Titular del Órgano Administrativo solicitante.

10. Archiva documentación generada.

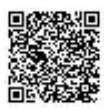

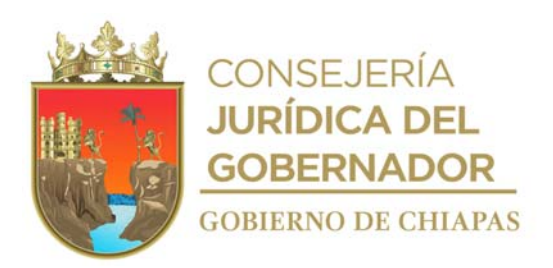

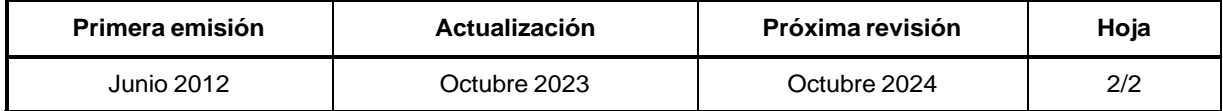

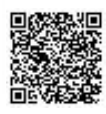

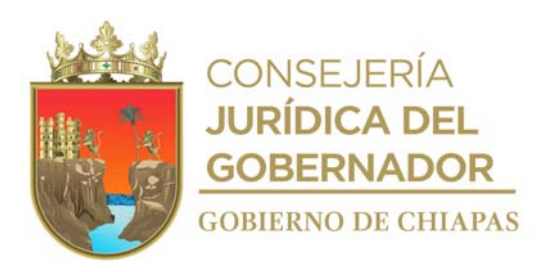

### **Manual de Procedimientos**

**Nombre del procedimiento:** Servicio de mantenimiento preventivo a equipos informáticos.

**Propósito:** Garantizar la funcionalidad del hardware y software de las tecnologías de información a mediano y largo plazo.

**Alcance:** Desde planear el servicio, hasta realizar el mantenimiento y reportes de servicio.

**Responsable del procedimiento:** Unidad de Informática.

### **Reglas:**

- Normatividad para la Gestión y Desarrollo de Tecnologías de Información y Telecomunicaciones.
- Lineamientos para la Aplicación y Seguimiento de las Medidas de Austeridad, Disciplina y Racionalidad del Gasto de la Administración Pública Estatal.

### **Políticas:**

- El mantenimiento del hardware se realiza semestralmente, salvo los casos de antivirus los cuales quedarán sujetos a las fechas de actualización que marque el fabricante.
- Se otorgará el servicio exclusivamente a los equipos propios del Instituto.

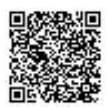

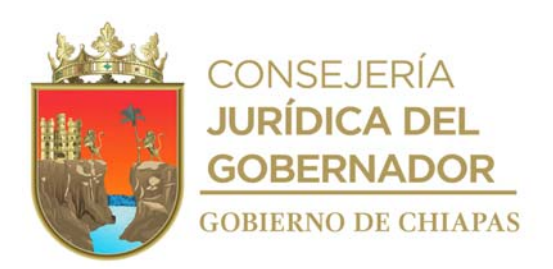

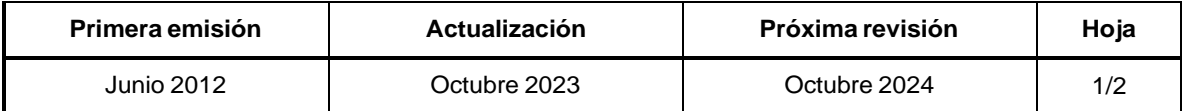

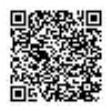

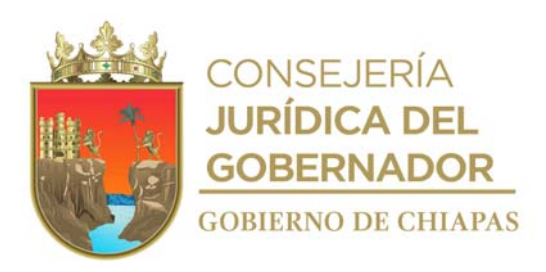

### **Manual de Procedimientos**

### **Descripción del Procedimiento:**

1. Elabora circular en el que envía Plan Anual de Mantenimiento Preventivo, conteniendo las fechas en que se realizará el mismo a los bienes informáticos, imprime, firma; sella de despachado, fotocopia y distribuye de la manera siguiente:

Original de la circular: Archivo.

1ª.Copia de la circular: Titular del Órgano Administrativo.

- 2. Realiza la preparación de la herramienta necesaria, para el mantenimiento.
- 3. Acude a las instalaciones del Órgano Administrativo y traslada el equipo informático a la Unidad de informática.
- 4. Realiza el mantenimiento al equipo de cómputo.
- 5. Realiza pruebas al equipo de cómputo y verifica su adecuado funcionamiento.

¿Funciona adecuadamente el equipo?

No. Regresa a la actividad No. 4 Sí. Continúa en la actividad No. 6

- 6. Acude al Órgano Administrativo, devuelve el equipo informático y lo instala.
- 7. Registra el servicio en el Sistema de Información de la Infraestructura Física Educativa (SIIFED), Solicitud de Servicios Informáticos generando el formato "Solicitud de Servicio de Red/Soporte" con las observaciones encontradas en el hardware y software, imprime, recaba firma del titular del Órgano Administrativo donde se dio el mantenimiento.
- 8. Archivar documentación generada.

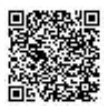
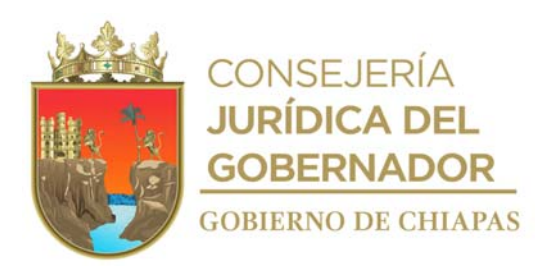

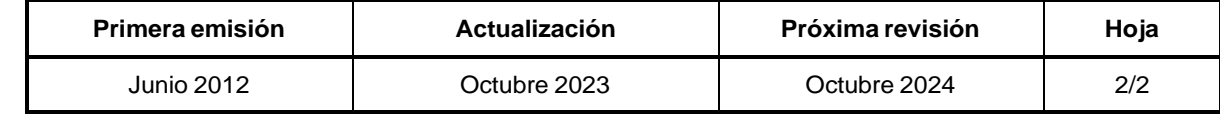

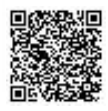

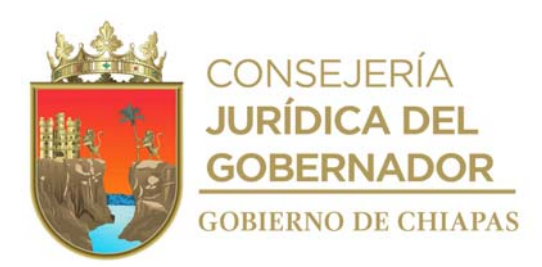

**Manual de Procedimientos**

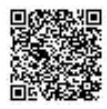

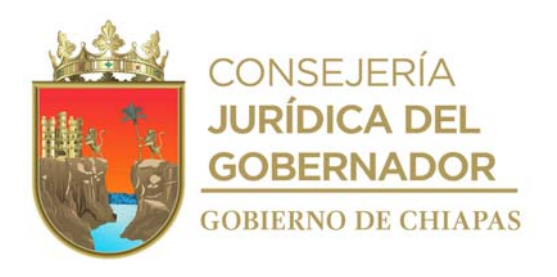

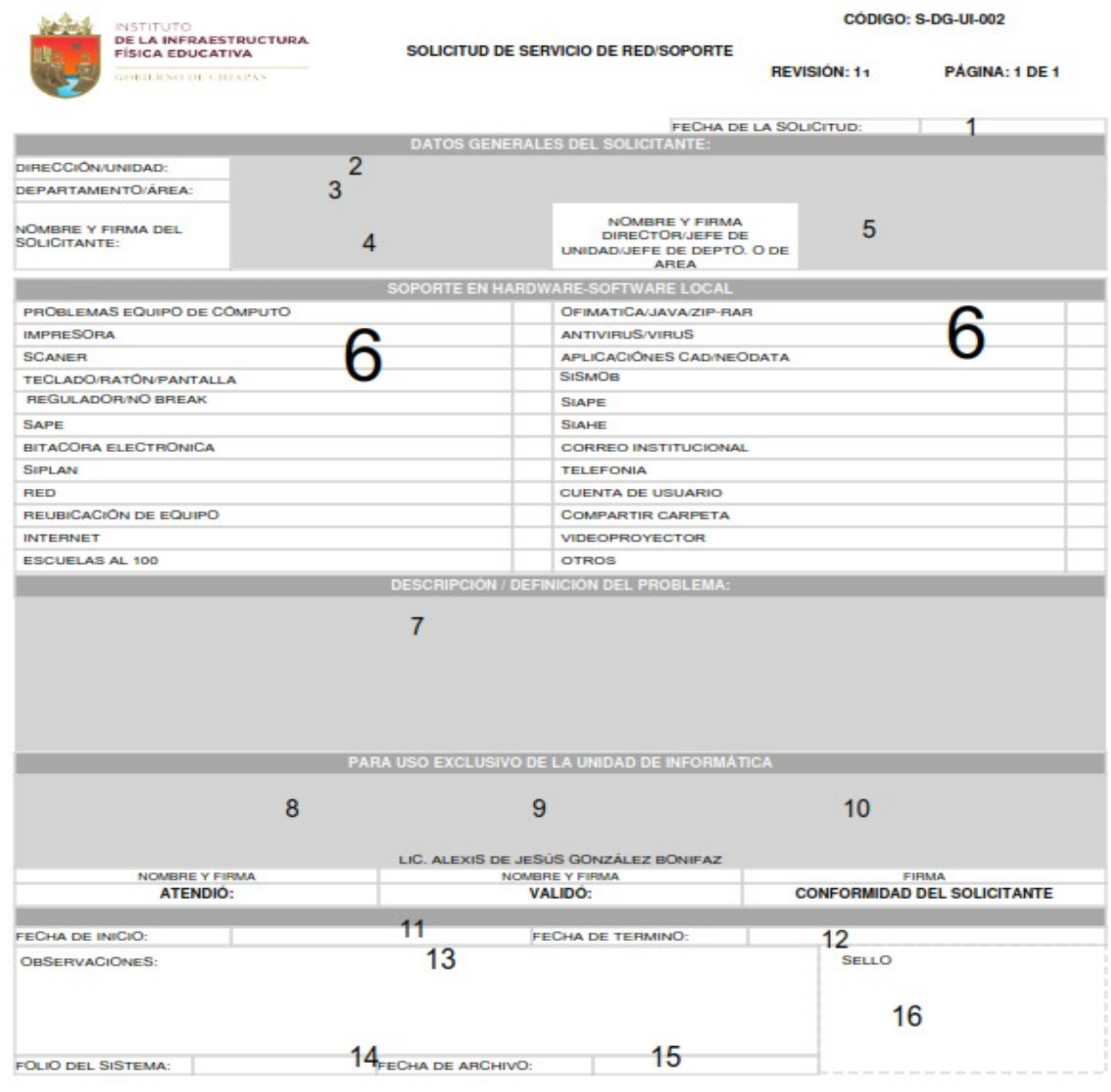

FECHA DE EMISIÓN: 10/09/2021

Nota: Este formato es utilizado también en el procedimiento "Servicio de Mantenimiento Correctivo No. INIFECH-DG-UI-03. Atención de las solicitudes del servicio local de la red de voz y trámite de la creación, modificación de claves y extensiones de la red de telefonía. No. INIFECH-DG-UI-05.

Administración de cuentas de acceso a red del INIFECH. No. INIFECH-DG-UI-07 e Instalación y/o adecuación de nodo de Red No. INIFECH-DG-UI-09.

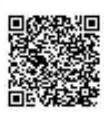

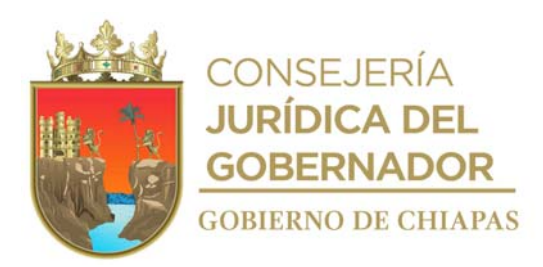

#### **Manual de Procedimientos**

Instructivo de llenado del formato

## "SOLICITUD DE SERVICIOS RED/SOPORTE"

Se anotará en los espacios correspondientes lo siguiente:

Nota: El formato debe ser llenado a través del Sistema de Información de Infraestructura Física Educativa, por computadora o a mano por el usuario con letra de molde legible.

- 1. Día, mes y año del trámite de la solicitud.
- 2. Nombre de la Dirección o Unidad a la que se encuentra adscrito o comisionado el solicitante.
- 3. Nombre del departamento o área al que se encuentra adscrito o comisionado el solicitante
- 4. Nombre completo y firma del solicitante.
- 5. Nombre completo y firma del titular del Órgano Administrativo donde se encuentra adscrito o comisionado el solicitante.
- 6. Marcar con una X según sea el problema de hardware o software que presente.
- 7. Detallar el problema que presenta el hardware o software. Nota: A partir del número 8 al 15 será llenado por personal de la Unidad de Informática.
- 8. Nombre completo y firma de la persona de la Unidad de Informática que atendió la solicitud.
- 9. Firma de autorización del titular de la Unidad de Informática de la ejecución de la solicitud.
- 10. Firma de conformidad del solicitante.
- 11. Día, mes y año cuando se inició la ejecución de la solicitud.
- 12. Día, mes y año en que se finalizó la ejecución de la solicitud.
- 13. Folio asignado por el Sistema de Servicios Informáticos.
- 14. Día, mes y año en que se archiva la solicitud.
- 15. Estampar sello de cuando se recibe la solicitud en la Unidad de Informática.

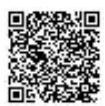

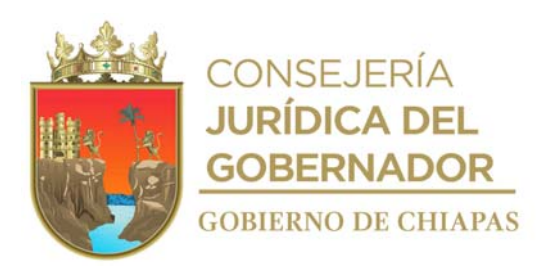

**Nombre del procedimiento:** Servicio de mantenimiento correctivo a equipos informáticos.

**Propósito:** Corregir defectos o fallas de los bienes informáticos para garantizar el funcionamiento de los mismos a los usuarios.

**Alcance:** Desde la recepción de la solicitud, hasta la entrega del equipo informático reparado.

**Responsable del procedimiento:** Unidad de Informática.

## **Reglas:**

- Normatividad para la Gestión y Desarrollo de Tecnologías de Información y Telecomunicaciones.
- Acuerdo que Establece los Lineamientos sobre la Creación, Adquisición, Asignación y Uso de los Bienes Muebles Adscritos al Poder Ejecutivo del Estado.
- Lineamientos Generales de Austeridad Racionalidad y Disciplina del Gasto de los Organismos Públicos de la Administración Pública Estatal.

## **Políticas:**

 La solicitud deberá ser de manera oficial autorizado por el Órgano Administrativo, el cual deberá contener el formato "Solicitud de Servicios Generales" llenado.

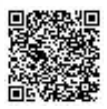

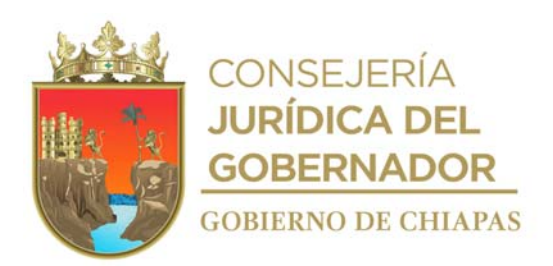

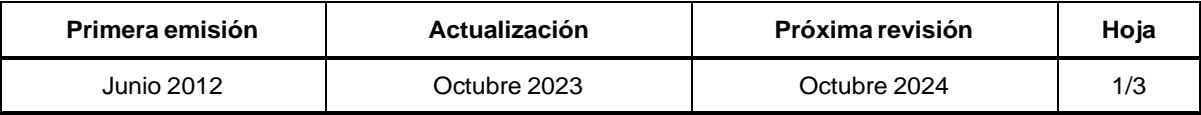

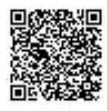

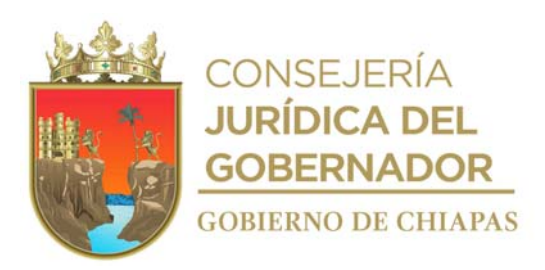

#### **Descripción del Procedimiento:**

- 1. Recibe del Órgano Administrativo a través del Sistema de Información de Infraestructura Física Educativa la solicitud en la que se genera el formato "Solicitud de Servicio de Red/Soporte".
- 2. Acude a las instalaciones del Órgano Administrativo, traslada el equipo informático a la Unidad de Informática.
- 3. Verifica que el equipo se encuentre dentro del periodo de garantía.

¿Cuenta con garantía?

Si. Continúa en la actividad No. 3a No. Continúa en la actividad No. 4

3a. Elabora memorándum en el que solicita la reparación del equipo, imprime, recaba firma; sella de despachado, fotocopia y distribuye de la manera siguiente:

1<sup>a</sup>. copia de memorándum Archivo.

Original de memorándum: Titular del Área de Recursos Materiales y Servicios Generales.

3b. Recibe del Área de Recursos Materiales y Servicios Generales, memorándum mediante el cual envía equipo reparado, sella de recibido.

Continúa con la actividad No. 7

- 4. Realiza la preparación del equipo y herramienta necesaria para la realizar el mantenimiento.
- 5. Verifica la falla del equipo y determina si cuenta con el recurso informático para su reparación.

¿Cuenta con el recurso informático disponible para su reparación?

Sí. Continúa con la actividad No. 6 No. Continúa con la actividad No. 5a

5a. Requisita formato "Diagnóstico Técnico" y envía al Órgano Administrativo, para que solicite el recurso informático al Área de Recursos Materiales y Servicios Generales para realizar el servicio.

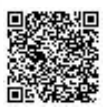

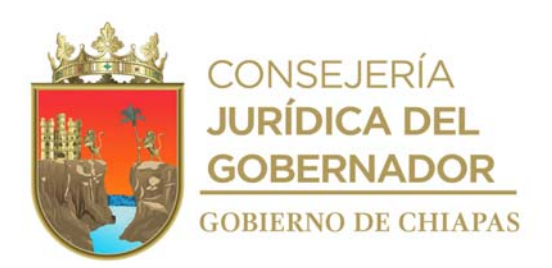

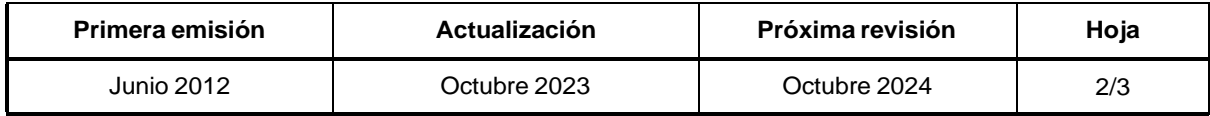

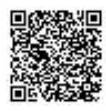

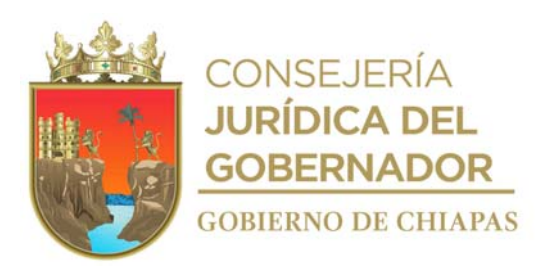

# **Descripción del Procedimiento:**

- 5b. Recibe de manera económica del Órgano Administrativo el recurso informático para realizar el servicio.
- 6. Realiza el mantenimiento correctivo y requisita formato "Solicitud de Servicio de Red/Soporte".
- 7. Realiza pruebas al equipo de cómputo y verifica su adecuado funcionamiento.
- 8. Realiza la Instalación del equipo en el Órgano Administrativo solicitante.
- 9. Informa de manera económica al Órgano Administrativo solicitante, que su requerimiento ya fue atendido y llena formato "Solicitud de Servicio de Red/Soporte", a través del Sistema de Información de Infraestructura Física Educativa en el apartado uso exclusivo de la Unidad de Informática, rubrica, recaba firmas correspondientes.
- 10. Archiva documentación generada.

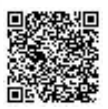

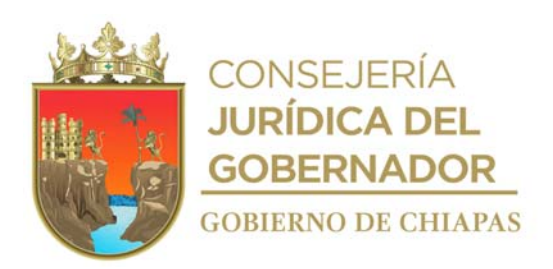

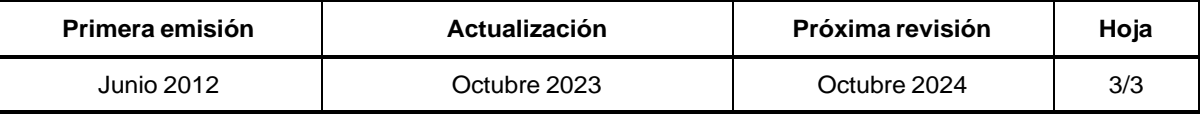

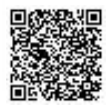

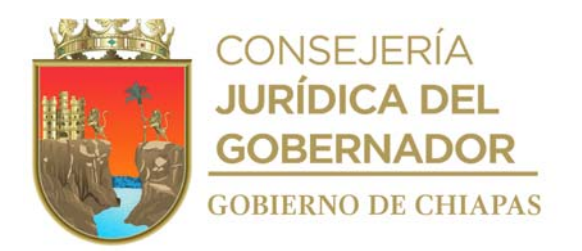

## **Manual de Procedimientos**

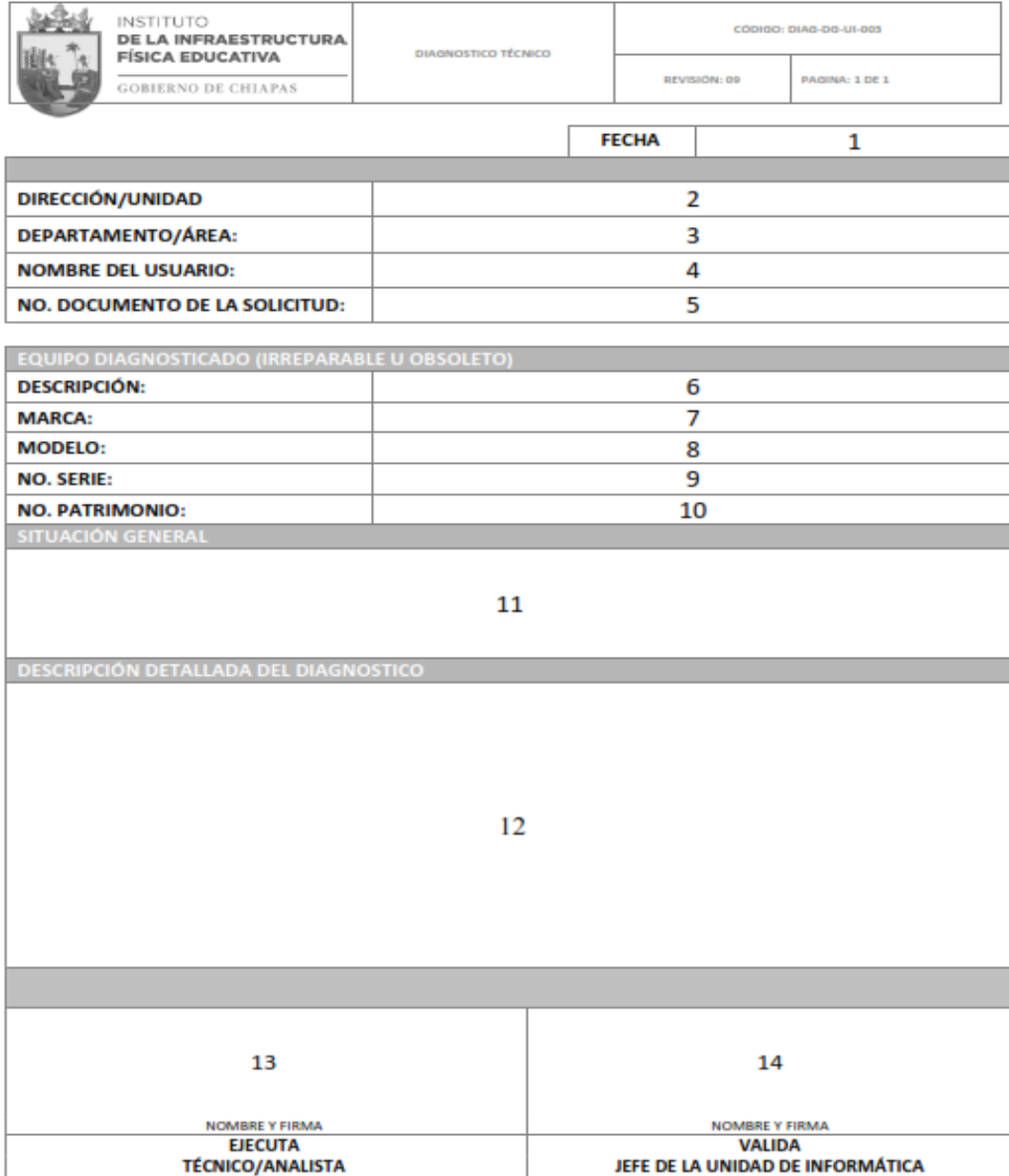

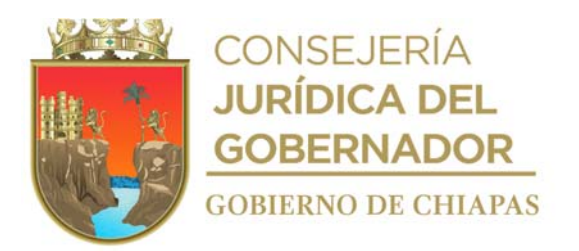

## **Manual de Procedimientos**

Instructivo de llenado del formato

#### "DICTAMEN DE DIAGNÓSTICO TÉCNICO"

Se anotará en los espacios correspondientes lo siguiente:

Nota: El formato debe ser llenado a través del Sistema de Información de Infraestructura Física Educativa, por computadora o a mano por el usuario con letra de molde legible.

- 1. Día, mes y año del trámite de la solicitud.
- 2. Nombre de la Dirección o Unidad a la que se encuentra adscrito o comisionado el solicitante.
- 3. Nombre del departamento o área al que se encuentra adscrito o comisionado el solicitante.
- 4. Nombre completo del solicitante.
- 5. Especificar número de folio asignado a la solicitud, emitido por el sistema.
- 6. Especificar el tipo de bien informático.
- 7. Especificar la marca del bien informático.
- 8. Especificar el modelo del bien informático.
- 9. Especificar el número de serie del bien informático.
- 10. Especificar el número de patrimonio del bien informático.
- 11. Especificar la situación en la que se encuentra física y lógica del equipo de cómputo.
- 12. Describir la situación del porque falla el equipo.
- 13. Nombre completo y firma de la persona de la Unidad de Informática que ejecuta la solicitud.
- 14. Firma de autorización del titular de la Unidad de Informática que valida la solicitud.

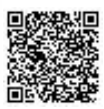

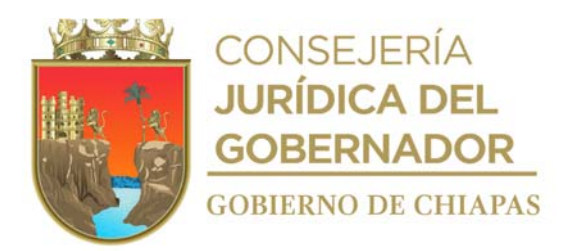

## **Manual de Procedimientos**

**Nombre del procedimiento:** Elaborar y tramitar proyecto de adquisición, arrendamiento de bienes o servicios informáticos, equipos de comunicación y telecomunicaciones, para su validación correspondiente.

**Propósito:** Contar con tecnología de punta en hardware y software para hacer más eficientes las operaciones del Instituto.

**Alcance:** Desde la recepción de la solicitud, hasta el envío del Dictamen de Viabilidad Técnica.

**Responsable del procedimiento:** Unidad de Informática.

## **Reglas:**

- Normatividad para la Gestión y Desarrollo de Tecnologías de Información y Telecomunicaciones.
- Lineamientos de la Dirección de Normatividad Tecnológica del Instituto de Ciencia, Tecnología e Innovación del Estado de Chiapas.

## **Políticas:**

 La solicitud deberá ser de manera oficial, autorizada por el titular del Órgano Administrativo solicitante y dirigida a la Unidad de Informática.

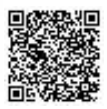

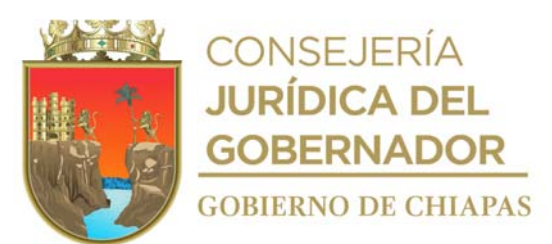

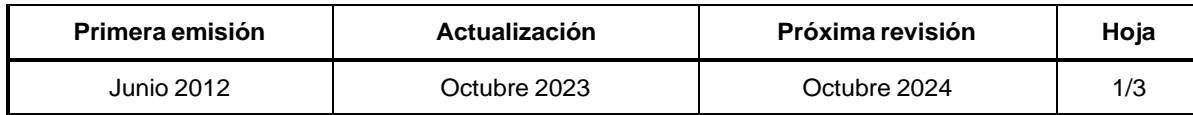

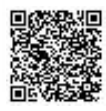

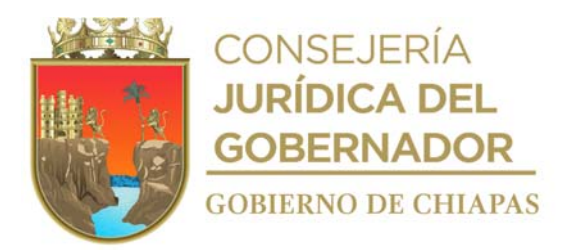

#### **Descripción del Procedimiento:**

- 1. Recibe del Órgano Administrativo memorándum de solicitud y copia de oficio de liberación de recurso y fuente de financiamiento para desarrollar un proyecto de adquisición, arrendamiento de bienes o servicios informáticos, equipos de comunicación y telecomunicaciones, para su validación correspondiente.
- 2. Comunica de manera económica al Órgano Administrativo solicitante que debe presentarse para la elaboración de la justificación del proyecto de adquisición, establece fecha, hora y lugar
- 3. Elabora justificación del proyecto conjuntamente con el Órgano Administrativo solicitante, en la fecha, hora y lugar establecido.
- 4. Captura la información del proyecto en el Sistema de Dictámenes (SIDIC) y envía a la Dirección de Normatividad Tecnológica del Instituto de Ciencia, Tecnología e Innovación del Estado de Chiapas, vía correo electrónico.
- 5. Recibe de la Dirección de Normatividad Tecnológica del Instituto de Ciencia, Tecnología e Innovación del Estado de Chiapas vía internet, notificación del resultado del proyecto y verifica que fue aprobado.

¿El proyecto fue aprobado? No. Continúa en la actividad No. 5a Si. Continúa en la actividad No. 6

5a. Revisa y corrige las observaciones a través del Sistema de Dictámenes, vía internet y envía a la Dirección de Normatividad Tecnológica del Instituto de Ciencia, Tecnología e Innovación del Estado de Chiapas.

Regresa a la actividad No. 5

- 6. Firma electrónicamente e imprime del Sistema de Dictámenes el Dictamen de Viabilidad Técnica y fotocopia.
- 7. Elabora memorándum en el que envía original de Dictamen de Viabilidad Técnica para su trámite correspondiente, imprime, firma, sella de despachado, fotocopia y distribuye de la manera siguiente:

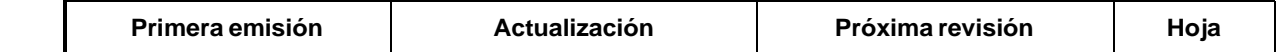

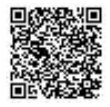

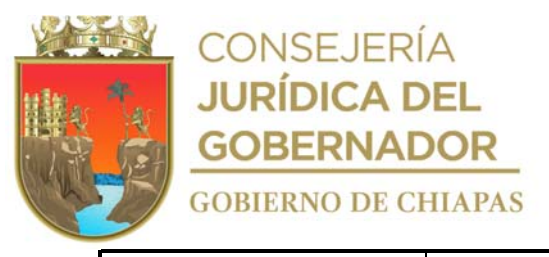

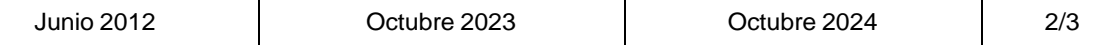

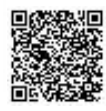

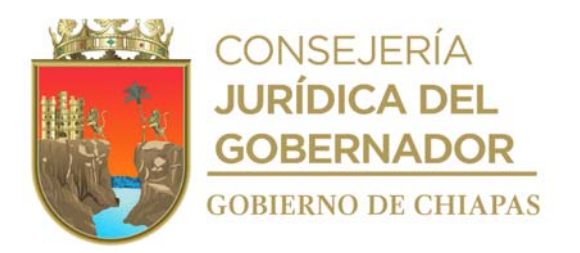

## **Descripción del Procedimiento:**

Original del memorándum y original de Dictamen Titular del Órgano Administrativo solicitante. de Viabilidad Técnica:

2<sup>a</sup>. Copia del memorándum: Archivo.

1ª. Copia del memorándum: Titular de la Unidad de Apoyo Administrativo.

8. Archiva documentación generada.

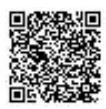

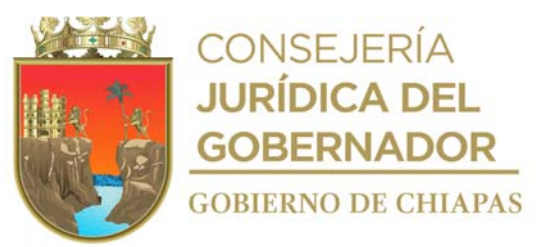

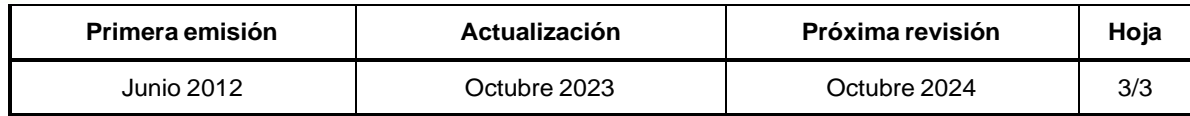

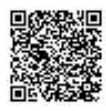

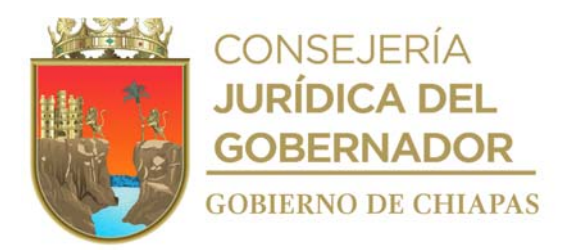

#### **Manual de Procedimientos**

**Nombre del procedimiento:** Atención de las solicitudes del servicio local de la red de voz y trámite de la creación, modificación de claves y extensiones de la red de telefonía.

**Propósito:** Que los Órganos Administrativos del Instituto, cuenten con el servicio de telefonía para el desarrollo de sus actividades.

**Alcance:** Desde la recepción de la solicitud, hasta la entrega de las claves, números de extensiones autorizados e instalación de equipos telefónicos.

**Responsable del procedimiento:** Unidad de Informática.

## **Reglas:**

- Ley del Patrimonio del Estado de Chiapas.
- Reglamento de la Ley del Patrimonio del Estado de Chiapas.
- Normatividad para la Gestión y Desarrollo de Tecnologías de Información y Telecomunicaciones.

## **Políticas:**

 Deberá recibir del Órgano Administrativo solicitante, formato "Solicitud de Servicios de Red, Telefonía e Internet.

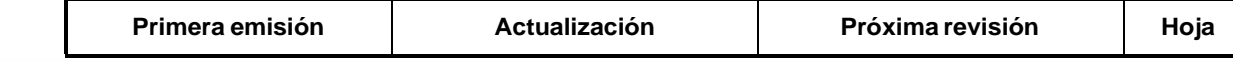

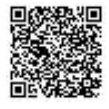

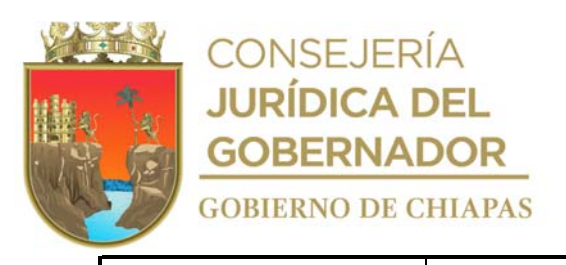

Junio 2012 Octubre 2023 Octubre 2024 1/3

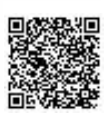

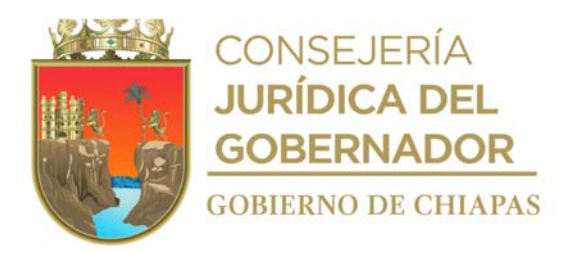

#### **Manual de Procedimientos**

#### **Descripción del Procedimiento:**

- 1. Recibe a través del Sistema de Información de Infraestructura Física Educativa, la solicitud de los Órganos Administrativos en el que se genera el formato "Solicitud de Servicio de Red/Soporte".
- 2. Verifica la solicitud y determina si es factible la petición.

¿Es factible la petición?

No. Continúa en la actividad No. 2a Si. Continúa en la actividad No. 3

- 2a. Imprime, sella la solicitud de improcedente. Continúa con la actividad No. 8
- 3. Analiza y determina si requiere materiales y/o herramientas para realizar el servicio.

¿Requiere materiales y/o herramientas para realizar el servicio?

Si. Continúa con la actividad No. 3ª No. Continúa con la actividad No. 4

- 3a. Requisita formato "Dictamen de Diagnóstico Técnico" y envía de manera económica al Órgano Administrativo solicitante, para que trámite el recurso informático al Área de Recursos Materiales y Servicios Generales.
- 3b. Recibe de manera económica del Órgano Administrativo el recurso informático para realizar el servicio.
- 3c. Realiza la instalación del equipo telefónico, cambio del cable del aparato o el cableado de voz y datos en el Órgano Administrativo solicitante, realiza pruebas y verifica su adecuado funcionamiento.

Continúa con la actividad No. 6

4. Requisita formato "Solicitud de Cambios y Configuración en Servidores de Comunicaciones" en archivo digital y lo envía por correo electrónico a la Dirección Estatal de Control, Comando, Comunicación, Cómputo e Inteligencia, adscrito a la Subsecretaría de Seguridad Pública y Fuerza Ciudadana de la Secretaría de Seguridad y Protección Ciudadana.

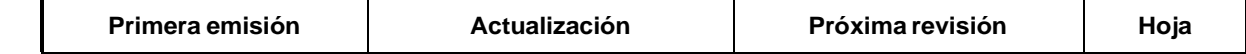

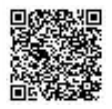

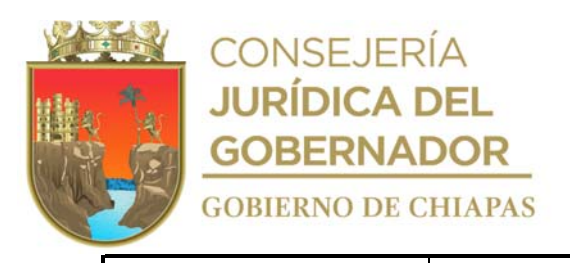

Junio 2012 Octubre 2023 Octubre 2024 2/3

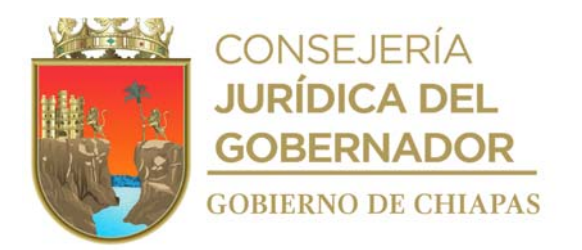

#### **Manual de Procedimientos**

#### **Descripción del Procedimiento:**

- 4. Requisita formato "Solicitud de Cambios y Configuración en Servidores de Comunicaciones" en archivo digital y lo envía por correo electrónico a la Dirección Estatal de Control, Comando, Comunicación, Cómputo e Inteligencia, adscrito a la Subsecretaría de Seguridad Pública y Fuerza Ciudadana de la Secretaría de Seguridad y Protección Ciudadana.
- 5. Recibe vía correo electrónico de la Dirección Estatal de Control, Comando, Comunicación, Cómputo e Inteligencia, adscrito a la Subsecretaría de Seguridad Pública y Fuerza Ciudadana de la Secretaría de Seguridad y Protección Ciudadana, respuesta de la solicitud y verifica si es procedente.

¿La solicitud es procedente?

Si. Continúa en la actividad No. 7 No. Continúa en la actividad No. 5a

5a. Elabora memorándum mediante el cual informa que la solicitud no es procedente, imprime, firma, sella de despachado, fotocopia y distribuye de la manera siguiente:

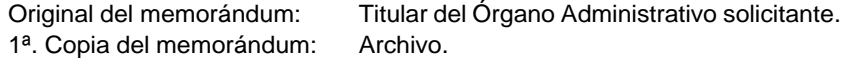

- 6. Informa de manera económica vía telefónica, al Órgano Administrativo solicitante, que su requerimiento ya fue atendido, y llena formato de "Solicitud de Servicio de Red/Soporte, en el apartado de uso exclusivo de la Unidad de Informática y recaba las firmas correspondientes.
- 7. Captura la información contenida en el formato del Sistema de Servicios Informáticos.
- 8. Archiva documentación generada.

Nota: El formato Solicitud de Cambio y Configuración en Servidores de Comunicaciones es proporcionado por el Secretariado Ejecutivo del Sistema Estatal de Seguridad Pública.

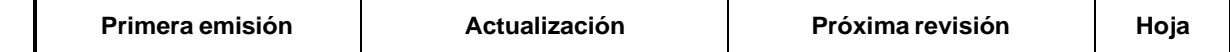

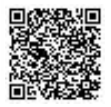

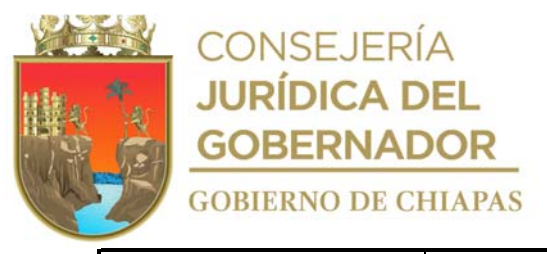

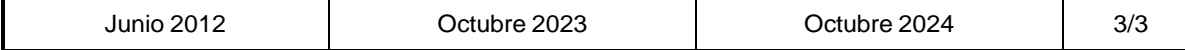

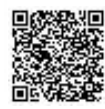

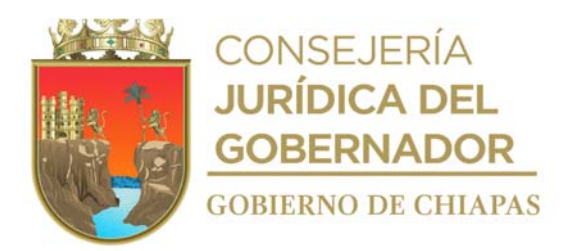

## **Manual de Procedimientos**

**Nombre del procedimiento:** Actualización de la información del Instituto en el sitio web.

**Propósito:** Mantener actualizada la información del Instituto en el sitio web para su publicación correspondiente.

**Alcance:** Desde que se recibe la solicitud con la información, hasta que se publica en el sitio web.

**Responsable del procedimiento:** Unidad de Informática.

#### **Reglas:**

- Ley de Transparencia y Acceso a la Información Pública del Estado de Chiapas.
- Reglamento Interior del Instituto de la Infraestructura Física Educativa del Estado de Chiapas.
- Normatividad para la Gestión y Desarrollo de Tecnologías de Información y Telecomunicaciones.

## **Políticas:**

- Deberá recibir del Órgano Administrativo solicitante, formato "Solicitud de Publicación en www.INIFECH.gob.mx".
- La información a publicar se recibirá en archivo digital en medio magnético y correo electrónico siendo el Órgano Administrativo solicitante el único responsable de la misma.
- El Órgano Administrativo solicitante deberá indicar la vigencia de la publicación.
- Los archivos se recibirán en formato PDF, ZIP, DB, RAR, MDB, CAD o JPG.

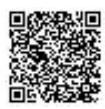

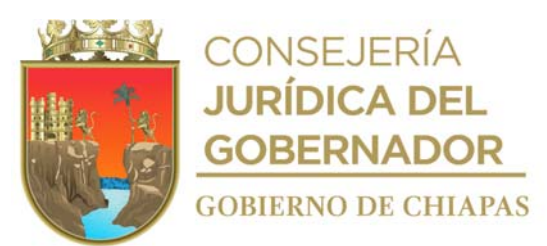

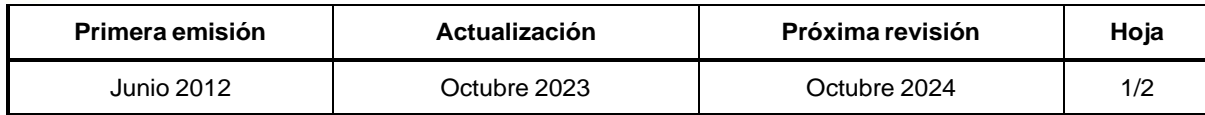

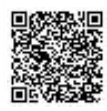

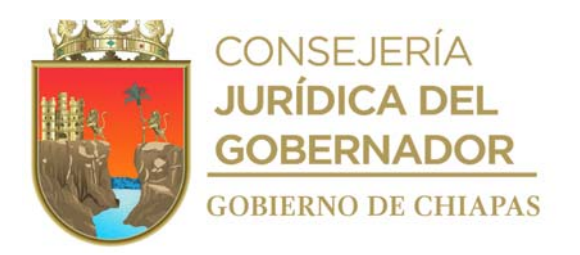

## **Descripción del Procedimiento: Manual de Procedimientos**

- 1. Recibe de los Organismos Públicos a través de la Dirección General, oficio mediante el cual solicita publicar su respectivo banner publicitario, sella de recibido.
- 2. Registra el servicio en el que solicita al Sistema de Información de la Infraestructura Educativa, generando el formato "Solicitud de Servicios de Sistemas", anexa información a publicar en el sitio web.
- 3. Adapta la información al diseño del sitio web del Instituto.
- 4. Realiza transferencia de los archivos al servidor web del Gobierno del Estado y publican en internet.
- 5. Informa de manera económica al Órgano Administrativo solicitante, quien le firma en el apartado de conformidad que su requerimiento ya fue atendido y llena formato "Solicitud de Servicios de Sistemas" en el apartado de uso exclusivo de la Unidad de Informática y recaba las firmas correspondientes.
- 6 Archiva documentación generada.

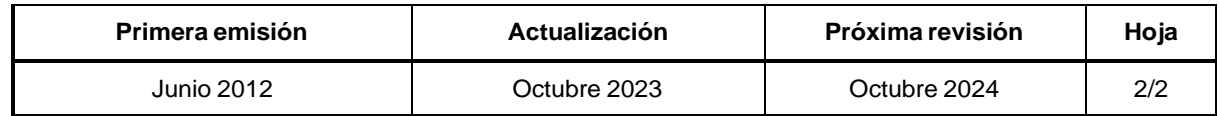

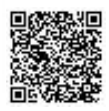

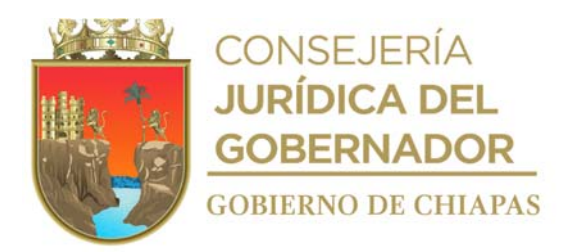

#### **Manual de Procedimientos**

**Nombre del procedimiento:** Administración de cuentas de acceso a red.

**Propósito:** Controlar el acceso del personal del Instituto a las aplicaciones de la red.

**Alcance:** Desde que se recibe de los Órganos Administrativos la solicitud de crear cuenta de acceso a la red, hasta que se entrega la cuenta al usuario.

**Responsable del procedimiento:** Unidad de Informática.

#### **Reglas:**

Normatividad para la Gestión y Desarrollo de Tecnologías de Información y Telecomunicaciones.

**Políticas:**

- Deberá recibir del Órgano Administrativo solicitante, formato "Solicitud de Servicios de Red, Telefonía e Internet" llenado y firmado.
- Deberá otorgar permiso de acceso a la red, únicamente al personal adscrito al Instituto.

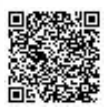

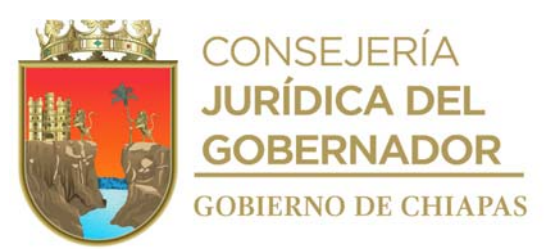

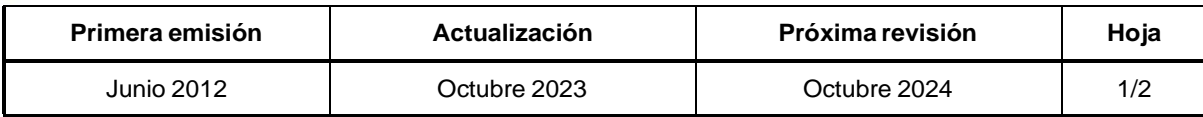

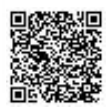

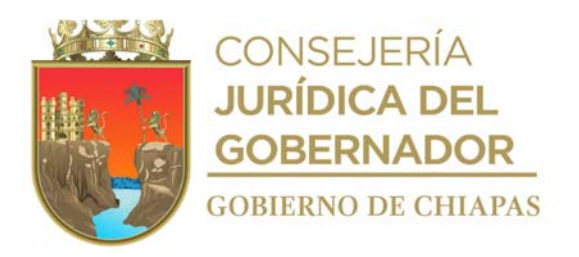

#### **Descripción del Procedimiento: Manual de Procedimientos**

- 1. Recibe de los Órganos Administrativos a través del Sistema de Información de Infraestructura Física Educativa (SIIFED), la solicitud en el que se genera el formato "Solicitud de Servicio de Red/Soporte".
- 2. Genera la cuenta de acceso a red con los datos del nombre del usuario.
- 3. Genera la configuración en el servidor los permisos del usuario.
- 4. Informa de manera económica al Órgano Administrativo solicitante nombre de la cuenta y contraseña para el acceso a la red, quien le firma en el apartado de conformidad que su requerimiento ya fue atendido y captura en el Sistema de Información de Infraestructura Física Educativa en el apartado de uso exclusivo de la Unidad de Informática, rubrica, recaba las firmas correspondientes.
- 5. Archiva documentación generada.

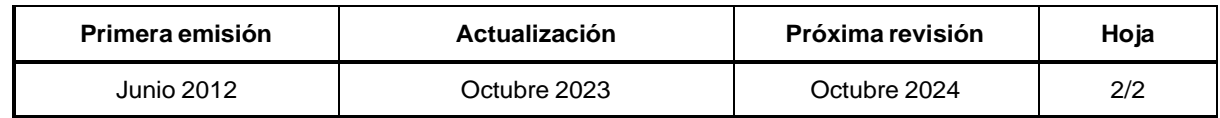

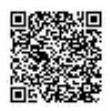

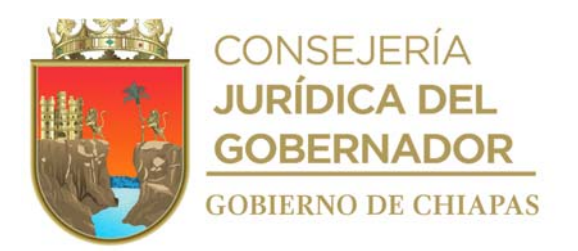

## **Manual de Procedimientos**

**Nombre del procedimiento:** Respaldo de la información generada por los Sistemas Informáticos del Instituto.

**Propósito:** Contar con información actualizada ante cualquier contingencia.

**Alcance:** Desde que se analiza y determina el tipo de información que se requiere respaldar, hasta que se registra en bitácora que el respaldo se realizó satisfactoriamente.

**Responsable del procedimiento:** Unidad de Informática.

#### **Reglas:**

- Normatividad para la Gestión y Desarrollo de Tecnologías de Información y Telecomunicaciones.
- Acuerdo que Establece los Lineamientos sobre la Creación, Adquisición, Asignación y Uso de los Bienes Muebles Adscritos al Poder Ejecutivo del Estado.

#### **Políticas:**

- Deberá contar con el equipo de almacenamiento exclusivo para el resguardo de la información.
- Deberá respaldar únicamente la información de los sistemas internos del Instituto.
- El respaldo de los archivos SQL y bases de datos, se realizará diariamente en el horario de 10:00 horas a 15:00 horas.
- El respaldo de los archivos pdf y jpg, se realizará únicamente los días viernes a las 15:00 horas.

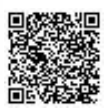

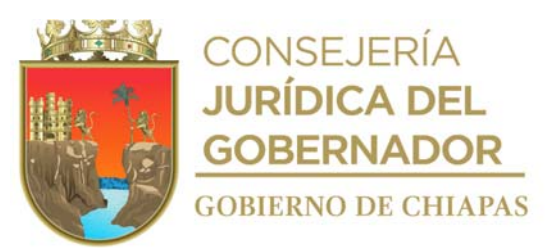

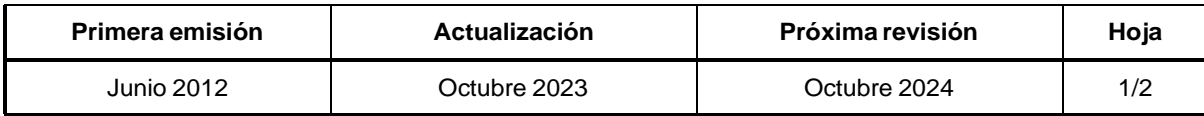

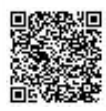

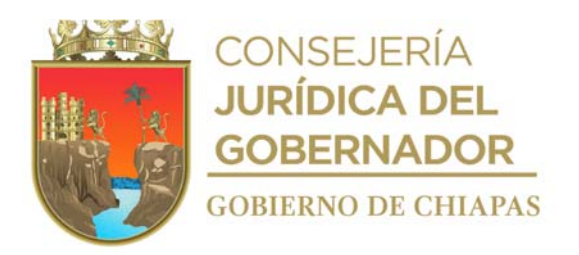

## **Manual de Procedimientos**

#### **Descripción del Procedimiento:**

- 1. Analiza y determina el tipo de información que se requiere respaldar.
- 2. Elabora el programa Script dentro del servidor donde se realizará el respaldo de la información el cual contiene fecha, hora, tipo de archivo y equipo de almacenamiento en los que se realizará el respaldo.
- 3. Realiza prueba y verifica el funcionamiento del programa Script, en caso de existir errores, realiza las modificaciones correspondientes hasta su correcto funcionamiento.
- 4. Genera el programa Script en el servidor donde se realiza el respaldo de la información.
- 5. Verifica constantemente si el programa Script está realizando el respaldo correctamente.

¿El programa Script está realizando el respaldo correctamente?

No. Continúa con la actividad No. 5a Si. Continúa con la actividad No. 6

5a. Verifica la falla del programa Script y corrige.

Regresa a la actividad No. 4

6. Verifica el archivo comprimido con formato ZIP generado por el Script.

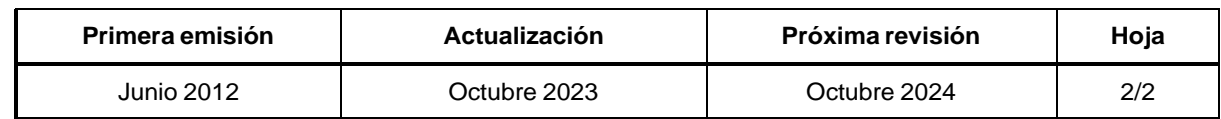

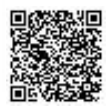

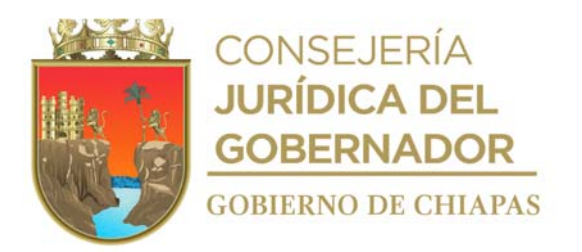

#### **Manual de Procedimientos**

**Nombre del procedimiento:** Instalación y/o adecuación de nodo de Red del Instituto.

**Propósito:** Que los Órganos Administrativos con base a sus funciones, tengan acceso a los diferentes recursos de la red del Instituto.

**Alcance:** Desde que se recibe la solicitud de instalación y/o adecuación de nodos de red, hasta que se comunica al Órgano Administrativo la conclusión de los trabajos.

**Responsable del procedimiento:** Unidad de Informática.

#### **Reglas:**

- Reglamento de la Ley del Patrimonio del Estado de Chiapas.
- Normatividad para la Gestión y Desarrollo de Tecnologías de Información y Telecomunicaciones, vigente.
- Lineamientos para la Aplicación y Seguimiento de las Medidas de Austeridad, Disciplina y Racionalidad del Gasto de la Administración Pública Estatal.

#### **Políticas:**

- Deberá recibir del Órgano Administrativo solicitante, formato "Solicitud de Servicios de Red, Telefonía e Internet" llenado y firmado.
- La instalación y/o adecuación del nodo de red, dependerá de la disponibilidad del material necesario a utilizar para realizar los trabajos.

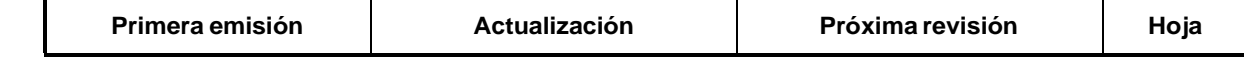

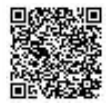

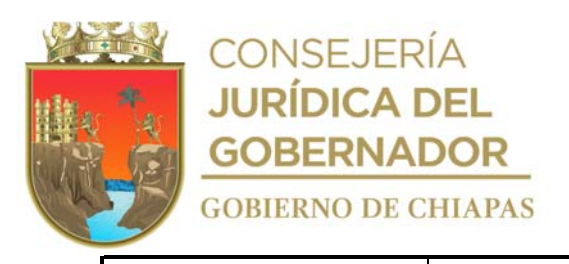

Junio 2012 Octubre 2023 Octubre 2024 1/2

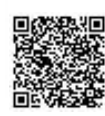

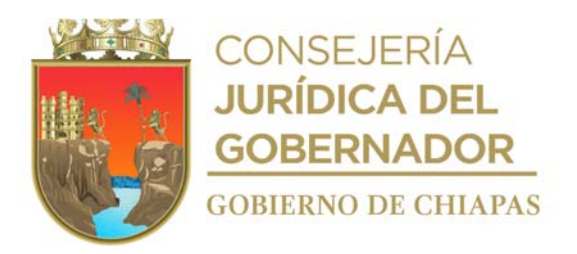

#### **Descripción del Procedimiento:**

1. Recibe de los Órganos Administrativos a través del Sistema de Información de Infraestructura Física Educativa la solicitud con el formato "Solicitud de Servicio de Red/Soporte".

**Manual de Procedimientos**

2. Verifica la solicitud y determina si es factible la petición.

¿Es factible la petición?

No. Continúa con la actividad No. 2a Si. Continúa con la actividad No. 3

- 2a. Sella la solicitud recibida de No Procede Continúa con la actividad No. 6
- 3. Analiza y determina si requiere materiales y/o herramientas para realizar el servicio.

¿Requiere materiales y/o herramientas para realizar el servicio?

Si. Continúa con la actividad No. 3a No. Continúa con la actividad No. 4

- 3a. Requisita formato "Dictamen de Diagnóstico Técnico", envía de manera económica al Órgano Administrativo solicitante, para que trámite el recurso informático al Área de Recursos Materiales y Servicios Generales la de la Unidad de Apoyo Administrativo.
- 3b. Recibe de manera económica del Órgano Administrativo solicitante formato "Solicitud de Servicios Generales" y el recurso informático para realizar el servicio.

Continúa con la actividad No. 4

- 4. Realiza instalación y/o adecuación del o los nodos de red en el Órgano Administrativo solicitante, realiza pruebas y verifica su adecuado funcionamiento.
- 5. Informa de manera económica vía telefónica al Órgano Administrativo solicitante, que su requerimiento fue atendido y llena formato "Solicitud de Servicios de Red, Telefonía e Internet" en el apartado de uso exclusivo de la Unidad de Informática, rubrica, recaba las firmas correspondientes.
- 6. Archiva documentación generada.

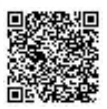
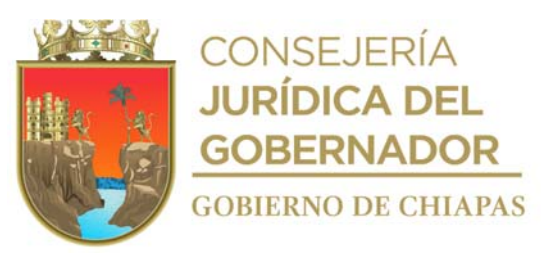

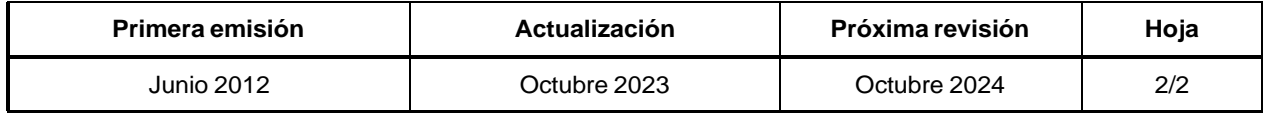

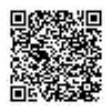

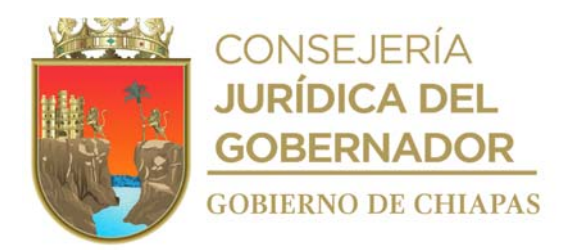

# **Manual de Procedimientos** INIFECH-DG-UI-10

**Nombre del procedimiento:** Emisión de la Firma Electrónica Avanzada a los Servidores Públicos del Instituto.

**Propósito:** Emitir los certificados digitales de los servidores públicos a fin de que realicen su declaración patrimonial.

**Alcance:** Desde que se recibe al servidor público hasta la emisión de la firma electrónica avanzada.

**Responsable del procedimiento:** Unidad de Informática.

## **Reglas:**

- Ley que Garantiza la Transparencia y el Derecho a la Información Pública para el Estado de Chiapas.
- Ley de Responsabilidades Administrativas para el Estado de Chiapas.
- Ley de Protección de Datos Personales en Posesión de Sujetos Obligados del Estado de Chiapas.
- Ley de Firma Electrónica Avanzada del Estado de Chiapas.

# **Políticas:**

- El servidor público deberá presentar la siguiente documentación:
	- Constancia laboral original.
	- Copias de documentación soporte conforme a la Ley.
	- Número de teléfono fijo o celular.
	- Cuenta de correo electrónico para recibir el archivo electrónico de la firma Electrónica avanzada.

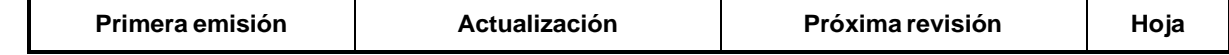

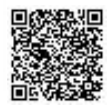

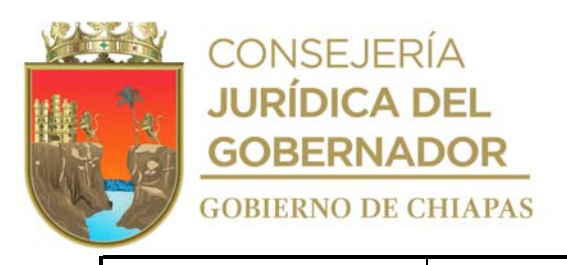

Junio 2012 Octubre 2023 Octubre 2024 1/3

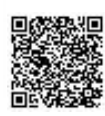

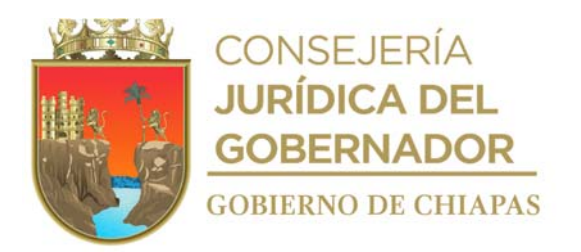

INIFECH-DG-UI-10

#### **Manual de Procedimientos**

# **Descripción del Procedimiento:**

- 1. Recibe del titular de la Dirección de Innovación y Desarrollo Tecnológico, dependiente del Instituto de Ciencia, Tecnología e Innovación del Estado de Chiapas oficio donde solicita la actualización de los agentes certificadores de la Administración Pública Estatal, sella de recibido.
- 2. Elabora oficio en el que se designa al personal como agente certificador de la Administración Pública Estatal imprime, firma, sella de despachado, fotocopia y distribuye de la manera siguiente:

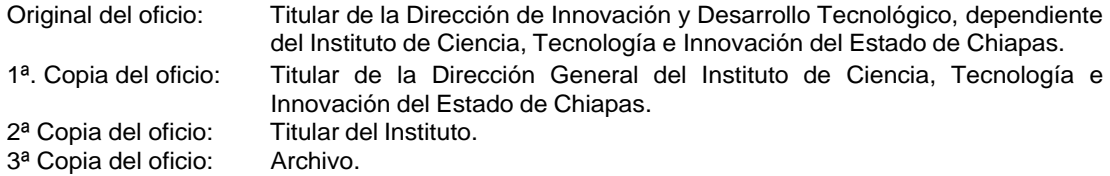

Nota: En caso del personal de nuevo ingreso se le agrega su documentación soporte (INE, CURP, comprobante de domicilio, talón o comprobante de servidor activo y correo electrónico).

3. Recibe de la Dirección de Innovación y Desarrollo Tecnológico, dependiente del Instituto de Ciencia, Tecnología e Innovación del Estado de Chiapas, oficio en el que señala fecha y hora para la capacitación de los nuevo(s) agente(s) certificador(es), sella de recibido.

Nota: Una vez concluida la capacitación los Agentes Certificadores reciben por correo electrónico Certificado Digital con contraseña para tener acceso al Sistema Administrador de Certificados de Firma Electrónica.

- 4. Requisita de manera presencial o en línea en el Sistema Administrador de Certificados de Firma Electrónica a la Unidad de Informática la documentación soporte (Constancia Laboral en original, copias de INE, CURP, RFC y comprobante de domicilio, número de teléfono fijo o celular y Correo Electrónico) para su firma electrónica avanzada.
- 5. Recibe el agente certificador documentación soporte del servidor público y verifica su identidad.

¿Cumple con la documentación soporte? Si. Continúa en la actividad No. 6 No. Continúa en la actividad No. 4

6. Acude el agente certificador al Sistema de Administrador de Certificados de Firma Electrónica y captura los datos en el mismo sistema.

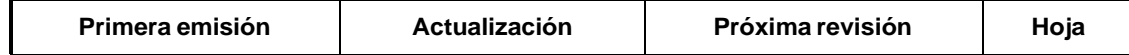

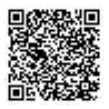

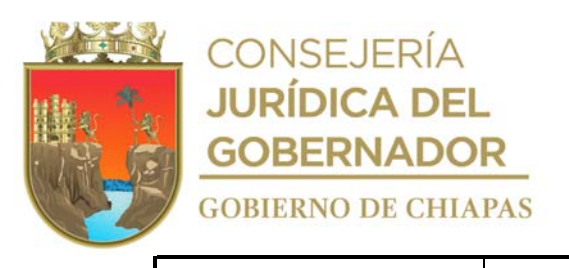

Junio 2012 Octubre 2023 Octubre 2024 2/3

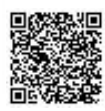

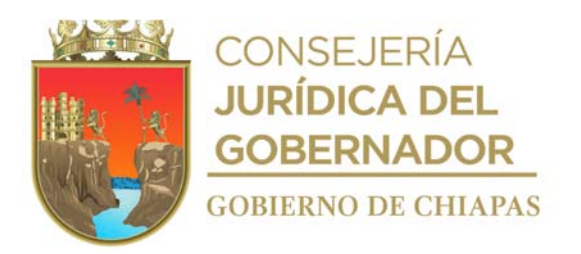

INIFECH-DG-UI-10

# **Manual de Procedimientos**

- 7. Informa al servidor público que capture su contraseña de su Firma Electrónica Avanzada en el Sistema Administrador de Certificados de Firma Electrónica.
- 8. Realiza envío de la Firma Electrónica Avanzada a través del Sistema Administrador de Certificados de Firma Electrónica al correo proporcionado por el servidor público.
- 9. Imprime 2 originales del formato de aceptación que genera el Sistema Administrador de Certificados de Firma Electrónica, recaba la firma del servidor público y le entrega una original.
- 10. Archiva documentación generada.

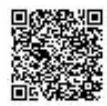

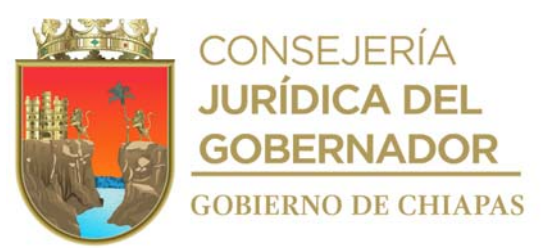

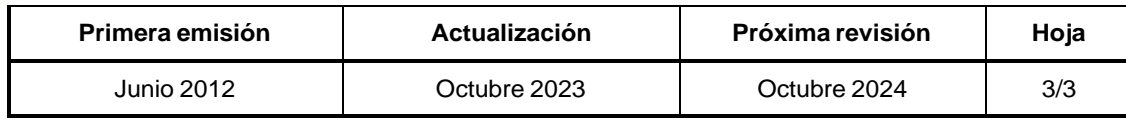

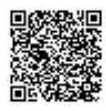

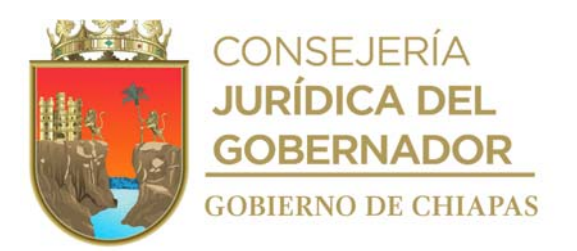

**Manual de Procedimientos**

Organigrama Específico

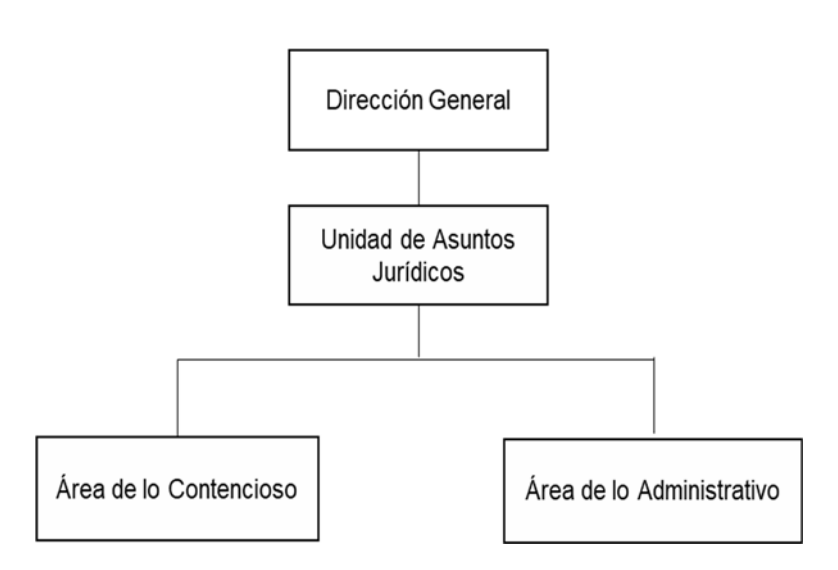

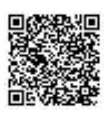

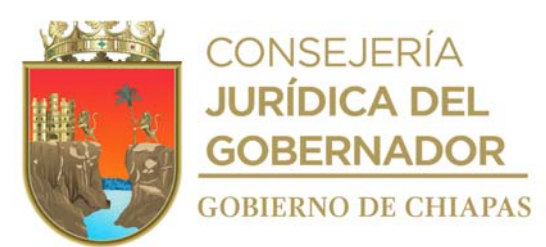

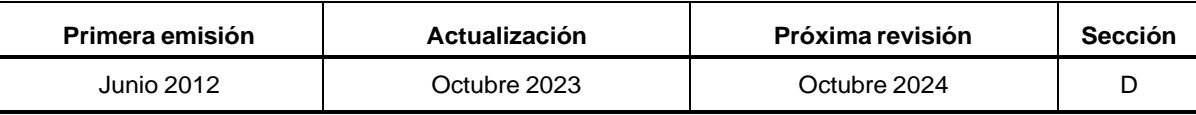

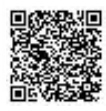

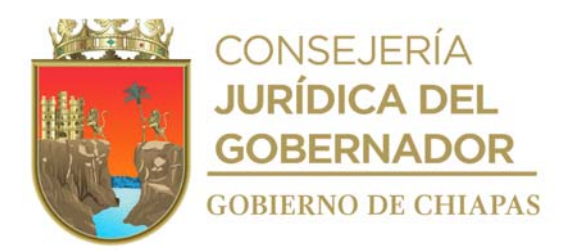

# **Manual de Procedimientos**

**Nombre del procedimiento:** Atención y seguimiento de asuntos administrativos y jurisdiccionales en Materia Penal, Civil, Laboral y Administrativa.

**Propósito:** Defender los derechos, intereses y patrimonio del Instituto de la Infraestructura Física Educativa del Estado de Chiapas.

**Alcance:** Desde la notificación de la autoridad competente, la notificación de la resolución, hasta la conclusión de los procedimientos jurisdiccionales.

## **Responsable del procedimiento:** Área de lo Contencioso.

## **Reglas:**

- Código Federal de Procedimientos Civiles.
- Código Penal Federal.
- Ley Federal del Trabajo.
- Ley Federal de Procedimiento Administrativo.
- Ley de Amparo, Reglamentaria de los Artículos 103 y 107 de la Constitución Política de los Estados Unidos Mexicanos.
- Código Nacional de Procedimientos Penales.
- Código de Comercio.
- Constitución Política del Estado Libre y Soberano de Chiapas.
- Código Civil del Estado de Chiapas.
- Código Penal del Estado de Chiapas.
- Ley de Entidades Paraestatales del Estado de Chiapas.
- Ley de Procedimientos Administrativos para el Estado de Chiapas.
- Ley de Responsabilidades Administrativas para el Estado del Chiapas.
- Ley de Obra Pública del Estado de Chiapas.
- Decreto de Creación del Instituto de la Infraestructura Física Educativa del Estado de Chiapas.

#### **Políticas:**

- Deberá coordinar la asesoría jurídica de los servicios institucionales.
- Llevar el seguimiento de los procesos administrativos o demanda judicial que se presenten en el Instituto y asegurar que sean atendidos con apego a las disposiciones jurídicas, reglamentarias y administrativas que resulten aplicables.

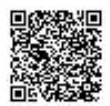

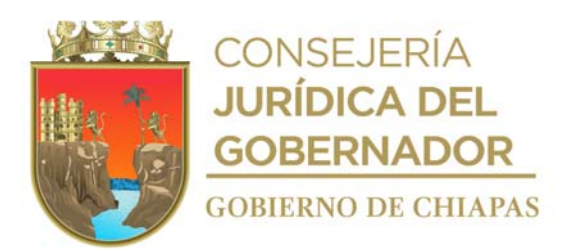

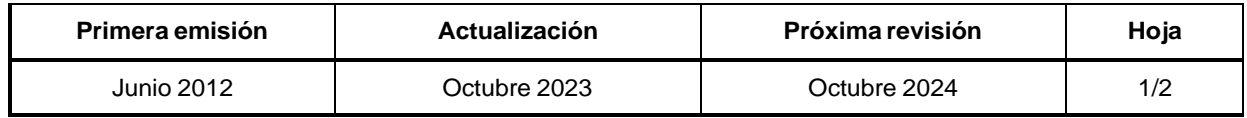

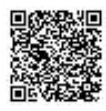

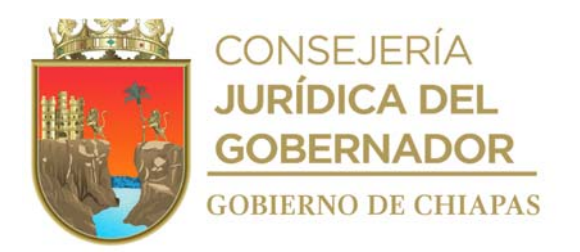

## **Manual de Procedimientos**

# **Descripción del Procedimiento:**

- 1. Recibe de la autoridad correspondiente a través de la Unidad de Asuntos Jurídicos, oficio y/o acuerdo, con cédula de notificación y/o emplazamiento, del procedimiento administrativo o demanda judicial que corresponda, revisa los documentos que se anexen, así como la fecha, hora, y lugar para el desahogo de las diligencias de ley a que haya lugar, sella de recibido.
- 2. Analiza los documentos recibidos, efectuando las acciones necesarias a los intereses del Instituto, ante la instancia correspondiente, según sea el caso.
- 3. Acude al desahogo de la diligencia programada, o en su caso, presenta contestación de demanda correspondiente, rinde informes previo y justificado de los derechos, intereses, y patrimonio del Instituto.
- 4. Realiza seguimiento del asunto ante la instancia correspondiente, hasta la emisión de la resolución.
- 5. Recibe de la Autoridad correspondiente a través de la Unidad de Asuntos Jurídicos, cédula de notificación en la que se anexa la resolución, sella de recibido y revisa la sentencia para emprender las acciones conducentes de ser necesario.

¿La resolución es favorable para el Instituto? No. Continúa en la actividad No. 6 Sí. Continúa en la actividad No. 8

6. Elabora escrito interponiendo el recurso legal correspondiente (alegatos, apelación, amparos, revisión), imprime, rubrica, recaba firma del titular de la Unidad de Asuntos Jurídicos, sella de despachado, fotocopia y distribuye de la manera siguiente:

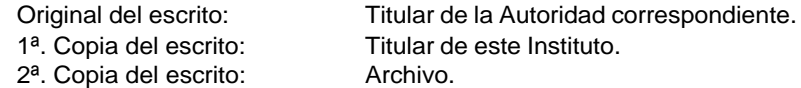

- 7. Elabora tarjeta informativa mediante la cual anexa copia de resolución, imprime, rubrica, recaba firma del titular de la Unidad de Asuntos Jurídicos, fotocopia y distribuye de la manera siguiente: Original de la tarjeta informativa: Titular del Instituto. 1ª. Copia de la tarjeta informativa: Órgano Administrativo correspondiente. 2ª. Copia de la tarjeta informativa: Archivo.
- 8. Archiva documentación generada.

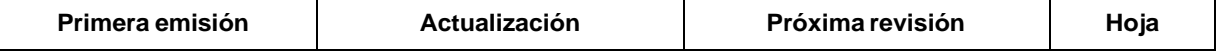

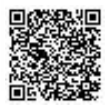

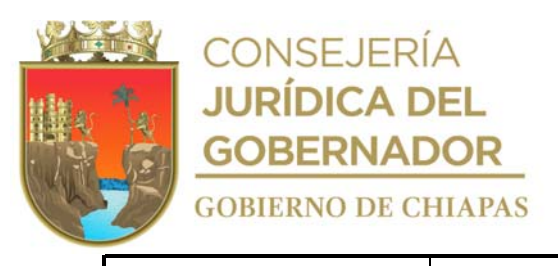

Junio 2012 Octubre 2023 Octubre 2024 2/2

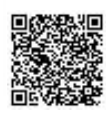

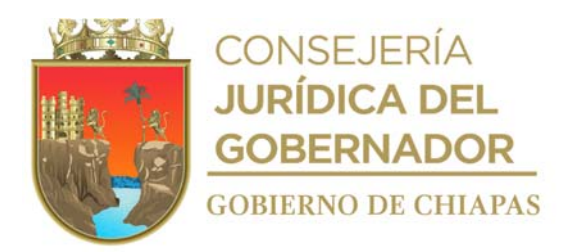

# **Manual de Procedimientos** INIFECH-DG-UAJ-AC-02

**Nombre del procedimiento:** Trámite de Rescisión Administrativa del Contrato de Obra Pública.

**Propósito:** Hacer efectiva las garantías en caso de incumplimiento del Contrato de Obra Pública.

**Alcance:** Desde conciliar los trabajos de Obra Pública, hasta la rescisión del contrato.

**Responsable del procedimiento:** Área de lo Contencioso.

#### **Reglas:**

- Ley de Obra Pública del Estado de Chiapas.
- Ley de Obras Públicas y Servicios Relacionados con las Mismas.
- Ley de Instituciones de Seguros y de Fianzas.
- Reglamento de la Ley de Obra Pública del Estado de Chiapas.
- Reglamento de la Ley de Obras Públicas y Servicios Relacionados con las Mismas.

## **Políticas:**

- La rescisión administrativa de los contratos deberá ser el último medio que se utilice, toda vez que en todos los casos de manera previa podrá desahogar la conciliación entre las partes, a fin de promover la ejecución total de los trabajos y el menor retraso posible.
- Deberá recibir solicitud de forma oficial para inicio del procedimiento de rescisión, por parte de la Dirección de Supervisión y Control de obras, presentando la documentación siguiente:
- Copia certificada del expediente técnico completo de la Obra Pública a rescindir.
- Original de las Pólizas de Garantías (De Anticipo, Cumplimiento y Vicios Ocultos) recibidas por parte de la Unidad de Apoyo Administrativo.
- Toda la documentación recepcionada deberá estar debidamente requisitada conforme la Ley de la Materia, así como debidamente validada y firmada por quienes intervienen.

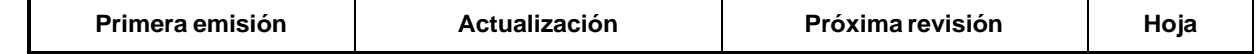

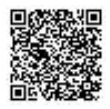

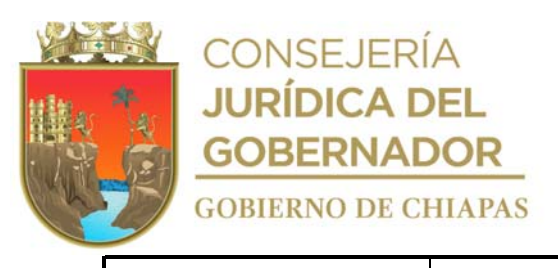

Junio 2012 Octubre 2023 Octubre 2024 1/4

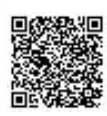

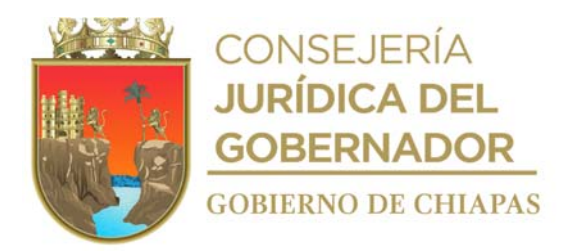

#### **Manual de Procedimientos** INIFECH-DG-UAJ-AC-02

## **Descripción del Procedimiento:**

- 1. Recibe de la Dirección de Supervisión y Control de Obras, a través de la Unidad de Asuntos Jurídicos, memorándum de solicitud para inicio de rescisión administrativa de contrato, adjuntando copia certificada del expediente técnico del contrato de obra pública a rescindir y acta de conciliación en caso de haberse llevado a cabo, sella de recibido.
- 2. Analiza la información remitida por la Dirección de Supervisión y Control de Obras.

¿Está completa la información?

No. Continúa en la actividad No. 2a Si. Continúa en la actividad No. 3

2a. Elabora memorándum en el que devuelve la información señalando las observaciones encontradas para que se integre correctamente, imprime, rubrica, recaba firma del titular de la Unidad de Asuntos Jurídicos, fotocopia y distribuye de la manera siguiente:

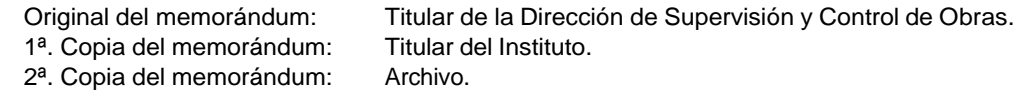

Regresa a la actividad No. 1

3. Elabora pliego de inicio del procedimiento de rescisión administrativa del contrato, imprime, rubrica, recaba firma del titular del instituto, fotocopia y distribuye de la manera siguiente:

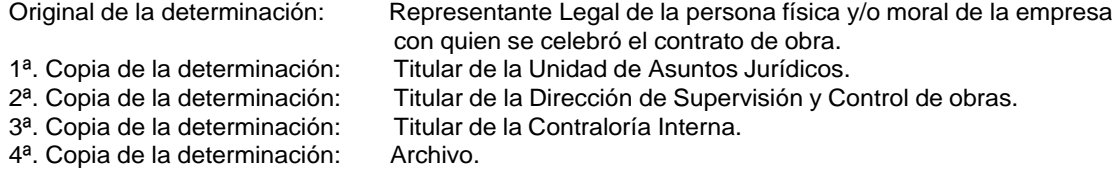

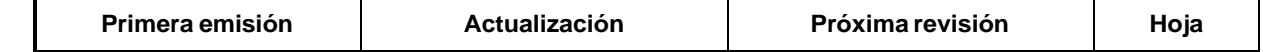

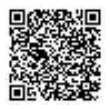

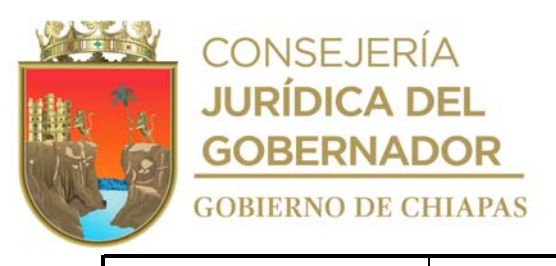

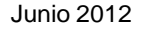

Octubre 2023 **Octubre 2024** 2/4

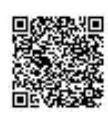

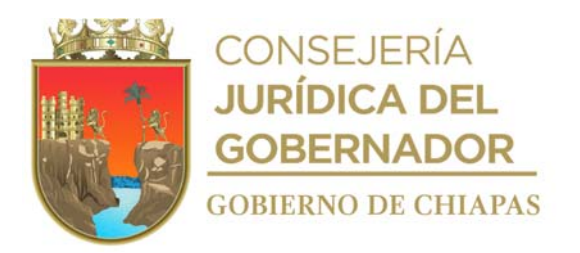

# **Descripción del Procedimiento: Manual de Procedimientos**

4. Elabora pliego de resolución del procedimiento de rescisión administrativa del contrato, imprime, rubrica, recaba firma del titular del instituto, fotocopia y distribuye de la manera siguiente:

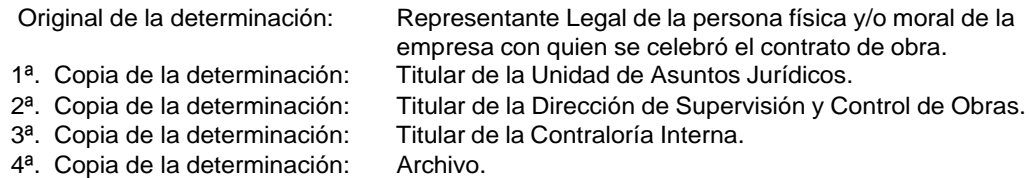

5. Elabora memorándum en el que solicita el finiquito de obra correspondiente, acta administrativa de incumplimiento de obligaciones y acta de liquidación de adeudo, debidamente requisitadas de acuerdo a las disposiciones de la materia, imprime, rubrica, recaba firma del titular de la Unidad de Asuntos Jurídicos, fotocopia y distribuye de la manera siguiente:

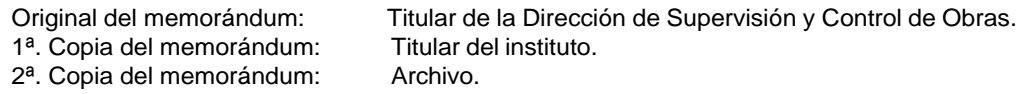

- 6. Recibe de la Dirección de Supervisión y Control de Obras, memorándum, anexa finiquito de obra, Acta Administrativa de Incumplimiento de Obligaciones y Acta de Liquidación de Adeudo, sella de recibido.
- 7. Elabora oficio en el que solicita la cancelación de registro del contratista, imprime, anexa documentación del proceso de rescisión administrativa de contrato, rubrica, recaba firma del titular de la Unidad de Asuntos Jurídicos, sella de despachado, fotocopia y distribuye de la manera siguiente:

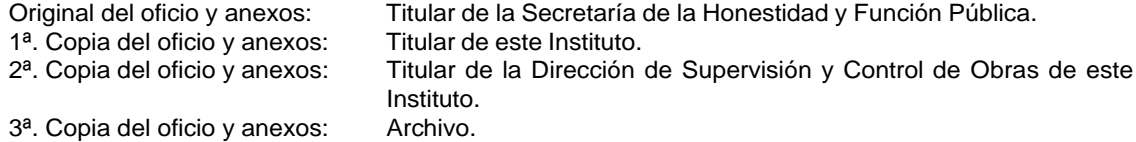

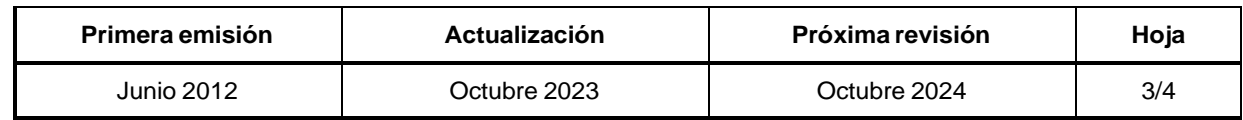

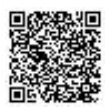

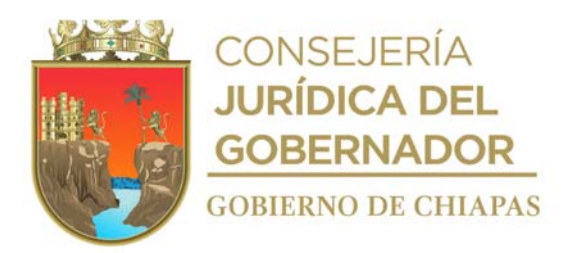

# **Descripción del Procedimiento: Manual de Procedimientos**

8. Elabora oficio en el que solicita se proceda al requerimiento de pago de la (s) garantía (s), imprime, rubrica, recaba firma del titular de la Unidad de Asuntos Jurídicos, sella de despachado, fotocopia y distribuye de la manera siguiente:

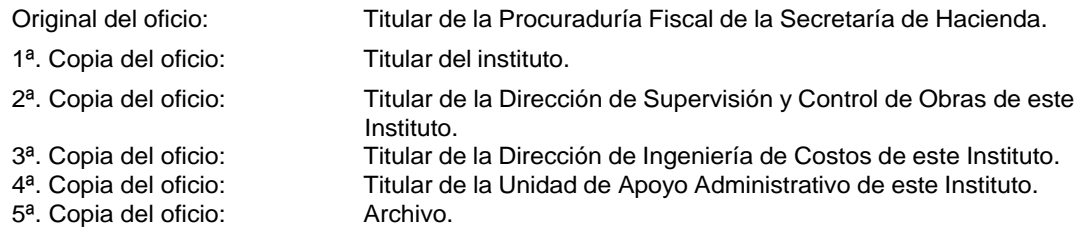

9. Archiva documentación generada.

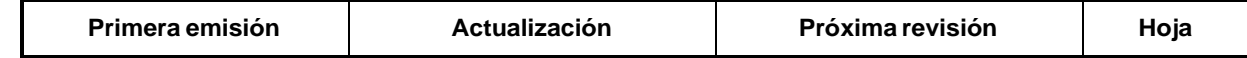

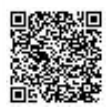

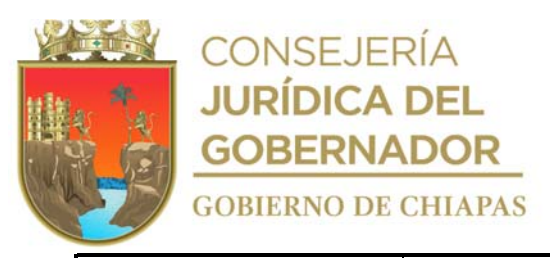

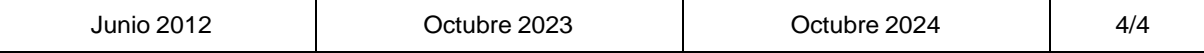

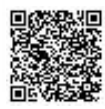

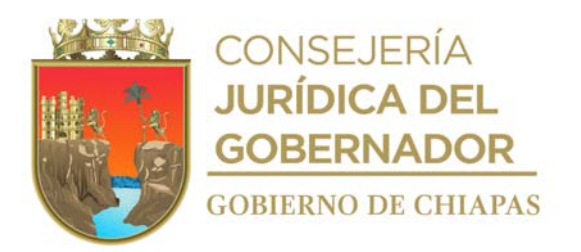

# **Manual de Procedimientos**

**Nombre del procedimiento:** Certificación de documentos del Instituto.

**Propósito**: Proporcionar información verídica de documentos que obren en los archivos del Instituto.

**Alcance:** Desde la recepción de la solicitud, hasta la entrega de los originales y copias certificadas al área solicitante.

**Responsable del procedimiento:** Área de lo Contencioso.

**Reglas:**

Reglamento Interior del Instituto de la Infraestructura Física Educativa del Estado de Chiapas.

**Políticas:**

- Deberá realizar la certificación única y exclusivamente de los documentos propios del Instituto.
- Deberá recibir en original y copias fotostáticas los documentos a certificar.

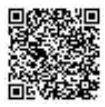

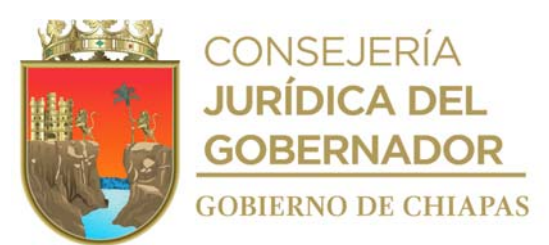

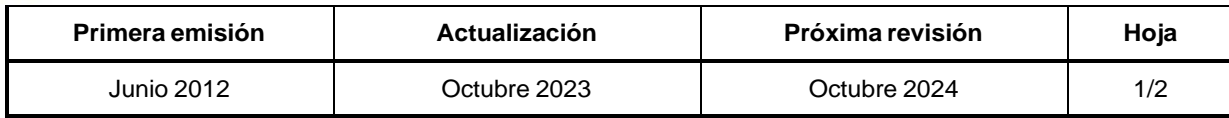

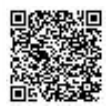

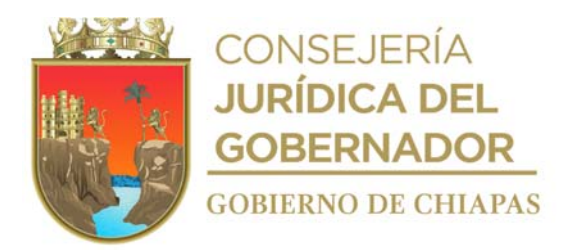

# **Manual de Procedimientos**

INIFECH-DG-UAJ-AC-03

# **Descripción del Procedimiento:**

- 1. Recibe del Órgano Administrativo, a través de la Unidad de Asuntos Jurídicos, memorándum de solicitud de certificación de documentos, anexando original y copia de documentos a certificar, sella de recibido.
- 2. Recibe de organismos públicos y/o particulares según sea el caso a través de la Unidad de Asuntos Jurídicos, oficio de solicitud de certificación de documentos, anexando original y copia de documentos a certificar, sella de recibido.
- 3. Realiza cotejo de los documentos con los originales que le sean presentados por el requirente, los cuales devuelve a los archivos del Instituto.
- 4. Realiza certificación anotando número de folio, rúbrica en cada una de las fojas, y al reverso imprime la leyenda donde hace constar, sella de cotejado y recaba firma del titular de la Unidad de Asuntos Jurídicos.
- 5. Elabora memorándum en el que envía documentación certificada, imprime, rubrica, recaba firma del titular de la Unidad de Asuntos Jurídicos; sella de despachado, fotocopia y distribuye de la manera siguiente:

Original del memorándum: Órgano Administrativo solicitante. 1ª. copia del memorándum: Archivo.

6. Elabora oficio en el que envía documentación certificada, imprime, rubrica, recaba firma de la persona titular de la Unidad de Asuntos Jurídicos, sella de despachado, fotocopia y distribuye de la manera siguiente:

Original del oficio y documentos certificados: Organismos Públicos y/o particulares.<br>1ª, copia del oficio: Archivo. 1<sup>a</sup>. copia del oficio:

7. Archiva documentación generada.

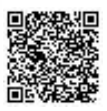

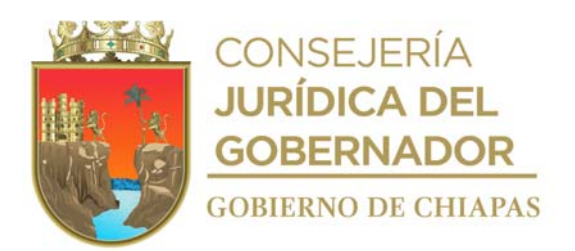

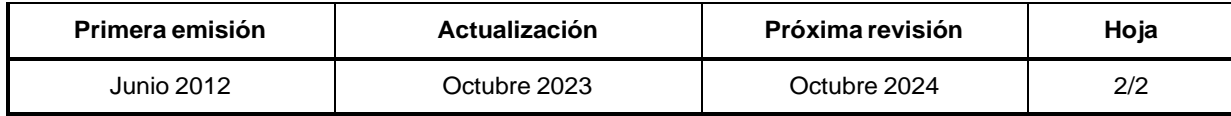

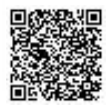

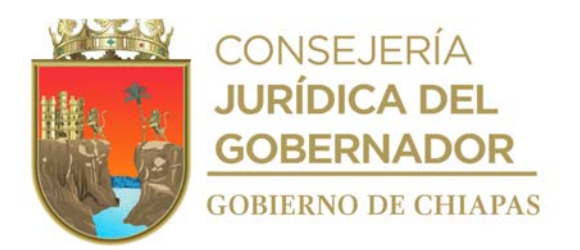

# **Manual de Procedimientos**

**Nombre del procedimiento:** Dar seguimiento a las solicitudes de información pública que se genera en la Plataforma Nacional de Transparencia, realizadas al Instituto de la Infraestructura Física Educativa del Estado de Chiapas.

**Propósito:** Satisfacer la necesidad de información de los solicitantes, en cumplimiento a la normatividad competente.

**Alcance:** Desde que se recibe la solicitud de información, hasta que se entrega la respuesta correspondiente.

**Responsable del procedimiento:** Área de lo Administrativo.

## **Reglas:**

- Ley General de Protección de Datos Personales en Poder de los Sujetos Obligados.
- Ley General de Transparencia y Acceso a la Información Pública.
- Ley de Transparencia y Acceso a la Información Pública del Estado de Chiapas.
- Ley de Protección de Datos Personales en Posesión de Sujetos Obligados del Estado de Chiapas.

# **Políticas:**

- Las solicitudes de información, deben de cumplirse en tiempo y forma.
- Deberán dar seguimiento a las solicitudes de información pública realizadas al Instituto.

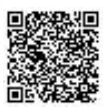

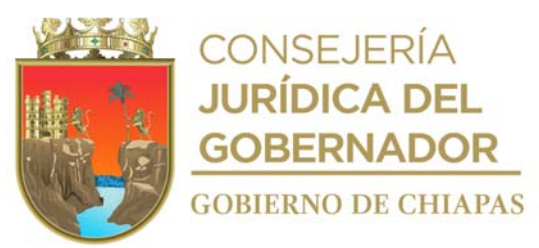

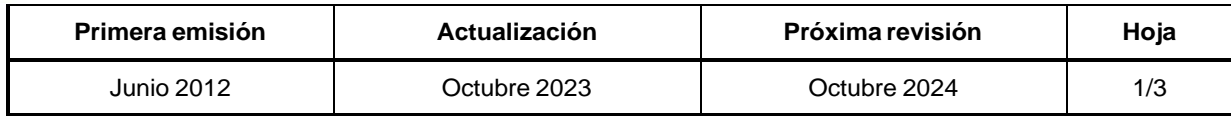

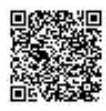

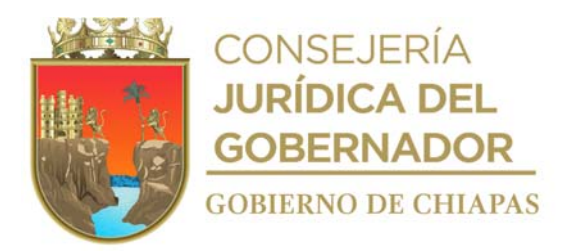

#### **Manual de Procedimientos**

## **Descripción del Procedimiento:**

- 1. Realiza el ingreso diariamente de manera electrónica al Sistema de Solicitudes de Información de la Plataforma Nacional de Transparencia y verifica si existe solicitud de información pública.
- 2. Imprime acuse de recibido de la solicitud de información pública y revisa que los detalles emitidos por el solicitante, sean suficientes para atender la información solicitada.

¿Los detalles emitidos por el solicitante son suficientes para localizar la información solicitada? No. Continúa con la actividad No. 2a Si. Continúa con la actividad No. 2b

- 2a. Solicita al interesado para que en un término de hasta diez días hábiles, aporte más elementos, complemente o aclare su solicitud, apercibiéndole que, en caso de no hacerlo, se tendrá por no presentada su solicitud de información, y cierra sesión en el Sistema de Solicitudes de Información de la Plataforma Nacional de Transparencia.
- 2b. Realiza el ingreso al Sistema de Solicitudes de Información de la Plataforma Nacional de Transparencia, y verifica si el solicitante aportó más elementos a su solicitud de información, una vez transcurridos los diez días hábiles.

¿El solicitante aportó más elementos? Si. Regresa con la actividad No. 2 No. Continúa con la actividad No. 10

- 3. Analiza y determina que Órgano Administrativo debe dar respuesta a la solicitud, imprime acuse.
- 4. Elabora memorándum en el que solicita se proporcione la información requerida, comunicando la fecha límite para la entrega de la misma, imprime, anexa acuse de recibo, rubrica, recaba firma del titular de la Unidad de Transparencia;, fotocopia y distribuye de la manera siguiente:

Original del memorándum: Titular del Órgano Administrativo correspondiente.<br>1ª. Copia del memorándum: Archivo. 1<sup>a</sup>. Copia del memorándum:

5. Recibe del Órgano Administrativo a través de la Unidad de Asuntos Jurídicos, memorándum en el que da respuesta a las solicitudes de información pública, analiza la información y determina si es necesario otorgarla o reservarla, sella de recibido.

¿Es necesaria la intervención del Comité de Transparencia del Instituto?

Si: Continúa en la actividad No. 6 No: Continúa en la actividad No. 9

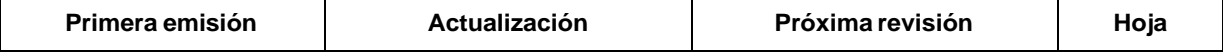

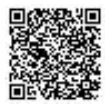

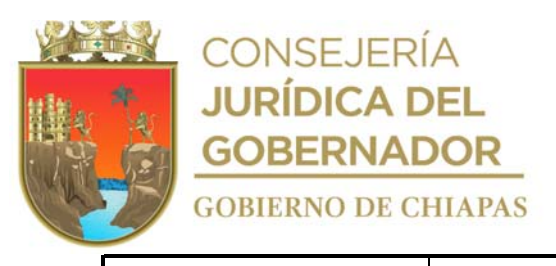

Junio 2012 Octubre 2023 Octubre 2024 2/3

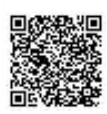

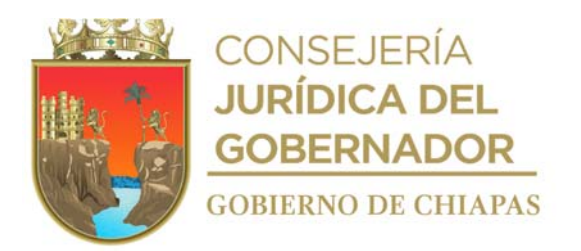

## **Manual de Procedimientos**

## **Descripción del Procedimiento:**

6. Elabora acuerdo en el que recaba firma de los integrantes del Comité de Transparencia, en caso de que la solicitud de información requerida sea reservada a fin de que, en la próxima sesión del Comité, se determine en el orden del día la solicitud de información pública, imprime, rubrica, recaba firma del titular de la Unidad de Transparencia; sella de despachado, fotocopia y distribuye de la manera siguiente:

Original del acuerdo del comité de transparencia: 1ª. Copia del acuerdo del comité de Archivo. transparencia: Titular del Comité de Transparencia.

- 7. Recibe del Secretario Técnico del Comité de Transparencia del Instituto, a través de la Unidad de Asuntos Jurídicos, memorándum en el que se determinó la contestación, anexando Acta de Sesión del Comité, en la que acuerda el tipo de respuesta a realizar, sella de recibido.
- 8. Elabora acuerdo de respuesta en que será entregada la información requerida por el solicitante, recaba firma del titular de la Unidad de Transparencia, digitaliza el documento.
- 9. Entrega respuesta de acuerdo a la modalidad que el solicitante haya elegido, con base a lo establecido en la normatividad a través de la Plataforma Nacional de Transparencia.
- 10. Archiva documentación generada.

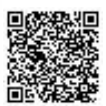

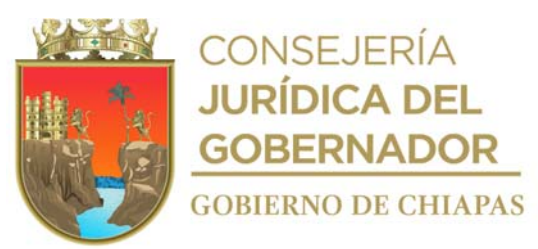

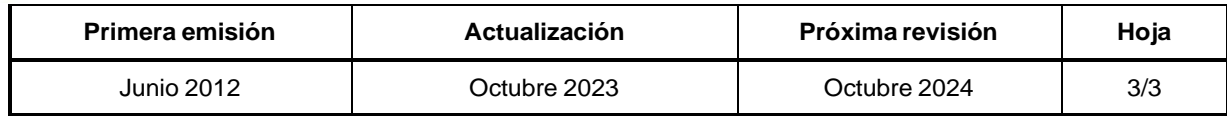

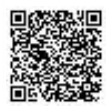

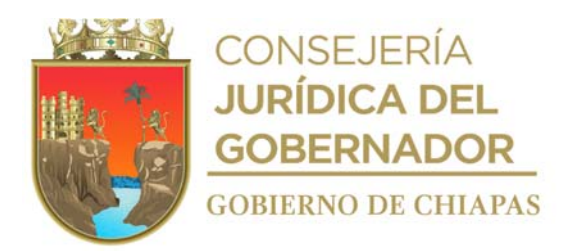

# **Manual de Procedimientos**

**Nombre del procedimiento**: Revisión de Convenios y Contratos.

**Propósito**: Regular dentro del marco jurídico aplicable los convenios y contratos, que celebra el Instituto con Organismos Públicos de los tres órdenes de gobierno, Municipal, Estatal y Federal.

**Alcance**: Desde la recepción de la solicitud para la revisión del convenio y contrato, hasta el envío del mismo al Órgano Administrativo solicitante, con los ajustes correspondientes.

**Responsable del procedimiento**: Área de lo Administrativo.

## **Reglas:**

- Constitución Política de los Estados Unidos Mexicanos.
- Ley Federal del Trabajo.
- Constitución Política del Estado de Chiapas.
- Código Penal para el Estado de Chiapas.
- Código de Procedimientos Penales para el Estado de Chiapas.
- Código Civil para el Estado de Chiapas.
- Código de Procedimientos Civiles para el Estado de Chiapas.
- Ley de Entidades Paraestatales del Estado de Chiapas.

# **Política:**

- Para la revisión de los Convenios de Asistencia Técnica (CONAT-INIFECH) con los Ayuntamientos Municipales, se recibirá la documentación de la manera siguiente:
- 4 tantos en Original del Convenio, con fecha actual al año que transcurra (días hábiles).
- 4 tantos en Original del Acta de Cabildo, con fecha anterior a la celebración del Convenio (en caso de ser certificado, se respetarán los 4 tantos).
- Copia certificada de la Constancia de Mayoría.
- Copia certificada de la credencial de elector del presidente Municipal, Síndico, Secretario y Director de Obras Públicas.
- Copia certificada del nombramiento del Secretario y Director de Obras Públicas.

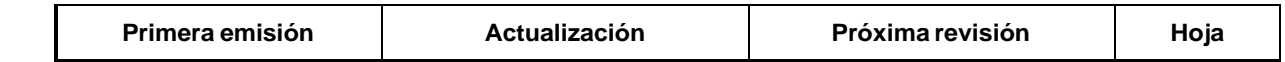

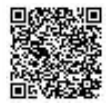

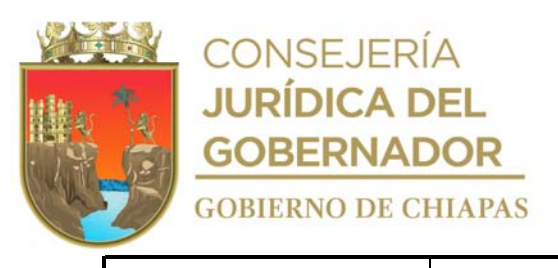

Junio 2012 Octubre 2023 Octubre 2024 1/2

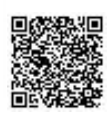

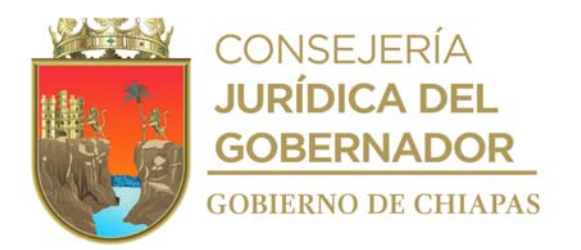

## **Manual de Procedimientos**

# **Descripción del Procedimiento:**

- 1. Recibe del Órgano Administrativo o Ayuntamiento a través de la Unidad de Asuntos Jurídicos, solicitud para revisión del proyecto de convenio y/o contrato, adjuntando el mismo de forma digital, sella de recibido.
- 2. Revisa la información recibida y hace las adecuaciones en su aspecto jurídico que resulten necesarias.
- 3. Elabora respuesta a la solicitud en la que envía el proyecto de convenio y/o contrato validado, imprime, rubrica, recaba firma del titular de la Unidad de Asuntos Jurídicos, fotocopia y distribuye de la manera siguiente:
	- Original de respuesta a la solicitud: Titular del Órgano Administrativo o Ayuntamiento solicitante.
	- 1ª. Copia de respuesta a la solicitud: Titular del Instituto.<br>2ª. Copia de respuesta a la solicitud: Titular de la Dirección de Proyectos.

- 2<sup>a</sup>. Copia de respuesta a la solicitud:
	- - Titular de la Dirección de Ingeniería de Costos. Archivo.
- 3ª. Copia de respuesta a la solicitud: 4ª. Copia de respuesta a la solicitud:

4. Recibe del Órgano Administrativo o Ayuntamiento, solicitud de revisión, anexa impreso el convenio y/o contrato en tres tantos originales, firmado por los que intervienen, sella de recibido.

5. Elabora respuesta a la solicitud, imprime, anexa el convenio y/o contrato formalizado en original, rubrica, recaba firma del titular de la Unidad de Asuntos Jurídicos, fotocopia y distribuye de la manera siguiente:

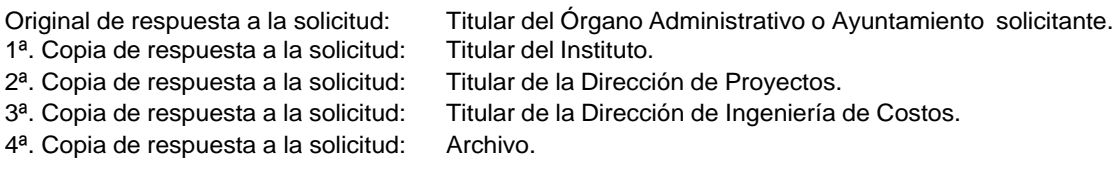

Archiva documentación generada.

6.

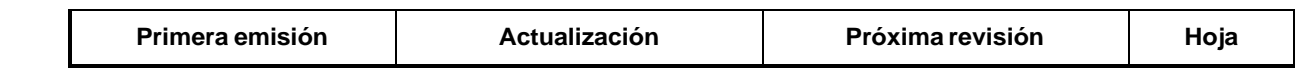

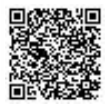

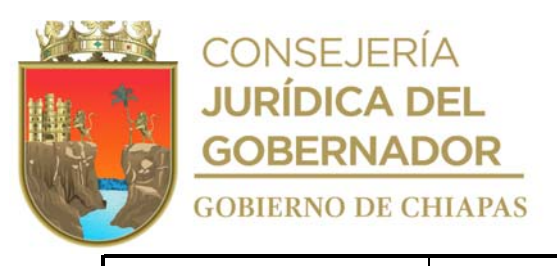

Junio 2012 Octubre 2023 Octubre 2024 2/2

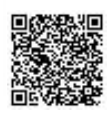

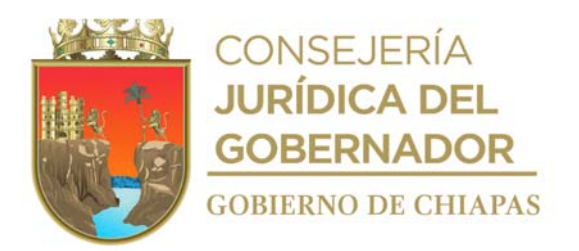

# **Manual de Procedimientos**

**Nombre del procedimiento:** Actualización del Reglamento Interior y demás normas jurídicas relacionadas con las atribuciones del Instituto.

**Propósito:** Que los Órganos Administrativos que integran la Entidad, tengan delimitadas sus atribuciones dentro del ámbito de su competencia.

**Alcance:** Desde la elaboración del oficio a la Dirección de Estructuras Orgánicas de la Secretaría de Hacienda, de solicitud de asesoría para la actualización del Reglamento Interior, hasta su publicación en la página electrónica de la Entidad.

**Responsable del procedimiento:** Área de lo Administrativo.

**Reglas:**

- Reglamento Interior del Instituto de la Infraestructura Física Educativa.
- Manual de Organización del Instituto de la Infraestructura física educativa.

**Políticas:**

El Proyecto de Reglamento Interior será validado por la Unidad de Asuntos Jurídicos.

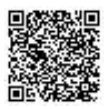

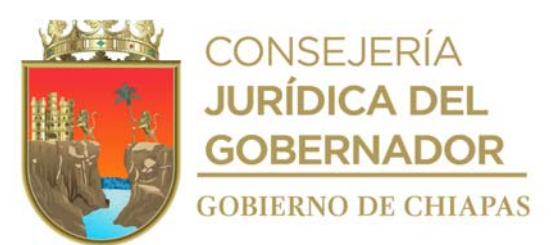

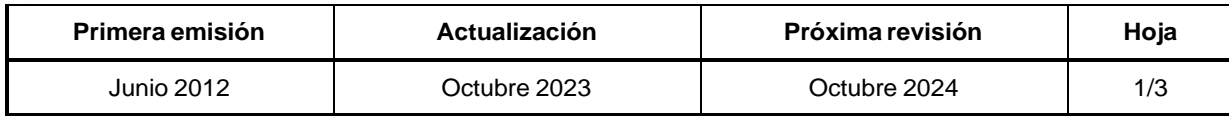

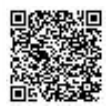
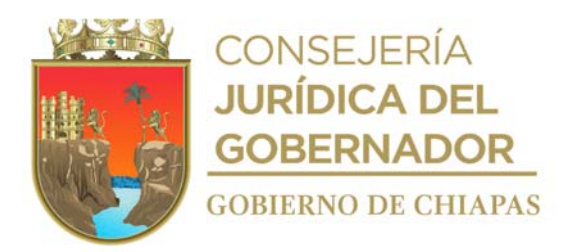

INIFECH-DG-UAJ-AA-03

#### **Manual de Procedimientos**

#### **Descripción del Procedimiento:**

- 1. Realiza reuniones de trabajo, con los titulares de los Órganos Administrativos, para analizar las atribuciones y realizar las modificaciones propuestas.
- 2. Elabora oficio en el que envía proyecto del Reglamento Interior para su validación y solicita asesorías, designa a el servidor público que fungirá como enlace, imprime, rubrica, recaba firma del titular de la Unidad de Asuntos Jurídicos, fotocopia y distribuye de la manera siguiente:

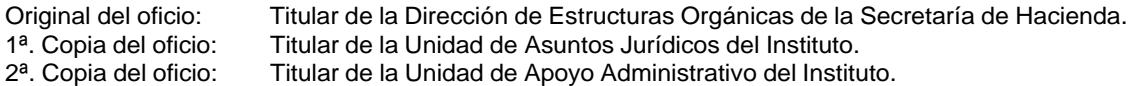

3ª. Copia del oficio: Archivo.

- 3. Recibe de la Dirección de Estructuras Orgánicas de la Secretaría de Hacienda, a través de la Unidad de Asuntos Jurídicos, oficio en el que señala, lugar, fecha y hora para que el enlace se presente a reunión de trabajo, sella de recibido.
- 4. Acude a reunión de trabajo en las oficinas de la Dirección de Estructuras Orgánicas de la Secretaría de Hacienda, recibe la guía técnica para elaborar o actualizar el Reglamento Interior y establece conjuntamente con el asesor de la Dirección de Estructuras Orgánicas de la Secretaría de Hacienda las actividades de las asesorías.
- 5. Recibe asesorías permanentes del asesor de la Dirección de Estructuras Orgánicas de la Secretaría de Hacienda, para efectos de elaborar o actualizar el proyecto de Reglamento Interior.
- 6. Recibe de la Coordinación General de Recursos Humanos de la Secretaría de Hacienda, a través de la Unidad de Asuntos Jurídicos, copia del oficio en el que informa a la Consejería Jurídica del Gobernador, la conclusión de los trabajos de asesoría en la estructuración del Proyecto del Reglamento Interior para su revisión.
- 7. Elabora oficio en el que solicita la validación del Proyecto del Reglamento Interior, imprime, rubrica, recaba firma del titular de la Unidad de Asuntos Jurídicos, fotocopia y distribuye de la manera siguiente:

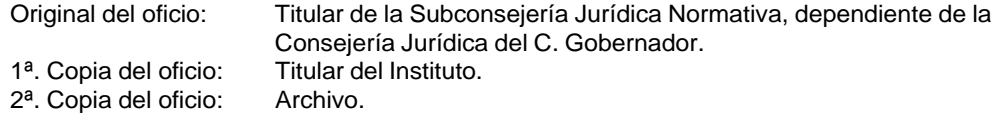

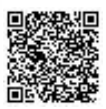

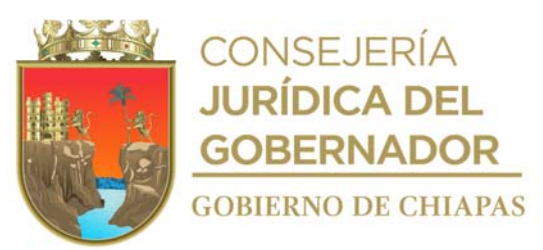

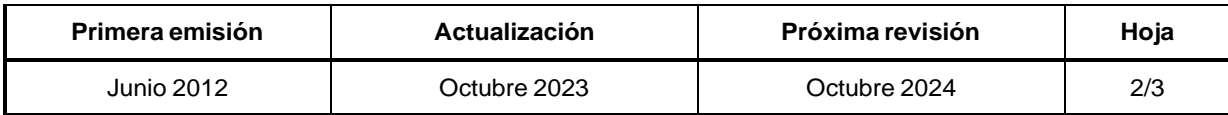

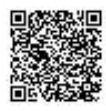

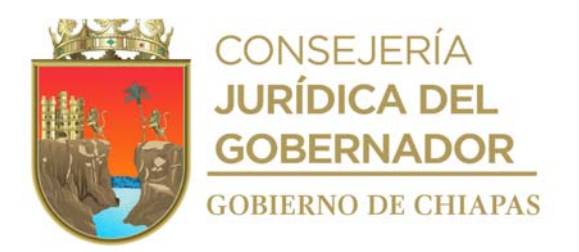

INIFECH-DG-UAJ-AA-03

## **Descripción del Procedimiento:**

- 8. Recibe de la Subconsejería Jurídica Normativa, oficio en el que otorga la validación del Proyecto del Reglamento Interior, sella de recibido.
- 9. Elabora memorándum en el que solicita que en la próxima sesión ordinaria el proyecto del Reglamento Interior sea validado por esa junta, imprime, rubrica, recaba firma del titular de la Unidad de Asuntos Jurídicos, fotocopia y distribuye de la manera siguiente.

1ª. Copia del memorándum: 2ª. Copia del memorándum:

Original del memorándum: Secretario Técnico de la H. Junta de Gobierno del instituto. Titular del Instituto. Archivo.

10. Elabora oficio en el que solicita la publicación del Reglamento Interior, imprime, anexa dos tantos del proyecto en original, rubrica, recaba firma del titular de la Unidad de Asuntos Jurídicos; fotocopia y distribuye de la manera siguiente:

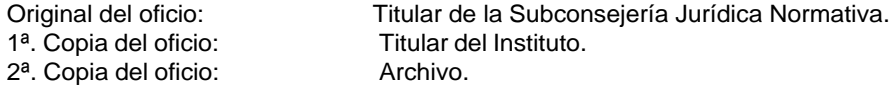

- 11. Recibe de la Subconsejería Jurídica Normativa, dependiente de la Consejería Jurídica del C. Gobernador, a través de la Unidad de Asuntos Jurídicos oficio en el que informa los datos de la publicación del Reglamento Interior para su difusión.
- 12. Elabora memorándum solicitando la difusión del Reglamento Interior en la página web de la Entidad; imprime, rubrica, recaba firma del titular de la Unidad de Asuntos Jurídicos, fotocopia y distribuye de la manera siguiente:

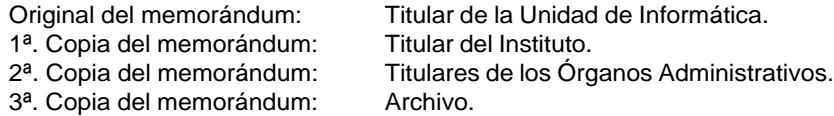

13. Archiva documentación generada.

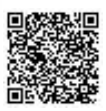

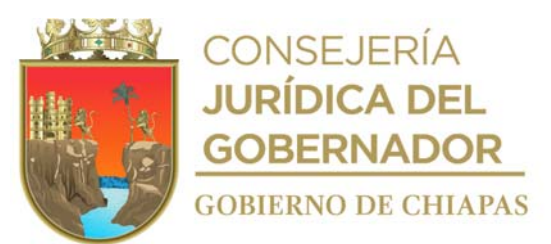

**TERMIN A PROCEDIMIENTO.**

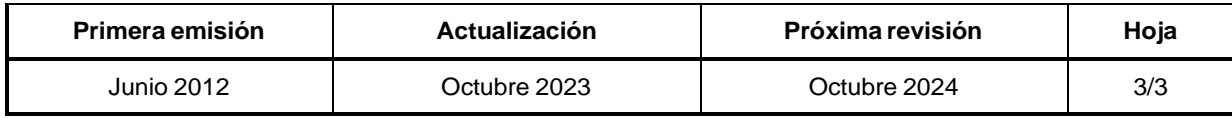

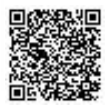

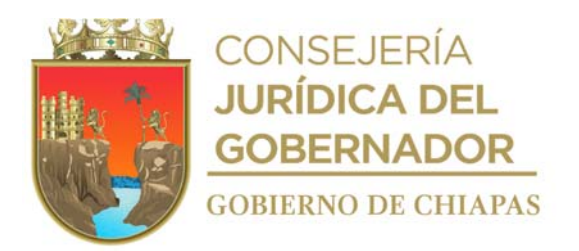

INIFECH-DG-UAJ-AA-04

# **Manual de Procedimientos**

**Nombre del procedimiento:** Difusión del marco jurídico del Instituto.

**Propósito:** Que todo el personal del Instituto conozca y aplique las nuevas disposiciones jurídicas competencia del Instituto.

**Alcance:** Desde que se ingresa a la página de internet de la Secretaría General de Gobierno, hasta que se dan a conocer las nuevas disposiciones jurídicas a los titulares de los Órganos Administrativos del Instituto.

**Responsable del procedimiento:** Área de lo Administrativo.

**Reglas:**

- Reglamento Interior del Instituto de la Infraestructura Física Educativa.
- Manual de Organización del Instituto de la Infraestructura Física Educativa.

#### **Políticas:**

- La difusión de las nuevas disposiciones competencia del Instituto, se realizará únicamente de lo publicado en el Periódico Oficial y el Diario Oficial de la Federación
- La difusión se realizará de manera oficial y en la página web del Instituto.

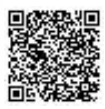

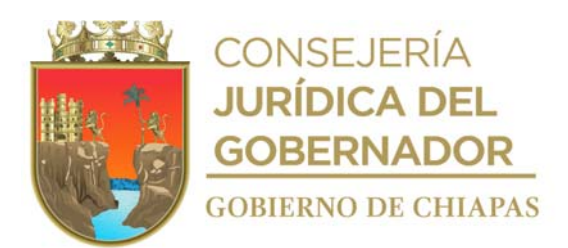

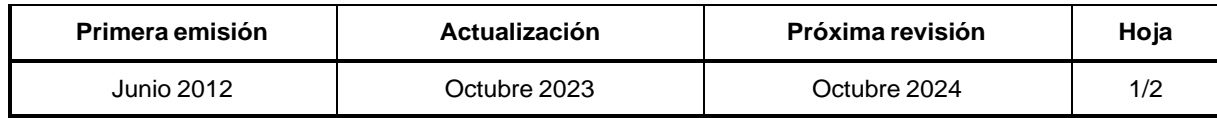

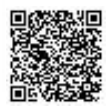

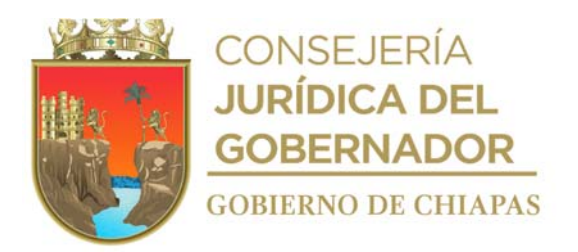

INIFECH-DG-UAJ-AA-04

# **Descripción del Procedimiento:**

- 1. Ingresa a la página de internet de la Secretaría General de Gobierno del Estado de Chiapas.
- 2. Ingresa a la página de internet del Periódico Oficial o al del Diario Oficial de la Federación, localiza las publicaciones que sean competencia del Instituto, descarga archivo digital y guarda.
- 3. Elabora circular en el que comunica la nueva disposición jurídica para su observancia y aplicación correspondiente, imprime, anexa archivo digital, rubrica, recaba firma del titular de la Unidad de Asuntos Jurídicos y distribuye de la manera siguiente:
	- 2<sup>a</sup>. Copia de la circular: Original de la circular: Archivo.

1ª. Copia de la circular: Titular de los Órganos Administrativos del Instituto.<br>2ª. Copia de la circular: Titular del Instituto.

4. Elabora memorándum mediante el cual envía nueva disposición jurídica en archivo digital solicitando su publicación en la página del Instituto, imprime, rubrica, recaba firma del titular de la Unidad de Asuntos Jurídico, fotocopia y distribuye de la manera siguiente:

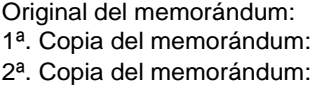

Titular de la Unidad de Informática del Instituto. Titular del Instituto. Archivo.

5. Archiva documentación generada.

# **TERMINA PROCEDIMIENTO.**

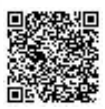

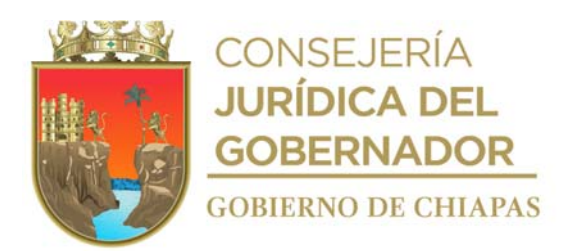

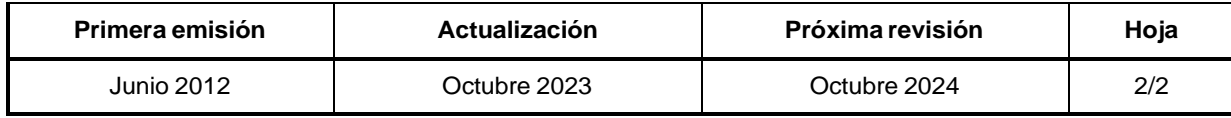

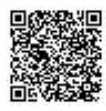

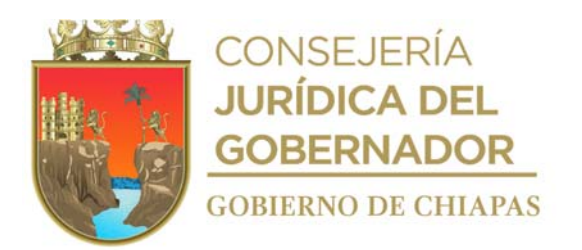

Organigrama Específico

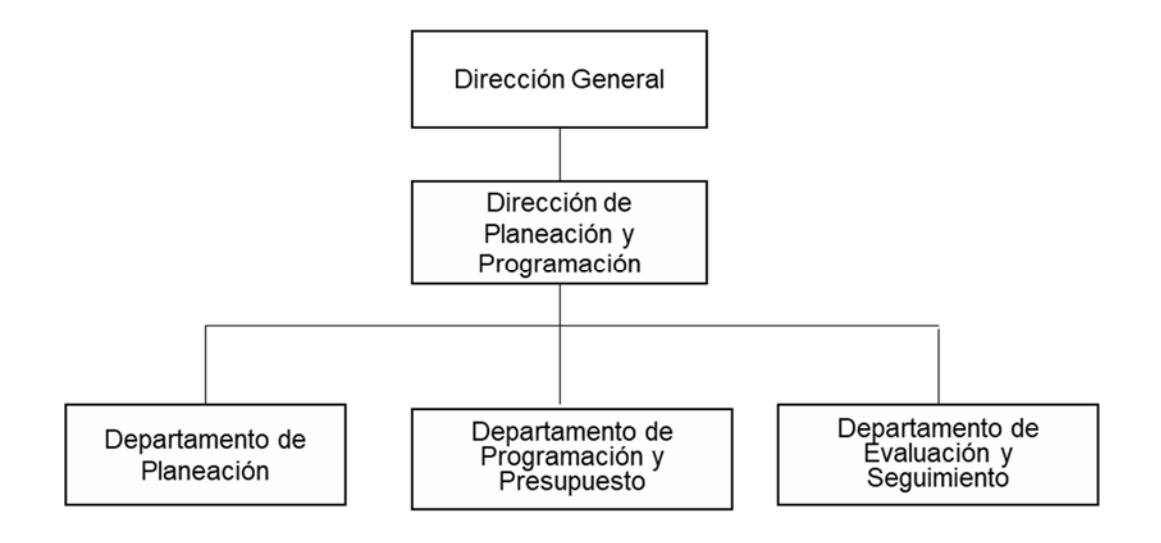

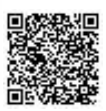

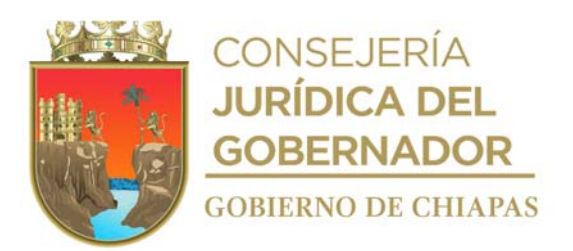

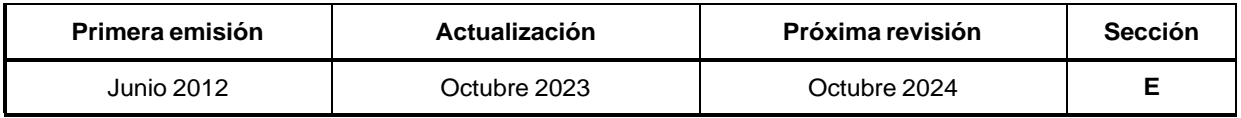

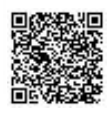

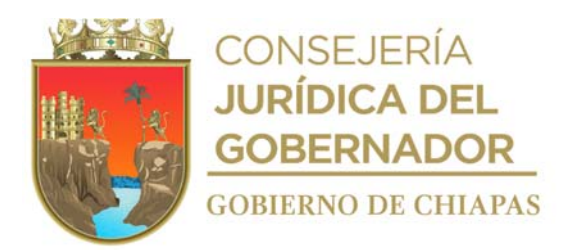

# **Manual de Procedimientos**

**Nombre del procedimiento:** Elaborar e integrar el Programa General de Obras en apego a los ordenamientos jurídicos, normatividad en la materia y a las disposiciones de la Ley General de Educación.

**Propósito:** Analizar y definir conjuntamente con los Organismos Públicos las obras a atender, en función a los recursos autorizados en el ejercicio fiscal en curso.

**Alcance:** Desde la recepción de petición del plantel educativo, hasta el inicio de la operatividad de los procesos para dar a conocer el Programa General de Obras.

**Responsable del procedimiento:** Departamento de Planeación.

#### **Reglas:**

- Ley de Coordinación Fiscal.
- Ley de Planeación para el Estado de Chiapas.
- Guías Operativas emitidas por el Instituto.
- Criterios de determinación de ejecución de obras.

# **Políticas:**

- Para la elaboración del Programa General de Obras, debe sujetarse a la información enviada por los centros educativos que sean factibles de atender, en coordinación con la Subsecretaría de Planeación Educativa
- En la elaboración del Programa General de Obras se utiliza el Sistema de Información de la Infraestructura Física Educativa (SIIFED).

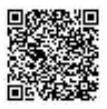

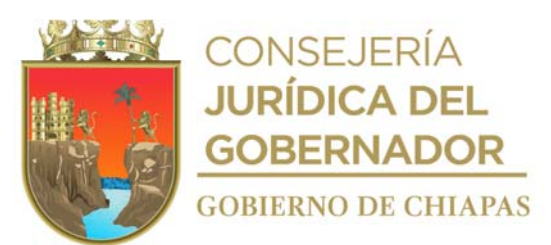

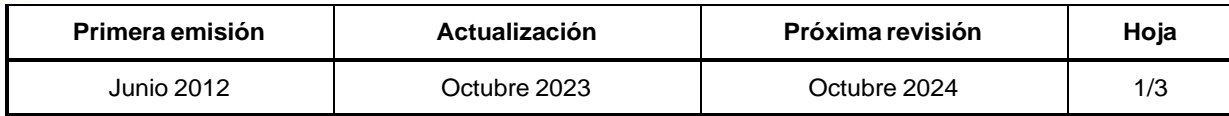

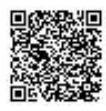

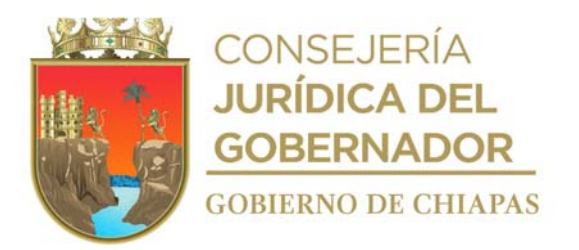

INIFECH-DG-DPyP-DP- 01

# **Descripción del Procedimiento:**

- 1. Recibe de la Secretaría de Hacienda, a través de la Dirección de Planeación y Programación, oficio en el que informa el Presupuesto de Egresos del Estado, en materia de obra pública que ejercerá el instituto, sella de recibido.
- 2. Verifica en el Diario Oficial de la Federación, la publicación de la distribución por nivel educativo y entidad federativa del Fondo de Aportaciones Múltiples (FAM) de la Secretaría de Educación Pública y coteja contra el Presupuesto de Egresos del Estado para conocer las variaciones del mismo.
- 3. Recibe de los Organismos Públicos a través de la Dirección de Planeación y Programación, oficio en el que informa la Programación de los planteles y sus metas; sella de recibido.
- 4. Revisar que los datos de la programación de los planteles educativos sean congruentes con los criterios de programación, en su caso realiza los ajustes correspondientes.
- 5. Registra en el Sistema de Información del Instituto la información de la programación de los planteles educativos, genera e imprime reporte de Programa General de Obra en cuatro tantos originales.
- 6. Elabora memorándum en el que envía el Programa General de Obra para iniciar los trabajos correspondientes, imprime, rubrica, recaba firma del titular de la Dirección de Planeación y Programación; fotocopia y distribuye de la manera siguiente:

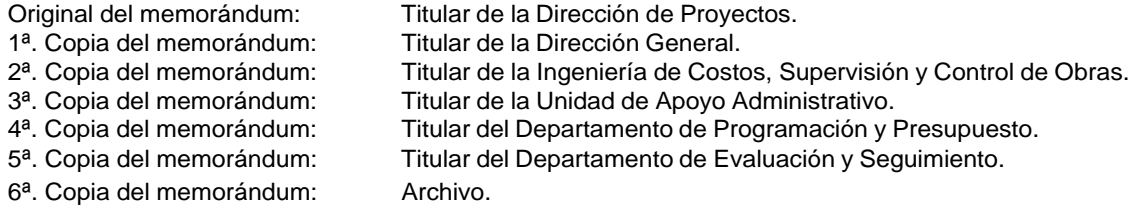

- 7. Recibe de la Dirección de Ingeniería de Costos, a través de la Dirección de Planeación y Programación, memorándum en el que informa el presupuesto de obra de los planteles que ya cuentan con proyecto ejecutivo, sella de recibido.
- 8. Elabora tarjeta informativa mediante la cual envía los datos del plantel educativo, meta y monto del presupuesto de obra, rubrica, recaba firma del titular del Departamento de Planeación, fotocopia y distribuye de la manera siguiente:

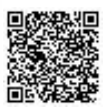

.

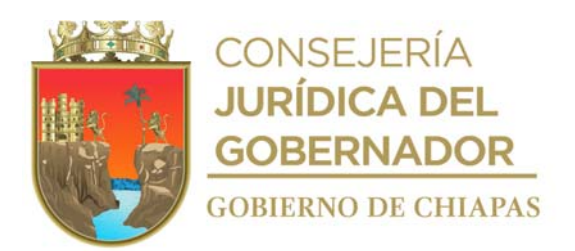

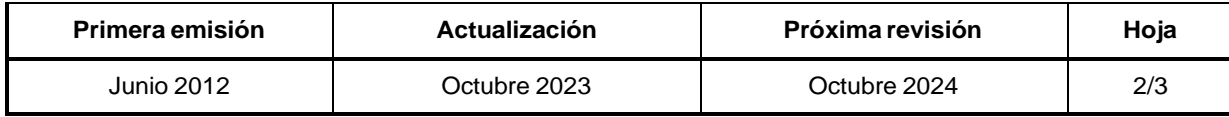

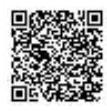

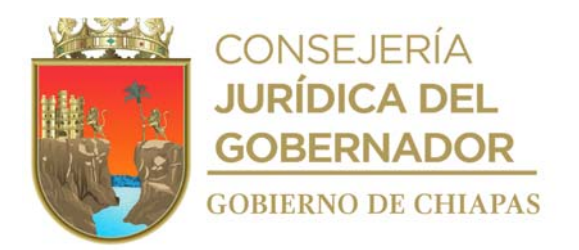

## INIFECH-DG-DPyP-DP- 01

## **Descripción del Procedimiento:**

2ª. Copia de la tarjeta informativa: Archivo.

Original de la tarjeta Informativa: Titular del Departamento de Programación y Presupuesto.<br>1ª. Copia de la tarjeta informativa: Titular de la Dirección de Planeación y Programación. Titular de la Dirección de Planeación y Programación.

- 9. Recibe de la Dirección de Supervisión y Control de Obras, a través de la Dirección de Planeación y Programación, tarjeta informativa en la que solicitan ampliación, traspaso y/o modificación de metas.
- 10. Elabora tarjeta informativa en el que envía los datos del plantel educativo del cual se solicita ampliación, traspaso y/o modificación de metas, imprime, firma, sella de despachado, fotocopia y distribuye de la manera siguiente.

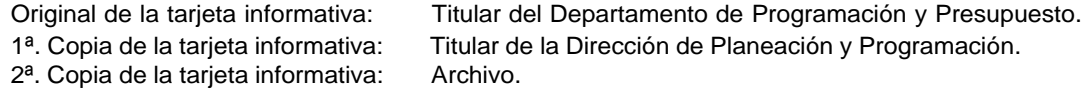

- 11. Recibe del Departamento de Programación y Presupuesto, copia del memorándum en el que informa la autorización de la ampliación, traspaso y/o modificación de metas por parte de la Secretaría de Hacienda y se actualiza en el Sistema de Información del Instituto.
- 12. Archivar documentación generada.

# **TERMINA PROCEDIMIENTO.**

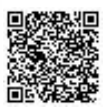

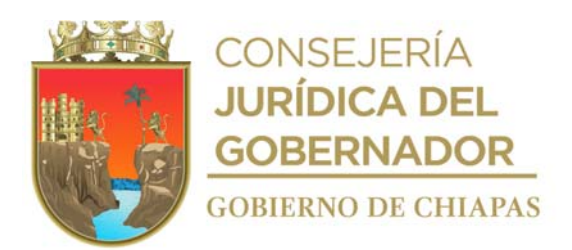

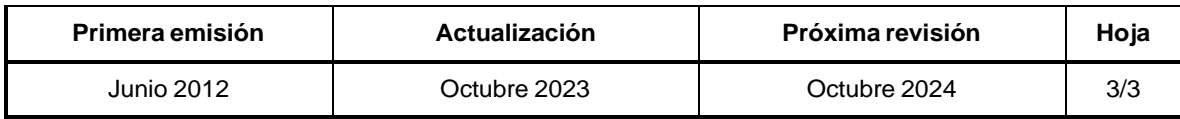

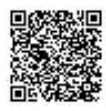

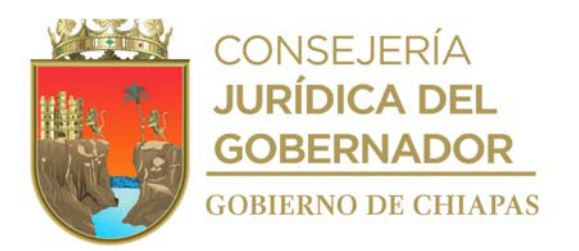

# **Manual de Procedimientos**

**Nombre del procedimiento:** Realizar análisis de prefactibilidad de las solicitudes de atención recibidas en este Instituto.

**Propósito:** Verificar si los centros educativos cumplen con la documentación necesaria, para ser viables a ser visitadas por la parte técnica de este Instituto.

**Alcance:** Desde la recepción de la solicitud, hasta la canalización ante el Órgano Administrativo involucrado.

**Responsable del procedimiento:** Departamento de Planeación.

## **Reglas:**

- Decreto de Creación del Instituto.
- Reglamento Interior del Instituto.

#### **Políticas:**

- Las solicitudes recibidas en el Departamento, se les dará seguimiento interno, para realizarles visita de factibilidad.
- Las solicitudes que se reciben con dictamen de riesgo de la Secretaría de Protección Civil del Estado, emitidas por daños a causa de fenómenos naturales, se consideran de carácter prioritario y su trámite será de manera urgente.

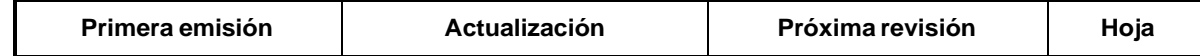

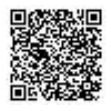

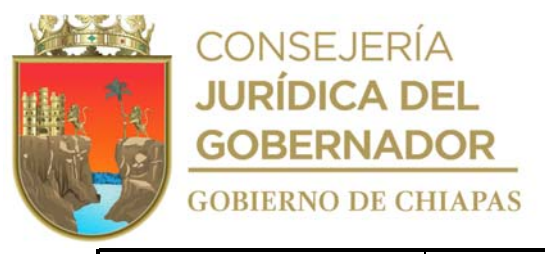

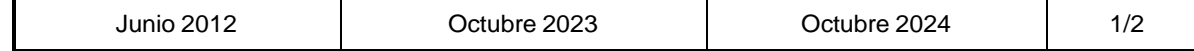

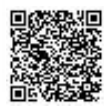

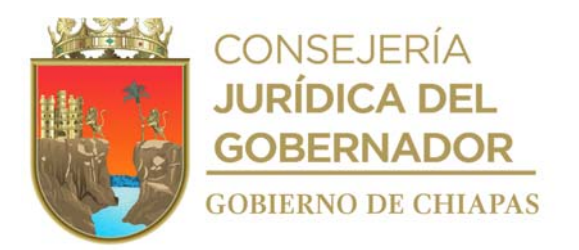

INIFECH-DG-DPyP-DP-02

## **Descripción del Procedimiento:**

- 1. Recibe de los centros educativos y de los Organismos Gubernamentales y no Gubernamentales, a través de la Dirección de Planeación y Programación, oficio mediante el cual solicita dar trámite al análisis de prefactibilidad, sella de recibido.
- 2. Verifica si la solicitud del plantel educativo es referente a infraestructura denominada como prioritaria (aulas didácticas y servicios sanitarios), y que la petición anexe la documentación soporte que permita realizar análisis de prefactibilidad por parte del personal de este departamento.

Revisa la solicitud ¿La solicitud es procedente? No. Continúa en la actividad No 3 Si. Continúa en la actividad No 4

3. Elabora oficio en el que informa que la petición no es procedente y se le brinda alternativas de gestión ante otras instancias, imprime, rubrica, recaba firma del titular de la Dirección de Planeación y Programación; fotocopia y distribuye de la manera siguiente:

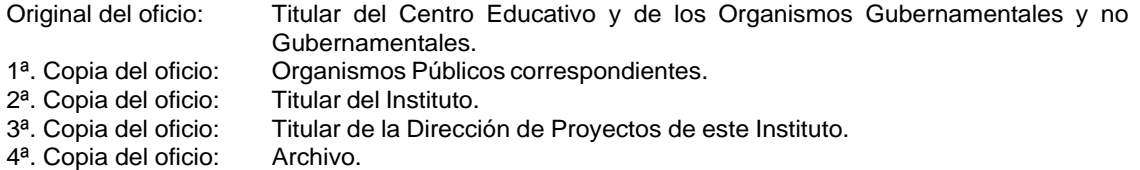

4. Elabora oficio en el que informa que la petición es procedente, pero es necesario y que envíe al Instituto documentación soporte, imprime, rubrica, recaba firma del titular de la Dirección de Planeación y Programación, fotocopia y distribuye de la manera siguiente:

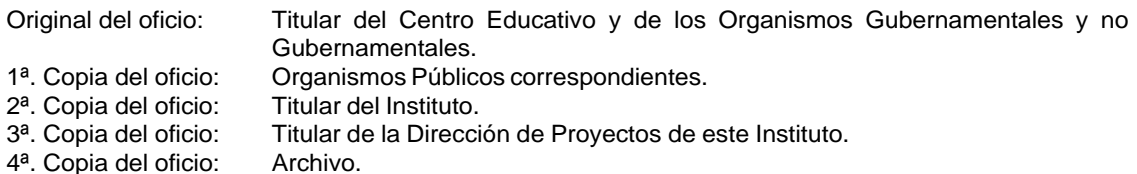

5.

Archiva información generada.

# **TERMINA PROCEDIMIENTO.**

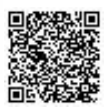

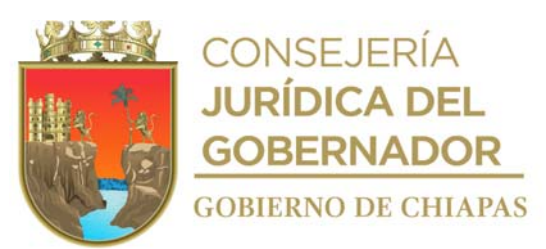

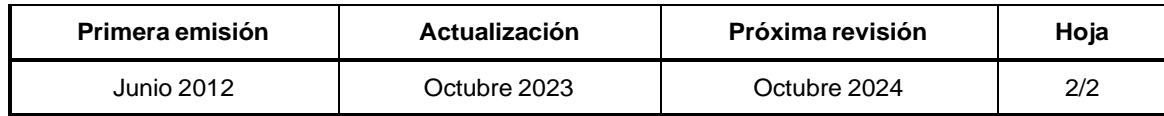

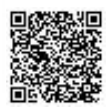

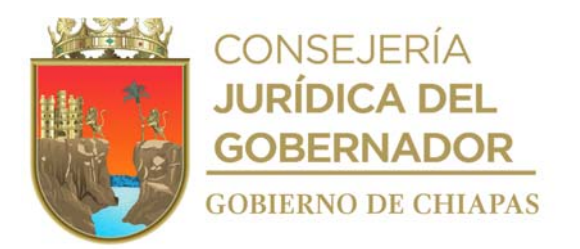

# **Manual de Procedimientos**

**Nombre del procedimiento:** Asistir en el proceso de gestión de daños en la que resulta dañado la infraestructura educativa por fenómenos naturales perturbadores con la finalidad de obtener recursos para solventarlos.

**Propósito**: Coordinar los procesos para la atención de planteles educativos que sufrieron daños por un desastre natural, y que sean beneficiados con recursos extraordinarios para la atención a centros educativos afectados por desastres naturales, donde intervienen y colaboran las áreas técnicas del Instituto.

**Alcance:** Desde la emisión de declaratoria de desastre natural publicada en el Diario Oficial de la Federación y/o declaratoria de emergencia estatal publicada en el Periódico Oficial del Estado, hasta la entrega de resultados a los Comités de Evaluación de Daños que permitan acceder a recursos para atender daños por fenómenos naturales perturbadores.

**Responsable del procedimiento:** Departamento de Planeación.

# **Reglas:**

 Lineamientos de operación específicos para atender los daños desencadenados por fenómenos naturales perturbadores, vigente.

# **Políticas:**

 Gestionar recursos en la materia, tanto federales como estatales para el beneficio de los planteles que sufrieron daños desencadenados por fenómenos naturales.

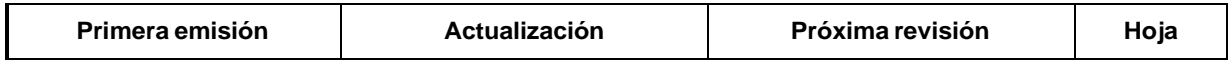

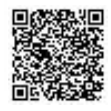

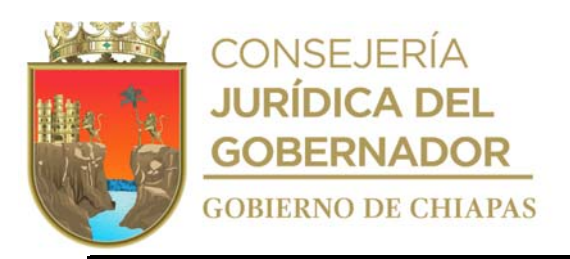

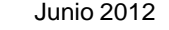

Octubre 2023 **Octubre 2024** 1/3

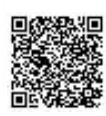

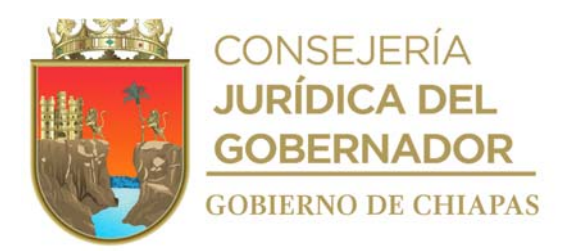

INIFECH-DG-DPyP-DP-03

## **Descripción del Procedimiento:**

- 1. Revisa la publicación en el Diario Oficial de la Federación, la declaratoria de desastres naturales ocasionados por el fenómeno natural perturbadores y/o en el Periódico Oficial del Estado, la Declaratoria de Emergencia Estatal, donde informan la ocurrencia del evento y los municipios afectados.
- 2. Recibe de la Secretaría de Protección Civil a través de la Dirección de Planeación y Programación oficio en el que invitan a la conformación del Comité de Evaluación de Daños, el cual queda plasmado en acta, sella de recibido.
- 3. Recibe de la Secretaría de Educación Pública del Estado, a través de la Dirección de Planeación y Programación, oficio para la instalación del Subcomité de Evaluación de Daños del Sector Educativo, el cual queda plasmado en acta, sella de recibido.
- 4. Recibe de la Secretaría de Educación Pública del Estado a través de la Dirección de Planeación y Programación oficio de la relación de planteles educativos con probables afectaciones por el fenómeno natural perturbador en cuestión de los plazos establecidos en el Subcomité de Evaluación de Daños del Sector Educativo sella de recibido.
- 5. Elabora memorándum en el que informa, la relación de planteles educativos afectados para las evaluaciones de daños en sitio y generen el presupuesto que se requiere para su atención, imprime, rubrica, recaba firma del titular de la Dirección de Planeación y Programación, fotocopia y distribuye de la manera siguiente:

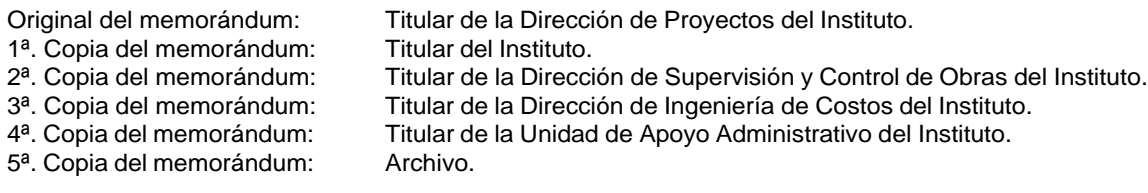

Nota: Recepción del informe del personal del instituto de los planteles educativos susceptibles de ser informados al Subcomité y Comité Técnico en cuestión, para la entrega de resultados derivado de la declaratoria de desastres publicada en el DOF, los cuales se deben procesar en las plataformas digitales correspondientes para la generación de la formatería, la cual debe ser validada por los titulares del sector educativo en materia de infraestructura educativa, tanto federales como estatales. Dichos planteles deben contar con los expedientes validados por el instituto, soportado con la cédula de evaluación de daños y el presupuesto para restaurar los daños, así como sus mejoras, en función a la

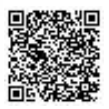

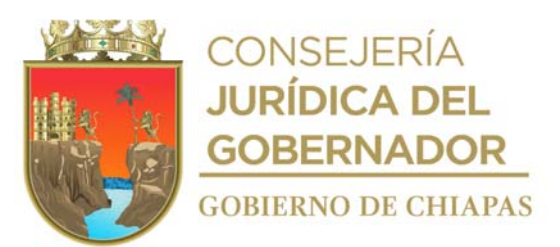

normatividad que la rige.

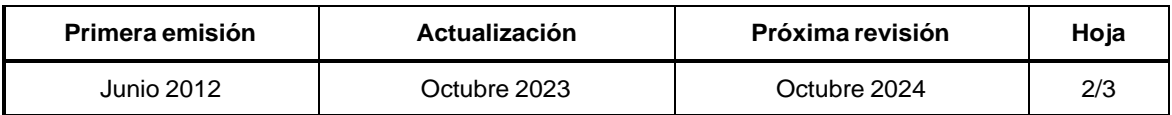

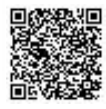

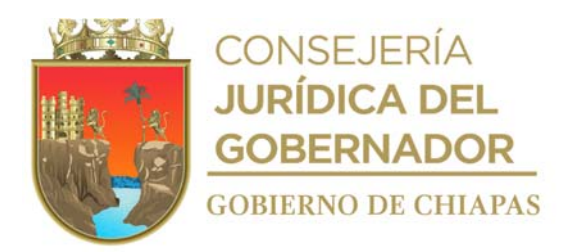

INIFECH-DG-DPyP-DP-03

## 6. **Descripción del Procedimiento:**

Elabora memorándum en el que informa, los diagnósticos de daños, señalando los planteles educativos con el daño ocasionado, las acciones para restaurar o reconstruir y la inversión requerida conforme a la normatividad vigente que la rige, imprime, rubrica, recaba firma del titular de la Dirección de Planeación y Programación; fotocopia y distribuye de la manera siguiente:

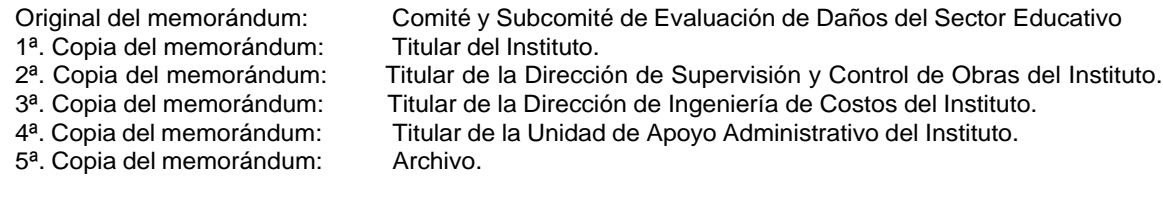

Archiva documentación generada.

# **TERMINA EL PROCEDIMIENTO.**

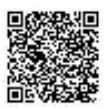

7.

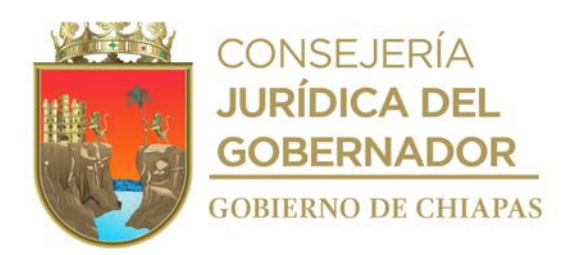

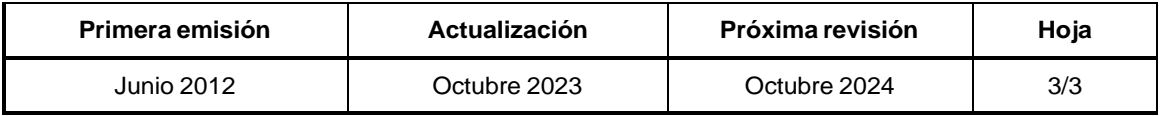

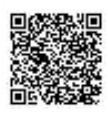

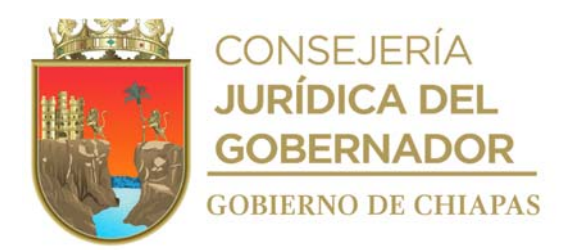

# **Manual de Procedimientos**

**Nombre del procedimiento:** Elaborar y calendarizar el Anteproyecto del Presupuesto de Egresos para la autorización de los recursos de los Programas Institucionales y de Inversión de acuerdo a las normas vigentes y alcance al techo presupuestal.

**Propósito:** Que el Anteproyecto de Presupuesto de Egresos se presente en tiempo y forma ante la Secretaría de Hacienda.

**Alcance:** Desde la recepción del oficio de invitación de la Secretaría de Hacienda, para concertación del alcance al techo presupuestal, hasta la recepción del oficio de Presupuesto Aprobado.

**Responsable del procedimiento:** Departamento de Programación y Presupuesto.

# **Reglas:**

- Ley de Disciplina Financiera de las Entidades Federativas y los Municipios.
- Normas Presupuestarias para la Administración Pública del Estado de Chiapas.
- Decreto del Presupuesto de Egresos del Estado de Chiapas.
- Código de la Hacienda Pública del Estado de Chiapas.
- Reglamento del Código de la Hacienda Pública del Estado de Chiapas.
- Lineamientos Normativos del Programa de Inversión Estatal, vigente.

## **Políticas:**

 Se recibirá de forma oficial impresa y digital, la información requerida para la integración del Anteproyecto de Presupuesto de Egresos.

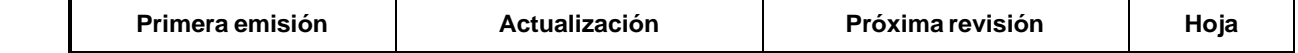

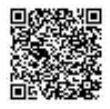

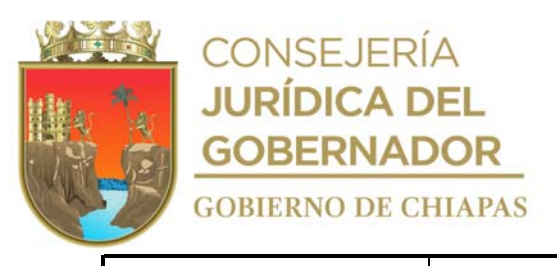

Junio 2012 Octubre 2023 Octubre 2024 1/3

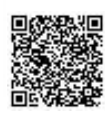

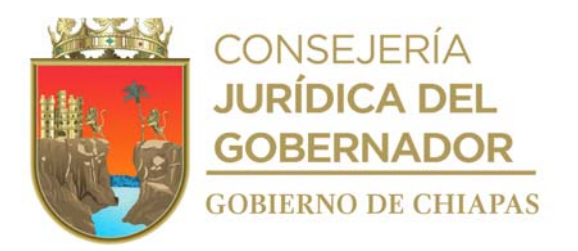

## **Manual de Procedimientos**

## **Descripción del Procedimiento:**

- 1. Recibe de la Secretaría de Hacienda a través de la Dirección de Planeación y Programación, oficio en el que informa los lineamientos, criterios, catálogos y demás normatividad aplicable para la elaboración e integración del Anteproyecto de Presupuesto de Egresos, sella de recibido.
- 2. Recibe de la Secretaría de Hacienda a través de la Dirección de Planeación y Programación, oficio original en el que se dan a conocer los montos del techo financiero y su aplicación, para la elaboración e integración del Anteproyecto de Presupuesto de Egresos; así mismo concertar la relación de obras posibles a considerar en el anteproyecto, sella de recibido.
- 3. Descarga de la página de la Secretaría de Hacienda los lineamientos, criterios y demás normatividad aplicable para la formulación del Anteproyecto de Presupuesto de Egresos del gasto institucional y de inversión del Instituto.
- 4. Recibe de la Unidad de Apoyo Administrativo, a través de la Dirección de Planeación y Programación, memorándum en el que envía el Anteproyecto de Presupuesto de Egresos del gasto institucional, sella de recibido.
- 5. Recibe del Departamento de Planeación, a través de la Dirección de Planeación y Programación, memorándum en el que envía el Programa General de Obra con las descripciones de las obras y montos, sella de recibido.
- <sub>6.</sub> Valida las claves presupuestarias y captura los datos de las carátulas del Proyecto de Inversión Institucional en el Sistema del Anteproyecto de Presupuesto de Egresos (SAPE), genera e imprime carátulas del Proyecto de Inversión Institucional.
- 7. Envía de manera económica las carátulas del Proyecto Institucional, a cada una de las Direcciones y Unidades, y solicita la ratificación de la información.
- 8. Recibe de manera económica de las Direcciones y Unidades, las carátulas del Proyecto Institucional y se verifica si tiene observaciones para su corrección.

¿Las carátulas tienen observaciones?

Si. Continúa con la actividad No. 8a No. Continúa con la actividad No. 9

8a. Corrige la información de las carátulas en el Sistema del Anteproyecto de Presupuesto de Egresos (SAPE) e imprime.

Regresa a la actividad No. 7

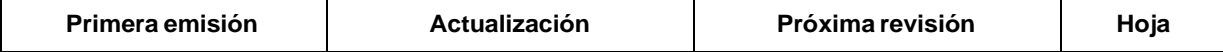

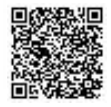

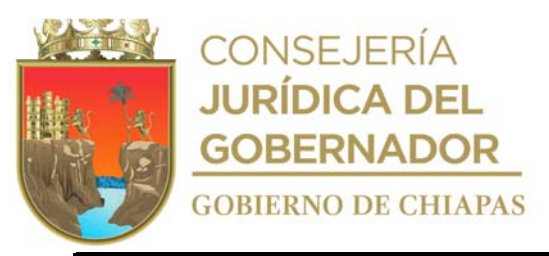

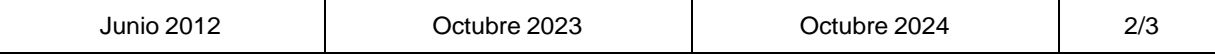

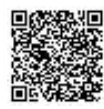

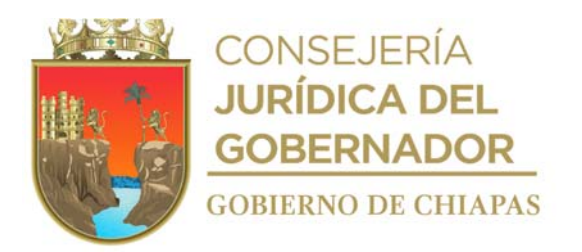

#### **Manual de Procedimientos**

#### **Descripción del Procedimiento:**

9. Integra las carátulas, rubrica, recaba las firmas del titular de la Dirección de Planeación y Programación y a través de esta Dirección recaba firma del titular del Instituto, así como de los titulares de cada Unidad.

#### 10.

Elabora oficio en el que envía el Anteproyecto de Presupuestos de Egresos, imprime, rubrica, recaba firma del titular del Instituto a través del titular de la Dirección de Planeación y Programación, fotocopia y distribuye de la manera siguiente:

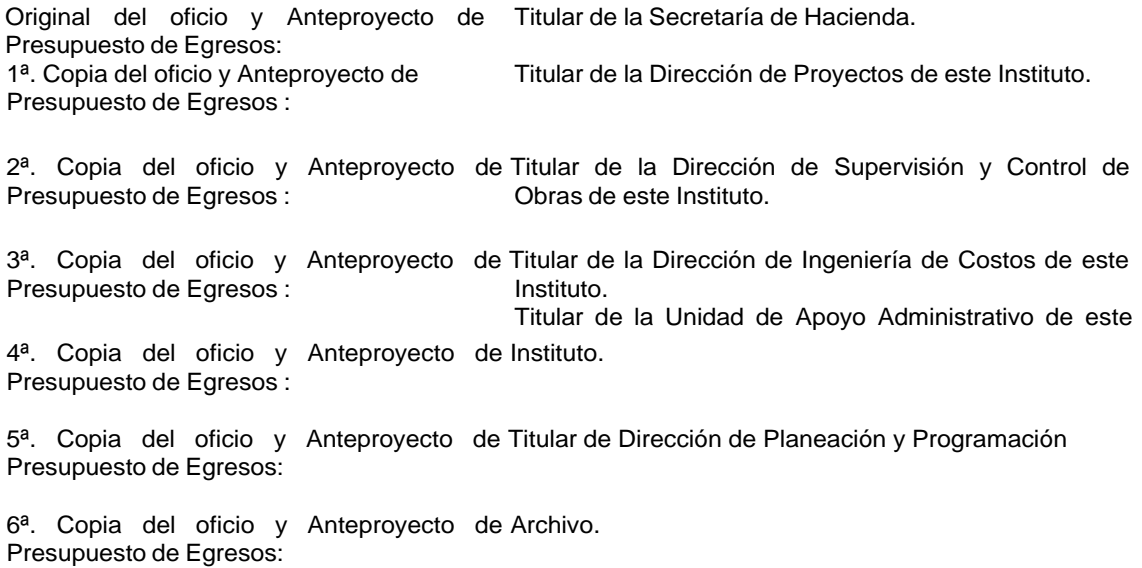

- 11. Recibe de la Secretaría de Hacienda a través de la Dirección de Planeación y Programación oficio de aprobación del presupuesto, sella de recibido.
- 12. Archiva documentación generada.

#### **TERMINA PROCEDIMIENTO.**

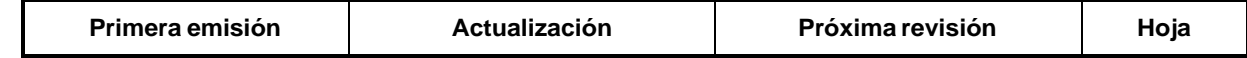

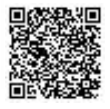

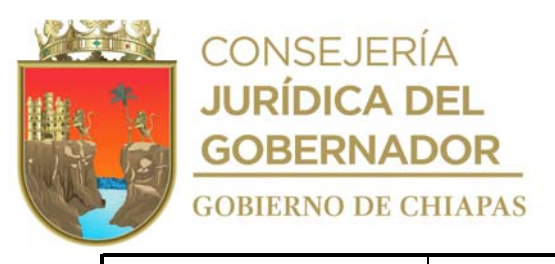

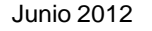

Octubre 2023 **Octubre 2024** 3/3

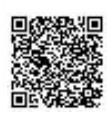

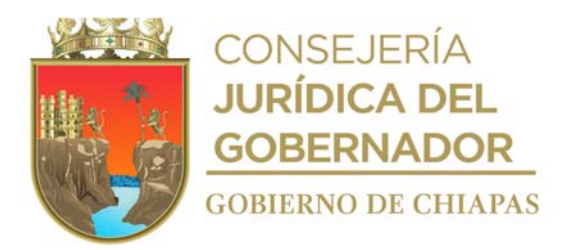

## **Manual de Procedimientos**

**Nombre del procedimiento:** Trámite de liberación, ampliación, traspaso, recalendarización y/o reducción de los recursos presupuestales del gasto institucional e inversión del Organismo Público.

**Propósito:** Liberar recursos presupuestales necesarios para la ejecución de las obras de los espacios en los centros educativos, así como para los gastos institucionales del Organismo Público.

**Alcance:** Desde la recepción del oficio de solicitud, hasta que se informa de la autorización de la liberación, ampliación, traspaso, recalendarización y/o reducción de los recursos a las Unidades Responsables del Organismo Púbico.

**Responsable del procedimiento:** Departamento de Programación y Presupuesto.

#### **Reglas:**

- Ley de Disciplina Financiera de las Entidades Federativas y los Municipios.
- Código de la Hacienda Pública del Estado de Chiapas.
- Reglamento del Código de la Hacienda Pública del Estado de Chiapas.
- Normas Presupuestarias para la Administración Pública del Estado de Chiapas.
- Decreto del Presupuesto de Egresos del Estado de Chiapas.
- Lineamientos Normativos del Programa de Inversión Estatal, vigente.

# **Políticas:**

La solicitud deberá ser por escrito dentro del período establecido por la Secretaría de Hacienda.

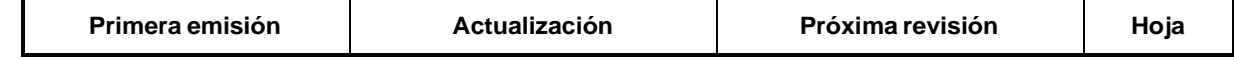

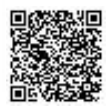

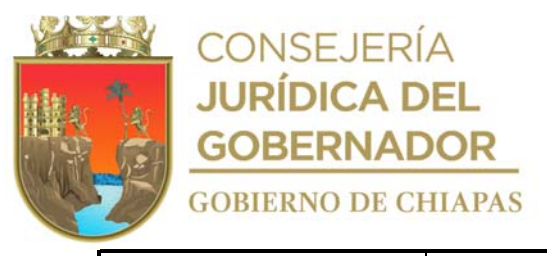

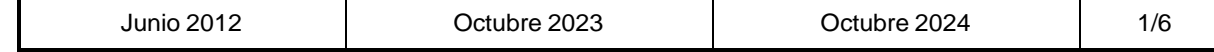

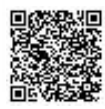

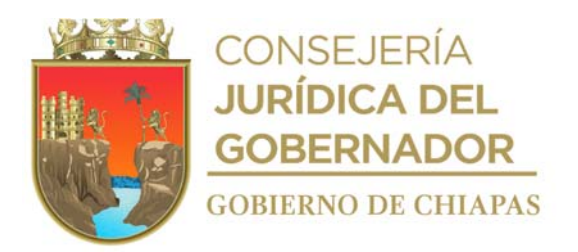

## **Descripción del Procedimiento: Manual de Procedimientos**

- 1. Recibe del Departamento de Planeación, memorándum del presupuesto de obra pública, para la liberación de los recursos.
- 2. Captura los datos de las obras en el Sistema Integral de Planeación (SIPLAN) y en el Sistema de Administración Hacendaría Estatal (SIAHE), genera e imprime.
- 3. Elabora oficio en el que solicita validación y autorización de liberación de los recursos, imprime, rubrica, recaba firma del titular del Instituto a través del titular de la Dirección de Planeación y Programación, y fotocopia y distribuye de la manera siguiente:
	- Original del oficio: Titular de la Secretaría de Hacienda.<br>1ª. Copia del oficio: Titular de la Dirección de Proyectos d Titular de la Dirección de Proyectos del Instituto. 2ª. Copia del oficio: Titular de la Dirección de Supervisión y Control de Obras del Instituto. 3ª. Copia del oficio: 4ª. Copia del oficio: 5ª. Copia del oficio: 6ª. Copia del oficio: Titular de la Dirección de Ingeniería de Costos del Instituto. Titular de la Unidad de Apoyo Administrativo del Instituto. Titular de la Dirección de Planeación y Programación. Archivo.
- 4. Recibe de la Secretaría de Hacienda, a través de la Dirección de Planeación y Programación, oficio de autorización de liberación de recursos, sella de recibido.
- 5. Elabora memorándum en el que informa la autorización de la liberación de los recursos, imprime, anexa copia de oficio de la misma y anexos; rubrica, recaba firma del titular de la Dirección de Planeación y Programación; fotocopia y distribuye de la manera siguiente:

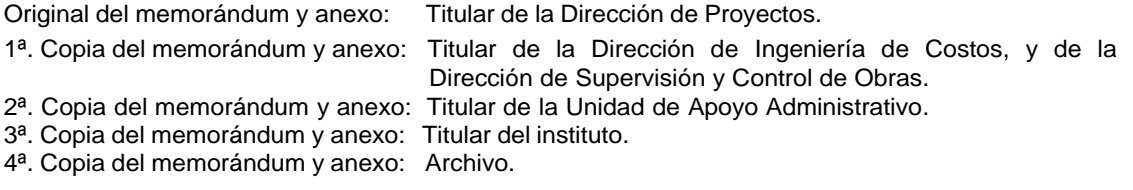

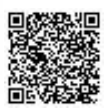

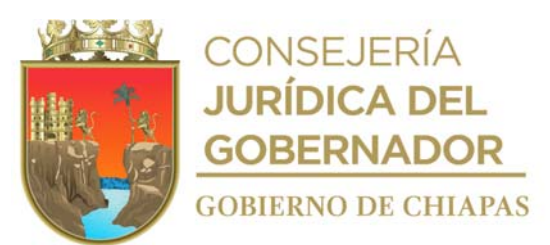

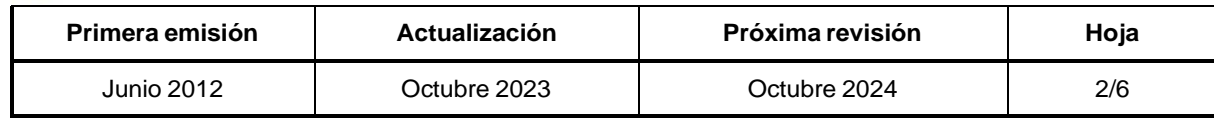

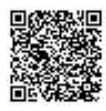
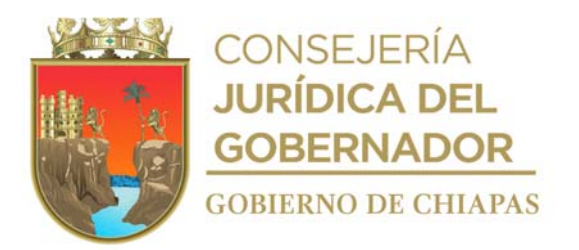

INIFECH-DG-DPyP-DPyP-02

#### **Descripción del Procedimiento:**

- 6. Captura los datos de los oficios de validación y autorización, de las obras autorizadas por la Secretaría de Hacienda del Estado, en el Sistema de Información de la Infraestructura Física Educativa (SIIFED).
- 7. Recibe del Departamento de Planeación, memorándum de solicitud de ampliación y/o traspaso de recursos presupuestales, sella de recibido.
- 8. Elabora oficio en el que solicita la ampliación y/o traspaso de recursos presupuestales en el SIPLAN, SIAHE, imprime, rubrica, recaba firma del titular del instituto; a través del titular de la Dirección de Planeación y Programación, fotocopia y distribuye de la manera siguiente:

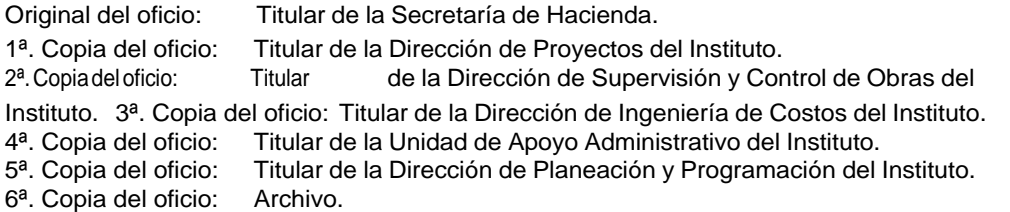

- 9. Recibe de la Secretaría de Hacienda, a través de la Dirección de Planeación y Programación, oficio de autorización de la ampliación y/o traspaso, sella de recibido.
- 10 Elabora memorándum en el que informa la autorización de la ampliación y/o traspaso, imprime, anexa copia de oficios, rubrica, recaba firma del titular de la Dirección de Planeación y Programación, fotocopia y distribuye de la manera siguiente:

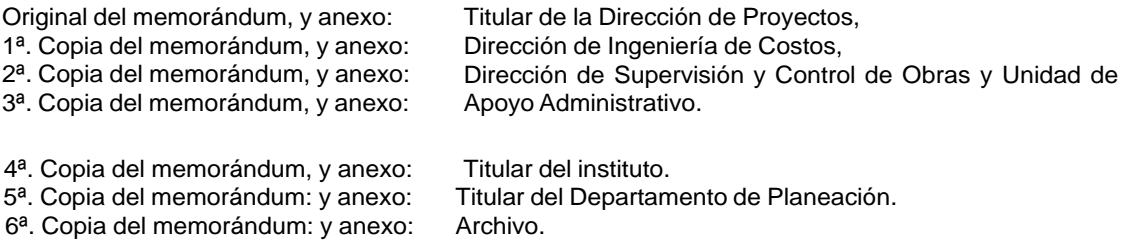

- 11. Captura los datos de los oficios de validación y autorización de las obras autorizadas por la Secretaría de Hacienda del Estado en el SIIFED.
- 12 Recibe de la Secretaría de Hacienda, a través de la Dirección de Planeación y Programación, oficio de<br>12 estigitud de reducción de regumes progumentales, selle de recibido solicitud de reducción de recursos presupuestales, sella de recibido.

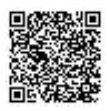

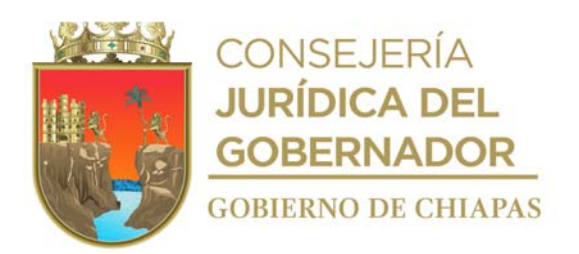

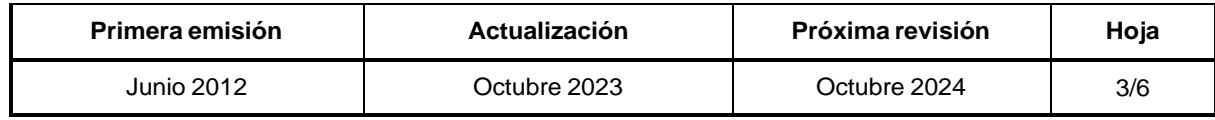

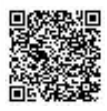

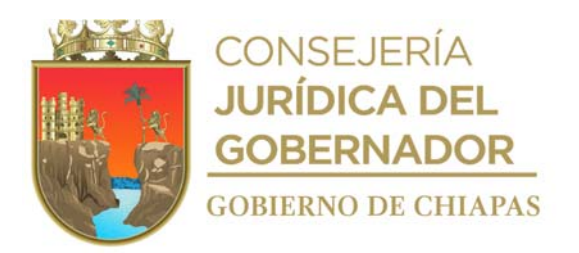

#### **Descripción del Procedimiento: Manual de Procedimientos**

- 13. Elabora oficio de la reducción de recursos en el SIPLAN, SIAHE, imprime, rubrica, recaba firma del titular del instituto, a través del titular de la Dirección de Planeación y Programación, fotocopia y distribuye de la manera siguiente:
	- Original del oficio: Titular de la Secretaría de Hacienda.
	- 1ª. Copia del oficio: Titular de la Dirección de Proyectos de este Instituto.
	- 2ª. Copia del oficio: Titular de la Dirección de Supervisión y Control de Obras de este Instituto.
	- 3ª. Copia del oficio: Titular de la Dirección de Ingeniería de Costos de este Instituto.
	- 4ª. Copia del oficio: Titular de la Unidad de Apoyo Administrativo de este Instituto.
	- 5ª. Copia del oficio: Titular de la Dirección de Planeación y Programación.
	- 6ª. Copia del oficio: Archivo.
- 14. Recibe de la Secretaría de Hacienda a través de la Dirección de Planeación y Programación, oficio de autorización de reducción de recursos presupuestales, sella de recibido.
- 15. Elabora memorándum en el que informa la autorización de reducción de recursos presupuestales, imprime, anexa copia del oficio antes mencionado, rubrica, recaba firma del titular de la Dirección de Planeación y Programación, fotocopia y distribuye de la manera siguiente:
	- Original del memorándum, y anexos: Titular de la Dirección de Proyectos,
		- Dirección de Ingeniería de Costos,
	- 1ª. Copia del memorándum y anexos: 2ª. Copia del memorándum y anexos: Dirección de Supervisión y Control de Obras y
	- 3ª. Copia del memorándum y anexos: Unidad de Apoyo Administrativo.
	- 4ª. Copia del memorándum y anexos: Titular del Instituto.
	- 5ª. Copia del memorándum y anexos: Archivo.
- 16. Captura los datos de los oficios de validación y autorización de las obras autorizadas por la Secretaría de Hacienda del Estado en el SIIFED.
- 17. Recibe del Departamento de Planeación, memorándum en el que solicita la modificación de metas, sella de recibido.
- 18. Elabora oficio en el que solicita la modificación de metas en el SIPLAN, imprime, rubrica, recaba firma del titular del Instituto a través del titular de la Dirección de Planeación y Programación, fotocopia y distribuye de la manera siguiente:
	- Original del oficio: Titular de la Secretaría de Hacienda.
	- 1ª. Copia del oficio: Titular de la Dirección de Proyectos del Instituto.
	- 2ª. Copia del oficio: Titular de la Dirección de Supervisión y Control de Obras del Instituto.
	- 3ª. Copia del oficio: Titular de la Dirección de Ingeniería de Costos del Instituto.
	- 4ª. Copia del oficio: Titular de la Unidad de Apoyo Administrativo del Instituto.
	- 5ª. Copia del oficio: Titular de la Dirección de Planeación y Programación del Instituto.
	- 6ª. Copia del oficio: Archivo.

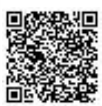

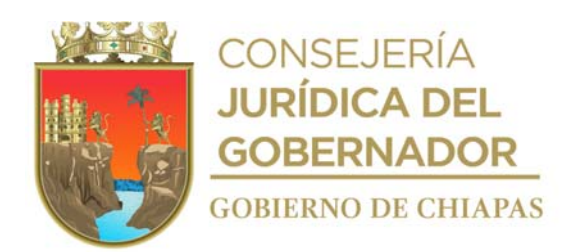

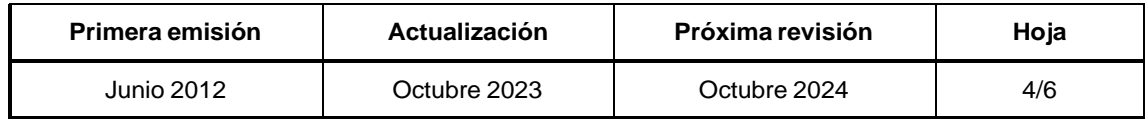

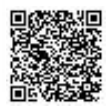

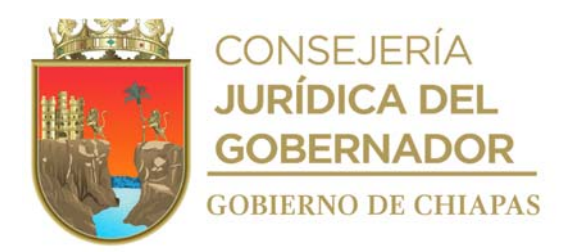

#### **Descripción del Procedimiento: Manual de Procedimientos**

5ª. Copia del memorándum y anexos: Archivo.

- 19. Recibe de la Secretaría de Hacienda a través de la Dirección de Planeación y Programación, oficio de validación de la modificación de metas, sella de recibido.
- 20. Elabora memorándum en el que informa la validación de la modificación de metas, imprime, anexa copia de oficios de la misma y anexos; rubrica, recaba firma del titular de la Dirección de Planeación y Programación, fotocopia y distribuye de la manera siguiente:

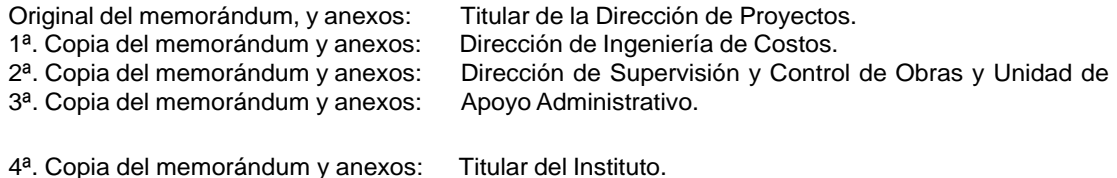

- 21. Captura los datos de los oficios de validación y autorización de las obras autorizadas por la Secretaría de Hacienda del Estado en el SIIFED.
- 22. Recibe de la Unidad de Apoyo Administrativo a través de la Dirección de Planeación y Programación, memorándum en el que solicita la liberación, ampliación, traspaso, recalendarización y/o reducción de recursos presupuestarios del gasto institucional, sella de recibido.
- 23. Elabora oficio de liberación, ampliación, traspaso, recalendarización y/o reducción de los recursos presupuestarios en el SIAHE, imprime, rubrica, recaba firma del titular de la Dirección General; a través del titular de la Dirección de Planeación y Programación, fotocopia y distribuye de la manera siguiente:

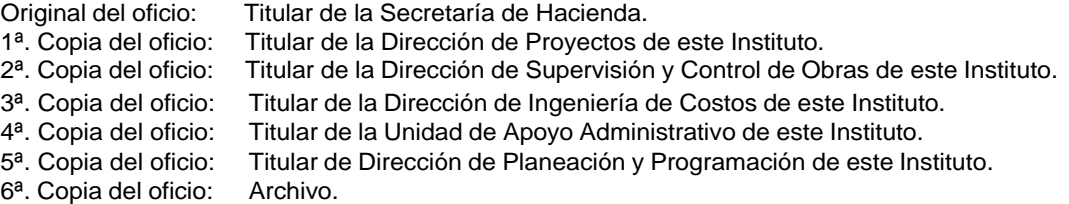

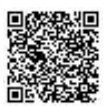

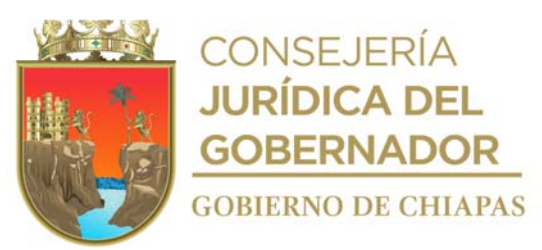

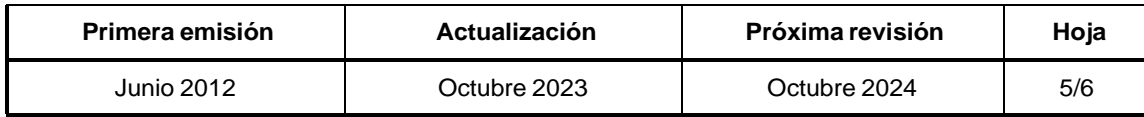

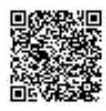

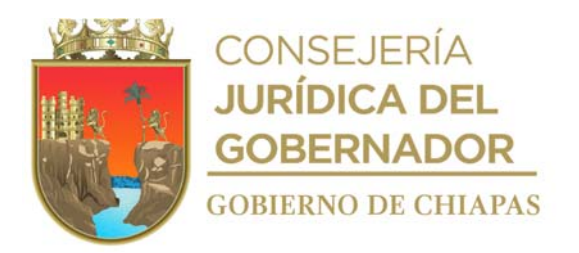

#### **Descripción del Procedimiento: Manual de Procedimientos**

- 24. Recibe de la Secretaría de Hacienda, a través de la Dirección de Planeación y Programación, oficio de autorización de la liberación, ampliación, traspaso, recalendarización y/o reducción, sella de recibido.
- 25. Elabora memorándum en el que informa la autorización de la liberación, ampliación, traspaso, recalendarización y/o reducción, imprime, anexa copia de oficios antes mencionado; rubrica, recaba firma del titular de la Dirección de Planeación y Programación; fotocopia y distribuye de la manera siguiente:

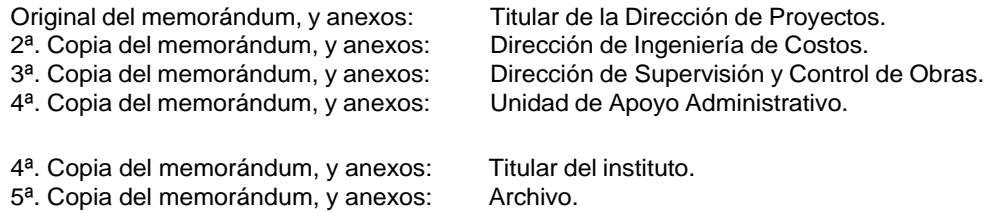

26. Archiva documentación generada.

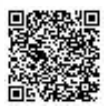

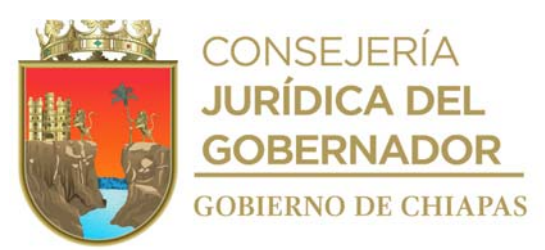

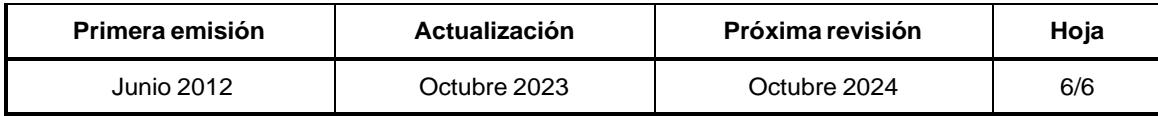

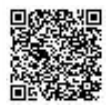

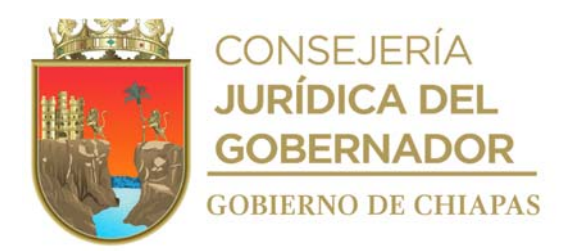

## **Manual de Procedimientos**

**Nombre del procedimiento:** Elaboración del reporte mensual de avances físicos y financieros de los Proyectos de Inversión autorizados al Instituto, para su envío a las Dependencias Normativas.

**Propósito:** Avisar a la instancia normativa, el avance físico-financiero de la ejecución de las obras autorizadas.

**Alcance:** Desde la autorización de las obras y proyectos por la Secretaría de Hacienda, hasta que se envía el reporte del estatus a la Dirección de Política del Gasto de la Secretaría de Hacienda.

**Responsable del procedimiento:** Departamento de Evaluación y Seguimiento.

#### **Reglas:**

- Ley de Coordinación Fiscal.
- Ley de Disciplina Financiera.
- Ley de Planeación para el Estado de Chiapas.
- Guía de Operación para la operación del programa de Construcción, Mantenimiento y Rehabilitación de la Infraestructura Física de Educación Superior, vigente.

## **Políticas:**

 La información deberá ser presentada de acuerdo a los formatos establecidos por la instancia normativa correspondiente.

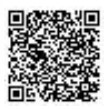

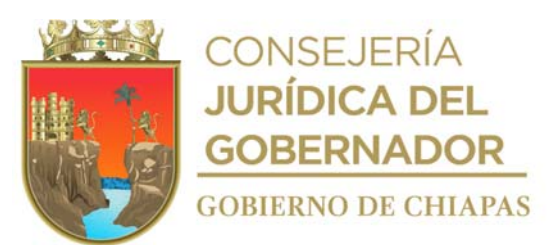

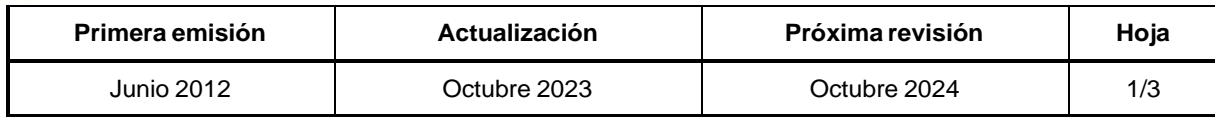

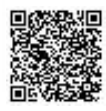

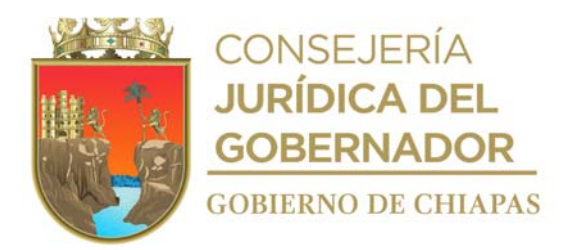

INIFECH-DG-DPyP-DEyS-01

## **Descripción del Procedimiento:**

- 1. Genera y descarga el reporte del Estado Presupuestal (Ep-01) del Sistema Integral de Administración Hacendaria Estatal (SIAHE) y verifica que las obras estén autorizadas y que cuenten con presupuesto.
- 2. Genera e imprime el reporte que muestra el avance financiero de cada obra y proyectos autorizados para el Instituto, en el apartado presupuestario del SIAHE.
- 3. Elabora memorándum en el que solicita el porcentaje de los avances físicos de las obras en ejecución y las metas alcanzadas al mes que corresponda de manera impresa y en archivo digital en medio magnético, imprime, rubrica, recaba firma del titular de la Dirección de Planeación y Programación, fotocopia y distribuye de la manera siguiente:

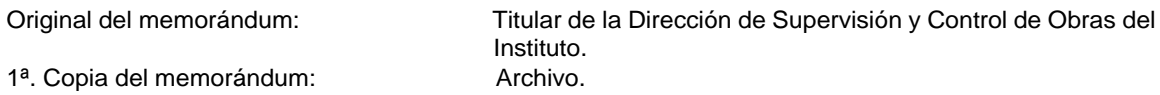

- 4. Recibe de la Dirección de Supervisión y Control de Obras, a través de la Dirección de Planeación y Programación, memorándum en el que envía los avances físicos de las obras en ejecución y las metas alcanzadas al mes que corresponda, de forma impresa y en archivo digital, sella de recibido.
- 5. Elabora memorándum en el que solicita relación de obras contratadas, de forma impresa y en archivo digital en medio magnético, imprime, rubrica, recaba firma del titular de la Dirección de Planeación y Programación, fotocopia y distribuye de la manera siguiente:

1<sup>a</sup>. Copia de memorándum:

Original de memorándum: Titular de la Dirección de Ingeniería de Costos.<br>1ª. Copia de memorándum: Archivo.

- 6. Recibe de la Dirección de Ingeniería de Costos a través de la Dirección de Planeación y Programación, memorándum en el que envía relación de obras contratadas, de forma impresa y en archivo digital, sella de recibido.
- 7. Captura los porcentajes de los avances físicos e importes contratados de las obras contenidas en el Programa General de Obra.
- 8. Realiza, la comparación de los avances físicos y financieros del mes en curso con los del mes anterior, y determina si hubo avance en la ejecución de los proyectos y llena formato.

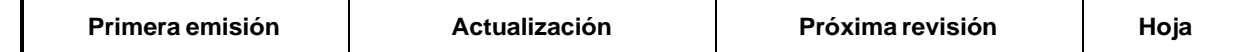

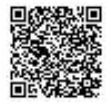

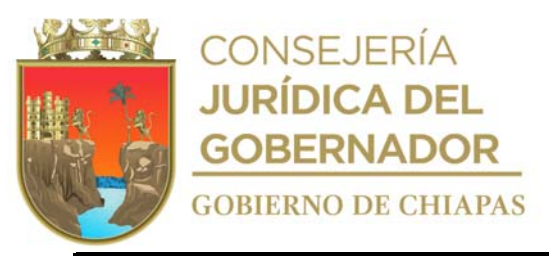

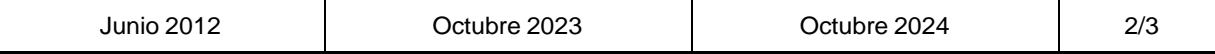

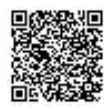

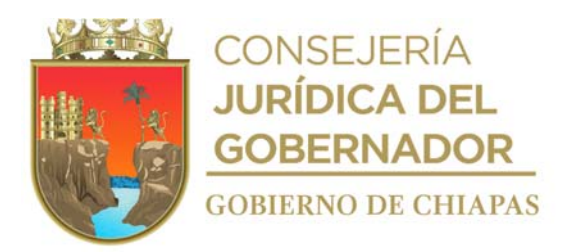

## **Manual de Procedimientos** INIFECH-DG-DPyP-DEyS-01

#### **Descripción del Procedimiento:**

- 9. Genera archivo digital y envía por correo electrónico al Instituto de Infraestructura Física Educativa INIFED y recibe acuse de recibido.
- 10. Archiva documentación generada.

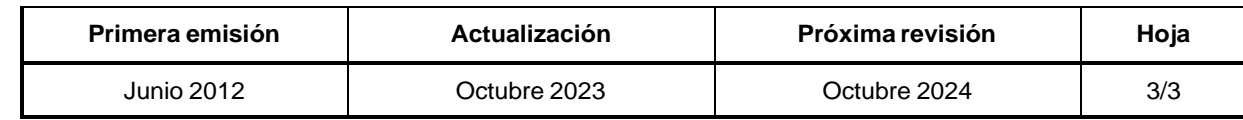

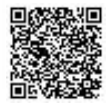

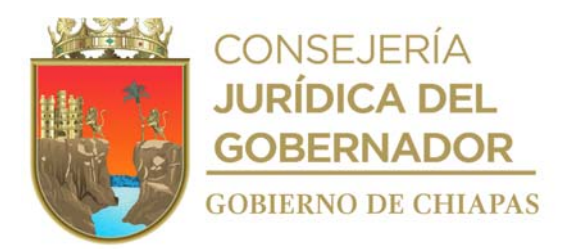

#### **Manual de Procedimientos**

**Nombre del procedimiento:** Registro de los avances físico-financieros de los proyectos de inversión autorizados al Instituto en el Sistema de Recursos Federales Transferidos (SRFT) y en el Sistema de Seguimiento de Acciones de Inversión (SISAI).

**Propósito:** Muestra los avances físico-financieros y los indicadores de resultados del gasto de inversión de las obras autorizadas por la Secretaría de Hacienda del Estado al Instituto.

**Alcance:** Desde la autorización de las obras por parte de la Secretaría de Hacienda, hasta la captura de los avances físicos-financieros de las mismas en el Sistema de Recursos Federales Transferidos (SRFT) portal aplicativo de la Secretaría de Hacienda y Crédito Público, y en el Sistema de Seguimiento de Acciones de Inversión (SISAI).

**Responsable del procedimiento:** Departamento de Evaluación y Seguimiento.

## **Reglas:**

- Ley General de la Contabilidad Gubernamental.
- Ley de Coordinación Fiscal.
- Ley de Disciplina Financiera.
- Ley Federal de Presupuesto y Responsabilidad Hacendaria.

#### **Políticas:**

- Deberá recibir la información solicitada a los Órganos Administrativos, de forma impresa y en archivo digital, trimestralmente.
- Deberá descargar de la página de internet de la Secretaría de Hacienda, desde el Sistema Integral de Administración Hacendaria Estatal (SIAHE) de manera trimestral, el Estado Presupuestal Ep-01.
- La información se recibirá de manera oficial, integrada de acuerdo a los tiempos establecidos por la normatividad en la materia.

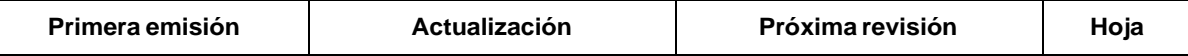

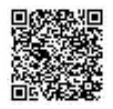

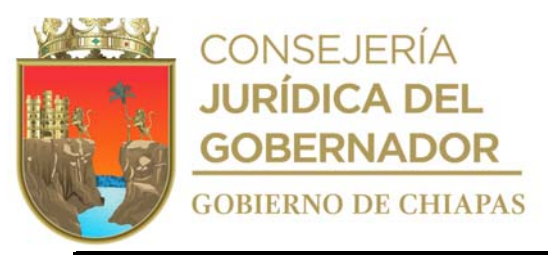

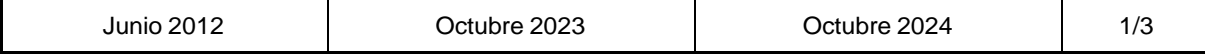

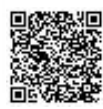

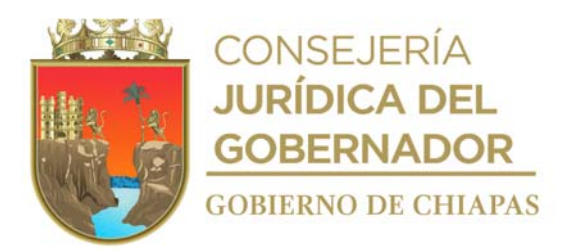

INIFECH-DG-DPyP-DEyS-02

#### **Descripción del Procedimiento:**

- 1. Verifica la autorización de obras y proyectos en el Sistema Integral de Administración Hacendaría Estatal SIAHE en línea, de la Secretaría de Hacienda del Estado.
- 2. Genera y descarga el reporte del Estado Presupuestal (Ep-01) del Sistema Integral de Administración Hacendaria Estatal SIAHE, y verifica el avance financiero de cada obra y proyecto autorizado.
- 3. Elabora memorándum en el que solicita la validación del avance financiero al trimestre que corresponda, de los registros realizados por el Sistema Integral de Administración Hacendaria Estatal SIAHE, y generados por el Sistema en el Reporte del Estado Presupuestal (Ep-01), en archivo analítico impreso, imprime, rubrica, recaba firma del titular de la Dirección de Planeación y Programación, fotocopia y distribuye de la manera siguiente:

Original del memorándum: Titular de la Unidad de Apoyo Administrativo. 1ª. Copia del memorándum: Archivo.

- 4. Recibe de la Unidad de Apoyo Administrativo, a través de la Dirección de Planeación y Programación memorándum en el que envía la validación de la información del avance financiero generado en el SIAHE de manera cuantitativa de forma impresa y en archivo digital, sella de recibido.
- 5. Elabora memorándum en el que solicita el porcentaje de los avances físicos de las obras en ejecución y las metas alcanzadas, al trimestre que corresponda, de forma impresa y en archivo digital en medio magnético, imprime, rubrica, recaba firma del titular de la Dirección de Planeación y Programación; fotocopia y distribuye de la manera siguiente:

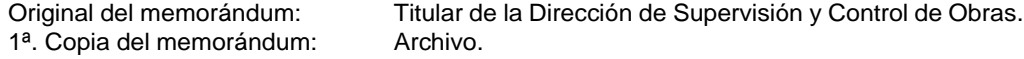

- Recibe de la Dirección de Supervisión y Control de Obras, a través de la Dirección de Planeación y 6. Programación, memorándum en el que envía la información solicitada de los avances físicos de manera cualitativa y cuantitativa, de forma impresa y en archivo digital, sella de recibido.
- Elabora memorándum en el que solicita la relación de obras de forma impresa y en archivo digital en 7. medio magnético, imprime, rubrica, recaba firma del titular de la Dirección de Planeación y Programación; fotocopia y distribuye de la manera siguiente:

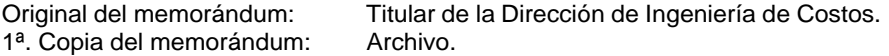

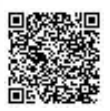

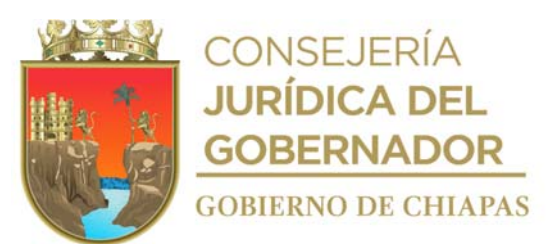

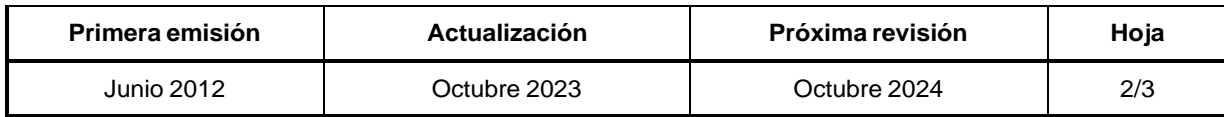

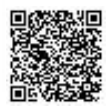

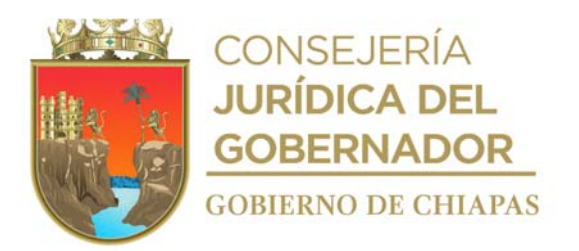

#### INIFECH-DG-DPyP-DEyS-02

#### **Descripción del Procedimiento:**

- 8. Recibe de la Dirección de Ingeniería de Costos, a través de la Dirección de Planeación y Programación, memorándum en el que envía la información solicitada de los avances físicos de manera cualitativa y cuantitativa, de forma impresa y en archivo digital, sella de recibido.
- 9. Elabora el reporte del avance físico-financiero de los indicadores de las obras contratadas y en ejecución.
- 10. Captura los avances de los indicadores de resultados de las obras contratadas y en ejecución, en el módulo de Indicadores de Resultados del Sistema de Recursos Federales Transferidos (SRFT).
- 11. Genera los reportes preliminares de cada módulo y realiza capturas de pantalla como evidencia.
- 12. Captura los avances físicos-financieros en el Sistema de Seguimiento de Acciones de Inversión (SISAI).
- 13. Genera acuse de captura de la información en el Sistema de Seguimiento de Acciones de Inversión (SISAI).
- 14. Elabora oficio en el que envía acuse de captura de la información en el Sistema de Seguimiento de Acciones de Inversión (SISAI), imprime, rubrica, recaba firma del titular de la Dirección de Planeación y Programación, fotocopia y distribuye de la manera siguiente:

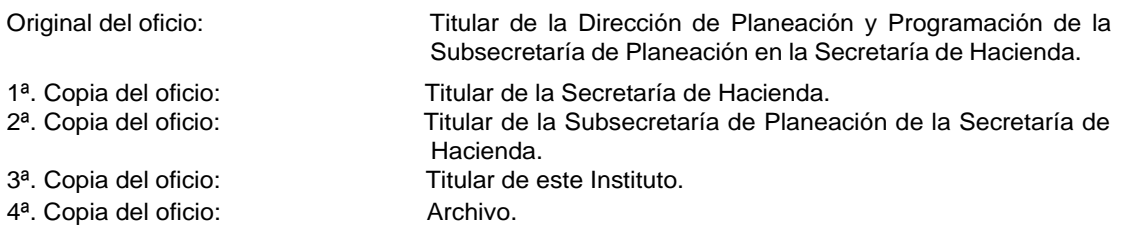

15. Archiva documentación generada.

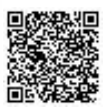

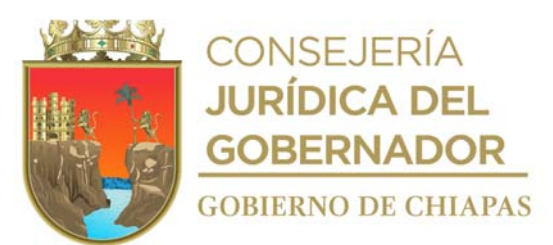

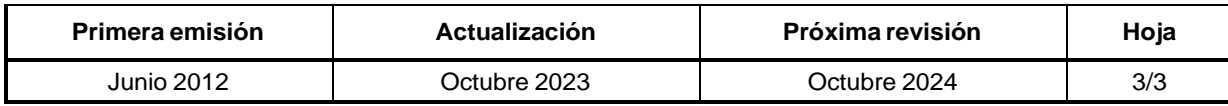

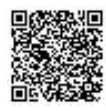

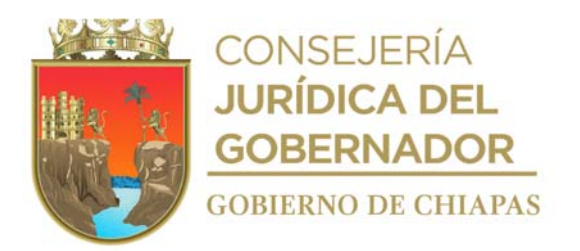

## **Manual de Procedimientos**

**Nombre del procedimiento:** Integración de la información del Grupo de Infraestructura Física Educativa para el Informe de Gobierno.

**Propósito:** Presentar información cuantitativa y cualitativa de la inversión ejercida y acciones terminadas, en materia de infraestructura física educativa en el Estado, para su integración al Informe de Gobierno.

**Alcance:** Desde la recepción del oficio de invitación a la reunión de trabajo, hasta que se envía la información para su integración al Informe de Gobierno.

**Responsable del procedimiento:** Departamento de Evaluación y Seguimiento.

## **Reglas:**

- Ley de Planeación para el Estado de Chiapas.
- Lineamientos para la Recopilación e Integración de la Información para Elaborar el Informe Anual de Gobierno, vigente.

#### **Políticas:**

 Deberá presentarse la información para elaborar e integrar el Informe de Gobierno, en los formatos establecidos por la Subsecretaría de Planeación en la Secretaría de Hacienda.

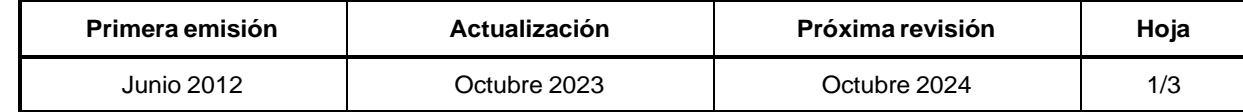

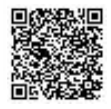

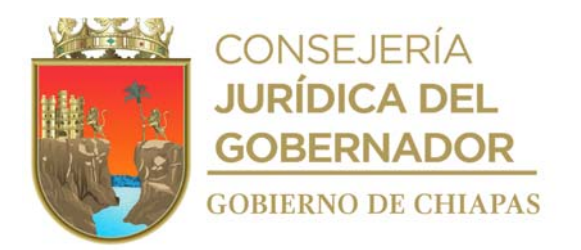

## **Descripción del Procedimiento: Manual de Procedimientos**

- 1. Recibe de la Subsecretaría de Planeación de la Secretaría de Hacienda, a través de la Dirección de Planeación y Programación, oficio de invitación a reunión de trabajo, donde se darán a conocer las políticas, lineamientos y formatos para la integración del Informe de Gobierno, estableciendo lugar fecha y hora, sella de recibido.
- 2. Elabora oficio mediante el cual solicita información para la integración del Informe de Gobierno en su período correspondiente, establece fecha de entrega, imprime, rubrica, recaba firma del titular de la Dirección de Planeación y Programación, fotocopia y distribuye de la manera siguiente:

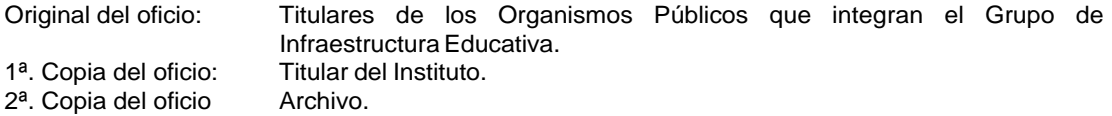

- 3. Recibe de los integrantes del Grupo de Infraestructura Educativa del Gobierno del Estado, la información para la integración del Informe de Gobierno, solicitada.
- 4. Revisa que la información esté integrada de acuerdo a lo solicitado.
- 5. ¿La información está integrada?

No: Regresa a la actividad No. 2 Si: Continúa con la actividad No. 6

- 6. Ingresa a la página de internet de la Secretaría de Hacienda del Estado en el Sistema de Administración Hacendaria en el Estado Presupuestario (EP) y descarga los programas de inversión del cierre del periodo que corresponda.
- 7. Captura la información recibida del Grupo de Infraestructura Educativa del Gobierno del Estado y la descarga del EP en la base de datos interna del Informe de Gobierno y genera archivo digital.

Captura la información generada anteriormente en el Sistema de Seguimiento de Acciones de Inversión

8. (SISAI); así como la cantidad de aulas, laboratorios, talleres, anexos y desglose de servicios sanitarios de las obras terminadas y por terminar al cierre del periodo que corresponda; y genera e imprime acuse de captura.

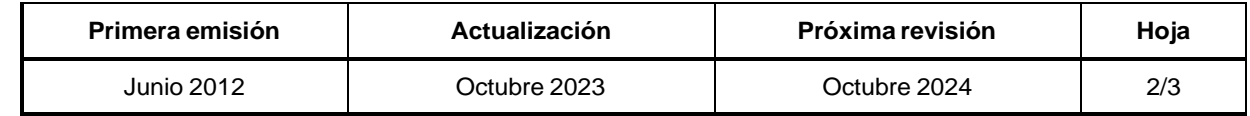

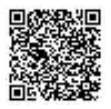

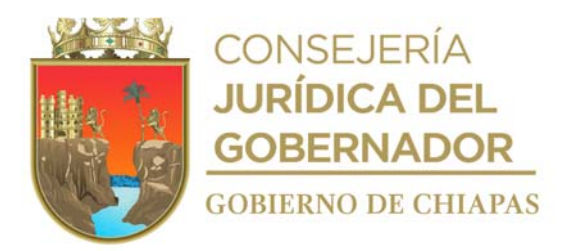

INIFECH-DG-DPyP-DEyS-03

#### **Descripción del Procedimiento:**

- 9. Captura la información generada en la base interna en el módulo de Numeralia del SIPLAT, de forma regionalizada, de las obras informadas al cierre del periodo que corresponda.
- 10. Recibe información de la base de datos interna,
- 11. Elabora informe cualitativo y cuantitativo, generando y enviando los siguientes formatos:
	- Informe cualitativo.
	- Numeralia.
	- Reporte de indicadores del SITEC.
	- Reporte de seguimiento de Acciones de Inversión (SISAI).
	- Acciones relevantes.
	- Informes especiales de Enfoques y Políticas Transversales.
	- Archivo fotográfico.
- 12. Elabora oficio en el que envía la información para su integración al Informe de Gobierno de Infraestructura Educativa, de forma impresa y en archivo digital en medio magnético, imprime, rubrica, recaba firma del titular del Instituto; a través del titular de la Dirección de Planeación y Programación, fotocopia y distribuye de la manera siguiente:

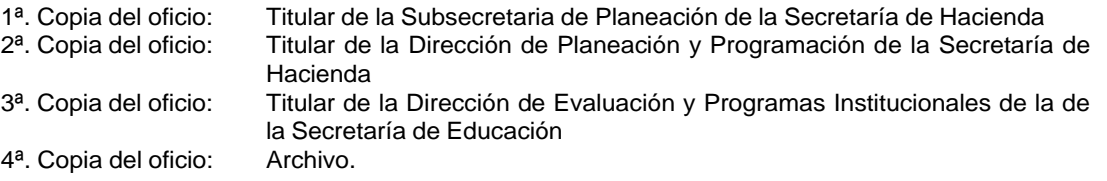

13. Archiva documentación generada.

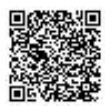

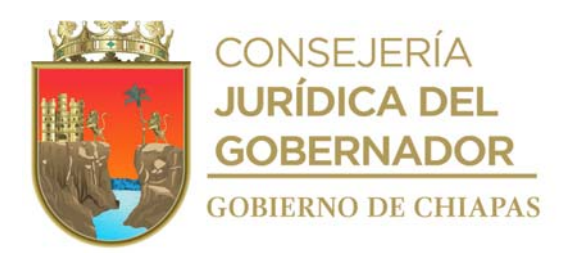

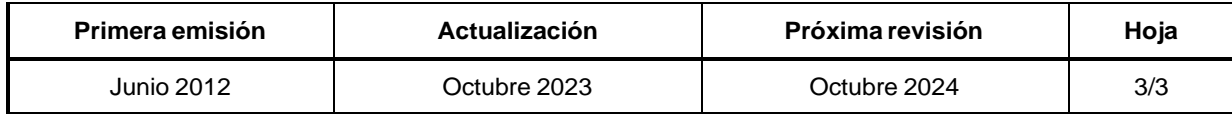

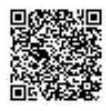

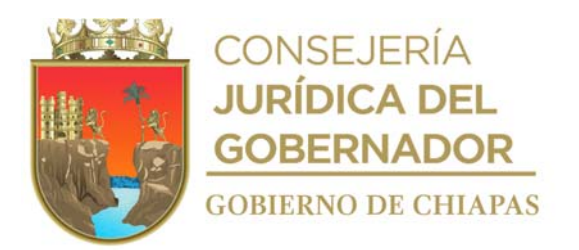

## **Manual de Procedimientos**

**Nombre del procedimiento:** Elaboración del informe cualitativo y cuantitativo de la Cuenta Pública y registro de los avances físico-financieros de las obras autorizadas en el Sistema Integral de Administración Hacendaria Estatal (SIAHE).

**Propósito:** Dar a conocer los avances físicos-financieros, los indicadores de seguimiento del gasto de inversión y gasto corriente, de las obras autorizadas por la Secretaría de Hacienda del Estado.

**Alcance:** Desde la autorización de las obras por parte de la Secretaría de Hacienda, hasta la captura de los avances físicos-financieros de las mismas en el Sistema Integral de Administración Hacendaria Estatal (SIAHE).

**Responsable del procedimiento:** Departamento de Evaluación y Seguimiento.

## **Reglas:**

- Ley General de Contabilidad Gubernamental.
- Ley de Coordinación Fiscal.
- Ley de Disciplina Financiera.
- Ley Federal de Presupuesto y Responsabilidad Hacendaria.

## **Políticas:**

- Deberá recibir la información solicitada a los Órganos Administrativos, de forma impresa y en archivo digital, trimestralmente.
- La información se recibirá de manera oficial, integrada de acuerdo a los tiempos establecidos por la normatividad en la materia.

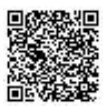

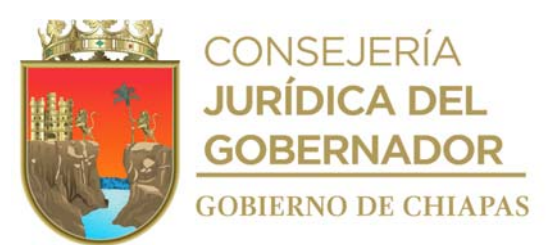

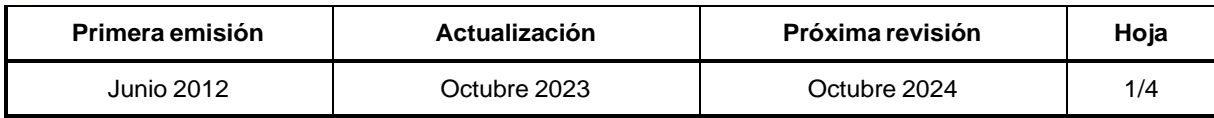

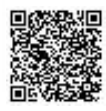

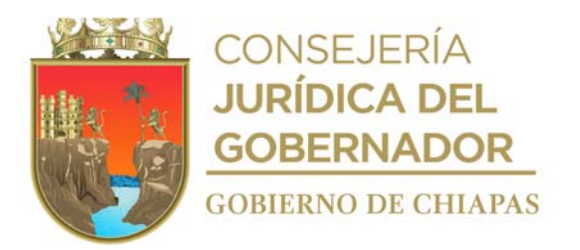

#### **Manual de Procedimientos**

#### **Descripción del Procedimiento:**

- 1. Verifica la autorización de obras y proyectos en el Sistema Integral de Administración Hacendaría Estatal "SIAHE" en línea, de la Secretaría de Hacienda del Estado.
- 2. Genera y descarga el reporte del Estado Presupuestal (Ep-01) del Sistema Integral de Administración Hacendaria Estatal (SIAHE) y verifica el avance financiero de cada obra y proyectos autorizados.
- 3. Elabora memorándum en el que solicita el porcentaje de los avances físicos de las obras en ejecución y las metas alcanzadas al trimestre que corresponda de forma impresa y en archivo digital en medio magnético, imprime, rubrica, recaba firma del titular de la Dirección de Planeación y Programación, fotocopia y distribuye de la manera siguiente:

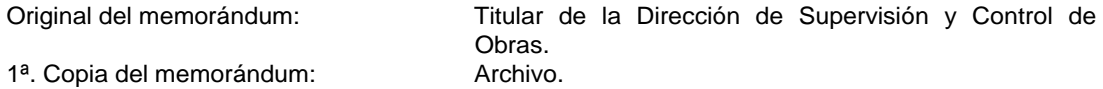

- 4. Recibe de la Dirección de Supervisión y Control de Obras, a través de la Dirección de Planeación y Programación, memorándum en el que envía la información solicitada de los avances físicos de manera cualitativa y cuantitativa, de forma impresa y en archivo digital, sella de recibido.
- 5. Elabora memorándum en el que solicita relación de obras de forma impresa y en archivo digital en medio magnético, imprime, rubrica, recaba firma del titular de la Dirección de Planeación y Programación; fotocopia y distribuye de la manera siguiente:

Original del memorándum: Titular de la Dirección de Ingeniería de Costos. 1ª. copia del memorándum: Archivo.

- 6. Recibe de la Dirección de Ingeniería de Costos, a través de la Dirección de Planeación y Programación memorándum mediante el cual envía la información solicitada de los avances físicos de manera cualitativa y cuantitativa, de forma impresa y en archivo digital, sella de recibido.
- 7. Captura en el Sistema Integral de Administración Hacendaría Estatal SIAHE, información de los indicadores considerados en la carátula del proyecto de gasto corriente y de inversión.
- 8. Elabora el reporte del estatus de las obras contratadas y en proceso de ejecución.
- 9. Captura el avance de las obras contratadas y en ejecución en el "SIAHE" en línea.

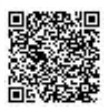

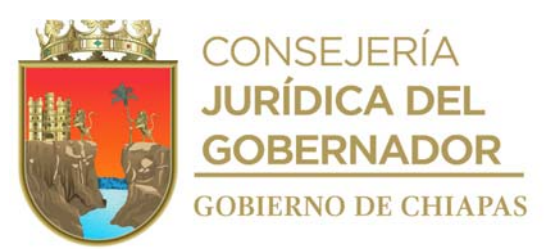

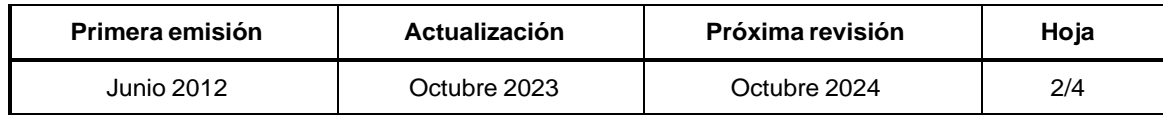

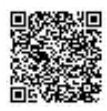

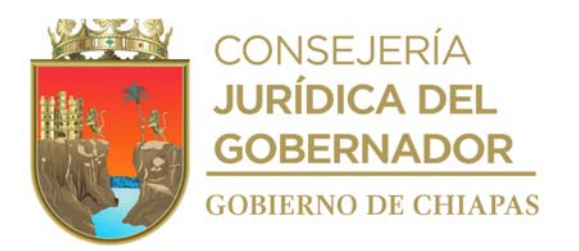

## **Manual de Procedimientos**

#### **Descripción del Procedimiento:**

- 10. Genera e imprime la información de avances físicos y financieros del SIAHE, y reportes que integran el Análisis Funcional de la Cuenta Pública del Instituto, para su revisión y/o modificación.
- 11. Imprime reportes definitivos que integran el Análisis Funcional de la Cuenta Pública del Instituto en el SIAHE y elabora los informes complemento para entrega en la Dirección de Política del Gasto de la Secretaría de Hacienda.
	- Análisis Funcional (Texto e Indicadores de Resultados).
	- Principales Acciones de los Objetivos de Desarrollo Sostenible.
	- Principales Adecuaciones al Presupuesto de Egresos.
	- Avance de Cumplimiento de Indicadores Estratégicos.
	- Indicadores de Resultados.
	- Avance de Cumplimiento de la Matriz de Indicadores para Resultados por Programa Presupuestario.
- 12. Genera e imprime en el "SIAHE" los reportes para entrega en la Dirección de Contabilidad Gubernamental de la Secretaría de Hacienda:
	- Comprobante que certifica en avance de cumplimiento de Indicadores Estratégicos.
	- Comprobante que certifica el avance de cumplimiento de la Matriz de Indicadores para resultados de Proyectos de Gasto Corriente.
	- Comprobante que certifica el avance de cumplimiento de la Matriz de Indicadores para resultados de Proyectos de Inversión.
	- Comprobante que certifica el avance de cumplimiento de la Matriz de Indicadores para resultados de Proyectos de Gasto Corriente.
	- Comprobante que certifica el avance de cumplimiento de la Matriz de Indicadores para resultados por Programa Presupuestario.
- 13. Integra los reportes de Avances de Cumplimiento y Comprobantes de Envío emitidos por el "SIAHE" y entrega a la Dirección de Planeación y Programación para rúbrica y recaba firma de los líderes de Proyecto.
- 14. Recibe los reportes de Avances de Cumplimiento y Comprobantes de envío emitidos por el "SIAHE" firmados por los Líderes de Proyecto.
- 15. Integra los reportes del Análisis Funcional de la Cuenta Pública del Instituto, rubrica y entrega a la Dirección de Planeación y Programación para rúbrica y recaba firma del titular del Instituto.

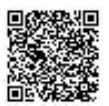

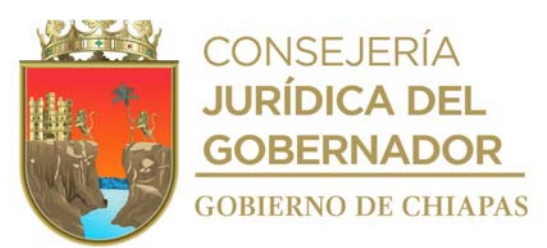

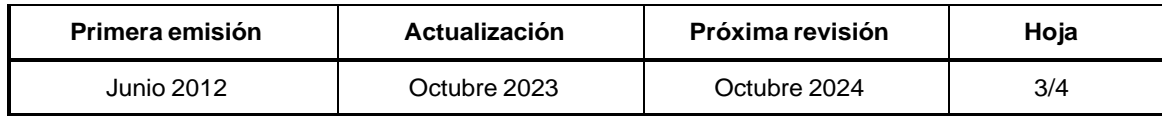

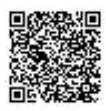

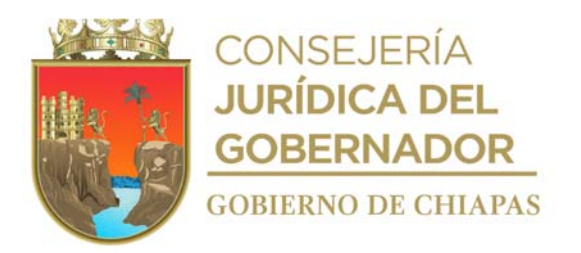

# **Manual de Procedimientos** INIFECH-DG-DPyP-DEyS-04

## **Descripción del Procedimiento:**

- 16. Recibe de la Dirección de Planeación y Programación el Análisis Funcional de la Cuenta Pública del Organismo Público, firmado por el titular del Instituto.
- 17. Elabora oficio en el que envía el Análisis Funcional de la Cuenta Pública del Instituto, imprime, rubrica, recaba firma del titular de la Dirección de Planeación y Programación, fotocopia y distribuye de la manera siguiente:

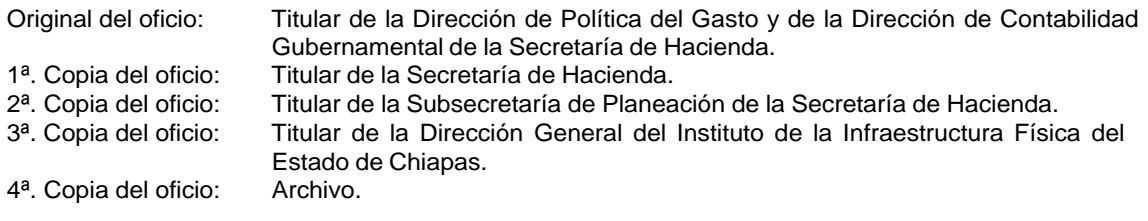

18. Archiva documentación generada.

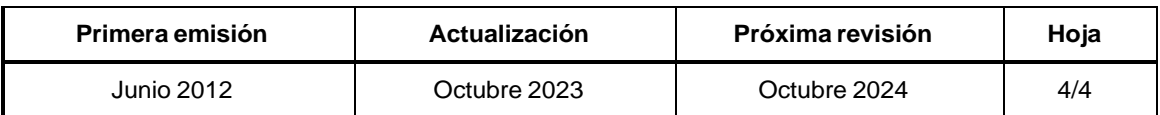

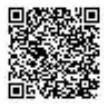

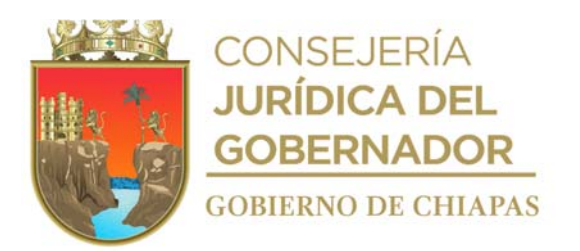

Organismo Específico

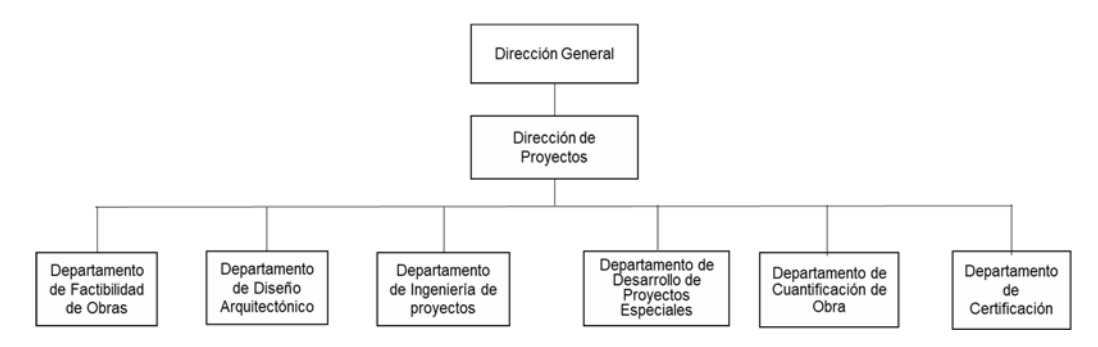

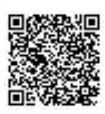

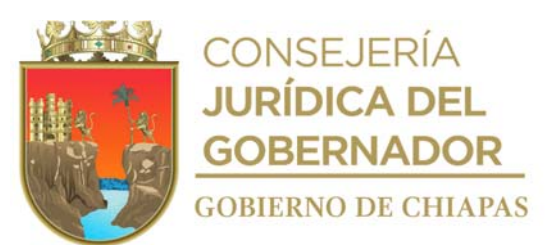

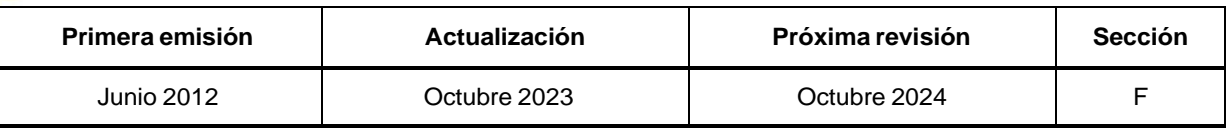

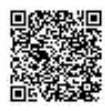

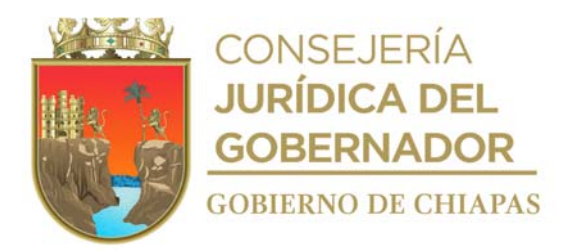

#### **Manual de Procedimientos** INIFECH-DG-DP-DFO-01

**Nombre del procedimiento:** Determinación de la factibilidad del terreno para la construcción de los espacios y/o centros educativos.

**Propósito:** Conocer las condiciones físicas del terreno donde se construirán los espacios y/o centros educativos.

**Alcance:** Desde la recepción del Programa General de Obras, hasta la entrega de la opinión técnica de factibilidad.

**Responsable del procedimiento:** Departamento de Factibilidad de Obras.

#### **Reglas:**

- Ley de Obra Pública del Estado de Chiapas.
- Ley de Educación del Estado Libre y Soberano de Chiapas.
- Reglamento de la Ley de Obra Pública del Estado de Chiapas.
- Reglamento de Construcción del Municipio de Tuxtla Gutiérrez.
- Norma Mexicana NMX-R-003-SCFI-2011- Escuelas-Selección del Terreno para Construcción-Requisitos.

#### **Políticas:**

Deberá contar con el Programa General de Obras, que integra los centros y espacios a construir.

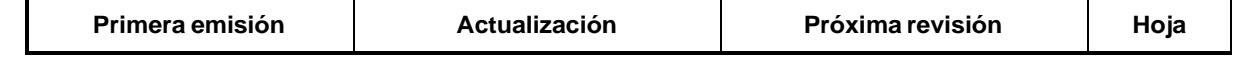

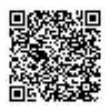

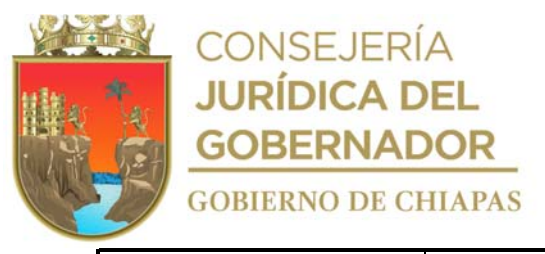

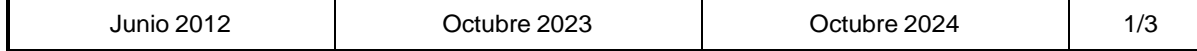

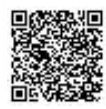

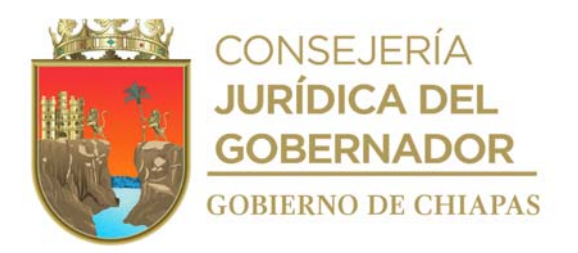

INIFECH-DG-DP-DFO-01

#### **Descripción del Procedimiento: Manual de Procedimientos**

- 1. Recibe de la Dirección de Planeación y Programación, a través de la Dirección de Proyectos oficio de solicitud del Programa General de Obras del Centro Educativo, sella de recibido.
- 2. Realiza y define la programación de las rutas de los Centros Educativos a visitar y las brigadas que realizarán el levantamiento de la información.
- 3. Prepara documentación y equipo para el levantamiento de la información. (formatos, cámara fotográfica y equipo topográfico).
- 4. Realiza visita al lugar donde se construirá el centro educativo y entrevista a las autoridades correspondientes.
- 5. Realiza la medición física del terreno, levantamiento topográfico y/o arquitectónico, toma fotográfica y llena formatos.
- 6. Revisa y verifica que la información del terreno y de la documentación sea correcta.

¿La información es correcta?

No. Regresa con la actividad No 1 Sí. Continúa con la actividad No. 7

- 7. Elabora reporte fotográfico, plano de conjunto y volúmenes de obra, e integra los formatos de factibilidad junto con la documentación complementaria del Centro Educativo.
- 8. Analiza la información recabada, determina la factibilidad del terreno donde se construirá el centro y/o espacio educativo y elabora cedula de factibilidad.

¿El terreno es factible para realizar la construcción de la obra?

No. Continúa en la actividad No. 8a Si. Continúa en la actividad No. 10

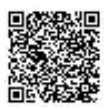

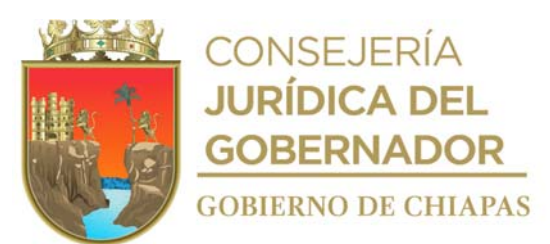

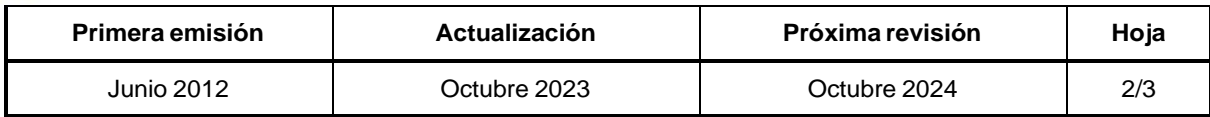

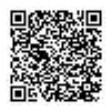
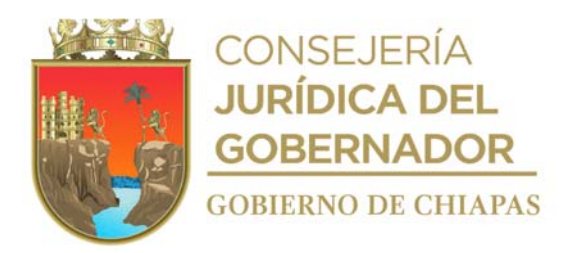

INIFECH-DG-DP-DFO-01

#### **Manual de Procedimientos**

#### **Descripción del Procedimiento:**

8a. Elabora memorándum en el que comunica que el terreno no es factible para realizar la construcción de la obra y solicita la cancelación de la meta programada, imprime, rubrica, recaba firma del titular de la Dirección de Proyectos; fotocopia y distribuye de la manera siguiente:

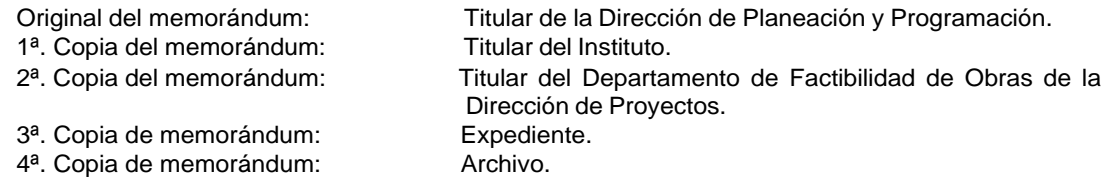

<sup>8b.</sup> Recibe de la Dirección de Planeación y Programación a través de la Dirección de Proyectos, memorándum y verifica si la meta fue cancelada o modificada.

¿La meta fue cancelada o modificada?

Continúa en la actividad No. 9 (meta modificada) Continúa en la actividad No. 10 (meta cancelada)

 $8c<sub>c</sub>$  Elabora memorándum en el que envía dictamen técnico de factibilidad del terreno para la construcción de la obra, anexa documentación soporte del Centro Educativo, para su trámite correspondiente, imprime, firma, sella de despachado, fotocopia y distribuye de la manera siguiente:

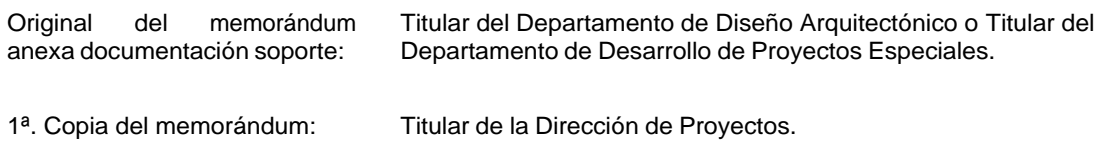

- 2ª. Copia del memorándum: Expediente. 3<sup>a</sup>. Copia del memorándum Archivo.
- 9. Registra el estatus actual de la obra en el sistema administrador de obras, para control y seguimiento posterior.
- 10. Archiva documentación generada.

#### **TERMINA PROCEDIMIENTO.**

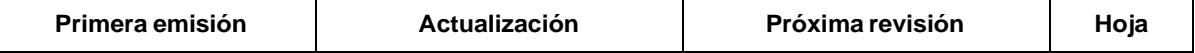

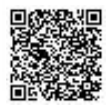

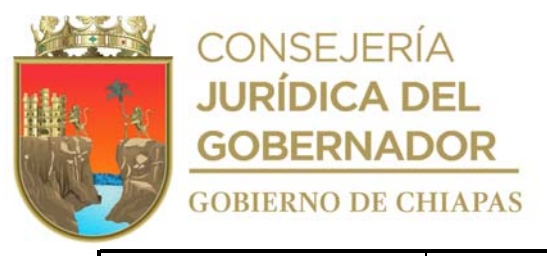

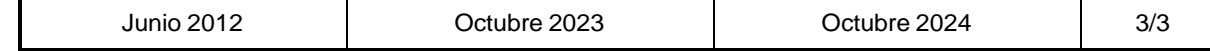

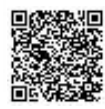

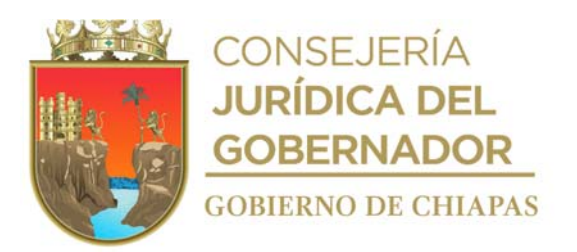

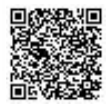

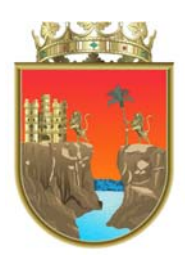

# **CONSEJERÍA<br>JURÍDICA DEL<br>GOBERNADOR GOBIERNO DE CHIAPAS**

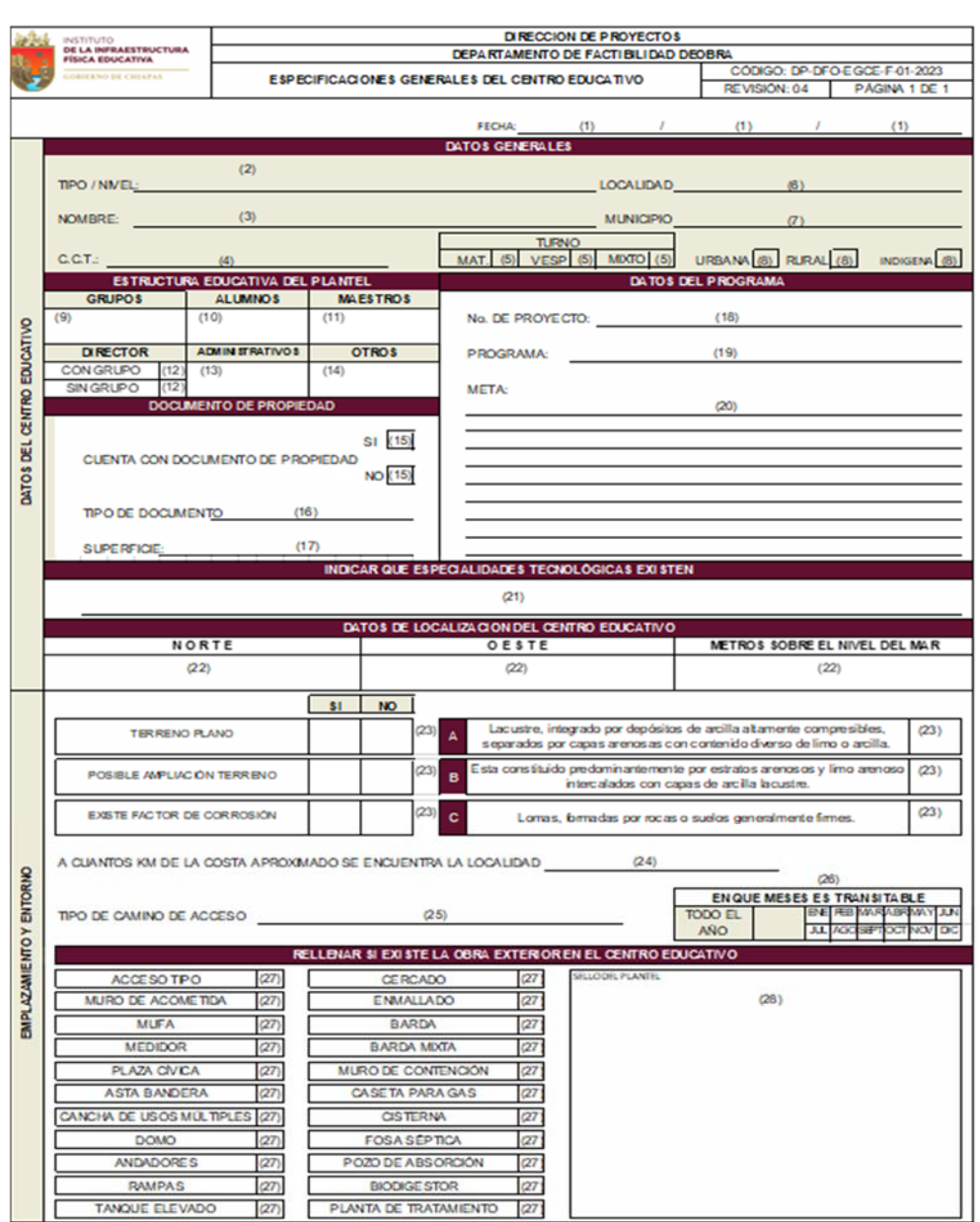

Nota: Este formato es utilizado también en el procedimiento "Determinar la factibilidad de rehabilitación, reconstrucción y mantenimiento a los espacios y/o centros educativos".

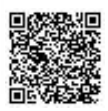

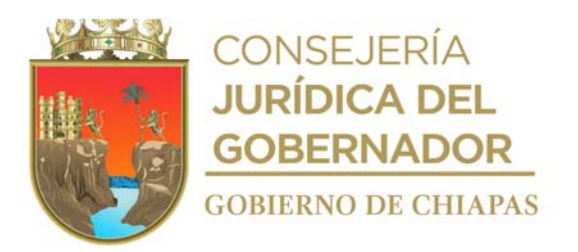

Instructivo del llenado del formato

#### "ESPECIFICACIONES GENERALES DEL CENTRO EDUCATIVO"

- 1. Día, mes y año en el que se llena el formato.
- 2. Básico, medio o superior.
- 3. Nombre completo del centro educativo de acuerdo al Programa General de Obra.
- 4. La clave del centro de trabajo estipulado en el Programa General de Obra (ejemplo:07DCC0001X)
- 5. Marca con una "X" según corresponda.
- 6. Nombre completo de la localidad donde se ubica el centro educativo.
- 7. El nombre completo del municipio al que pertenece la localidad.
- 8. Marcar con una "X" según corresponda.
- 9. Cantidad de grupos que tendrá el centro educativo.
- 10. Cantidad de alumnos que tendrá el centro educativo.
- 11. Cantidad de maestros que impartirán clases frente al grupo.
- 12. Cantidad de directores técnicos que tendrá el centro educativo.
- 13. Cantidad de personal administrativo que tendrá el centro educativo.
- 14. Cantidad de personal (ejemplo: maestros de educación física, maestros de educación musical, etc.
- 15. Marcar con una "X" según corresponda.
- 16. Cualquier otro documento que ampare la propiedad.
- 17. Total de metros cuadrados de la superficie del terreno del centro educativo (área del polígono).
- 18. El número de obra establecido en el Programa General de Obra (Ejemplo: 189001).
- 19. El nombre del programa establecido en el Programa General de Obra (ejemplo: FAM, ADEM, FISE.
- 20. Describir detalladamente la meta programada (ejemplo: Construcción de 03 aulas didácticas).
- 21. Nombres de las especialidades tecnológicas que imparten en el centro educativo.
- 22. Llenar como se indica.
- 23. Marcar con una "X" según corresponda.
- 24. Llenar como se indica.
- 25. Llenar como se indica, (terracería, pavimento y/o fluvial).
- 26. Marcar con una "X" según corresponda, (ejemplo: enero, febrero, marzo, etc.).
- 27. Marcar con una "X" según corresponda.

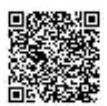

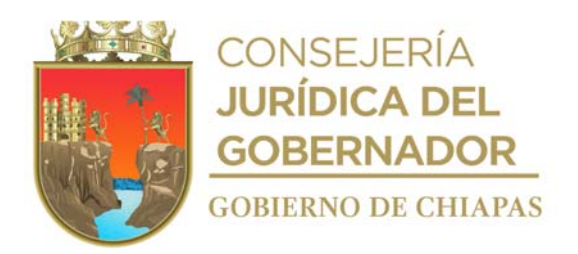

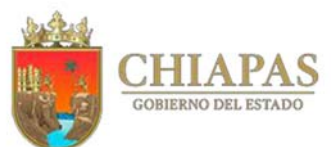

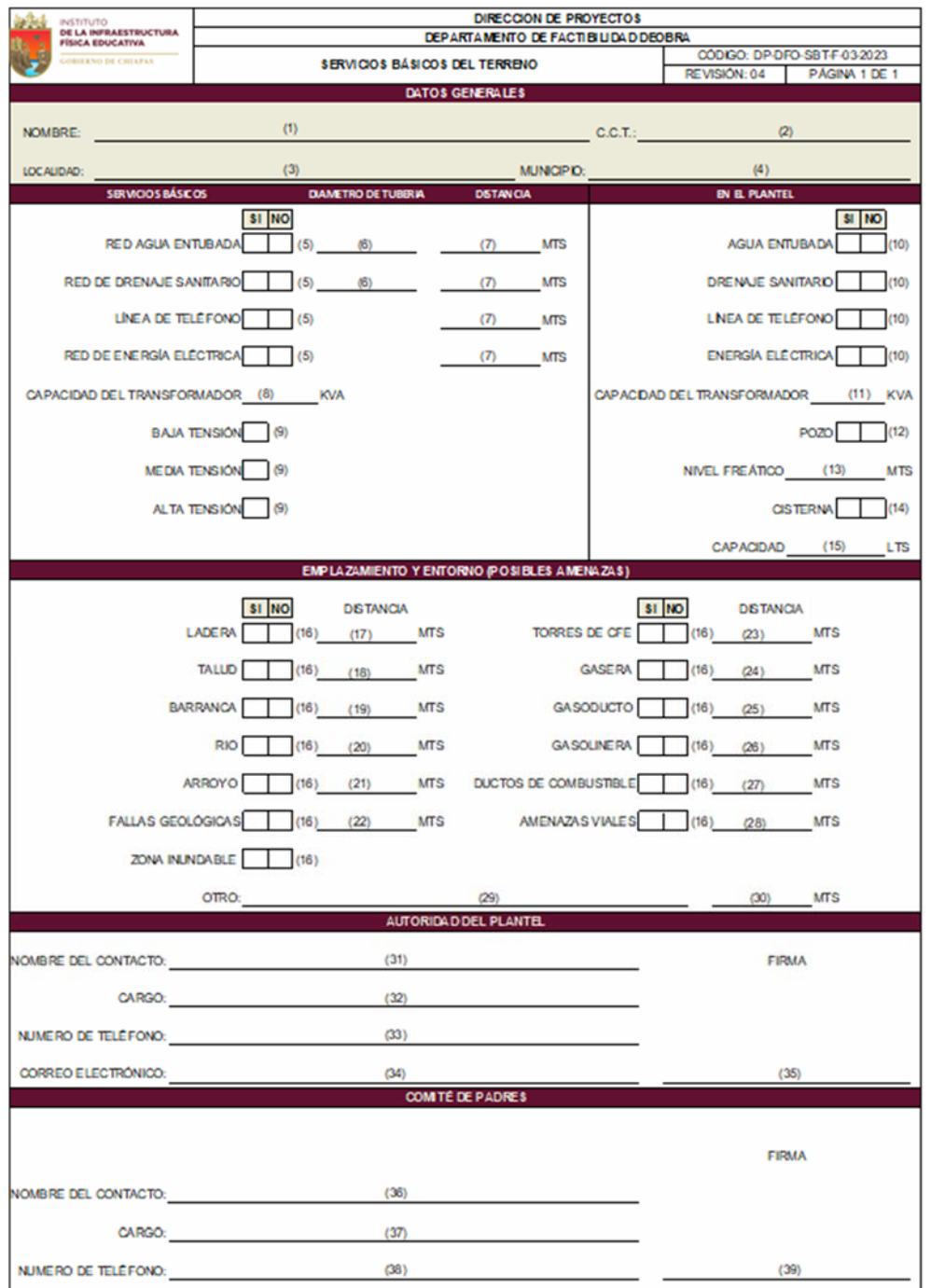

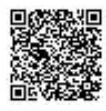

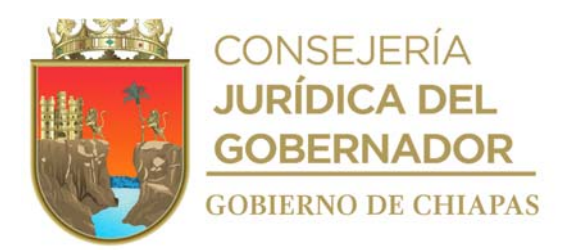

#### Instructivo del llenado del formato

#### "SERVICIOS BÁSICOS DEL TERRENO"

- 1. Nombre completo del centro educativo.
- 2. La estipulada en el Programa General de Obra (ejemplo: 07DCC0001X).
- 3. Nombre completo de la localidad donde se ubica el centro educativo.
- 4. Nombre completo del municipio al que pertenece la localidad.
- 5. Marcar con una "X" según corresponda.
- 6. Medida en pulgadas.
- 7. Cantidad de metros de distancia a los que se encuentran los servicios básicos del centro educativo.
- 8. Voltaje del transformador.
- 9. Marcar con una "X" según corresponda.
- 10. Voltaje de transformador.
- 11. Marcar con una "X" según corresponda.
- 12. Profundidad a la que se encuentra la capa acuífera.
- 13. Marcar con una "X" según corresponda.
- 14. Metros cúbicos de la capacidad de la cisterna.
- 15. Marcar con una "X" según corresponda.
- 16. Cantidad de metros de distancia a la que se encuentra la ladera en el terreno del centro educativo.
- 17. Cantidad de metros de distancia a la que se encuentra el talud en el terreno del centro educativo.
- 18. Cantidad de metros de distancia a la que se encuentra la barranca en el terreno del centro educativo.
- 19. Cantidad de metros de distancia a la que se encuentra el rio en el terreno del centro educativo.
- 20. Cantidad de metros de distancia a la que se encuentra el arroyo en el terreno del centro educativo.
- 21. Cantidad de metros de distancia a los que se encuentran las fallas geológicas en el terreno del centro educativo.
- 22. Cantidad de metros de distancia a los que se encuentran las torres de la Comisión Federal de Electricidad en el terreno del centro educativo.
- 23. Cantidad de metros de distancia a los que se encuentra la gasera del terreno del centro educativo.
- 24. Cantidad de metros de distancia a los que se encuentra el gasoducto del terreno del centro educativo.
- 25. Cantidad de metros de distancia a los que se encuentra la gasolinera del terreno del centro educativo.

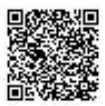

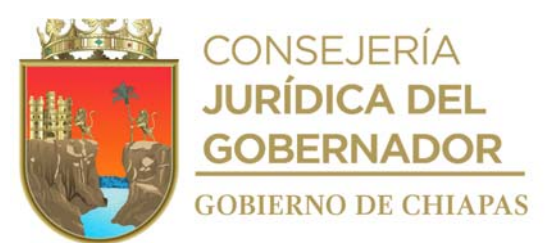

26. Cantidad de metros de distancia a los que se encuentran los ductos de combustible del terreno del centro educativo.

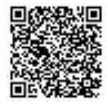

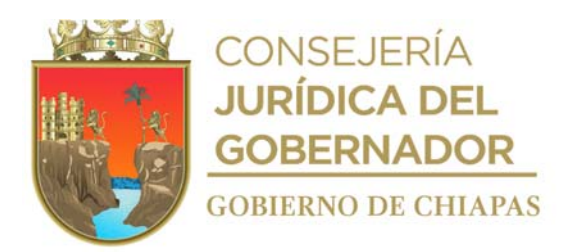

- 27. Cantidad de metros de distancia a los que se encuentran las amenazas viales del terreno del centro educativo.
- 28. Cualquier otra posible circunstancia existente, diferente a las establecidas en los puntos 16.
- 29. Cantidad de metros de distancia a los que se encuentra.
- 30. Número telefónico cuando aplique.
- 31. Nombre completo de la autoridad del plantel.
- 32. Número de teléfono particular de la autoridad del plantel.
- 33. Llenar como se indica.
- 34. Llenar como se indica.

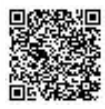

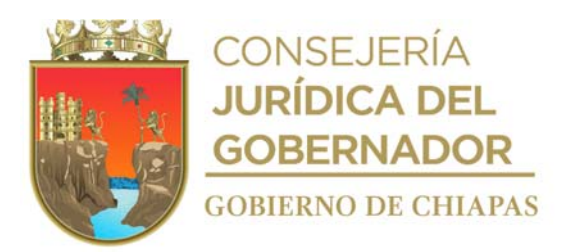

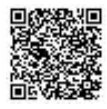

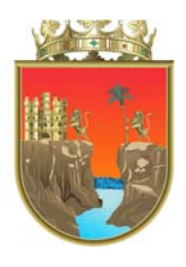

### **CONSEJERÍA**<br>**JURÍDICA DEL GOBERNADOR GOBIERNO DE CHIAPAS**

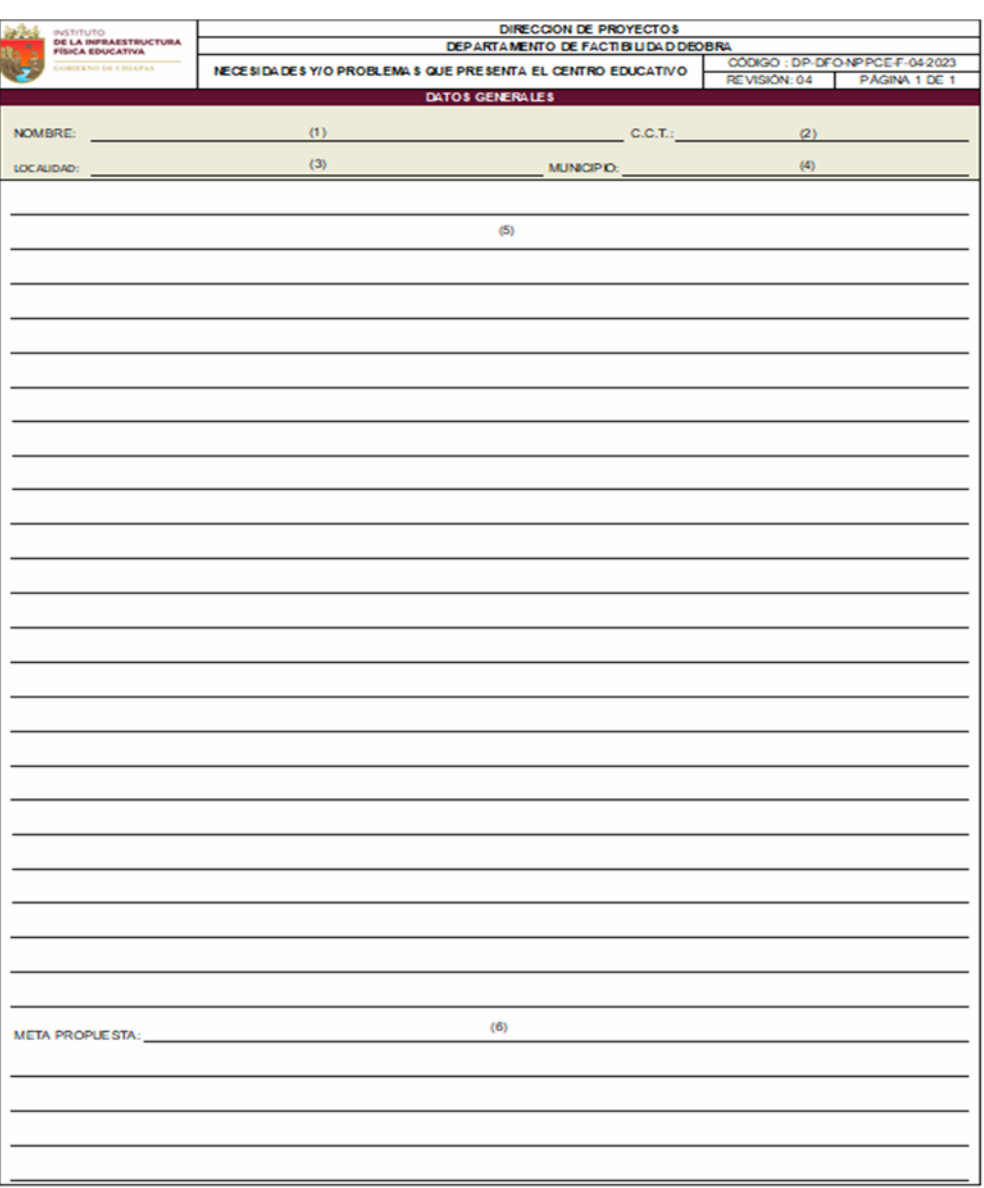

Nota: Este formato es utilizado también en el procedimiento "Determinar la factibilidad de rehabilitación, reconstrucción y mantenimiento a los espacios y/o centros educativos".

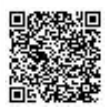

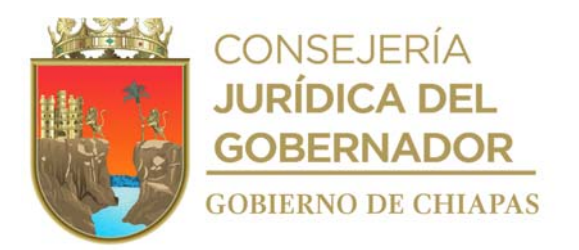

Instructivo del llenado del formato

#### "NECESIDADES Y/O PROBLEMAS QUE PRESENTA EL CENTRO EDUCATIVO"

- 1. Nombre completo del centro educativo.
- 2. La clave del centro de trabajo estipulado en el Programa General de Obra. (Ejemplo: 07DCC0001X)
- 3. Nombre completo de la localidad donde se ubica el centro educativo.
- 4. Nombre completo del municipio al que pertenece la localidad.
- 5. Explicar detalladamente las características que tiene o que presenta el terreno.
- 6. Describir detalladamente lo que se construirá en el terreno (meta factible).

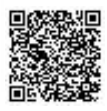

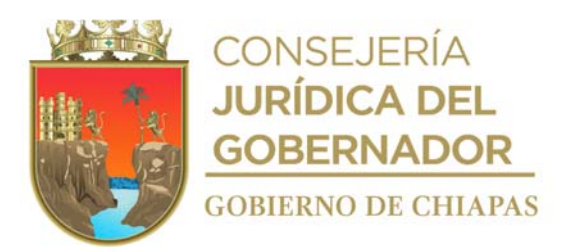

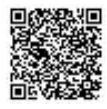

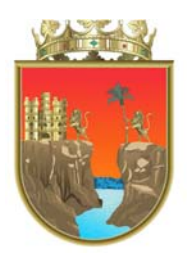

## **CONSEJERÍA**<br>**JURÍDICA DEL GOBERNADOR GOBIERNO DE CHIAPAS**

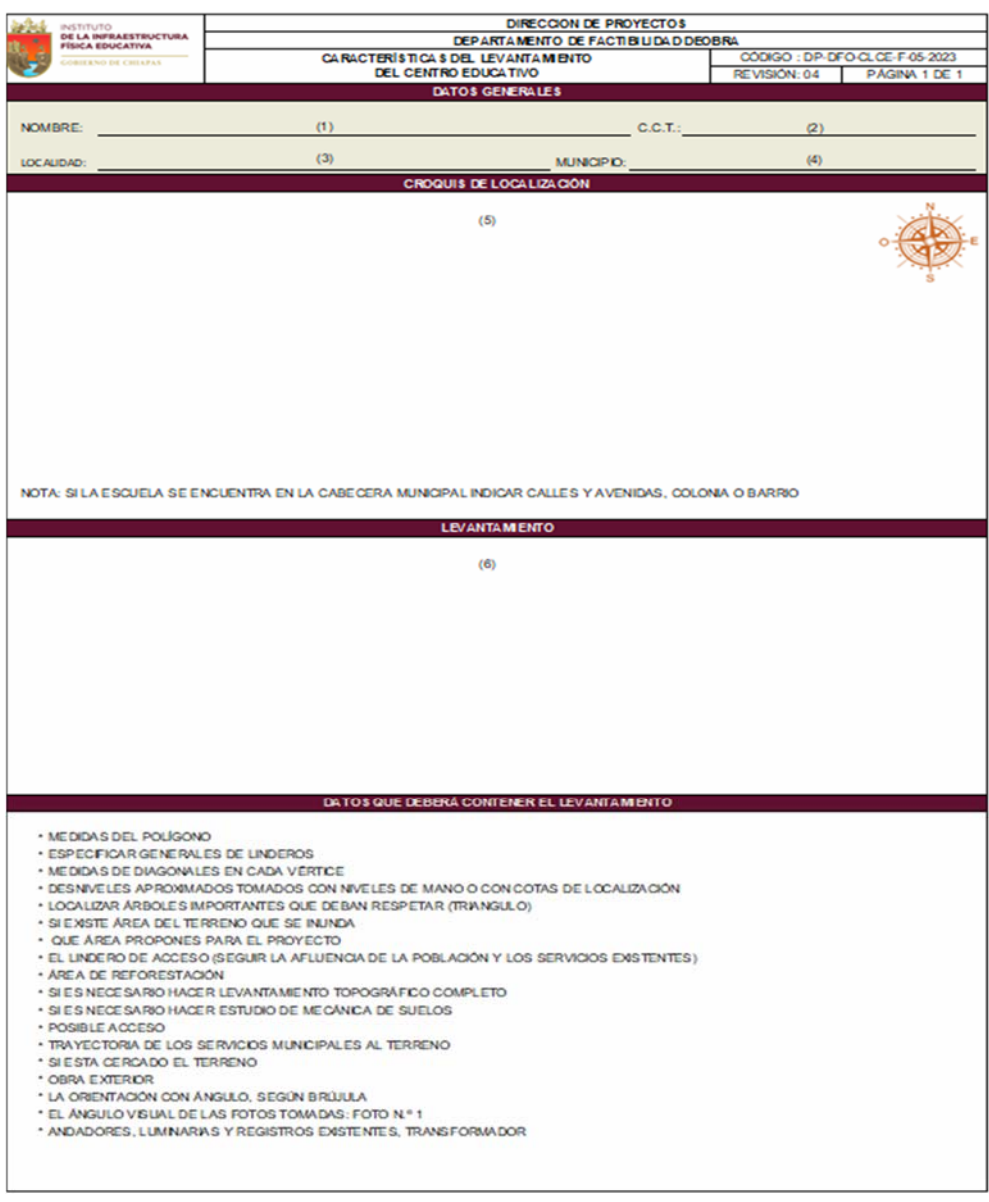

Nota: Este formato es utilizado también en el procedimiento "Determinar la factibilidad de rehabilitación, reconstrucción y mantenimiento a los espacios y/o centros educativos".

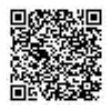

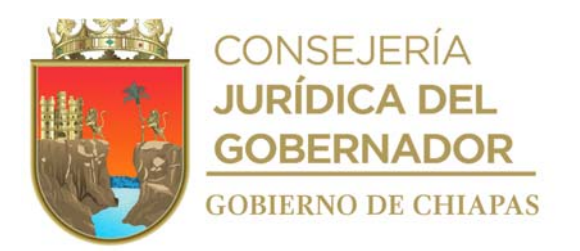

Instructivo del llenado del formato

#### "CARACTERÍSTICAS DEL LEVANTAMIENTO DEL CENTRO EDUCATIVO"

- 1. Nombre completo del centro educativo.
- 2. La clave del centro de trabajo estipulado en el Programa General de Obra. (ejemplo: 07DCC0001X)
- 3. Nombre completo de la localidad donde se ubica el centro educativo.
- 4. Nombre completo del municipio al que pertenece la localidad.
- 5. Dibujar croquis de macro-localización del terreno del centro educativo.
- 6. Dibujar a escala las medidas del terreno del centro educativo con los edificios que cuenta el plantel o anexar plano de conjunto correspondiente.

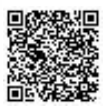

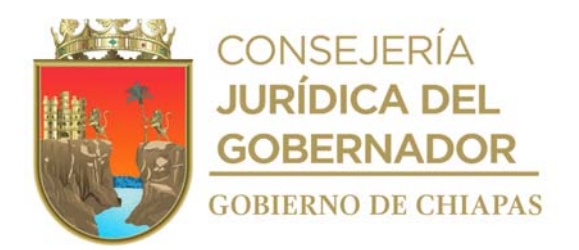

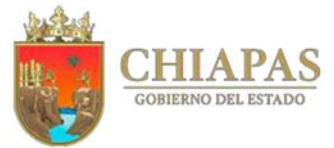

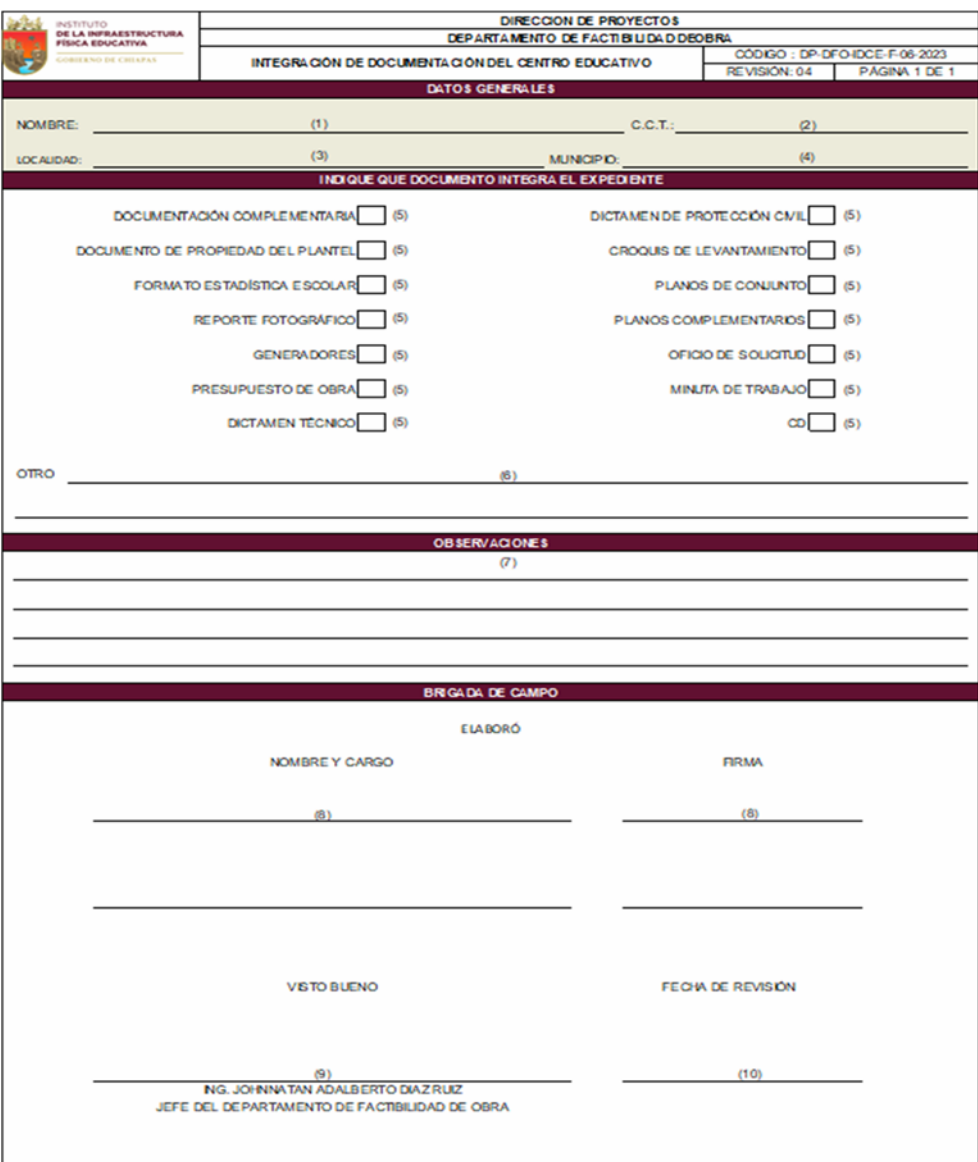

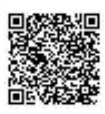

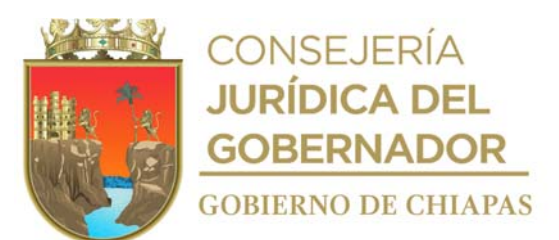

Nota: Este formato es utilizado también en el procedimiento "Determinar la factibilidad de rehabilitación, reconstrucción y mantenimiento a los espacios y/o centros educativos".

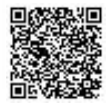

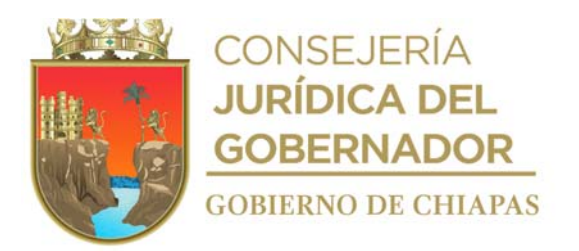

Instructivo del llenado del formato

#### "INTEGRACIÓN DE DOCUMENTACIÓN DEL CENTRO EDUCATIVO"

- 1. Nombre completo del centro educativo.
- 2. La clave del centro de trabajo estipulado en el Programa General de Obra. (ejemplo: 07DCC0001X)
- 3. Nombre completo de la localidad donde se ubica del centro educativo.
- 4. Nombre completo del municipio al que pertenece la localidad.
- 5. Marcar el cuadro con una "X" según corresponda.
- 6. Cualquier otro documento que no esté mencionado en el punto 5. (ejemplo: carta compromiso).
- 7. Describir la situación que se presente durante la integración de la documentación de los puntos 5 y 6.
- 8. Nombre y firma del personal que realiza el levantamiento.
- 9. Nombre completo y firma de quien da visto bueno.
- 10. Día, mes y año en el que se revisa la integración de la documentación del centro educativo.

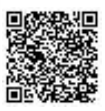

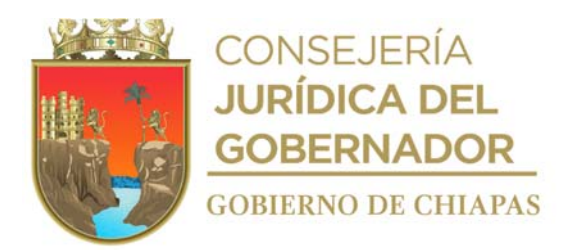

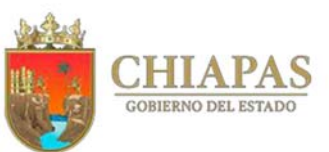

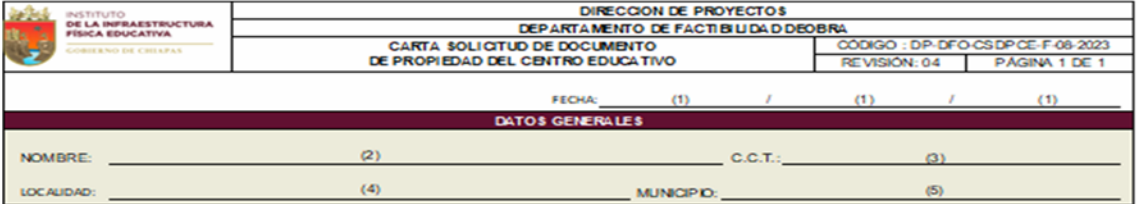

Con fundamento en los Artículos 8° Constitucional, Artículo 15 fracción VIII de la Ley de Obras Públicas del Estado de Chiapas, y Artículo 19 Párrafo II de la Ley de Obras Públicas y Servicios relacionados con las mismas, solicito a usted ponga a disposición de la Dirección de Proyectos, el documento oficial que acredite la legítima propiedad del terreno, para la realización de las propuestas de construcción, rehabilitación, reconstrucción y mantenimiento.

#### **CUALQUIERA DE ESTOS DOCUMENTOS, DEBIDAMENTE CERTIFICADO:**

#### ACTA DE DONACIÓN - ACTA DE ASAMBLEA - ACTA DE ACUERDO - ACTA DE CABILDO -TÍTULO DE PROPIEDAD - E SCRITURA PÚBLICA.

Con base en las "NORMAS Y ESPECIFICACIONES PARA ESTUDIOS, PROYECTOS, **CONSTRUCCIÓN E INSTALACIONES DEL INIFED."** 

#### A SPECTOS LEGALE S, TITULARIDAD O POSESIÓN DEL TERRENO.

El adquirente deberá verificar la propiedad o los derechos de propiedad, incluyendo derechos de vía y expropiación de inmuebles, o en su caso los derechos otorgados por quien pueda disponer legalmente de los mismos.

La titularidad del terreno seleccionado deberá realizarse a nombre del gobierno federal, estatal o municipal, y en el caso de los organismos públicos descentralizados, a nombre de su patrimonio inmobiliario

No omito manifestarle que se le concede un plazo de 15 días naturales a partir de la presente notificación para dar cumplimiento a lo antes requerido, para estar en condiciones de elaborar las propuestas de proyecto, siempre y cuando sea factible y en apego a la normatividad en comento.

En caso de incumplimiento de lo antes citado, se hará responsable en términos legales.

BRIGADA DE CAMPO

AUTOR DAD DEL PLANTEL

NOMBRE CARGO Y FRMA

NOMBRE Y FIRMA

**COMITE** 

 $(6)$ NOMBRE Y FIRMA

(B) NOMBRE, CARGO Y FIRMA

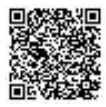

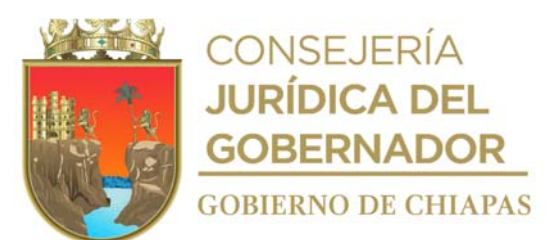

Nota: Este formato es utilizado también en el procedimiento "Determinar la factibilidad de rehabilitación, reconstrucción y mantenimiento a los espacios y/o centros educativos".

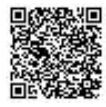

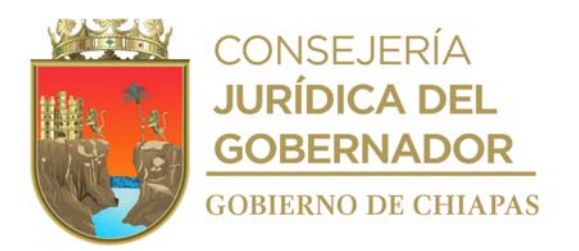

Instructivo de llenado del formato

#### "CARTA SOLICITUD DE DOCUMENTO DE PROPIEDAD DEL CENTRO EDUCATIVO"

- 1. Día, mes y año en el que se llena el formato.
- 2. Nombre completo del centro educativo de acuerdo al Programa General de Obra.
- 3. La clave del centro de trabajo estipulado en el Programa General de Obra (ejemplo: 07DCC0001X).
- 4. Nombre completo de la localidad donde se ubica el centro educativo.
- 5. Nombre completo del municipio al que pertenece la localidad.
- 6. Nombre completo y firma del personal que solicita la documentación que ampara la propiedad del terreno.
- 7. Llenar como se indica.
- 8. Llenar como se indica.

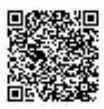

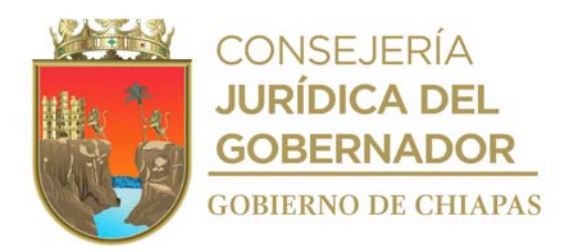

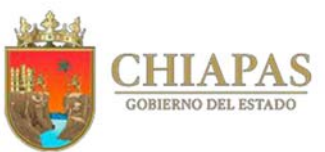

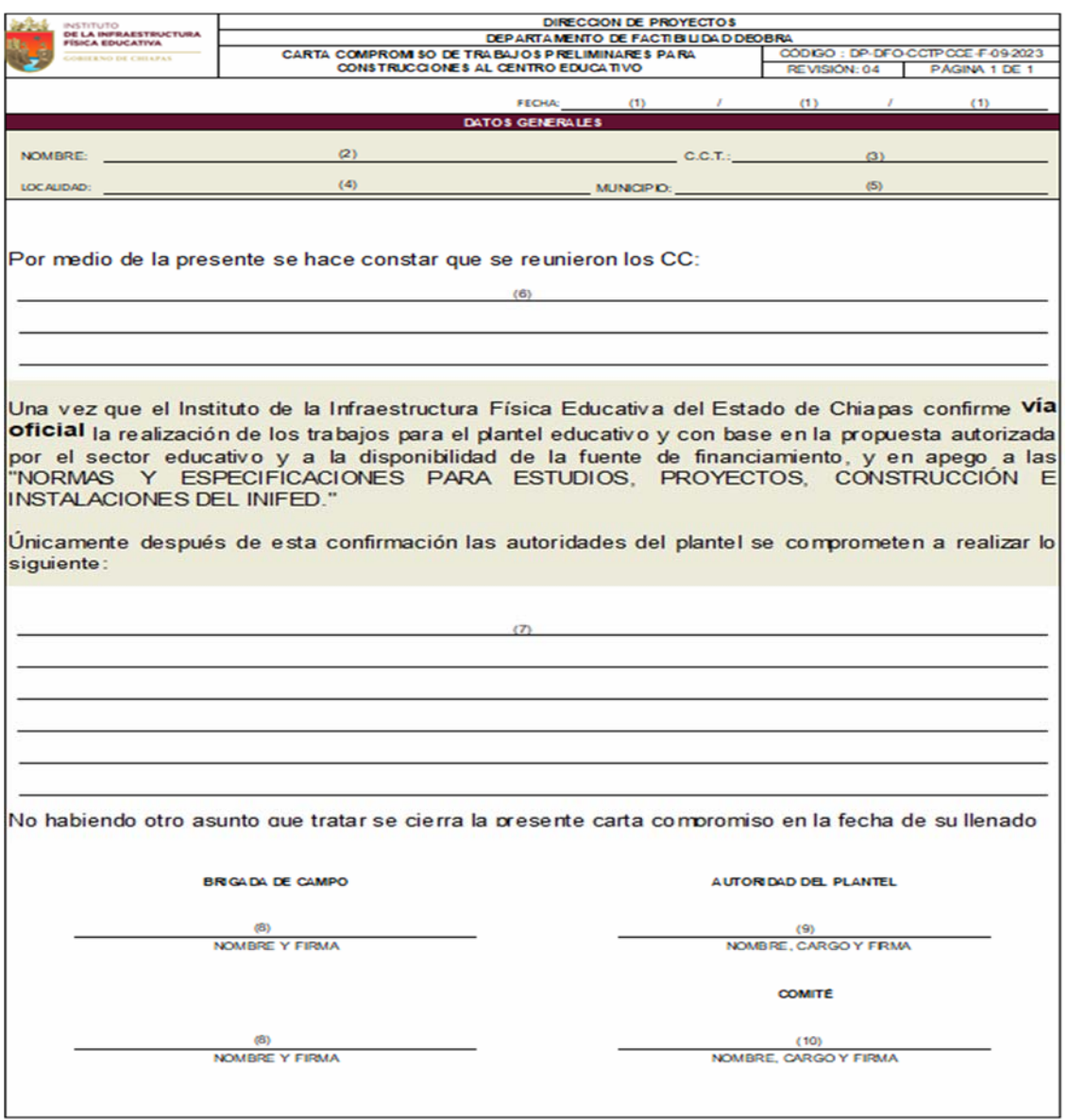

Nota: Este formato es utilizado también en el procedimiento "Determinar la factibilidad de rehabilitación,

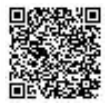

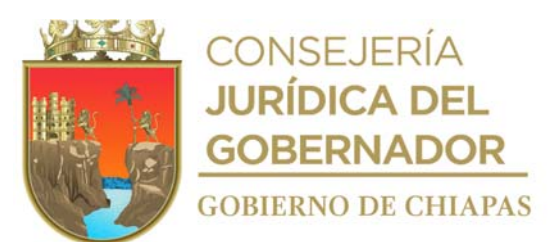

reconstrucción y mantenimiento a los espacios y/o centros educativos".

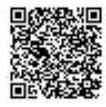

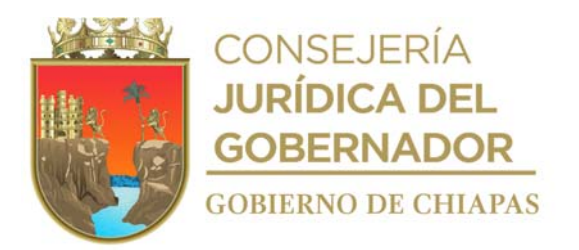

#### Instructivo del llenado del formato

#### "CARTA COMPROMISO DE TRABAJOS PRELIMINARES PARA CONSTRUCCIONES AL CENTRO EDUCATIVO"

- 1. Día, mes y año en el que se llena el formato.
- 2. Nombre completo del centro educativo de acuerdo al Programa General de Obra.
- 3. La clave del centro de trabajo estipulado en el Programa General de Obra.(ejemplo: 07DCC0001X).
- 4. Nombre completo de la localidad donde se ubica el centro educativo.
- 5. Nombre completo del municipio al que pertenece la localidad.
- 6. Nombre de la autoridad competente para la toma de acuerdo de la firma de la carta compromiso.
- 7. Describir detalladamente los trabajos preliminares a que se comprometen a realizar las autoridades competentes para la construcción de los espacios educativos.
- 8. Llenar como se indica.
- 9. Llenar como se indica.
- 10. Llenar como se indica.

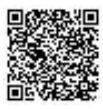

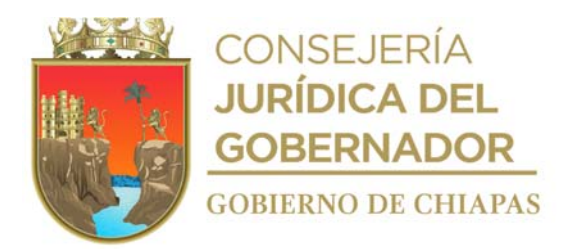

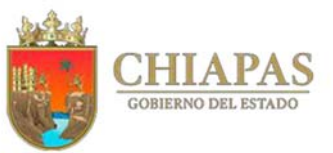

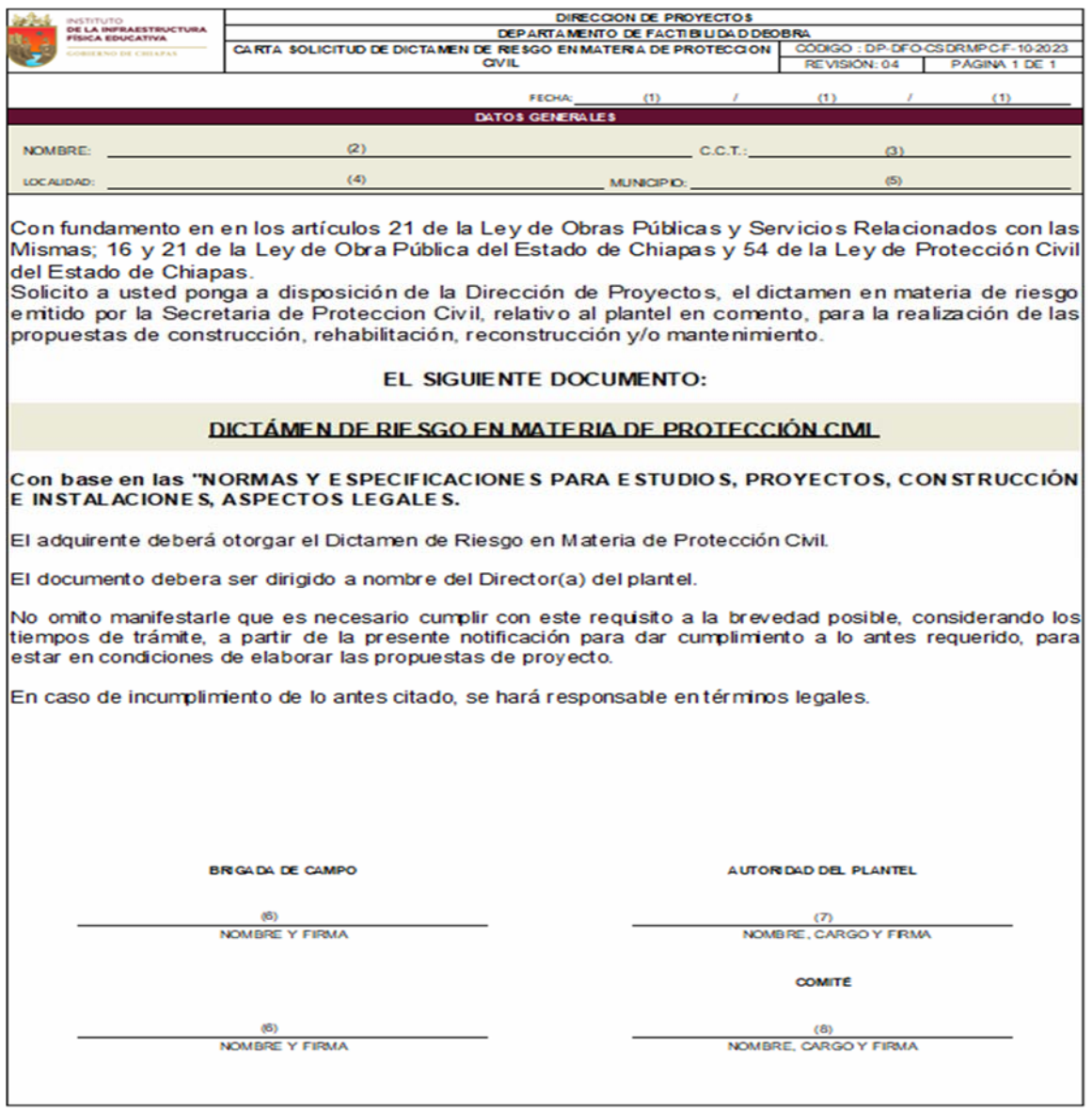

**Nota:** Este formato es utilizado también en el procedimiento "Determinar la factibilidad de rehabilitación,

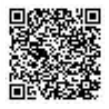

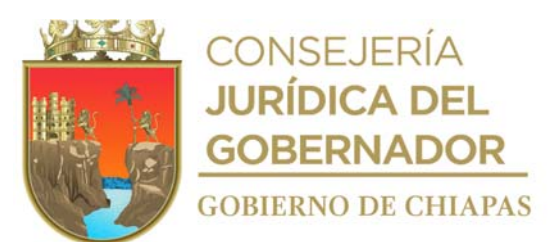

reconstrucción y mantenimiento a los espacios y/o centros educativos".

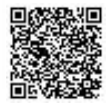

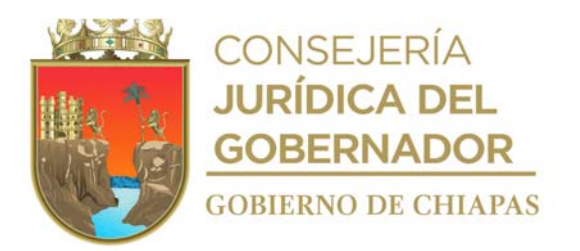

Instructivo del llenado del formato

"CARTA SOLICITUD DE DICTAMEN DE RIESGO EN MATERIA DE PROTECCIÓN CIVIL"

- 1. Día, mes y año en el que se llena el formato.
- 2. Nombre completo del centro educativo de acuerdo al Programa General de Obra.
- 3. La clave del centro de trabajo estipulado en el Programa General de Obra (ejemplo:
- 07DCC0001X).
- 4. Nombre completo de la localidad donde se ubica el centro educativo.
- 5. Nombre completo del municipio al que pertenece la localidad.
- 6. Nombre completo y firma del personal que solicita la documentación que ampara el dictamen en materia de protección civil.
- 7. Llenar como se indica.
- 8. Llenar como se indica.

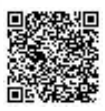

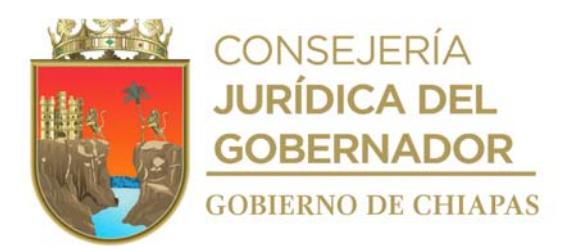

INIFECH-DG-DP-DFO-02

#### **Manual de Procedimientos**

**Nombre del procedimiento:** Determinar la factibilidad de rehabilitación, reconstrucción, mantenimiento y construcción de los espacios y/o centros educativos.

**Propósito:** Mejorar los espacios y/o centros educativos en beneficio de la educación.

**Alcance:** Desde la recepción del Programa General de Obras, hasta que se comunica la factibilidad de la rehabilitación, reconstrucción, construcción y/o mantenimiento al centro educativo.

**Responsable del procedimiento:** Departamento de Factibilidad de Obras.

#### **Reglas:**

- Norma Mexicana NMX-R-003-SCFI-2011- Escuelas-Selección del Terreno para Construcción-Requisitos.
- Normas y especificaciones para estudios, proyectos, construcción e instalaciones del INIFED.
- Ley de Obra Pública del Estado de Chiapas.
- Ley de Educación del Estado Libre y Soberano de Chiapas.
- Reglamento de la Ley de Obra Pública del Estado de Chiapas.
- Reglamento de Construcción del Municipio de Tuxtla Gutiérrez y/o del Municipio correspondiente.

#### **Políticas:**

 Deberá contar con el Programa General de Obras, que integran los centros y espacios a rehabilitar, reconstruir, construir y/o a dar mantenimiento.

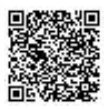

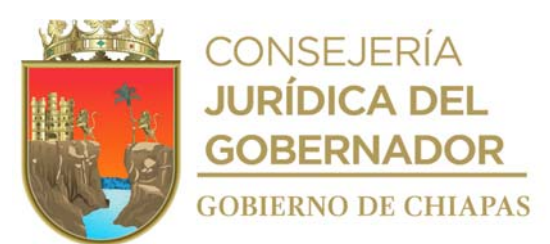

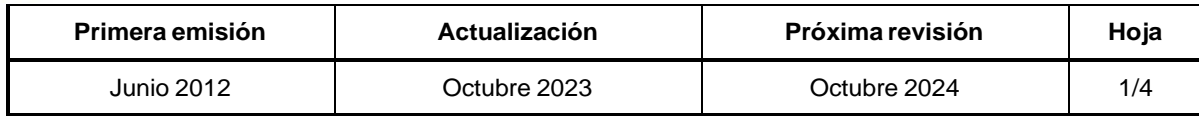

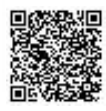

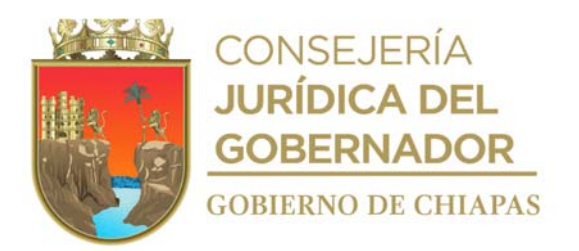

INIFECHDG-DP-DFO-02

#### **Descripción del Procedimiento:**

- 1. Recibe de la Dirección de Planeación y Programación, a través de la Dirección de Proyectos, memorándum del Programa General de Obras y/o copia de oficio de solicitud del Centro Educativo, sella de recibido.
- 2. Realiza y define la programación de las rutas de los Centros Educativos a visitar y las brigadas que realizarán el levantamiento de la información.
- 3. Prepara documentación y equipo para el levantamiento de la información.
- 4. Realiza visita al lugar donde se, rehabilitará, reconstruirá, construirá y/o dará mantenimiento al centro educativo y entrevista a las autoridades correspondientes.
- 5. Realiza la medición física del terreno, levantamiento arquitectónico, toma fotográfica y llena formatos.
- 6. Revisa y verifica que la información del centro educativo y de la documentación sea correcta.

¿La información es correcta?

No. Continúa con la actividad No 6a Sí. Continúa con la actividad No. 7

- 6a. Solicita y recibe información de las autoridades correspondientes. Continúa con la actividad No. 7
- 7. Elabora reporte fotográfico, plano de conjunto y volúmenes de obra, e integra los formatos de factibilidad junto con la documentación complementaria del Centro Educativo.
- 8. Genera situación de la infraestructura física del centro educativo ya existente y determina si requiere dictamen técnico.

¿Requiere de dictamen técnico? Si. Continúa en la actividad No. 8a No. Continúa en la actividad No. 9

8a Elabora memorándum en el que solicita la elaboración del dictamen técnico físico-estructural y de servicios básicos de los edificios que presentan daños físicos, anexa formatos de factibilidad y documentación soporte complementaria del Centro Educativo, imprime, recaba firma; sella de despachado, fotocopias y distribuye de la manera siguiente:

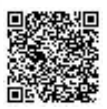

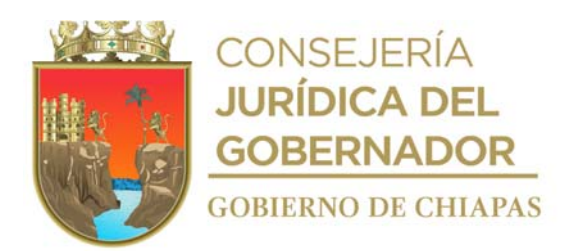

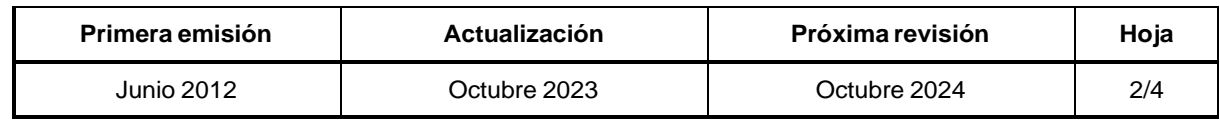

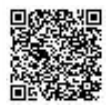

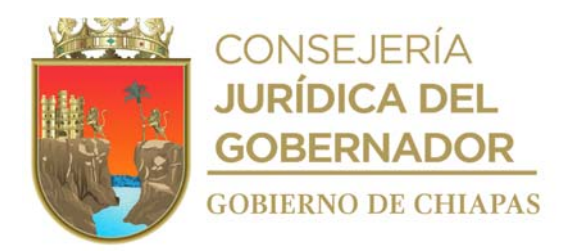

**Manual de Procedimientos** INIFECH-DG-DP-DFO-02

#### **Descripción del Procedimiento:**

- 1<sup>a</sup>. Copia del memorándum y anexos: Titular de la Dirección de Proyectos.
- $2^a$ . Copia del memorándum y anexos: Expediente.<br> $3^a$ . Copia del memorándum y anexos: Archivo.
- 3<sup>a</sup>. Copia del memorándum y anexos:

Original del memorándum y anexos: Titular del Departamento de Ingeniería de Proyectos.

8b. Recibe del Departamento de Ingeniería de Proyectos, a través de la Dirección de Proyectos memorándum del dictamen técnico de las condiciones físicas-estructurales de los edificios y/o instalaciones generales, junto con formatos de factibilidad, anexa documentación soporte y formato de evaluación estructural, sella de recibido.

Continúa con la actividad No. 9.

9. Realiza análisis de la información recabada y determina la factibilidad de rehabilitar, reconstruir, construir y/o dar mantenimiento al centro y/o espacio educativo.

¿Es factible la rehabilitación, reconstrucción, construcción y/o mantenimiento?

No. Continúa en la actividad No. 9a Si. Continúa en la actividad No. 10

9a. reconstrucción, construcción y/o mantenimiento al centro educativo y solicita la cancelación de la Elabora memorándum en el que comunica que no es factible realizar la rehabilitación, meta programada, imprime, rubrica, recaba firma del titular de la Dirección de Proyectos, sella de despachado, fotocopia y distribuye de la manera siguiente:

Original del memorándum: Titular de la Dirección de Planeación y Programación. 1ª. Copia del memorándum: Titular de la Dirección General del Instituto. 2ª. Copia del memorándum: Titular del Departamento de Factibilidad de Obras. 3ª. Copia del memorándum: Expediente. 4ª. Copia del memorándum: Archivo.

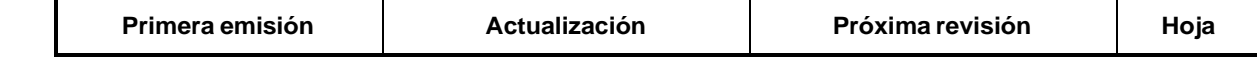

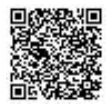

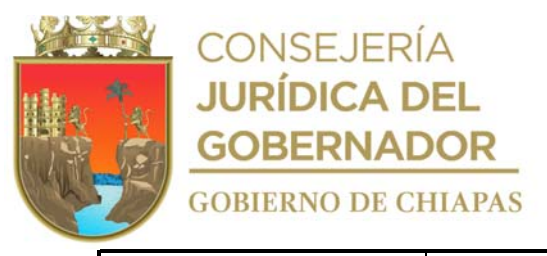

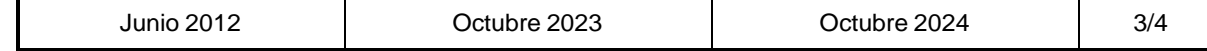

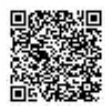

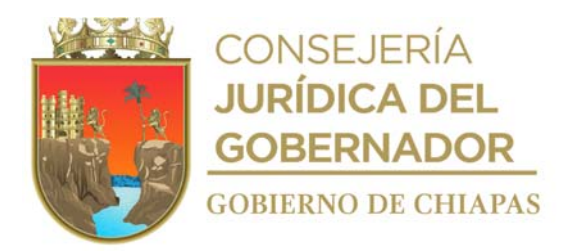

INIFECH-DG-DP-DFO-02

#### **Manual de Procedimientos**

#### **Descripción del Procedimiento:**

9b. Recibe de la Dirección de Planeación y Programación, a través de la Dirección de Proyectos, memorándum y verifica si la meta fue cancelada o modificada, sella de recibido.

¿La meta fue cancelada o modificada? No. Continúa en la actividad No. 10 (modificada) Si. Continúa en la actividad No. 12 (cancelada)

10. Elabora memorándum en el que comunica la factibilidad de la rehabilitación, reconstrucción, construcción y/o mantenimiento al centro educativo, imprime, anexa documentación soporte para su trámite correspondiente, recaba firma, sella de despachado, fotocopia y distribuye de la manera siguiente:

Original del memorándum, dictamen y Titular del Departamento de Diseño Arquitectónico o Titular documentación soporte: del Departamento de Desarrollo de Proyectos Especiales.

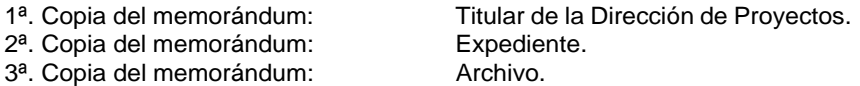

- 11. Registra el estatus actual de la obra en el Sistema Administrador de Obras, para control y seguimiento posterior.
- 12 Archiva documentación generada.

#### **TERMINA PROCEDIMIENTO.**

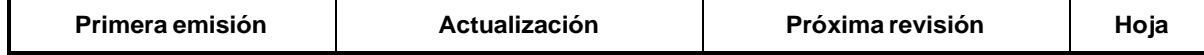

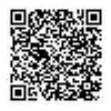

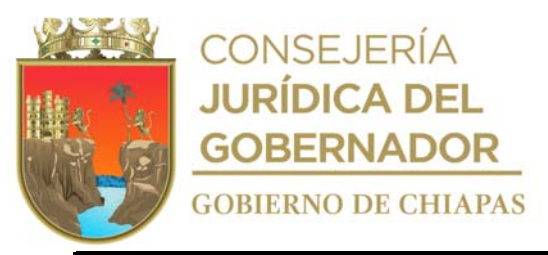

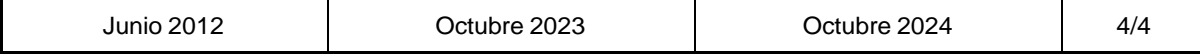

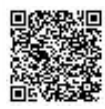

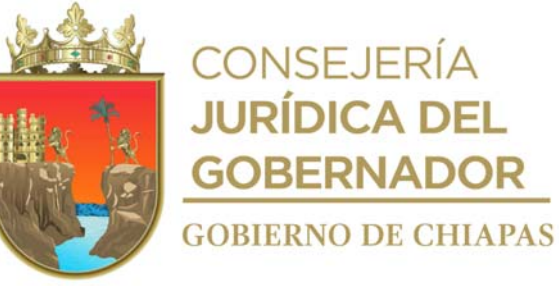

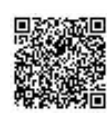

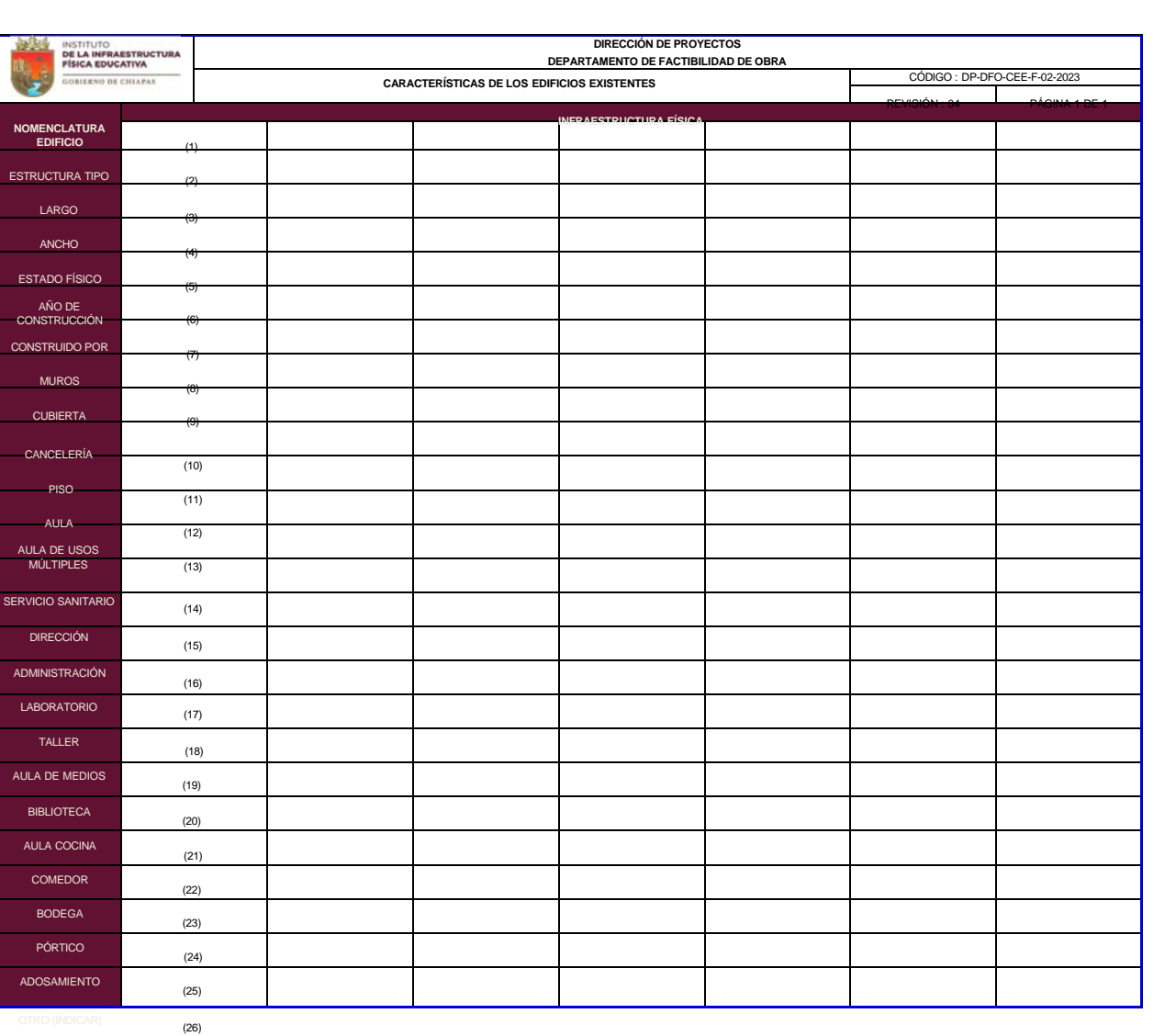

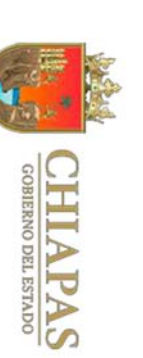

**Manual**

INSTITUTO<br>De la infraestructura<br>Física educativa

GOBIERNO DE CHIAPAS

**de**

**Procedimientos**
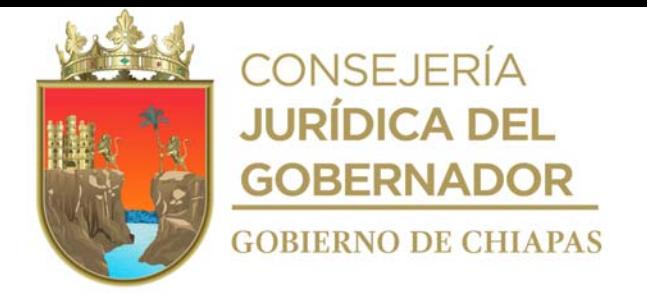

Instructivo del llenado del formato

# "CARACTERÍSTICAS DE LOS EDIFICIOS EXISTENTES"

Se anotará en los espacios correspondientes lo siguiente:

- 1. A, B, C, D, E, F, G, etc.
- 2. RC, RL, U1C, U2C, HM, A-70, A-70C, T-84, atípica, prefabricada, etc.
- 3. Medida de largo del edificio.
- 4. Medida de ancho del edificio.
- 5. Bueno, regular o malo.
- 6. Año en que se construyó el edificio.
- 7. INIFECH, COCOES, CAPFCE, Comité de Padres de Familia, Municipio, Asociaciones Civiles, etc.
- 8. Block, ladrillos, prefabricados, tablones, adobe, etc.
- 9. Concreto, lámina, teja, multipanel, prefabricados, etc.
- 10. Herrería, aluminio, etc.
- 11. Concreto, loseta, tierra, etc.
- 12. Cantidad de aulas que tienen el centro educativo.
- 13. Cantidad de aulas de usos múltiples que tienen el centro educativo.
- 14. Cantidad de servicios sanitarios que tienen el centro educativo.
- 15. Cantidad de direcciones que tienen el centro educativo.
- 16.Cantidad de administraciones que tienen el centro educativo.
- 17.Cantidad de laboratorios que tienen el centro educativo.
- 18.Cantidad de talleres que tienen el centro educativo.
- 19.Cantidad de aulas de medios que tienen el centro educativo.
- 20.Cantidad de bibliotecas que tienen el centro educativo.
- 21. Cantidad de aulas cocinas que tienen el centro educativo.
- 22. Cantidad de comedores que tienen el centro educativo.
- 23. Cantidad de bodegas que tienen el centro educativo.
- 24.Cantidad de pórticos que tienen el centro educativo.
- 25.Cantidad de adosamientos que tienen el centro educativo.
- 26.Otro tipo de espacio que tienen el centro educativo.

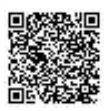

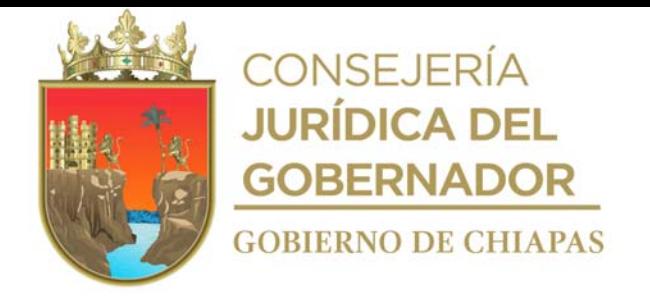

**DIRECCION DE PROYECTOS DEPARTAMENTO DE FACTIBILIDAD DEOBRA** CÓDIGO : DP-DFO-EDEE-F-07-2023 **EVALUACIÓN DE DAÑOS ESTRUCTURAL DE EDIFICIO** REVISIÓN: 04 PÁGINA 1 DE 1

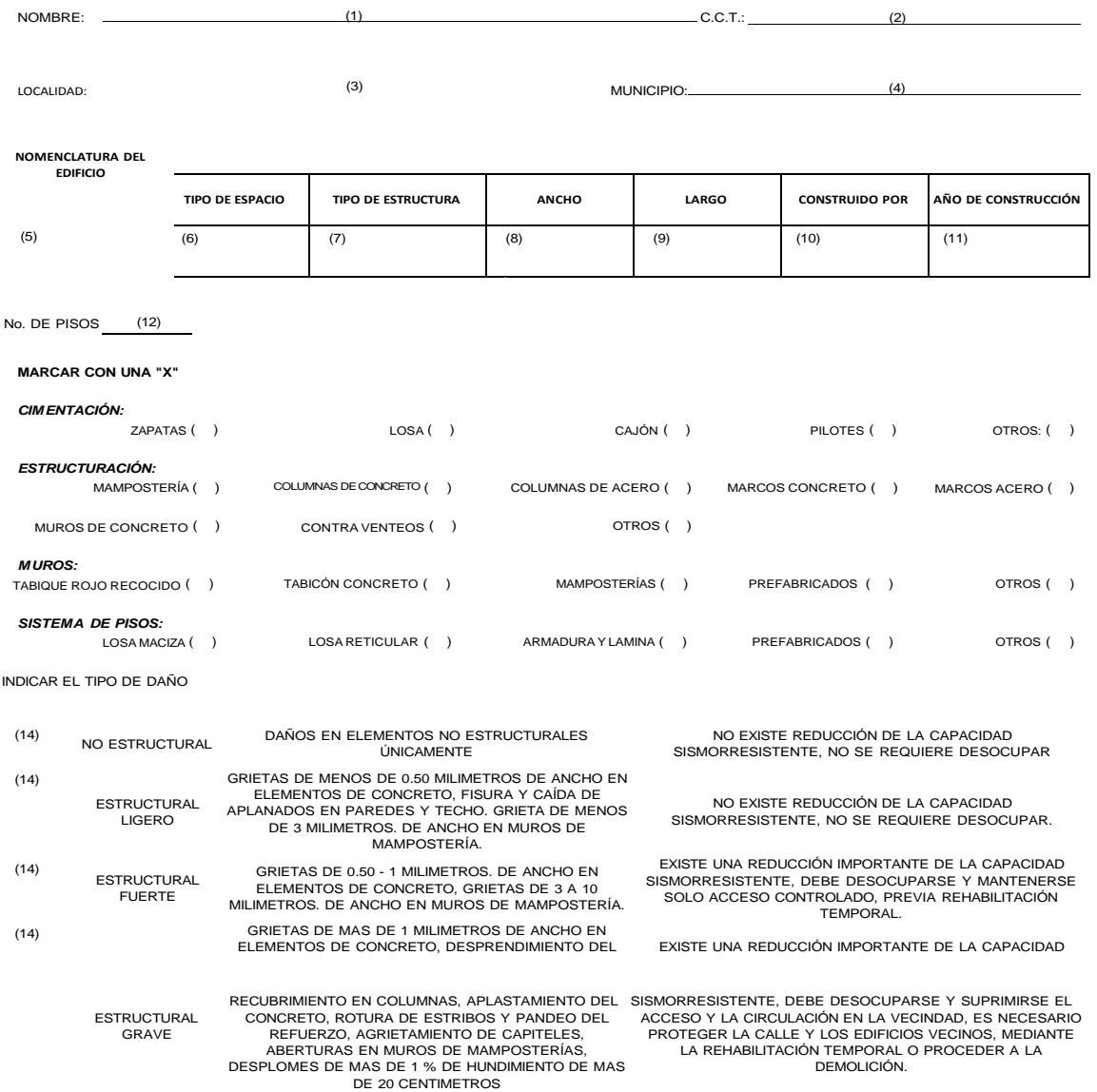

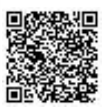

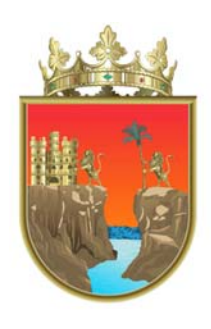

# **CONSEJERÍA JURÍDICA DEL GOBERNADOR GOBIERNO DE CHIAPAS**

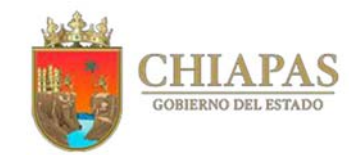

(15)

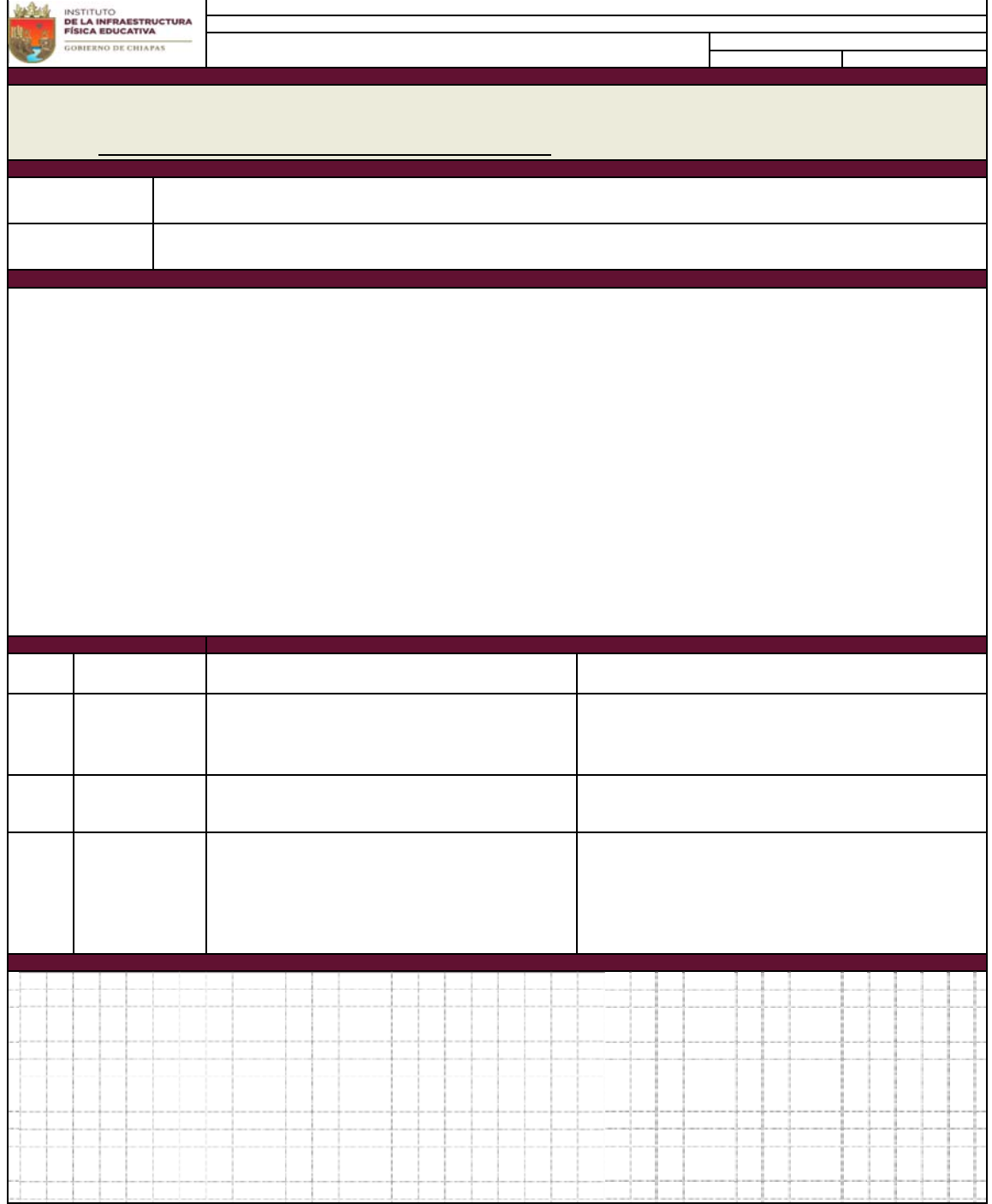

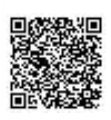

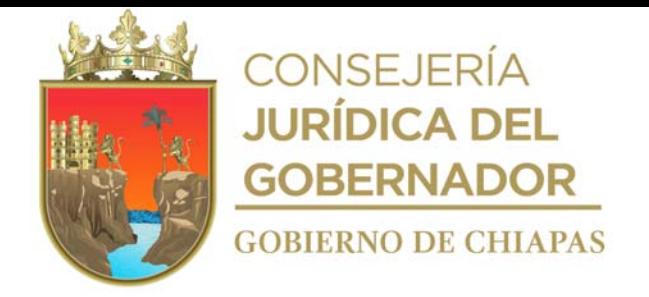

Instructivo del llenado del formato

### "EVALUACIÓN DE DAÑOS ESTRUCTURAL DE EDIFICIO"

Se anotará en los espacios correspondientes lo siguiente:

- 1. Nombre completo del centro educativo de acuerdo al Programa General de Obra.
- 2. La estipulada en el Programa General de Obra (ejemplo: 07DCC0001X).
- 3. Nombre completo de la localidad donde se ubica el centro educativo.
- 4. El nombre completo del municipio al que pertenece la localidad.
- 5. A, B, C, D, E, F, G, etc.
- 6. Aula, biblioteca, dirección, administración, servicios sanitarios etc.
- 7. RC, RL, U1C, U2C, HM, A-70, A-70C, T-84, atípica, prefabricada, etc.
- 8. Medida de ancho del edificio.
- 9. Medida de largo del edificio.

10. INIFECH, COCOES, CAPFCE, Comité de Padres de Familia, Municipio, Asociaciones Civiles, etc.

- 11.Año en que se construyó el Edificio.
- 12.Cantidad de pisos o niveles.
- 13.Llenar como se indica.
- 14.Marcar con una "X" el tipo de daño que presentan el espacio educativo.
- 15.Dibujar croquis de la ubicación del daño en el espacio educativo.

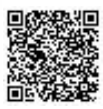

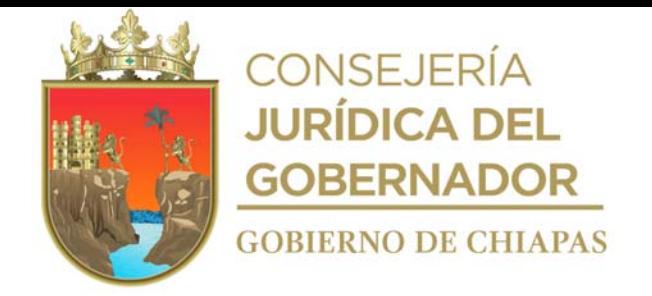

# **Manual de Procedimientos**

**Nombre del procedimiento:** Elaboración del proyecto arquitectónico de las obras de los centros y/o espacios educativos a construir, correspondiente al Programa General de Obras.

**Propósito:** Que el diseño de los proyectos arquitectónicos de la infraestructura física educativa, cumpla con la normatividad establecida en la materia.

**Alcance:** Desde que se reciben los formatos de factibilidad de obra y documentación soporte, hasta el envío del proyecto arquitectónico debidamente validado para su posterior cuantificación.

**Responsable del procedimiento:** Departamento de Diseño Arquitectónico.

### **Reglas:**

- Ley de Obra Pública del Estado de Chiapas.
- Ley de Protección Civil del Estado de Chiapas.
- Reglamento de la Ley de Obra Pública del Estado de Chiapas.
- Manuales del INIFED.

### **Políticas:**

- Deberá elaborar los proyectos arquitectónicos de los centros y/o espacios educativos a construir de los niveles básico y media superior, contemplados en el Programa General de Obras.
- Para la elaboración de proyectos arquitectónicos, deberá contar con la documentación siguiente:
- Formato "Factibilidad de Obras".
- Reporte Fotográfico.
- Croquis de Levantamiento.
- Acta de Donación.
- Generadores.
- Dictamen Técnico.

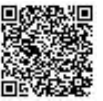

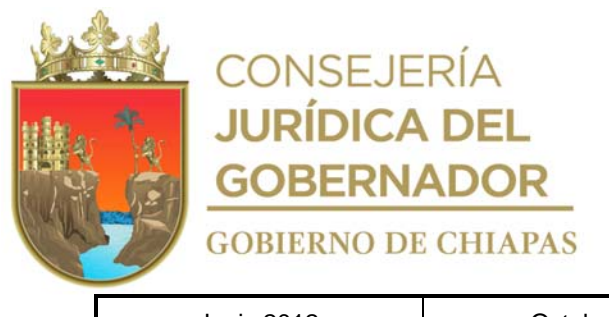

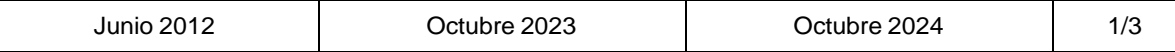

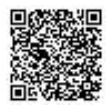

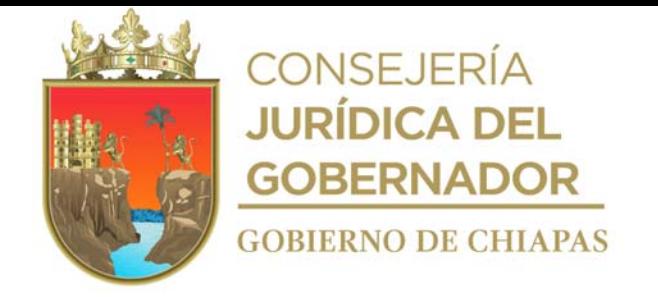

### **Manual de Procedimientos**

### **Descripción del Procedimiento:**

- 1. Recibe del Departamento de Factibilidad de Obras, a través de la Dirección de Proyectos, memorándum en el que menciona la documentación soporte de los centros y/o espacios educativos, anexa original de formato "Factibilidad de Obras", sella de recibido.
- 2. Revisa que el contenido de la documentación soporte para la elaboración del proyecto arquitectónico este correcta.

¿El contenido de la documentación soporte esta correcta?

No. Continúa en la actividad No. 2a Si. Continúa en la actividad No. 3

2a. Requisita formato "Producto No Conforme", anexa documentación soporte para su devolución, firma, sella de despachado, fotocopia y distribuye de la manera siguiente:

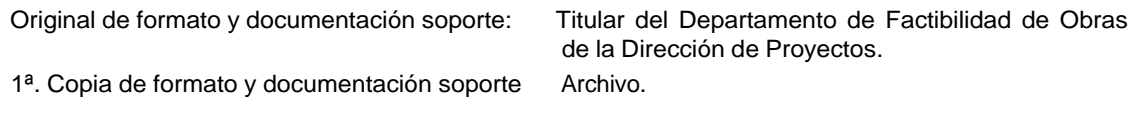

Regresa a la actividad No. 1

- 3. Realiza de modo digital los planos preliminares, de conjunto y señalización, generar archivo digital e imprime un tanto del proyecto arquitectónico, sella de validado.
- 4. Elabora las guías mecánicas de cada proyecto.
- 5. Elabora memorándum en el que envía formato "Factibilidad de Obras" y documentos soporte del centro educativo y/o espacio educativo a construir en originales y el proyecto arquitectónico validado; imprime, firma, sella de despachado, fotocopia y distribuye de la manera siguiente:

Original del memorándum, documentación Titular del Departamento de Ingeniería de Proyectos de soporte y proyecto arquitectónico validado: la Dirección de Proyectos.

- 1<sup>a</sup>. Copia del memorándum: Archivo.
- 6. Registra status de la información del proyecto arquitectónico en el Sistema Administrador de Obras de los proyectos de obras a construir.

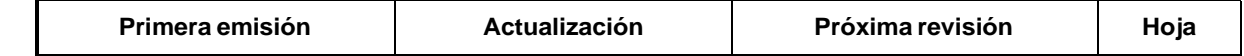

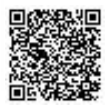

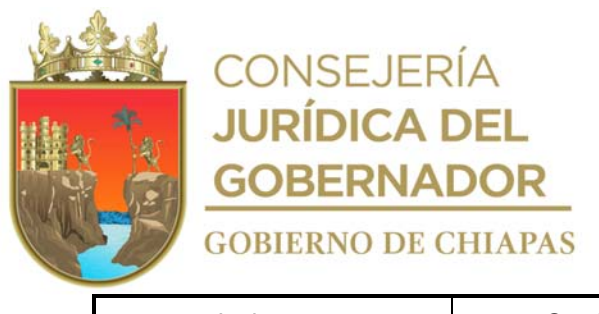

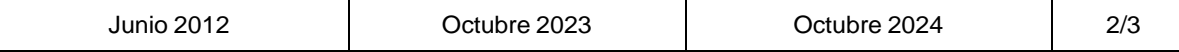

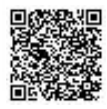

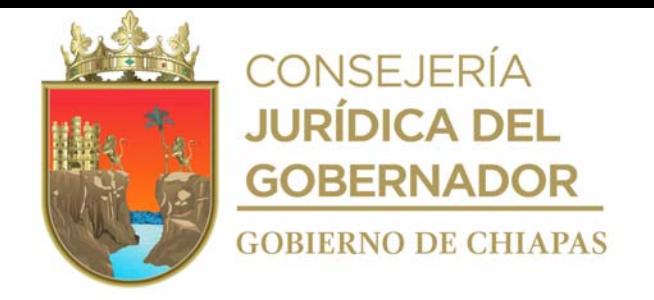

# **Manual de Procedimientos**

### **Descripción del Procedimiento:**

7. Elabora memorándum en el que envía formato "Factibilidad de Obras", anexa, documentación soporte del centro educativo y/o espacio educativo a construir en originales, proyecto arquitectónico, validado; imprime, firma, sella de despachado, fotocopia y distribuye de la manera siguiente:

1<sup>a</sup>. Copia del memorándum: Archivo.

Original del memorándum, y anexos: Titular del Departamento de Cuantificación de Obra de la Dirección de Proyectos.

- 
- 8. Registra status de la información del proyecto arquitectónico en el Sistema Administrador de Obras de los proyectos de obras a construir.
- 9. Recibe del Departamento de Cuantificación de Obras nota Informativa mediante el cual envía formato "Factibilidad de Obras", documentación soporte del centro y/o espacio educativo a construir en originales, proyecto arquitectónico validado, proyecto de instalaciones y concentrado de volúmenes debidamente validados; sella de recibido.
- 10. Integrar el formato "Factibilidad de Obras", documentación soporte del centro y/o espacio educativo a construir en originales, proyecto arquitectónico validado, proyecto de instalaciones y concentrado de volúmenes validados y fotocopia todos los planos en dos tantos para ser integrados al expediente único de obra.
- 11. Elabora memorándum en el que envía formato "Factibilidad de Obras", anexa documentación soporte del centro y/o espacio educativo a construir en originales, proyecto arquitectónico validado, proyecto de instalaciones y concentrado de volúmenes validados y dos tantos de copia de los planos para su integración al expediente único de obra, rubrica, recaba firma del titular de la Dirección de Proyecto; sella de despachado, fotocopia y distribuye de la manera siguiente:

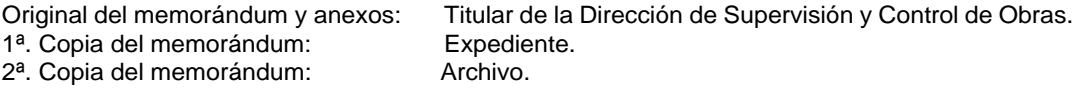

- 12. Registra status de la información del proyecto arquitectónico en el sistema Administrador de Obras de los proyectos de obras a construir.
- 13. Archiva documentación generada.

### **TERMINA PROCEDIMIENTO.**

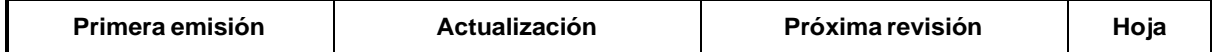

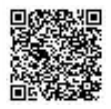

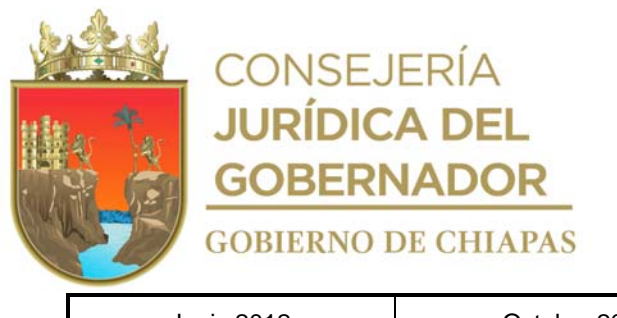

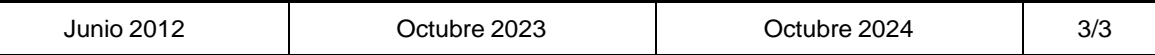

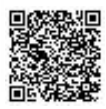

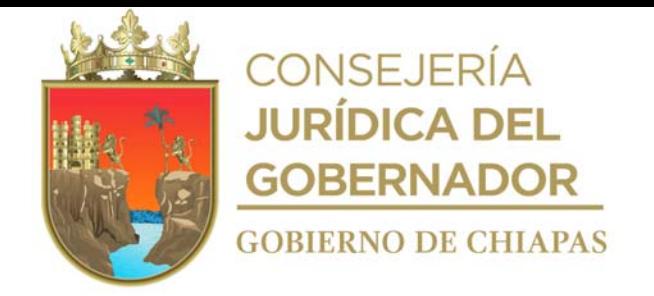

INIFECH-DG-DP-DIP-01

**Nombre del procedimiento:** Elaborar proyectos de ingeniería, estructurales, instalaciones generales y especiales, para los centros y/o espacios educativos a construir o existentes.

**Propósito:** Que los diseños de los proyectos de ingeniería cumplan con las normas y especificaciones en la materia.

**Alcance:** Desde la recepción de la solicitud, hasta el envió de los proyectos al Departamento de Diseño Arquitectónico o el Departamento de Cuantificación de Obra.

**Responsable del procedimiento:** Departamento de Ingeniería de Proyectos.

### **Reglas:**

- **Normas oficiales internacionales:**
- Norma TIA/EIA 568,569, "Instalación de Voz y Datos".
- **Normas oficiales mexicanas.**
- Norma NOM-001-SEMARNAT-2021.
- $-$  Norma NOM-002-SEMARNAT-1996.
- $-$  Norma NOM-003-SEMARNAT-1997.
- Normas y especificaciones para estudios, proyectos, construcción e instalaciones emitidos por el Instituto Nacional de la Infraestructura Física Educativa.
- Vol. 4, Tomos I al VII "Seguridad Estructural".
- Vol. 5, Tomo I "Instalaciones Eléctricas".
- Vol. 5, Tomos II "Instalaciones Hidrosanitarias".
- Vol. 5, Tomos III "Instalaciones de Aire Acondicionado".

#### **Políticas:**

- La solicitud se recibirá de manera oficial, dirigida al titular del Departamento de Ingeniería de Proyectos, firmado por el titular del Órgano Administrativo solicitante.
- La solicitud deberá contener la siguiente documentación la cual deberá estar correcta:
	- Formatos de Factibilidad. Planos arquitectónicos (originales).
	- Reporte fotográfico (copia). Generadores originales (en caso de ser rehabilitación).

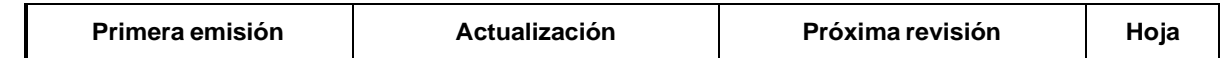

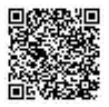

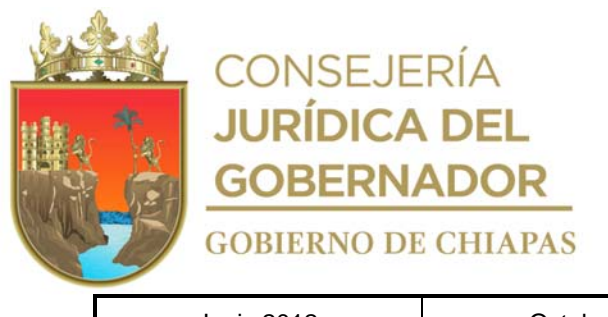

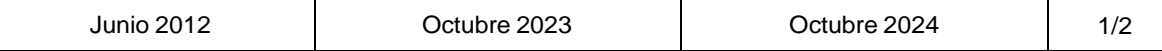

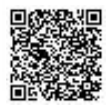

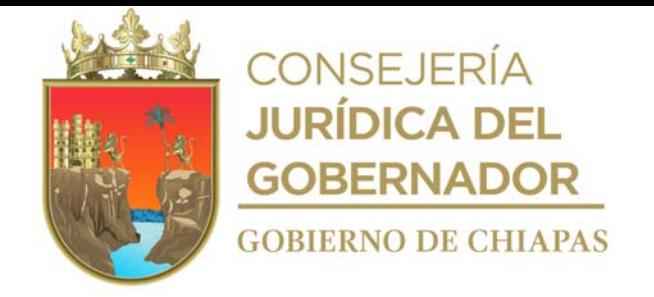

INIFECH-DG-DP-DIP-01

### **Descripción del Procedimiento:**

1. Recibe del Departamento de Diseño Arquitectónico o del Departamento de Desarrollo de Proyectos Especiales, a través de la Dirección de Proyectos, memorándum mediante el cual solicitan la elaboración de los diseños estructurales e instalaciones básicas o especiales de los espacios y/o centros educativos a construir, anexan formatos de factibilidad, documentación soporte y ruta del archivo digital en la red, sella de recibido.

Revisa que la información de la documentación es correcta. ¿Es correcta la información? No. Continúa en la actividad No. 1a Sí. Continúa en la actividad No. 2

1a. Elabora memorándum mediante el cual devuelve la documentación para su corrección, imprime, recaba firma, sella de despachado, fotocopia y distribuye de la manera siguiente.

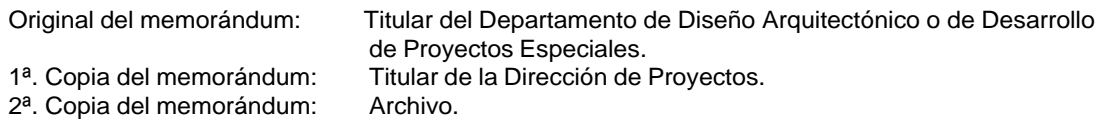

Regresa a la actividad No. 1

- 2. Elabora el proyecto de ingenierías del centro y/o espacio educativo, el cual se integra con ingeniería estructural, instalaciones eléctricas, hidráulicas, sanitarias, gas, aire acondicionado, redes de voz y datos.
- 3. Llena formatos de "Concentrado de Volúmenes Red Eléctrica Exterior, Red Hidrosanitaria Exterior y Red de Voz y Datos" con información de los volúmenes de obra exterior e imprime en 2 tantos.
- 4. Elabora memorándum en el que envía proyecto de ingenierías, imprime, firma, sella de despachado, fotocopia y distribuye de la manera siguiente:

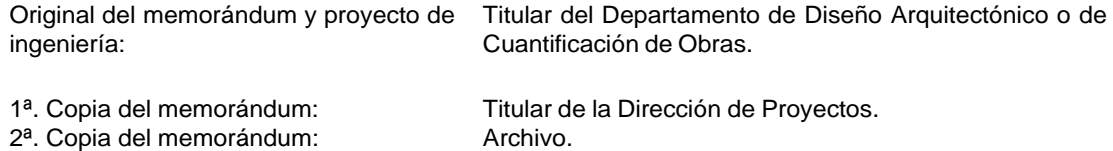

5. Archiva documentación generada.

### **TERMINA PROCEDIMIENTO.**

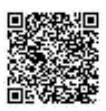

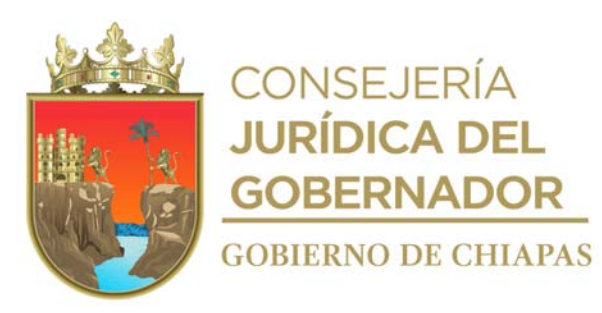

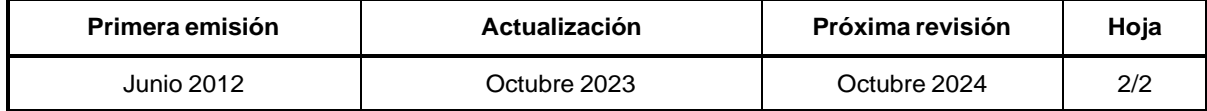

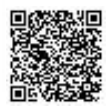

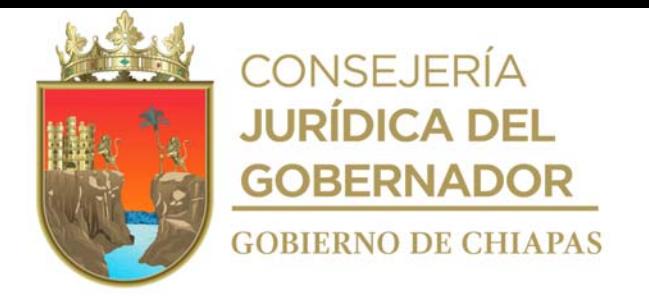

### **MANUAL DE PROCEDIMIENTOS**

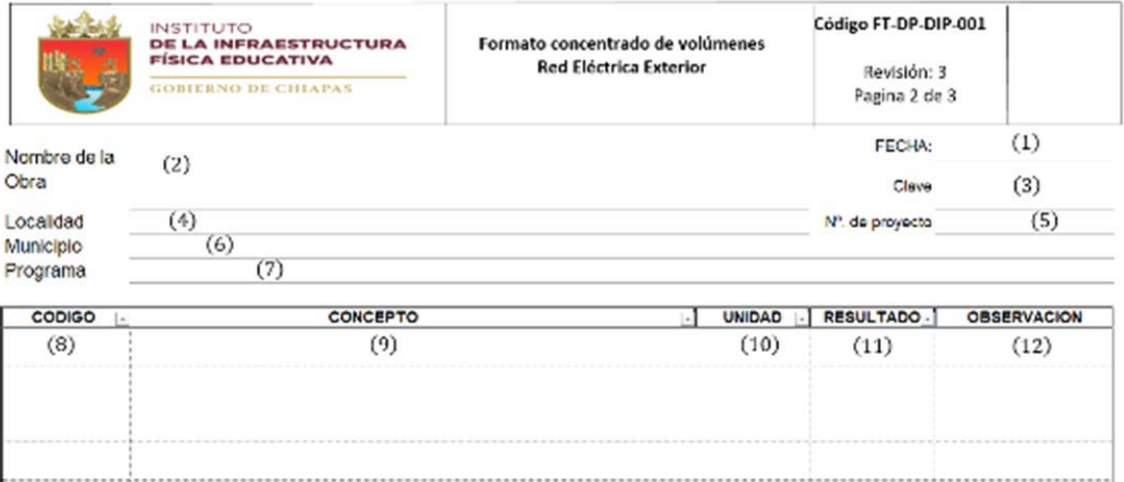

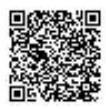

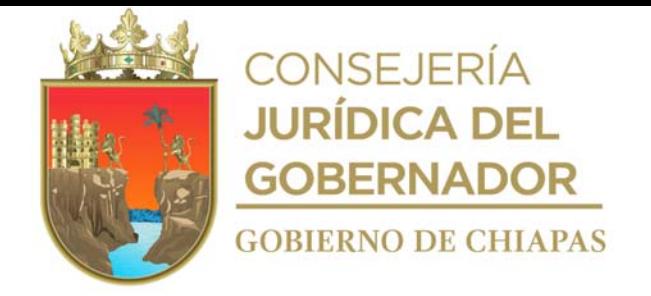

Instructivo de llenado del formato

# "CONCENTRADO DE VOLÚMENES, RED ELÉCTRICA EXTERIOR"

Se anotará en los espacios correspondientes lo siguiente:

- 1. Día, mes y año en que se llena el formato.
- 2. Nombre completo según la cédula de factibilidad de la obra.
- 3. Es el establecido en la cédula de factibilidad (ejemplo: 07DPR0000X).
- 4. Nombre completo de la localidad donde se ubicará el centro educativo.
- 5. Es el establecido en la cédula de factibilidad, (ejemplo: 19000).
- 6. Nombre completo del municipio donde se ubicará el centro educativo.
- 7. Programa en el que está inmersa la obra.
- 8. Número de acuerdo al tabulador de conceptos.
- 9. Descripción del concepto.
- 10. Unidad en m, m2, m3, pieza, kilogramo, litro, etc.
- 11. La cantidad total del volumen.
- 12. Situación en particular que exista durante la determinación de las instalaciones del proyecto.

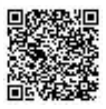

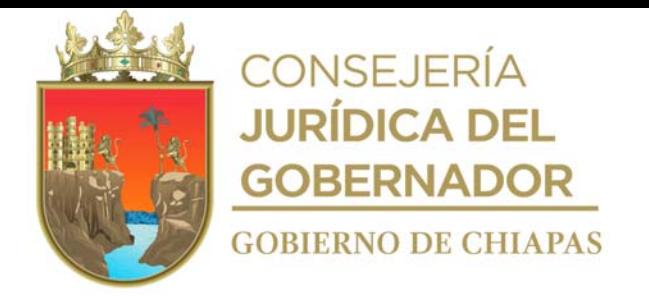

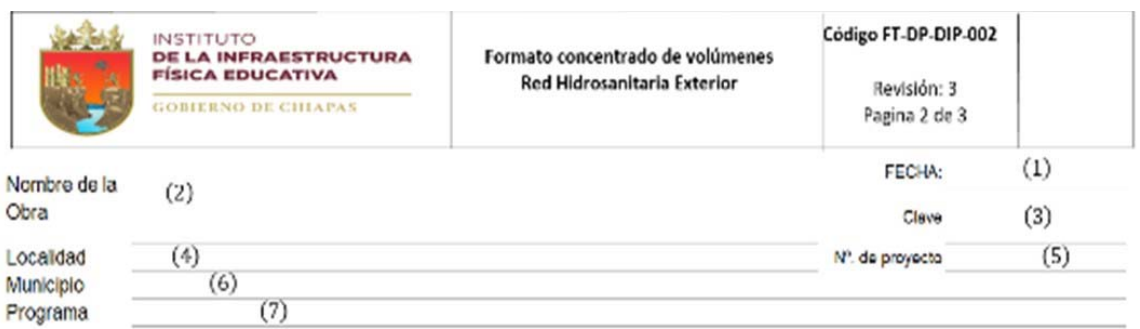

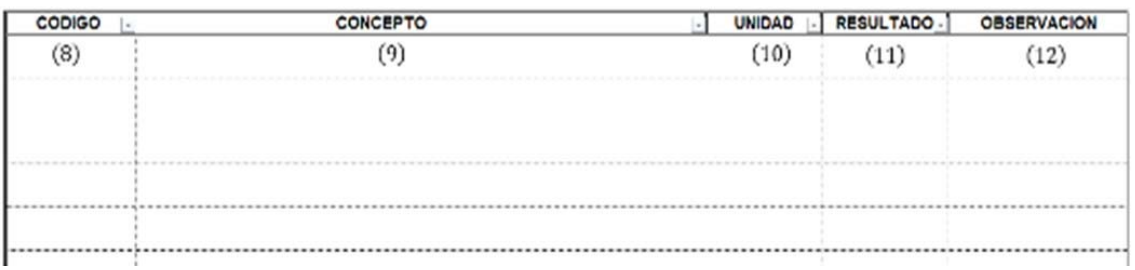

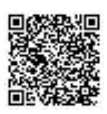

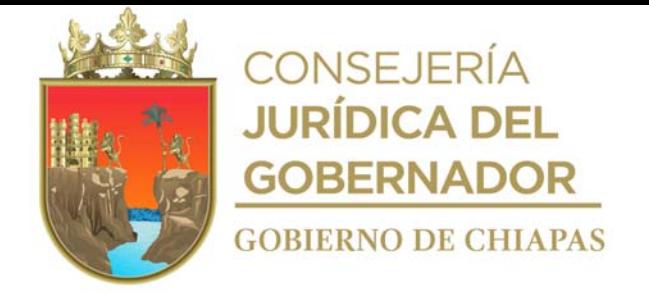

Instructivo de llenado del formato

"CONCENTRADO DE VOLÚMENES, RED HIDROSANITARIA EXTERIOR"

Se anotará en los espacios correspondientes lo siguiente:

- 1. Día, mes y año en que se llena el formato.
- 2. Nombre completo según la cédula de factibilidad de la obra.
- 3. Es el establecido en la cédula de factibilidad (ejemplo: 07DPR0000X).
- 4. Nombre completo de la localidad donde se ubicará el centro educativo.
- 5. Es el establecido en la cédula de factibilidad, (ejemplo: 19000).
- 6. Nombre completo del municipio donde se ubicará el centro educativo.
- 7. Programa en el que está inmersa la obra.
- 8. Número de acuerdo al tabulador de conceptos.
- 9. Descripción del concepto.
- 10. Unidad en m, m2, m3, pieza, kilogramo, litro, etc.
- 11. La cantidad total del volumen.
- 12. Situación en particular que exista durante la determinación de las instalaciones del proyecto.

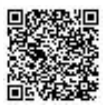

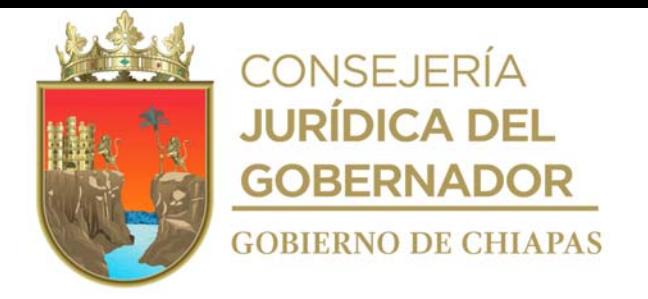

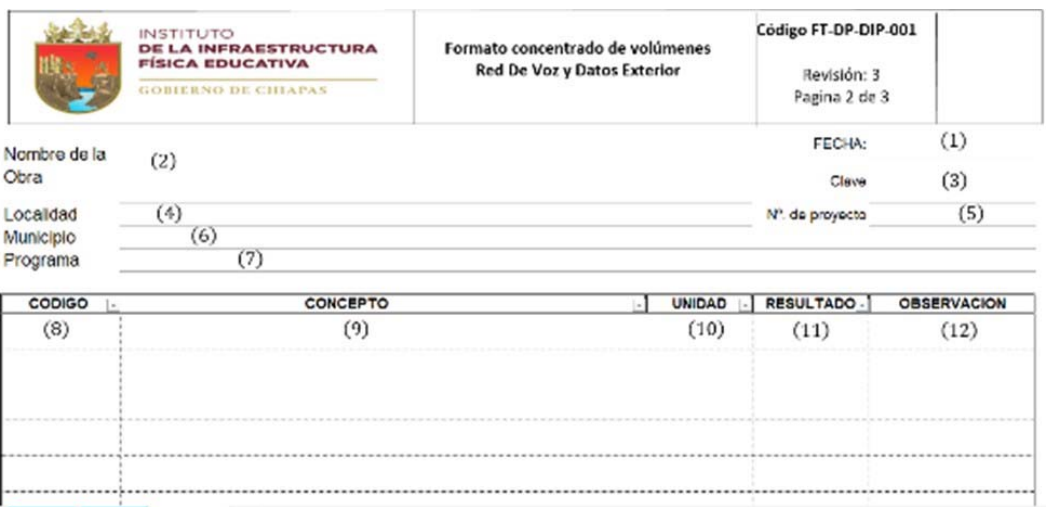

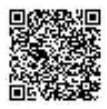

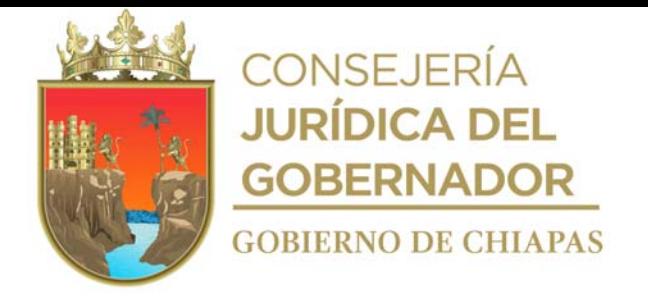

Instructivo de llenado del formato

# "CONCENTRADO DE VOLÚMENES, RED VOZ Y DATOS EXTERIOR"

Se anotará en los espacios correspondientes lo siguiente:

- 1. Día, mes y año en que se llena el formato.
- 2. Nombre completo según la cédula de factibilidad de la obra.
- 3. Es el establecido en la cédula de factibilidad (ejemplo: 07DPR0000X).
- 4. Nombre completo de la localidad donde se ubicará el centro educativo.
- 5. Es el establecido en la cédula de factibilidad, (ejemplo: 19000).
- 6. Nombre completo del municipio donde se ubicará el centro educativo.
- 7. Programa en el que está inmersa la obra.
- 8. Número de acuerdo al tabulador de conceptos.
- 9. Descripción del concepto.
- 10. Unidad en m, m2, m3, pieza, kilogramo, litro, etc.
- 11. La cantidad total del volumen.
- 12. Situación en particular que exista durante la determinación de las instalaciones del proyecto.

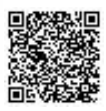

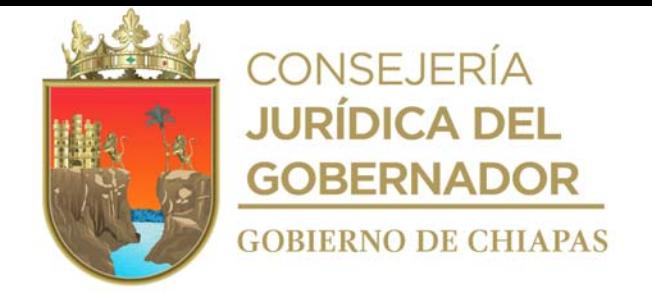

# **Manual de Procedimientos**

**Nombre del procedimiento:** Elaboración de Opinión Técnica del estado físico-estructural de los centros y/o espacios educativos ya construidos.

**Propósito:** Determinar el estado físico-estructural de los centros y/o espacios educativos y realizar propuesta de solución.

**Alcance:** Desde que se recibe la solicitud del Departamento de Factibilidad de Obras o de algún externo interesado, hasta que se envía el dictamen técnico.

### **Responsable del procedimiento:** Departamento de Ingeniería de Proyectos.

### **Reglas:**

- Normas y especificaciones para estudios, proyectos, construcción e instalaciones emitidas por el Instituto Nacional de la Infraestructura Física y Educativa:
- Normas INIFED, Vol. 4 Tomos I al VII, "Seguridad Estructural".

### **Políticas:**

La solicitud se recibirá de forma oficial y será dirigida al titular de la Dirección de Proyectos.

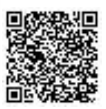

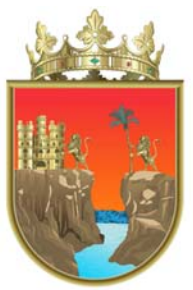

**CONSEJERÍA JURÍDICA DEL GOBERNADOR GOBIERNO DE CHIAPAS** 

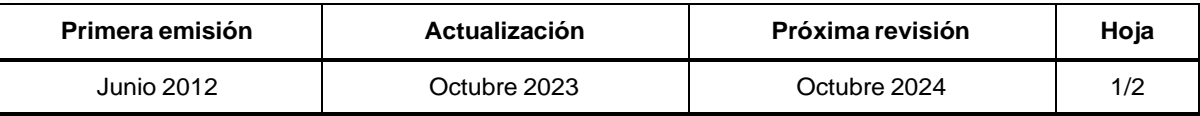

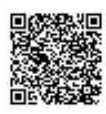

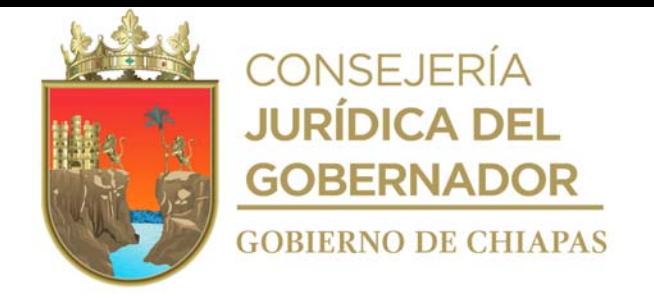

# **Descripción del Procedimiento: Manual de Procedimientos**

1. Recibe de la Dirección de Proyectos, oficio mediante el cual solicitan la elaboración de la opinión técnica del estado físico-estructural de los centros y/o espacios educativos, sella de recibido.

Realiza la programación de las rutas de los centros educativos a visitar.

- 2. Prepara la documentación, material y equipo necesario para la inspección de campo.
- 3. Asiste al sitio y se entrevista con las autoridades correspondientes.
- 4. Verifica los daños en las edificaciones y realiza las mediciones de los elementos estructurales de los edificios dañados, así como sus dimensiones a ejes arquitectónicos; verifica las condiciones de las instalaciones generales y recaba la información más importante.
- 5. Elabora Opinión Técnica de las condiciones físicos-estructurales de los edificios y/o instalaciones generales.
- 6. Elabora oficio mediante el cual envía la opinión técnica de las condiciones físicos-estructurales de los edificios y/o instalaciones generales, imprime, anexa documentación soporte, rubrica, recaba firma del titular de la Dirección de Proyectos, fotocopia y distribuye de la manera siguiente:
- 7. Original del oficio y opinión técnica: Solicitante interesado. 1ª. Copia del oficio y opinión técnica: Titular de la Dirección de Proyectos. 2ª. Copia del oficio y opinión técnica: Archivo.

8. Archiva la documentación generada.

# **TERMINA PROCEDIMIENTO.**

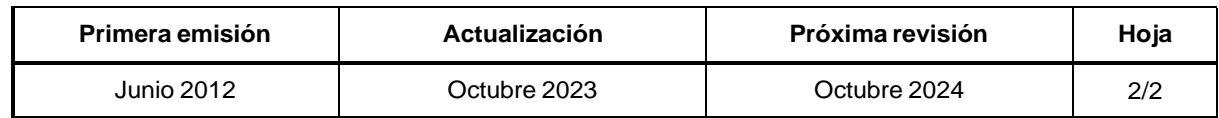

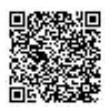

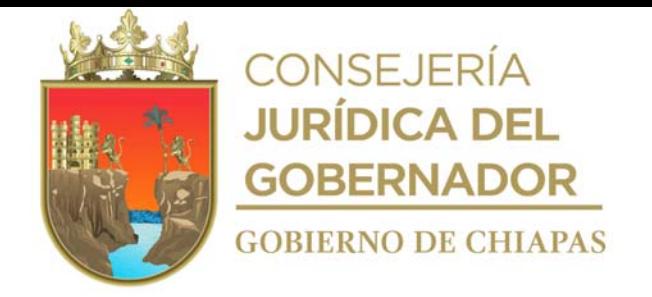

INIFECH-DG-DP-DDPE-01

**Nombre del procedimiento:** Elaborar proyectos arquitectónicos de obras de los centros y/o espacios educativos a construir del nivel superior.

**Propósito:** Que los proyectos arquitectónicos de infraestructura física educativa se apeguen a la normatividad establecida vigente.

**Alcance:** Desde la recepción de los formatos de factibilidad y documentos soporte, hasta el envío del proyecto a la Dirección de Supervisión y Control de Obras.

**Responsable del procedimiento:** Departamento de Desarrollo de Proyectos Especiales.

### **Reglas:**

- Ley de Obra Pública del Estado de Chiapas.
- Reglamento de la Ley de Obra Pública del Estado de Chiapas.
- Reglamento de Construcción para el Municipio de Tuxtla Gutiérrez, Chiapas.

### **Políticas:**

- La solicitud se recibirá de forma oficial, dirigida al titular del Departamento de Desarrollo de Proyectos, firmada por el titular del Departamento de Factibilidad de Obras.
- Deberá contener la documentación siguiente:
	- Formatos de factibilidad y documentación soporte del centro educativo y/o espacios educativos a construir del nivel superior.
	- Reporte fotográfico y levantamiento en archivo digital.

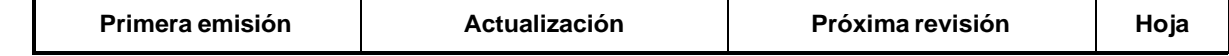

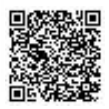

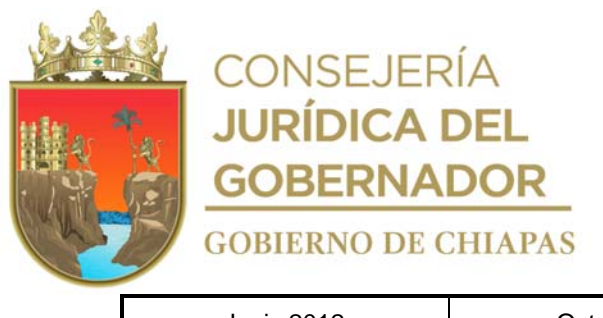

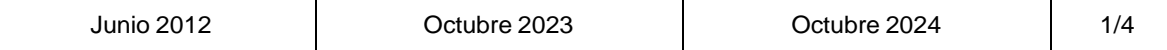

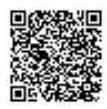

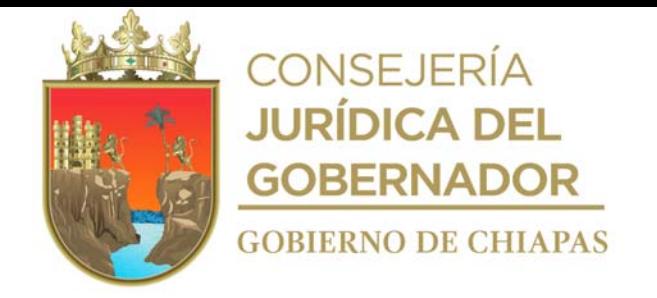

### **Manual de Procedimientos**

### **Descripción del Procedimiento:**

- 1. Recibe del Departamento de Factibilidad de Obras, a través de la Dirección de Proyectos memorándum de factibilidad y documentación soporte del centro educativo, sella de recibido.
- 2. Analiza que la información del formato de factibilidad y de la documentación soporte sea correcta.

¿La información del formato de factibilidad y de la documentación soporte es correcta?

No. Continúa en la actividad No. 2a Si. Continúa en la actividad No. 3

2a. Elabora memorándum en el que devuelve los formatos de factibilidad, anexa documentación soporte del centro educativo y solicita corrección de los mismos, imprime, firma, sella de despachado, fotocopia y distribuye de la manera siguiente:

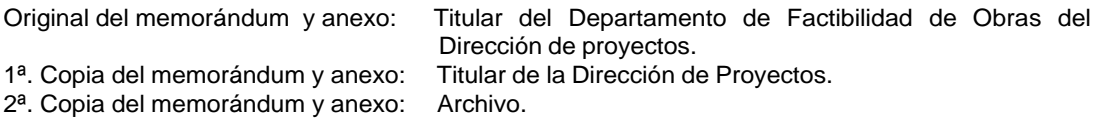

Regresa a la actividad No. 1

- 3. Registra el diseño de planos arquitectónicos y de conjunto, imprime e integra el proyecto arquitectónico.
- 4. Elabora oficio en el que envía el proyecto arquitectónico para revisión y/o validación, imprime, rubrica, recaba firma del titular de la Dirección de Proyectos, a través del titular de la Dirección de Proyectos fotocopia y distribuye de la manera siguiente:

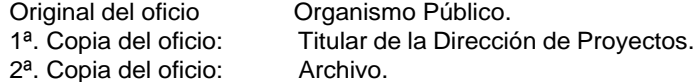

5. Recibe oficio del proyecto arquitectónico con observaciones, debidamente sellado y firma de validación de la entidad educativa, sella de recibido.

¿El proyecto arquitectónico tiene observaciones?

Si. Continúa en la actividad No. 5a No. Continúa en la actividad No. 6

5a. Realizar correcciones de forma digital al proyecto arquitectónico e imprime.

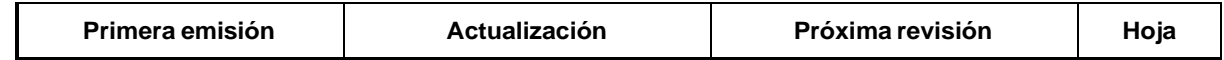

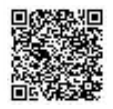

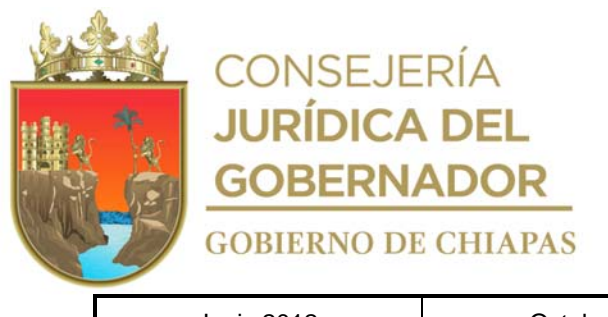

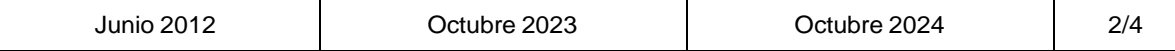

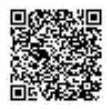

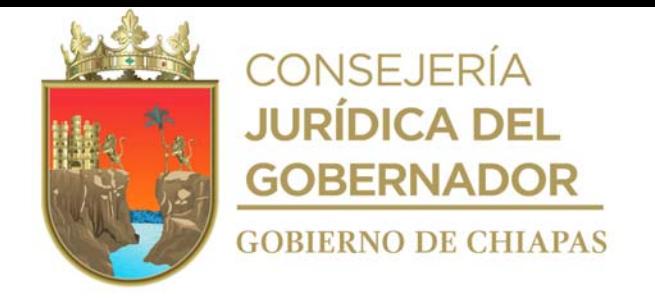

### **Manual de Procedimientos**

### **Descripción del Procedimiento:**

6. Elabora memorándum en el que envía el proyecto arquitectónico digital, formatos de factibilidad y documentación soporte del centro educativo para su trámite correspondiente, imprime, firma, sella de despachado, fotocopia y distribuye de la manera siguiente:

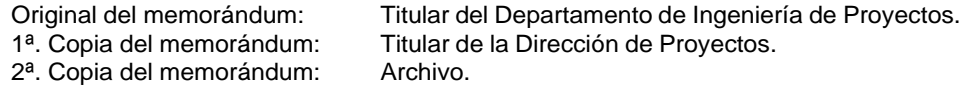

- 7. Recibe copia del memorándum del Departamento de Ingeniería de Proyectos, que enviaron al Departamento de Cuantificación de Obra, sella de recibido y registra.
- 8. Elabora memorándum en el que envía juego de planos arquitectónicos, para su trámite correspondiente, imprime, firma, sella de despachado, fotocopia y distribuye de la manera siguiente:

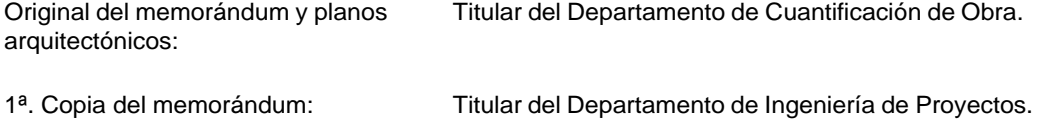

- 2ª. Copia del memorándum: 3ª. Copia del memorándum: Titular de Dirección de Proyectos. Archivo.
- 9. Recibe nota informativa del Departamento de Cuantificación de Obra, mediante la cual informa que el catálogo de conceptos de obra fue elaborado, anexa originales de formatos de factibilidad y documentación soporte del centro educativo, sella de recibido.
- 10. Realiza la impresión de los planos arquitectónicos, de instalaciones generales y estructurales, los sella de validado, rubrica los planos y recaba rúbrica del titular del Departamento de Ingeniería de Proyectos y rúbrica del titular de la Dirección de Proyectos.

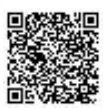

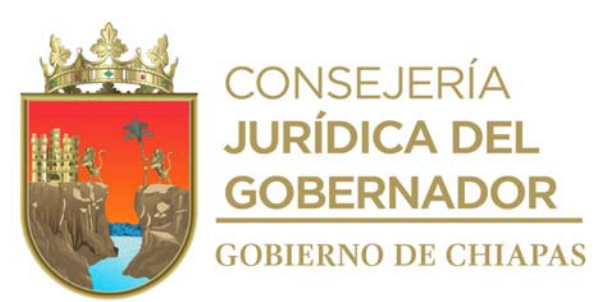

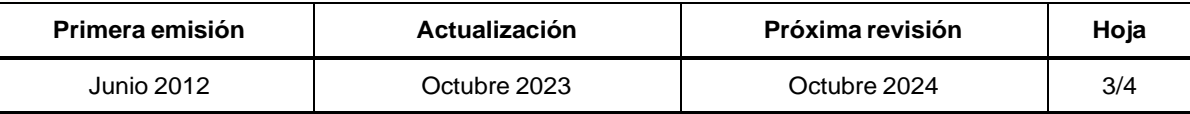

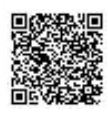

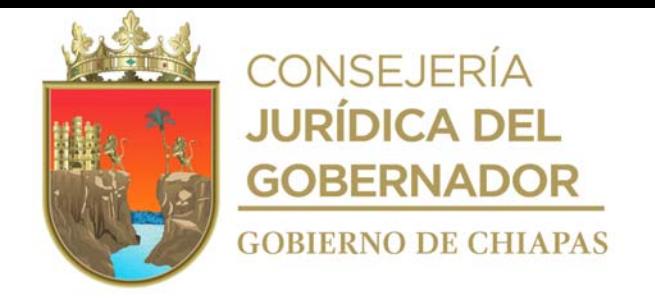

### **Descripción del procedimiento: Manual de Procedimientos**

11. Elabora memorándum mediante el cual envía proyecto original, anexa formatos de factibilidad y documentación soporte del centro educativo, imprime, rubrica, recaba firma del titular de la Dirección de Proyectos, fotocopia y distribuye de la manera siguiente:

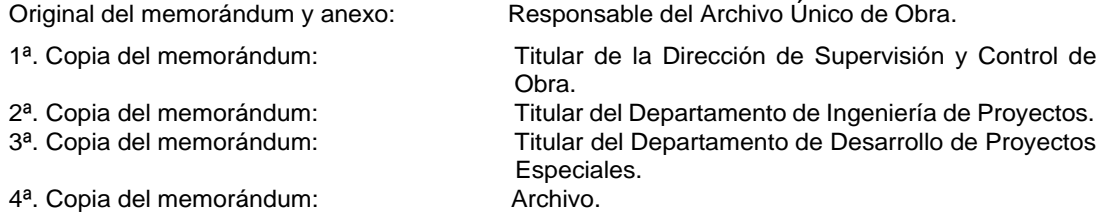

- 12. Realiza conversión de los planos del proyecto en formato PDF para su envío de manera económica a la Dirección de Supervisión y Control de Obras.
- 13. Elabora memorándum en el que envía listado de planos y proyecto en formato PDF para supervisor y contratista, imprime, rubrica, recaba firma del titular de la Dirección de Proyectos, fotocopia y distribuye de la manera siguiente:

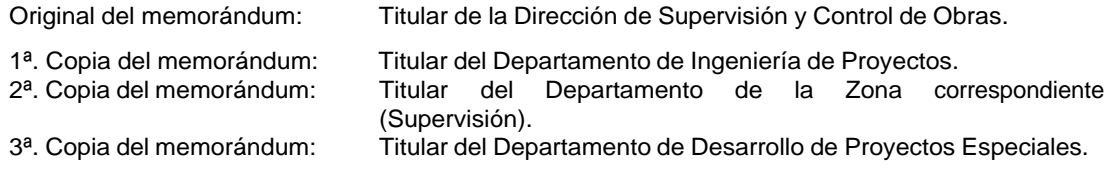

- 4ª. Copia del memorándum: Archivo.
- 14. Registra el estatus de la obra en el Sistema de Información de Infraestructura Física Educativa "SIIFED" para control y seguimiento posterior.
- 15. Archiva documentación generada.

# **TERMINA PROCEDIMIENTO.**

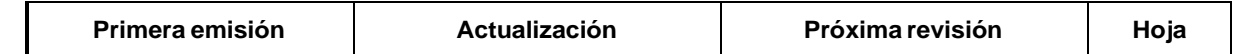

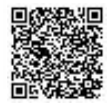

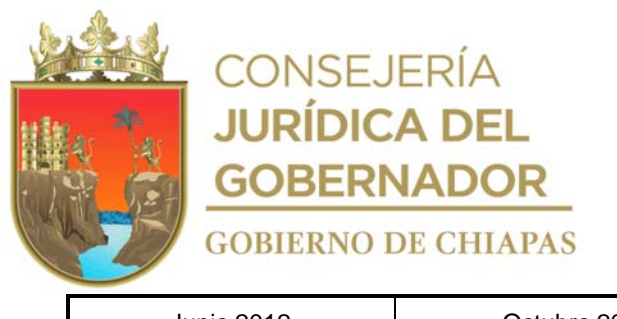

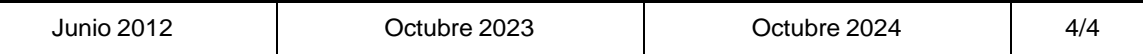

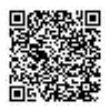

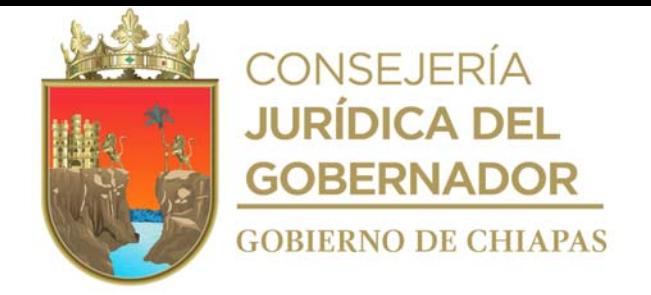

### **Manual de Procedimientos**

**Nombre del procedimiento:** Revisión de proyectos arquitectónicos, enviado por los centros educativos de nivel superior.

**Propósito:** Que los proyectos arquitectónicos cumplan con los requisitos y se apeguen a la normatividad establecida.

**Alcance:** Desde la recepción de la solicitud, hasta el envío del proyecto arquitectónico al solicitante.

**Responsable del procedimiento:** Departamento de Desarrollo de Proyectos Especiales.

### **Reglas:**

- Ley de Obra Pública del Estado de Chiapas.
- Reglamento de la Ley de Obra Pública del Estado de Chiapas.
- Reglamento de Construcción del Municipio de Tuxtla Gutiérrez y/o del Municipio correspondiente.
- Normas y especificaciones para estudios, proyectos, construcción e instalaciones, emitidas por el Instituto Nacional de la Infraestructura Física Educativa.

### **Políticas:**

 La solicitud se recibirá de manera oficial, dirigida al titular de la Dirección de Proyectos, firmada por el titular del centro educativo del nivel superior, la cual debe traer expediente técnico de forma impresa y en medio magnético.

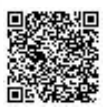

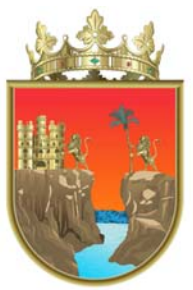

**CONSEJERÍA JURÍDICA DEL GOBERNADOR GOBIERNO DE CHIAPAS** 

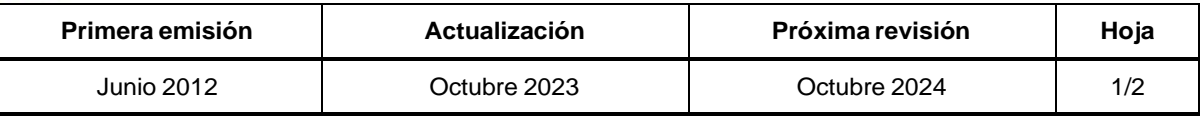

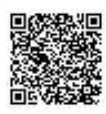

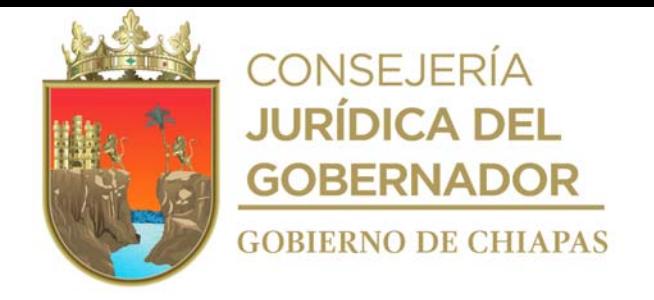

### **Descripción del Procedimiento: Manual de Procedimientos**

- 1. Recibe del Centro Educativo de nivel superior, a través de la Dirección de Proyectos, copia del oficio mediante el cual solicita la revisión del expediente técnico de obra que contiene proyecto arquitectónico, anexo expediente técnico de forma impresa y en archivo digital en medio magnético extraíble, sella de recibido.
- 2. Revisa que el proyecto arquitectónico se apegue a la normatividad vigente y/o criterios de funcionalidad, y en caso de tener observaciones, realiza anotaciones en el mismo y llena formato "Revisión de Proyecto Externo Arquitectónico".
- 3. Elabora memorándum en el que envía el expediente técnico del centro educativo de nivel superior para "Revisión de Proyecto Externo Ingenierías" de lo correspondiente, imprime, firma, sella de despachado, fotocopia y distribuye de la manera siguiente:

Original del memorándum y expediente técnico de obras: Titular del Departamento de Ingeniería de Proyectos.

1<sup>a</sup>. Copia del memorándum: Archivo.

4. Elabora memorándum en el que envía el expediente técnico del centro educativo de nivel superior, para revisión de lo correspondiente, imprime, firma, sella de despachado, fotocopia y distribuye de la manera siguiente:

Original del memorándum y expediente técnico del obras: Titular del Departamento de Cuantificación de Obras.

1<sup>a</sup>. Copia del memorándum: Archivo.

- 5. Recibe copia del memorándum anexo formato de "Revisión de Proyecto Arquitectónico Externo del Departamento de Cuantificación de Obras, con observaciones, en caso de existir, expediente técnico de obra.
- 6. Elabora oficio en el que devuelve expediente técnico de obras, anexa formatos de revisión con las observaciones en caso de existir para su corrección correspondiente; imprime, rubrica, recaba firma del titular de la Dirección de Proyectos, fotocopia y distribuye de la manera siguiente:

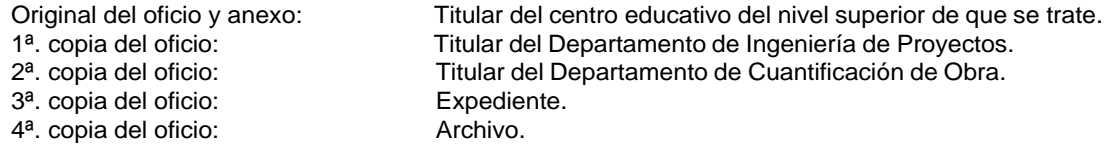

7. Archiva documentación generada.

### **TERMINA PROCEDIMIENTO.**

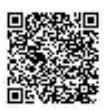

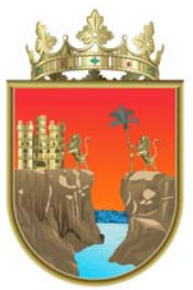

**CONSEJERÍA JURÍDICA DEL GOBERNADOR GOBIERNO DE CHIAPAS** 

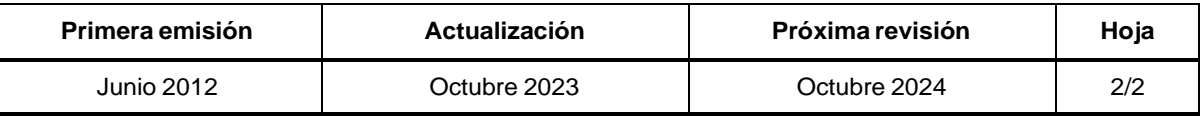

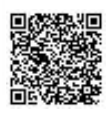

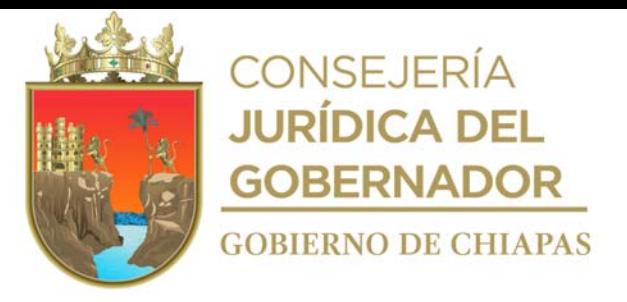

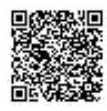
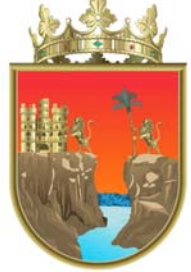

## **CONSEJERÍA<br>JURÍDICA DEL GOBERNADOR GOBIERNO DE CHIAPAS**

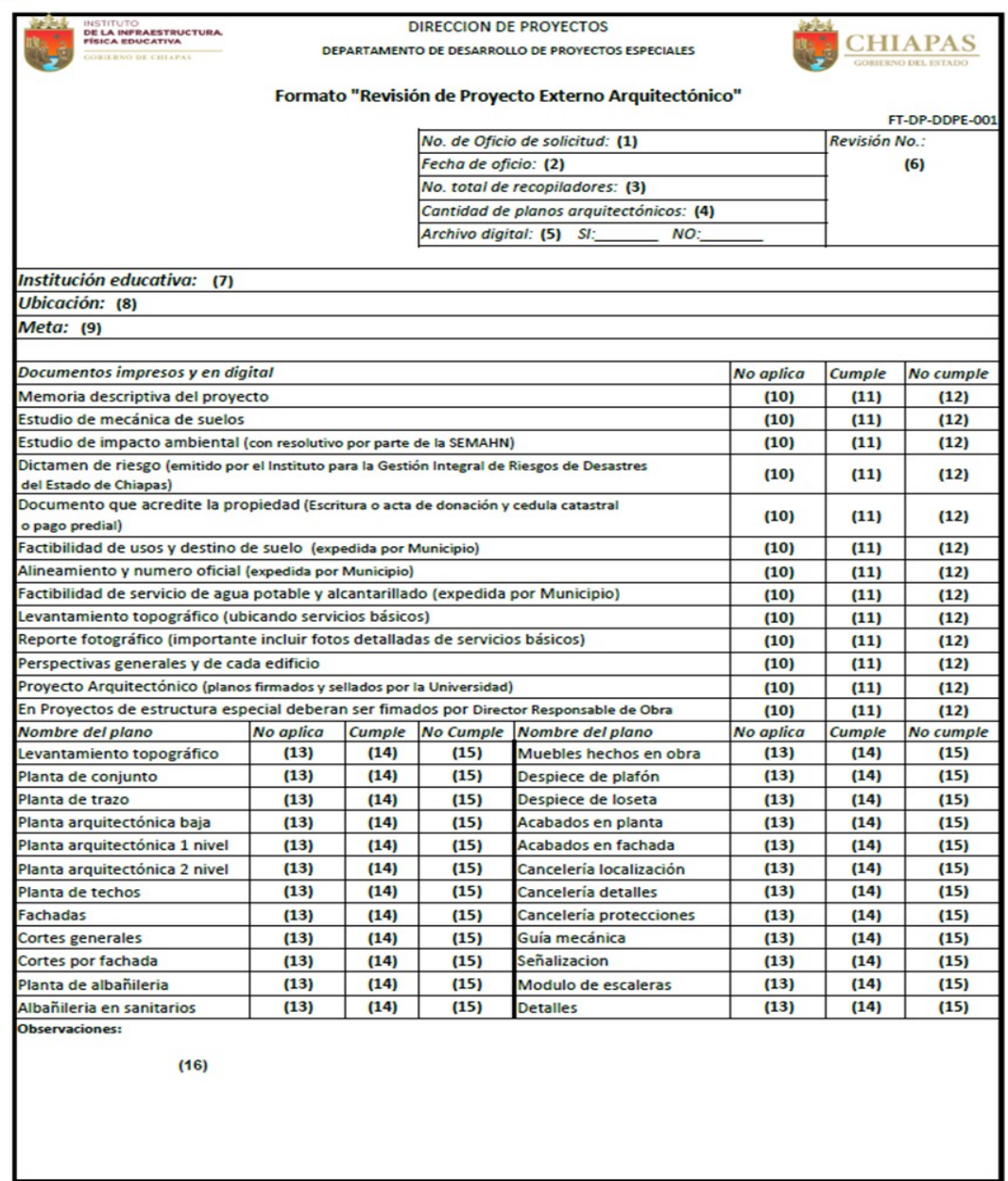

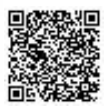

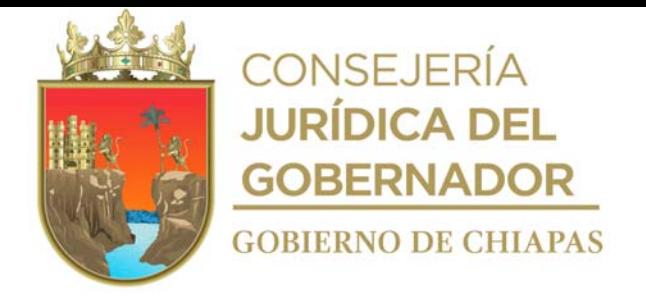

Instructivo de llenado del formato

#### "REVISIÓN DE PROYECTO EXTERNO ARQUITECTÓNICO"

Se anotará en los espacios correspondientes lo siguiente:

- 1. El número de oficio de solicitud se obtiene del documento que emite la Universidad.
- 2. Día, mes y año del oficio de solicitud.
- 3. Cantidad de recopiladores que se integran el proyecto ejecutivo.
- 4. Cantidad de planos arquitectónicos que integran el proyecto ejecutivo.
- 5. Marcar con una "X" según corresponda.
- 6. Número de la revisión en la que se encuentra el proyecto arquitectónico.
- 7. Nombre completo del centro educativo.
- 8. Nombre del municipio donde se encuentra establecido el centro educativo o donde se establecerá.
- 9. Descripción de los alcances que tendrá el proyecto ejecutivo.
- 10. Marcar con una "X" según corresponda.
- 11. Describir la situación que se presente durante la revisión del proyecto arquitectónico.

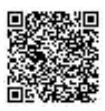

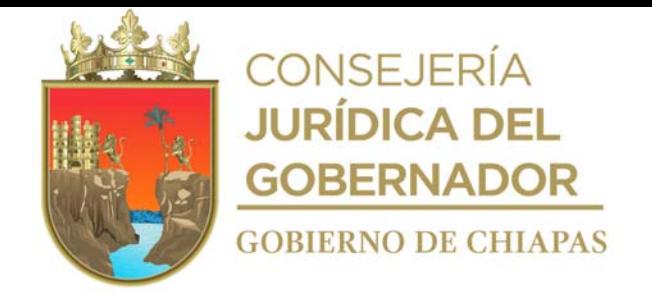

INIFECH-DG-DP-DCO-01

#### **Manual de Procedimientos**

**Nombre del procedimiento:** Elaboración del catálogo de conceptos de obras, con volumetría de los espacios y/o centros educativos a construir, con base a las especificaciones o datos del proyecto.

**Propósito:** Determinar en cantidades el material en unidades a utilizar en las obras.

**Alcance:** Desde la recepción de la solicitud, hasta el envío del catálogo de conceptos de obra.

**Responsable del procedimiento:** Departamento de Cuantificación de Obra.

#### **Reglas:**

- Ley de Obra Pública del Estado de Chiapas.
- Reglamento de la Ley de Obra Pública del Estado de Chiapas.
- Normas Generales del Instituto Nacional de la Infraestructura Física Educativa Federal (INIFED).
- Normas y especificaciones para estudios, proyectos, construcción e instalaciones del INIFED
- Son:

#### VOLUMEN 1 Aspectos Generales. VOLUMEN 6 Edificación.

- Tomo 1 Generalidades y terminología. Tomo. 1 Generalidades.
- Cap. 3 Objeto de las secciones y cláusulas. Tomo. 2 Obras Preliminares.
- 
- 
- Cap. 7 Mobiliario. The Cap. 7 Mobiliario.
- Cap. 9 Conceptos de Trabajo.  $-$  Tomo. 6 Recubrimientos.
- $-$  Cap. 10 Criterios de Medición y Bases de Pago.  $-$  Tomo. 7 Pisos.

- 
- 
- Cap. 4 Terminología. The contraction of the Cap. 4 Terminología.
- Cap. 6 Materiales. The Cap Cape of the Cap. 4 Estructuras.
	-
	-
	-
	- Tomo. 8 Techos y Plafones.
	- Tomo. 9 Herrería y Carpintería.

#### **Políticas:**

 Para la elaboración del catálogo de conceptos de obras, se recibirá el proyecto, el cual debe cumplir con todos los requisitos necesarios para la cuantificación de la obra.

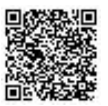

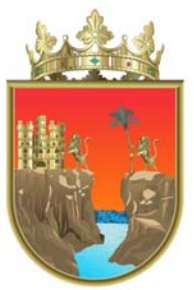

**CONSEJERÍA JURÍDICA DEL GOBERNADOR GOBIERNO DE CHIAPAS** 

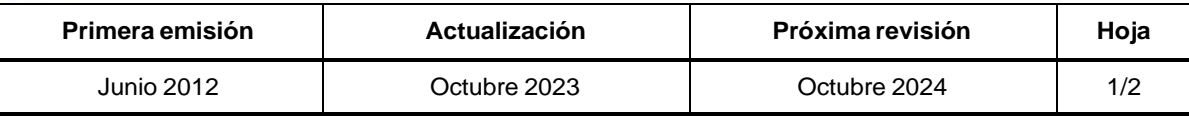

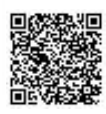

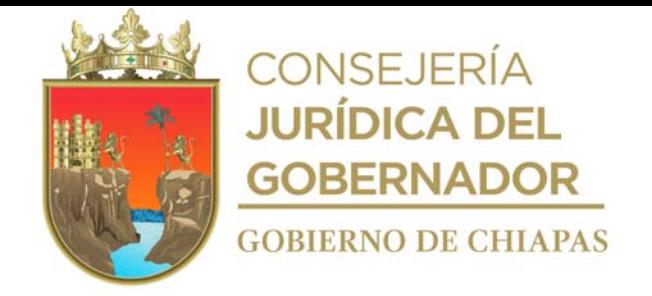

INIFECH-DG-DP-DCO-01

#### **Descripción del Procedimiento:**

- 1. Recibe memorándum o documento designado "número de control del Departamento de Diseño Arquitectónico y del Departamento de Desarrollo de Proyectos Especiales", mediante el cual solicita la elaboración de catálogo de conceptos, anexa formatos de factibilidad y documentación soporte, se entera, sella de recibido y registra.
- 2. Analiza la información de los formatos de factibilidad y documentación soporte, y verifica que cuente con modulo tipo el proyecto.

¿Cuenta con los módulos tipo? No. Continúa en la actividad No. 2a Sí. Continúa en la actividad No. 3

- 2a. Elabora y genera volúmenes de obra y conceptos, en el programa neodata. Continúa con la actividad No. 3
- 3. Elabora e imprime el catálogo de conceptos, de acuerdo a las necesidades del proyecto y fotocopia.
- 4. Elabora memorándum en el cual envía el catálogo de conceptos, de obra imprime, rubrica, recaba firma del titular de la Dirección de Proyectos, fotocopia y distribuye de la manera siguiente:

Original del memorándum y catálogo de conceptos: Titular de la Dirección de Ingeniería de Costos.

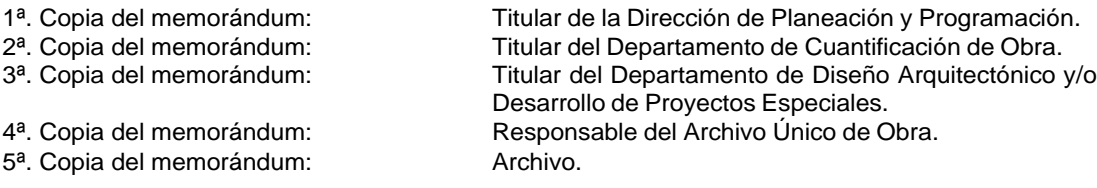

- 5. Registra el estatus de la obra en el Sistema de Información de Infraestructura Física Educativa "SIIFED" para control y seguimiento posterior.
- 6. Archiva documentación generada.

#### **TERMINA PROCEDIMIENTO.**

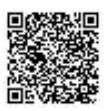

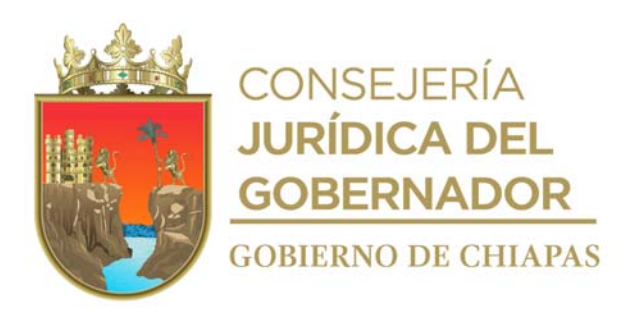

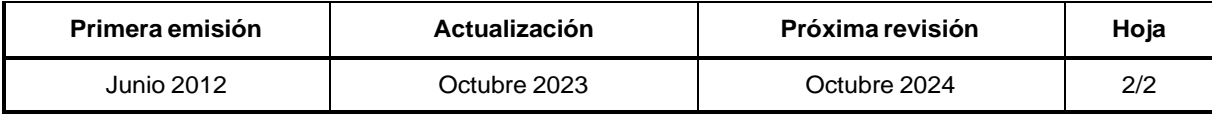

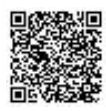

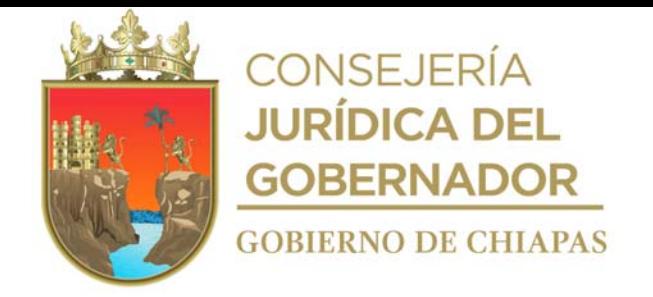

#### INIFECH-DG-DP-DC-01

#### **Manual de Procedimientos**

**Nombre del procedimiento:** Revisión de expedientes técnicos para la construcción de infraestructura física educativa ejecutada por los H. Ayuntamientos Municipales.

**Propósito:** Que los expedientes técnicos municipales cumplan con la normatividad aplicable para su validación correspondiente.

**Alcance:** Desde la solicitud, hasta la validación del expediente técnico.

**Responsable del procedimiento:** Departamento de Certificación.

#### **Reglas:**

- Norma Mexicana NMX-R-003-SCFI-2011 "Escuelas-Selección del terreno para construcciónrequisitos.
- Normas y especificaciones para estudios, proyectos, construcción e instalaciones 2014.Volumen 1 al Volumen 7.
- Norma Mexicana NMX-R-021-SCFI-2013. "Escuelas-Calidad de la Infraestructura Física Educativa-Requisitos"

**Políticas:**

- Para la validación de expedientes técnicos de los Ayuntamientos Municipales, deberá contar con el oficio de notificación, de cuales Ayuntamientos ya firmaron el convenio de colaboración técnica con el Instituto de la Infraestructura Física Educativa del Estado de Chiapas, el cual se recibirá en la Unidad de Asuntos Jurídicos.
- La solicitud de validación de expedientes técnicos deberá recibirse de manera oficial por parte del Presidente Municipal o por el Director de Obras Públicas del Ayuntamiento.
- El expediente técnico debe contener todos y cada uno de los requisitos establecidos en el formato "Check List de integración del expediente técnico".

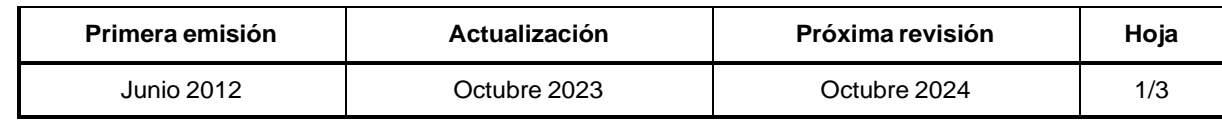

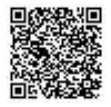

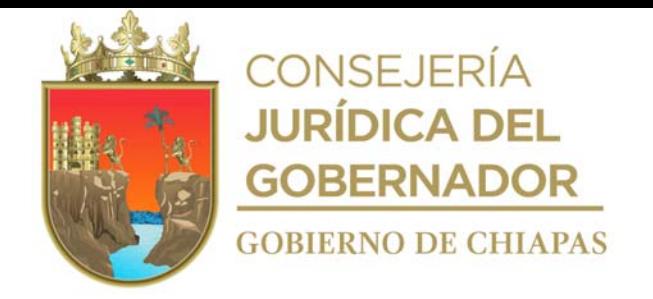

#### INIFECH-DG-DP-DC-01

### **Descripción del Procedimiento: Manual de Procedimientos**

- 1. Recibe del Ayuntamiento Municipal, a través de la Dirección de Proyectos, oficio mediante el cual solicitan módulos tipo y catálogos de obras, sella de recibido.
- 2. Realiza el fotocopiado de los módulos tipo y catálogos de obras, según el nivel educativo de acuerdo a las normas establecidas de construcción.
- 3. Elabora oficio en el que envía copias del módulo tipo y catálogos de obras, imprime, recaba firma del titular de la Dirección de Proyectos, fotocopia y distribuye de la manera siguiente:

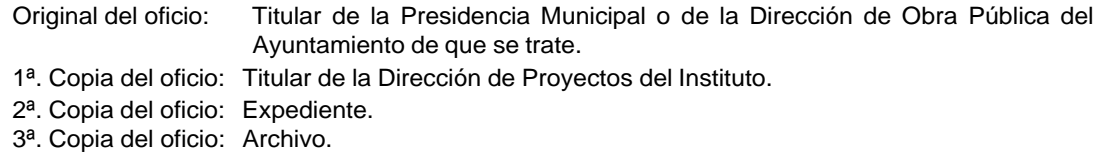

- 4. Recibe del Ayuntamiento Municipal a través de la Dirección de Proyectos, oficio mediante el cual solicita la revisión y validación del expediente técnico, mismo que anexa, sella de recibido.
- 5. Revisa que la documentación recibida este de acuerdo al Check List de integración del expediente técnico, analiza el contenido de la información y determina las observaciones, en caso de existir.

¿Existen observaciones? Si. Continúa con la actividad No. 5a No. Continúa con la actividad No. 6

5a. Realiza descripción de la situación en particular que se detectó en la revisión de la documentación y de la información en el (Formato CHL-DP-DC-001 "Check List de Integración del Expediente Técnico") para su corrección.

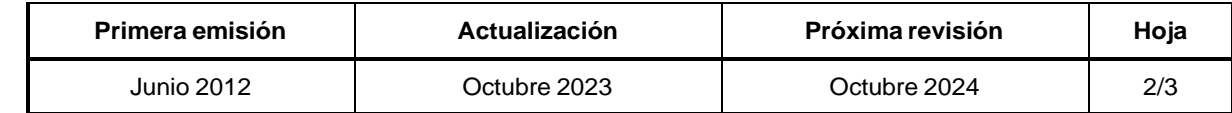

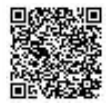

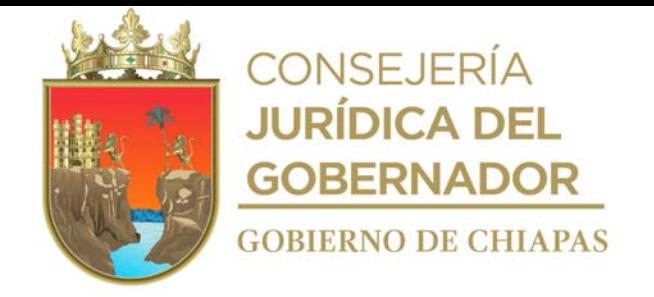

INIFECH-DG-DP-DC-01

#### **Descripción del Procedimiento:**

- 5b. Requisita (Formato FT-COBS-DP-DC-001 "Concentrado de Observaciones").
- 5c. Elabora oficio en el que comunica que la validación del expediente técnico no es procedente derivado de las observaciones encontradas en la integración de los documentos y en su contenido, por lo que solicita la corrección e integración del expediente técnico, imprime, anexa expediente técnico, resultado de la revisión integral, rubrica. recaba firma del titular de la Dirección de Proyectos, fotocopia y distribuye de la manera siguiente:

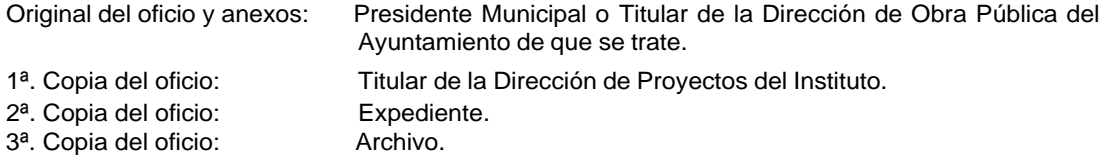

Regresa a la actividad No. 4

6. Elabora oficio en el que envía expediente técnico sellado y validado para su trámite correspondiente, imprime, rubrica, recaba firma del titular de la Dirección de Proyectos, fotocopia y distribuye de la manera siguiente:

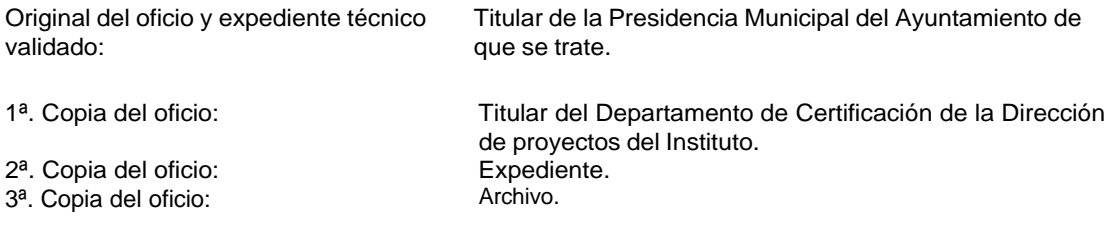

7. Archiva documentación generada.

#### **TERMINA PROCEDIMIENTO.**

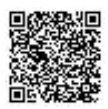

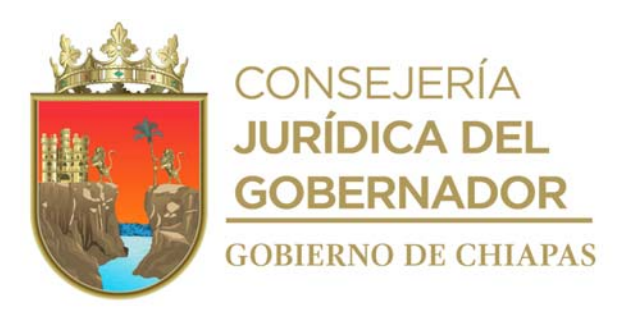

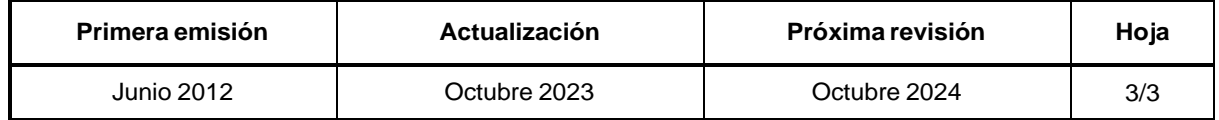

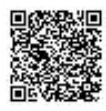

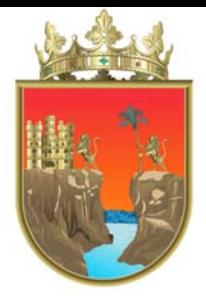

## CONSEJERÍA **JURÍDICA DEL GOBERNADOR GOBIERNO DE CHIAPAS**

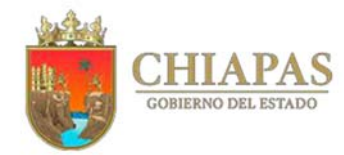

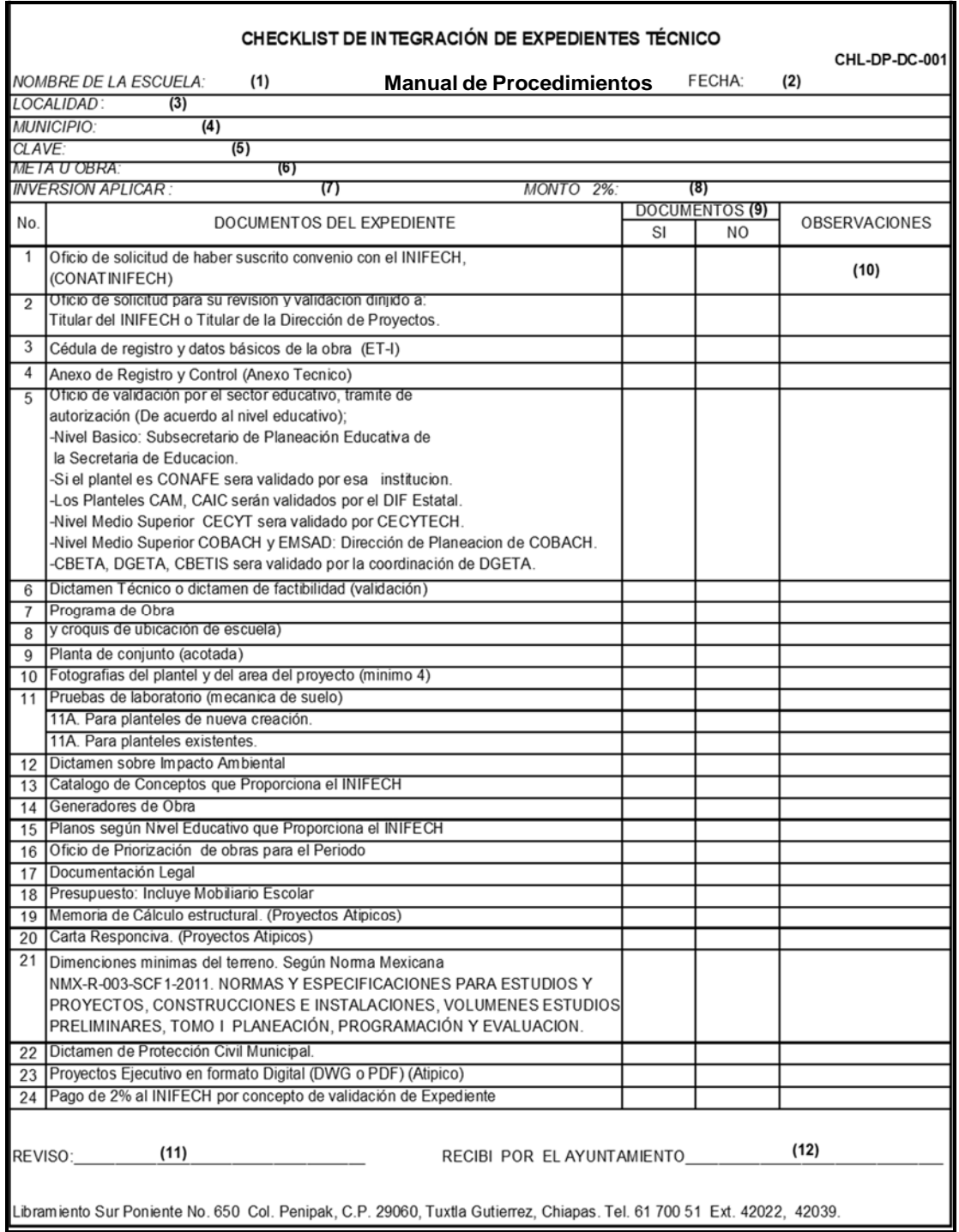

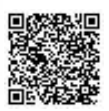

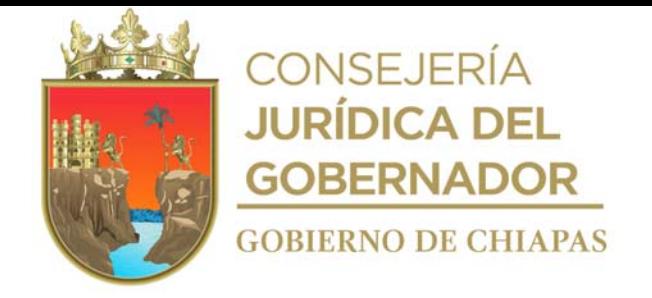

Instructivo de llenado del formato

#### "CHECKLIST DE INTEGRACIÓN DE EXPEDIENTE TÉCNICO "

Se anotará en los espacios correspondientes lo siguiente:

- 1. Nombre del plantel presentado en el expediente técnico municipal.
- 2. Día, mes y año en que se llena el formato.
- 3. Nombre de la localidad donde se encuentra el plantel de acuerdo a lo que establece el expediente técnico municipal.
- 4. Nombre del municipio donde se encuentra el plantel de acuerdo a lo que establece el expediente técnico municipal.
- 5. Número de la clave del plantel (centro de trabajo) de acuerdo a lo que establece el expediente técnico municipal.
- 6. Nombre de la obra de acuerdo a lo que establece el expediente técnico municipal.
- 7. Monto de inversión de la obra de acuerdo a lo que establece el expediente técnico municipal.
- 8. Monto del 2% correspondiente al pago realizado por el ayuntamiento, por concepto de validación del expediente técnico municipal.
- 9. Marcar con una "X" si o no entrega el documento.
- 10. Situación en particular que presenta el documento al momento de recibirlo.
- 11. Nombre del evaluador que realizó la revisión del expediente técnico municipal.
- 12. Nombre de la persona quien recibe el expediente técnico municipal en representación del H. Ayuntamiento Municipal.

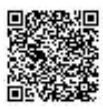

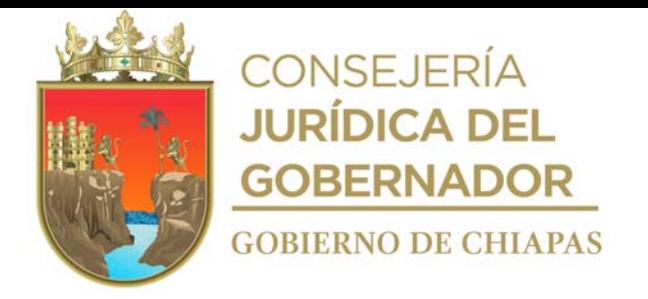

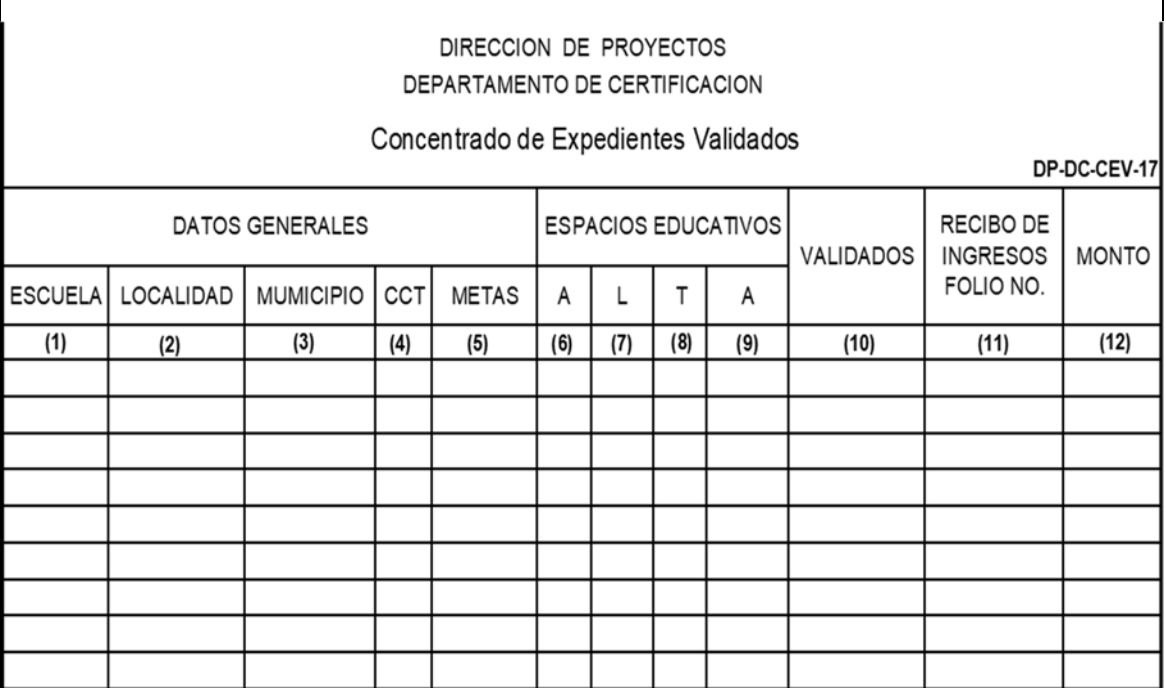

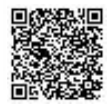

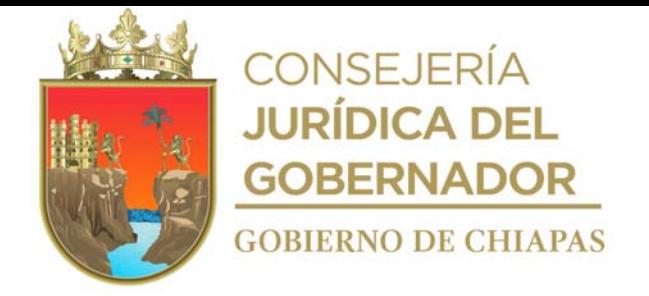

Instructivo de llenado del formato

"CONCENTRADO DE EXPEDIENTES VALIDADOS"

Se anotará en los espacios correspondientes lo siguiente:

- 1. Nombre del centro y/o espacio educativo.
- 2. Nombre de la localidad donde se encuentra el centro y/o espacio educativo.
- 3. Municipio donde se ubica el centro y/o espacio educativo.
- 4. Clave del centro de trabajo y/o espacio educativo.
- 5. Descripción de la meta a ejecutar.
- 6. Cantidad de aulas a construir.
- 7. Cantidad de laboratorios a construir.
- 8. Cantidad de talleres a construir.
- 9. Cantidad de anexos a construir.
- 10. Total de obras validadas.
- 11. Número consecutivo asignado por el Área de Recursos Financieros.
- 12. Importe del 2% sobre el costo de la obra.

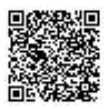

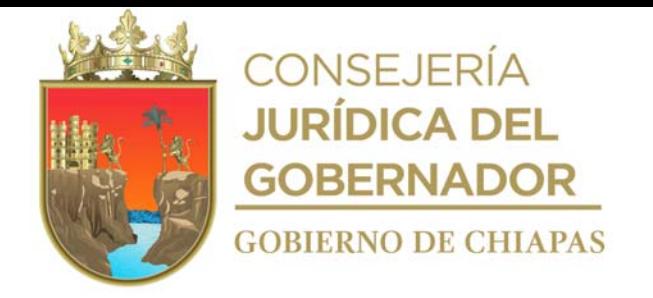

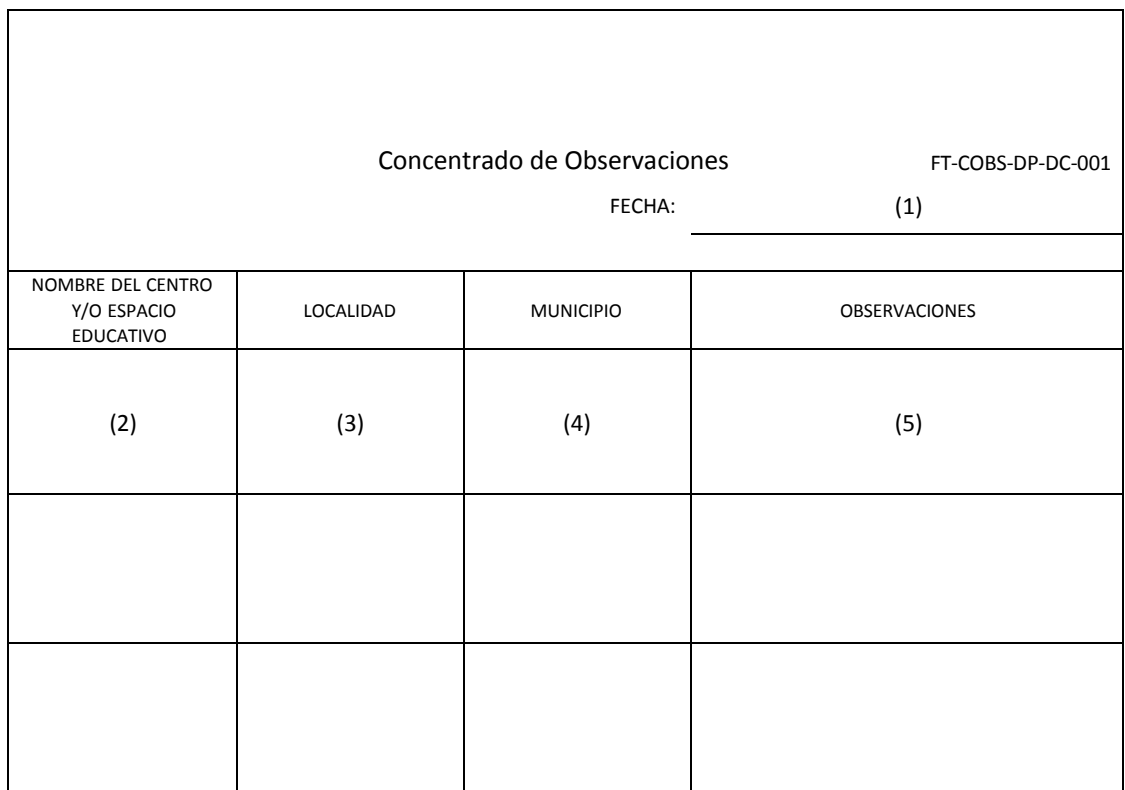

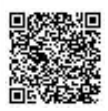

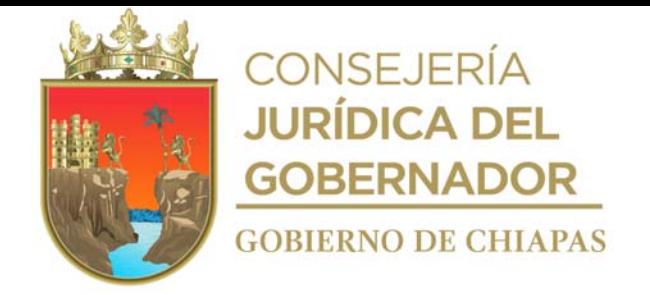

Instructivo de llenado del formato

#### "CONCENTRADO DE OBSERVACIONES"

Se anotará en los espacios correspondientes lo siguiente:

- 1. Días, mes y año en que se llena el formato.
- 2. Nombre de la escuela.
- 3. Nombre de la localidad del centro y/o espacio educativo.
- 4. Nombre completo del municipio.
- 5. Situaciones en particular que presentaron los documentos al momento de su revisión.

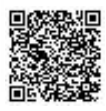

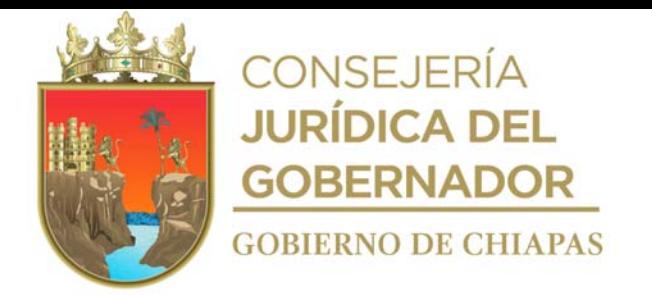

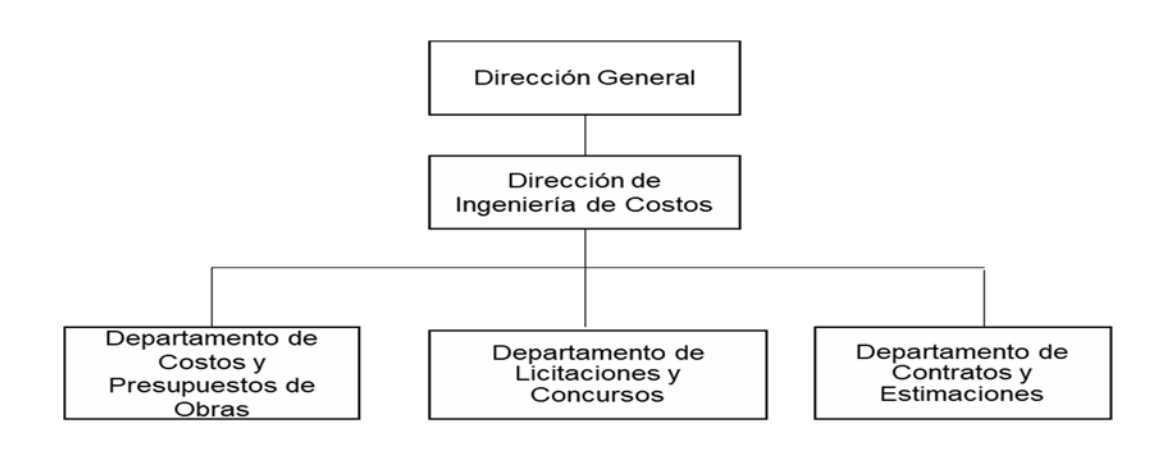

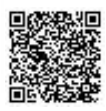

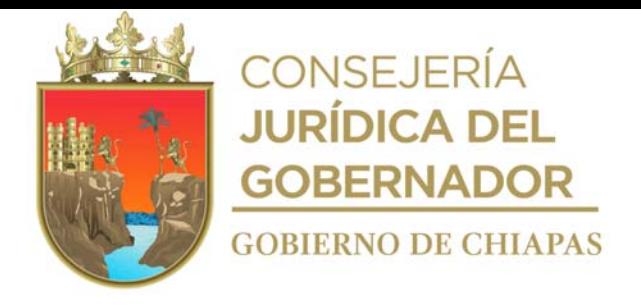

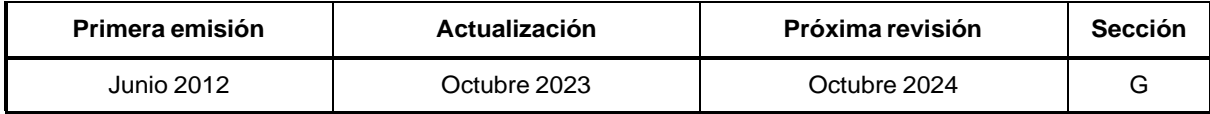

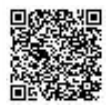

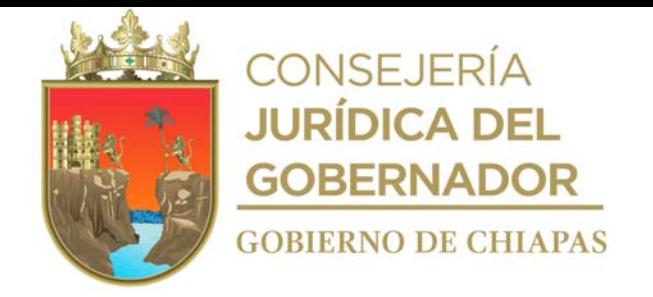

#### INIFECH-DG-DIC-DCyPO-01

**Manual de Procedimientos**

**Nombre del Procedimiento** Elaboración de Presupuesto de Obra Pública.

**Propósito:** Elaborar y tramitar el presupuesto de obra pública para su posterior licitación, concurso y/o adjudicación.

**Alcance:** Desde la recepción del catálogo de conceptos de la Dirección de Proyectos, hasta el envío del presupuesto de obra pública a la Dirección de Planeación, para la gestión del recurso.

**Responsable del Procedimiento:** Departamento de Costos y Presupuestos de Obra.

#### **Reglas:**

- Ley de Obras Públicas y Servicios Relacionados con las Mismas.
- Reglamento de la Ley de Obras Públicas y Servicios Relacionados con las Mismas.
- Ley de Obra Pública del Estado de Chiapas.
- Reglamento de la Ley de Obra Pública del Estado de Chiapas.

#### **Políticas:**

El catálogo de conceptos se recibirá de manera impresa y en archivo digital.

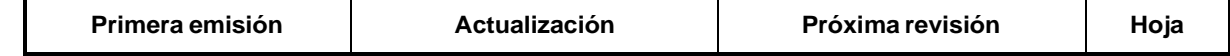

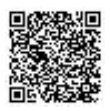

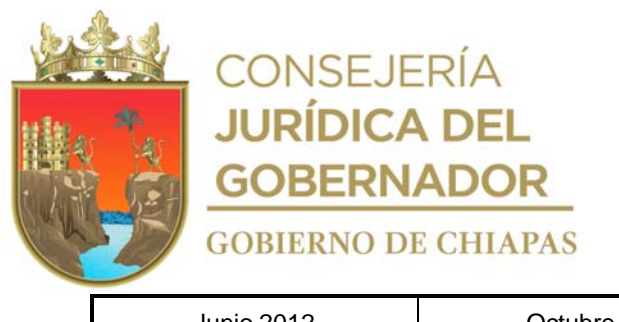

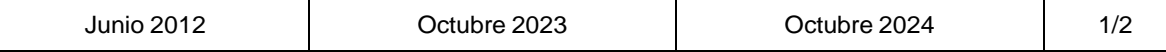

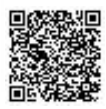

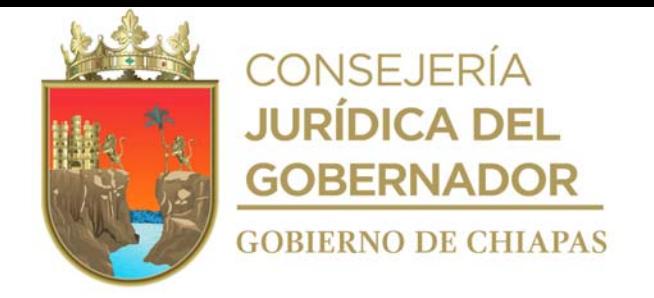

#### INIFECH-DG-DIC-DCyPO-01

#### **Manual de Procedimientos**

#### **Descripción del Procedimiento:**

- 1. Recibe de la Dirección de Proyectos, a través de la Dirección de Ingeniería de Costos, memorándum mediante el cual informa el catálogo de conceptos, así mismo lo anexa en archivo digital, sella de recibido.
- 2. Captura información en excel del catálogo de conceptos, en un seguimiento de obras como son: nombre de la escuela, clave de la escuela, localidad y municipio.
- 3. Revisa datos del catálogo de conceptos, verificando que no incluya indirectos, volúmenes en cero, así como el IVA, y que los datos generales del plantel estén correctos.
- 4. Traslada los precios de los conceptos, generando el presupuesto de obra, de acuerdo a la región socioeconómica del plantel.
- 5. Captura en el Sistema de Información de la Infraestructura Física Educativa (SIIFED), para darle de alta a la información generada del presupuesto de obra pública.
- 6. Elabora memorándum en el que envía el resumen de presupuesto de obra pública, imprime, rubrica, recaba firma del titular de la Dirección de Ingeniería de Costos, para gestionar el recurso, fotocopia y distribuye de la manera siguiente:

Original del memorándum: Titular de la Dirección de Planeación y Programación.

- 1ª. Copia del memorándum: Titular de la Dirección de Proyectos.
- 2ª. Copia del memorándum: Titular del Departamento de Licitaciones y Concursos.
- 3ª. Copia del memorándum: Titular del Departamento de Costos y Presupuestos.
- 4ª. Copia del memorándum: Expediente.
- 5ª. Copia del memorándum: Archivo.
- 7. Archiva documentación generada.

#### **TERMINA PROCEDIMIENTO.**

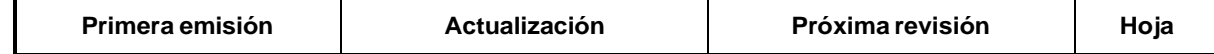

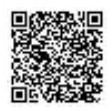

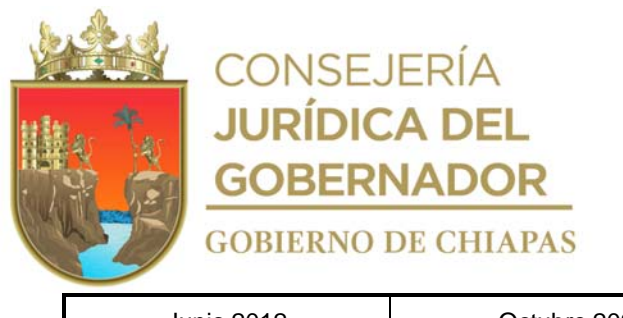

Junio 2012 Octubre 2023 Octubre 2024 2/2

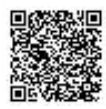

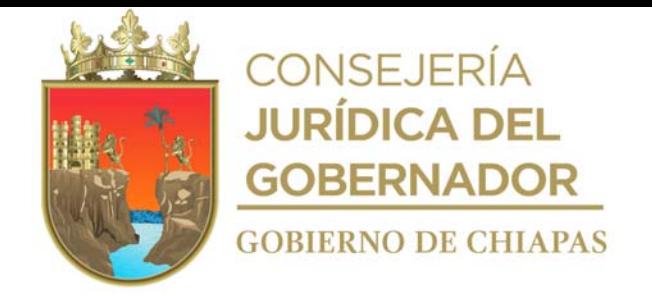

INIFECH-DG-DIC-DCyPO-02

#### **Manual de Procedimientos**

**Nombre del procedimiento:** Asignación directa de obra pública.

**Propósito:** Que los contratistas analicen los conceptos de la obra, especificados en el presupuesto de obra pública.

**Alcance:** Desde la relación de asignación de obra pública, hasta el envío del presupuesto de obra asignada para su contratación.

**Responsable del procedimiento:** Departamento de Costos y Presupuestos de Obras.

#### **Reglas:**

- Ley de Obras Públicas y Servicios Relacionados con las Mismas.
- Reglamento de la Ley de Obras Públicas y Servicios Relacionados con las Mismas.
- Ley de Obra Pública del Estado de Chiapas.
- Reglamento de la Ley de Obra Pública del Estado de Chiapas.

#### **Políticas:**

 Se deberá recibir del contratista, el presupuesto de la obra asignada, en un plazo no mayor a tres días hábiles después de su notificación; el cual deberá entregar impreso en hoja membretada de la empresa constructora y en archivo digital (NEODATA) por medio magnético, debiendo cumplir con lo establecido en la hoja de asignación.

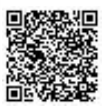

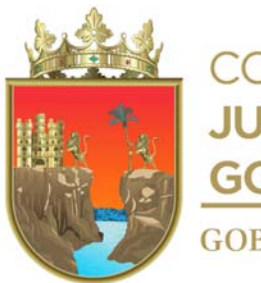

**CONSEJERÍA JURÍDICA DEL GOBERNADOR GOBIERNO DE CHIAPAS** 

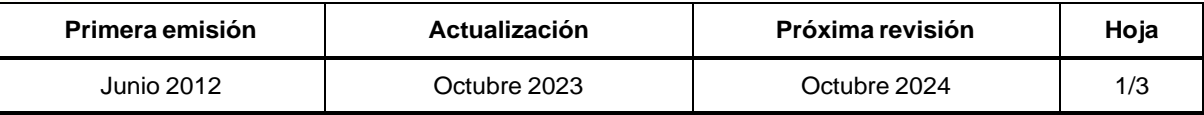

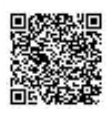

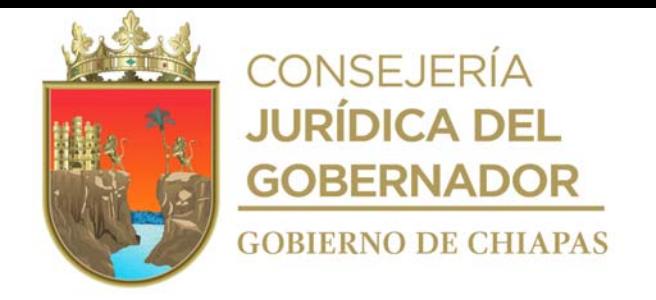

#### INIFECH-DG-DIC-DCyPO-02

#### **Manual de Procedimientos**

#### **Descripción del Procedimiento:**

- 1. Recibe de la Dirección de Ingeniería de Costos, la relación de las obras asignadas y los contratistas a quienes se les asigna, localiza el archivo del presupuesto de obra, revisa, complementa los datos generales de la obra de acuerdo a la autorización de los recursos y registra en el control de asignaciones, registra el número de días naturales requeridos para la ejecución de la obra.
- 2. Elabora oficio de asignación de obra pública, imprime, rubrica, recaba firma del titular de la Dirección de Ingeniería de Costos, fotocopia y distribuye de la manera siguiente:

Original del oficio, presupuesto de obra pública en archivo digital: Contratista.

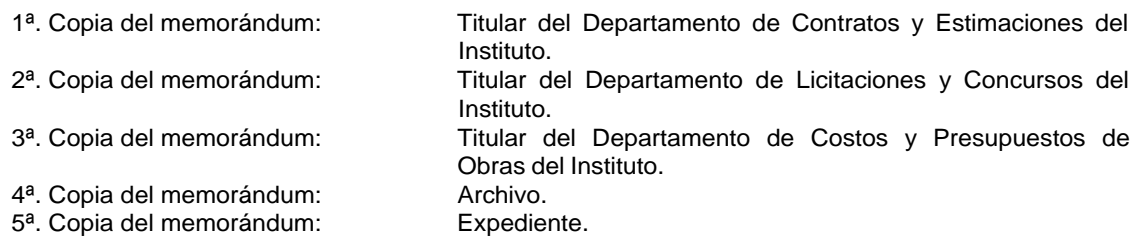

- 3. Recibe el contratista, presupuesto en archivo digital (NEODATA) así como la formatería, datos básicos y planos para el análisis del presupuesto.
- 4. Recibe el expediente del contratista, revisando que contenga oficio de asignación, oficio de aceptación, resumen de presupuesto y presupuesto de obra en hoja membretada, tarjetas de precios unitarios y de básicos, programa de obra por conceptos, programa de personal técnico, mano de obra gravable y especificaciones técnicas, archivo digital (NEODATA) analizado, captura información en seguimiento de presupuesto. En caso contrario se hace la devolución del expediente para su corrección.

¿El expediente está integrado correctamente? Sí. Continúa con la actividad 5 No. Regresa a la actividad 3

5. Valida el presupuesto, por parte del titular del Departamento de Costos y Presupuestos de Obras y el titular de la Dirección de Ingeniería de Costos, mediante sellos y rubricas en el presupuesto, resumen de presupuesto y 1ª hoja de las tarjetas de precios unitarios.

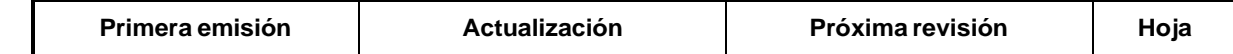

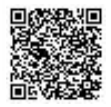

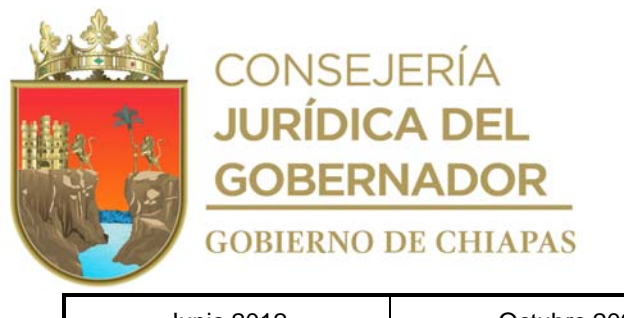

Junio 2012 Octubre 2023 Octubre 2024 2/3

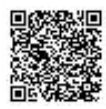

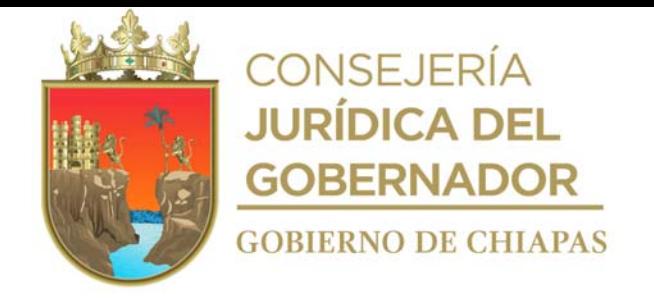

#### INIFECH-DG-DIC-DCyPO-02

#### **Manual de Procedimientos**

#### **Descripción del Procedimiento:**

6. Elabora memorándum en el que tramita la contratación, que contiene el expediente validado, imprime, firma, sella de despachado, fotocopia y distribuye de la manera siguiente:

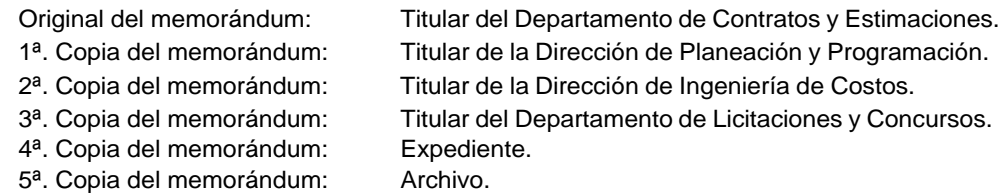

7. Archiva documentación generada.

#### **TERMINA PROCEDIMIENTO.**

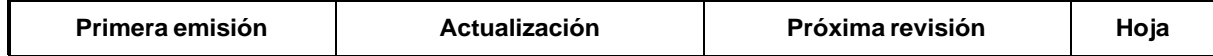

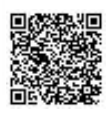

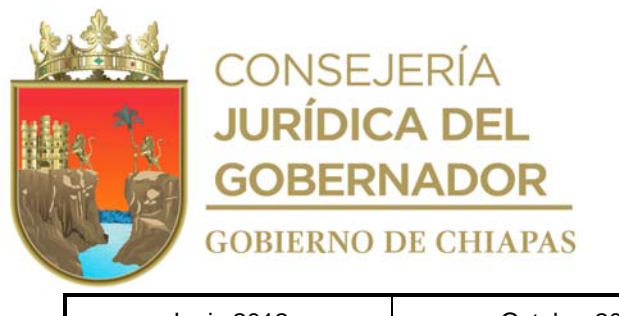

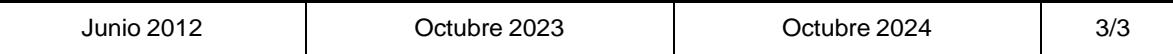

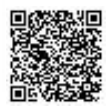

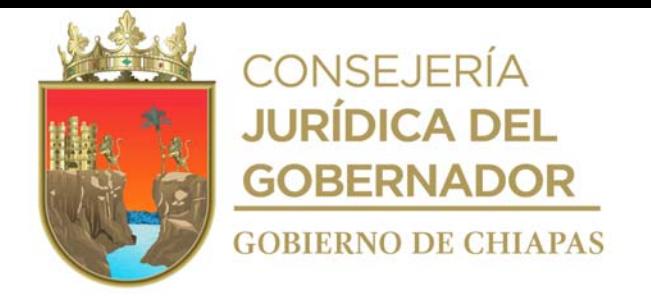

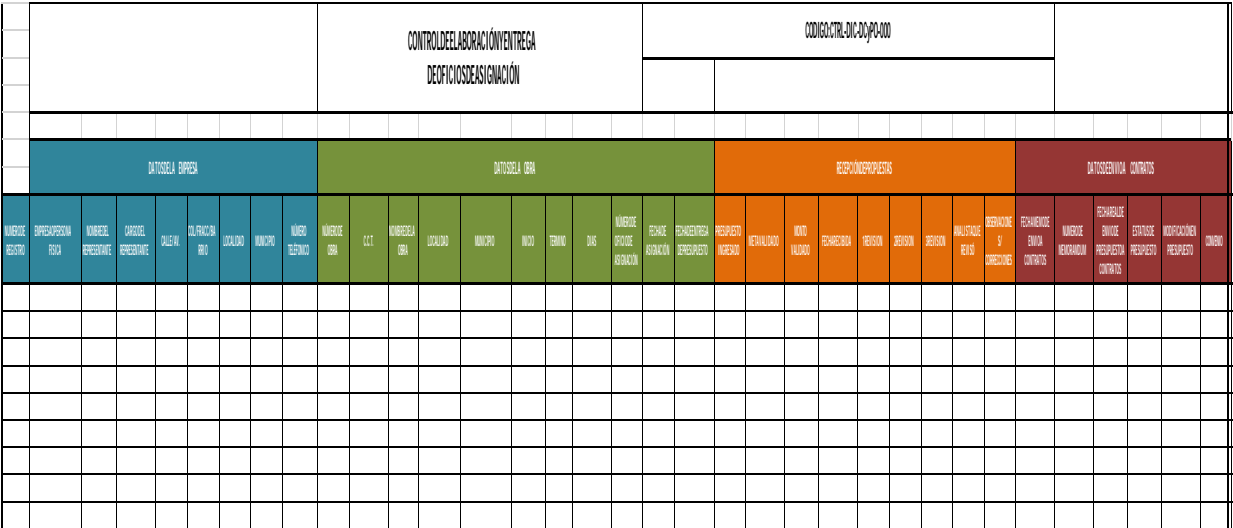

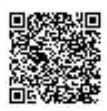

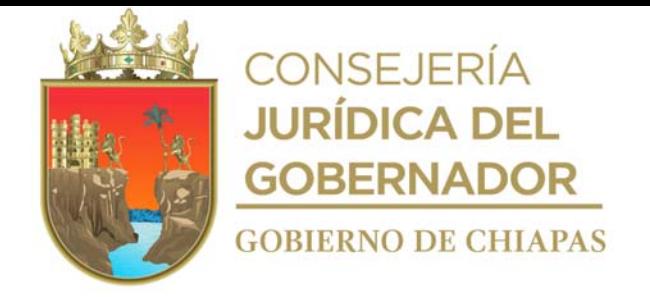

Instructivo de llenado del formato

#### **"**CONTROL DE ELABORACIÓN Y ENTREGA DE OFICIOS DE ASIGNACIÓN**"** CTRL-DIC-DCyPO-000

Se anotará en los espacios correspondientes lo siguiente:

- 1. Número consecutivo de la relación de las obras asignadas.
- 2. Número de obra asignada.
- 3. Programa al que pertenece la obra asignada.
- 4. Nombre de la obra asignada.
- 5. Clave de centro de trabajo de la escuela.
- 6. Localidad en la que se encuentra la obra asignada.
- 7. Municipio en donde se realiza la obra.
- 8. Fecha con la que el contratista debe presentar su presupuesto de acuerdo al oficio de asignación entregado por el Departamento de Costos y Presupuestos de Obras.
- 9. Fecha con la que iniciará la obra asignada.
- 10. Fecha con la que terminará la obra asignada.
- 11. Total de días para ejecución.
- 12. Meta que tiene la obra asignada.
- 13. Número de oficio de asignación en donde vienen las fechas de entrega del presupuesto, y tanto de inicio como de término de la obra.
- 14. Fecha en la que se recibió el presupuesto.
- 15. En que estatus se encuentra el presupuesto de la obra asignada.
- 16. Fecha en la que regresa el presupuesto al contratista, en caso de presentar correcciones.
- 17. Fecha en la que el contratista ingresa nuevamente el presupuesto corregido.
- 18. Nombre del analista que revisa el presupuesto.
- 19. Nombre de la empresa contratista encargada de realizar la obra asignada.
- 20. Fecha en la que se tramita, para firma del titular del Departamento de Costos y Presupuestos de Obras.

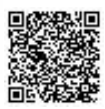

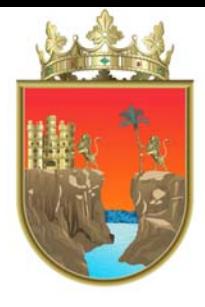

# **CONSEJERÍA<br>JURÍDICA DEL<br>GOBERNADOR GOBIERNO DE CHIAPAS**

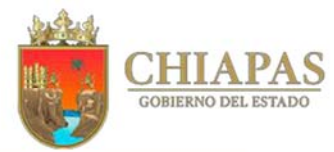

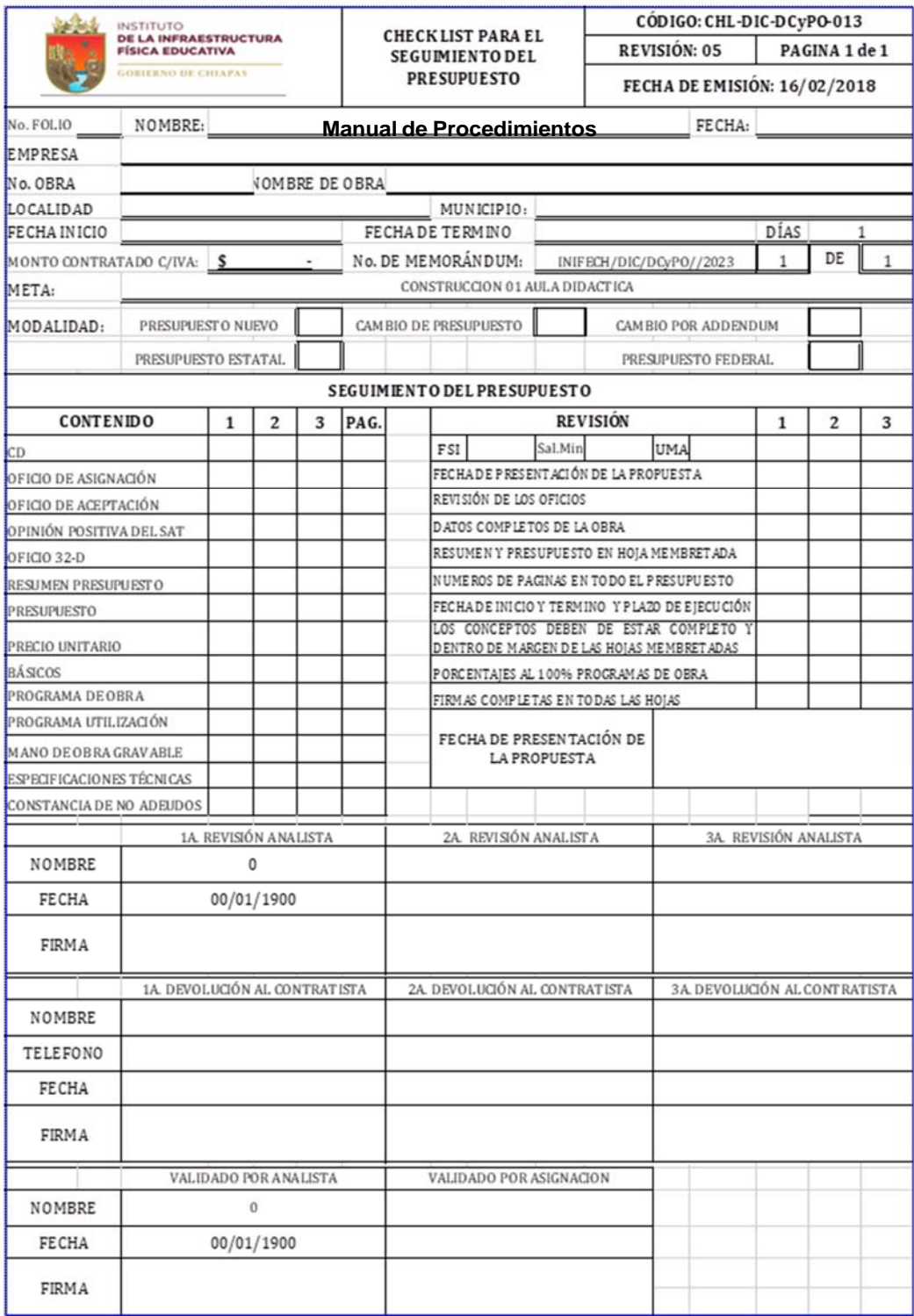

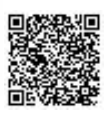

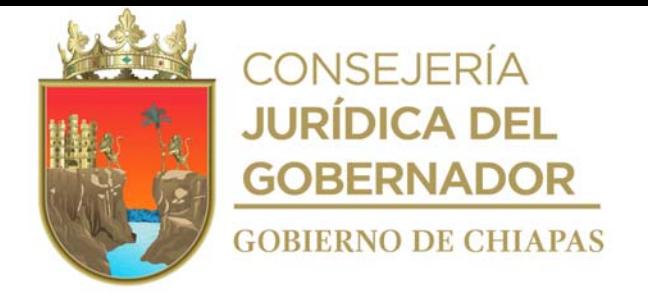

#### Instructivo de llenado de formato

#### **"**CHECK LIST PARA EL SEGUIMIENTO DEL PRESUPUESTO**"** CHL-DIC-DCyPO-013

Se anotará en los espacios correspondientes lo siguiente:

- 1. Se anota el número de folio con el que se registró en el seguimiento.
- 2. Se anota el nombre del analista que revisa el presupuesto.
- 3. Se anota la fecha en la que se realiza la revisión.
- 4. Se anota el nombre de la empresa que elabora el presupuesto.
- 5. Se anota el número de la obra.
- 6. Se anota el nombre de la obra (nombre de la escuela).
- 7. Se anota el nombre de la localidad de la obra.
- 8. Se anota el nombre del municipio de la obra.
- 9. Se anota la fecha de inicio de oficio de asignación.
- 10. Se anota la fecha de término de oficio de asignación.
- 11. Se anota el plazo de ejecución de la obra (en días).
- 12. Se anota el monto contratado.
- 13. Se anota el número de memorándum con el que se elaboró el oficio de asignación.
- 14. Se anota la cantidad de obras que vienen en el oficio de asignación.
- 15. Se anota la meta con la que cuenta la obra.
- 16. Se anota la modalidad a la que pertenece la obra.
- 17. Se marca con una "X" el contenido de los documentos que se anexan al presupuesto, primera revisión.
- 18. Se marca con una "X" el contenido de los documentos que se anexan al presupuesto, segunda revisión.
- 19. Se marca con una "X" el contenido de los documentos que se anexan al presupuesto, tercera revisión.
- 20. Se anota el número de páginas de cada parte que integra el presupuesto.
- 21. Se anota la fecha de la presentación de la propuesta, según lo indica el oficio de asignación.
- 22. Se anota el FSI, que contiene la propuesta.
- 23. Se anota el salario mínimo vigente.
- 24. Se anota la suma del desglose de los indirectos.
- 25. Se marca con una "X" cuando es primera revisión.
- 26. Se marca con una "X" cuando es segunda revisión.
- 27. Se marca con una "X" cuando es tercera revisión.
- 
- 28. Se anota el nombre, fecha de revisión y firma de quién realizó la primera revisión.<br>29. Se anota el nombre, fecha de revisión y firma de quien realizó la segunda revisión
- 29. Se anota el nombre, fecha de revisión y firma de quien realizó la segunda revisión. Se anota el nombre, fecha de revisión y firma de quien realizó la tercera revisión.
- 31. El contratista llenará con su nombre, firma y fecha de la devolución según sea la primera, segunda. o tercera devolución del presupuesto que se le hace.
- 32. Se anota el nombre, firma y fecha de validación por parte del analista encargado de la revisión del presupuesto.
- 33. Se anota el nombre, firma y fecha de la persona encargada de validar la asignación.
- 34. Se anotan las observaciones que dieron motivo para que se le regresará al contratista el presupuesto

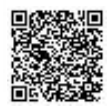

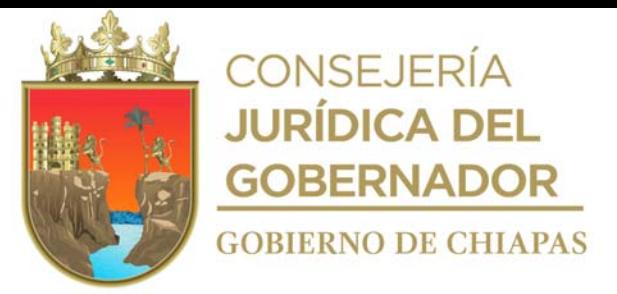

para su corrección.

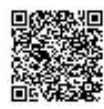

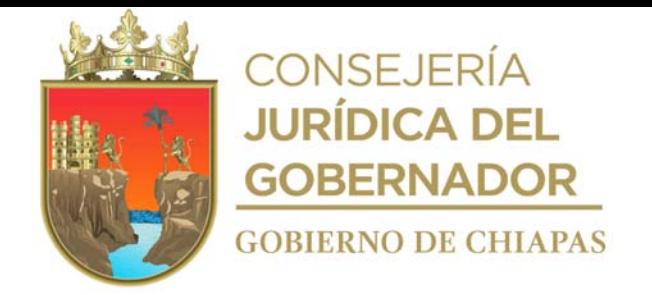

#### INIFECH-DG-DIC-DCyPO-03

#### **Manual de Procedimientos**

**Nombre del procedimiento:** Elaboración del catálogo de conceptos de obra pública a licitar y/o concursar.

**Propósito:** Proveer el catálogo con las metas, partidas, códigos, conceptos, unidad, cantidad, para que el contratista concursante elabore su propuesta, ya sea por invitación restringida o licitación pública.

**Alcance:** Desde la recepción de la calendarización de obras a licitar por el Departamento de Licitaciones y Concursos, hasta la entrega del catálogo de conceptos a los concursantes.

**Responsable del procedimiento:** Departamento de Costos y Presupuestos de Obra.

#### **Reglas:**

- Ley de Obras Públicas y Servicios Relacionados con las Mismas.
- Reglamento de la Ley de Obras Públicas y Servicios Relacionados con las Mismas.
- Ley de Obra Pública del Estado de Chiapas.
- Reglamento de la Ley de Obra Pública del Estado de Chiapas.

#### **Políticas:**

La calendarización de obras a licitar, se recibirá de manera impresa.

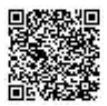

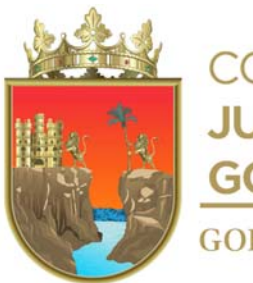

**CONSEJERÍA JURÍDICA DEL GOBERNADOR GOBIERNO DE CHIAPAS** 

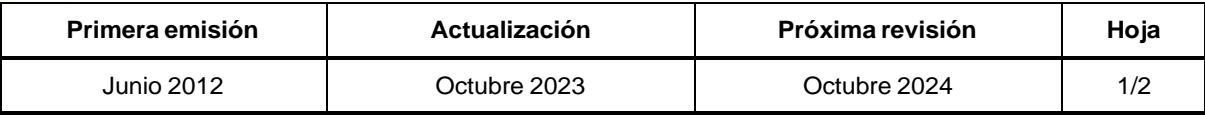

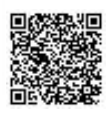

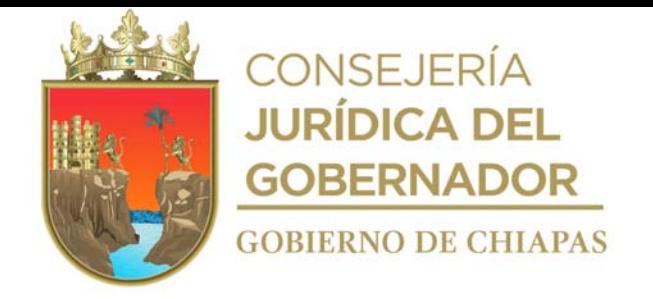

INIFECH-DIC-DCyPO-03

#### **Descripción del Procedimiento: Manual de Procedimientos**

- 1. Recibe del Departamento de Licitaciones y Concursos, a través de la Dirección de Ingeniería de Costos, memorándum con la calendarización de las obras a concursar, ya sea por invitación restringida o por licitación pública, sella de recibido.
- 2. Determina los presupuestos de las obras que correspondan a cada concurso, revisa y complementa los datos con base en la hoja de calendarización.
- 3. Elabora archivo de evaluación por cada obra, para luego generar archivos de precio unitario y llenado en el software NEODATA (catálogo de conceptos para concurso).
- 4. Elabora memorándum en el que graba, llena y registra en el software NEODATA, los archivos de precio unitario en el sistema SIIFED y anexa "resumen del catálogo de conceptos para concurso de obra" y "detalle del catálogo de conceptos para concurso de obra", imprime, rubrica, recaba firma del titular de la Dirección de Ingeniería de Costos, en dos tantos originales, archivo digital, fotocopia y distribuye de la manera siguiente:

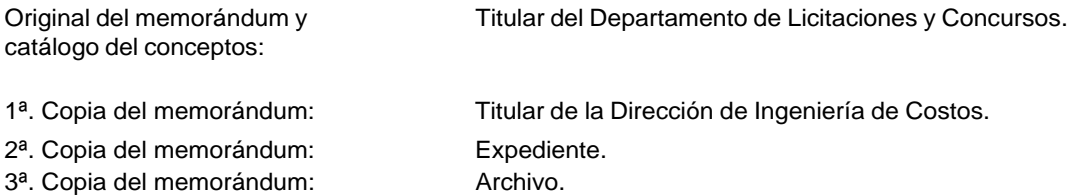

5. Elabora memorándum del "resumen del catálogo de conceptos para concurso de obra" y "detalle del catálogo de conceptos para concurso de obra" imprime, rubrica, recaba firma del titular de la Dirección de Ingeniería de Costos, fotocopia y distribuye de la manera siguiente:

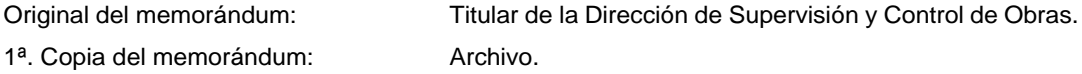

- 6. Recibe copia del memorándum con sellos, y archiva junto con el catálogo de conceptos en el expediente correspondiente.
- 7. Archiva documentación generada.

#### **TERMINA PROCEDIMIENTO.**

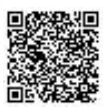
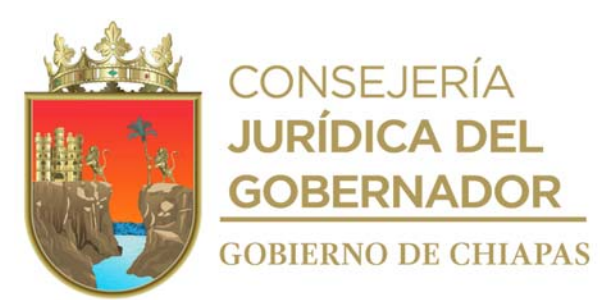

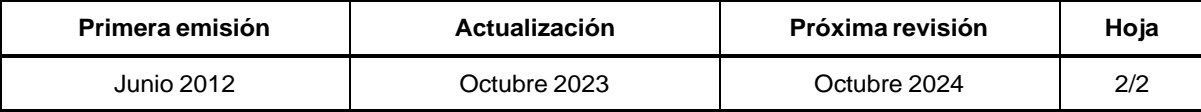

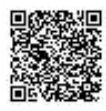

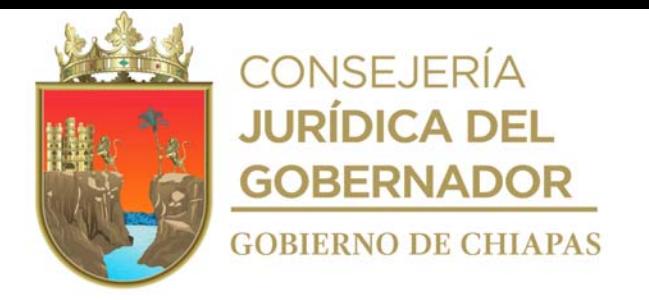

 $\overline{\mathbf{r}}$ 

 $\overline{\mathbf{r}}$  $\overline{\mathbf{r}}$ 

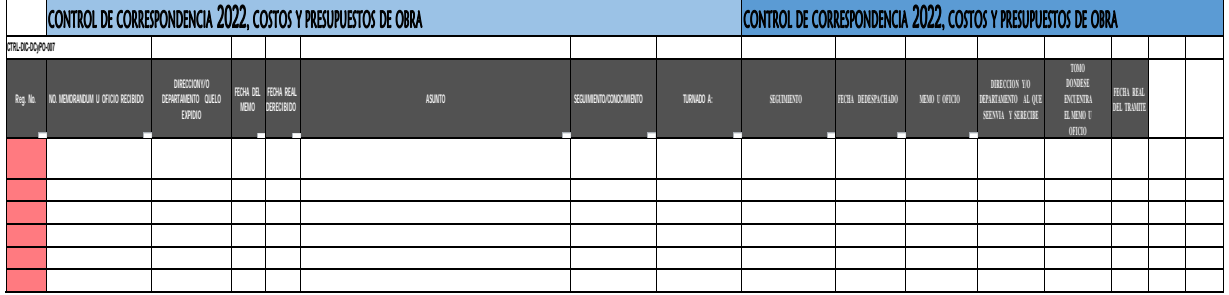

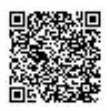

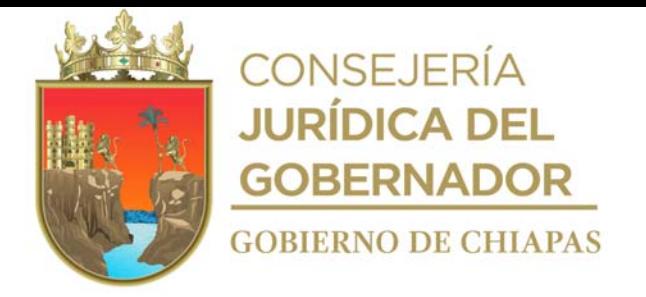

Instructivo de llenado de formato

### "CONTROL DE CORRESPONDENCIA" CTRL-DIC-DCyPO-007

Se anotará en los espacios correspondientes lo siguiente:

- 1. Número del memorándum u oficio recibido.
- 2. Nombre del Órgano Administrativo o persona que expide el documento.
- 3. Fecha del documento.
- 4. Asunto que indica el documento.
- 5. Indicar la persona que está dando trámite al documento.
- 6. Detallar en observaciones los datos relevantes.

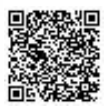

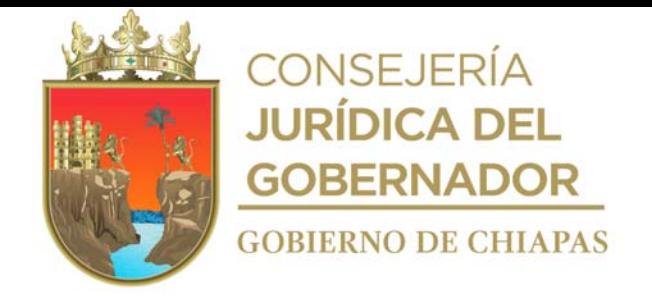

INIFECH-DG-DIC-DCyPO-04

# **Manual de Procedimientos**

**Nombre del procedimiento:** Evaluación de las Propuestas de Obra.

**Propósito:** Analizar las propuestas de los contratistas que participan en concurso por invitación restringida o licitación pública, e identificar la propuesta más viable.

**Alcance:** Desde la recepción de los archivos de la Propuesta en PuNeo (Archivo de Precios Unitarios), por parte del Departamento de Licitaciones y Concursos, hasta envío del cuadro comparativo de las propuestas del concurso o licitación.

**Responsable del procedimiento:** Departamento de Costos y Presupuestos de Obras, Departamento de Licitaciones y Concursos.

#### **Reglas:**

- Ley de Obras Públicas y Servicios Relacionados con las Mismas.
- Reglamento de la Ley de Obras Públicas y Servicios Relacionados con las Mismas.
- Ley de Obra Pública del Estado de Chiapas.
- Reglamento de la Ley de Obra Pública del Estado de Chiapas.

# **Políticas:**

Las propuestas se recibirán de manera digital.

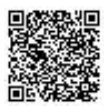

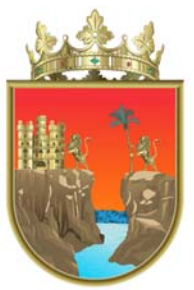

**CONSEJERÍA JURÍDICA DEL GOBERNADOR GOBIERNO DE CHIAPAS** 

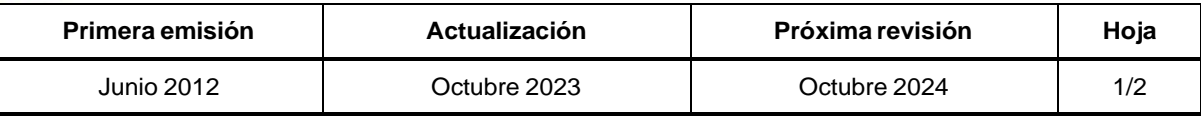

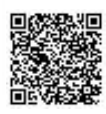

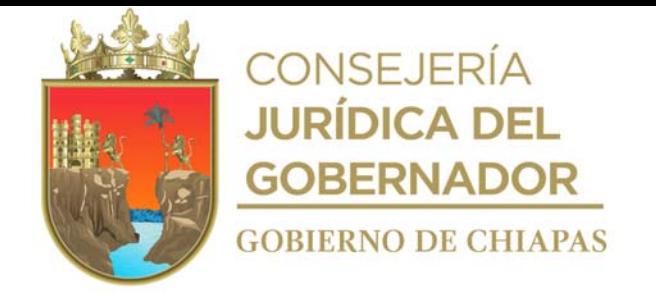

#### **Descripción del Procedimiento:**

- 1. Recibe del Departamento de Licitaciones y Concursos, a través de la Dirección de Ingeniería de Obras, memorándum y archivo digital de las propuestas y copia del Acta de Apertura de Propuestas Técnica-Económica, sella de recibido.
- 2. Captura información en formato "Cuadro Comparativo de Propuestas de Obra" de los archivos digitales presentados por los contratistas, y obtiene datos de las Actas de Apertura de Propuestas Técnica-Económica e imprime.
- 3. Integra los Precios Unitarios al Sistema de Licitaciones Electrónicas de NEODATA, genera e imprime cuadro comparativo.
- 4. Elabora memorándum en el que menciona el Cuadro Comparativo de Propuestas y Cuadro Comparativo de Precios Unitarios, imprime, anexa archivo digital, firma del titular del Departamento de Costos y Presupuestos de Obras, sella de despachado, fotocopia y distribuye de la manera siguiente:

1ª. Copia del memorándum:

- 2ª. Copia del memorándum:
- 3<sup>a</sup>. Copia del memorándum: Archivo. 4ª. Copia del memorándum: Expediente.

Original del memorándum y anexo: Titular del Departamento de Licitaciones y Concursos. Titular de la Dirección de Ingeniería de Costos. Archivo.

5. Archiva documentación generada.

### **TERMINA PROCEDIMIENTO.**

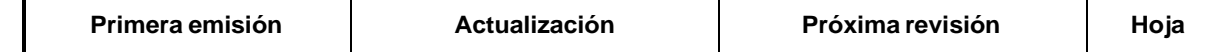

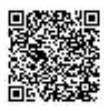

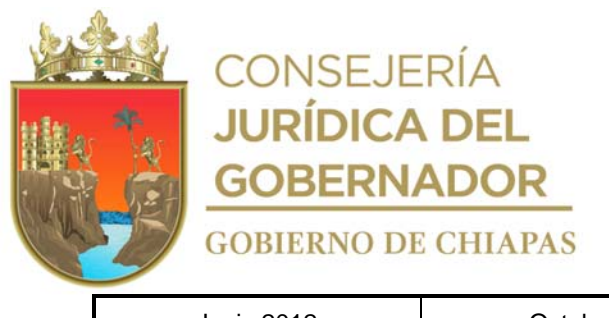

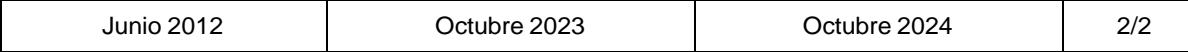

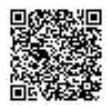

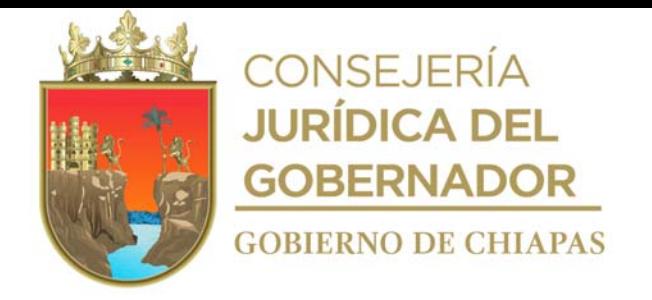

 $\Box$ E

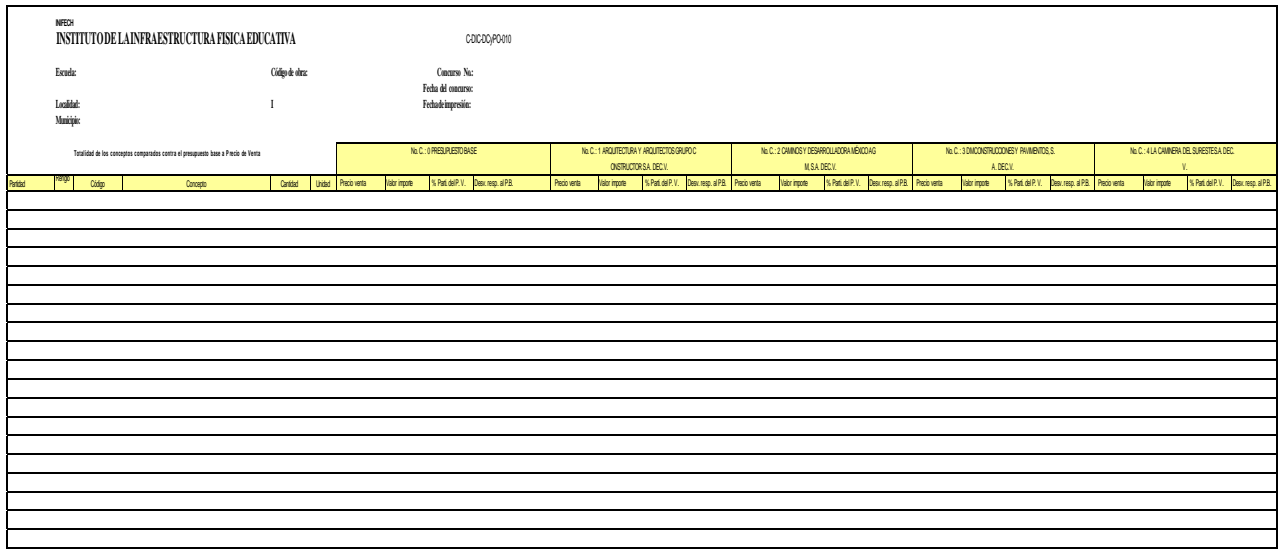

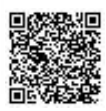

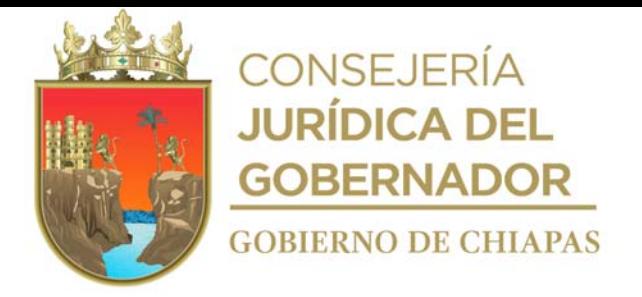

#### Instructivo de llenado del formato "CUADRO COMPARATIVO DE PROPUESTAS DE OBRA" C-DIC-DCyPO- $\Omega$ 1

Se anotará en los espacios correspondientes lo siguiente:

- 1. Nombre de la escuela.
- 2. Localidad en que se ubica la escuela.
- 3. Municipio en que se encuentra la escuela.
- 4. Código de la obra.
- 5. Zona económica a la que pertenece el municipio en cuestión.
- 6. Número de concurso.
- 7. Fecha del concurso.
- 8. Fecha de impresión del cuadro comparativo.
- 9. Detalle de las partidas de los conceptos de trabajo.
- 10. Renglón en que se encuentra el concepto de trabajo.
- 11. Código del concepto de trabajo.
- 12. Descripción del concepto de trabajo.
- 13. Cantidad del concepto de trabajo.
- 14. Unidad de medida por concepto de obra.
- 15. Presupuesto base.
	- a. Costo directo.
	- b. Valor de importe.
	- c. Porcentaje de participación del costo directo.
	- d. Desviación respecto al presupuesto base.
- 16. Empresa o persona física concursante (1).
	- a. Costo directo.
	- b. Valor de importe.
	- c. Porcentaje de participación del costo directo (%).
	- d. Desviación respecto al presupuesto base.
- 17. Empresa o persona física concursante (2).
	- a. Costo directo.
	- b. Valor de importe.
	- c. Porcentaje de participación del costo directo (%).
	- d. Desviación respecto al presupuesto base.
- 18. Empresa o persona física concursante (3).
	- a. Costo directo.
	- b. Valor de importe.
	- c. Porcentaje de participación del costo directo (%).
	- d. Desviación respecto al presupuesto base.
- 19. Empresa o persona física concursante (4).
	- a. Costo directo.
	- b. Valor de importe.
	- c. Porcentaje de participación del costo directo (%).

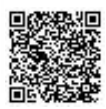

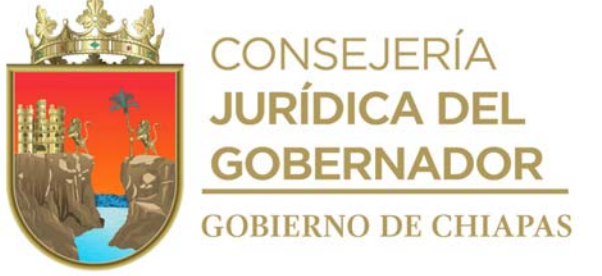

d. Desviación respecto al presupuesto base. 20. Costo directo del presupuesto base.

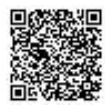

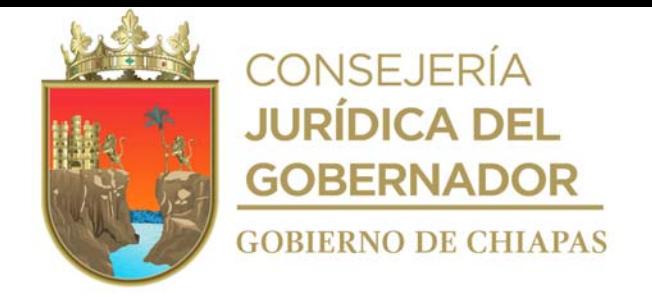

### INIFECH-DG-DIC-DCyPO-05

### **Manual de Procedimientos**

**Nombre del procedimiento:** Precios unitarios extraordinarios de las obras en proceso de ejecución.

**Propósito:** Revisar y tramitar los precios unitarios extraordinarios que no se encuentren en el catálogo original, para la terminación de la obra.

**Alcance:** Desde la recepción de la solicitud de precios unitarios extraordinarios de la Dirección de Supervisión y Control de Obras, hasta la revisión y tramitación.

**Responsable del procedimiento:** Departamento de Costos y Presupuestos de Obra.

# **Reglas:**

- Ley de Obras Públicas y Servicios Relacionados con las Mismas.
- Reglamento de la Ley de Obras Públicas y Servicios Relacionados con las Mismas.
- Ley de Obra Pública del Estado de Chiapas.
- Reglamento de la Ley de Obra Pública del Estado de Chiapas.

#### **Políticas:**

- Para determinar los precios unitarios extraordinarios, las obras públicas deberán estar en proceso de ejecución.
- La solicitud de la determinación de precios unitarios extraordinarios, se recibirá de manera oficial, impresa y digital.

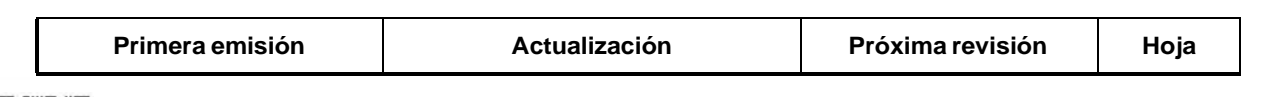

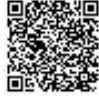

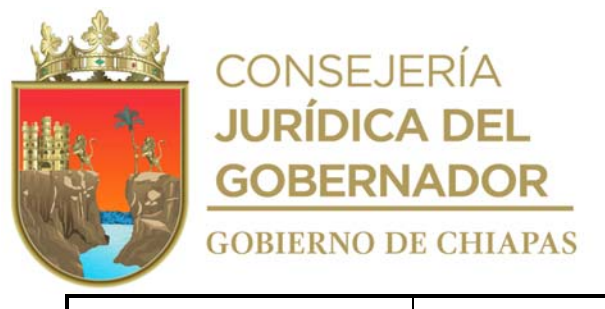

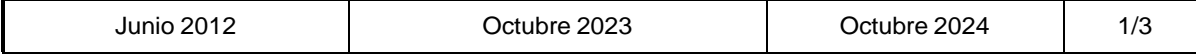

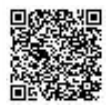

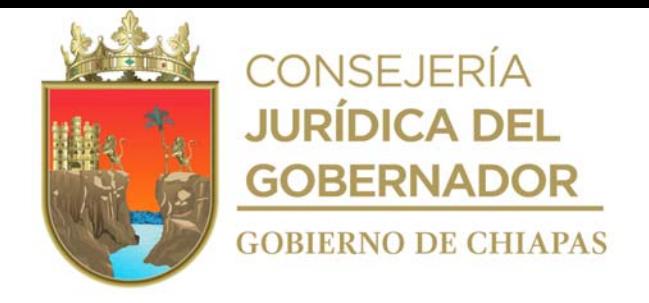

#### INIFECH-DG-DIC-DCyPO-05

#### **Manual de Procedimientos**

#### **Descripción del Procedimiento:**

- 1. Recibe del Departamento de Licitaciones y Concursos, a través de la Dirección de Supervisión y Control de Obras, memorándum de solicitud de determinación de precios unitarios extraordinarios y dictamen técnico, sella de recibido.
- 2. Captura la información en el formato "control de precios unitarios extraordinarios de obra".
- 3. Verifica y analiza los precios unitarios extraordinarios no considerados en el presupuesto inicial, tomando en cuenta toda la documentación presentada por el contratista, y la cotización para soportar el precio, se llena formato "conciliación de precios unitarios extraordinarios de obra".
- 4. Elabora oficio en el que solicita se presente a conciliar y/o comunicar lo conducente a los precios unitarios extraordinarios, adjunto formato de conciliación, imprime, rubrica, recaba firma del titular de la Dirección de Ingeniería de Costos, fotocopia y distribuye de la manera siguiente:

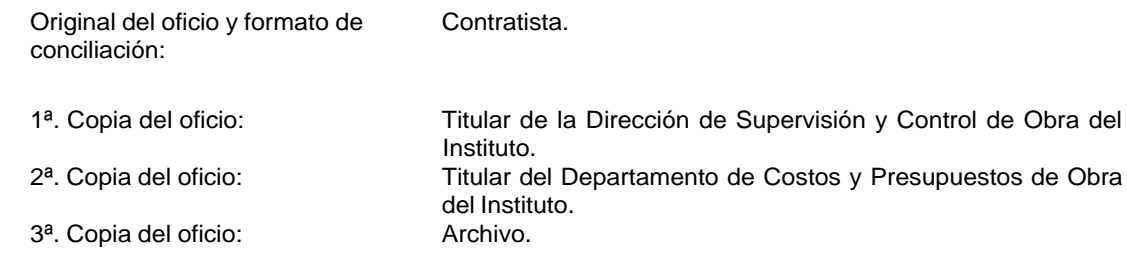

- 4ª. Copia del oficio: Expediente.
- 5. Revisa los precios unitarios extraordinarios con el contratista, llena formato "conciliación de precios unitarios extraordinarios" definitivo, firma y recaba firma del contratista.
- 6. Elabora memorándum en el que autoriza los precios unitarios extraordinarios, anexa conciliación de precios unitarios extraordinarios para su trámite correspondiente, imprime, rubrica, recaba firma del titular de la Dirección de Ingeniería de Costos, fotocopia y distribuye de la manera siguiente:

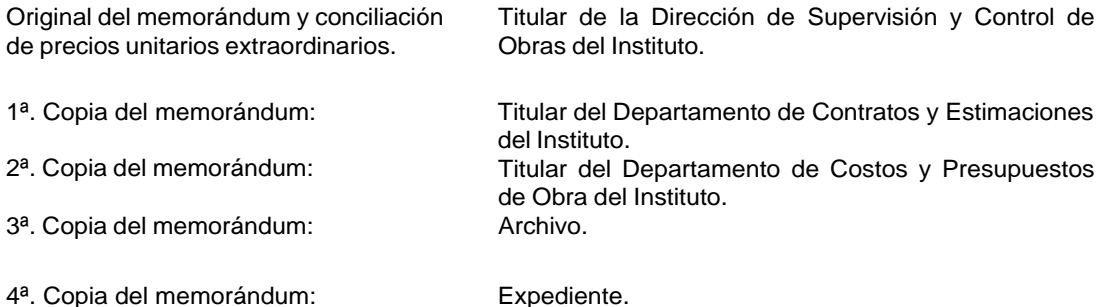

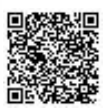

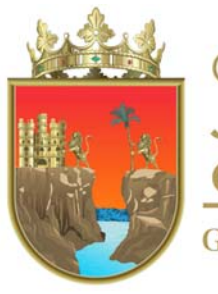

CONSEJERÍA **JURÍDICA DEL GOBERNADOR GOBIERNO DE CHIAPAS** 

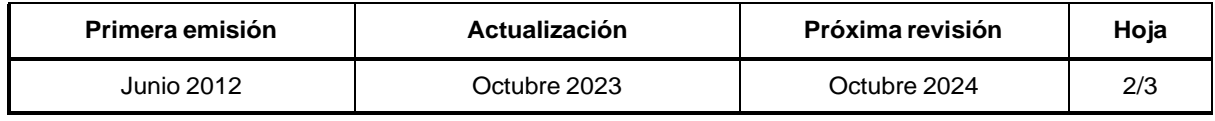

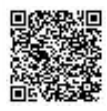

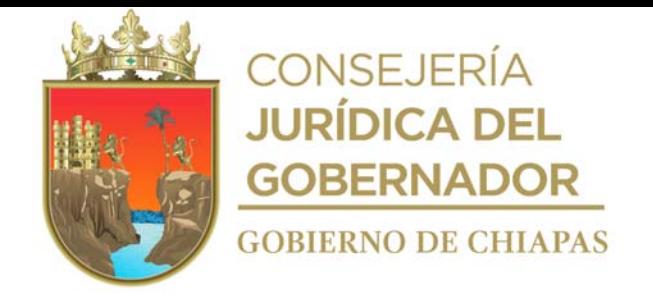

INIFECH-DG-DIC-DCyPO-05

# **Manual de Procedimientos**

### **Descripción del Procedimiento:**

7. Elabora memorándum mediante el cual envía la conciliación de precios unitarios extraordinarios, imprime, rubrica, recaba firma del titular de la Dirección de Ingeniería de Costos, sella de despachado, fotocopia y distribuye de la manera siguiente:

Original del memorándum y conciliación de precios unitarios extraordinarios: Titular de la Dirección de Supervisión y Control de Obras con atención al encargado de Archivo Único de Obras.

- 1ª. Copia del memorándum: Titular del Departamento de Costos y Presupuesto de Obras del Instituto. 2<sup>a</sup>. Copia del memorándum: Archivo. 3ª. Copia del memorándum: Expediente.
- 8. Archiva documentación generada.

#### **TERMINA PROCEDIMIENTO.**

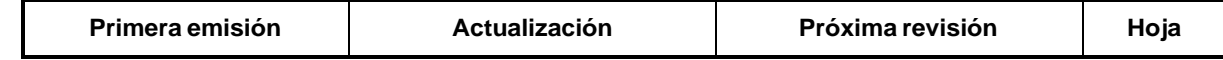

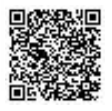

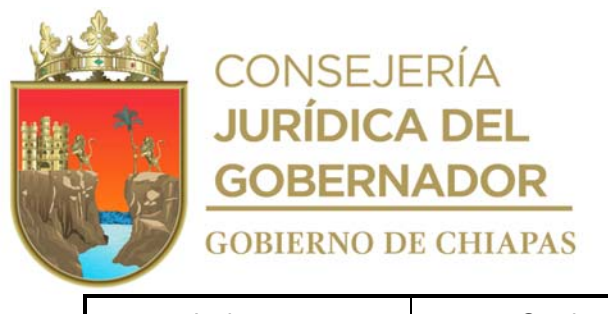

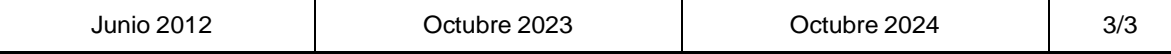

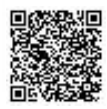

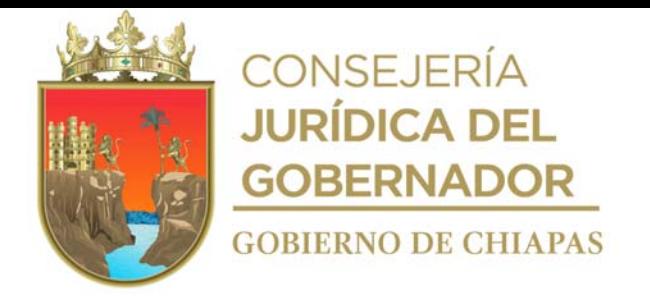

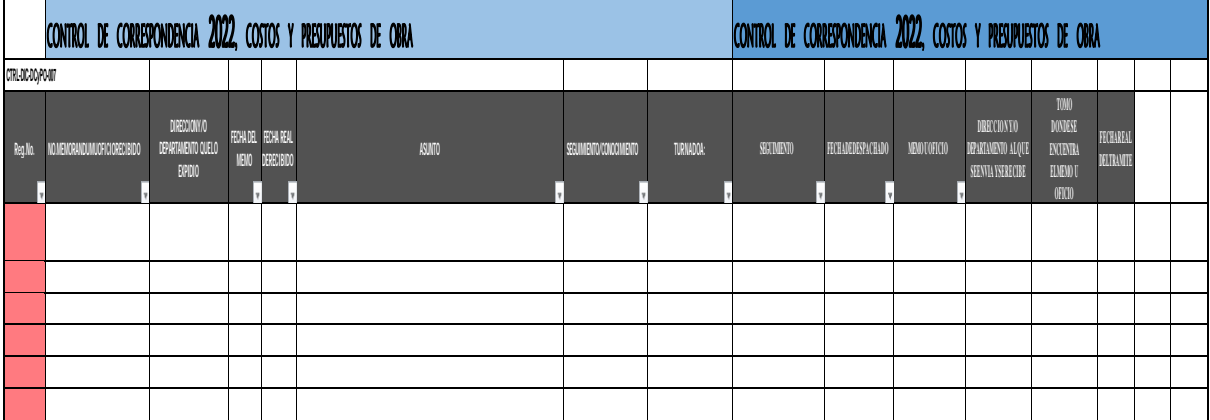

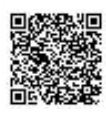

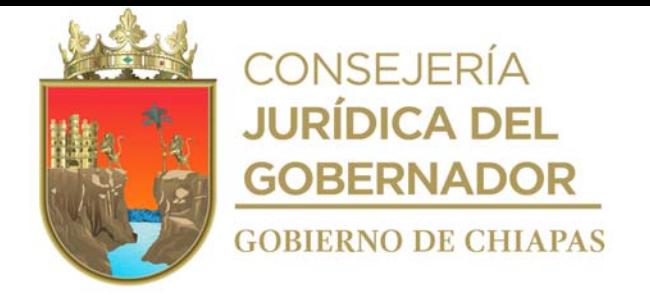

Instructivo de llenado de formato

# "CONTROL DE CORRESPONDENCIA" CTRL-DIC-DCyPO-007

Se anotará en los espacios correspondientes lo siguiente:

- 1. Número del memorándum u oficio recibido.
- 2. Nombre del área o persona que expide el documento.
- 3. Fecha del documento.
- 4. Asunto que indica el documento.
- 5. Indicar la persona que está dando el trámite correspondiente al documento.
- 6. Detallar en observaciones los datos relevantes.

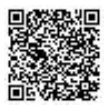

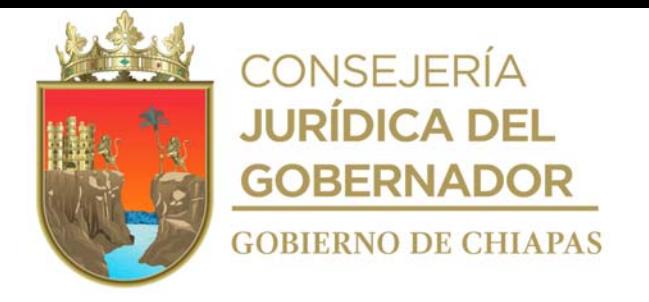

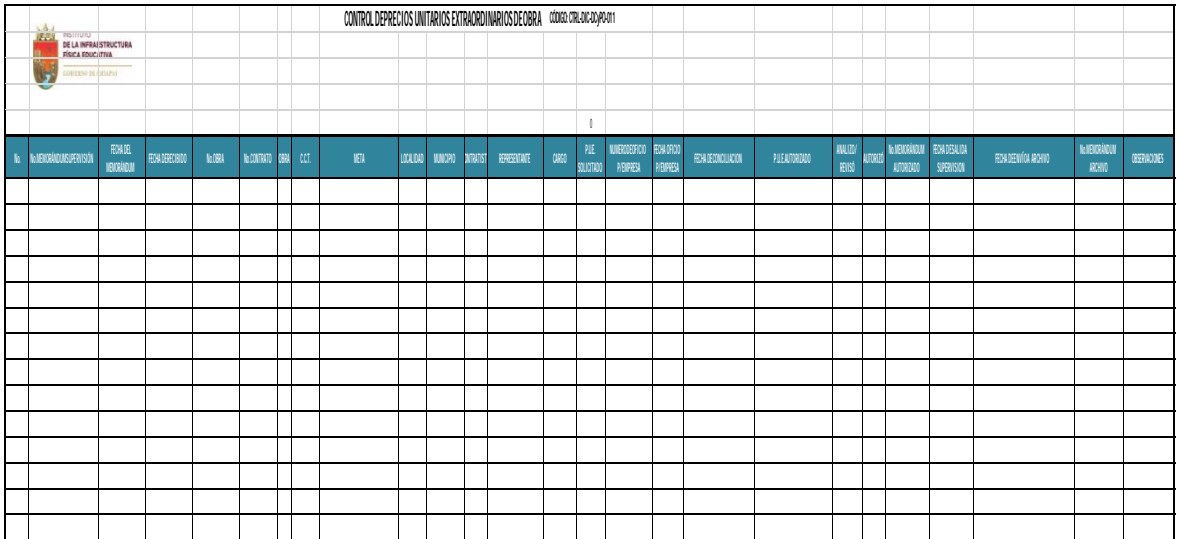

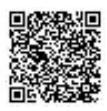

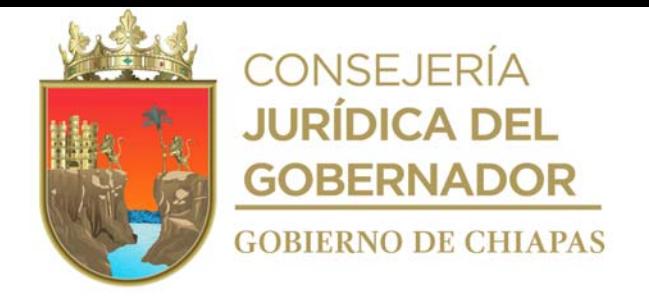

### Instructivo de llenado del formato

# **"**CONTROL DE PRECIOS UNITARIOS EXTRAORDINARIOS DE OBRA" CTRL-DIC-DCyPO-011

Se anotará en los espacios correspondientes lo siguiente:

- 1. Número consecutivo.
- 2. Fecha del memorándum.
- 3. Fecha del memorándum recibido.
- 4. Número de memorándum.
- 5. Número de contrato.
- 6. Nombre y representante de la empresa constructora.
- 7. Nombre, localidad y municipio de la obra.
- 8. Número de precios solicitados.
- 9. Número de precios autorizados.
- 10. Nombre del analista.
- 11. Fecha del memorándum de salida.
- 12. Número de memorándum de salida.
- 13. Observaciones.
- 14. Número de memorándum al archivo único de obra.
- 15. Fecha de envío al archivo único de obra.

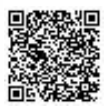

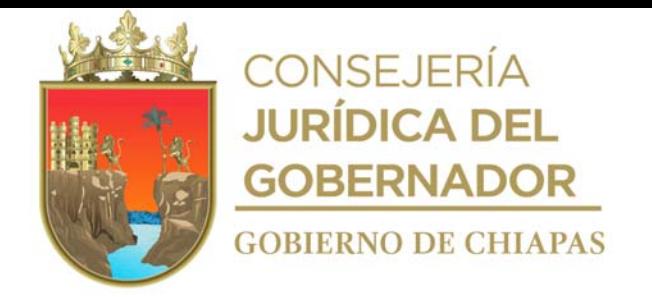

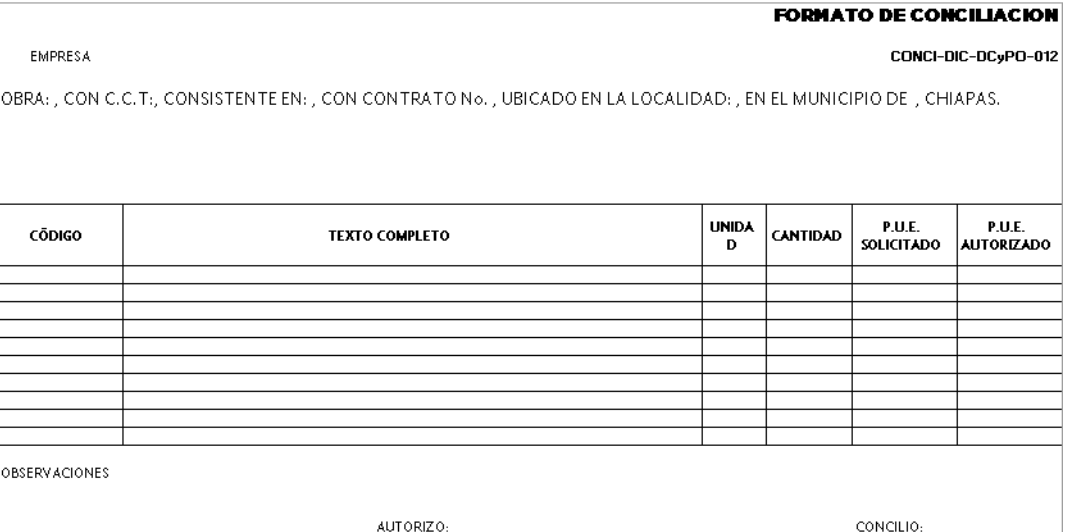

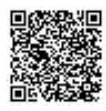

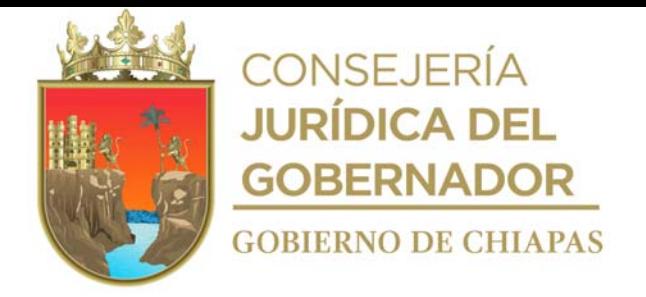

# Instructivo de llenado del formato

# "CONCILIACIÓN DE PRECIOS UNITARIOS EXTRAORDINARIOS DE OBRA" CONCI-DIC-DCyPO-012

Se anotará en los espacios correspondientes lo siguiente:

- 1. Nombre de la constructora o nombre de la persona física.
- 2. Fecha de elaboración del oficio (día, mes y año).
- 3. Nombre de la escuela.
- 4. Número de contrato.
- 5. Localidad en donde se ubica la escuela.
- 6. Municipio en que se encuentra la escuela.
- 7. Código analizado.
- 8. Descripción del concepto de trabajo.
- 9. Unidad de medida por concepto de obra terminada.
- 10. Volumen de obra del concepto de trabajo.
- 11. Precio unitario solicitado por el contratista para aplicarlo al concepto en cuestión.
- 12. Precio unitario que se autoriza una vez hecho el análisis correspondiente de dicho concepto.
- 13. Se indican los P.U.E. que no proceden, y se explica la razón por la que no se autorizaran.
- 14. Nombre del analista que autoriza los precios analizados.
- 15. Nombre y cargo del contratista que acepta los precios unitarios.

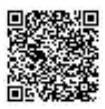

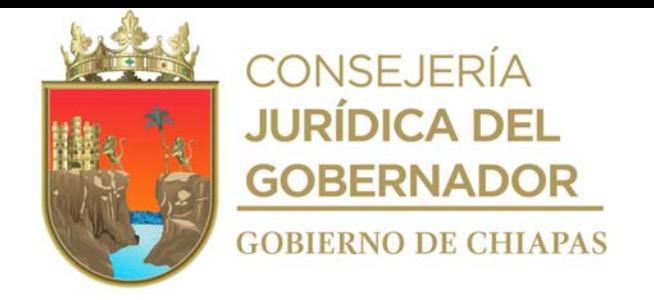

**Nombre del Procedimiento:** Integración de información que sirve para adjudicación de obra pública en sus modalidades de Licitación Pública o Concurso Federal o Estatal.

**Propósito:** Contar con información real y verídica que sirva para la adjudicación de la obra.

**Alcance:** Desde la recepción de las obras a concursar o licitar, hasta la integración de la información.

**Responsable del Procedimiento:** Departamento de Licitaciones y Concursos.

#### **Reglas:**

- Ley de Obras Públicas y Servicios Relacionados con las Mismas.
- Reglamento de la Ley de Obras Públicas y Servicios Relacionados con las Mismas.
- Ley de Obra Pública del Estado de Chiapas.
- Reglamento de la Ley de Obra Pública del Estado de Chiapas.

#### **Políticas:**

Se deberá contar con la relación de obras a licitar o concursar.

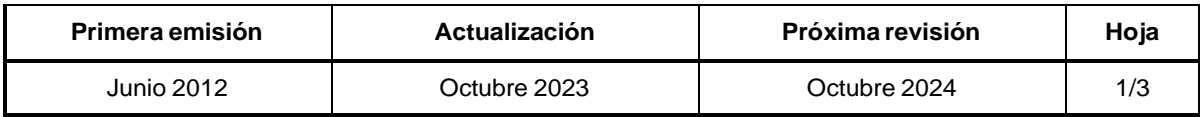

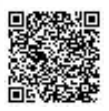

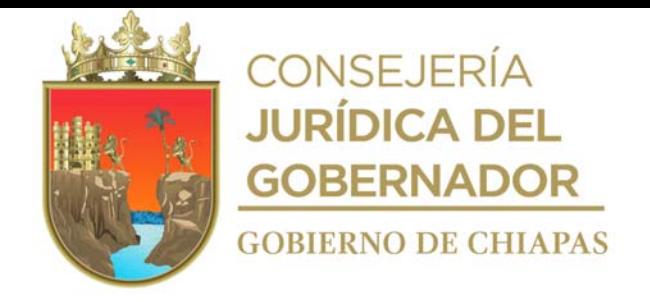

# **Descripción del Procedimiento:**

- 1. Recibe de manera económica de la Dirección de Ingeniería de Costos relación de las obras a licitar o concursar.
- 2. Verifica monto de las obras a licitar o concursar de acuerdo a lo establecido por la ley en la materia para establecer el tipo de modalidad a realizar.
- 3. Analiza la información contenida en la relación de obra y determina la modalidad, llena formatos "Calendario de obra estatal" o "Calendario de obra federal" a licitar o concursar.
- 4. Envía de manera económica a la Dirección de Supervisión y Control de Obras, calendario de obra para determinar el periodo de ejecución de las obras a licitar o concursar, las fechas de visita de obra y de junta de aclaraciones y designe al supervisor responsable de la obra.
- 5. Recibe de manera económica de la Dirección de Supervisión y Control de Obras, calendario de obra con fecha de inicio y termino de la misma, las fechas de visita de obra y junta de aclaraciones y designación del supervisor responsable firmado y sellado.
- 6. Elabora memorándum en el que solicita los planos ejecutivos en archivo digital de la obra a licitar o concursar, imprime, rubrica, recaba firma del titular de la Dirección de Ingeniería de Costos, fotocopia y distribuye manera siguiente:

Original del memorándum y presupuesto de Titular de la Dirección de Proyectos. obra pública de forma impresa y en archivo digital:

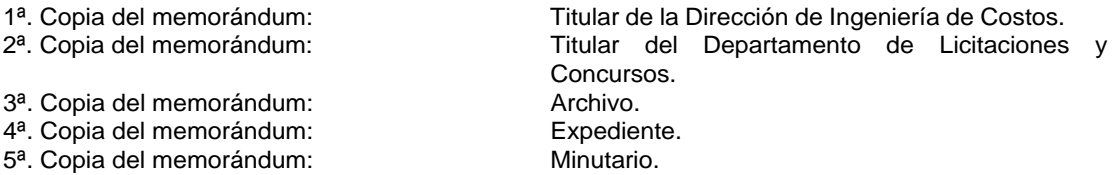

7. Recibe de la Dirección de Proyectos, a través de la Dirección de Ingeniería de Costos, memorándum de planos ejecutivos en archivo digital de la obra a licitar o concursar, sello de recibido.

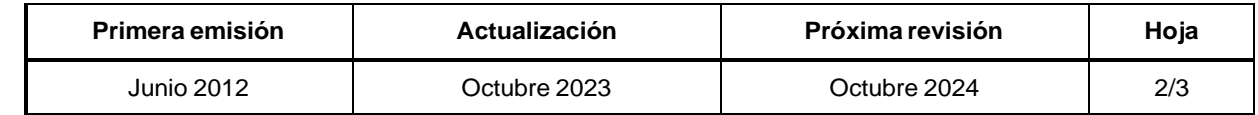

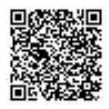

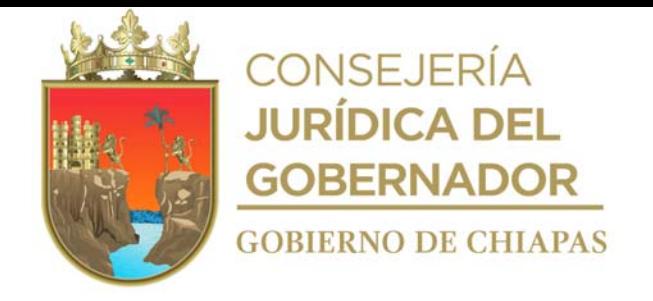

#### **Descripción del Procedimiento:**

8. Elabora memorándum en el que solicita el catálogo de conceptos de las obras a licitar o concursar, de manera impresa y en archivo digital, imprime, rubrica, recaba firma del titular de la Dirección de Ingeniería de Costos, fotocopia y distribuye de la manera siguiente.

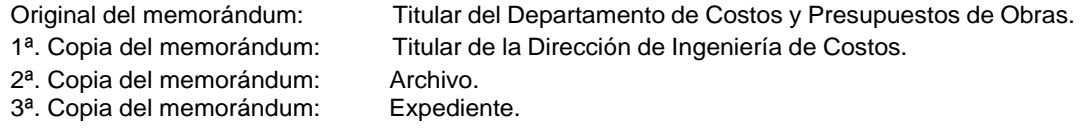

- 9. Recibe del Departamento de Costos y Presupuestos de Obras, a través de la Dirección de Ingeniería de Costos, memorándum mediante el cual envía el catálogo de conceptos de las obras a licitar o concursar, de manera impresa y en archivo digital por medio magnético, sella de recibido.
- 10. Archiva documentación generada.

# **TERMINA PROCEDIMIENTO.**

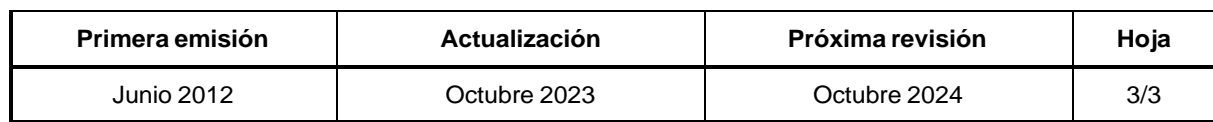

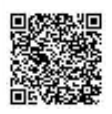

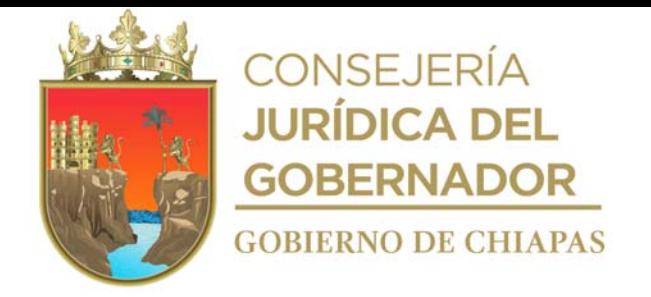

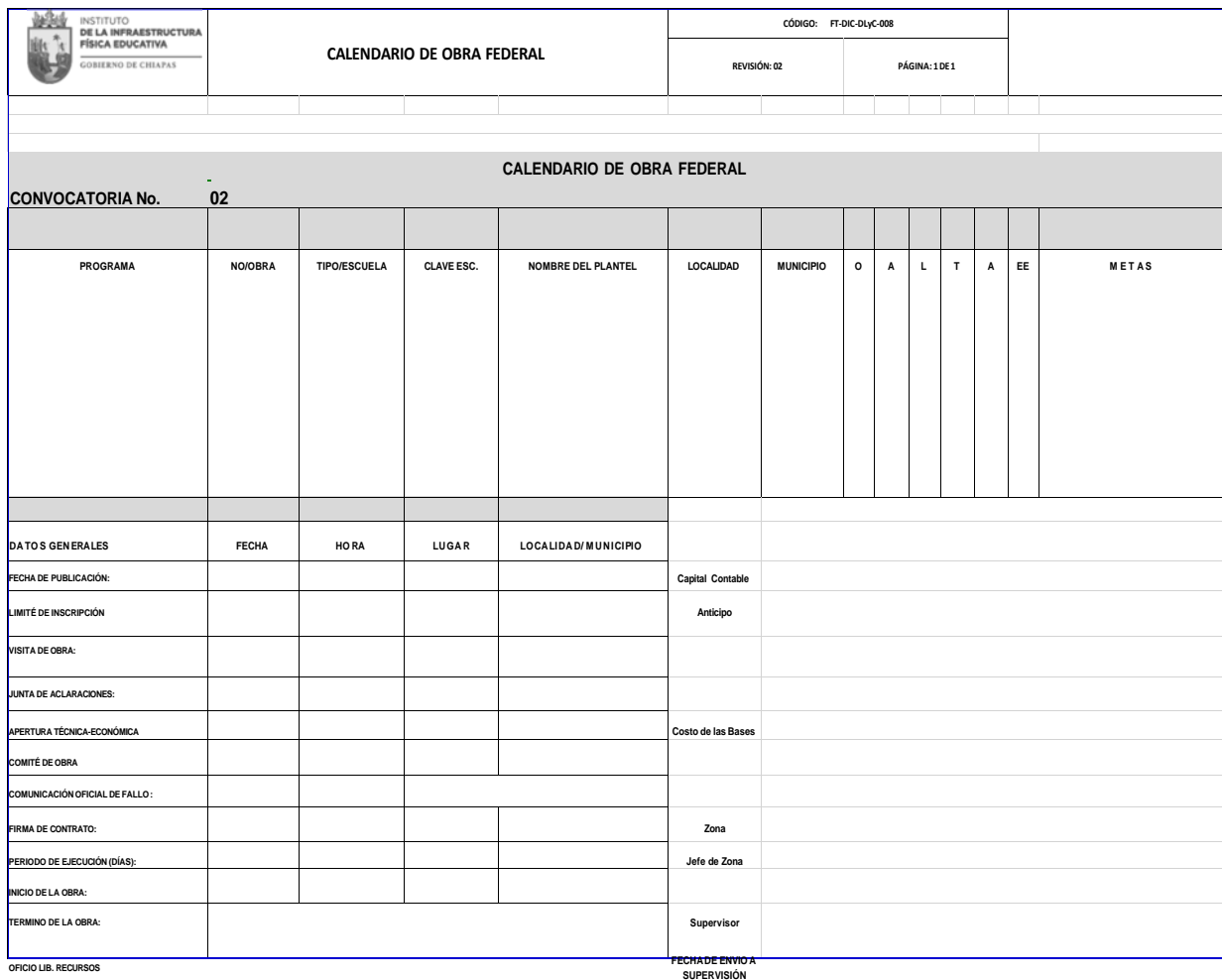

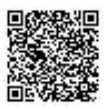

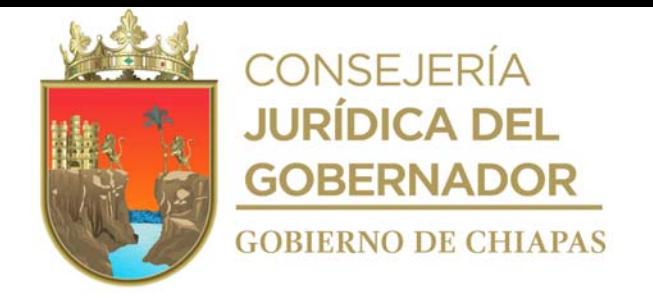

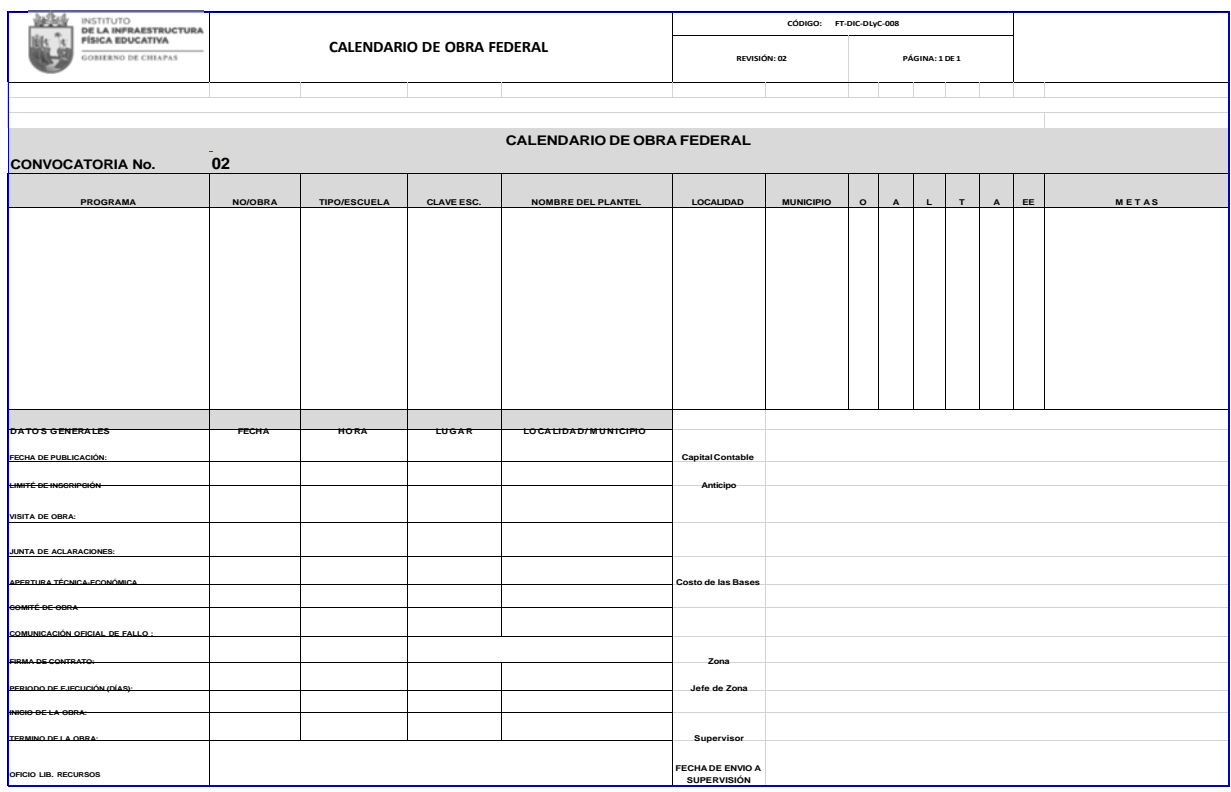

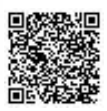

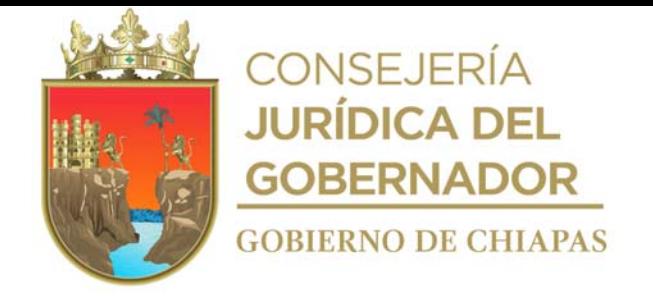

**Nombre del Procedimiento:** Trámite de solicitud de la publicación del resumen de convocatoria para Licitación Pública Federal o Estatal.

**Propósito:** Dar a conocer la información correcta y necesaria a los contratistas para las licitaciones.

**Alcance:** Desde la elaboración de las bases, hasta la publicación en los diferentes medios de comunicación en el Estado.

**Responsable del Procedimiento:** Departamento de Licitaciones y Concursos.

# **Reglas:**

- Ley de Obras Públicas y Servicios Relacionados con las Mismas.
- Reglamento de la Ley de Obras Públicas y Servicios Relacionados con las Mismas.
- Ley de Obra Pública del Estado de Chiapas.
- Reglamento de la Ley de Obra Pública del Estado de Chiapas.

#### **Políticas:**

Deberá contar con el catálogo de conceptos y planos ejecutivos de la obra a licitar.

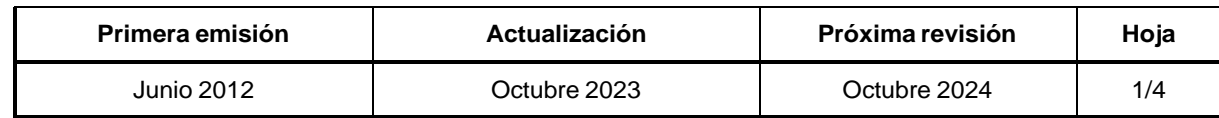

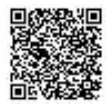

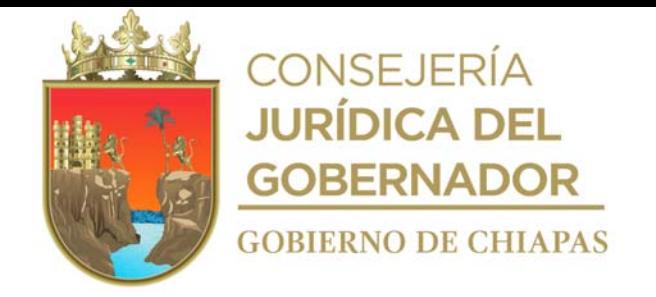

### **Descripción del Procedimiento:**

- 1. Integra la información del Calendario de Obra Estatal o del Calendario de Obra Federal para las bases de la licitación pública en archivo digital.
- 2. Verifica el origen del recurso, ya sea Federal o Estatal.

¿El origen del recurso es Federal? Sí. Continúa con la actividad No. 3a No. Continúa con la actividad No. 5

- 3. Extrae información del Calendario de Obra Federal y elabora Resumen de Convocatoria en el sistema COMPRANET, genera e imprime.
- 3a. Realiza cotización en el Diario Oficial de la Federación, costo de la publicación del Resumen de Convocatoria para Licitación Pública Nacional e imprime hoja de ayuda para el pago en ventanilla bancaria.
- 3b. Elabora memorándum, en el que solicita el pago de la publicación del Resumen de Convocatoria para Licitación Pública Nacional, imprime, rubrica, y recaba firma del titular de la Dirección de Ingeniería de Costos, fotocopia y distribuye de la manera siguiente:

Original del memorándum y hoja de ayuda para el pago en ventanilla: Titular de la Unidad de Apoyo Administrativo.

- 1<sup>a</sup>. Copia del memorándum: Titular del Instituto.
- 2<sup>a</sup>. Copia del memorándum: Archivo.

3c. Recibe de la Unidad de Apoyo Administrativo, el comprobante original del pago de la publicación del Resumen de Convocatoria.

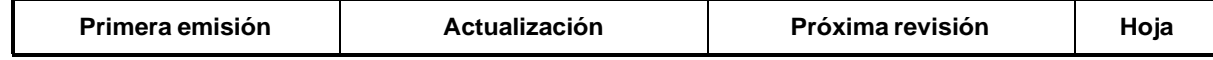

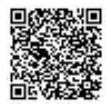

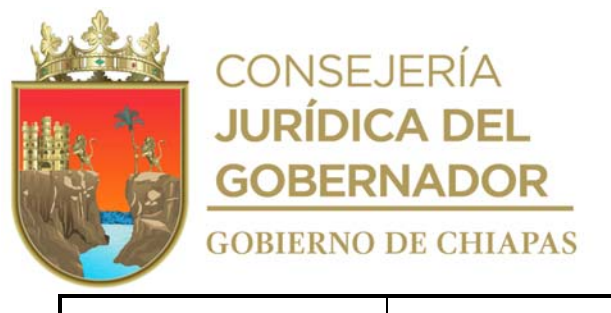

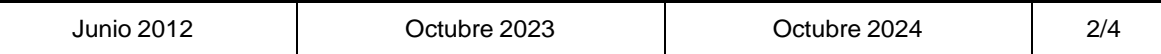

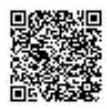

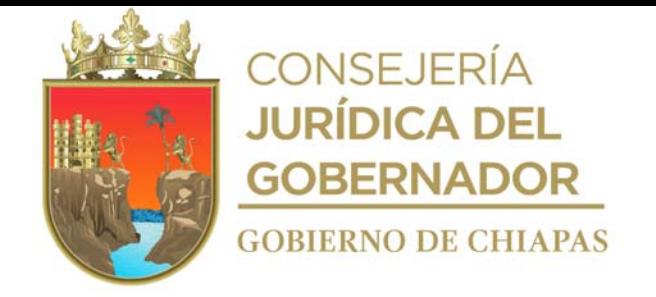

### **Descripción del Procedimiento:**

3d. Elabora oficio solicitando autorización de publicación del Resumen de Convocatoria, anexa documentación, archivo digital y comprobante original del pago de la publicación, imprime, rubrica, recaba firma del titular del Instituto, a través del titular de la Dirección de Ingeniería de Costos, fotocopia y distribuye de la manera siguiente:

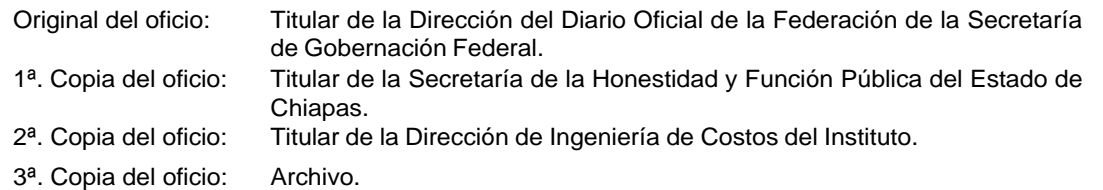

- 3e. Recibe de la Dirección del Diario Oficial de la Federación de la Secretaría de Gobernación, a través de la Dirección de Ingeniería de Costos, copia de oficio sellado de autorización, para la publicación del Resumen de Convocatoria.
- 3f. Integra archivo digital del Resumen de Convocatoria, bases y catálogo de conceptos, y realiza transferencia en el sistema COMPRANET.
- 3g. Integra información del Calendario de Obra Estatal y elabora Resumen de Convocatoria, genera e imprime.
- 4. Elabora oficio en el que solicita la publicación de Resumen de Convocatoria en el Periódico Oficial del Estado, anexa documentación y archivo digital, imprime, rubrica, recaba firma del titular del Instituto, a través del titular de la Dirección de Ingeniería de Costos, fotocopia y distribuye de la manera siguiente:

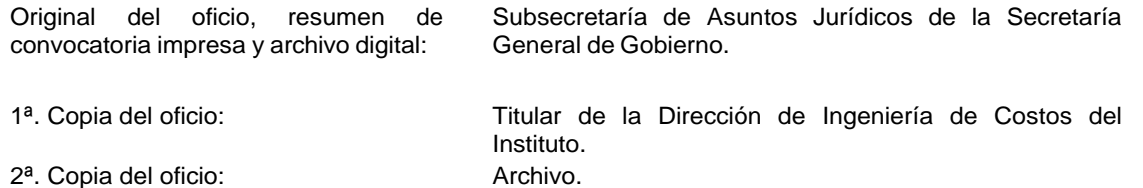

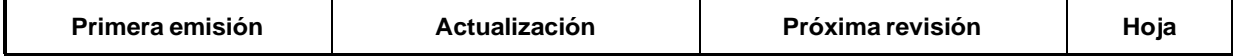

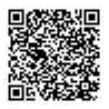

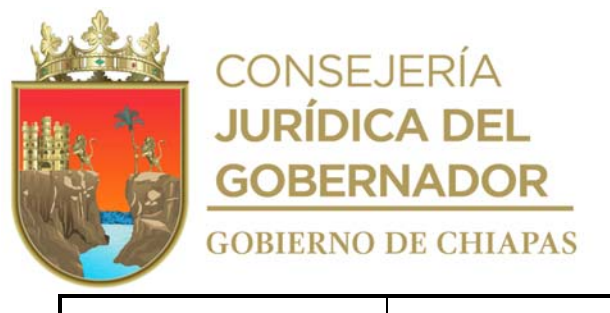

L

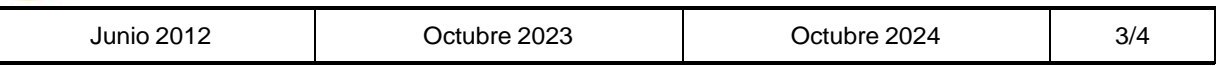

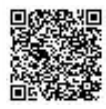

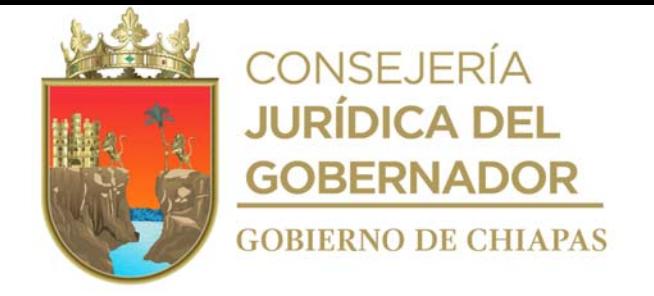

### **Descripción del Procedimiento:**

- 4. Recibe de la Subsecretaría de Asuntos Jurídicos de la Secretaría General de Gobierno, a través de la Dirección de Ingeniería de Costos, copia de oficio sellado de validación y publicación de Resumen de Convocatoria.
- 5. Elabora oficio en el que solicita la publicación del Resumen de Convocatoria de la Licitación Pública Nacional o Estatal, anexa documentación soporte y archivo digital para ser publicados en el periódico local de mayor circulación en el Estado, imprime, rubrica, recaba firma del titular del Instituto, a través del titular de la Dirección de Ingeniería de Costos, fotocopia y distribuye de la manera siguiente:

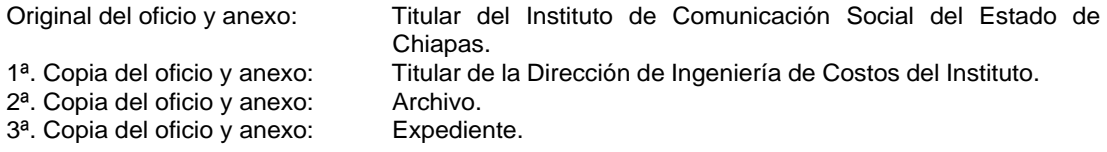

- 6. Solicita de manera económica, por vía telefónica, al Instituto de Comunicación Social del Estado de Chiapas, el nombre del periódico donde fue publicado el Resumen de Convocatoria de la Licitación Pública Nacional o Estatal.
- 7. Realiza adquisición del periódico local, identifica la publicación, fotocopia y coloca en un lugar visible en las instalaciones del Instituto.
- 8. Realiza la digitalización de la página del periódico, donde se publicó el Resumen de Convocatoria, genera archivo digital y guarda en medio magnético.
- 9. Archiva documentación generada.

**TERMINA PROCEDIMIENTO.**

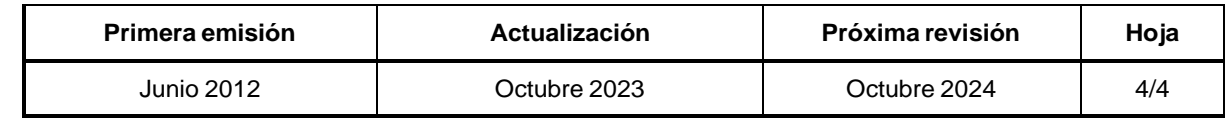

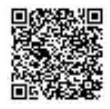

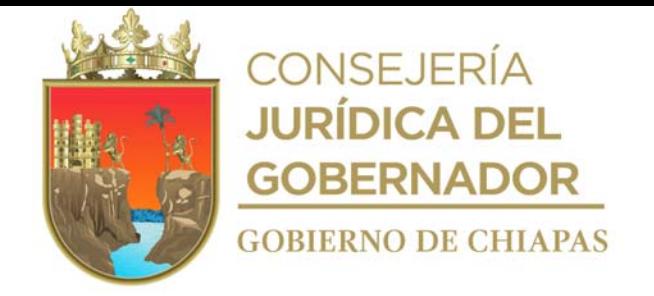

**Nombre del procedimiento:** Realización de invitación e inscripción de los contratistas, a participar en el concurso de obra Federal o Estatal.

**Propósito:** Contar con la información real oportuna de los contratistas, para poder realizar el concurso.

**Alcance:** Desde la invitación al contratista en el concurso, hasta la entrega de bases, catálogo de conceptos, planos ejecutivos y comprobante de registro de participación.

**Responsable del procedimiento:** Departamento de Licitaciones y Concursos.

#### **Reglas:**

- Ley de Obras Públicas y Servicios Relacionados con las Mismas.
- Reglamento de la Ley de Obras Públicas y Servicios Relacionados con las Mismas.
- Ley de Obra Pública del Estado de Chiapas.
- Reglamento de la Ley de Obra Pública del Estado de Chiapas.

#### **Políticas:**

- Deberá contar con el dictamen de invitación de la obra a concursar; catálogo de conceptos y planos ejecutivos de la obra.
- La recepción de la solicitud de participación será de lunes a viernes de 8:00 a 16:00 horas.

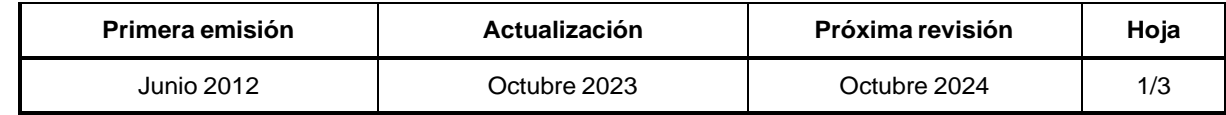

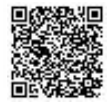

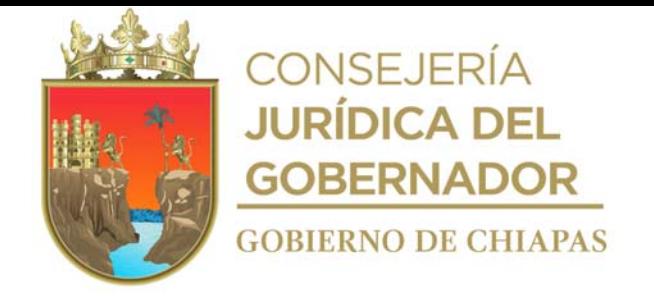

#### **Descripción del Procedimiento:**

- 1. Recibe del Comité de Obra Pública del Instituto, dictamen de invitación de la obra a concursar, con la designación de los contratistas a participar en el proceso licitatorio de obra pública.
- 2. Registra información del Calendario de Obra por invitación, y elabora las bases del concurso en archivo digital.
- 3. Elabora oficio en el que invita a participar en el concurso, imprime, rubrica, recaba firma del titular de la Dirección de Ingeniería de Costos, fotocopia y distribuye de la manera siguiente:

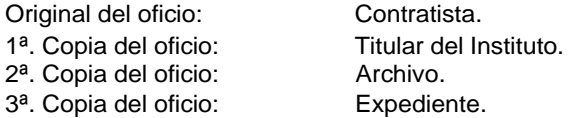

- 4. Recibe del contratista, a través de la Dirección de Ingeniería de Costos, oficio de aceptación a participar en el concurso de obra federal o estatal, sella de recibido.
- 5. Revisa que la documentación este de acuerdo a lo establecido.

¿La documentación está de acuerdo a lo establecido?

No. Continúa con la actividad No. 5a Sí. Continúa con la actividad No. 6

5a. Entrega documentación presentada al contratista, para su corrección e integración adecuada.

Regresa a la actividad No. 4

6. Requisita formato "Comprobante de Registro de Participación" al concurso, imprime en dos tantos y entrega al contratista archivo digital que incluye las bases, catálogo de obra y planos ejecutivos, y el segundo tanto se integra al expediente.

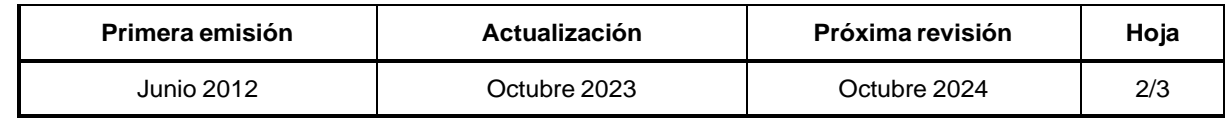

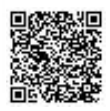

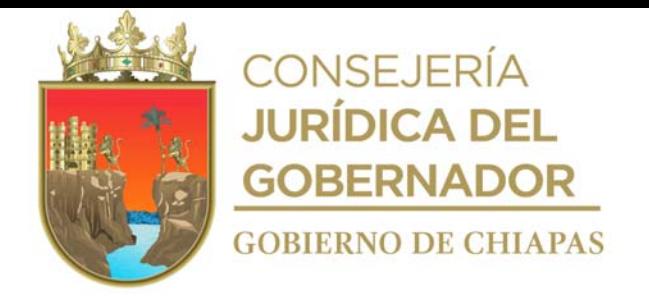

# **Descripción del Procedimiento:**

- 7. Pública en el portal de COMPRANET el oficio de invitación y aceptación del contratista.
- 8. Archiva documentación generada.

# **TERMINA PROCEDIMIENTO.**

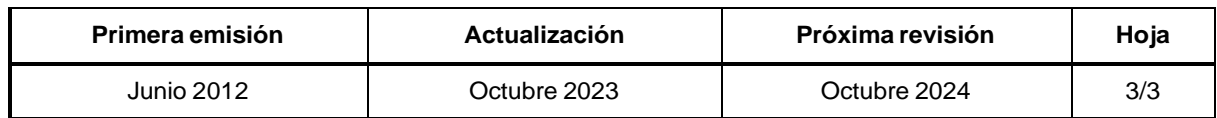

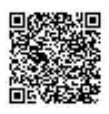
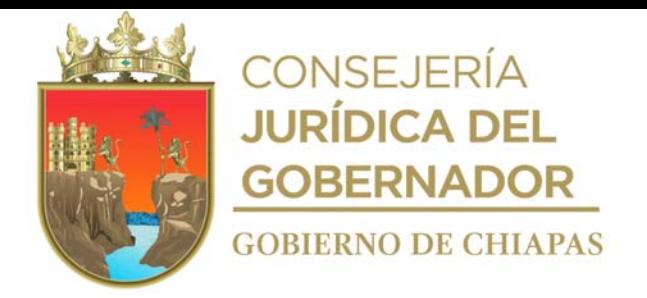

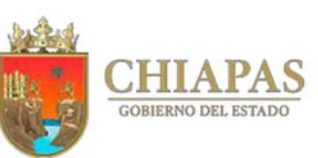

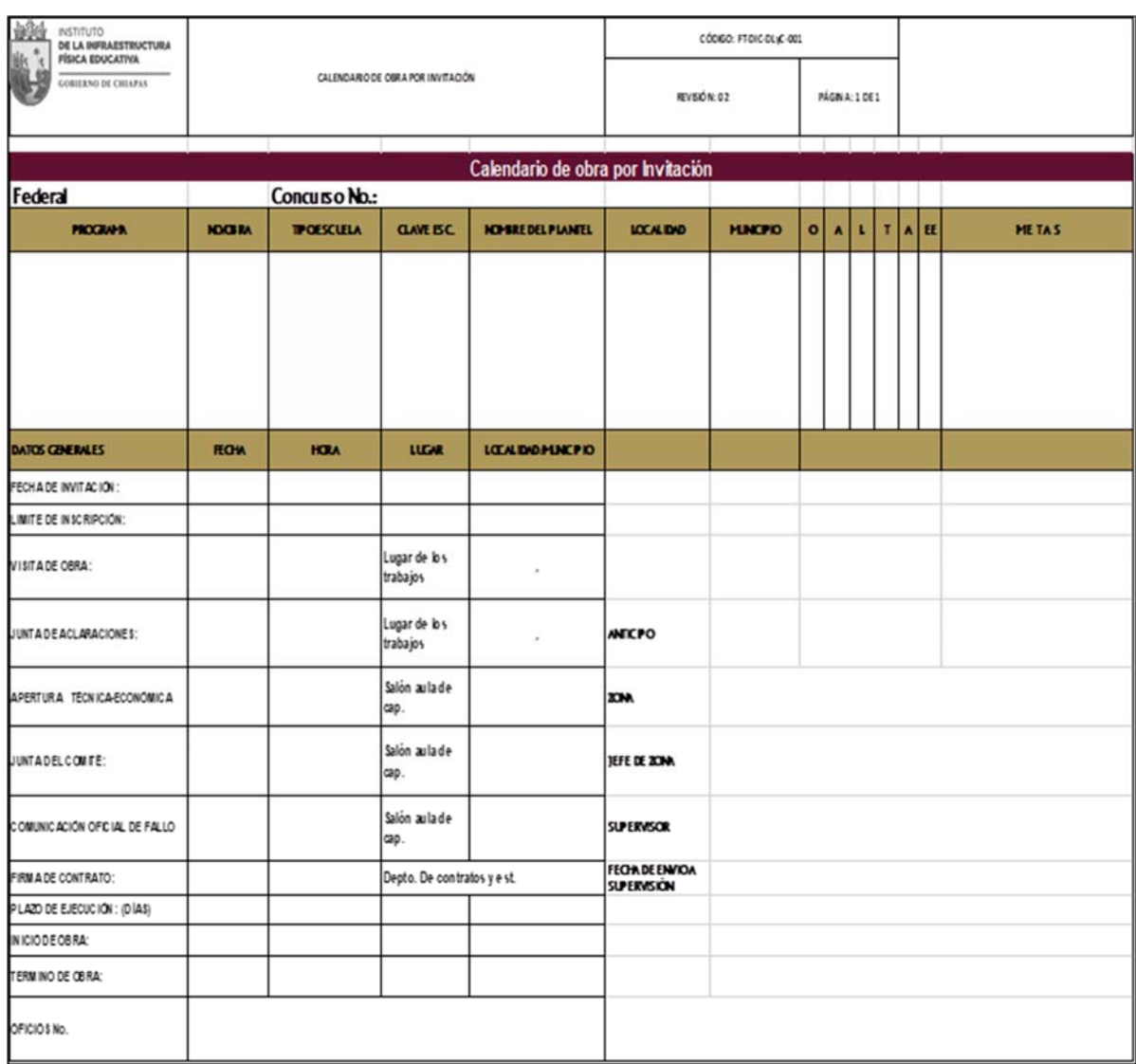

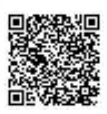

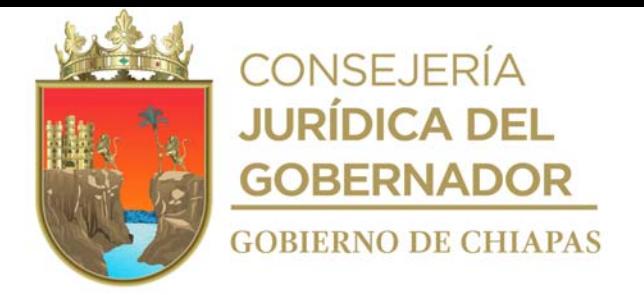

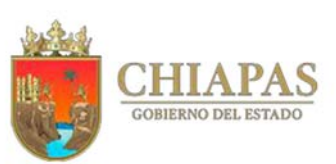

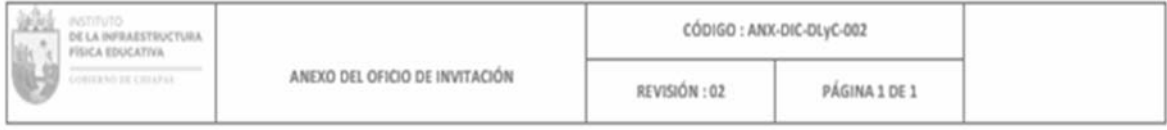

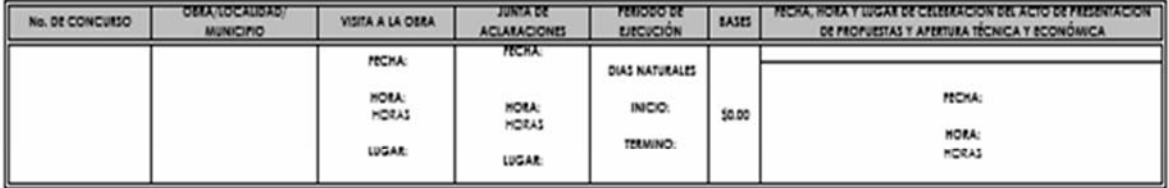

L

BASES DEL CONCURSO (A PARTIR DE LA FECHA DE LA PRESENTE INVITACIÓN).<br>LOS INTERESADOS DEBERÁN ACUDIR AL DEPARTAMENTO DE LICITACIONES Y CONCURSOS POR EL RECIBO DE PEGISTRO DE PARTICIPACIÓN, EL CUAL DEBERÁ INTEGRAR UNA COPIA

REQUISITOS DE LAS BASES QUE DEBERÁN PRESENTAR LOS INTERESADOS PARA SU RECISTRO. II. PRECUISI 105 DE LAS BASES QUE DEBEIGAN PRESENTAIR LOS INTERESADOS PARA SU RECISTIR<br>1. OPICIO DE ACEPTACIÓN EN DONDE MANPIESTE SU INTERÈS DE PARTICIPAR EN EL CONCURSO

2. DECLARACIÓN POR ESCRITO Y BAJO PROTESTA DE DECIR VERDAD DE NO ENCONTRARSE EN LOS SUPUESTOS DEL ARTÍCULO 44 DE LA LEY DE OBRA PÚBLICA DEL ESTADO DE CHIAPAS.

- 3. COPIA DEL CERTIFICADO DE REGISTRO DE CONTRATISTAS XXX, EXPEDIDO POR LA SECRETARIA DE LA HONESTIDAD Y FUNCIÓN PUBLICA DEL ESTADO DE CHIAPAS.
- 4. ACREDITAR UN CAPITAL CONTABLE MÍNIMO DE \$0.00 EL CUAL SE ACREDITARÁ CON EL CERTIFICADO DE REGISTRO DE CONTRATISTAS EXPEDIDO POR LA SECRETARIA DE LA FUNCIÓN PÚBLICA DEL ESTADO DE CHIAPAS.
- 5. MANPIESTO DE ESTAR INSCRITOS EN EL REGISTRO INTERNO DEL INSTITUTO.
- 6. CONSTANCIA DE NO ADELIDOS FISCALES VIGENTE, EMITIDA POR LA SECRETARIA DE HACIENDA DEL ESTADO DE CHIAPAS.
- DEBERÁN CUMPLIR CON LOR REQUISITOS REFERIDOS EN LA FRACCIÓN II, ENTREGANDO AL DEPARTAMENTO DE LIGITACIONES Y CONCURSOS PERSONALMENTE, PARA QUEDAR DEBIDAMENTE NOIA: REGISTRADO.
- INFORMACIÓN SOBRE PORCENTAJES DE ANTICIPOS QUE OTORCARÁN Y LOS CRITEROS CENERALES CONFORME A LOS CUALES SE ADJUDICARÁ EL CONTRATO. ш. EL ANTICIPO QUE SE OTORGARÁ PARA LA REALIZACIÓN DE LA OBRA SERÁ DEL XX%.
- N. CRECEN DE LOS RECURSOS.

ESTATAL, FONDO DE APORTACIONES MULTIPLES (FAM), OFICIO No. XXXXXXX, DE FECHA XXXXXXX

٧. **IDIOMA** 

LAS PROPOSICIONES SE ELABORARÁN Y SE PRESENTARÁN EN DIOMA ESPAÑOL.

- vı. CRITERIOS DE ADJUDICACIÓN.
- CON FUNDAMENTO EN LOS ARTÍCULOS 66, 68 Y 69 DE LA LEY DE OBRA PÚBLICA DEL ESTADO DE CHAPAS, Y ARTICULOS SA Y 55 DE SU REGLAMENTO, EL INSTITUTO CON BASE EN EL AVÁLISIS (LUMITENTO) Y EVALUATORO DE LAS PROPOSICIONES PRESENTAD 1.
- $\ddot{2}$ DE LA LEY DE OBRA PÚBLICA DEL ESTADO DE CHAPAS.<br>EN EL SUPUESTO DE QUE EN LAS APERTURAS QUEDARAN MENOS DE TRES PROPUESTAS, SE DECLARARÁ DESIERTO EL CONCURSO, CON FUNDAMENTO EN EL ARTÍCULO 74 FRACCIÓN IL DE LA
- x. LEY DE OBRA PÚBLICA DEL ESTADO DE CHIAPAS.
- VIL. AUTORIZACIÓN PARA LA PRESENTACIÓN Y APERTURA DE PROPOSICIONES.

1. LA AUTORIZACIÓN LA EFECTUÓ EL XXXXXXXXXXXXX. CON FECHA XXXXXXX.

INC.<br>DIRECTOR DE INGENIERIA DE COSTOS TUXTLA GUTIÉRREZ, CHIAPAS: A XXXX

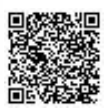

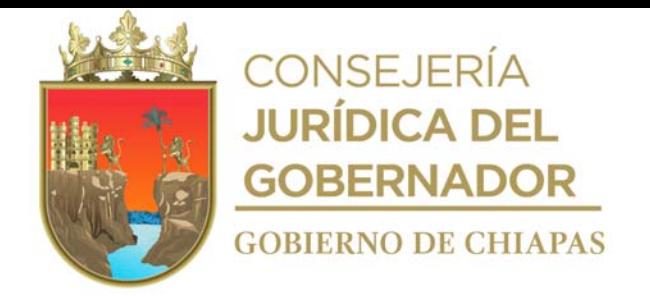

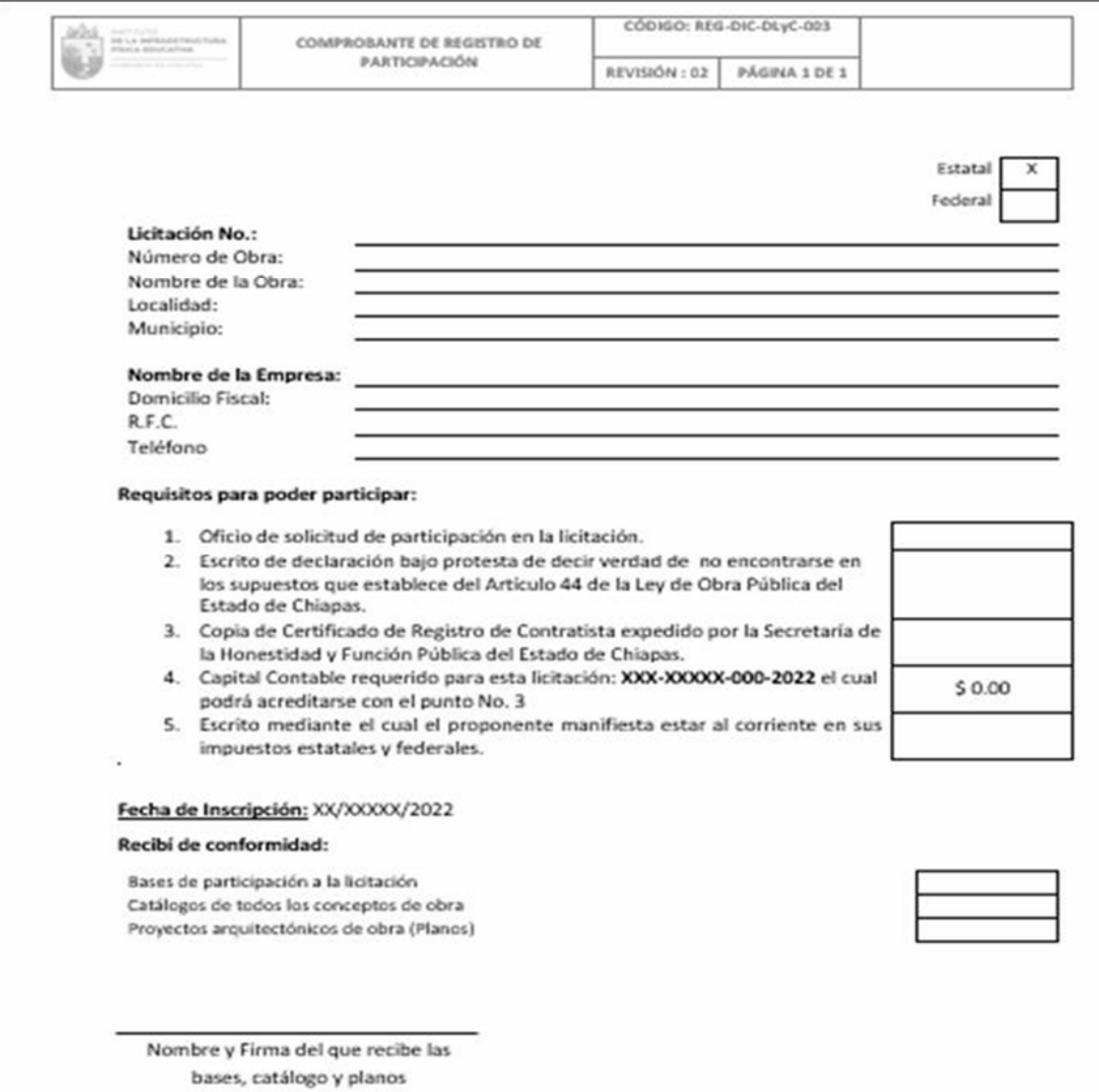

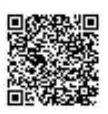

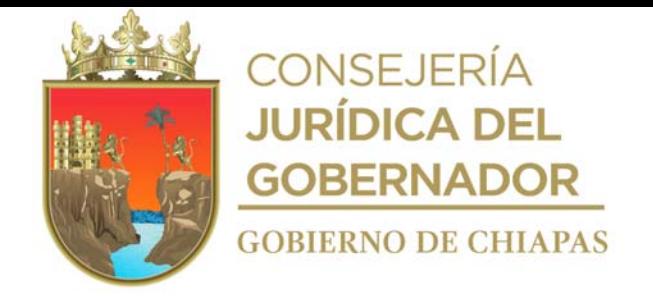

**Nombre del procedimiento:** Inscripción de contratistas a participar en Licitación Pública nacional o estatal.

**Propósito:** Llevar el control de la cantidad de las empresas a participar.

**Alcance:** Desde que se recibe el oficio de participación a la Licitación Pública nacional o estatal del contratista, hasta el registro de participación del mismo.

**Responsable del procedimiento:** Departamento de Licitaciones y Concursos.

### **Reglas:**

- Ley de Obras Públicas y Servicios Relacionados con las Mismas.
- Reglamento de la Ley de Obras Públicas y Servicios Relacionados con las Mismas.
- Ley de Obra Pública del Estado de Chiapas.
- Reglamento de la Ley de Obra Pública del Estado de Chiapas.

### **Políticas:**

 La recepción de la solicitud de participación por parte del contratista, será de lunes a viernes de 8:00 a 16:00 horas.

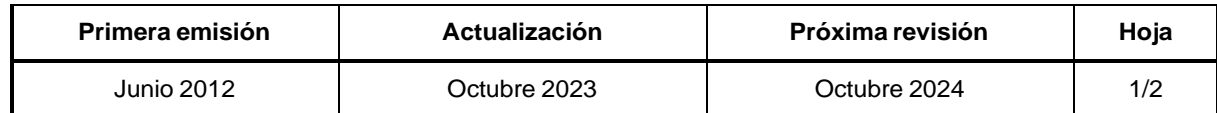

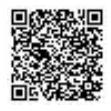

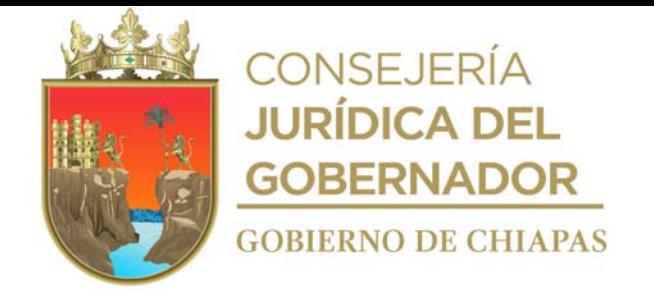

### **Descripción del Procedimiento:**

- 1. Recibe del contratista, a través de la Dirección de ingeniería de Costos, oficio de participación a la licitación pública estatal, anexo documentación de acuerdo a lo establecido en las bases.
- 2. Revisa que la documentación este de acuerdo a lo establecido en las bases.

¿La documentación está de acuerdo a lo establecido en las bases?

No. Continúa con la actividad No. 2a Sí. Continúa con la actividad No. 3

2a. Entrega documentación presentada al contratista para su corrección e integración adecuada.

Regresa a la actividad No. 1

- 3. Requisita formato "Comprobante de Registro de Participación" a la licitación pública estatal, imprime en dos tantos y entrega al contratista con el archivo digital que incluyen bases, catálogo de obras y planos ejecutivos, y el segundo tanto se integra al expediente.
- 4. Integra expediente con la documentación de cada uno de los contratistas a participar.
- 5. Elabora relación de contratistas participantes a la Licitación Pública estatal, imprime dos tantos y entrega de manera económica al titular de la Dirección de Ingeniería de Costos y archiva de manera temporal.
- 6. Archiva documentación generada.

### **TERMINA PROCEDIMIENTO.**

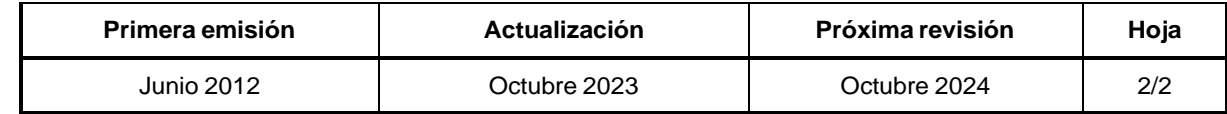

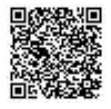

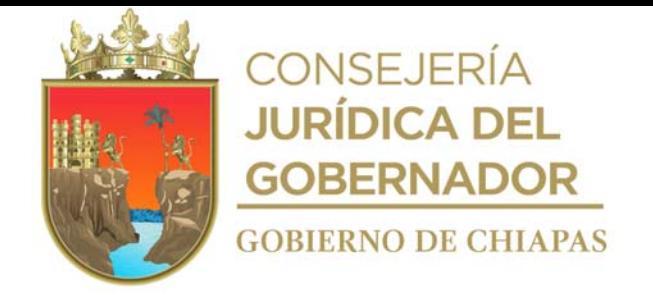

**Nombre del Procedimiento:** Licitación y Concursos de Obra Pública.

**Propósito:** Cumplir con los lineamientos que marcan las leyes aplicables, y dar a conocer al ganador de la obra pública, para su posterior contratación.

**Alcance:** Desde la invitación a los Órganos Administrativos y de vigilancia, hasta la lectura del acta de comunicación de fallo.

**Responsable del Procedimiento:** Departamento de Licitaciones y Concursos.

### **Reglas:**

- Ley de Obras Públicas y Servicios Relacionados con las Mismas.
- Reglamento de la Ley de Obras Públicas y Servicios Relacionados con las Mismas.
- Ley de Obra Pública del Estado de Chiapas.
- Reglamento de la Ley de Obra Pública del Estado de Chiapas.

### **Políticas:**

 Deberá recibir las propuestas en sobre cerrado y sellado, en la fecha y hora establecidas en las bases.

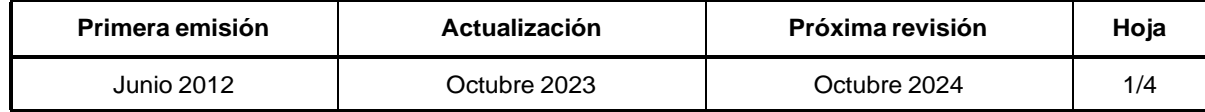

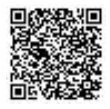

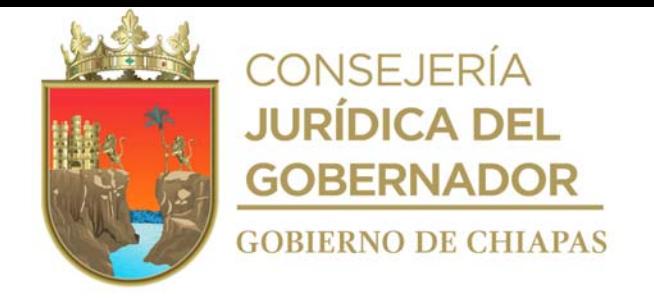

### **Descripción del Procedimiento:**

- 1. Elabora calendario de eventos con información que extrae del "Calendario de Obra Estatal" y "Calendario de Obra Federal", imprime y fotocopia.
- 2. Elabora memorándum en el que invita a los actos de presentación y apertura técnica-económica, correspondiente a la obra pública, imprime, rubrica, recaba firma del titular de la Dirección de Ingeniería de Costos; fotocopia y distribuye de la manera siguiente:

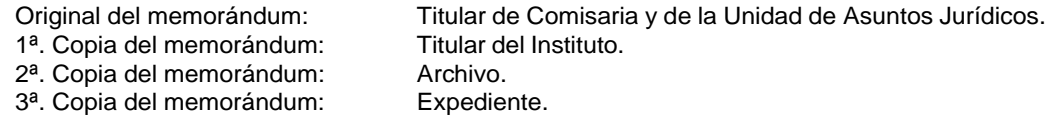

3. Elabora oficio en el que invita a los actos de presentación y apertura técnica-económica correspondiente a la obra pública, imprime, anexa calendario de eventos, rubrica, recaba firma del titular de la Dirección de Ingeniería de Costos, fotocopia y distribuye de la manera siguiente:

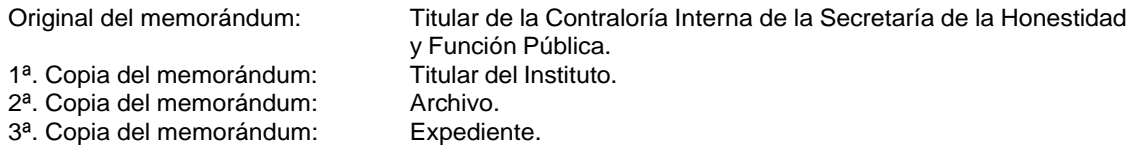

- 4. Realiza lectura del acta de presentación y apertura de propuestas técnicas-económicas, en la fecha y hora establecida; recaba firma en la lista de asistencia y pide a los participantes entreguen sus propuestas.
- 5. Para el caso de concursos por invitación, se presentarán tres o más propuestas. ¿Se presentan tres o más propuestas?

No. Continúa con la actividad No. 6 Sí. Continúa con la actividad No. 7

6. Determina desierto el concurso y elabora acta de presentación y apertura de propuestas técnicaeconómica.

Continúa en la actividad No. 15

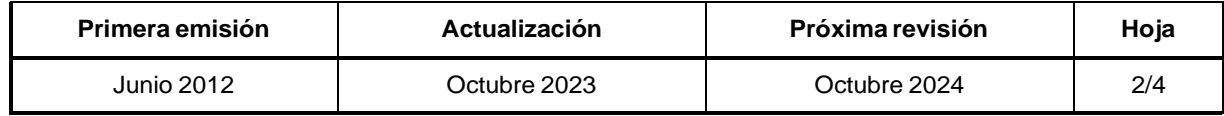

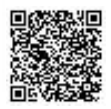

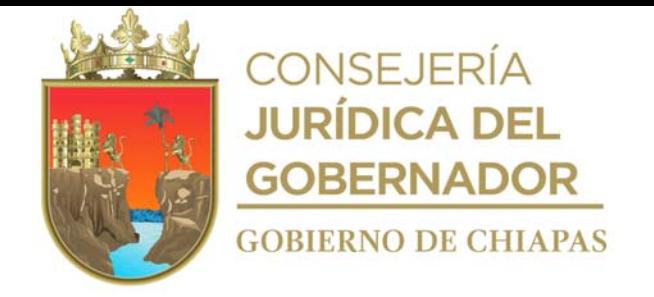

### **Descripción del Procedimiento:**

- 7. Requisita formato "Propuesta Técnica y Propuesta Económica", recaba firmas en Acta de Presentación de Apertura de Propuestas Técnicas-Económicas de los participantes en el acto de apertura, imprime, fotocopia, entrega a los contratistas participantes y a las dependencias.
- 8. Elabora memorándum en el que envía archivo digital por medio magnético, que fueron integrados en los sobres de propuestas para elaborar el cuadro comparativo, imprime, anexa copia de acta de apertura de propuesta técnica y económica, firma, sella de despachado, fotocopia y distribuye de la manera siguiente:

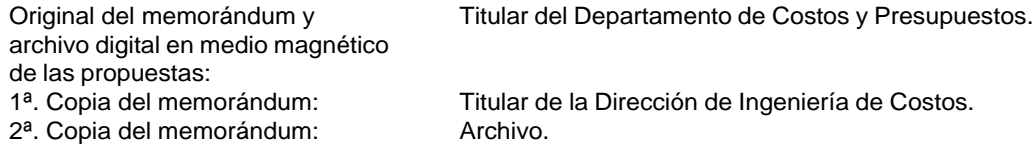

- 9. Recibe del Departamento de Costos y Presupuestos de Obras, a través de la Dirección de Ingeniería de Costos; memorándum del cuadro comparativo de las propuestas, sella de recibido.
- 10. Entrega de manera económica al Comité de Obra Pública del Instituto, para su validación correspondiente.
- 11. Elabora Acta de Comunicación de Fallo con información del Acta de Fallo de Adjudicación, rubrica, firma, recaba rubrica y firma del titular de la Dirección de Ingeniería de costos.
- 12. Realiza lectura del Acta de Comunicación de Fallo, imprime, recaba firmas de enterados, fotocopia y distribuye de la manera siguiente:

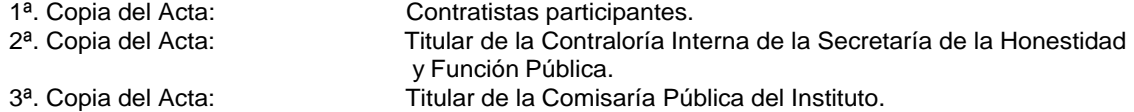

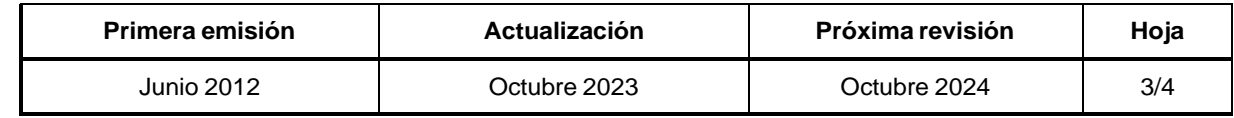

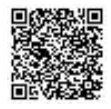

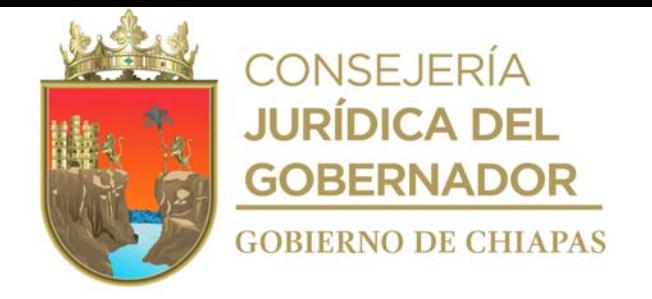

INIFECH-DG-DIC-DLyC-05

### **Descripción del Procedimiento:**

13. Elabora Acta de Comunicación de Fallo y genera archivo digital, que guarda en medio magnético y pública en la página del Instituto.

Nota: Si es recurso federal, el Acta de Comunicación de Fallo es publicado en el portal de COMPRANET.

14. Elabora memorándum en el que envía expediente de la empresa ganadora, imprime, anexa documentación soporte, rubrica, recaba firma del titular de la Dirección de Ingeniería de Costos, fotocopia y distribuye de la manera siguiente:

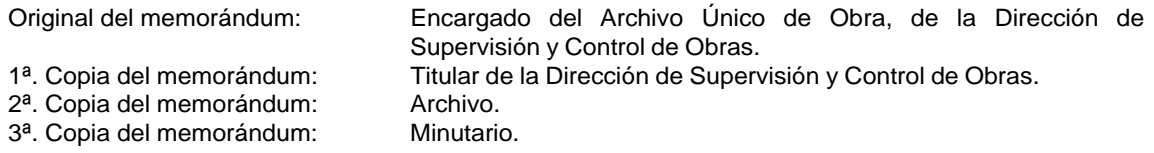

15. Archiva documentación generada.

### **TERMINA PROCEDIMIENTO.**

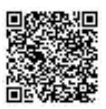

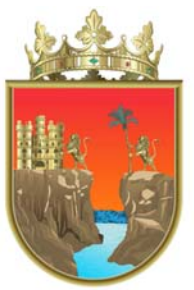

**CONSEJERÍA JURÍDICA DEL GOBERNADOR GOBIERNO DE CHIAPAS** 

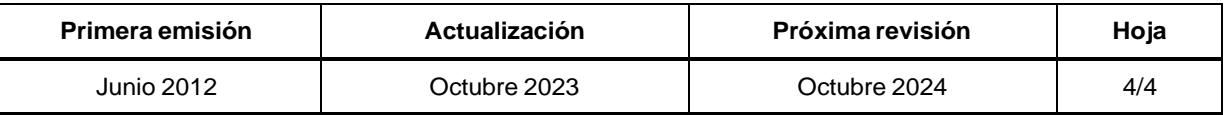

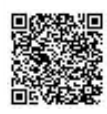

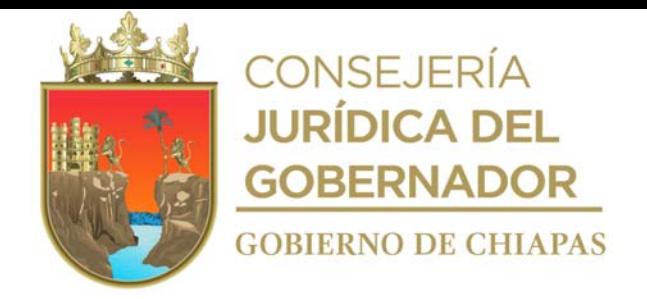

**Nombre del Procedimiento:** Inscripción o actualización al Registro del Control Interno de Contratistas del Instituto.

**Propósito:** Contar con información real y verídica de la situación técnica y financiera de los contratistas candidatos a ejecutar Obra Pública y/o servicios relacionados con las mismas.

**Alcance:** Desde la recepción de solicitud de información, hasta el registro y actualización de datos en el Sistema de información de la Infraestructura física educativa (SIIFED).

**Responsable del Procedimiento:** Departamento de Contratos y Estimaciones.

### **Reglas:**

- Ley General de Transparencia y Acceso a la Información Pública.
- Ley de Obra Pública del Estado de Chiapas.
- Ley de Transparencia y Acceso a la Información Pública del Estado de Chiapas.
- Reglamento de la Ley de Obra Pública del Estado de Chiapas.
- Reglamento interno del Instituto de la Infraestructura Física Educativa del Estado de Chiapas.

### **Políticas:**

- La solicitud de inscripción o actualización al Registro del Control Interno de Contratistas, se recibirá de manera oficial y dirigida al titular del Instituto.
- La recepción de la solicitud de inscripción o actualización será de lunes a viernes de 8:30 a 16:00 horas.
- Deberá recibir del contratista a inscribir o actualizar, en el Registro del Control Interno de Contratistas, la documentación siguiente:
	- Cédula de inscripción o actualización al Registro del Control Interno de Contratistas (original y copia).
	- Certificado de Registro de Contratista expedido por la Secretaría de la Honestidad y Función Pública del Estado de Chiapas, en original para cotejo, el cual debe mencionar la especialidad 709 Edificaciones educativas, aulas y anexos.

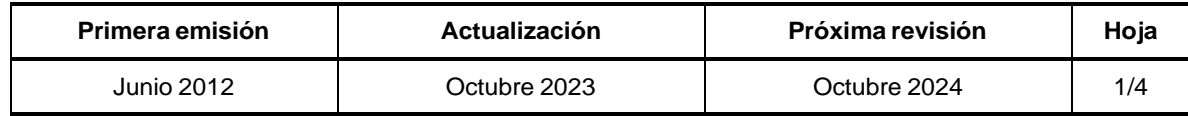

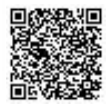

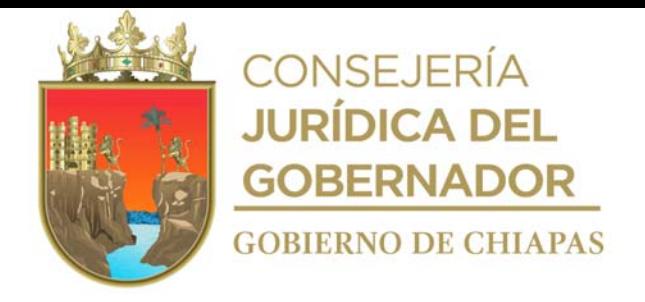

### **Descripción del Procedimiento:**

Para la inscripción o actualización al Registro del Control Interno de Contratistas, deberá enviar su documentación con los originales escaneados, en formato PDF, con el orden y nombre indicados en la relación siguiente:

Requisitos como Persona Física.

- 1.- Cédula de Inscripción o Actualización al Registro del Control Interno de Contratistas, vigente y firmado.
- 2.- Escrito para pertenecer al Registro del Control Interno de Contratistas, en hoja membretada de la empresa contratista, con fecha actual y firmada por el representante legal.
- 3.- Identificación Oficial Vigente (INE) del representante legal.
- 4.- Registro Federal de Contribuyentes (constancia de situación fiscal actualizada al año en curso) y Registro Estatal de Contribuyentes.
- 5.- Clave Única de Registro de Población (CURP) del representante legal.
- 6.- Registro de Afiliación al IMSS.
- 7.- Certificado de Registro de Padrón de Contratista, emitido por la Secretaría de la Honestidad y Función Pública del Estado de Chiapas, con la especialidad 709 requerida para esta competencia.
- 8.- Manifestación escrita, bajo protesta de decir verdad, del domicilio para oír y recibir toda tipo de notificaciones y documentos, con hoja membretada, fecha actual y firmada.
- 9.- Constancia de No Adeudos de Obligaciones Fiscales vigente, emitido por la Secretaría de Hacienda del Estado de Chiapas.

Requisitos como Persona Moral.

- 1.- Cédula de Inscripción o Actualización al Registro del Control Interno de Contratistas, vigente y firmado.
- 2.- Escrito para pertenecer al Registro del Control Interno de Contratistas, en hoja membretada de la empresa contratista, con fecha actual y firmada por el representante legal.
- 3.- Identificación Oficial Vigente (INE) del representante legal.
- 4.- Registro Federal de Contribuyentes (constancia de situación fiscal actualizada al año en curso) y Registro Estatal de Contribuyentes.
- 5.- Clave única de registro de población (CURP) del representante legal o Administrador único.
- 6.- Registro de Afiliación al IMSS.
- 7.- Certificado de Registro de Padrón de Contratista, emitido por la Secretaría de la Honestidad y Función Pública del Estado de Chiapas, con la especialidad 709 requerida para esta competencia.
- 8.- Manifestación escrita, bajo protesta de decir verdad, del domicilio para oír y recibir todo tipo de notificaciones y documentos, con hoja membretada, fecha actual y firmada.
- 9.- Constancia de No Adeudos de Obligaciones Fiscales vigente, emitido por la Secretaría de Hacienda del Estado de Chiapas.

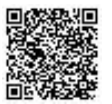

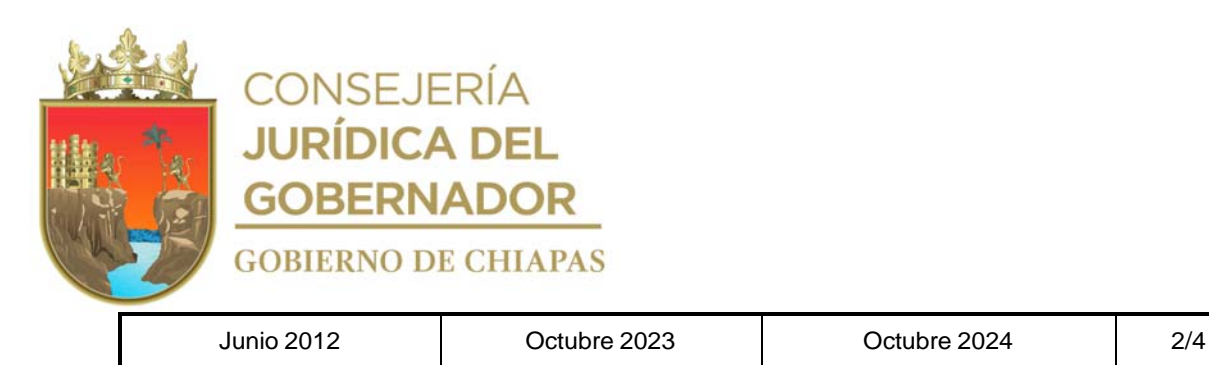

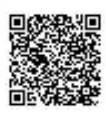

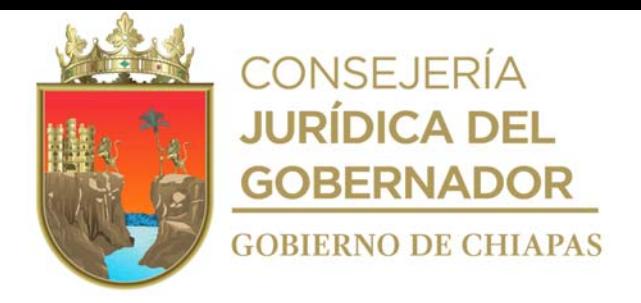

### **Descripción del Procedimiento:**

Requisitos como Persona Física.

- 10.- Última Declaración Anual del Impuesto Sobre la Renta, correspondientes a los ejercicios actuales.
- 11.- Estados Financieros Auditados, actualizados (deberá presentar copia de constancia de inscripción en el sistema de contadores públicos, emitido por el SAT y Cédula Profesional y constancia vigente expedida por el Colegio de Contadores Públicos).
- 12.- Acta de Nacimiento.
- 13.- Documentos del RT: 13.1 Oficio de designación del RT en hoja membretada y firmada por el Administrador Único, con fecha actual, 13.2 Carta de Representante Técnico vigente al año en curso acreditado por el colegio correspondiente, 13.3 Identificación Oficial Vigente (INE), 13.4 Clave Única de Registro de Población (CURP), 13.5 Cédula Profesional, 13.6 Currículum Vitae firmado y 13.7 Oficio aceptando ser RT, con fecha actual y firmado.
- 14.- Currículum de los profesionales técnicos: del personal de la empresa firmados (residente de obras, por ejemplo).
- 15.- Relación de las obras ejecutadas finiquitadas y obras en proceso, de los dos últimos años (agregar finiquito o actas de entrega, indicarlas en una relación en hoja membretada, firmada por el administrador único).
- 16.- Fotografía actualizada del Administrador Único, en formato JPG a color.

INIFECH-DG-DIC-DCyE-01

Requisitos como Persona Moral.

- 10.- Última Declaración Anual del Impuesto Sobre la Renta, correspondientes a los ejercicios actuales.<br>Estados Finan
- 11.- Estados Financieros Auditados, actualizados (deberá presentar copia de constancia de inscripción en el sistema de contadores públicos emitido por el SAT y Cédula Profesional y constancia vigente expedida por el Colegio de Contadores Públicos).
- 12.- Presentar testimonio de la primera Acta Constitutiva y modificaciones, debidamente registradas ante el Registro Público de la Propiedad y del Comercio.
- 13.- Acta Constitutiva designando al Administrador Único o Representante Legal y Registro Público de la Propiedad y Comercio.
- 14.- Relación de accionistas de la empresa, en hoja membretada y firmada por el representante legal.
- 15.- Documentos del RT: 15.1 Oficio de designación del RT en hoja membretada y firmada por el Administrador Único con fecha actual, 15.2 Carta de Representante Técnico vigente al año en curso, acreditado por el colegio correspondiente, 15.3 Identificación Oficial Vigente (INE), 15.4 Clave Única de Registro de Población (CURP), 15.5 Cédula Profesional, 15.6 Currículum Vitae firmado y 15.7 Oficio aceptando ser RT, con fecha actual y firmado.
- 16.- Currículum de los profesionales técnicos: del personal de la empresa firmado.

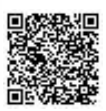

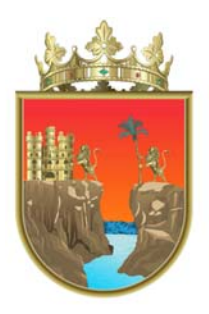

CONSEJERÍA **JURÍDICA DEL GOBERNADOR GOBIERNO DE CHIAPAS** 

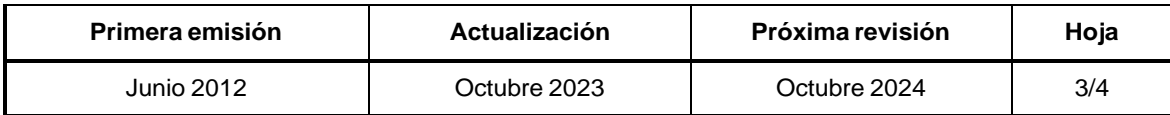

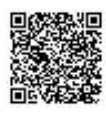

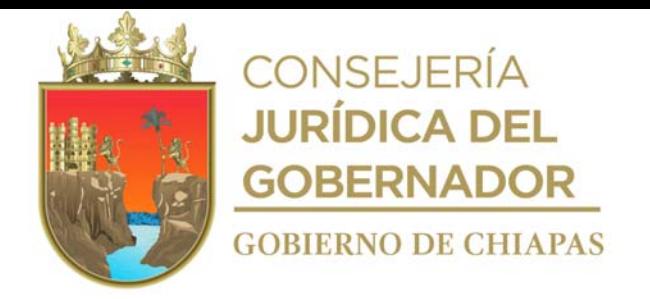

INIFECH-DG-DIC-DCyE-01

**Descripción del Procedimiento:**

Requisitos como Persona Moral.

- 17.- Relación de las obras ejecutadas finiquitadas y obras en proceso, de los dos últimos años (agregar finiquito o actas de entrega, indicarlas en una relación en hoja membretada, firmada por el Administrador Único).
- 18.- Fotografía actualizada del Administrador Único, en formato JPG a color.

### **Notas importantes:**

- Los oficios serán dirigidos al titular del Instituto.
- Indispensable contar con la especialidad **709** Edificaciones educativas, aulas y anexo.
- Para organizar su expediente de inscripción o actualización, vea hoja anexa -*Guía para presentar documentación digital-.*

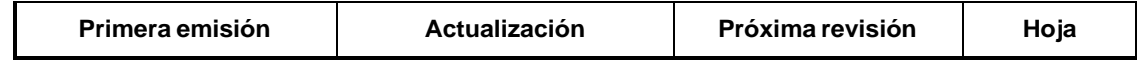

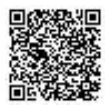

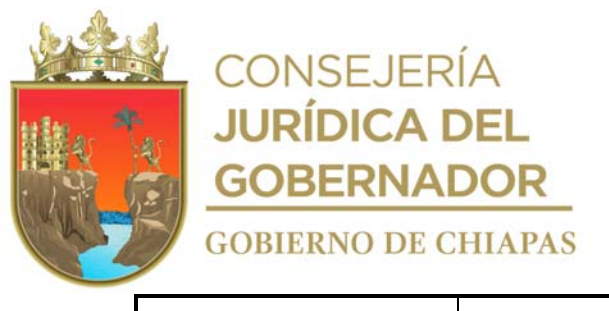

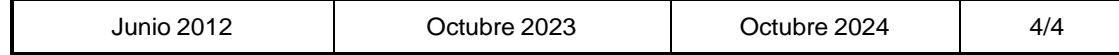

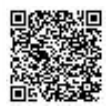

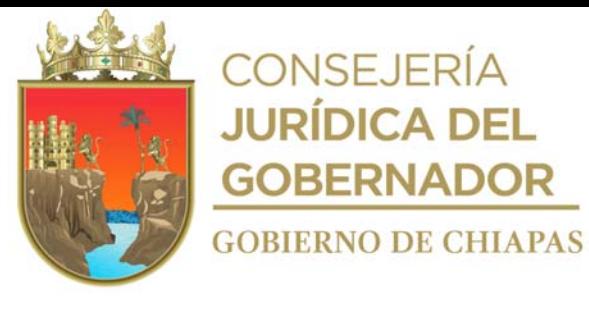

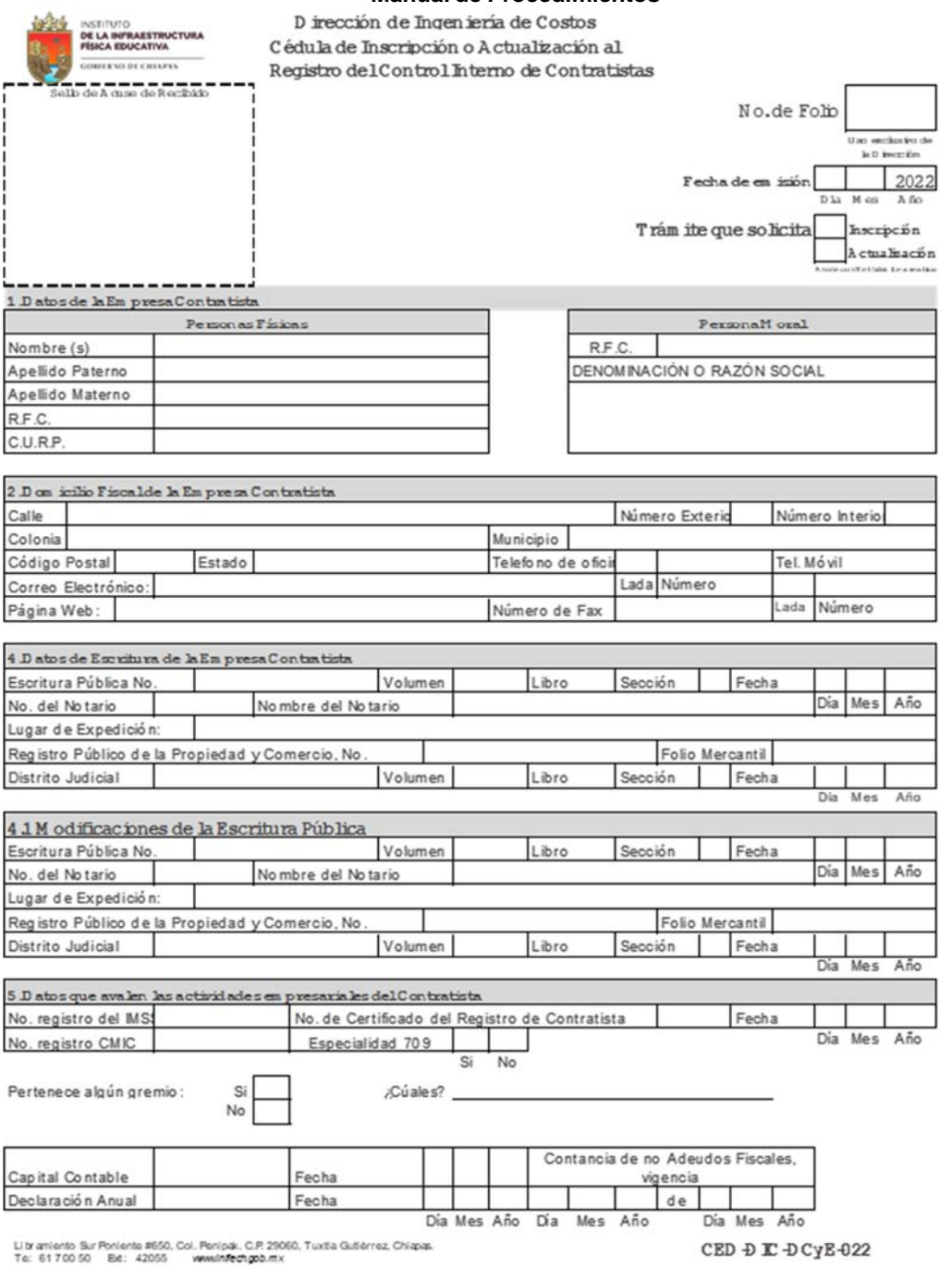

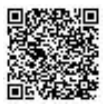

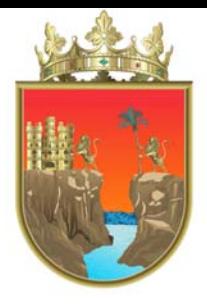

# **CONSEJERÍA<br>JURÍDICA DEL GOBERNADOR GOBIERNO DE CHIAPAS**

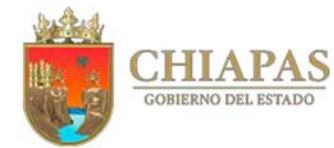

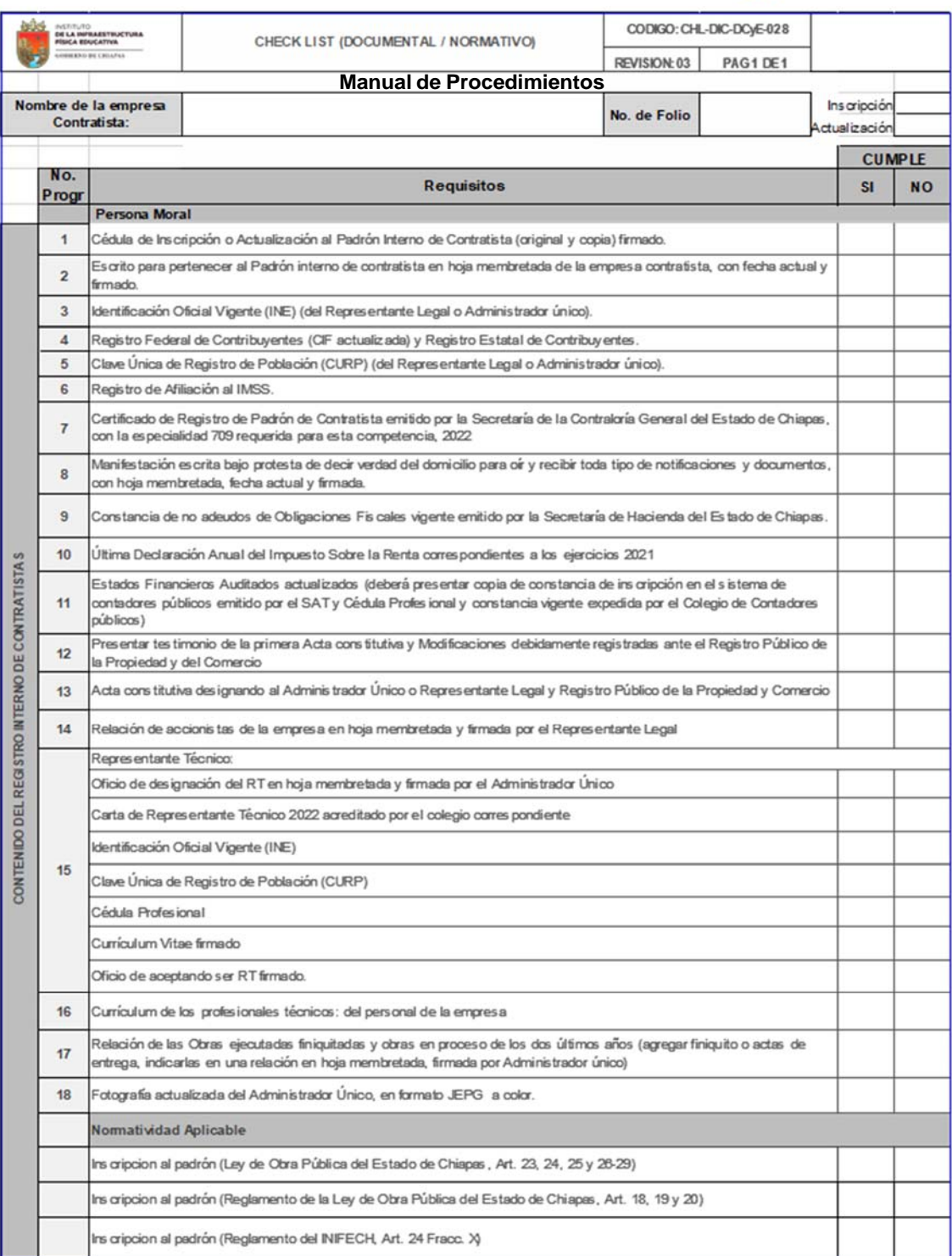

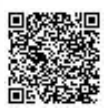

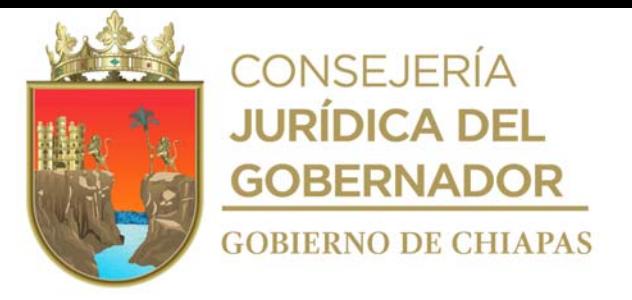

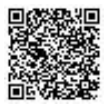

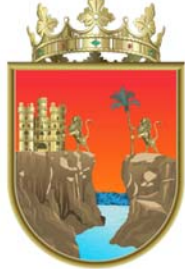

# **CONSEJERÍA<br>JURÍDICA DEL GOBERNADOR**

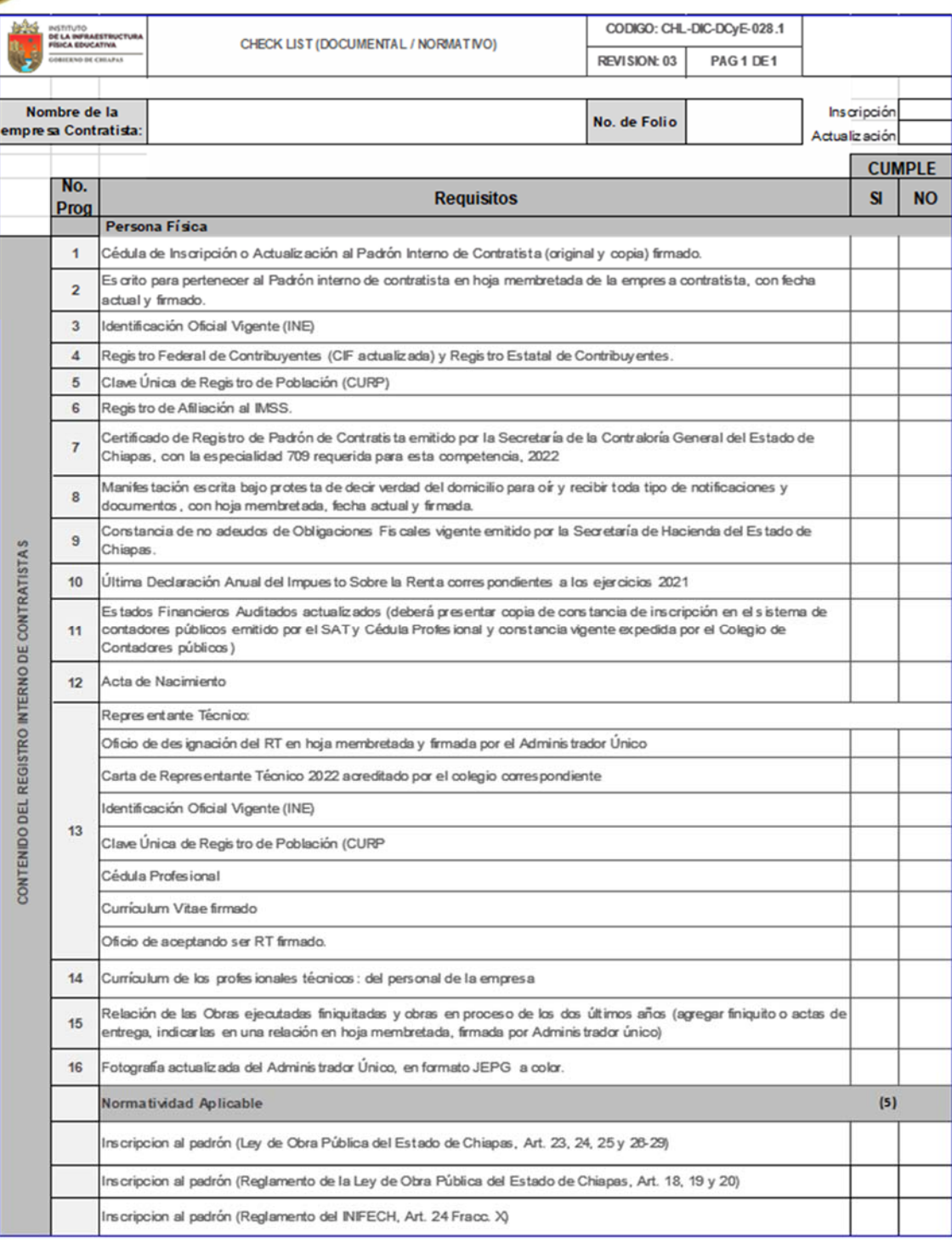

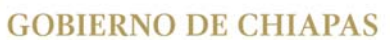

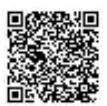

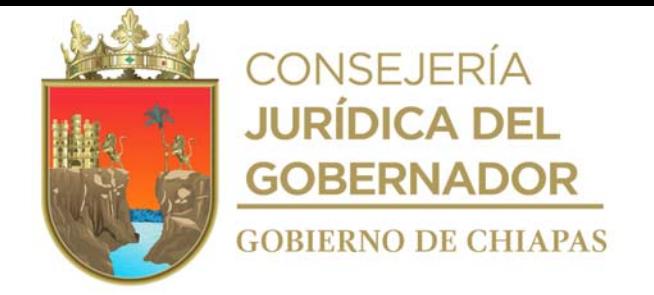

**Nombre del procedimiento:** Elaboración de Contratos de Obra Pública.

**Propósito:** Que las partes estén de acuerdo para realizar los proyectos de construcción de obra pública, de conformidad a la normatividad vigente.

**Alcance:** Desde la recepción del Dictamen y/o Acta de Comunicación de Fallo, hasta la formalización del Contrato de Obra Pública.

**Responsable del procedimiento:** Departamento de Contratos y Estimaciones.

### **Reglas:**

- Ley de Obras Públicas y Servicios Relacionados con las Mismas.
- Reglamento de la Ley de Obras Públicas y Servicios Relacionados con las Mismas.
- Ley de Obra Pública del Estado de Chiapas.
- Reglamento de la Ley de Obra Pública del Estado de Chiapas.

### **Políticas:**

- Deberá recibir Acta de Fallo, emitido por el Comité de Obra Pública del Instituto de la Infraestructura Física Educativa.
- Deberá contar con el Dictamen y/o Acta de Comunicación de Fallo.
- Deberá recibir el presupuesto de obra, validado por el titular del Departamento de Costos y Presupuestos de Obras.

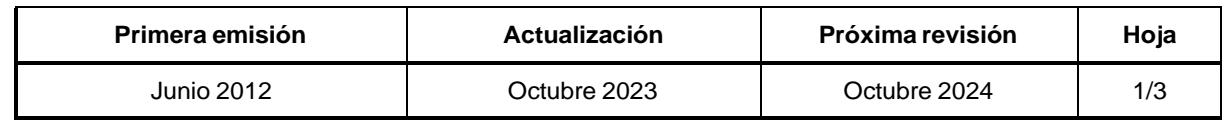

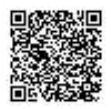

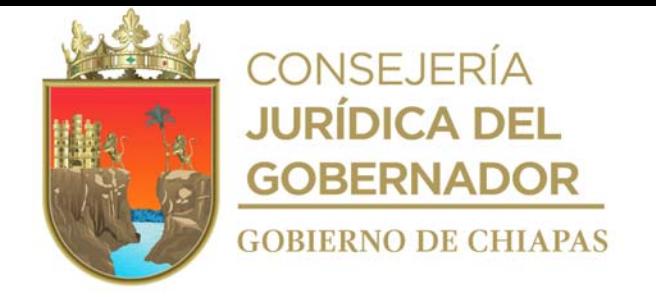

### **Descripción del Procedimiento:**

- 1. Recibe de manera económica, del Departamento de Licitaciones y Concursos, copia del Acta de Comunicación de Fallo, indicando nombre del contratista ganador al que le fue adjudicada la obra, mediante la modalidad de licitación pública y/o invitación restringida a tres o más personas o copia de memorándum signado por el titular del Departamento de Costos y Presupuestos de Obras, mediante el cual envía el presupuesto de obra validado, para la asignación directa de obra pública, anexa Dictamen autorizado por el Comité de Obra Pública del Instituto (COPINIFECH), sella de recibido.
- 2. Recibe datos del contratista ganador, del Sistema de Información de la Infraestructura Física Educativa (SIIFED), analiza información contenida en el Dictamen y/o Acta de Comunicación de Fallo y verifica si la obra se realizará con recurso estatal o federal.
- 3. Elabora contrato de obra pública de acuerdo a la modalidad y tipo de recurso.
- 4. Comunica de manera económica, por vía telefónica, al contratista, para que se presente a firmar el Contrato de Obra Pública; y para el caso de que la obra pública a realizar sea con recurso federal, solicita presente documento "Opinión de Cumplimiento de Obligaciones Fiscales 32-D".
- 5. Recibe del contratista el documento "Opinión de Cumplimiento de Obligaciones Fiscales 32-D", escanea el código de barras del mismo y verifica que este sea legal, vigente, y que el contratista esté al corriente de sus obligaciones fiscales en el Servicio de Administración Tributaria (SAT).

¿El documento es legal y vigente? y ¿el contratista está al corriente de sus obligaciones fiscales ante el SAT?

No. Continúa con la actividad No. 5a Sí. Continúa con la actividad No. 6

5a. Comunica al contratista que el documento "Opinión de Cumplimiento de Obligaciones Fiscales 32- D", no es legal, no está vigente y que tiene problemas fiscales con el SAT y que no se firmará el contrato hasta que solucione su situación, en un término de cinco días hábiles; de lo contrario se procederá a la cancelación del contrato.

Regresa a la actividad No. 5

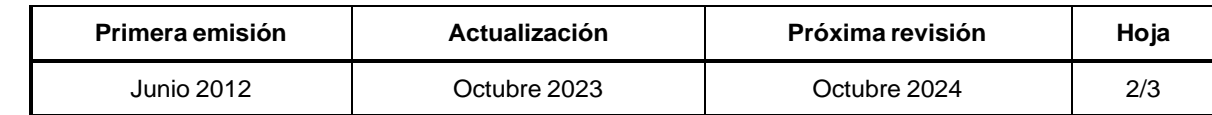

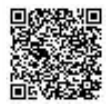

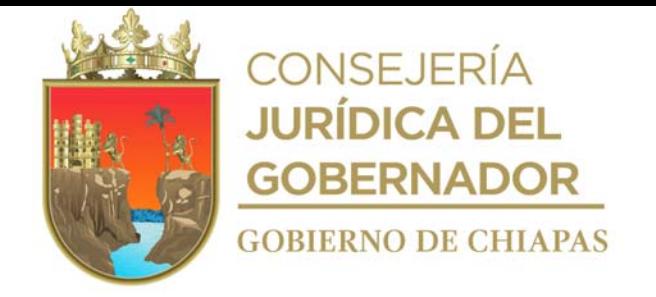

### **Descripción del Procedimiento:**

- 6. Imprime contrato en tres tantos originales, recaba firma del contratista y le entrega un tanto para su trámite de fianza y anticipo y formatos de anticipo en archivo digital.
- 7. Firma y a través de la Dirección de Ingeniería de Costos, recaba firmas de los titulares de la Unidad de Asuntos Jurídicos, de la Dirección de Planeación y Programación, y del titular del Instituto; en los tres tantos del contrato.
- 8. Realiza digitalización del contrato formalizado, y archiva temporalmente.
- 9. Elabora memorándum en el que envía un tanto del contrato original y en archivo digital, imprime, rubrica, recaba firma del titular de la Dirección de Ingeniería de Costos, fotocopia y distribuye de la manera siguiente:

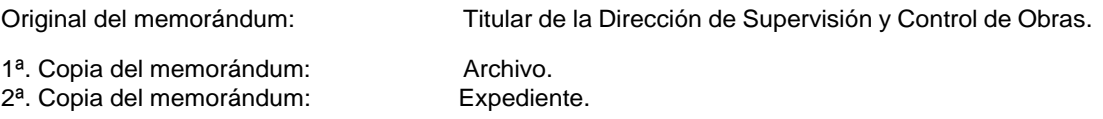

- 10. Entrega de manera económica al contratista, un tanto del contrato original, firmado por las partes que intervienen en la celebración del mismo.
- 11. Archiva documentación generada.

### **TERMINA PROCEDIMIENTO.**

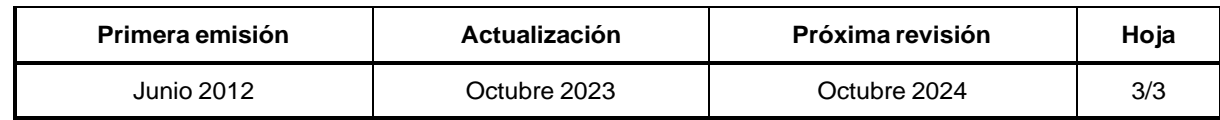

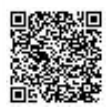

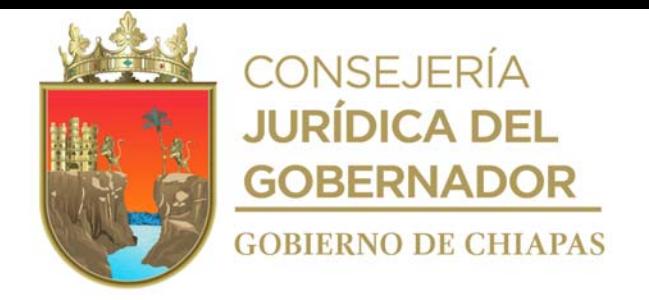

**Nombre del procedimiento:** Elaboración de Convenio de Ampliación en monto y/o tiempo.

**Propósito:** Que los contratistas cuenten con más recurso y/o tiempo, para concluir con los trabajos y compromisos pactados en el contrato de obra pública inicial.

**Alcance:** Desde que se recibe la solicitud, hasta que se formaliza el convenio por ampliación de monto y/o tiempo.

**Responsable del procedimiento:** Departamento de Contratos y Estimaciones.

### **Reglas:**

- Ley de Obras Públicas y Servicios Relacionados con las Mismas.
- Reglamento de la Ley de Obras Públicas y Servicios Relacionados con las Mismas.
- Ley de Obra Pública del Estado de Chiapas.
- Reglamento de la Ley de Obra Pública del Estado de Chiapas.

### **Políticas:**

- La solicitud se recibirá de forma oficial, y dirigida al titular de la Dirección de Ingeniería de Costos, debidamente firmada por el titular del Órgano Administrativo solicitante; la cual deberá traer copia de la documentación soporte de forma impresa y en archivo digital siguiente:
- Presupuesto original revisado y validado por el Departamento de Costos y Presupuestos de Obras.
- Oficio de solicitud de ampliación de monto y/o tiempo por parte del contratista.
- Dictamen Técnico de la autorización, para la ampliación de monto y/o tiempo para la conclusión de la obra, debidamente firmado por el titular de Dirección de Supervisión y Control de Obras.
- Reprogramación de los tiempos de ejecución de la obra y de la ampliación de los tiempos.
- Reprogramación de ejecución y montos mensuales del convenio de ampliación en monto, firmado y autorizado por los que en el intervienen.
- Memorándum de validación de precios unitarios extraordinario, por parte del titular de la Dirección de Ingeniería de Costos (si aplica).
- Oficio dirigido al contratista, en el que le solicitan la conciliación de precios unitarios extraordinario, signado por el titular de la Dirección de Ingeniería de Costos (si aplica).

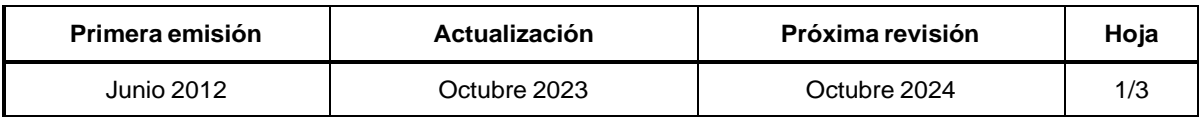

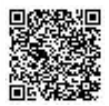

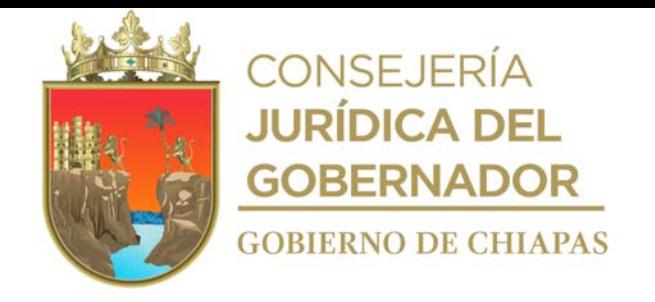

### **Descripción del Procedimiento:**

- 1. Recibe memorándum de la Dirección de Supervisión y Control de Obras, a través de la Dirección de Ingeniería de Costos, mediante el cual solicita la elaboración del convenio por ampliación de monto y/o de tiempo, para realizar la obra, establecido en el contrato original, anexa validación y autorización de presupuesto de obra adicional al contrato, sella de recibido.
- 2. Revisa que la documentación soporte esté completa en base a los requisitos.

¿La documentación soporte está completa? No. Continúa con la actividad No. 2a Sí. Continúa con la actividad No. 3

2a. Elabora memorándum en el que devuelve la documentación soporte para su correcta integración, imprime, rubrica, recaba firma del titular de la Dirección de Ingeniería de Costos, fotocopia y distribuye de la manera siguiente:

Original del memorándum y anexos: Titular de la Dirección de Supervisión y Control de Obras. 1<sup>a</sup>. Copia del memorándum: Archivo.

Regresa a la actividad No. 1

- 3. Recibe datos de la documentación soporte, y elabora convenio de ampliación en monto y/o tiempo.
- 4. Imprime convenio en tres tantos originales, se le comunica al contratista de manera económica, por vía telefónica, se presente a firmar, recaba firma e informa que una vez formalizado el convenio, se le entregará un tanto original.
- 5. Firma y recaba firma de la Dirección de Ingeniería de Costos y del titular del Instituto, a través de la Dirección de Ingeniería de Costos, en los tres tantos del convenio.

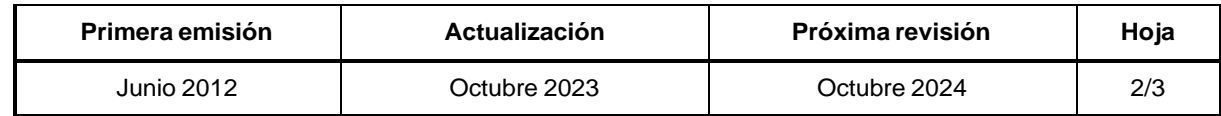

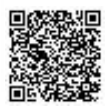

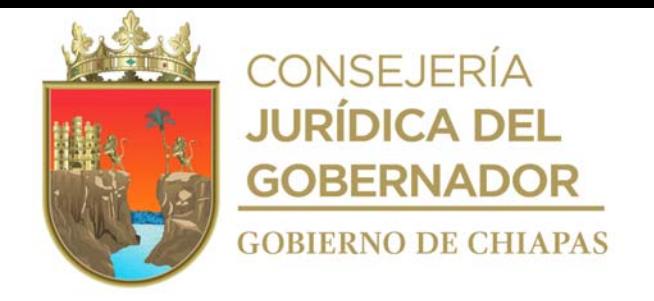

### **Manual de Procedimientos**

### **Descripción del Procedimiento:**

- 6. Realiza digitalización del convenio formalizado, y archiva temporalmente.
- 7. Elabora memorándum en el que envía un tanto del convenio original y en archivo digital, imprime, rubrica, recaba firma del titular de la Dirección de Ingeniería de Costos, fotocopia y distribuye de la manera siguiente:

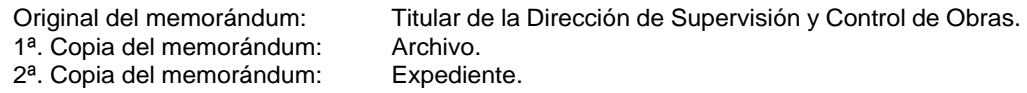

- 8. Entrega de manera económica al contratista, un tanto del convenio original firmado.
- 9. Archiva documentación generada.

### **TERMINA PROCEDIMIENTO.**

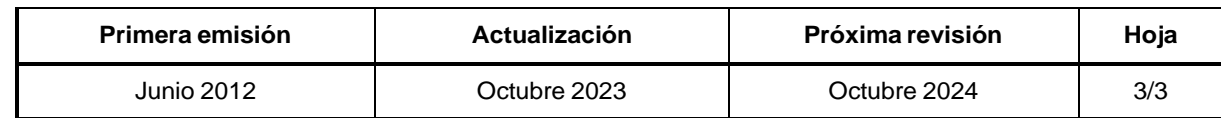

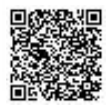

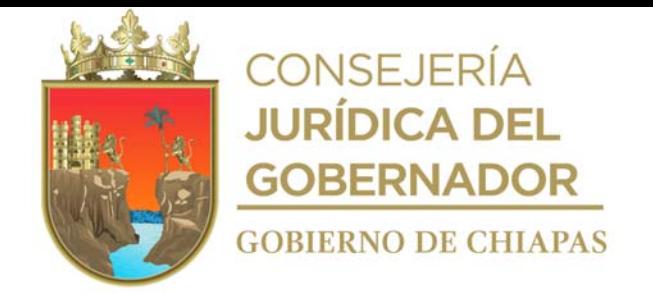

### **Manual de Procedimientos**

**Nombre del procedimiento:** Trámite del anticipo de Obra Pública.

**Propósito:** Revisar y tramitar en tiempo y forma.

**Alcance:** Desde la recepción de la documentación por el Departamento de Control de Obra, hasta el envió a la Unidad de Apoyo Administrado para su trámite.

**Responsable del procedimiento:** Departamento de Contratos y Estimaciones.

### **Reglas:**

- Ley de Obras Públicas y Servicios Relacionados con las Mismas.
- Reglamento de la Ley de Obras Públicas y Servicios Relacionados con las Mismas.
- Ley de Obra Pública del Estado de Chiapas.
- Reglamento de la Ley de Obra Pública del Estado de Chiapas.

### **Políticas:**

 La recepción de la documentación para el trámite de pago de anticipos, será de lunes a viernes de 8:00 a 16:00 horas.

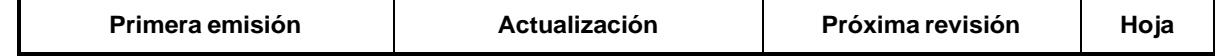

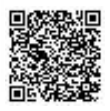

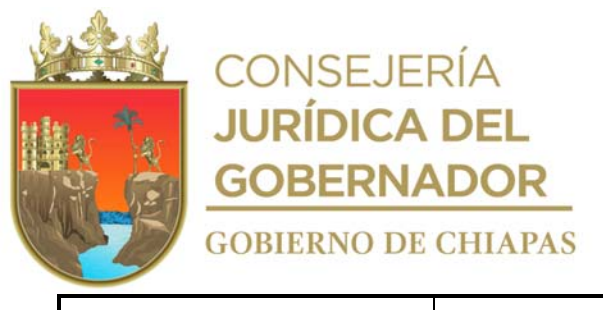

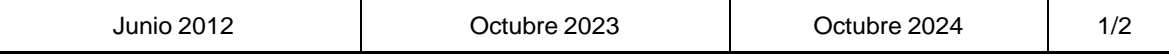

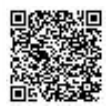

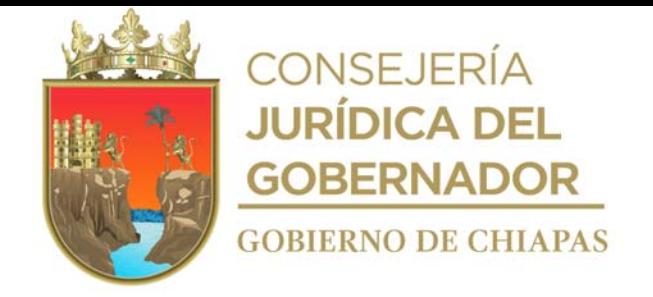

### **Manual de Procedimientos**

### **Descripción del Procedimiento:**

- 1. Recibe del contratista, la documentación para el trámite de anticipo, registra en el formato checklist (documental/normativo), por anticipo, la documentación recibida y en el formato hoja de seguimiento.
- 2. Revisa que los datos de la documentación recibida, estén de acuerdo a lo establecido en el contrato.

¿Los datos de la documentación están de acuerdo a lo establecido en el contrato? No. Continúa con la actividad No. 2a Sí. Continúa con la actividad No. 3

2a. Realiza anotaciones de las observaciones en los documentos, e informa vía telefónica al contratista, que pase a recoger para su corrección.

Regresa a la actividad No. 1

- 3. Realiza digitalización de la documentación del anticipo y genera archivo digital.
- 4. Elabora memorándum mediante el cual envía documentación, para trámite del anticipo, imprime, anexa documentación soporte, rubrica, recaba firma del titular de la Dirección de Ingeniera de Costos, fotocopia y distribuye de la manera siguiente:
	- Original de memorándum y anexos: Titular de la Unidad de Apoyo Administrativo.
	- 1ª. Copia de memorándum y anexos: Titular del Instituto.
	- 2<sup>a</sup>. Copia de memorándum y anexos: Titular de la Dirección de Supervisión y Control de Obras.
	- 3<sup>a</sup>. Copia de memorándum y anexos: Titular de la Unidad de Asuntos Jurídicos.
- -
	- 4ª. Copia de memorándum y anexos: Archivo.
		-
	- 5ª. Copia de memorándum y anexos: Expediente.
- 5. Archiva documentación generada.

### **TERMINA PROCEDIMIENTO.**

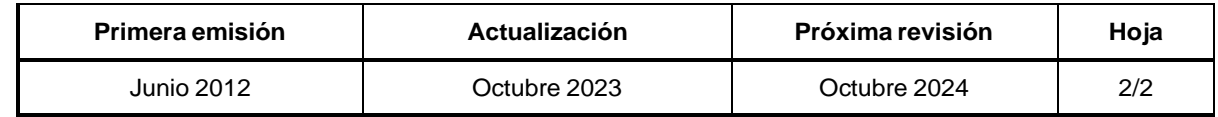

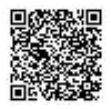

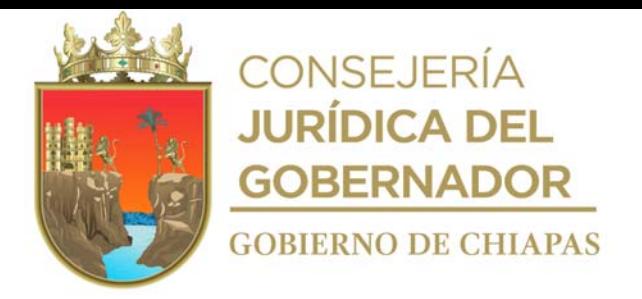

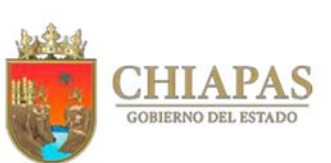

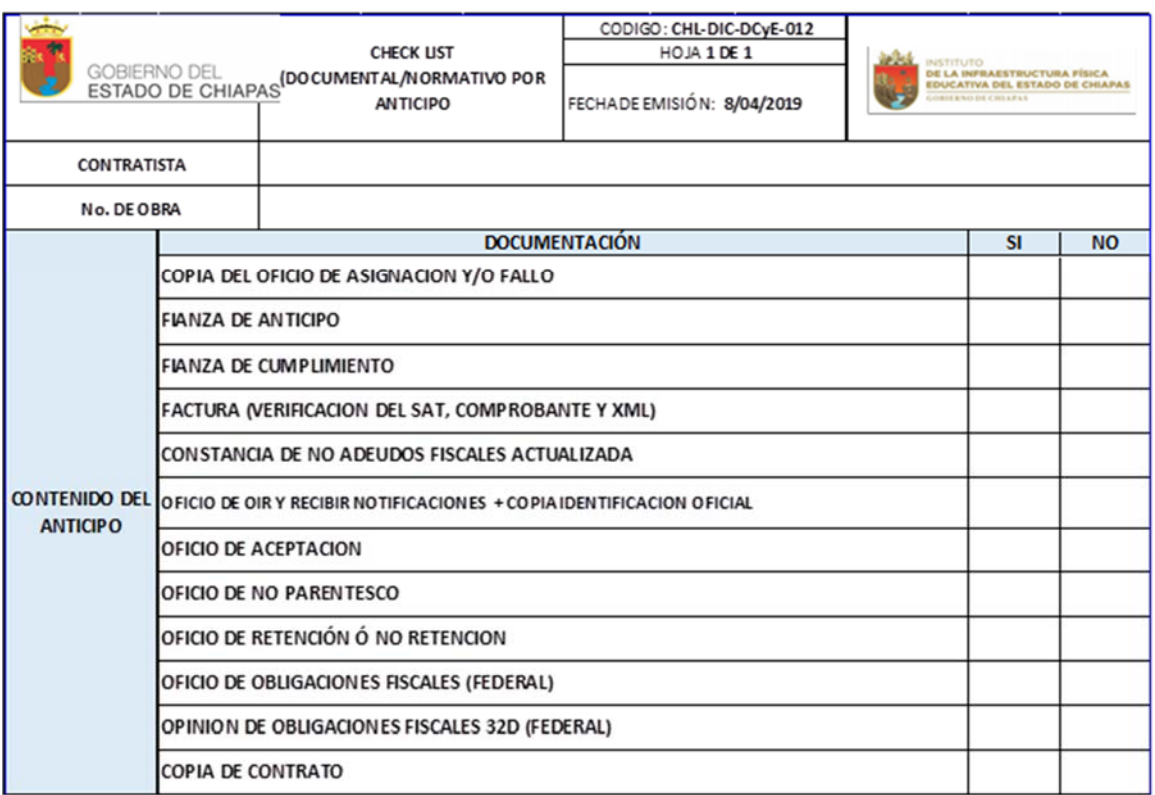

NORMATIVO PAGO DE ANTICIPO (LOPSRM ART. 48; FRACCION I, II Y ART. 50) PAGO DE ANTICIPO (RLOPSRM ART. 138 Y 141) PAGO DE ANTICIPO (RLOPECH ART. 135 Y 136) PAGO DE ANTICPO (LOPECH ART. 85)

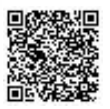

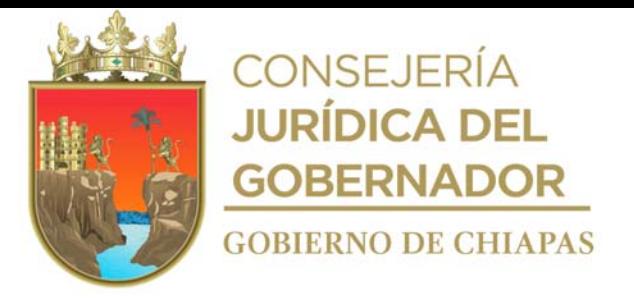

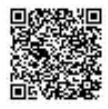

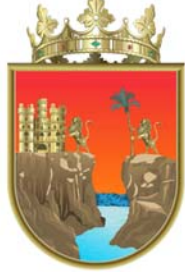

# **CONSEJERÍA<br>JURÍDICA DEL GOBERNADOR GOBIERNO DE CHIAPAS**

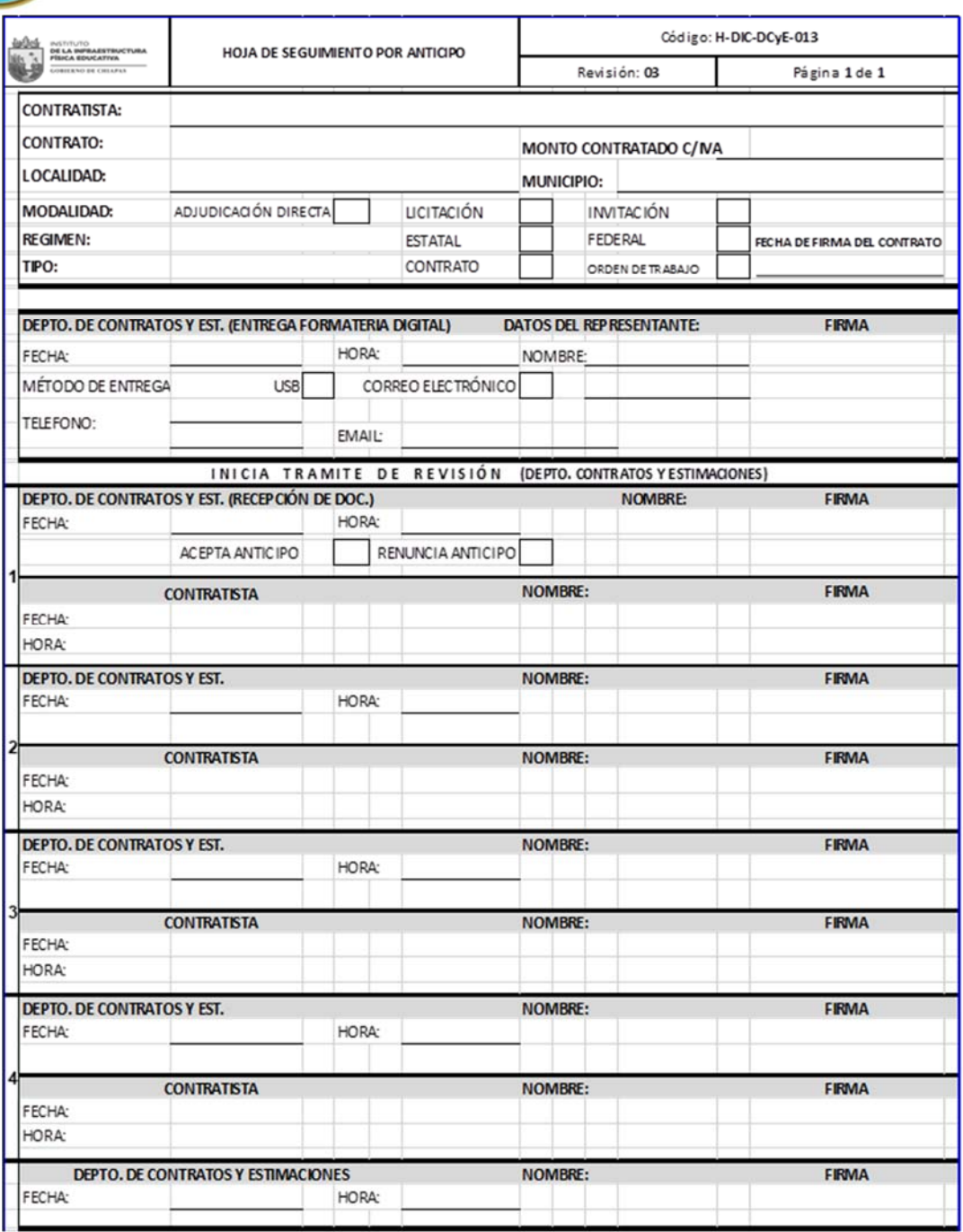

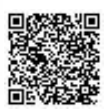

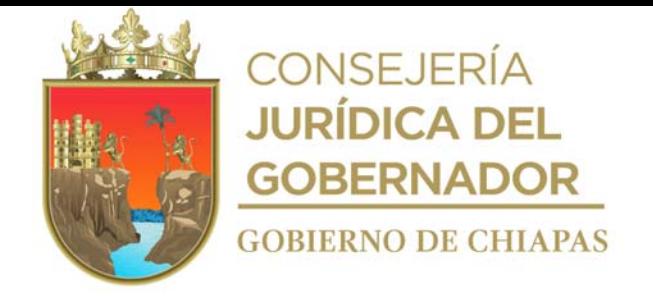

### **Manual de Procedimientos**

**Nombre del procedimiento:** Trámite de estimaciones.

**Propósito:** Cumplir en tiempo y forma con la solicitud del trámite de la estimación.

**Alcance:** Desde la recepción de la estimación por el Departamento de Control de Obra, hasta el envío a la Unidad de Apoyo Administrativo para su trámite.

**Responsable del procedimiento:** Departamento de Contratos y Estimaciones.

### **Reglas:**

- Ley de Obras Públicas y Servicios Relacionados con las Mismas.
- Reglamento de la Ley de Obras Públicas y Servicios Relacionados con las Mismas.
- Ley de Obra Pública del Estado de Chiapas.
- Reglamento de la Ley de Obra Pública del Estado de Chiapas.

### **Políticas:**

- La recepción de las estimaciones, será de lunes a viernes de 8:00 a 16:00 horas.
- La estimación se recibirá firmada por el contratista, y validada por la Dirección de Supervisión y Control de Obras para su Revisión.
- La estimación deberá estar dada de alta en sistema SIIFED.
- Para el trámite de las estimaciones, deberá contar con la documentación soporte, si es una estimación normal o por finiquito.

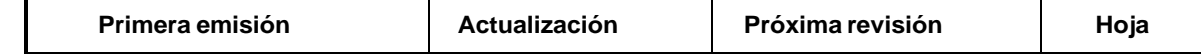

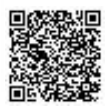

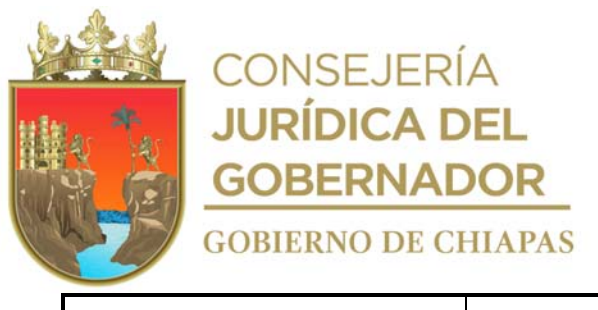

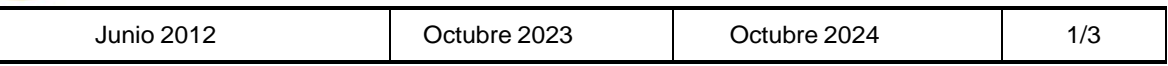

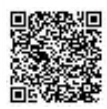

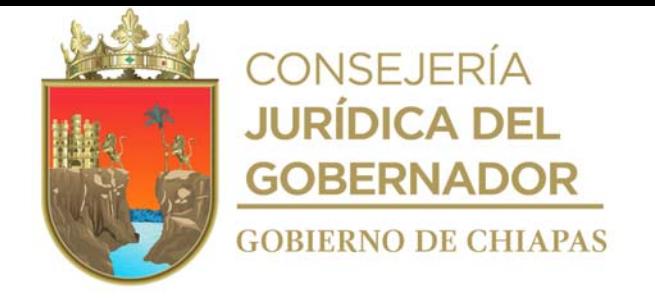

### **Manual de Procedimientos**

### **Descripción del Procedimiento:**

- 1. Recibe del Departamento de Control de Obras, a través de la Dirección de Ingeniería de Costos, memorándum en el que menciona la estimación anexa en original, validado por el supervisor de obras en los números generadores, croquis o detalles constructivos, reporte fotográfico y notas de bitácora, registra en formato "Check List (documental/normativo) por estimación", sella de recibido.
- 2. Registra fecha de recepción de la documentación de la estimación en sistema SIIFED y en formato "Hoja de Seguimiento por Estimación".
- 3. Realiza análisis de la información contenida en la factura, resumen físico-financiero, estado de cuenta, cuerpo de estimación, resumen del cuerpo de estimación, cálculo del 2% de impuesto sobre nómina y mano de obra gravable autorizada, coteja que sean correctos los precios unitarios, los avances físicos acumulados y volúmenes generadores, de acuerdo a los precios autorizados en el presupuesto contratado.

¿Son correctos los datos de la estimación? No. Continúa con la actividad No. 3a Sí. Continúa con la actividad No. 4

- 3a. Comunica de manera económica, por vía telefónica, al contratista, que la documentación tiene observaciones y que pase a recogerla.
- 3b. Entrega al contratista la documentación de la estimación con observaciones, para su corrección y nuevo ingreso, registra la fecha de corrección y llena el formato "Hoja de Seguimiento por Estimación".
- 3c. Recibe de manera económica del contratista, la estimación ya corregida, para continuar el trámite correspondiente.

Continúa con la actividad No. 3

- 4. Realiza la digitalización de la documentación de la estimación y genera archivo digital.
- 5. Firma en el resumen físico, estado de cuenta, cuerpo de la estimación y concentrado de volúmenes, recaba firma del titular de la Dirección de Ingeniería de Costos.

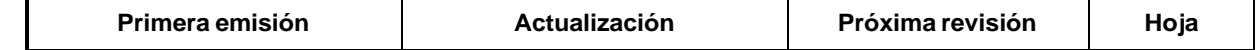

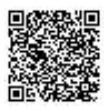
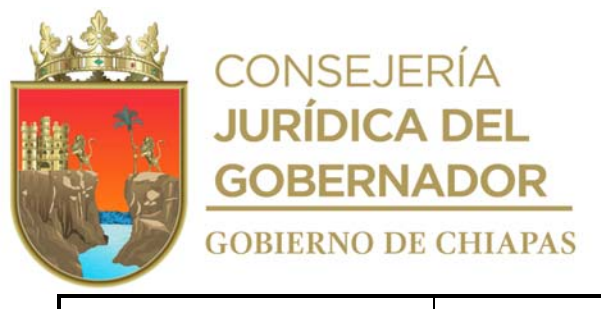

I

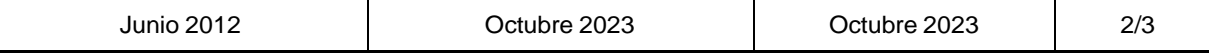

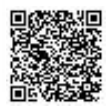

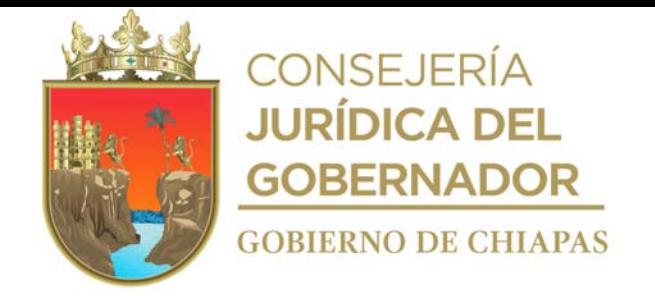

# INIFECH-DG-DIC-DCyE-05

# **Manual de Procedimientos**

# **Descripción del Procedimiento:**

- 6. Entrega de manera económica al titular del Departamento de Supervisión de la zona que corresponda, para su firma de visto bueno en el resumen físico, estado de cuenta, cuerpo de la estimación y concentrado de volúmenes, y recaba firma de validación del titular de la Dirección de Supervisión y Control de Obras.
- 7. Recibe de la Dirección de Supervisión y Control de Obras, a través de la Dirección de Ingeniería de Costos, la estimación completa con firmas de validación.
- 8. Elabora memorándum, en el que solicita el trámite de la estimación, imprime, anexa documentación soporte, rubrica, recaba firma del titular de la Dirección de Ingeniería de Costos, fotocopia y distribuye de la manera siguiente:

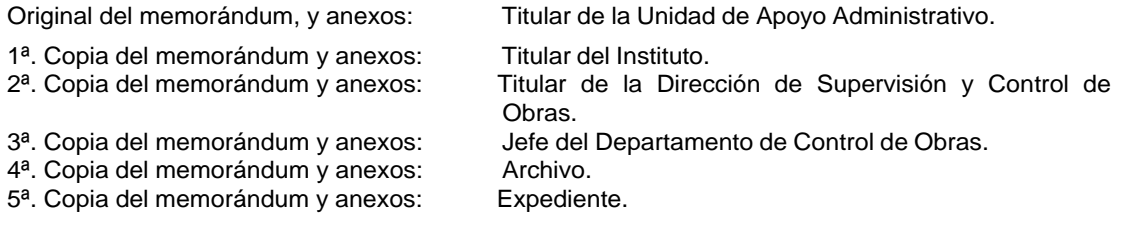

- 9. Registra en el SIIFED la fecha de envió al Área de Recursos Financieros.
- 10. Archiva documentación generada.

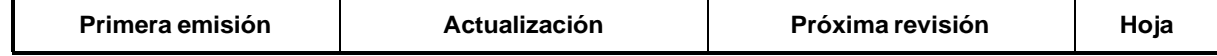

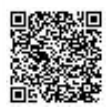

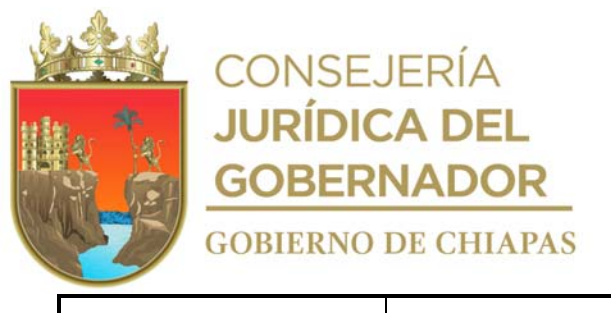

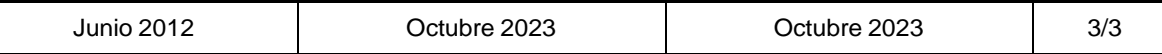

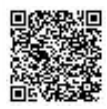

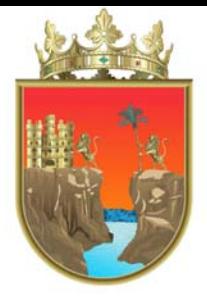

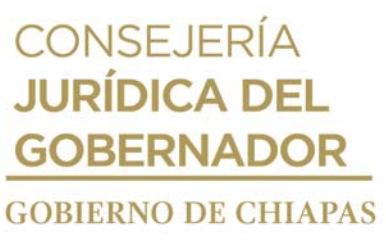

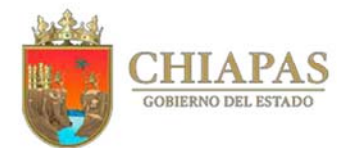

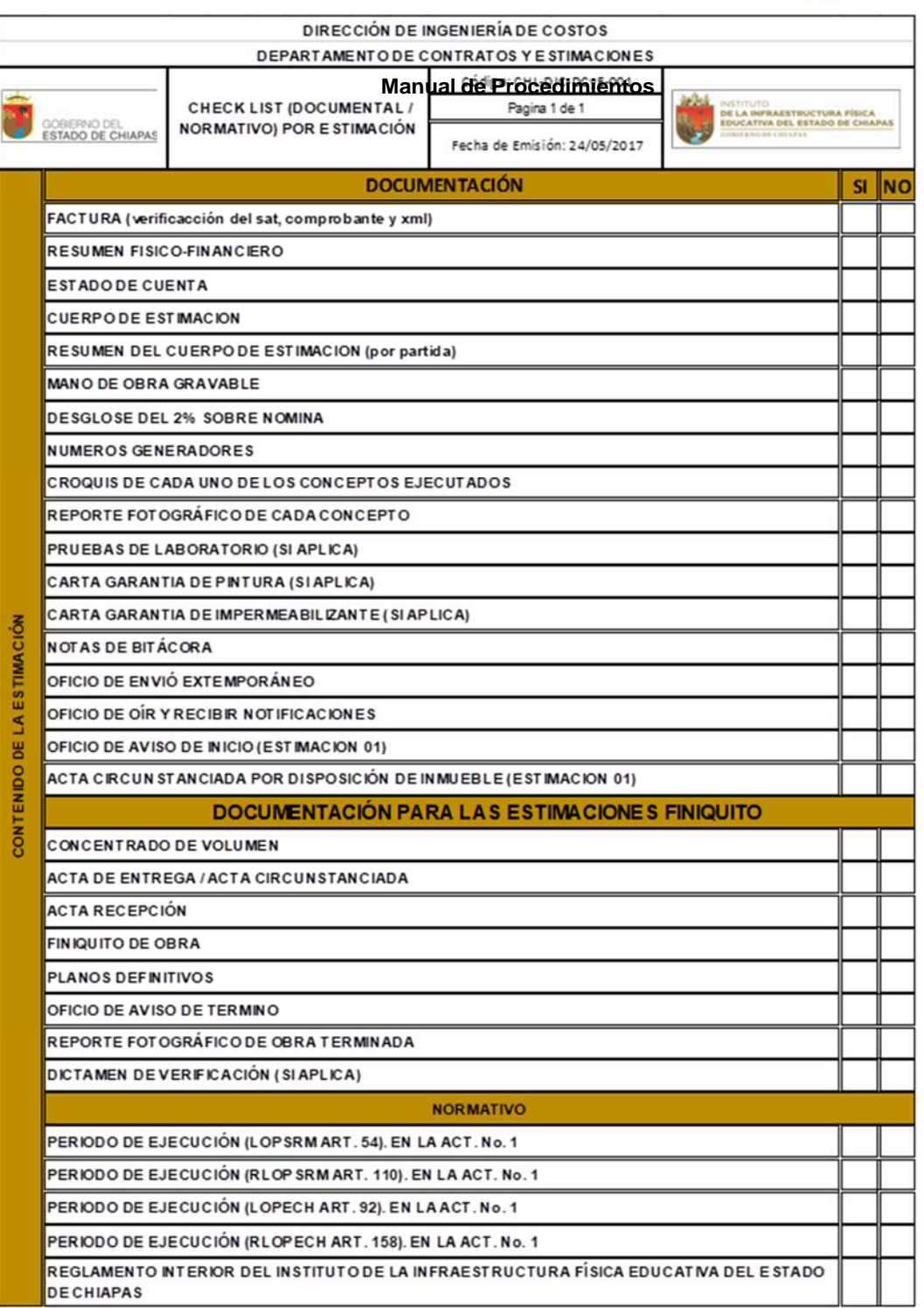

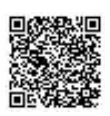

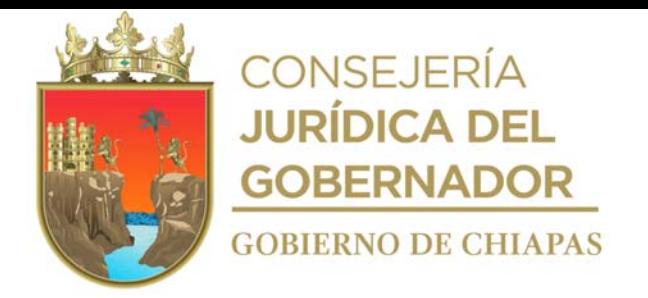

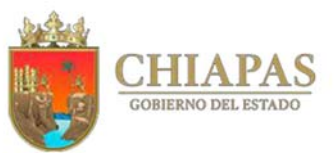

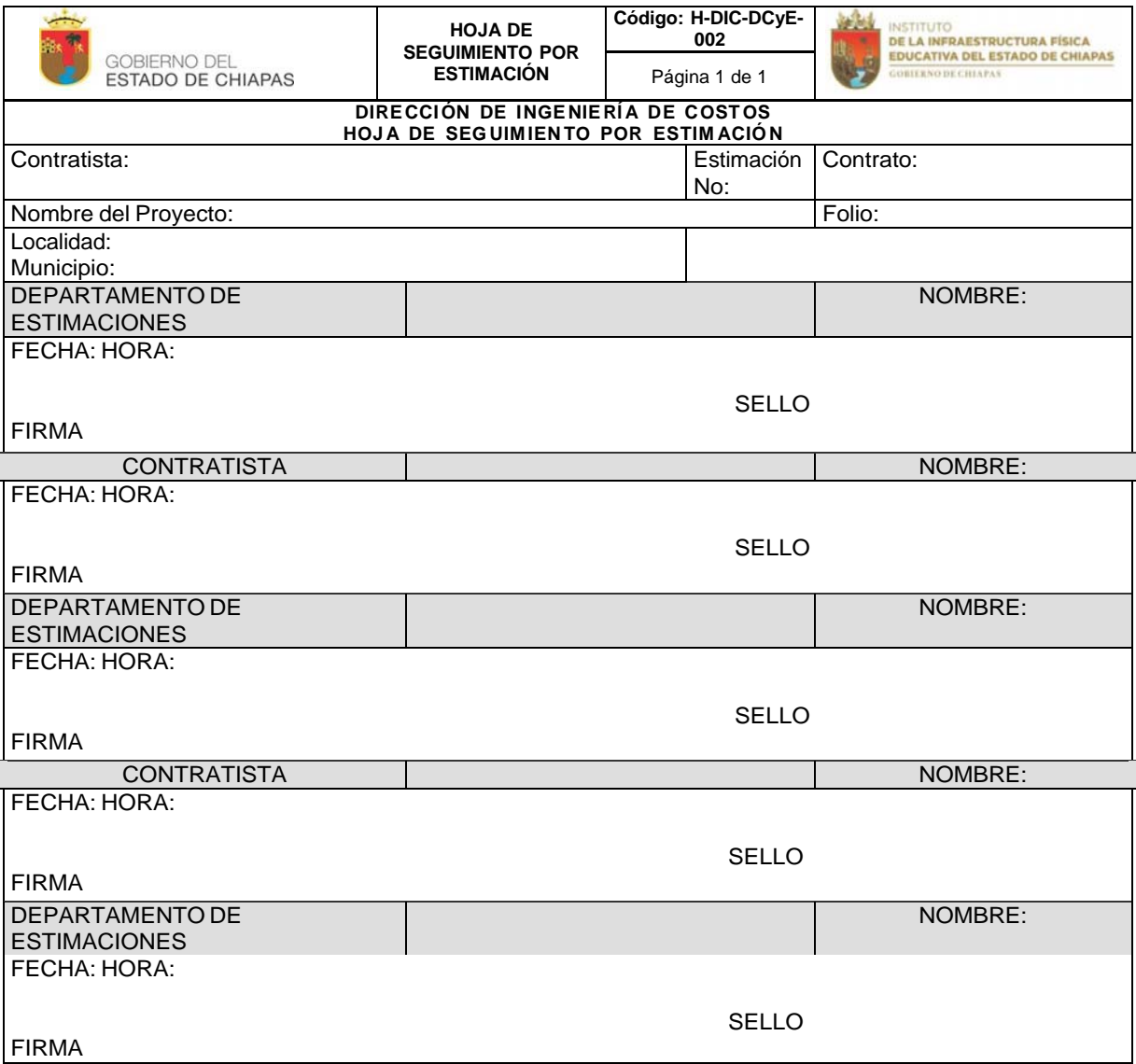

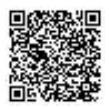

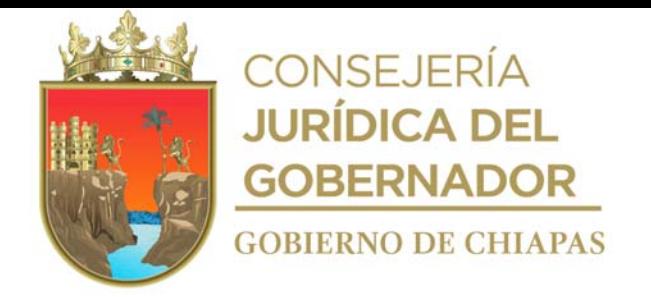

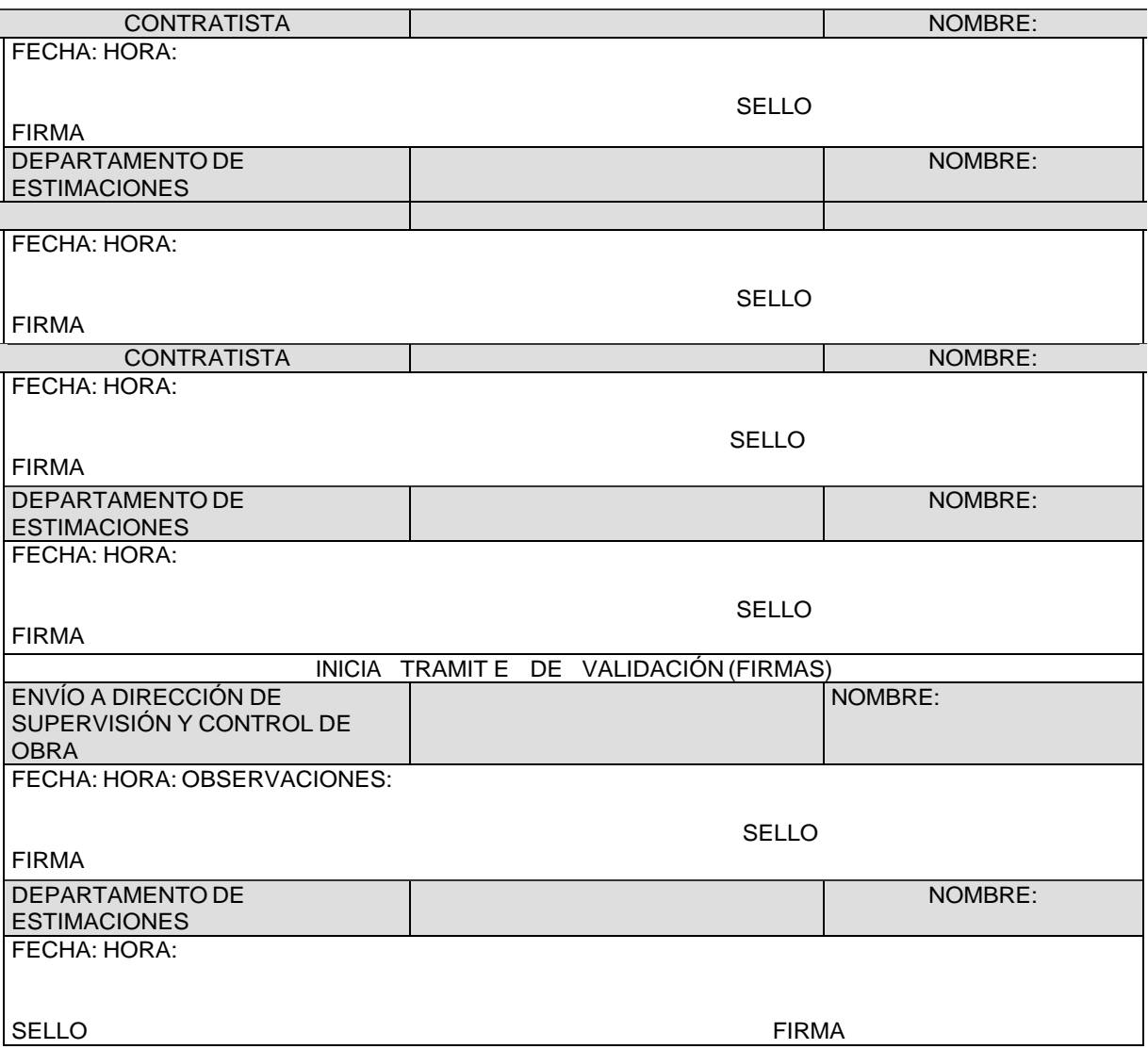

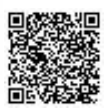

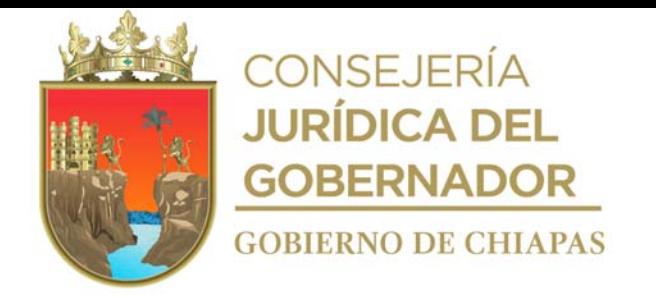

Organigrama Específico

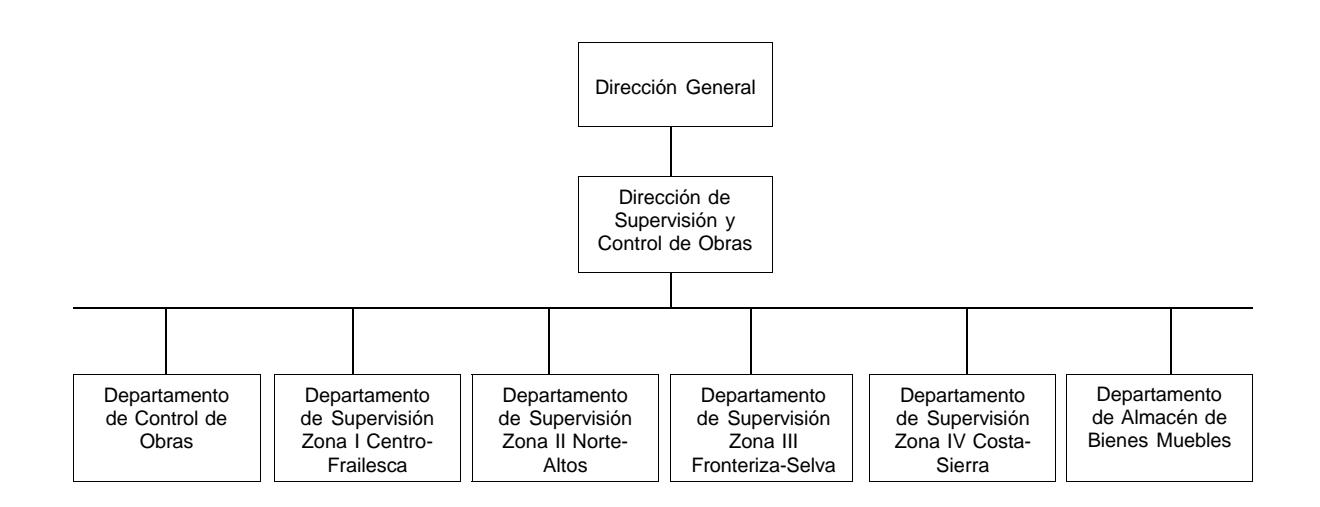

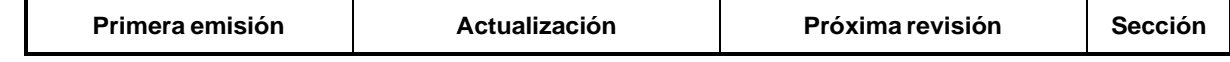

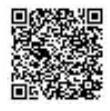

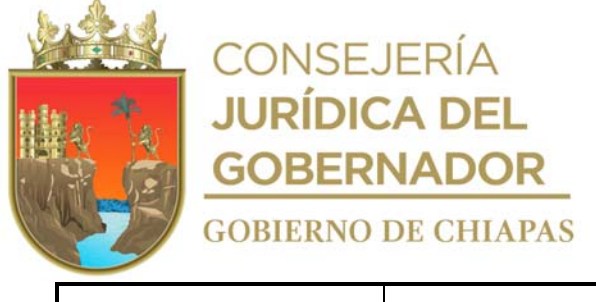

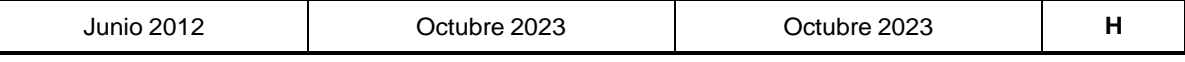

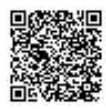

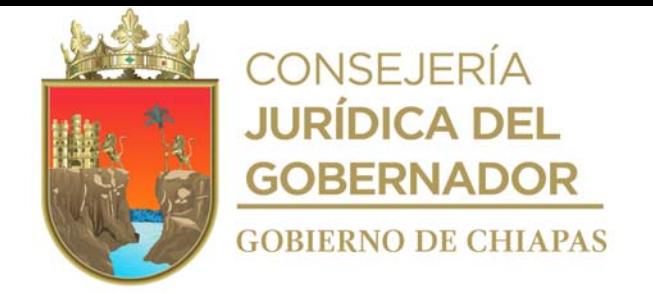

# INIFECH-DG-DSyCO-DCO-01

**Nombre del procedimiento:** Registro de los avances físicos de las obras en ejecución, en el Programa General de Obras.

**Propósito:** Contar con información real y verídica en proceso de ejecución y terminadas con base a lo programado.

**Alcance:** Desde que se reciben los avances físicos y fotográficos de las obras en ejecución, hasta que se envía la base de datos con los avances físicos.

**Responsable del procedimiento:** Departamento de Control de Obras.

#### **Reglas:**

- Ley de Obras Públicas y Servicios Relacionados con las Mismas.
- Ley de Obra Pública del Estado de Chiapas.
- Reglamento de la Ley de Obras Públicas y Servicios Relacionados con las Mismas.
- Reglamento de la Ley de Obra Pública del Estado de Chiapas.

#### **Políticas:**

 Deberá recibir de los Departamentos de Supervisión Zona I Centro-Frailesca, Zona II Norte-Altos, Zona III Fronteriza-Selva y Zona IV Costa-Sierra, los reportes de los avances físicos de las obras al siguiente día hábil del término de su comisión.

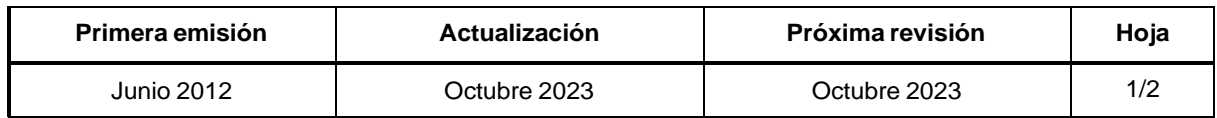

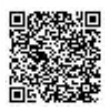

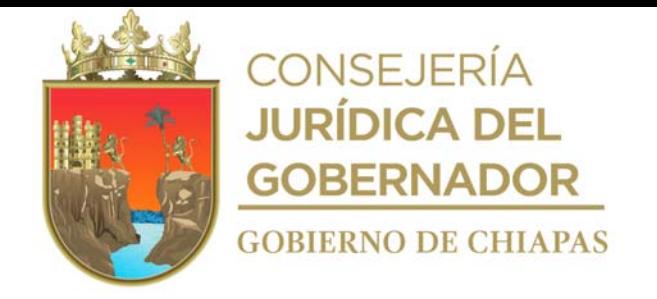

# **Manual de Procedimientos**

#### **Descripción del Procedimiento:**

- 1. Recibe de manera económica nota informativa de los departamentos de las 4 zonas, e informe semanal de visitas efectuadas en la supervisión de obra en forma impresa, sella de recibido.
- 2. Recibe de manera económica nota informativa de los departamentos de las 4 zonas, e informes de los avances físicos de las obras en proceso de ejecución de forma impresa, sella de recibido.
- 3. Determina mediante consulta y extrae informe semanal de las obras registradas por los departamentos de las 4 zonas, en el Sistema de Información de la Infraestructura Física Educativa SIIFED.
- 4. Verifica los avances físicos de las obras en ejecución y compara con el informe semanal del Sistema de Información de la Infraestructura Física Educativa SIIFED y en caso de existir observaciones, se elabora nota informativa al Departamento de Supervisión de las zonas correspondiente, mediante el cual se le hace saber la corrección de la información.
- 5. Recibe nota informativa del departamento de supervisión de la zona correspondiente, la información corregida y registra en la base de datos los avances físicos de las obras en ejecución en base de datos.
- 6. Realiza digitalización de la base de datos que contiene los avances físicos actualizados de las obras en ejecución, genera el archivo digital y lo envía por correo electrónico al titular de la Dirección de Supervisión y Control de Obras y al titular de la Dirección de Planeación y Programación.
- 7. Archiva documentación generada.

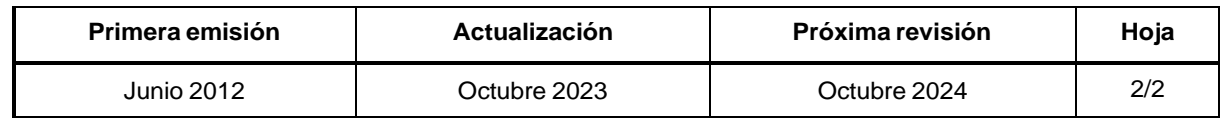

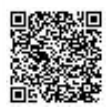

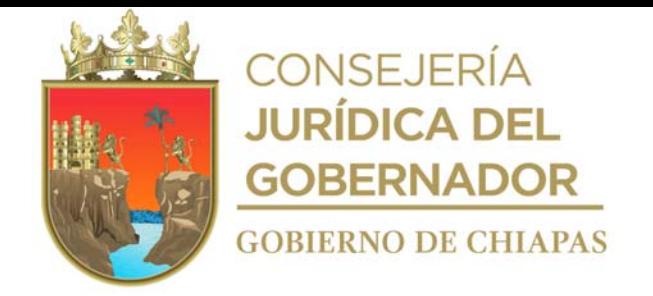

# **Manual de Procedimientos**

**Nombre del procedimiento:** Integración y resguardo de los expedientes únicos de obra pública.

**Propósito:** Salvaguardar la documentación de las obras de los espacios educativos construidos y en proceso de ejecución.

**Alcance:** Desde la recepción de la documentación de la obra, hasta la integración y resguardo de los expedientes únicos de obras que correspondan.

**Responsable del procedimiento:** Departamento de Control de Obras.

#### **Reglas:**

- Ley de Obras Públicas y Servicios Relacionados con las Mismas.
- Ley de Obra Pública del Estado de Chiapas.
- Reglamento de la Ley de Obras Públicas y Servicios Relacionados con las Mismas.
- Reglamento de la Ley de Obra Pública del Estado de Chiapas.

#### **Políticas:**

- La recepción de la documentación será de 08:00 a.m. a 16:00 p.m.
- La documentación se recibirá de acuerdo al estatus documental, que indica lo que debe contener
- el expediente.
- Una vez que la documentación ingrese al Archivo Único de Obras, está podrá ser consultada por los Órganos Administrativos del Instituto y proporcionada a los entes fiscalizadores presentando solicitud por escrito y requisitado el vale de salida de documentos originales (VAL-DSyCO-AU-08).
- Para la consulta de los expedientes, esta se realiza dentro del archivo.

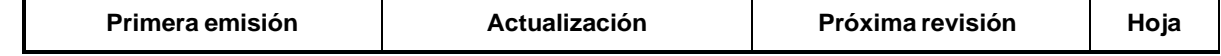

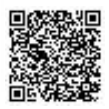

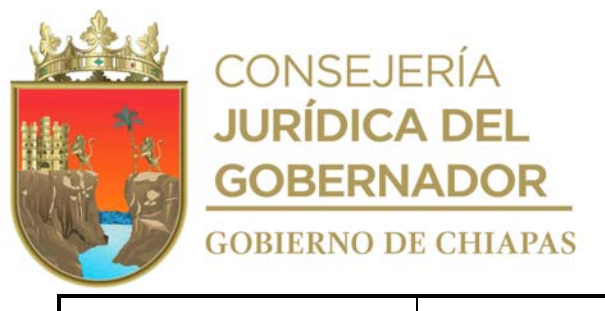

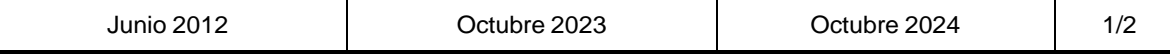

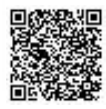

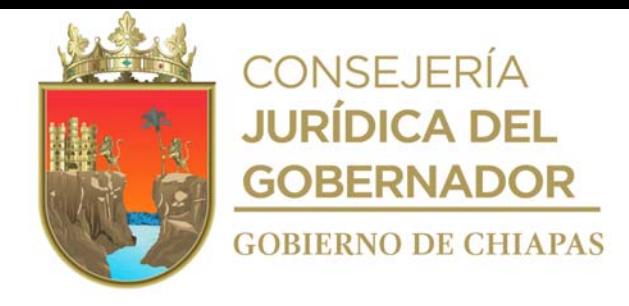

#### **Manual de Procedimientos**

#### **Descripción del Procedimiento:**

- 1. Recibe del Órganos Administrativos que corresponda, a través de la Dirección de Supervisión y Control de Obras, memorándum mediante el cual envían documentación original para su integración al expediente único de obra, sella de recibido.
- 2. Verifica que la documentación este completa para ser integrada al expediente.

¿La documentación está completa?

No. Continúa en la actividad No. 2a Si. Continúa en la actividad No. 3

2a. Elabora tarjeta informativa en el que devuelve la documentación para que sea completada, imprime, recaba firma de la persona encargada del archivo, fotocopia y distribuye de la manera siguiente:

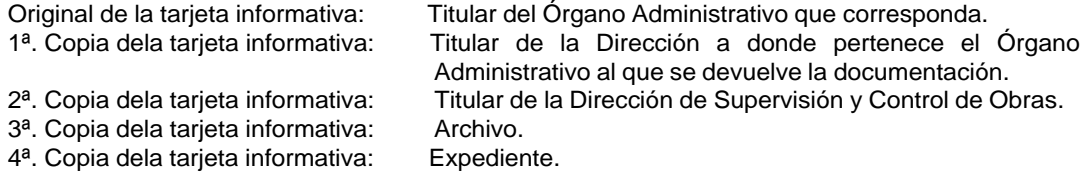

- 3. Recibe del Órgano Administrativo que corresponda, a través de la Dirección de Supervisión y Control de Obras, memorándum mediante el cual envía la documentación completa, sella de recibido.
- 4. Captura el nombre de los documentos que se integrarán al expediente único de obra, en la base de datos de control documental de archivo único, para su control.
- 5. Registra en formato de "Cédula de Control Documental del Expediente Único de Obra", la documentación que se integra el expediente, para su custodia y resguardo correspondiente.
- 6. Archiva documentación generada.

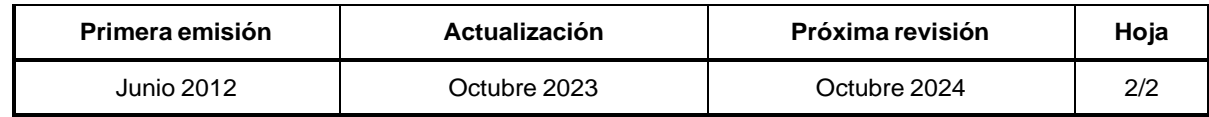

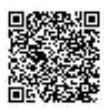

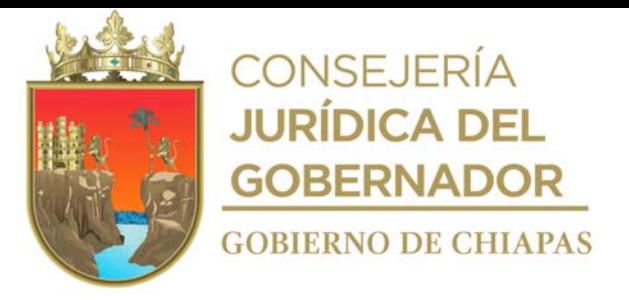

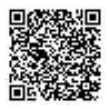

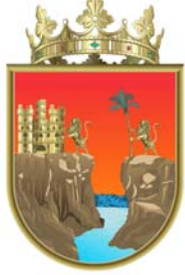

# **CONSEJERÍA<br>JURÍDICA DEL GOBERNADOR**

**GOBIERNO DE CHIAPAS** 

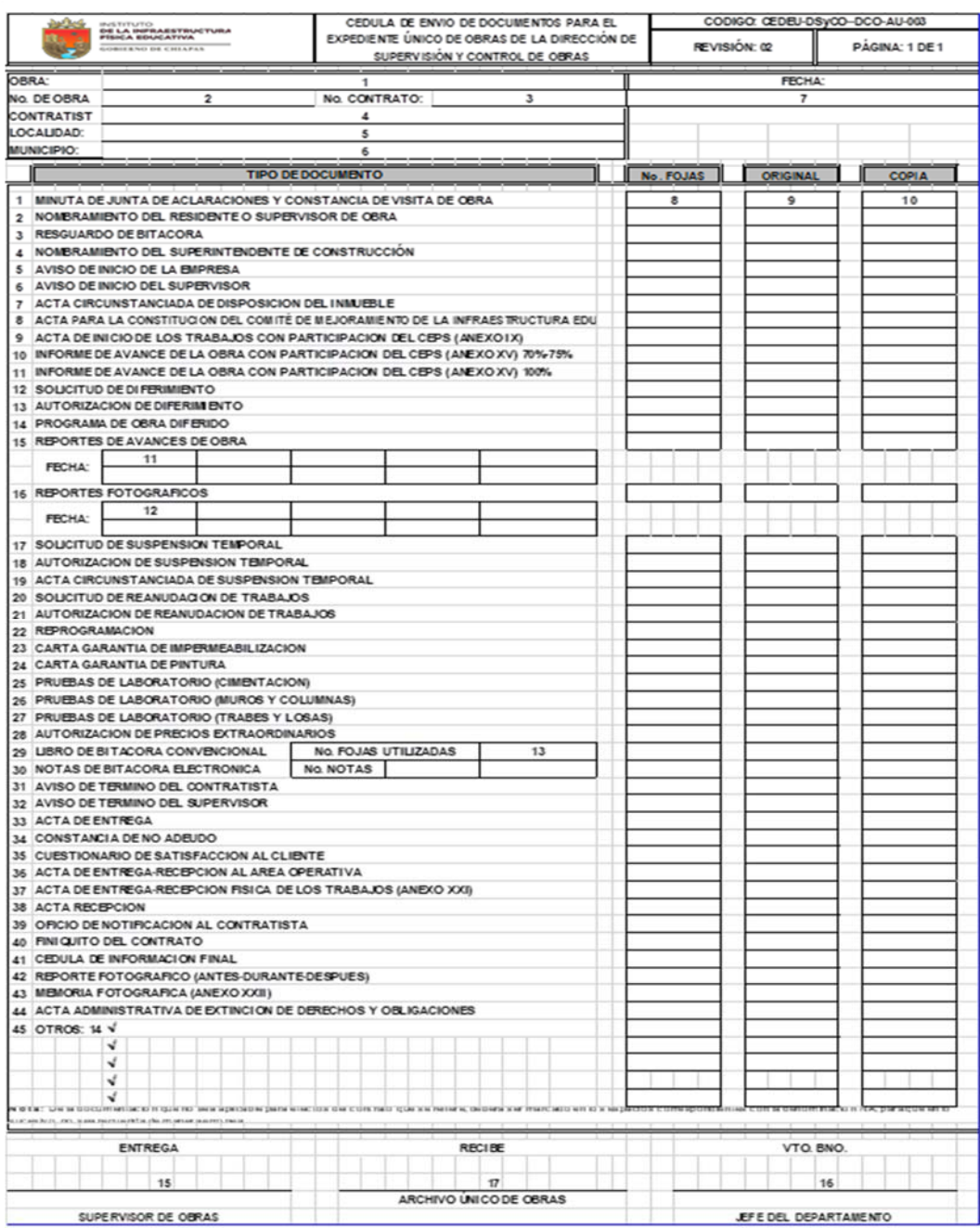

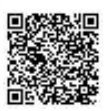

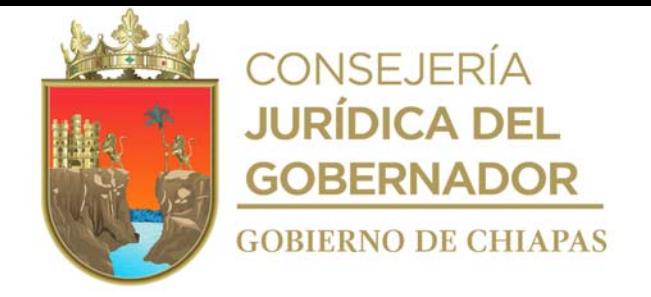

Instructivo de llenado del formato

# **"**CÉDULA DE CONTROL DOCUMENTAL DE EXPEDIENTE ÚNICO DE OBRA**"**

Se anotará en los espacios correspondientes lo siguiente:

- 1. Se escribe con letra legible el nombre de la obra.
- 2. Se escribe con letra legible el número de la obra.
- 3. Se escribe con letra legible el número de contrato.
- 4. Nombre completo de la persona física o moral que ejecuta la obra.
- 5. Nombre completo de la localidad donde se ubica la obra.
- 6. Nombre completo del municipio donde se ubica el centro o espacio educativo.
- 7. Rellenar el recuadro del documento que se recibe.

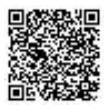

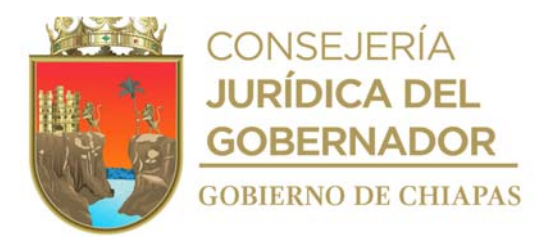

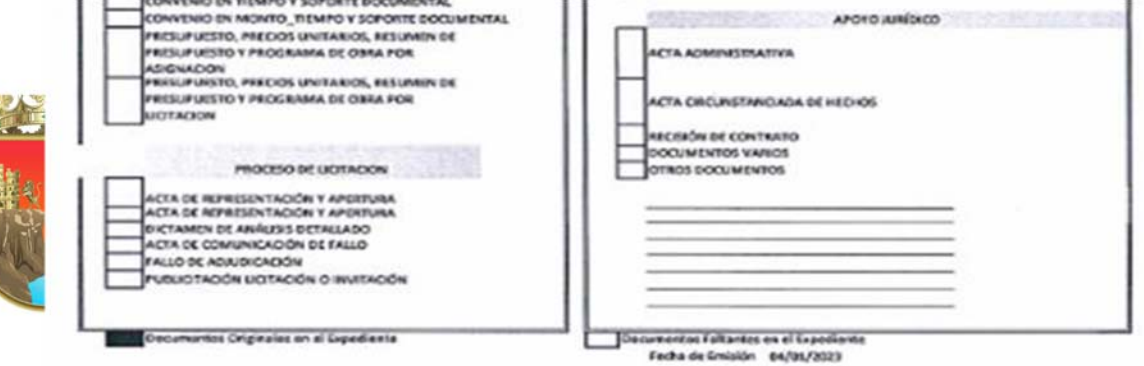

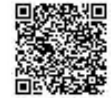

ī

463

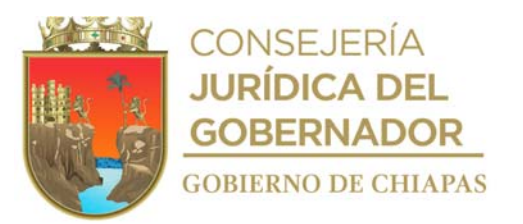

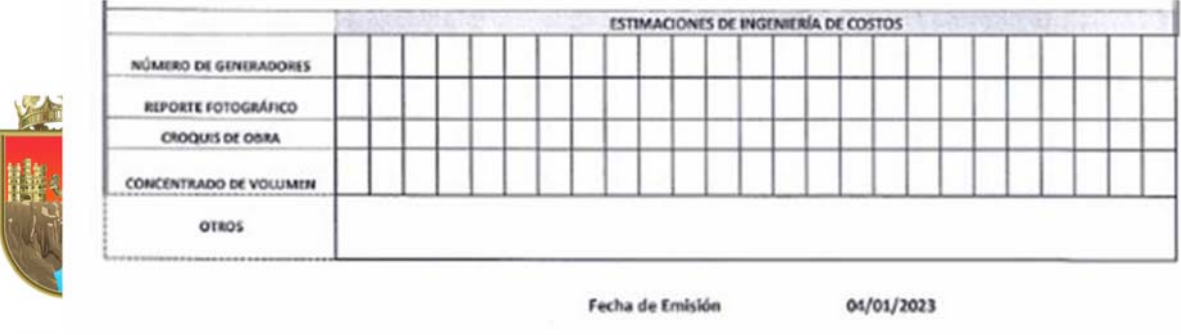

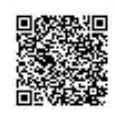

464

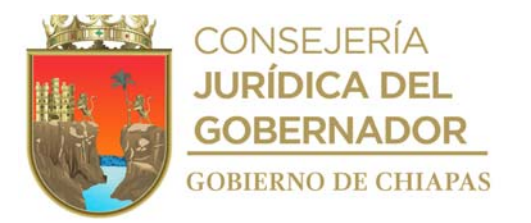

# Instructivo de llenado del formato

# "CÉDULA DE CONTROL DOCUMENTAL DE EXPEDIENTE ÚNICO DE OBRA"

Se anotará en los espacios correspondientes lo siguiente:

- 1. Se escribe con letra legible el nombre de la obra.
- 2. Se escribe con letra legible el número de la obra.
- 3. Se escribe con letra legible el número de contrato
- 4. Se escribe con letra legible el número del contratista.
- 5. Nombre completo de la persona física o moral que ejecuta la obra.
- 6. Nombre completo de la localidad donde se ubica la obra.
- 7. Nombre completo del municipio donde se ubica el centro o espacio educativo.
- 8. Rellenar el recuadro del documento que se recibe.

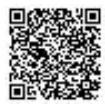

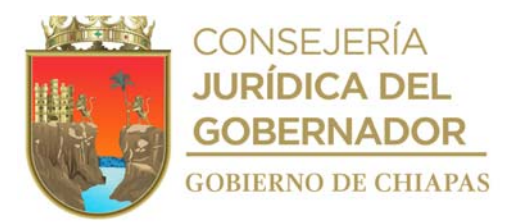

**Manual de Procedimientos** INIFECH-DG-DSyCO-DCO-03

**Nombre del procedimiento:** Propuesta del Programa Anual de Desarrollo Archivístico (PADA), para la organización, administración y clasificación de los documentos generados por los Órganos Administrativos del Instituto.

**Propósito:** Que el Instituto cuente con un instrumento que permita implementar los mecanismos, procesos y metodología en el ámbito archivístico, para dar cumplimiento al marco normativo aplicable en la materia, con el fin de diseñar una estrategia en materia de gestión documental y administración de archivos.

**Alcance:** Desde que se analiza y revisa la documentación especializada en materia de archivos, hasta la firma de autorización del titular de la Dirección de Supervisión y Control de Obras.

**Responsable del procedimiento:** Departamento de Control de Obras.

#### **Reglas:**

- Ley General de Archivos.
- Ley de Archivos del Estado de Chiapas.

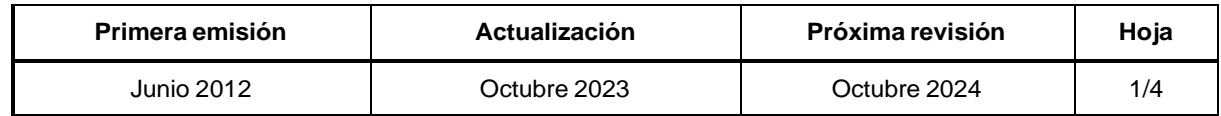

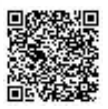

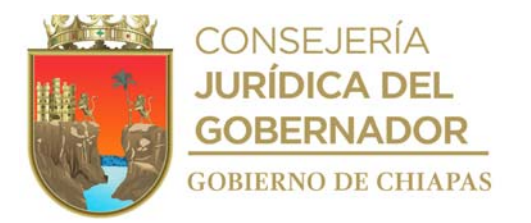

INIFECH-DG-DSyCO-DCO-03

#### **Descripción del Procedimiento:**

- 1. Analiza y revisa la documentación especializada en materia de archivos como: leyes, lineamientos, normas y acuerdos para la elaboración del Programa Anual de Desarrollo Archivístico (PADA).
- 2. Realiza la selección y valora únicamente aquella información para elaborar el contenido del Programa Anual de Desarrollo Archivístico del Instituto.
- 3. Realiza el diseño y la estructura con los temas y subtemas que se desarrollaran para la elaboración del Programa Anual de Desarrollo Archivístico.
- 4. Realiza la redacción del contenido de los apartados con apego a la estructura de los temas y subtemas, que se abordan en el Programa Anual de Desarrollo Archivístico, para la emisión de documentos oficiales del Instituto.
- 5. Realiza envío de manera económica, al Departamento de Control de Obras, del Programa Anual de Desarrollo Archivístico
	- ¿La documentación tiene observaciones?
	- Sí. Continúa en la actividad No. 5a
	- No. Continúa en la actividad No. 6
- 5a. Realiza las correcciones correspondientes al Programa Anual de Desarrollo Archivístico.
- 6. Elabora memorándum en el que solicita revisión y validación correspondientes, imprime, anexa Programa Anual de Desarrollo Archivístico, rúbrica y recaba firma, sella de despachado, fotocopia y distribuye de la manera siguiente:
	- 3ª. Copia del memorándum: Archivo.

Original del memorándum: Titular de la Unidad de Transparencia. 2ª. Copia del memorándum: Titular de la Dirección de Supervisión y Control de Obras.

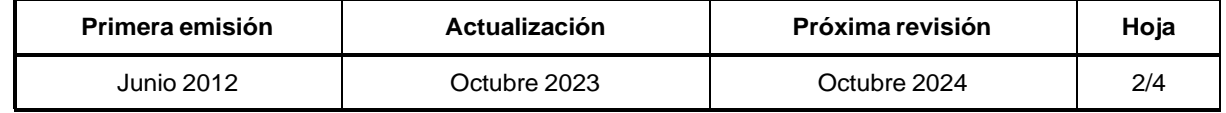

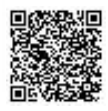

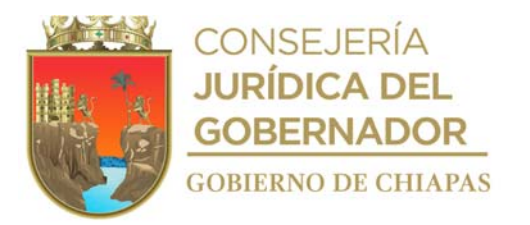

# **Manual de Procedimientos**

#### **Descripción del Procedimiento:**

7. Recibe de la Unidad de Transparencia, a través de la Dirección de Supervisión y Control de Obras memorándum del Programa Anual de Desarrollo Archivístico, sella de recibido.

¿El documento tiene observaciones?

Sí. Continúa en la actividad No. 7a No. Continúa en la actividad No. 8

- 7. Realiza las correcciones correspondientes al Programa Anual de Desarrollo Archivístico.
- 8. Elabora circular en el que convoca a reunión para la presentación correspondiente del Programa Anual de Desarrollo Archivístico, imprime, rubrica, recaba firma del titular de la Dirección de Supervisión y Control de Obras, fotocopia y distribuye de la manera siguiente:

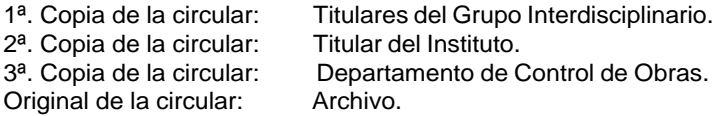

9. Elabora oficio en el que solicita la revisión y validación correspondiente, imprime, anexa Programa Anual de Desarrollo Archivístico; rubrica, recaba firma del titular del Instituto: a través del titular de la Dirección de Supervisión y Control de Obras, fotocopia y distribuye de la manera siguiente:

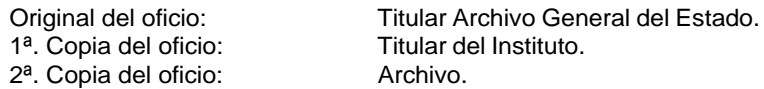

10. Programa Anual de Desarrollo Archivístico, analiza y determina. Recibe del Archivo General del Estado, a través de la Dirección de Supervisión y Control de Obras, el

¿La documentación tiene observaciones?

Sí. Continúa en la actividad No. 10a No. Continúa en la actividad No.11

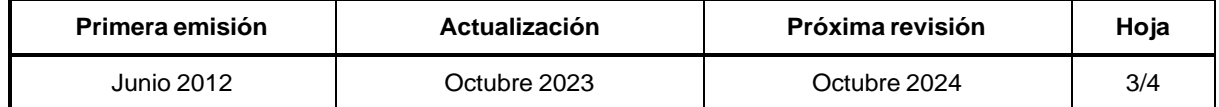

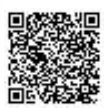

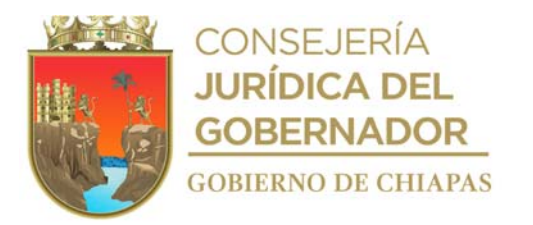

#### **Manual de Procedimientos**

#### **Descripción del Procedimiento:**

10a. Corrige las observaciones conjuntamente con el titular de la Dirección de Supervisión y Control de Obras.

Regresa a la actividad No.9

11. Elabora tarjeta informativa en el que informa que el Programa Anual de Desarrollo Archivístico, se encuentra validado por el Archivo General del Estado, para firma de autorización, rubrica, recaba firma del titular de la Dirección de Supervisión y Control de Obras, fotocopia, y distribuye de la manera siguiente:

Original de la tarjeta informativa: Titular del Instituto. 1ª. Copia de la tarjeta informativa:  $2<sup>a</sup>$ . Copia de la tarjeta informativa: Expediente. 2<sup>a</sup>. Copia de la tarjeta informativa:

- 12. Recibe de la Dirección General, a través de la Dirección de Supervisión y de Control de Obras, memorándum con el Programa Anual de Desarrollo Archivístico, firmado, sella de recibido.
- 13. Archiva documentación generada.

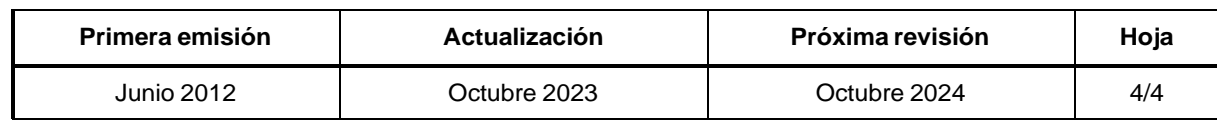

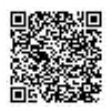

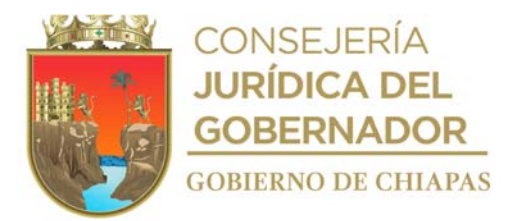

# **Manual de Procedimientos**

**Nombre del procedimiento:** Asesorar y capacitar en materia de archivos a los distintos Órganos Administrativos del Instituto.

**Propósito:** Desarrollar y fortalecer las capacidades de los servidores públicos del Instituto, en materia de archivos, con apego a la normatividad vigente en la materia.

**Alcance:** Desde que se recibe de los distintos Órganos Administrativos del Instituto, solicitud de asesoría en materia de gestión documental y administración de archivos, hasta que comunica al titular del Departamento de Control de Obras sobre la asesoría realizada.

**Responsable del procedimiento:** Departamento de Control de Obras.

#### **Reglas:**

- Ley General de Archivos.
- Ley de Archivos del Estado de Chiapas.

#### **Políticas:**

- Las solicitudes de asesoría y capacitaciones en materia de archivo, deben de estar debidamente requisitadas.
- Las asesorías y capacitaciones deben de darse a conocer a todo el personal del Instituto.

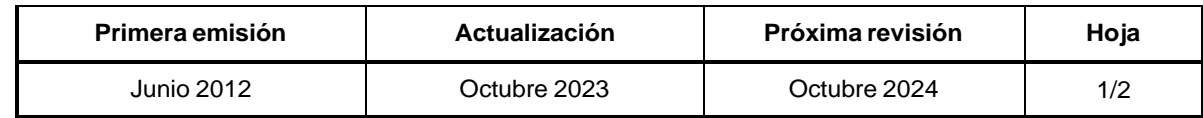

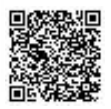

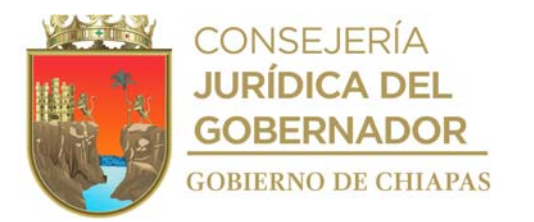

#### **Manual de Procedimientos**

#### **Descripción del Procedimiento:**

1. Elabora circular mediante el cual informa el Plan de Capacitación en Materia Archivística, para solicitar mediante memorándum la asesoría, imprime, rubrica, recaba firma del titular de la Dirección de Supervisión y Control de Obras, fotocopia y distribuye de la manera siguiente:

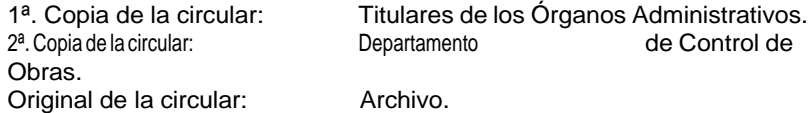

- 2. Recibe de los Órganos Administrativos, a través de la Dirección de Supervisión y Control de Obras, memorándum mediante el cual solicitan asesoría en materia de gestión documental y administración de archivos, sella de recibido.
- 3. Realiza análisis del contenido de la solicitud del memorándum para preparar la información (temas a tratar, materiales de apoyo, ejercicios, entre otros, así como contemplar espacios y equipos de cómputo para la programación de la asesoría.
- 4. Elabora memorándum en el que informa la fecha, hora y lugar en la que se impartirá la asesoría en materia de gestión documental y administración de archivos, firma, sella de despachado, fotocopia y distribuye de la manera siguiente:

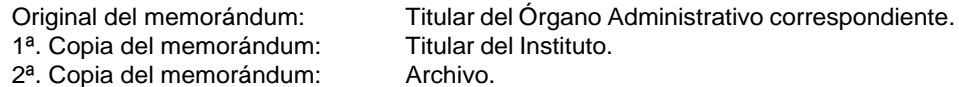

- 5. Comunica al Órgano Administrativo solicitante, a fin de solventar las dudas en el proceso de gestión documental y administración de archivos.
- 6. Registra la asesoría en listas de asistencia, fotografías, cuestionarios tales como encuestas, diagnósticos y/o entrevistas.

Elabora tarjeta informativa en el que informa los resultados de la asesoría brindada, imprime, firma la persona encargada del archivo, fotocopia y distribuye de la manera siguiente:

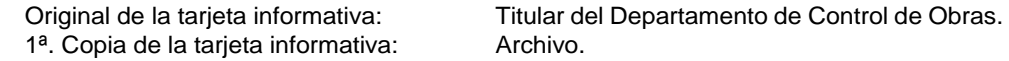

7. Archiva documentación generada.

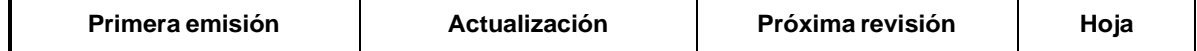

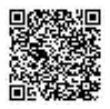

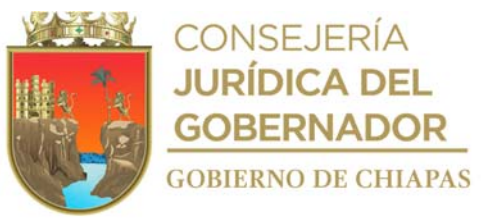

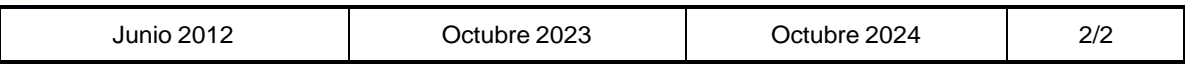

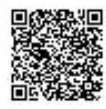

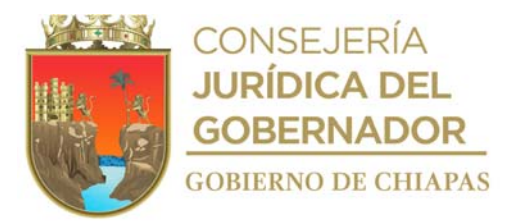

#### **Manual de Procedimientos**

**Nombre del procedimiento:** Verificar el ciclo vital de los documentos generados en el Instituto, en las áreas de correspondencia, archivo de trámite y archivo de concentración, de acuerdo a la normatividad aplicable.

**Propósito:** Vigilar que los documentos generados por los Órganos Administrativos del Instituto, se les dé el tratamiento integral a lo largo de su ciclo vital, en cuanto a cuidado, conservación, custodia, servicios y seguridad de los mismos.

**Alcance:** Desde que se elabora la circular dirigida a los titulares de los Órganos Administrativos, mediante el cual se solicita la designación de servidores públicos, que fungirán como responsables de los órganos de correspondencia y archivos de trámite, hasta que confirma la recepción primaria de los expedientes.

**Responsable del procedimiento:** Departamento de Control de Obras.

# **Reglas:**

- Ley General de Archivos.
- Ley de Archivos del Estado de Chiapas.

# **Políticas:**

 Las solicitudes realizadas por los Órganos Administrativos del Instituto, deberán venir requisitado y en apego a la normatividad archivística aplicable.

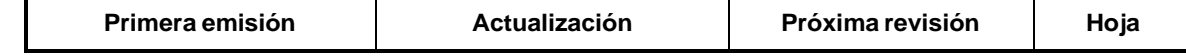

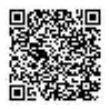

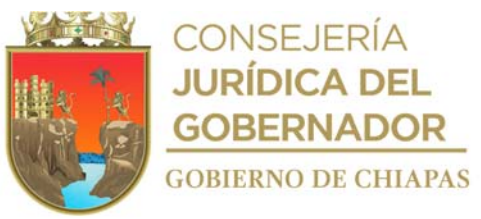

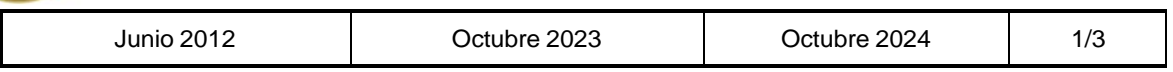

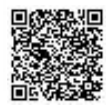

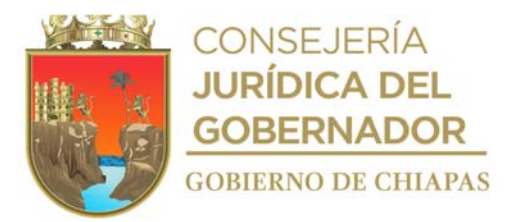

# **Manual de Procedimientos**

#### **Descripción del Procedimiento:**

1. Elabora circular en el que solicita la designación de los servidores públicos, que fungirán como responsables de los órganos de correspondencia y archivos de trámite, para trabajar de manera conjunta y brindarles capacitación archivística, imprime, rubrica, recaba firma del titular de la Dirección de Supervisión y Control de Obras, fotocopia y distribuye de la manera siguiente:

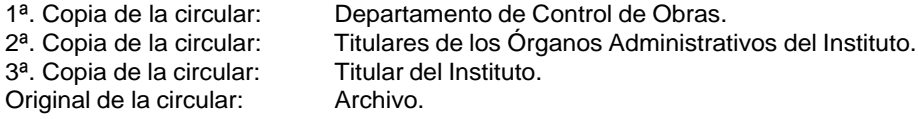

- 2. Recibe memorándum de los Órganos Administrativos, a través de la Dirección de Supervisión Control de Obras, mediante el cual envían nombre de los servidores públicos que fungirán como responsables de las áreas de correspondencia y de los de archivos de trámite, sella de recibido.
- 3. Elabora memorándum en el que solicita verificar el estado actual en que se encuentran los archivos documentales, y el espacio con el que cuentan el personal que participa en las actividades archivísticas, imprime, firma la persona encargada del archivo; sella de despachado, fotocopia y distribuye de la manera siguiente:

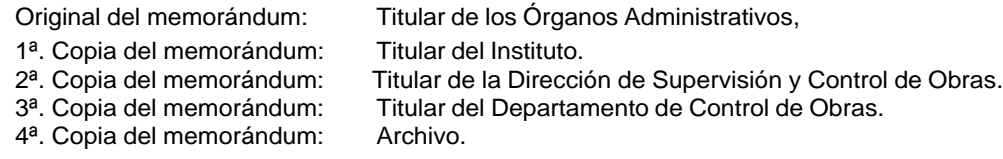

- 4. Verifica el espacio propio para la guarda y control de sus archivos documentales, mejoras en los procedimientos de recepción, control y atención de la documentación relacionada con el Órgano Administrativo correspondiente.
- 5. Recibe de los Órganos Administrativos, a través de la Dirección de Supervisión de Control de Obras, memorándum mediante el cual solicitan la autorización para el proceso de transferencia primaria, anexa inventario de los expedientes que han cumplido con su vigencia documental en los archivos de trámite y que pasarán al archivo de concentración para su conservación, administración, valoración y preservación, sella de recibido.
- 6. Valida la relación de los inventarios contra los expedientes documentales físicos de los archivos de trámite para verificar que la información este requisitado.

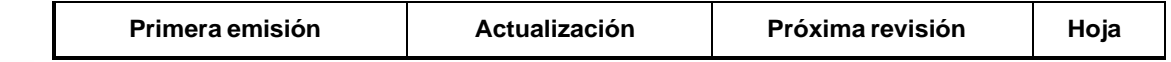

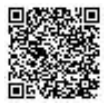

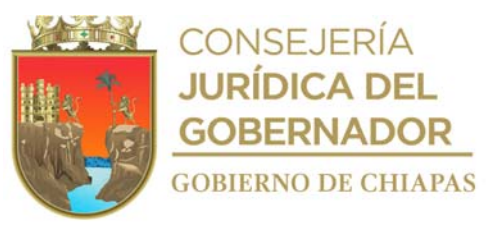

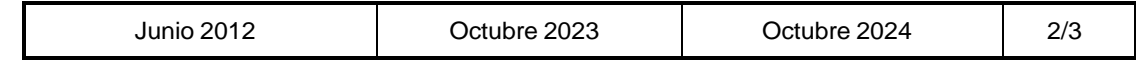

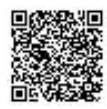

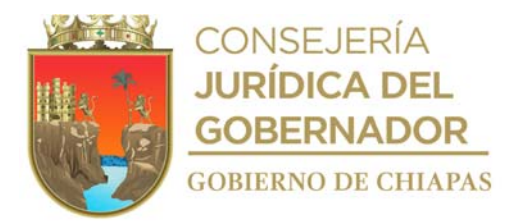

# **Manual de Procedimientos** INIFECH-DG-DSyCO-DCO-05

#### **Descripción del Procedimiento:**

7. Elabora memorándum en el que confirma la recepción de la transferencia primaria de los expedientes documentales de los archivos de trámite, para su resguardo en el archivo de concentración, imprime, firma, sella de despachado, fotocopia y distribuye de la manera siguiente:

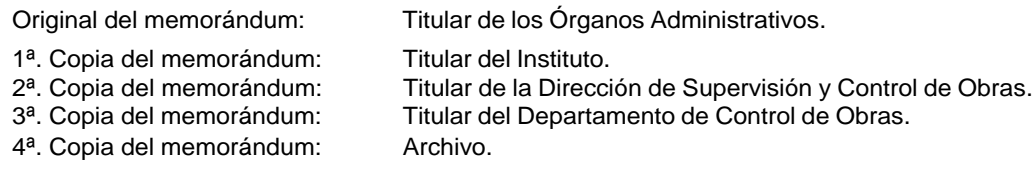

8. Archiva documentación generada.

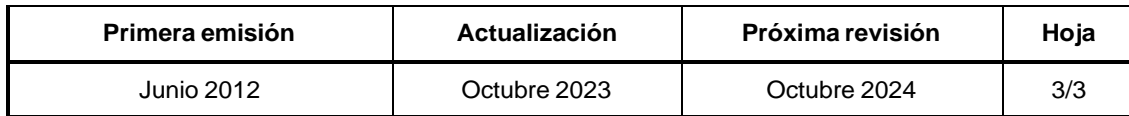

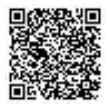

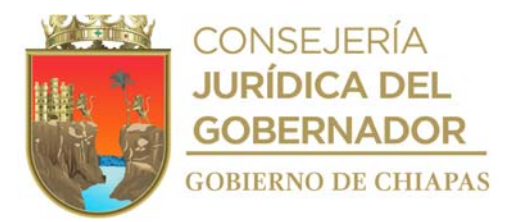

# **Manual de Procedimientos**

**Nombre del procedimiento:** Aprobación de las transferencias primarias y secundarias de expedientes documentales de los Órganos Administrativos del Instituto, así como de los archivos de los órganos que fueron sometidos a procesos de fusión, escisión, extinción o cambio de adscripción.

**Propósito:** Que los Órganos Administrativos cumplan con el proceso de trámites archivísticos de acuerdo a la normatividad aplicable, para la conservación, administración, preservación y seguridad de los mismos.

**Alcance:** Desde que recibe de los Órganos Administrativos, solicitud para el proceso de transferencia primaria, hasta que se confirma la recepción de la transferencia secundaria de los expedientes documentales.

**Responsable del procedimiento:** Departamento de Control de Obras.

# **Reglas:**

- Ley General de Archivos.
- Ley de Archivos del Estado de Chiapas.

# **Políticas:**

 Las solicitudes realizadas por los Órganos Administrativos del Instituto, deberán venir requisitados y en apego a la normatividad archivística aplicable.

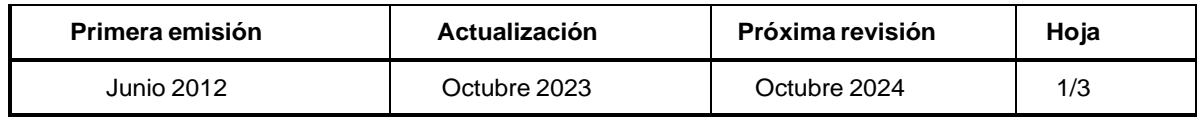

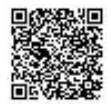

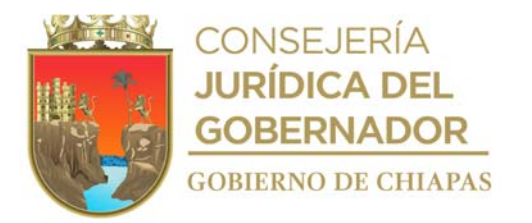

INIFECH-DG-DSyCO-DCO-06

#### **Descripción del Procedimiento:**

- 1. Recibe de los Órganos Administrativos, a través de la Dirección de Supervisión y Control de Obras, memorándum mediante el cual solicitan la autorización para el proceso de transferencia primaria, anexa inventario de los expedientes que han cumplido su vigencia documental en los archivos de trámite y que pasarán al archivo de concentración para su conservación, administración, valoración y preservación, sella de recibido.
- 2. Revisa los expedientes documentales enviados para su resguardo en el archivo de concentración, para validar que las series documentales anexas hayan cumplido con su vigencia documental.
- 3. Elabora memorándum en el que confirma la recepción de la transferencia primaria de los expedientes documentales, para su resguardo en el archivo de concentración, imprime, firma, sella de despachado, fotocopia y distribuye de la manera siguiente:

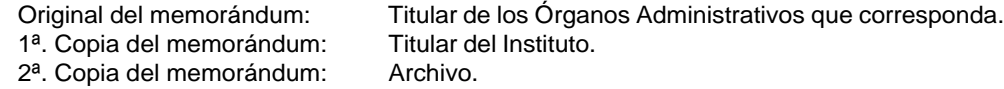

- 4. Verifica el seguimiento a los expedientes documentales enviados al archivo de concentración para su conservación, administración, valoración y preservación, durante los años designados por parte de los Órganos Administrativos del Instituto.
- 5. Determina los inventarios del archivo de concentración, los expedientes documentales que han concluido con su vigencia documental y que poseen valores históricos.
- 6. Elabora memorándum en el que informa sobre el inventario de las series documentales, que concluyeron su vigencia documental en el archivo de concentración, para que asista el responsable del archivo de trámite al archivo de concentración, a realizar la valoración documental y verificar que los expedientes contengan valores históricos, imprime, firma, sella de despachado, fotocopia y distribuye de la manera siguiente:

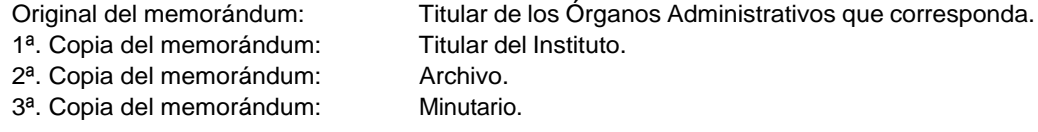

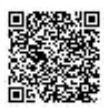

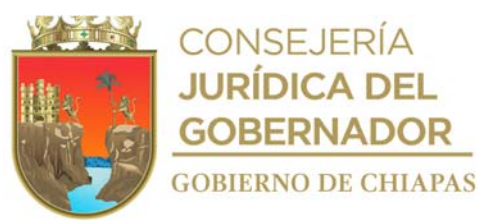

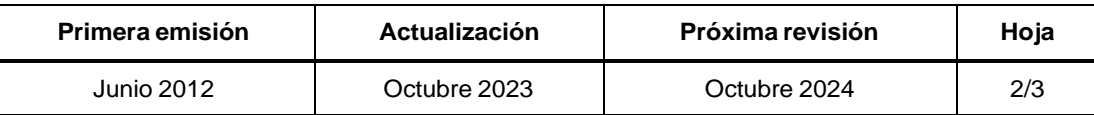

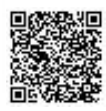
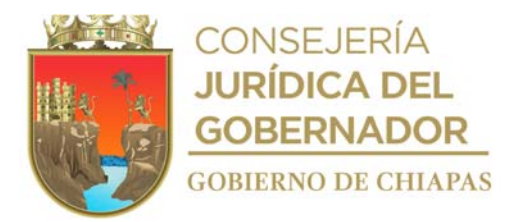

INIFECH-DG-DSyCO-DCO-06

#### **Descripción del Procedimiento:**

- 7. Concertar con el responsable del archivo de trámite del Órgano Administrativo correspondiente, quién revisará los expedientes que han cumplido con su vigencia documental en el archivo de concentración.
- 8. Recibe del Órgano Administrativo que corresponda, a través de la Dirección y Supervisión de Control de Obras, memorándum mediante el cual solicita la autorización, para el proceso de transferencia secundaria de los expedientes, para su custodia y conservación permanente en el archivo histórico, anexa inventario de los expedientes documentales que han cumplido su vigencia documental en el archivo de concentración, sella de recibido.
- 9. Verifica la relación de inventarios contra los expedientes documentales físicos de los archivos, para que la información esté requisitada.
- 10. Elabora memorándum en el que confirma la recepción de la transferencia secundaria de los expedientes documentales, para su custodia, conservación permanente y consulta pública en el archivo histórico, imprime, firma, sella de despachado, fotocopia y distribuye de la manera siguiente:

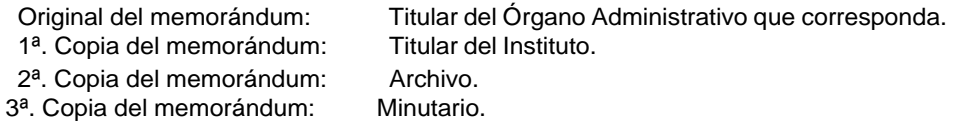

Archiva documentación generada.

11.

# **TERMINA PROCEDIMIENTO.**

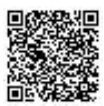

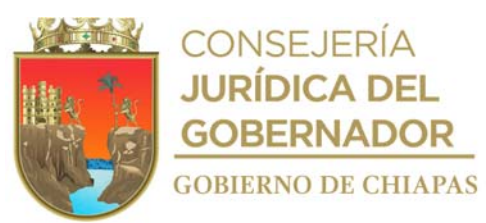

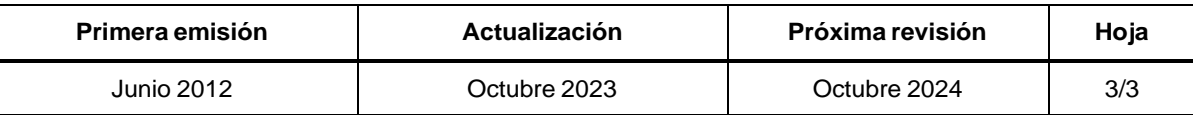

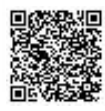

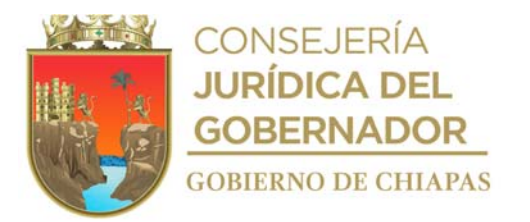

**Manual de Procedimientos** INIFECH-DG-DSyCO-DCO-07

**Nombre del procedimiento:** Atención y solventación a las auditorías realizadas por entes fiscalizadores a la obra pública.

**Propósito:** Dar atención a las auditorías a realizarse por los entes fiscalizadores, así como la solventación de las observaciones, en caso de existir.

**Alcance:** Desde la recepción de la notificación de la auditoría, hasta la solventación de la misma.

**Responsable del procedimiento:** Departamento de Control de Obras.

#### **Reglas:**

- Ley de Obras Públicas y Servicios Relacionados con las Mismas.
- Reglamento de la Ley de Obras Públicas y Servicios Relacionados con las Mismas.
- Ley de Obra Pública del Estado de Chiapas.
- Reglamento de la Ley de Obra Pública del Estado de Chiapas.

#### **Políticas:**

- Deberá dar seguimiento al proceso para solventar la auditoría, cumpliendo con los tiempos establecidos por el ente fiscalizador.
- Deberá solicitar e integrar la documentación soporte de las observaciones, para la elaboración de la cédula de solventación en los tiempos establecidos por el ente fiscalizador.

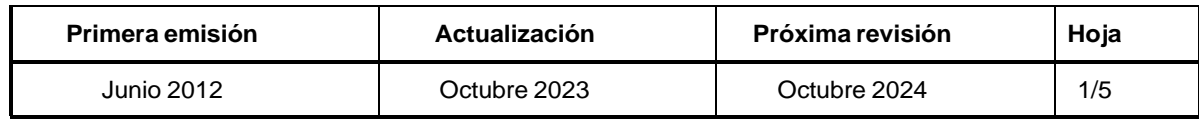

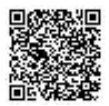

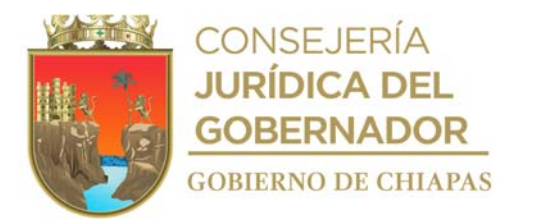

#### INIFECH-DG-DSyCO-DCO-07

## **Manual de Procedimientos**

#### **Descripción del Procedimiento:**

- 1. Recibe de la Unidad de Apoyo Administrativo a través de la Dirección de Supervisión y Control de Obras, copia de la Orden de Auditoría donde especifican los programas a auditar, sella de recibido.
- 2. Elabora memorándum en el que informa que se llevará a cabo la auditoría, y solicita prepare la documentación de las obras que serán auditadas, imprime, anexa copia de orden de auditoría, rubrica, recaba firma del titular de la Dirección de Supervisión y Control de Obras, sella, fotocopia y distribuye de la manera siguiente:

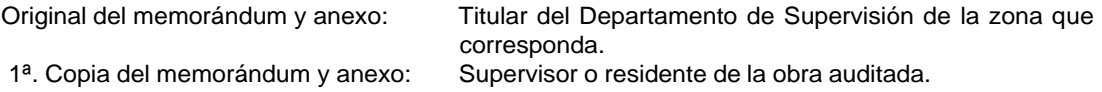

- 2ª. Copia del memorándum y anexo: Titular del Instituto.<br>3ª. Copia del memorándum y anexo: Minutario.
- 3<sup>a</sup>. Copia del memorándum y anexo:
- 4ª. Copia del memorándum y anexo: Archivo.
- 3. Recibe del Departamento de Supervisión de la zona que corresponda a través de la Dirección de Supervisión y Control de Obras, memorándum mediante el cual informar sobre la documentación que será enviada o puesta a disposición del ente fiscalizador, sella de recibido.
- 4. Elabora memorándum en el cual envía información y/o documentación de forma impresa o en archivo digital o por medio magnético, de las obras incluidas en la muestra de auditoría, para análisis del ente fiscalizador, imprime, rubrica, recaba firma del titular de la Dirección de Supervisión y Control de Obras, fotocopia y distribuye de la manera siguiente:

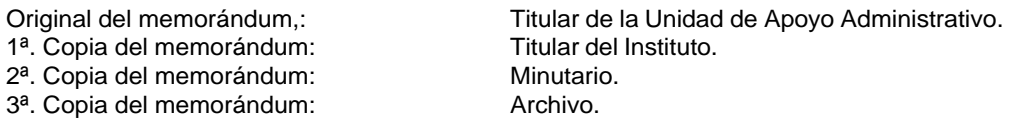

- 5. Recibe del ente fiscalizador a través de la Dirección de Supervisión y Control de Obras, copia del oficio mediante el cual envía "Programa de Visita para la Verificación de las Obras", sella de recibido.
- 6. Elabora memorándum en el que solicita listado del personal que asistirá a las visitas de verificación de las obras inmersas en la muestra, imprime, anexa copia de oficio y programa de visita para la verificación de las obras, rubrica, recaba firma del titular de la Dirección de Supervisión y Control de Obras, fotocopia y distribuye de la manera siguiente:

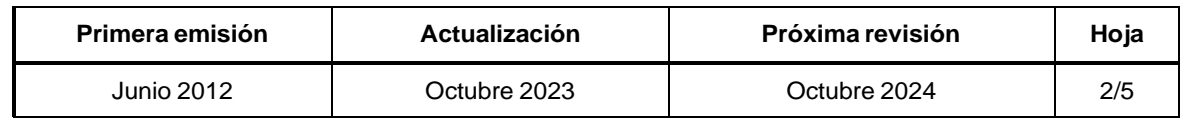

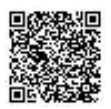

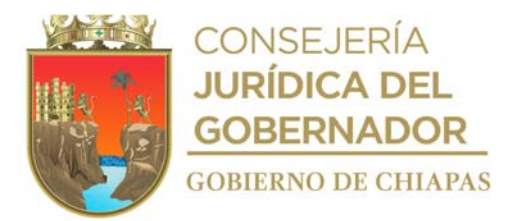

# INIFECH-DG-DSyCO-DCO-07

#### **Manual de Procedimientos**

#### **Descripción del Procedimiento:**

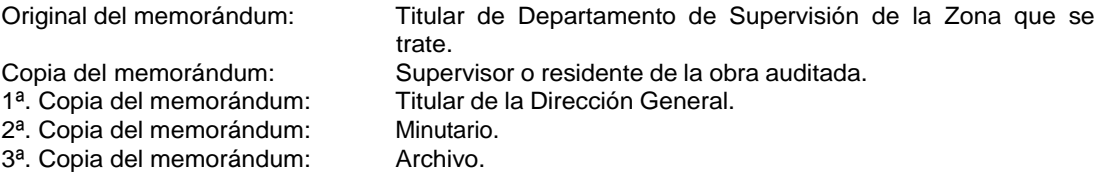

- 7. Recibe del Departamento de Supervisión de la Zona de que se trate, a través de la Dirección de Supervisión y Control de Obras, memorándum del listado del personal que asistirá a las visitas de verificación de las obras inmersas en la muestra, sella de recibido.
- 8. Elabora oficio en el que envía listado del personal que asistirá a las visitas de verificación de las obras inmersas en la muestra, imprime, rubrica, recaba firma del titular de la Dirección de Supervisión y Control de Obras, fotocopia y distribuye de la manera siguiente:

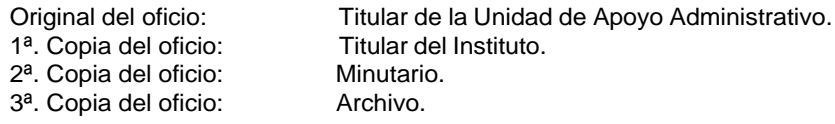

- 9. Recibe de la Unidad de Apoyo Administrativo, a través de la Dirección de Supervisión y Control de Obras, memorándum del pliego de observaciones realizadas por el ente fiscalizador, sella de recibido.
- 10. Revisa el pliego de observaciones, y verifica si existen observaciones para ser solventadas.

¿Existen observaciones?

Si. Continúa en la actividad No. 10a No. Continúa en la actividad No. 11

10a. Elabora memorándum en el que solicita la documentación para solventar, imprime, anexa copia del pliego de observaciones emitido por el ente fiscalizador, rubrica, recaba firma del titular de la Dirección de Supervisión y Control de Obras, fotocopia y distribuye de la manera siguiente:

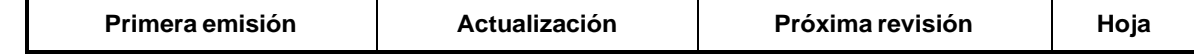

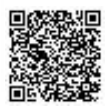

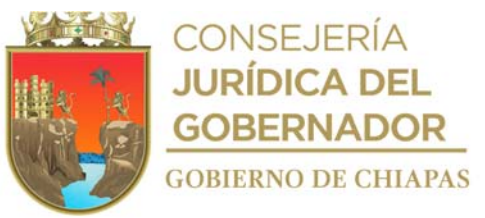

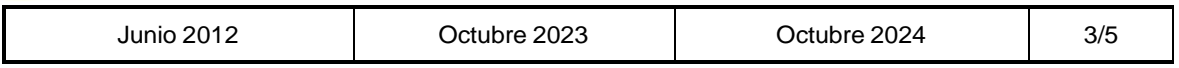

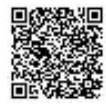

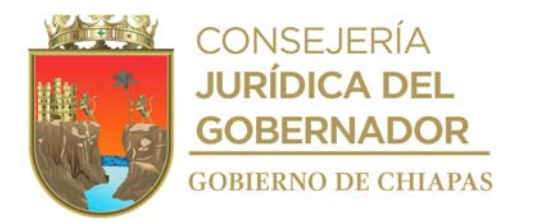

INIFECH-DG-DSyCO-DCO-07

**Descripción del Procedimiento:**

- 
- 2<sup>a</sup>. Copia del memorándum y anexo: Titular del instituto.
- 3ª. Copia del memorándum y anexo: Minutario.
- 4ª. Copia del memorándum y anexo: Archivo.

Original del memorándum y anexo: Titular de Departamento de Supervisión de la zona que corresponda.

1ª. Copia del memorándum y anexo: Supervisor o residente de la obra auditada.

NOTA: Para el caso de que se requiera documentación para solventar de auditoría de obra pública, solicitará de manera oficial al contratista.

- 10b. Recibe del Departamento de Supervisión de zona que corresponda, a través de la Dirección de Supervisión y Control de Obras, memorándum con la documentación para solventar las observaciones e integra, sella de recibido.
- 10c. Elabora oficio en el que envía cédula de documentación soporte para solventar de las observaciones, imprime, rubrica, recaba firma del titular de la Dirección de Supervisión y Control de Obras, fotocopia y distribuye de la manera siguiente:

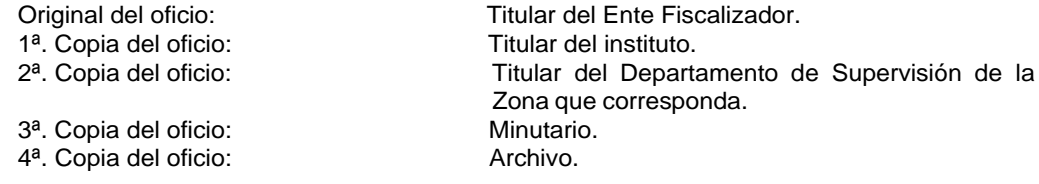

- 10d. Recibe de la Unidad de Apoyo Administrativo a través de la Dirección de Supervisión y Control de Obras, copia de los resultados de las observaciones solventadas.
- 10e Elabora memorándum en el que envía copia del resultado de las observaciones solventadas, imprime, rubrica, recaba firma del titular de la Dirección de Supervisión y Control de Obras, fotocopia y distribuye de la manera siguiente:

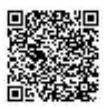

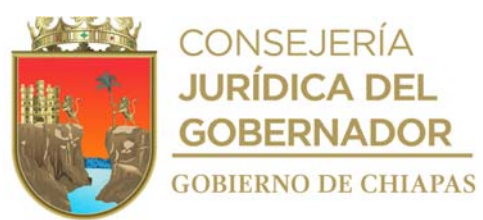

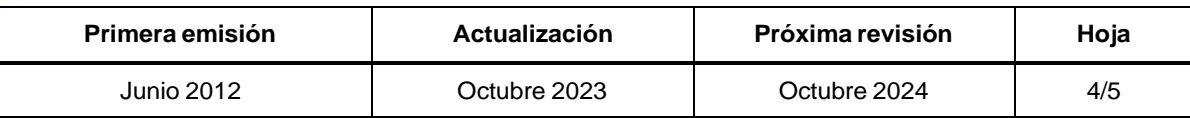

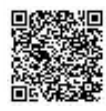

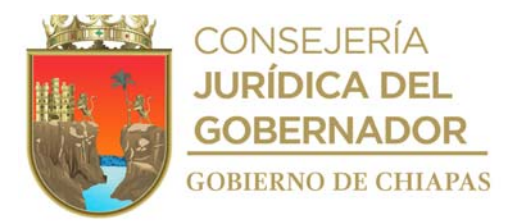

# INIFECH-DG-DSyCO-DCO-07

# **Manual de Procedimientos**

**Descripción del Procedimiento:**

Original del memorándum: Titular del Departamento de Supervisión de la Zona de que se

- trate.<br>Titular del instituto.
- 1ª. Copia del memorándum:
- 2ª. Copia del memorándum: Minutario.
- 3ª. Copia del memorándum: Archiva.
- 11. Archiva documentación generada.

# **TERMINA PROCEDIMIENTO.**

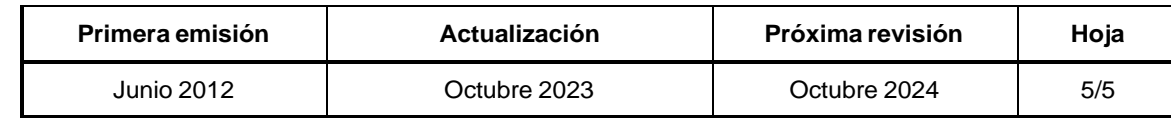

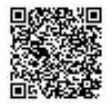

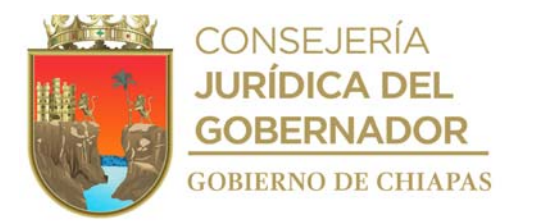

INIFECH-DG-DSyCO-DSZ, I, II, III, IV-01

**Nombre del procedimiento:** Supervisión de la ejecución de la obra pública de acuerdo con las especificaciones y normas de construcción.

**Propósito:** Verificar que la obra pública se realice en los tiempos y con las especificaciones establecidas en los contratos.

**Alcance:** Desde que se recibe la relación de las obras contratadas, hasta que se firma el acta de extinción de derechos y obligaciones por parte de la empresa contratista.

**Responsable del procedimiento:** Departamento de Supervisión Zona I Centro-Frailesca, II Norte-Altos, III Fronteriza-Selva y IV Costa-Sierra.

#### **Reglas:**

- Ley de Obras Públicas Federal y Servicios Relacionados con las Mismas.
- Reglamento de la Ley de Obras Públicas Federal y Servicios Relacionados con las Mismas.
- Ley de Obra Pública del Estado de Chiapas.
- Reglamento de la Ley de Obra Pública del Estado de Chiapas.

#### **Políticas:**

Deberá recibir la relación de las obras contratadas, de forma oficial y debidamente autorizada.

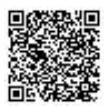

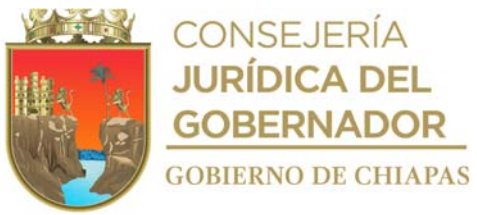

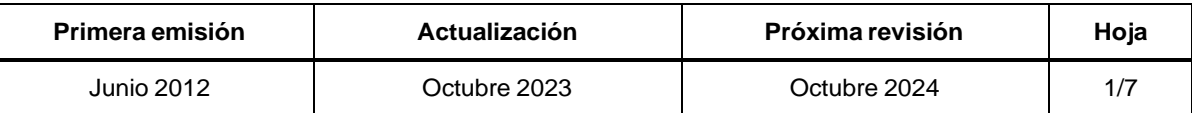

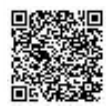

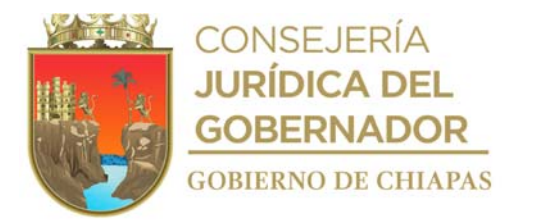

INIFECH-DG-DSyCO-DSZ, I, II, III, IV-01

#### **Descripción del Procedimiento:**

- 1. Recibe de la Dirección de Ingeniería de Costos, a través de la Dirección de Supervisión y Control de Obras, memorándum mediante el cual entregan contratos escaneados de manera digital, de las obras contratadas, sella de recibido.
- 2. Elabora nombramiento del supervisor o residente de la obra, en el que se designa al supervisor responsable de la obra, firma como testigo y recaba firma de autorización del titular de la Dirección de Supervisión y Control de Obras e integra al expediente único de obra.
- 3. Comunica a la empresa contratista, para acordar la fecha en que se realizará la visita al lugar donde se ejecutaran los trabajos, para la entrega de la disponibilidad del inmueble y la apertura de la bitácora de la obra.
- 4. Realiza el alta de la obra en el Sistema Bitácora de Obra Pública en caso de que la obra sea con recurso federal o para el caso de que la obra sea recurso estatal, llena formato "Resguardo de Bitácora de Obra", escanea e integra al expediente único de obra.
- 5. Realiza la apertura de la bitácora de obra con fecha estipulada en el contrato, firma y recaba firma de los involucrados, realiza visita al lugar donde se ejecutarán los trabajos y verifica si existe disponibilidad del inmueble en la fecha establecida.

¿Existe disponibilidad del inmueble?

No. Continúa en la actividad No. 5a Sí. Continúa en la actividad No. 6

- 5a. Registra en bitácora de obra la no disponibilidad del inmueble, para soporte del no inicio de la obra y recaba firmas de los involucrados.
- 5b. Recibe del contratista a, través de la Dirección de Supervisión y Control de Obras, oficio mediante el cual solicita el diferimiento de obra, por la no disposición del inmueble o por pago de anticipo para iniciar los trabajos, sella de recibido.
- 5c. Recibe del contratista a través de la Dirección de Supervisión y Control de Obras, copia del contrato de obra pública y documentación soporte para la elaboración del diferimiento.

Revisa que la información de la documentación soporte sea correcta.

¿La información de la documentación soporte es correcta? No. Continúa con la actividad No. 5d.1 Si. Continúa con la actividad No. 5e

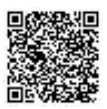

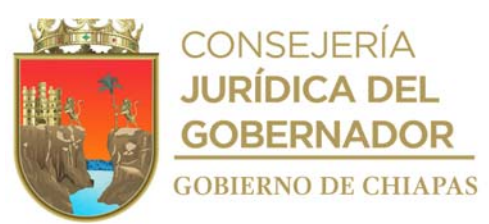

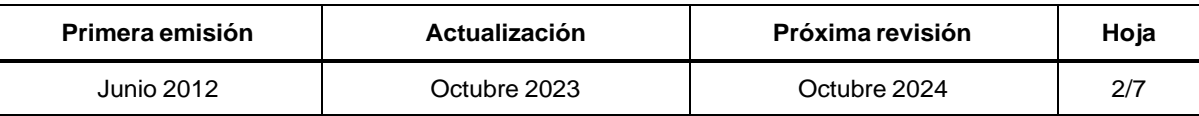

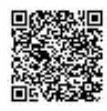

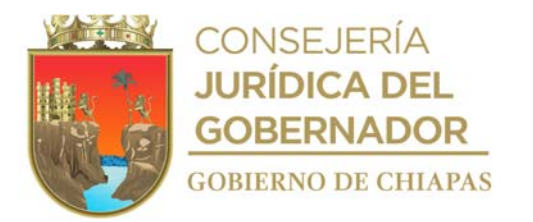

INIFECH-DG-DSyCO-DSZ, I, II, III, IV-01

#### **Descripción del Procedimiento:**

5d. Entrega de manera económica a la empresa contratista, la documentación soporte para su corrección.

Regresa a la actividad No. 5c.

5d.1 Elabora oficio mediante el cual informa la autorización del diferimiento, imprime, rubrica, recaba firma del titular de la Dirección de Supervisión y Control de Obras, fotocopia y distribuye de la manera siguiente:

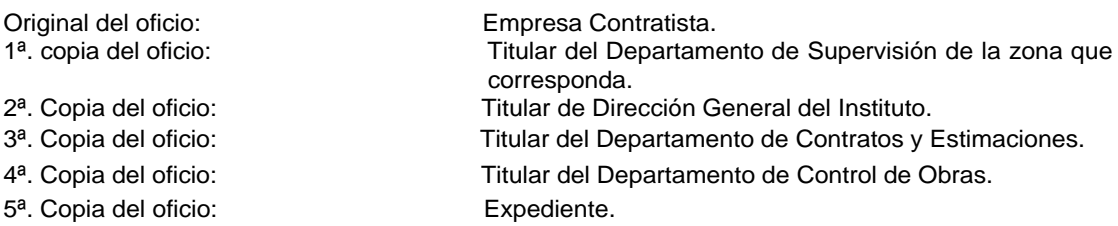

- 5e. Registra, escanea e integra al expediente único de obra previo, sella de recibido.
- 5f. Elabora memorándum en el que informa la autorización de diferimiento, imprime, anexa copia de la documentación soporte, rubrica, recaba firma del titular de la Dirección de Supervisión y Control de obras, fotocopia y distribuye de la manera siguiente:

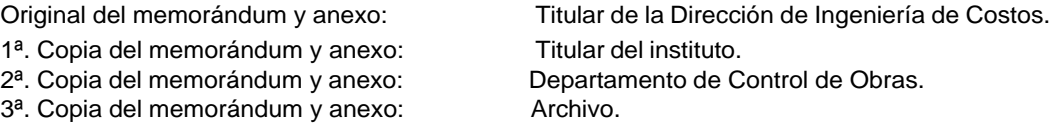

- 6. Registra en la bitácora de obra, la disponibilidad del Inmueble e Inicio de los trabajos, recaba firmas de los involucrados.
- 7. Requisita formato "Aviso de inicio" y recaba firmas de los involucrados, escanea e integra al expediente único de obra.
- 8. Recibe de la empresa contratista a través de la Dirección de Supervisión y Control de Obras, oficio de aviso de inicio de obra y asignación de su residente/superintendente de obra, sella de recibido

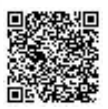

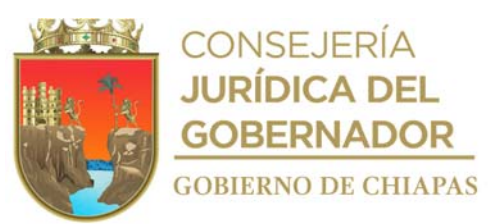

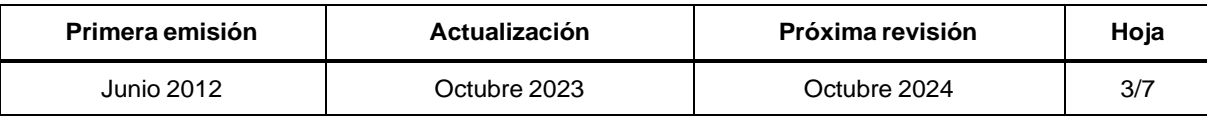

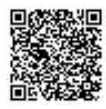

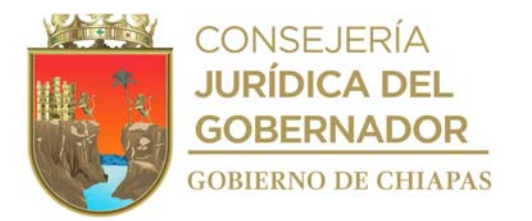

INIFECH-DG-DSyCO-DSZ, I, II, III, IV-01

#### **Descripción del Procedimiento:**

- 9. Realiza visitas periódicas a la obra y verifica que el proceso constructivo se realice con base a lo establecido en el proyecto ejecutivo; y registra en la bitácora el avance físico o posible retraso de los trabajos e indica al contratista mediante oficio que presente de forma oficial los números generadores de la obra y la estimación correspondiente para el trámite de pago.
- 10. Recibe de la empresa contratista a través de la Dirección de Supervisión y Control de Obras, oficio de los números generadores de la obra y la estimación correspondiente para el trámite de pago, sella de recibido.
- 11. Revisa y valida los números generadores y recaba firma de los que en ella intervienen.
- 12. Entrega de manera económica los números generadores validados mediante hoja de ruta al Departamento de Control de Obras.

¿Existe motivo de reprogramación?

No. Continúa con la actividad No. 13 Sí. Continúa con la actividad No. 12a

- 12a. Registra en la bitácora de obra para soporte de la suspensión de los trabajos, y recaba firmas de los involucrados.
- 12b. Recibe de la empresa contratista, a través de la Dirección de Supervisión y Control de Obras, oficio mediante el cual solicita la suspensión de los trabajos, sella de recibido.
- 12c. Recibe de la empresa contratista, copia del contrato de obra pública y documentación soporte para la elaboración de la reprogramación.
- 12d. Revisa que la información de la documentación soporte sea correcta.

¿La información de la documentación soporte es correcta? No. Continúa con la actividad No. 12d.1 Si. Continúa con la Actividad No. 12e

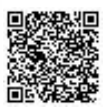

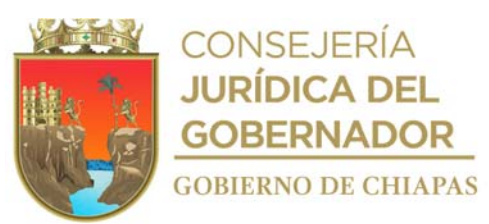

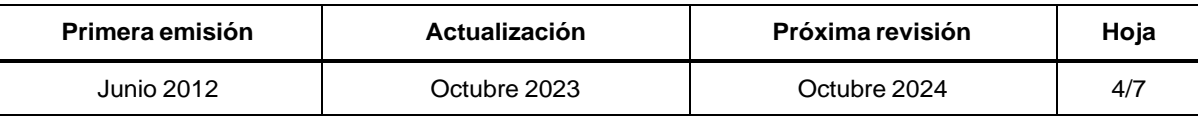

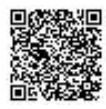

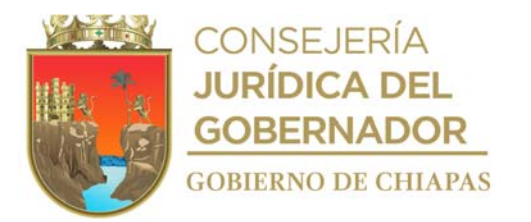

INIFECH-DG-DSyCO-DSZ, I, II, III, IV-01

## **Descripción del Procedimiento:**

12d.1 Entrega de manera económica a la empresa contratista, la documentación soporte para su corrección.

Regresa a la actividad No. 12c

12e. Elabora oficio en el que informa la autorización de la reprogramación, imprime, rubrica, recaba firma del titular de la Dirección de Supervisión y Control de Obras, fotocopia y distribuye de la manera siguiente:

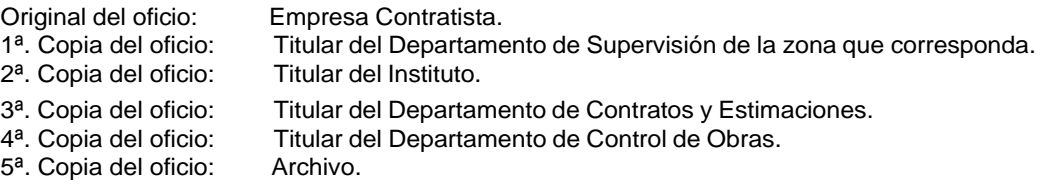

12f. Elabora oficio en el que informa la autorización de la reprogramación por motivos de suspensión, imprime, anexa copia de la documentación soporte, rubrica, recaba firma del titular de la Dirección de Supervisión y Control de Obras, fotocopia y distribuye de la manera siguiente:

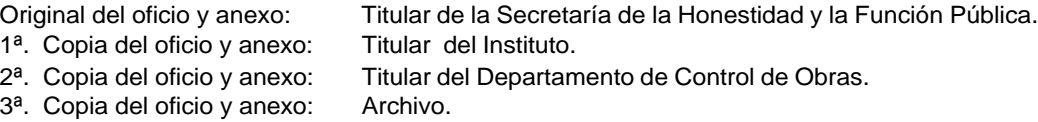

- 13. Recibe de la empresa contratista a través de la Dirección de Supervisión y Control de Obras, oficio de aviso de terminación de obra, sella de recibido.
- 14. Realiza visita y verifica que los trabajos de la obra hayan concluido.

¿Se concluyeron los trabajos? No. Continúa con la actividad No. 14a Sí. Continúa con la actividad No. 15

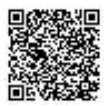

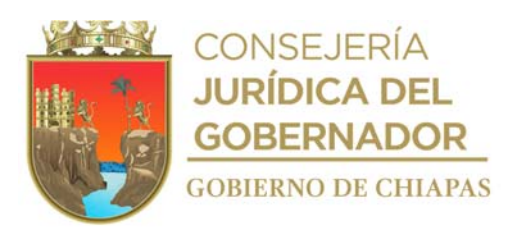

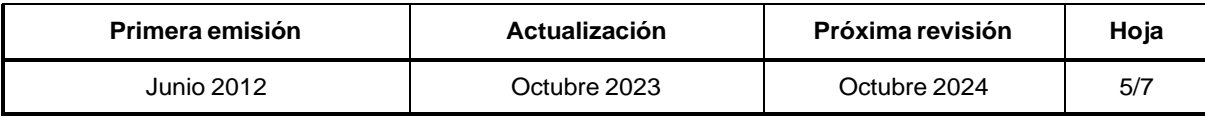

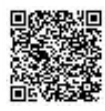

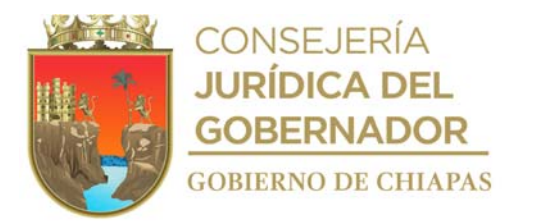

INIFECH-DG-DSyCO-DSZ, I, II, III, IV-01

## **Descripción del Procedimiento:**

- 14a. Elabora oficio en el que informa que los trabajos están inconclusos, imprime, rubrica, recaba firma del titular de la Dirección de Supervisión y Control de Obras, fotocopia y distribuye de la manera siguiente:
	- Original del oficio: Empresa contratista. 1ª. Copia del oficio: Titular del Instituto. 2ª. Copia del oficio: Titular del Departamento de Contratos y Estimaciones del Instituto. 3ª. Copia del oficio: Titular del Departamento de Supervisión de la zona que Corresponda. 4ª. Copia de oficio: Minutario. 5ª. Copia de oficio: Archivo.
- 14b. Recibe de la empresa contratista a través de la Dirección de Supervisión y Control de Obras, oficio mediante el cual informa haber concluido físicamente la obra, sella de recibido.
- 15. Registra en la bitácora de obra el término de los trabajos, recaba firmas de los involucrados, llena formato "Aviso de término" y entrega al Departamento de Supervisión zona que corresponda para su ingreso al Expediente Único de Obra.
- 16. Acuerda con la empresa contratista, la fecha en que se realizará la visita al lugar para llevar a cabo la Entrega–Recepción de la obra.
- 17. Elabora Acta de Entrega-Recepción, imprime en cuatro tantos originales, recaba firmas de los que en ella intervienen y distribuye de la manera siguiente:

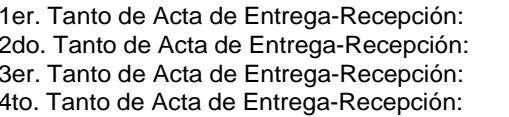

Contratista. Supervisor de Obra. Estimación. Archivo.

18. Elabora oficio en el que informa, lugar, fecha y hora donde se recaba la firma del finiquito de la obra, imprime, rubrica, recaba firma del titular de la Dirección de Supervisión y Control de Obras, fotocopia y distribuye de la manera siguiente:

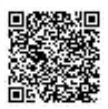

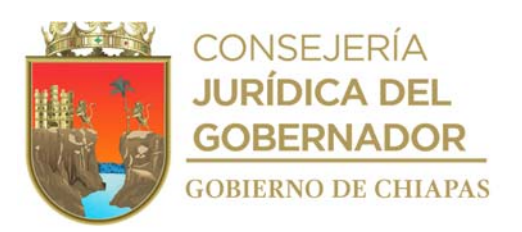

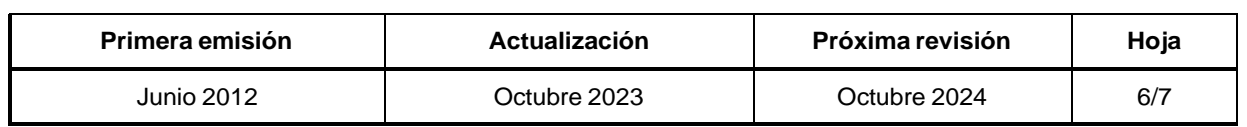

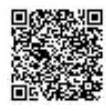

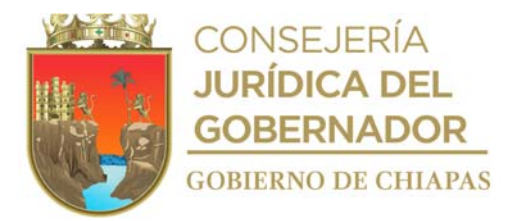

INIFECH-DG-DSyCO-DSZ, I, II, III, IV-01

#### **Descripción del Procedimiento:**

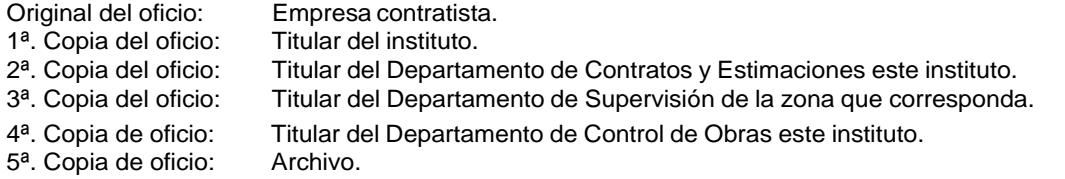

19. Genera reunión de acuerdo a lo programado, elabora acta finiquito de los trabajos e imprime en cuatro tantos originales, recaba firmas de los que en ella intervienen y distribuye de la manera siguiente:

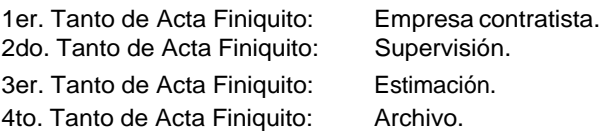

20. Realiza convocatoria de manera económica, vía telefónica a la empresa contratista, para la elaboración del acta de extinción de derechos y obligaciones del contrato de obra en cuatro tantos originales, recaba firmas de los que en ella intervienen y distribuye de la manera siguiente:

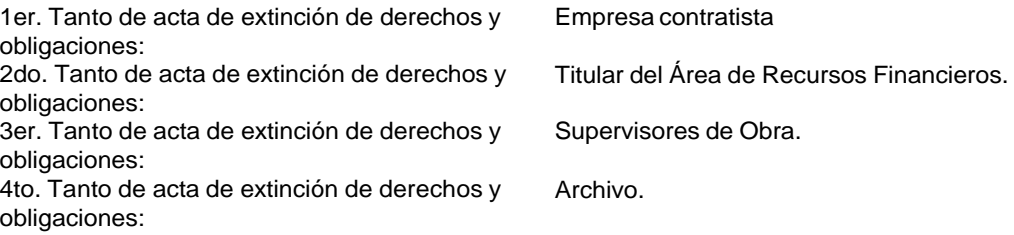

21 Archiva documentación generada.

# **TERMINA PROCEDIMIENTO.**

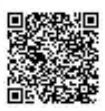

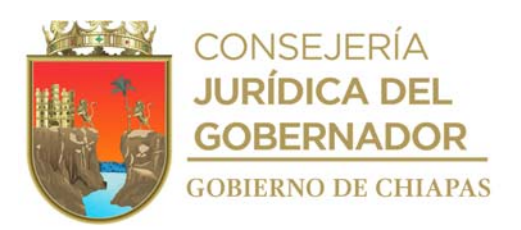

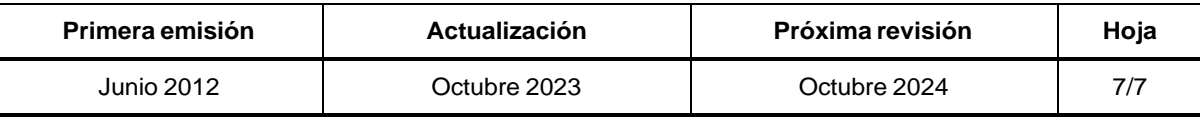

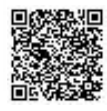

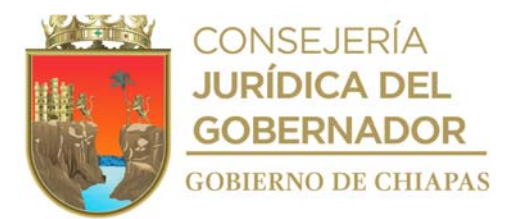

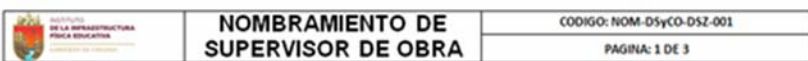

TUXTLA GUTIÉRREZ, CHIAPAS;  $(1)$ 

 $C.$  (2)<br>PRESENTE.

EN CUMPLIMIENTO DE LO DISPUESTO EN EL ARTÍCULO 86 DE LA LEY DE OBRA PÚBLICA DEL ESTADO DE CHIAPAS Y 143 DEL REGLAMENTO DE LA LEY DE OBRA PUBLICA DEL ESTADO DE CHIAPAS; A TRAVÉS DE LA PRESENTE SE LE OTORGA EL NOMBRAMIENTO DE SUPERVISOR, DE LA OBRA CUYOS DATOS SE EXPONEN A CONTINUACIÓN.

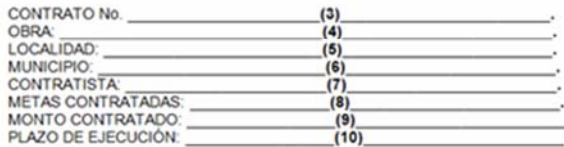

ASIMISMO Y EN APEGO A LO ESTABLECIDO POR EL ARTÍCULO 144 DEL REGLAMENTO DE LA LEY DE OBRA PÚBLICA DEL ESTADO DE CHIAPAS; EN SU CARÁCTER DE SUPERVISOR, TENDRÁ BAJO SU MAS ESTRICTA RESPONSABILIDAD LAS FUNCIONES SIGUIENTES:

I - SUPERVISIÓN, VIGILANCIA, CONTROL Y REVISIÓN DE LOS TRABAJOS:

II.- VIGILAR QUE EL CONTRATISTA EJECUTE LA OBRA EN LOS TÉRMINOS ACORDADOS EN EL CONTRATO DE OBRA PÚBLICA Y CONFORME AL CATÁLOGO DE CONCEPTOS O PRESUPUESTO, PROYECTO, ESPECIFICACIONES Y DEMÁS DOCUMENTOS TÉCNICOS QUE FORMEN

III.- TOMA DE LAS DECISIONES TÉCNICAS CORRESPONDIENTES Y NECESARIAS PARA LA CORRECTA<br>EJECUCIÓN DE LOS TRABAJOS, DEBIENDO RESOLVER OPORTUNAMENTE LAS CONSULTAS,<br>ACLARACIONES, DUDAS O AUTORIZACIONES QUE PRESENTE EL CONTRATIST DECISIONES TÉCNICAS QUE ESTIME TRASCENDENTALES PARA LA EJECUCIÓN DE LOS TRABAJOS, DEBERÁ CONSULTARSE PREVIAMENTE CON SUS SUPERIORES INMEDIATOS;

IV. VIGILAR, PREVIO AL INICIO DE LOS TRABAJOS, SE CUMPLAN CON LAS CONDICIONES PREVISTAS EN LOS ARTÍCULOS 19 Y 21 DE LA LEY.

V.- VIGILAR QUE EL SUPERINTENDENTE DE CONSTRUCCIÓN CUMPLA CON LAS CONDICIONES DE SEGURIDAD, HIGIENE Y LIMPIEZA DE LOS TRABAJOS;

VI.- VIGILAR QUE SE CUENTE CON LOS RECURSOS PRESUPUESTALES NECESARIOS PARA REALIZAR LOS TRABAJOS ININTERRUMPIDAMENTE:

VII - DAR APERTURA A LA BITÁCORA: LA CUAL QUEDARÁ BAJO EL RESGUARDO DEL SUPERVISOR, Y POR VIII- UM APENTURA A LA BITANCA A CALCIONES PERTINENTES AL CONTRATISTA, SE RECIBIRAN LAS<br>SOLICITUDES QUE LE FORMULE EL CONTRATISTA Y SE LE RESPONDERÀ, ASÍ TAMBIÉN SE RECIBIRAN LAS<br>LOS AVANCES, MODIFICACIONES AL PROGRAMA, MO

VIII.- CELEBRAR JUNTAS DE TRABAJO CON EL CONTRATISTA O LA RESIDENCIA DE OBRA PARA ANALIZAR<br>EL ESTADO, AVANCE, PROBLEMAS Y ALTERNATIVAS DE SOLUCIÓN, CONSIGNANDO EN LAS MINUTAS LOS<br>ACUERDOS TOMADOS;

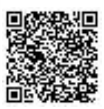

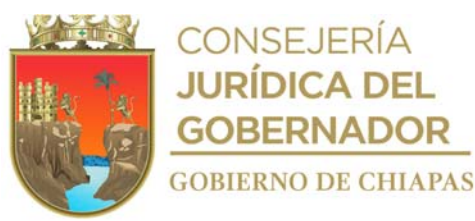

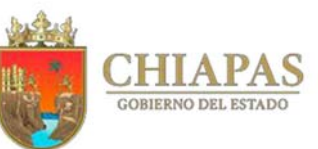

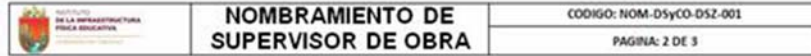

IX - VIGILAR LA CORRECTA EJECUCIÓN DE LA OBRA Y CONTROLAR EL DESARROLLO DE LOS TRABAJOS EN SUS ASPECTOS DE CALIDAD, COSTO, TIEMPO Y APEGO A LOS PROGRAMAS DE EJECUCIÓN DE LOS TRABAJOS DE ACUERDO CON LOS AVANCES, RECURSOS ASIGNADOS, RENDIMIENTOS Y CONSUMOS PACTADOS EN EL CONTRATO.

TRATÁNDOSE DE RENDIMIENTOS Y PRODUCCIÓN DE LA MAQUINARIA O EQUIPO DE CONSTRUCCIÓN, SE<br>DEBERÁ VIGILAR QUE ESTOS CUMPLAN CON LA CANTIDAD DE TRABAJO CONSIGNADO POR EL<br>CONTRATISTA EN LOS PRECIOS UNITARIOS Y LOS PROGRAMAS DE EJ SU DESARROLLO

CUANDO EL PROYECTO REQUIERA DE CAMBIOS ESTRUCTURALES, ARQUITECTÓNICOS, FUNCIONALES, DE PROCESO, ENTRE OTROS, DEBERÁ RECABAR POR ESCRITO LAS INSTRUCCIONES O AUTORIZACIONES DE LOS RESPONSABLES DE LAS ÁREAS CORRESPONDIENTES;

X- VIGILAR QUE, PREVIAMENTE AL INICIO DE LA OBRA, SE CUENTE CON LOS PROYECTOS ARQUITECTÓNICOS Y DE INGENIERÍA, ESPECIFICACIONES DE CALIDAD DE LOS MATERIALES Y ESPECIFICACIONES GENERALES Y ROR CONCEPTOS CONCEPTOS CONCEPTOS MODIFICACIONES QUE OCURRAN DURANTE EL DESARROLLO DE LOS TRABAJOS:

XI - REVISAR, CONTROLAR Y COMPROBAR QUE LOS MATERIALES, LA MANO DE OBRA, LA MAQUINARIA Y<br>EQUIPOS SEAN DE LA CALIDAD Y CARACTERÍSTICAS PACTADAS EN EL CONTRATO;

XII - AUTORIZAR LAS ESTIMACIONES, VERIFICANDO QUE CUENTEN CON LOS NÚMEROS GENERADORES

XIII - COORDINAR LOS TRÁMITES PARA REALIZAR LAS TERMINACIONES ANTICIPADAS O RESCISIONES AID MINISTRATIVAS DEL CONTRATO DE OBRA Y, CUANDO PROCEDAN, LAS SUSPENSIONES DE OBRA INFORMANDO A LA SUPERIORIDAD Y VALIDANDO LAS JUSTIFICACIONES O CAUSAS QUE LAS HACEN<br>PROCEDATES, Y SOLICITANDO LA DETERMINACIÓN DE LOS SERV

XIV - TRAMITAR, EN SU CASO, LOS CONVENIOS MODIFICATORIOS NECESARIOS, ELABORANDO EL DICTAMEN Y VALIDANDO LA INFORMACIÓN QUE JUSTIFIQUE LA CELEBRACIÓN DE LOS MISMOS Y SOMETER A LA CONSIDERACIÓN DE LOS SERVIDORES PÚBLICOS RESPONSABLES DE SU AUTORIZACIÓN.

XV.- RENDIR INFORMES PERIÓDICOS, ASÍ COMO UN INFORME FINAL SOBRE EL CUMPLIMIENTO DEL CONTRATISTA EN LOS ASPECTOS LEGALES, TÉCNICOS, ECONÓMICOS, FINANCIEROS ADMINISTRATIVOS;

XVI.- VIGILAR Y PROMOVER LA SUSCRIPCIÓN OPORTUNA DEL ACTA DE RECEPCIÓN DE LA OBRA, CUANDO<br>HAYA CONSTATADO LA TERMINACIÓN DEBIDA DE LOS TRABAJOS, Y SUSCRIBIRLA EN REPRESENTACIÓN<br>DEL EJECUTOR, DE OBRA, PÚBLICA Y, EN SU CASO, PÚBLICOS QUE ÉSTE DESIGNE:

XVII - AUTORIZAR Y FIRMAR EL FINIQUITO DEL CONTRATO, CON LA INTERVENCIÓN QUE EN SU CASO, CORRESPONDE A LOS SERVIDORES PÚBLICOS QUE A TAL EFECTO DESIGNE EL EJECUTOR DE OBRA **PÚBLICA** 

XVIII.» VERIFICAR LA CORRECTA CONCLUSIÓN DE LOS TRABAJOS, DEBIENDO VIGILAR QUE LA UNIDAD<br>QUE DEBA OPERARLA RECIBA OPORTUNAMENTE EL INMUEBLE EN CONDICIONES DE OPERACIÓN, LOS<br>PLANOS CORRESPONDIENTES A LA CONSTRUCCIÓN FINAL, DE LOS BIENES INSTALADOS

XIX - CUANDO EXISTA UN CAMBIO SUSTANCIAL AL PROYECTO, A SUS ESPECIFICACIONES O AL CONTRATO, EL SUPERVISOR DE LA OBRA POBLICA EL PROBLEMA A LOS EJECUTORES DE ODIXA PROBLEMA EL PROBLEMA CON LAS ALTERNATIVAS DE SOLUCIÓN, EN L

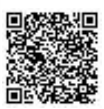

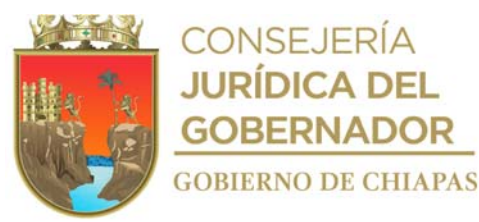

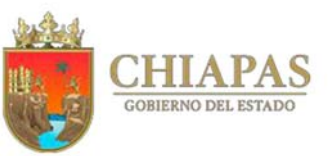

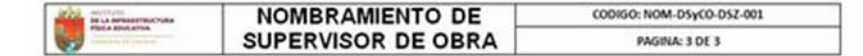

XX - INTEGRAR Y MANTENER AL CORRIENTE EL ARCHIVO DERIVADO DE LA REALIZACIÓN DE LOS TRABAJOS, EL QUE CONTENDRÁ, ENTRE OTROS:

- a) COPIA DE PLANOS.
- a) COPIA DE PLANOS.<br>b) MATRICES DE PRECIOS UNITARIOS O CÉDULA DE AVANCES Y PAGOS PROGRAMADOS, SEGÚN<br>CORRESPONDA
- c) MODIFICACIONES A LOS PLANOS
- 
- 
- CONDITIONAIRS ALLO PLANOS.<br>
THE ART ACCORD, Y LAS MINUTAS DE LAS JUNTAS DE OBRA;<br>
(CONTRACTOR), CONVENUS Y AUTORIZACIONES;<br>
(CONTRATOS, CONVENUS, PROGRAMAS DE OBRA Y SUMINISTROS, NÚMEROS GENERADORES,<br>
CANTIDADES DE OBRA RE
- 
- 

XXI - LAS DEMÁS FUNCIONES QUE SEÑALEN LOS EJECUTORES DE OBRA PÚBLICA.

POR LO TANTO, DEBERÁ REALIZAR LOS TRÁMITES TÉCNICOS Y ADMINISTRATIVOS QUE SE REQUIERAN<br>HASTA LA CULMINACION DE LA OBRA; EXHORTÁNDOLO A QUE EN EL CUMPLIMIENTO DE SUS FUNCIONES,<br>OBSERVE LAS CONDICIONES DE ÉTICA, HONESTIDAD Y

QUEDA BAJO SU FACULTAD Y RESPONSABILIDAD EL SEGUIMIENTO Y CONTROL TECNICO CONSTRUCTIVO DE LA OBRA ASI COMO DE TOLA LA INFORMACIÓN QUE REPORTE POR ESCRITO AL JEFE DEL DEPARTAMENTO DE SUPERVISIÓN DE LA ZONA A LA CUAL SE ENCUENTRE ADSCRITO.

**ATENTAMENTE** 

**ACEPTO DE CONFORMIDAD** 

 $(11)$ DIRECTOR DE SUPERVISION Y CONTROL DE OBRAS

 $(2)$ SUPERVISOR DE OBRAS

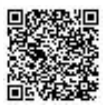

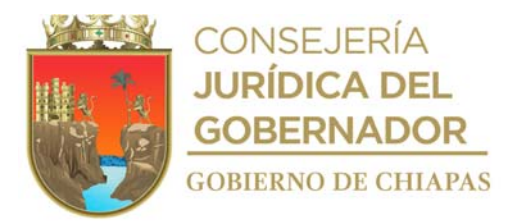

Instructivo de llenado del formato

# **"**NOMBRAMIENTO DE SUPERVISOR DE OBRA**"**

Se anotará en los espacios correspondientes lo siguiente:

- 1. Fecha de inicio contractual de la obra.
- 2. Nombre del supervisor asignado.
- 3. Número de contrato.
- 4. Nombre de la obra.
- 5. Nombre de la localidad.
- 6. Nombre del municipio.
- 7. Nombre de la empresa contratista.
- 8. Metas contratadas.
- 9. Cantidad del monto contratado con IVA (número).
- 10. Plazo de ejecución en cantidad de días y fecha de inicio y termino (ejemplo: 30 días naturales Inicio: 01/01/2013 - Termino: 30/01/2013).
- 11. Nombre del titular de la Dirección de Supervisión y Control de Obras.
- 12. Nombre del titular del Departamento de Supervisión de la zona que corresponda.

NOTA: En caso de cambio de supervisor de obra, se agregará el avance físico con el que se recibe la obra en mención, esta se deberá agregar una fila después del punto No. 10 (ejemplo: Avance físico: 50%).

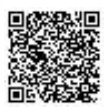

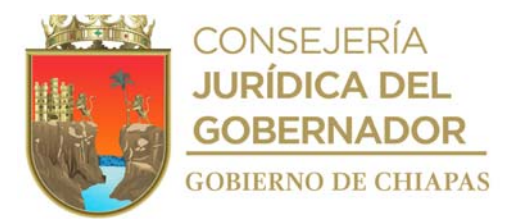

dated nonning

#### **Manual de Procedimientos**

CODIGO: NOM-DSyCO-DSZ-002

т

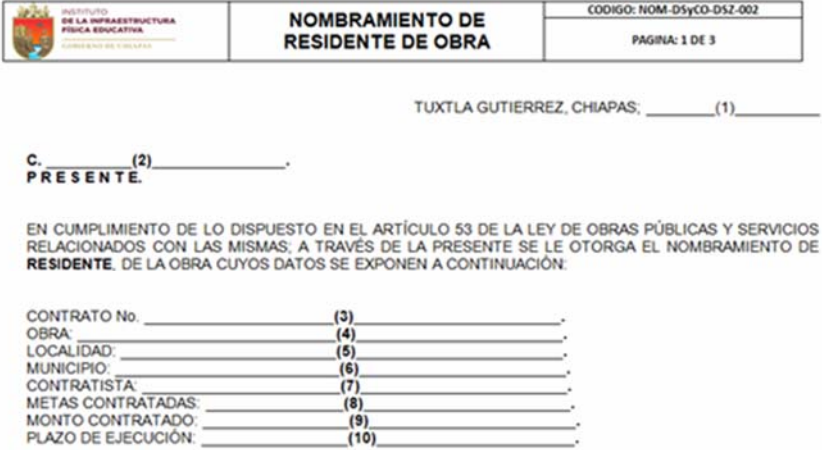

ASIMISMO Y EN APEGO A LO ESTABLECIDO POR EL ARTÍCULO 113 DEL REGLAMENTO DE LA LEY DE OBRAS PÚBLICAS Y SERVICIOS RELACIONADOS CON LAS MISMAS; EN SU CARÁCTER DE RESIDENTE, TENDRÁ BAJO SU CARGO LAS FUNCIONES SIGUIENTES;

- I. SUPERVISAR, VIGILAR, CONTROLAR Y REVISAR LA EJECUCIÓN DE LOS TRABAJOS;
- II. TOMAR LAS DECISIONES TÉCNICAS CORRESPONDIENTES Y NECESARIAS PARA LA CORRECTA EJECUCIÓN DE LOS TRABAJOS, DEBIENDO RESOLVER OPORTUNAMENTE LAS CONSULTAS, DUDAS O SOLICITUDES DE AUTORIZACIÓN QUE PRESENTE EL SUPERINTENDENTE
- III. VIGILAR, PREVIO AL INICIO DE LOS TRABAJOS, QUE SE CUMPLAN CON LAS CONDICIONES PREVISTAS EN LOS ARTÍCULOS 19 Y 20 DE LA LEY,
- IV, VERIFICAR LA DISPONIBILIDAD DE LOS RECURSOS PRESUPUESTALES NECESARIOS PARA LA SUSCRIPCIÓN DE CUALQUIER CONVENIO MODIFICATORIO QUE IMPLIQUE LA EROGACIÓN DE RECURSOS;
- V. DAR APERTURA A LA BITÁCORA EN TÉRMINOS DE LO PREVISTO POR LA FRACCIÓN III DEL ARTÍCULO 123 DE ESTE REGLAMENTO, ASÍ COMO POR MEDIO DE ELLA, EMITIR LAS INSTRUCCIONES PERTINENTES Y RECIBIR LAS SOLICITUDES QUE LE FORMULE EL BITÁCORA SE LLEVE POR MEDIOS CONVENCIONALES, ÉSTA QUEDARÁ BAJO SU RESGUARDO;
- VI. VIGILAR Y CONTROLAR EL DESARROLLO DE LOS TRABAJOS, EN SUS ASPECTOS DE CALIDAD, COSTO, TIEMPO Y APEGO A LOS PROGRAMAS DE EJECUCIÓN DE LOS TRABAJOS, DE ACUERDO CON LOS AVANCES, RECURSOS ASIGNADOS Y RENDIMIENTOS PACTADOS

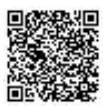

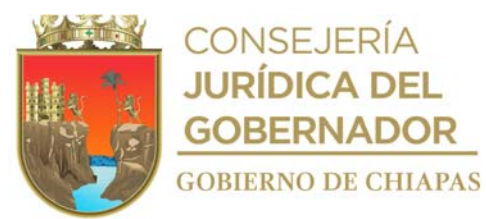

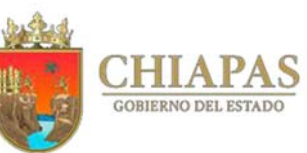

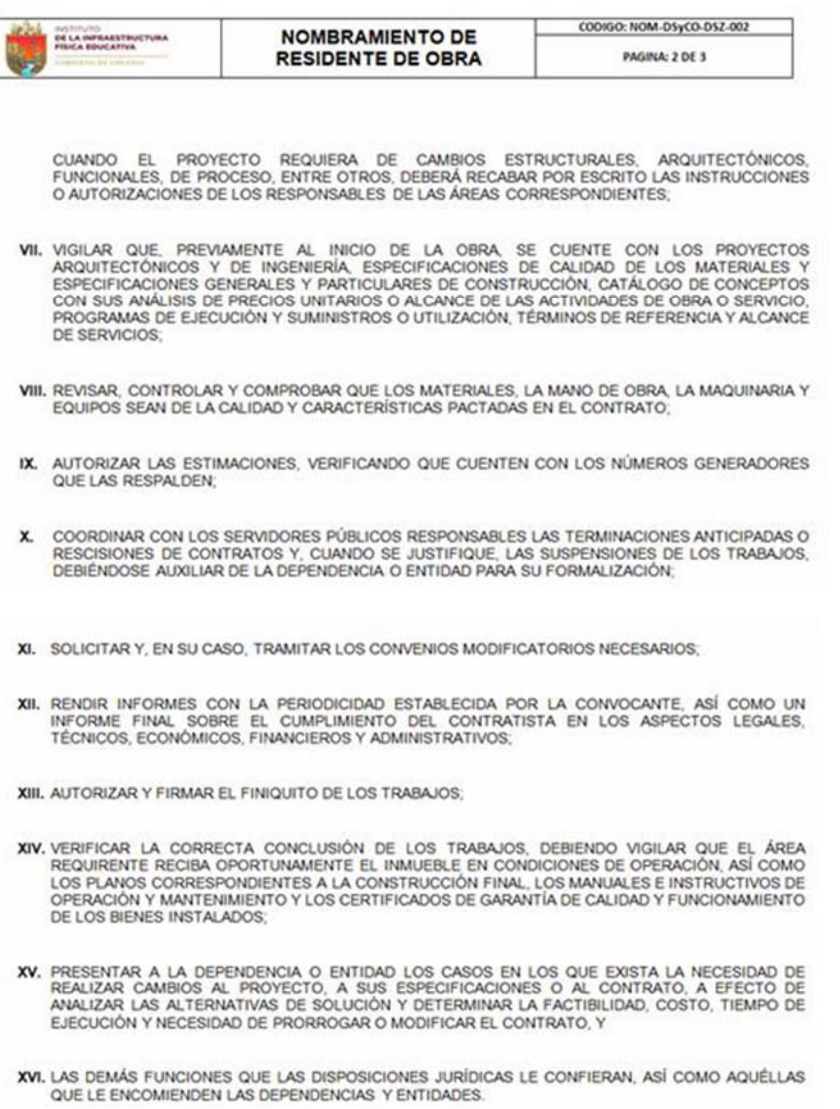

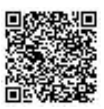

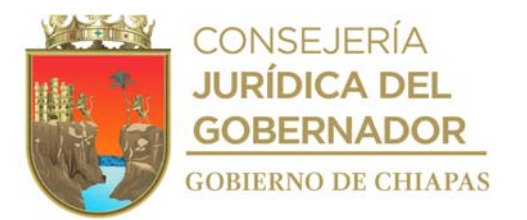

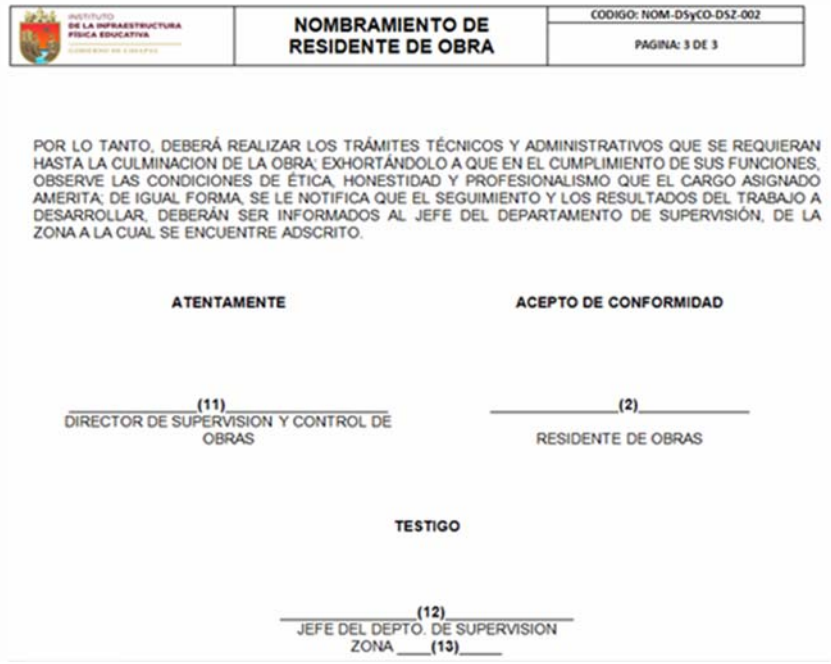

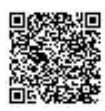

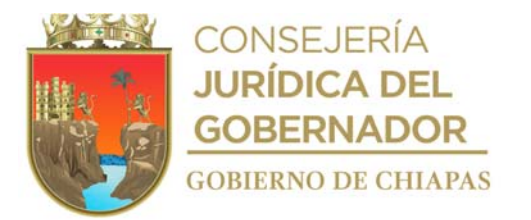

Instructivo de llenado del formato

#### **"**NOMBRAMIENTO DE RESIDENTE DE OBRA"

Se anotará en los espacios correspondientes lo siguiente:

- 1. Fecha de inicio contractual de la obra.
- 2. Nombre del residente de obra asignado.
- 3. Número de contrato.
- 4. Nombre de la obra.
- 5. Nombre de la localidad.
- 6. Nombre del municipio.
- 7. Nombre de la empresa contratista.
- 8. Metas contratadas.
- 9. Cantidad del monto contratado con IVA (número).
- 10. Plazo de ejecución en cantidad de días y fecha de inicio y termino (ejemplo: 30 días naturales Inicio: 01/01/2013 -Termino: 30/01/2013).
- 11. Nombre del titular de la Dirección Supervisión y Control de Obras.
- 12. Nombre del titular del Departamento de Supervisión de la zona correspondiente.

NOTA: En caso de cambio de residente de obra, se agregará el avance físico con el que se recibe la obra en mención, esta se deberá agregar una fila después del punto No. 10 (ejemplo: Avance físico: 50%).

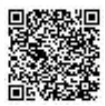

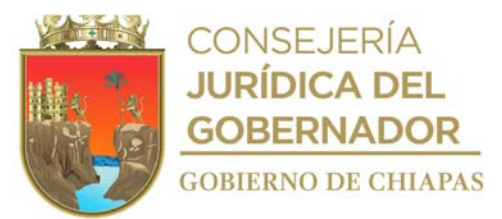

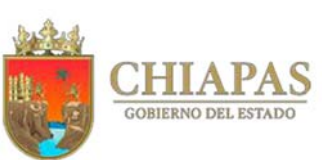

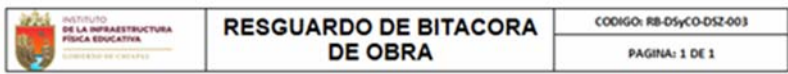

FECHA:

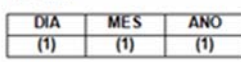

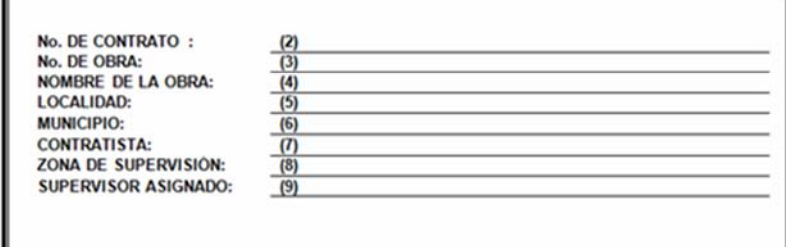

#### **OBSERVACIONES:**

LA BITACORADE OBRA ES UN DOCUMENTO OFICIAL QUE DEBERA PERMANECER EN TODO MOMENTO EN EL LUGAR DE LA<br>OBRAY DEBERA ESTAR ACCESIBLE TANTO PARA EL CONTRATISTACOMO PERSONAL DE SUPERVISION DEL INSTITUTO DE<br>LA INFRAESTRUCTURA FÍSI

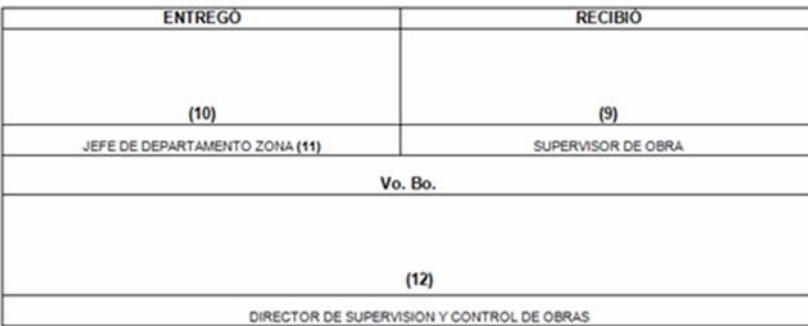

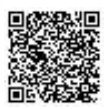

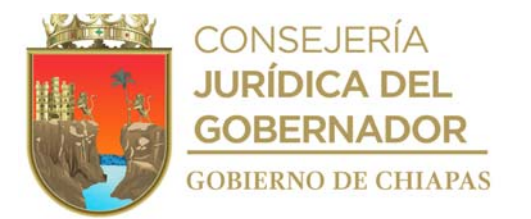

#### Instructivo de llenado del formato

# **"**RESGUARDO DE BITÁCORA DE OBRA**"**

Se anotará en los espacios correspondientes lo siguiente:

- 1. Día, mes y año de inicio contractual de la obra.
- 2. Número de contrato.
- 3. Número de obra.
- 4. Nombre de la obra.
- 5. Nombre de la localidad.
- 6. Nombre del municipio.
- 7. Nombre de la empresa contratista.
- 8. Nombre del departamento de supervisión.
- 9. Nombre del supervisor.
- 10. Nombre de la persona Titular del Departamento.
- 11. Nombre del Departamento de Supervisión.
- 12. Nombre de la persona Titular de la Dirección de Supervisión y Control de Obras.

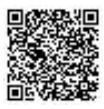

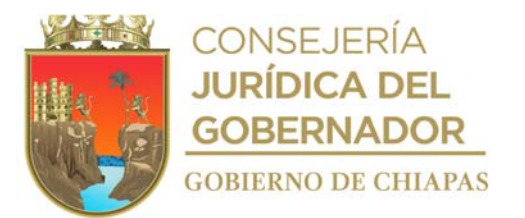

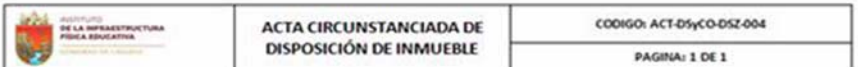

SIENDO LAS (1) DEL DÍA (2) Y EN RELACIÓN AL CONTRATO DE OBRA PÚBLICA A<br>
PRECIOS UNITARIOS Y TIEMPO DETERMINADO No. (3) REUNIDOS EN EL LUGAR QUE<br>
OCUPA LA ESCUELA (4) UBICADA EN LA LOCALIDAD DE<br>
(5) MUNICIPIO DE LA INFRAEST

#### **ANTECEDENTES**

LA ASIGNACIÓN DEL CONTRATO DE OBRA PÚBLICA A PRECIOS UNITARIOS Y TIEMPO<br>DETERMINADO SE REALIZO A TRAVES DEL PROCEDIMIENTO DE <u>(12)</u> CON<br>FUNDAMENTO EN LO DISPUESTO EN EL COMITE DE DE LA LEY DE<br>INSTITUTO DE LA INFRAESTRUCTUR  $(17)$ 

#### **ACUERDO ÚNICO**

CON ESTA FECHA SE HACE ENTREGA FÍSICA A "EL CONTRATISTA" EL INMUEBLE DONDE<br>HABRA DE REALIZARSE LA OBRA DENOMINADA: " (4) " CONSISTENTE EN<br>
(18) : DANDO CON ELLO CUMPLIMIENTO A LO DISPUESTO EN EL ARTÍCULO<br>
(19) DE LA LEY DE

SIN MAS QUE HACER CONSTAR SE CIERRA LA PRESENTE A LAS \_\_(21)\_\_ DEL MISMO DÍA DE SU INICIO FIRMANDO DE CONFORMIDAD LOS QUE EN ELLA INTERVINIERON.

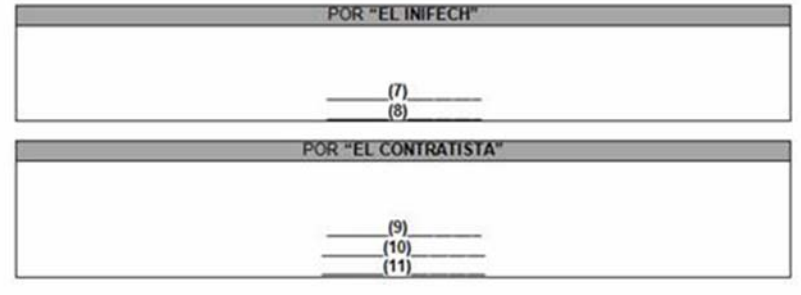

NOTA: LAS FIRMASQUE ANTECEDEN CORRESPONDEN AL ACTA CIRCUNSTANCIADA DE DISPOSICIÓN DE INMUEBLE DE FECHA (2) RELATIVA AL CONTRATO DE OBRAPÚBLICA A PRECIOS UNITARIOS Y TIEMPO DETERMINADO No. (3)

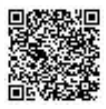

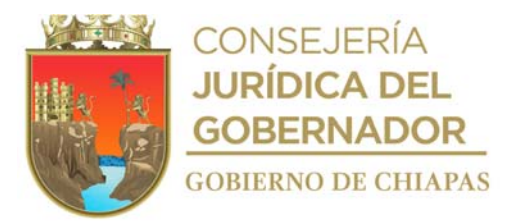

Instructivo de llenado del formato

**"**ACTA CIRCUNSTANCIADA DE DISPOSICIÓN DE INMUEBLE**"**

Se anotará en los espacios correspondientes lo siguiente:

- 1. Hora de inicio de elaboración del acta circunstanciada por disposición de inmueble.
- 2. Fecha de elaboración del acta circunstanciada por disposición de inmueble.
- 3. Número de contrato.
- 4. Nombre de la obra.
- 5. Nombre de la localidad.
- 6. Nombre del municipio.
- 7. Nombre del supervisor o residente de obra.
- 8. Anotar si es supervisor o residente de obra según corresponda y nombre de la zona de supervisión correspondiente.
- 9. Nombre del representante legal, administrador único o gerente general de la empresa contratista.
- 10. Carácter del representante de la empresa.
- 11. Nombre completo de la empresa contratista.
- 12. Tipo de procedimiento (modalidad de la obra).
- 13. Número de artículo y fracción de acuerdo al tipo de procedimiento.
- 14. Tipo de ley que corresponda (Estatal/Federal).
- 15. Número de sesión del Comité de Obra Pública del Instituto de Infraestructura Física Educativa del Estado de Chiapas.
- 16. Número de acuerdos de la sesión.
- 17. Fechas del acuerdo de la sesión.
- 18. Metas contratadas.
- 19. Artículo que corresponda según tipo de ley que obliga poner a disposición de la empresa contratista el inmueble donde se llevará a cabo la obra.
- 20. Cláusula según contrato donde hace referencia a la disponibilidad de inmueble.
- 21. Hora de termino de elaboración de acta circunstanciada por disposición de inmueble.

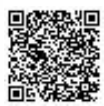

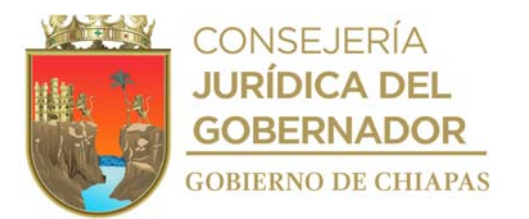

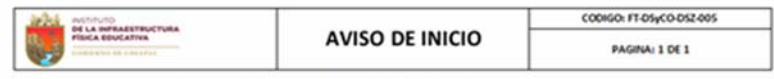

DEPARTAMENTO DE SUPERVISIÓN (1)

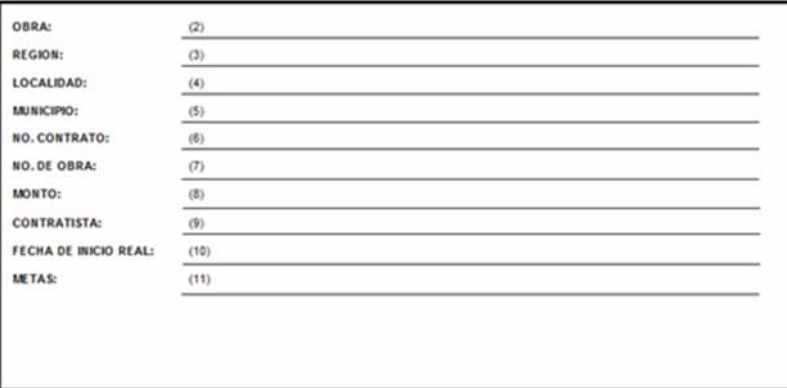

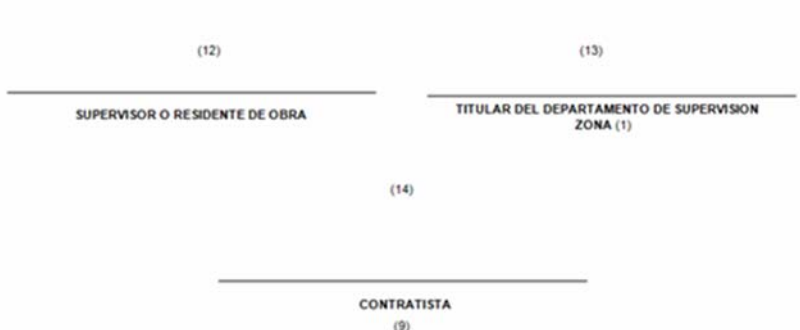

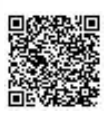
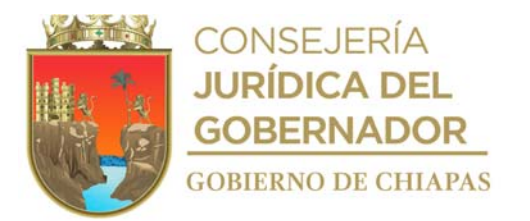

Instructivo de llenado del formato

#### **"**AVISO DE INICIO**"**

- 1. Nombre de la zona de supervisión correspondiente.
- 2. Nombre de la obra.
- 3. Nombre de la región (ejemplo: Centro-Fraylesca).
- 4. Nombre de la localidad.
- 5. Nombre del municipio.
- 6. Número de contrato.
- 7. Número de obra.
- 8. Monto contratado con número.
- 9. Nombre de la empresa contratista o persona física.
- 10. Fecha de inicio real de los trabajos.
- 11. Metas contratadas.
- 12. Nombre y firma del supervisor o residente de la obra.
- 13. Nombre y firma del titular del Departamento, de Supervisión de la zona correspondiente.
- 14. Nombre y firma del representante legal de la empresa contratista o persona física.

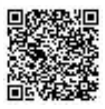

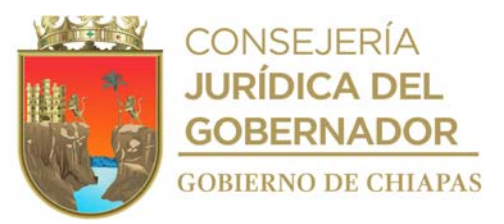

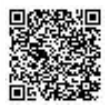

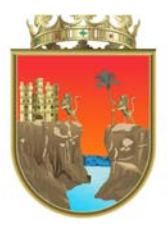

## **CONSEJERÍA<br>JURÍDICA DEL GOBERNADOR GOBIERNO DE CHIAPAS**

AVARCE FEIXO REAL GENERAL DE LA OBRA<br>AVARCE FEIXO PROG. GÉNERAL DE LA OBRA<br>ATRASO FEIXO<br>AVARCE BÉNCORA CORVERCIONAL<br>AVARCE BÉNCORA CORVERCIONAL

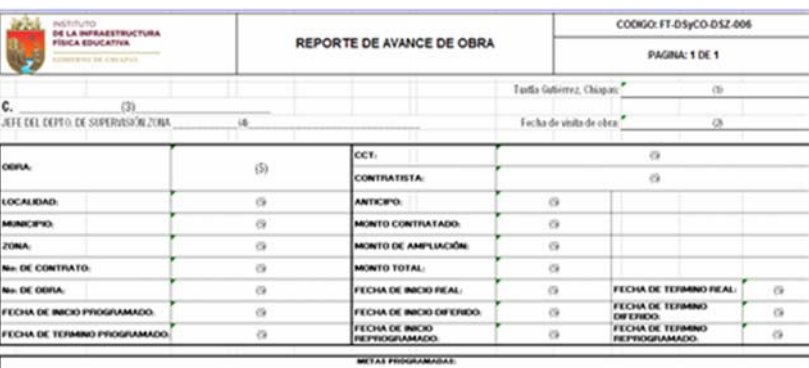

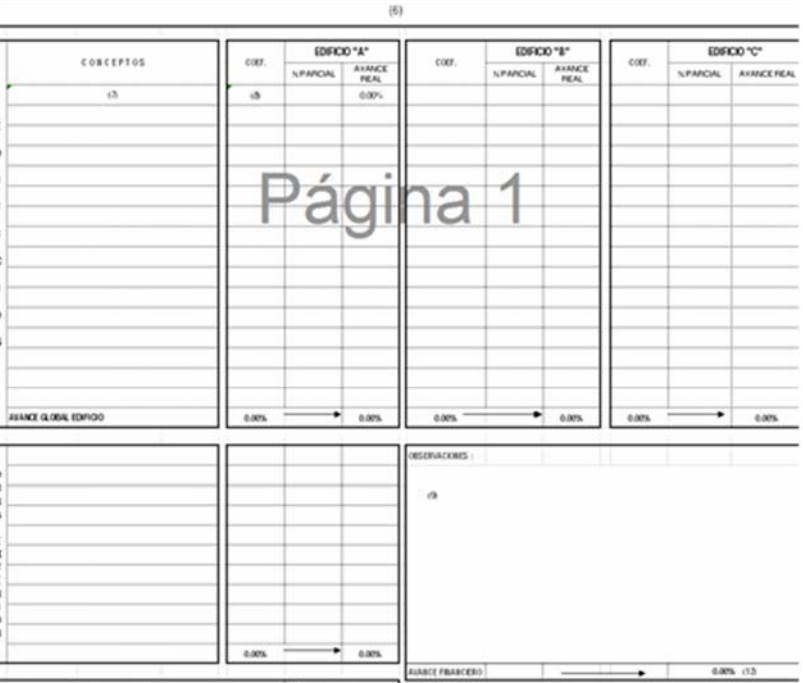

 $\begin{array}{ccccc} & + & & 0.00\% & & \\ \hline & + & & 0.00\% & & \\ \hline & + & & 0.00\% & & \\ \hline & + & & 0.01\% & & \\ \hline & + & & 0.00\% & & 0.0\% \end{array}$ 

÷

Ξ

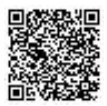

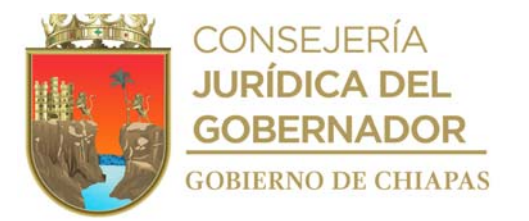

Instructivo de llenado del formato

#### **"**REPORTE DE AVANCE DE OBRA**"**

- 1. Fecha de elaboración del reporte.
- 2. Fecha de visita a la obra.
- 3. Nombre del titular del Departamento de Supervisión de la zona correspondiente.
- 4. Nombre de la zona correspondiente.
- 5. Anotar todos los datos que solicita en cada caso.
- 6. Anotar las metas reales.
- 7. Anotar las partidas según catálogo contratado.
- 8. Indicar el coeficiente según catálogo de conceptos contratado o según prefiniquito de obra.
- 9. Anotar las observaciones que presenta la obra, así como las instrucciones a la empresa o compromisos establecidos.
- 10. Anotar los avances que solicita en cada caso.
- 11. Nombre del supervisor o residente de obra.
- 12. Anotar el porcentaje financiero pagado hasta el momento.

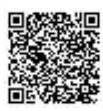

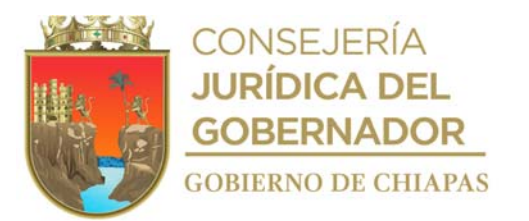

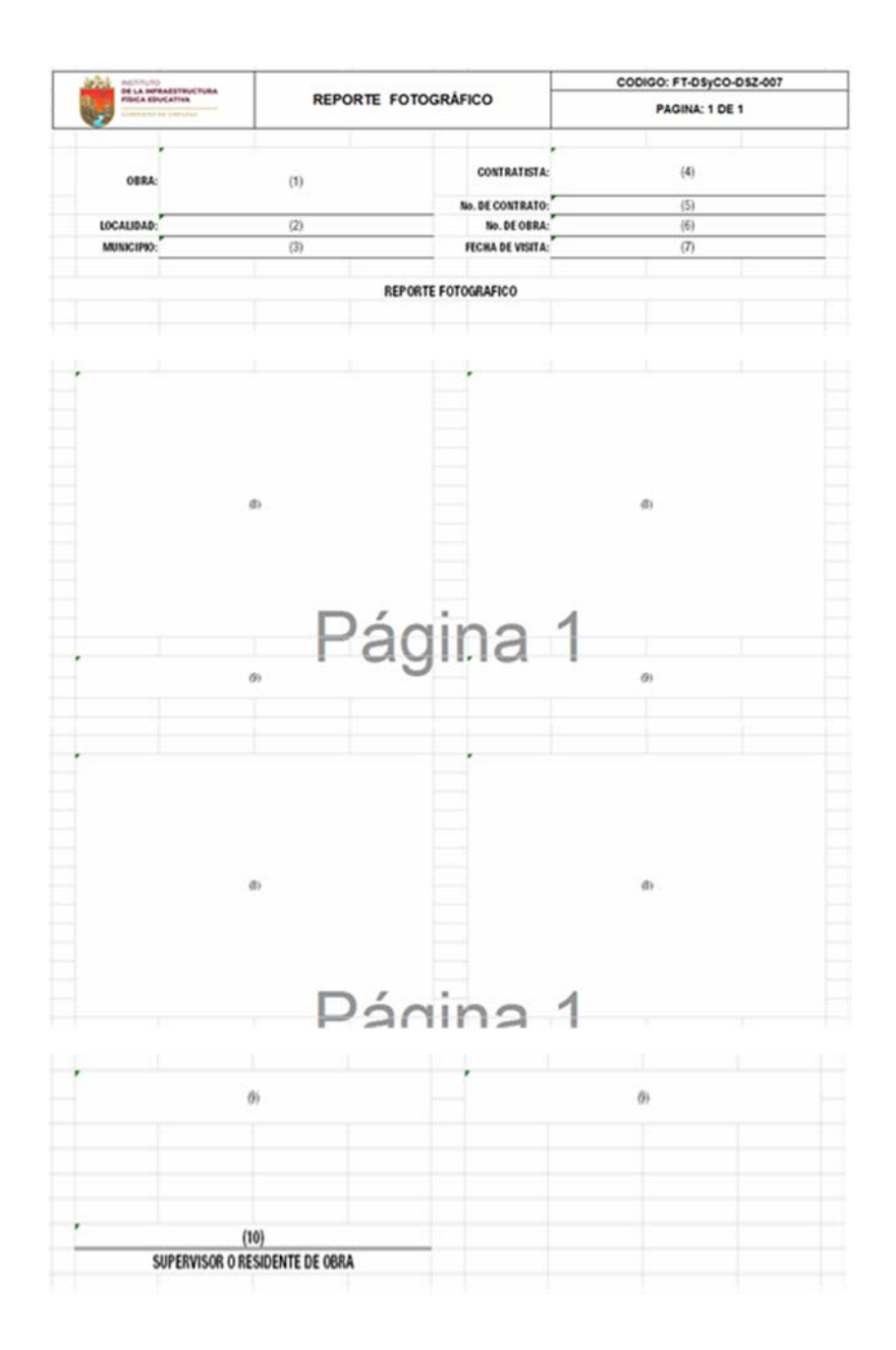

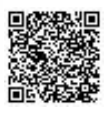

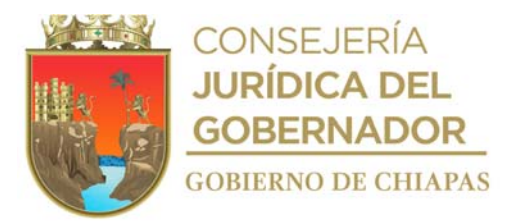

Instructivo de llenado del formato

**"**REPORTE FOTOGRÁFICO**"**

- 1. Nombre completo de la obra pública a realizar.
- 2. Nombre completo de la localidad donde se realizará la obra pública.
- 3. Nombre completo del municipio donde se realizará la obra pública.
- 4. Nombre completo de la persona física o moral según lo estipulado en el contrato de obra pública.
- 5. Es el establecido en el contrato de obra pública (Ejemplo: 19000-435).
- 6. Es el establecido en el contrato de obra pública (Ejemplo: 19000).
- 7. Día, mes y año en que se realiza la visita de obra.
- 8. Fotos de los avances de la obra.
- 9. Pie de foto (descripción de lo observado).
- 10. Nombre del supervisor o residente de obra.

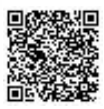

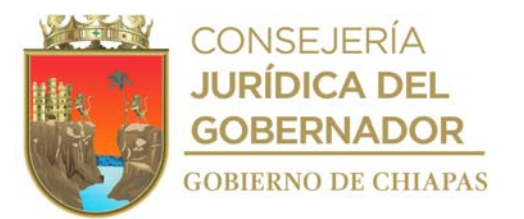

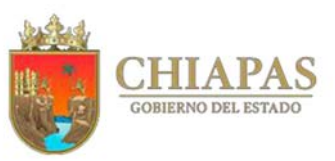

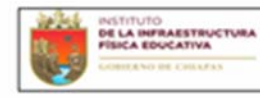

**AVISO DE TERMINO** 

CODIGO: FT-DSyCO-DSZ-008 PAGINA: 1 DE 1

DEPARTAMENTO DE SUPERVISIÓN  $(1)$ 

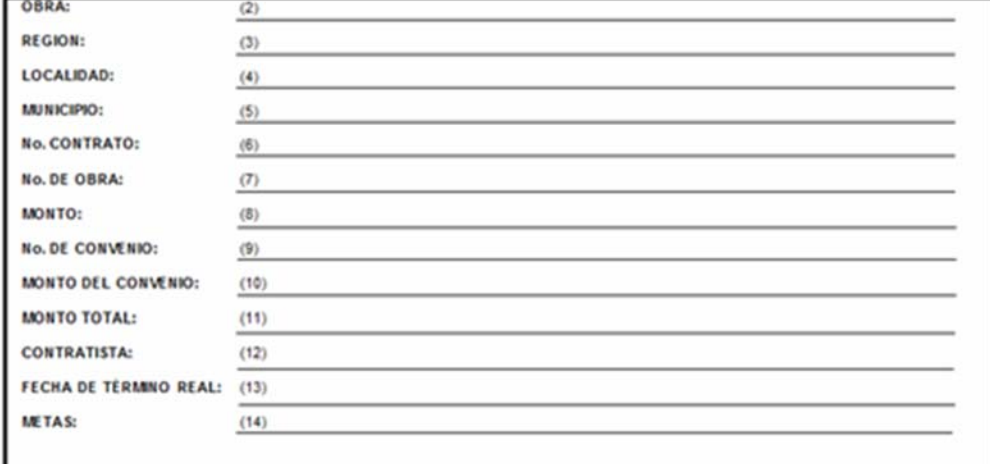

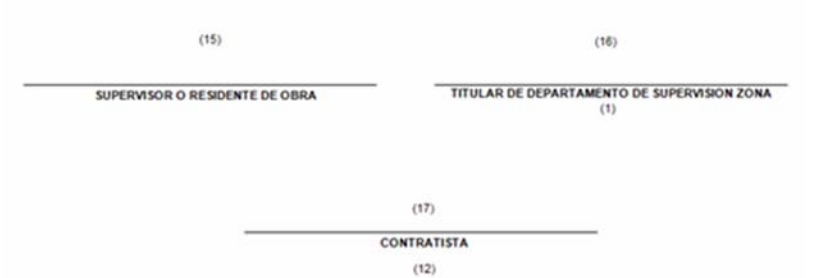

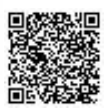

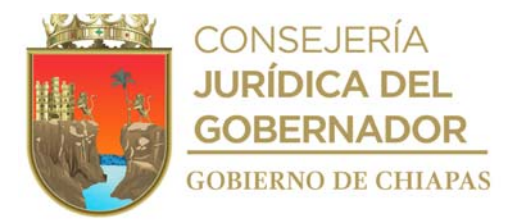

Instructivo de llenado del formato

#### **"**AVISO DE TERMINO**"**

- 1. Nombre de la zona de supervisión correspondiente.
- 2. Nombre de la obra.
- 3. Nombre de la región (ejemplo: CENTRO-FRAILESCA)
- 4. Nombre de la localidad.
- 5. Nombre del municipio.
- 6. Número de contrato.
- 7. Número de obra.
- 8. Monto contratado con número.
- 9. Número del convenio.
- 10. Monto del convenio.
- 11. Monto del convenio más monto contratado, en caso de ser de ampliación, si fuere de disminución.
	- monto del convenio menos monto contratado.
- 12. Nombre de la empresa contratista.
- 13. Fecha de término real de los trabajos.
- 14. Metas contratadas.
- 15. Nombre y firma del supervisor, o residente de la obra.
- 16. Nombre y firma del titular del Departamento de Supervisión de obras en la zona correspondiente.
- 17. Nombre y firma del representante legal de la empresa.

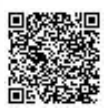

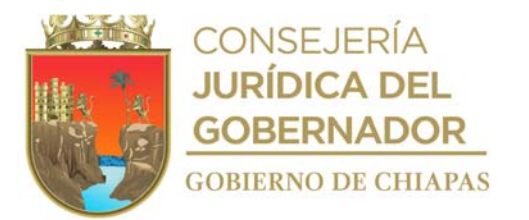

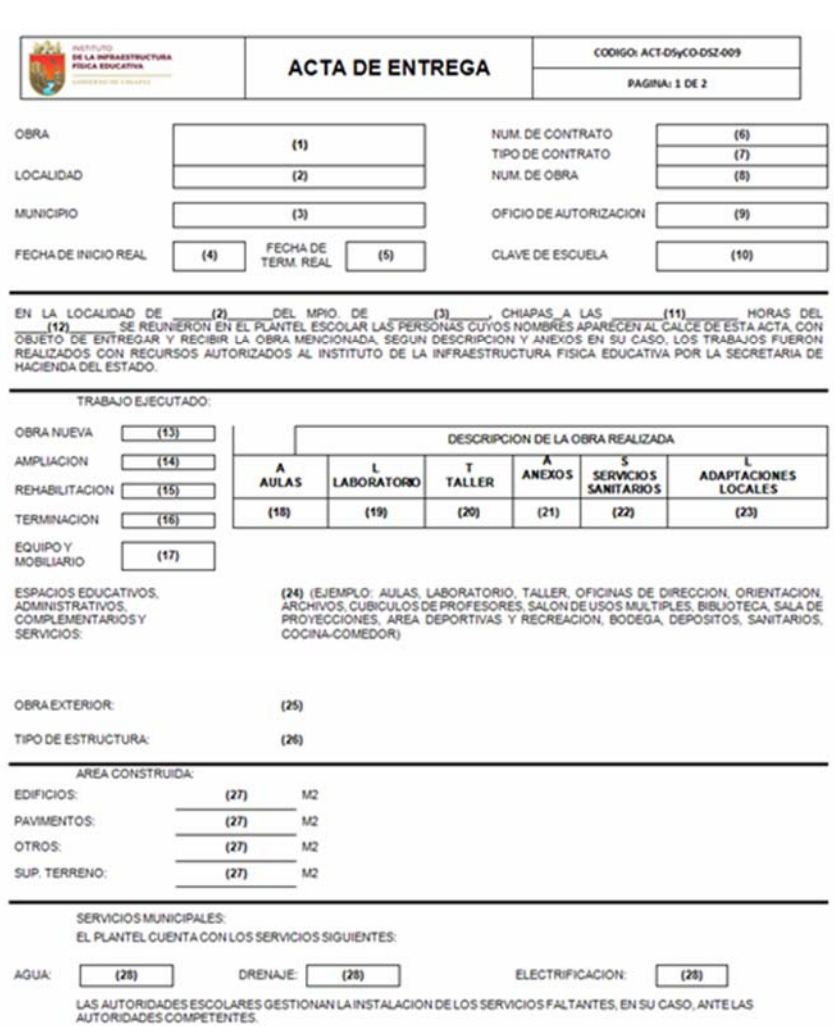

-

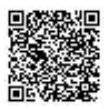

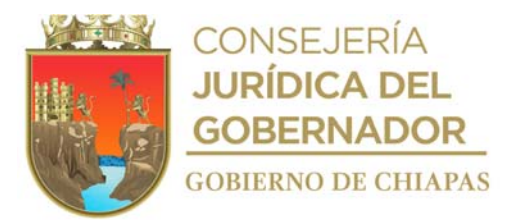

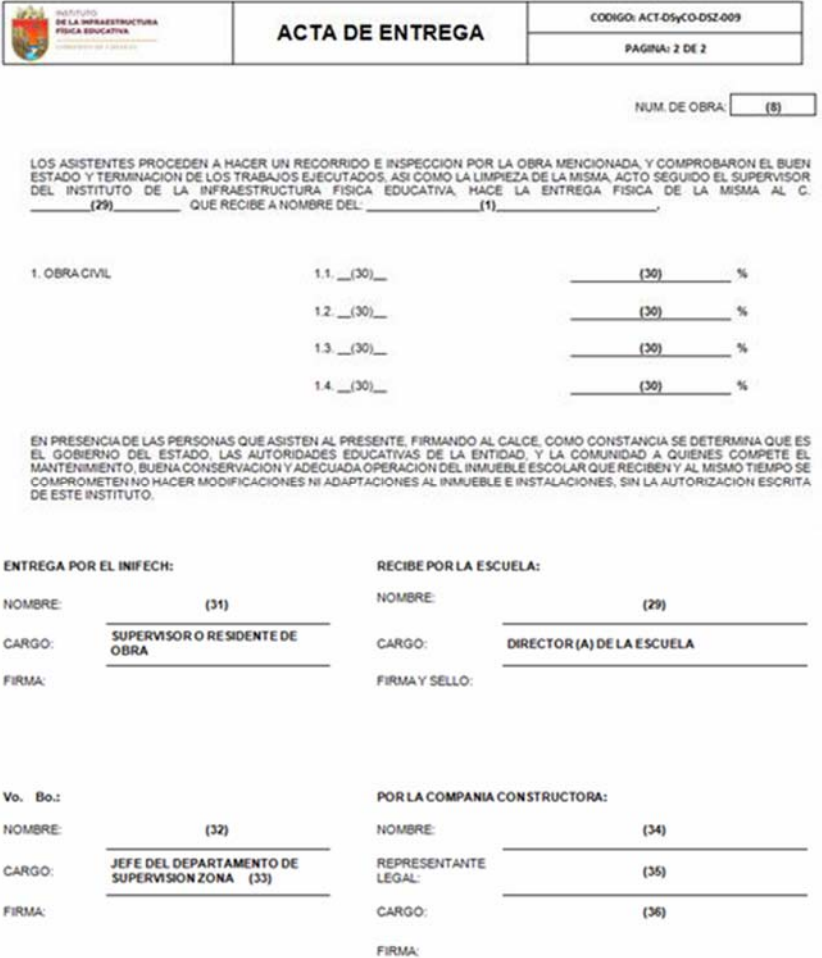

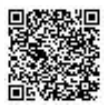

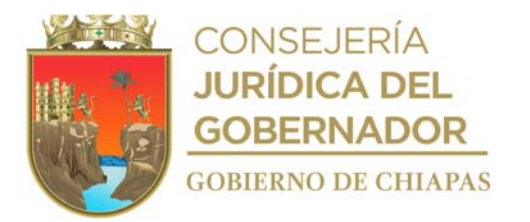

Instructivo de llenado del formato

#### "ACTA DE ENTREGA"

- 1. Nombre completo del plantel educativo (agregar CCT, meta).
- 2. Nombre de la localidad.
- 3. Nombre del municipio.
- 4. Fecha de inicio real de la obra.
- 5. Fecha de término real de la obra.
- 6. Número de contrato.
- 7. Anota el tipo de contrato indicado: precios unitarios, precio alzado o mixto (Basados en el Art. 79 de La Ley de Obra Pública del Estado de Chiapas y Art. 45 de la LOPSRM).
- 8. Número de obra.
- 9. Número de oficio de autorización de la Secretaría de Hacienda donde autoriza los recursos.
- 10. Número de clave de centro de trabajo del plantel educativo.
- 11. Hora de entrega de la obra.
- 12. Fecha de entrega de la obra.
- 13. Anotar "SI","NO" o "N/A", según sea el caso.
- 14. Anotar Número de aulas construidas.
- 15. Anotar Número de laboratorios construidos.
- 16. Anotar Número de talleres construidos.
- 17. Anotar Número de anexos construidos.
- 18. Anotar Número de sanitarios construidos.
- 19. Anotar Número de adaptaciones locales construidas.
- 20. Describir metas reales construidas.
- 21. Describir los trabajos de obra exterior realizados.
- 22. Describir tipo de estructuras (si aplica).
- 23. Describir la cantidad en metros cuadrados construidos.
- 24. Anotar "SI" o "NO", si el plantel cuenta con los servicios básicos.
- 25. Nombre completo del director de la escuela.
- 26. Anotar la obra civil ejecutada, así como el porcentaje de avance de los trabajos.
- 27. Nombre del supervisor o residente de obra.
- 28. Nombre del titular del Departamento de Supervisión de zona correspondiente.
- 29. Nombre del Departamento de Supervisión de zona correspondiente.
- 30. Nombre de la empresa contratista.

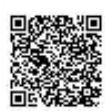

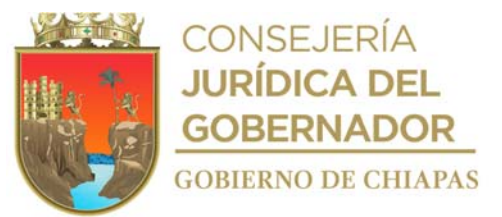

- 31. Nombre del representante legal de la empresa contratista.
- 32. Cargo del representante de la empresa contratista.

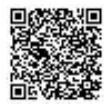

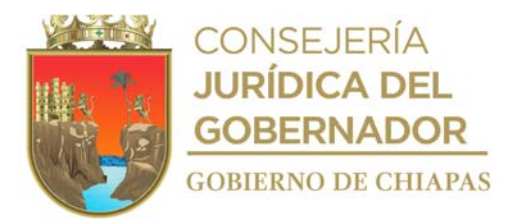

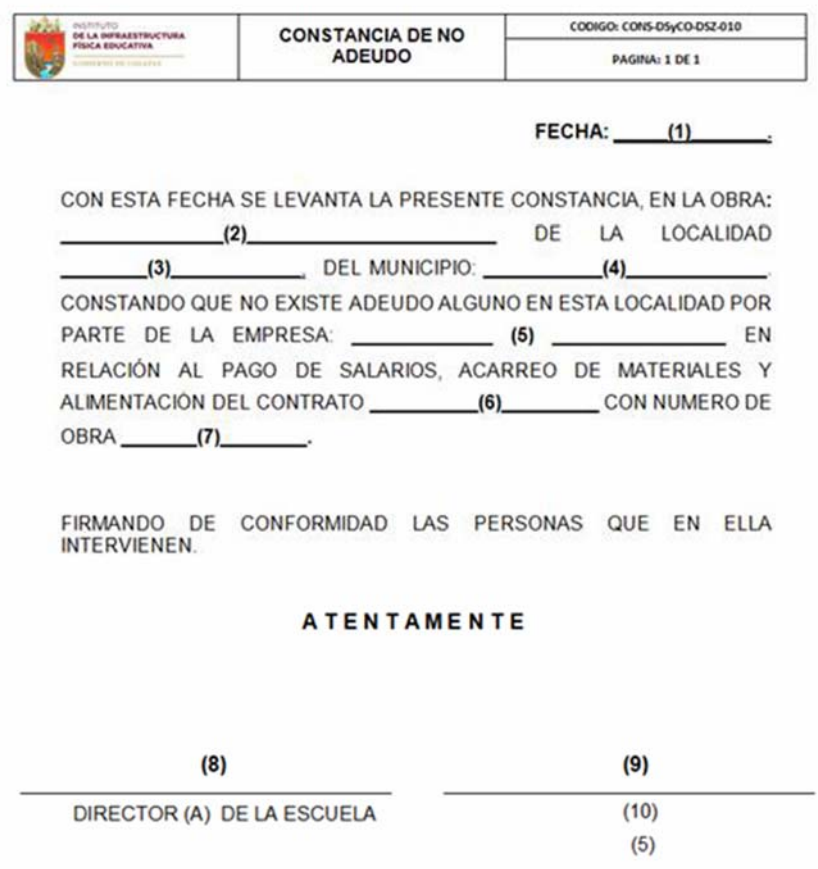

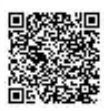

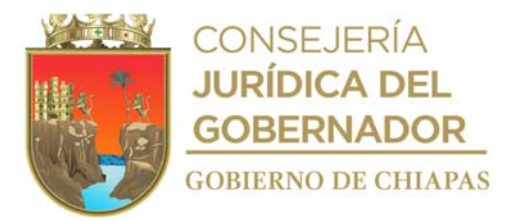

Instructivo de llenado del formato

#### "CONSTANCIA DE NO ADEUDO"

- 1. Fecha de elaboración de la constancia de no adeudo.
- 2. Nombre de la obra.
- 3. Nombre de la localidad.
- 4. Nombre del municipio.
- 5. Nombre de la empresa contratista.
- 6. Número de contrato.
- 7. Número de obra.
- 8. Nombre y firma del titular de la dirección de la escuela.
- 9. Nombre y firma del representante legal de la empresa contratista.
- 10. Cargo del representante de la empresa.

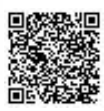

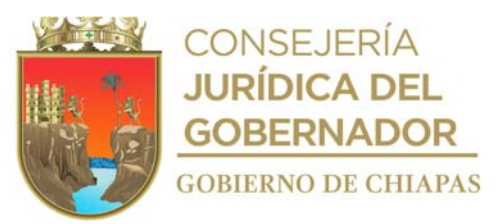

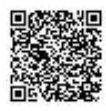

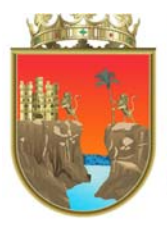

# CONSEJERÍA<br>**JURÍDICA DEL GOBERNADOR GOBIERNO DE CHIAPAS**

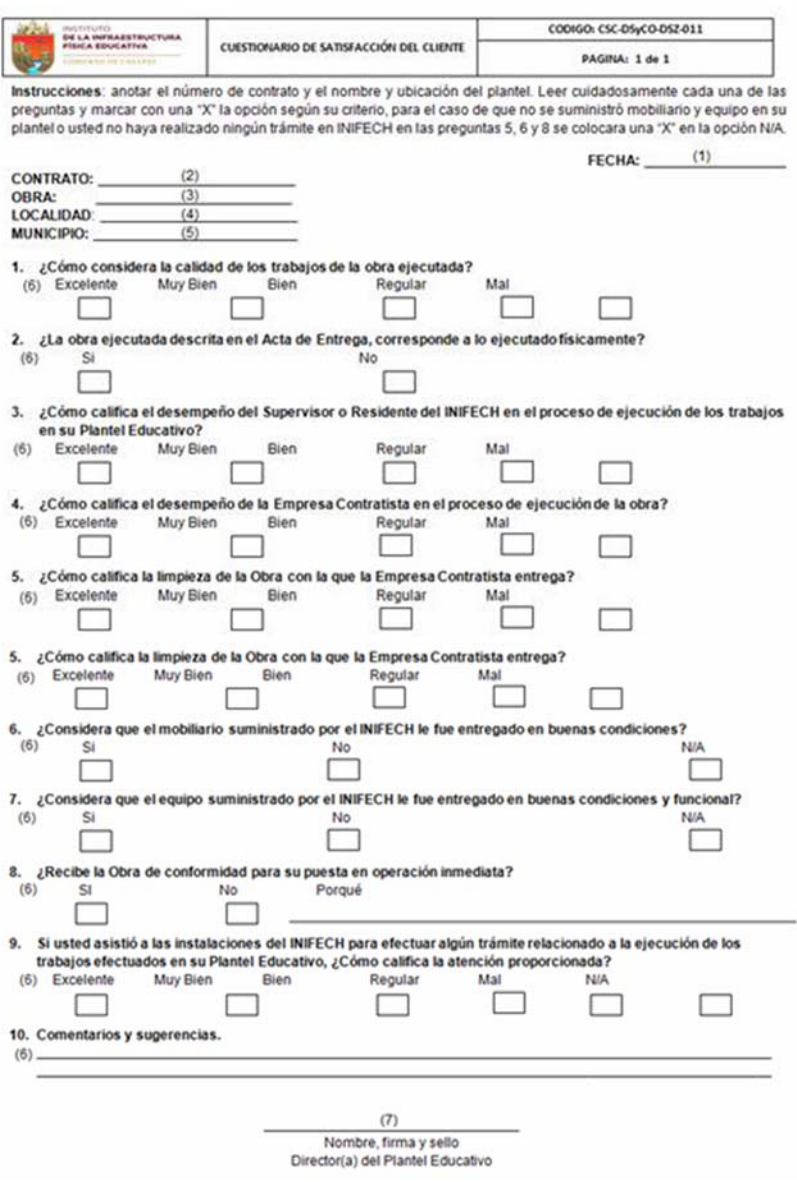

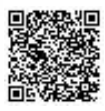

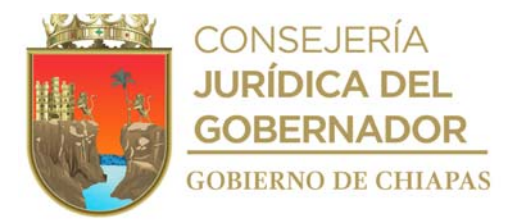

Instructivo de llenado del formato

#### "CUESTIONARIO DE SATISFACCIÓN DEL CLIENTE"

- 1. Fecha de elaboración del cuestionario de satisfacción del cliente.
- 2. Número de Contrato.
- 3. Nombre completo del plantel educativo (agregar CCT).
- 4. Nombre de la localidad.
- 5. Nombre del municipio.
- 6. Leer cuidadosamente cada una de las preguntas y marcar con una "X" la opción, según su criterio, para el caso de que no se suministró mobiliario y equipo en su plantel o usted no haya realizado ningún trámite en INIFECH en las preguntas 5, 6 y 8 se colocara una "X" en la opción N/A.
- 7. Nombre, firma y sello del titular de la dirección de la escuela.

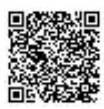

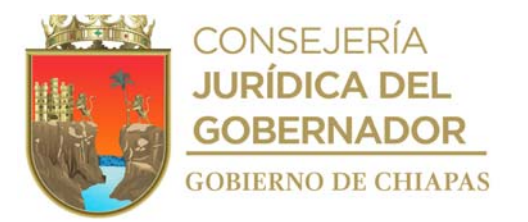

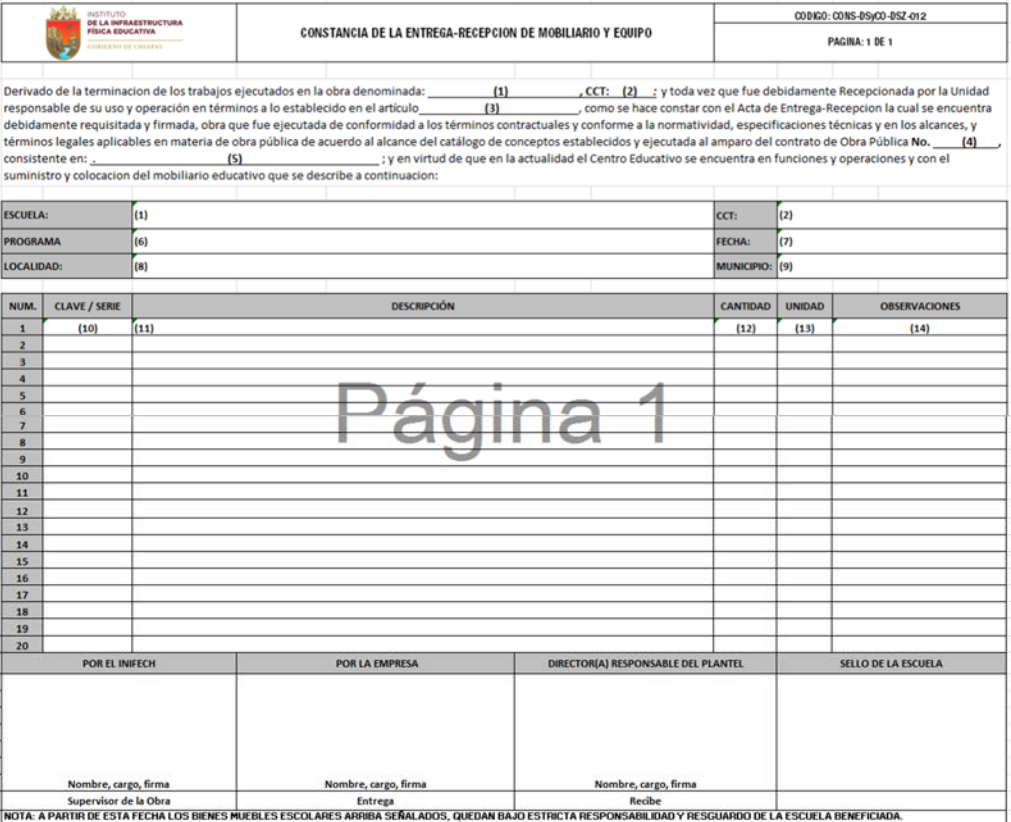

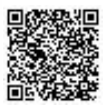

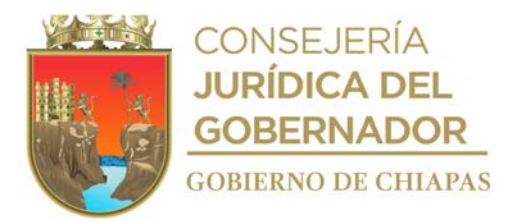

#### Instructivo de llenado del formato

#### "CONSTANCIA DE LA ENTREGA RECEPCIÓN DE MOBILIARIO Y EQUIPO"

- 1. Nombre de la escuela.
- 2. Clave de centro de trabajo de la obra.
- 3. Artículo de la ley aplicable a la operatividad y equipamiento de los edificios educativos. a.- 104 de la Ley de Obra Pública del Estado de Chiapas.
	- b.- 68 de la Ley de Obras Públicas y Servicios Relacionados con las Mismas.
- 4. Número de contrato.
- 5. Meta del contrato.
- 6. Fuente de financiamiento del contrato.
- 7. Fecha de la firma de la constancia de entrega recepción del mobiliario y equipo.
- 8. Nombre de la localidad.
- 9. Nombre del municipio.
- 10. Anotar código del concepto para mobiliarios, y en caso de ser equipamiento, colocar número. de serie del artículo suministrado.
- 11. Anotar descripción del concepto de mobiliario y/o equipamiento.
- 12. Anotar número de piezas suministrado.
- 13. Anotar unidad de medida.
- 14. Anotar observación de las condiciones suministrada.

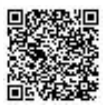

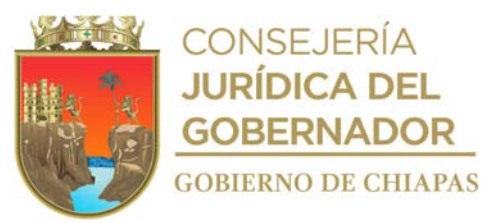

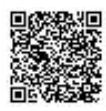

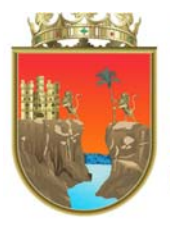

## **CONSEJERÍA JURÍDICA DEL GOBERNADOR**

**GOBIERNO DE CHIAPAS** 

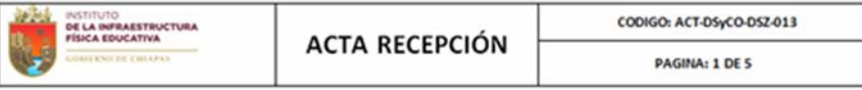

#### **FECHA:**

 $(1)$ 

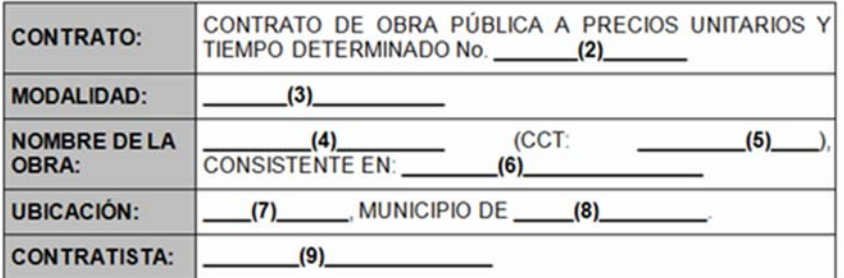

EN EL LUGAR QUE OCUPAN LOS TRABAJOS EN MENCION; SIENDO LAS  $\underbrace{(10)}_{(11)}$  DEL  $\underbrace{(12)}_{(12)}$ , EN SU CARACTER DE JEFE DEL<br>  $\underbrace{(11)}_{(13)}$  SE REUNIERON LOS (11) y (12)<br>DEPARTAMENTO DE SUPERVISIÓN DEPARTAMENTO DE SUPERVISIÓN (13) Y SUPERVISOR DE OBRA, RESPECTIVAMENTE, EN REPRESENTACIÓN DEL INSTITUTO DE LA INFRAESTRUCTURA FÍSICA EDUCATIVA DEL ESTADO DE CHIAPAS, EN LO (6) [8] CONSISTENTE EN: (6) [7] MUNICIPIO DE<br>
(8) A EFECTO DE DAR CUMPLIMIENTO A LO ESTIPULADO EN **SE** LA CLAUSULA (16) DEL CONTRATO DE OBRA PÚBLICA A PRECIOS UNITARIOS Y TIEMPO DETERMINADO (2) DE FECHA PO DETERMINADO (2) DE FECHA<br>Y A LO ESTABLECIDO EN LOS ARTÍCULOS DE FECHA  $(17)$ **PARRAFO** DE LA LEY DE  $(18)$  $(19)$ DEL REGLAMENTO DE LA MISMA  $(20)$ Υ  $(21)$ LEY.

I.- DESCRIPCIÓN DE LOS TRABAJOS QUE SE RECIBEN:

REALIZADA LA VERIFICACIÓN FÍSICA DE LA OBRA OBJETO DE ESTE CONTRATO, SE HACEN CONSTAR LOS ELEMENTOS QUE COMPRENDE LA MISMA Y QUE AHORA SE DAN POR RECIBIDOS POR PARTE DE "EL INIFECH":

 $\bullet$  (6)

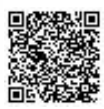

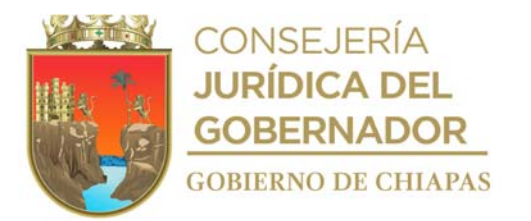

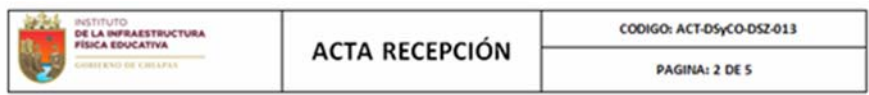

#### **II.- IMPORTE CONTRACTUAL:**

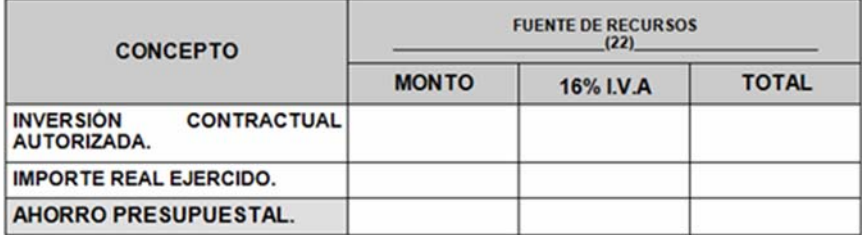

CABE MENCIONAR, QUE LA DIFERENCIA EXISTENTE ENTRE EL VOLUMEN<br>PROGRAMADO Y EL EJECUTADO, HA GENERADO UN AHORRO PRESUPUESTAL **DE \$ 0.00** 

III.- PERÍODO DE EJECUCIÓN DE LOS TRABAJOS:

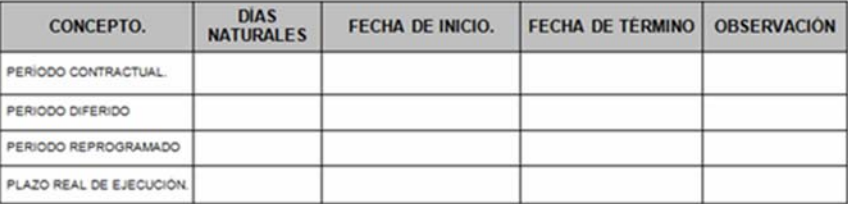

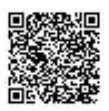

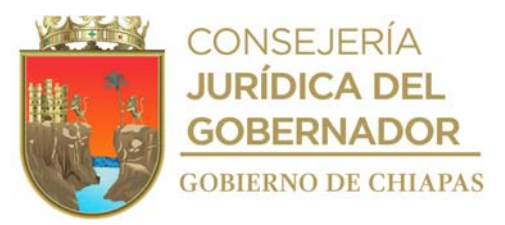

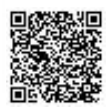

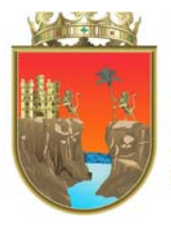

### **CONSEJERÍA JURÍDICA DEL GOBERNADOR GOBIERNO DE CHIAPAS**

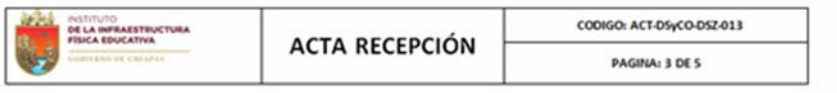

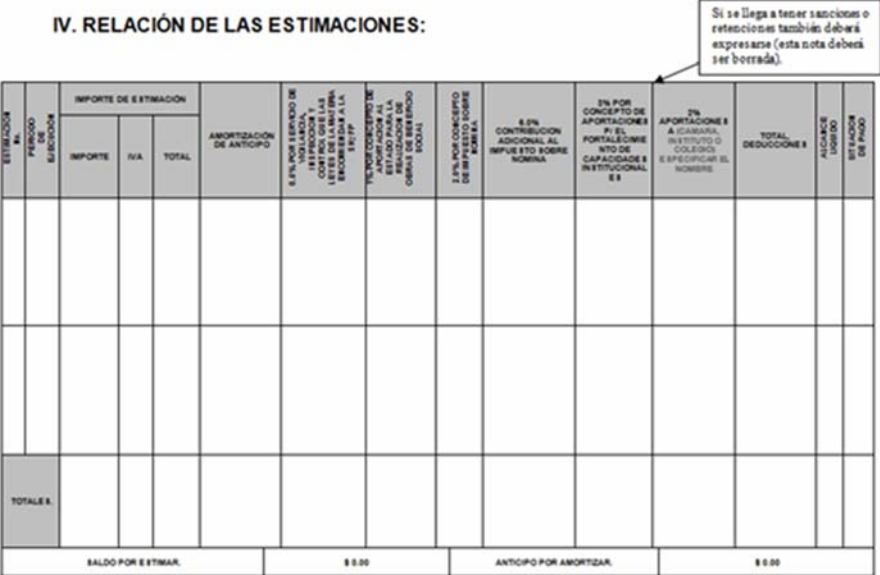

ANTICIPO POR EL (23)% DE LA ASIGNACION APROBADA PARA EL CONTRATO, QUE IMPORTA LA CANTIDAD DE (24)

#### V.- ENTREGA DE DOCUMENTOS Y ARCHIVO:

EN ESTE ACTO "EL CONTRATISTA" HACE ENTREGA A "EL INIFECH" DE LA SIGUIENTE DOCUMENTACIÓN:

 $(25)$ 

ASI MISMO EN CUMPLIMIENTO A LO DISPUESTO POR EL  $(26)$ DE A LEY DE MONTENTINIER POR UN PLAZO DE UN AÑO MÁS A PARTIR DE LA FIRMA DE LA PRESENTE ACTA DE RECEPCIÓN, DE LOS DEFECTOS QUE RESULTAREN DE LA EJECUCIÓN DE LOS TRABAJOS, DE LOS VICIOS OCULTOS Y CUALQUIER OTRA RESPONSABILIDAD EN QUE HUBIERE INCURRIDO "EL CONTRATISTA", CON MOTIVO DE LA EJECUCIÓN DE LA OBRA DERIVADA DEL

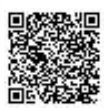

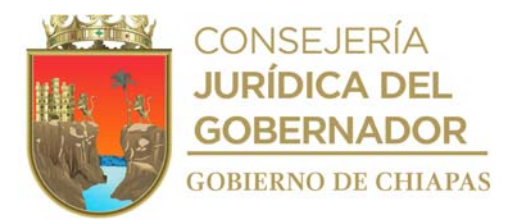

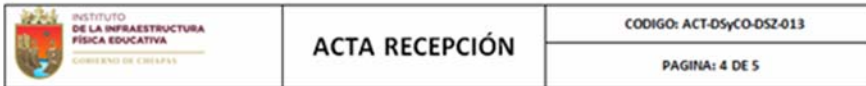

CONTRATO DE OBRA PÚBLICA A PRECIOS UNITARIOS Y TIEMPO DETERMINADO (2) O POR CONTRAVENIR A LAS DISPOSICIONES LEGALES A QUE SE<br>ENCUENTRE SUJETO EL MISMO, SE ENCUENTRA CONTENIDA EN LA POLIZA DE FIANZA \_  $,$  DE (27) \_\_\_\_, EMITIDA POR LA EMPRESA \_\_\_\_\_(28)\_ FECHA (29) MISMA QUE SIRVIÓ PARA GARANTIZAR EL CUMPLIMIENTO DEL CONTRATO, LA CUAL FUE ENTREGADA CON ANTERIORIDAD A ESTE ACTO: SE ANEXA A ESTA ACTA COPIA DE LA FIANZA EN **MENCIÓN** 

#### VI.- OBLIGACIÓN DE ELABORAR EL FINIQUITO Y TERMINACIÓN DEL **CONTRATO:**

RECIBIDOS FÍSICAMENTE LOS TRABAJOS EN TÉRMINOS DE LA PRESENTE ACTA, AMBAS PARTES ACUERDAN ELABORAR EL DIA  $(30)$  $-EL$ FINIQUITO DE LOS TRABAJOS EN EL QUE HARÁN CONSTAR LOS CRÉDITOS A FAVOR Y EN CONTRA QUE RESULTEN DE CADA UNO DE ELLOS, DESCRIBIENDO EL CONCEPTO GENERAL QUE LES DIO ORIGEN Y SALDO RESULTANTE, PARA DAR POR TERMINADOS TOTALMENTE LOS DERECHOS Y OBLIGACIONES ASUMIDOS POR LAS PARTES EN EL CONTRATO DE OBRA PÚBLICA EN MENCIÓN.

NO HABIENDO OTRO ASUNTO QUE TRATAR Y LEÍDA QUE FUE LA PRESENTE ACTA DE RECEPCIÓN DE OBRA, CORRESPONDIENTE AL CONTRATO DE OBRA PÚBLICA A PRECIOS UNITARIOS Y TIEMPO DETERMINADO (2) Y<br>ENTERADOS DE SU CONTENIDO, LO FIRMAN EN ORIGINAL Y DOS COPIAS DE COMÚN ACUERDO LOS QUE EN ELLA INTERVINIERON, SIENDO LAS CELEBRACIÓN NO HA EXISTIDO DOLO, MALA FE O CUALQUIER VICIO DEL CONSENTIMIENTO QUE PUDIERA INVALIDARLO.

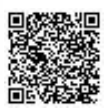

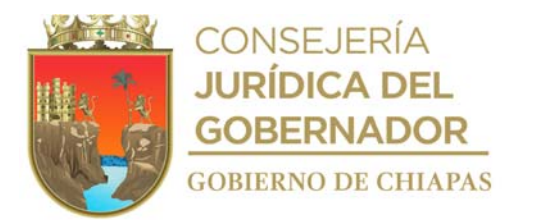

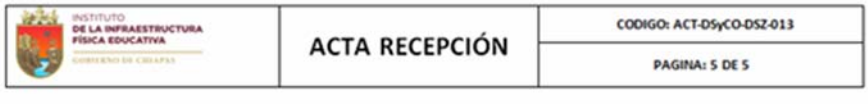

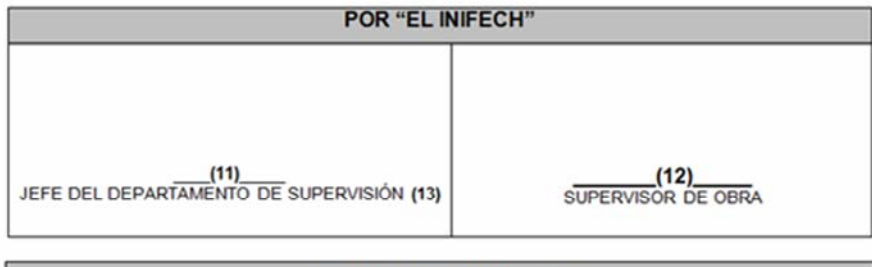

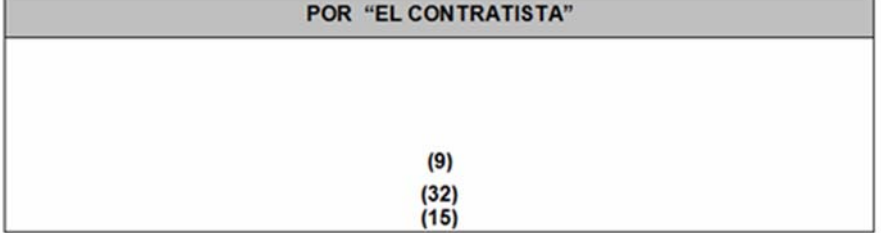

**NOTA:** LAS FIRMAS QUE ANTECEDEN, CORRESPONDEN AL ACTA DE RECEPCIÓN DEL CONTRATO DE OBRA PÚBLICA A<br>
PRECIOS UNITARIOS Y TIEMPO DETERMINADO (2) SUSCRITO CON FECHA 117)<br>
CORRESPONDIENTE ALA OBRA: (4) MUNICIPIO DE 18) CONSIS

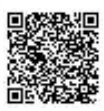

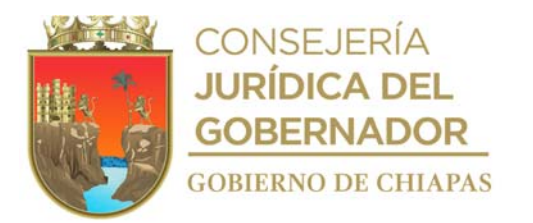

Instructivo de llenado del formato

#### "ACTA RECEPCIÓN"

- 1. Fecha de elaboración del acta de recepción.
- 2. Número de contrato.
- 3. Tipo de modalidad: licitación pública, invitación restringida a tres o más personas o adjudicación directa (verificar en contrato).
- 4. Nombre de la obra.
- 5. Clave del centro de trabajo.
- 6. Metas contratadas.
- 7. Nombre de la localidad.
- 8. Nombre del municipio.
- 9. Nombre de la empresa contratista o persona física.
- 10. Hora de inicio de elaboración del acta.
- 11. Nombre del titular del Departamento de Supervisión de zona que corresponda.
- 12. Nombre del supervisor o residente de obras.
- 13. Zona de supervisión correspondiente y región (ejemplo. Centro-Frailesca).
- 14. Nombre del representante legal de la empresa o persona física.
- 15. Carácter que desempeña EL CONTRATISTA, verificar en contrato (ej. administrador único, representante legal o persona física).
- 16. Cláusula según contrato correspondiente a la recepción de los trabajos.
- 17. Fecha de elaboración del contrato.
- 18. Artículo de la ley correspondiente, según tipo de ley, donde indique la elaboración de recepción de obra.
	- a.- 102 (Ley Estatal).
	- b.- 64 (Ley Federal).
- 19. Párrafo correspondiente del artículo de la ley donde indique la elaboración de recepción de obra.
	- a.- Párrafo segundo (Ley Estatal).
	- b.- Párrafo primero (Ley Federal).
- 20. Ley correspondiente según contrato.
	- a. Ley de Obra Pública del Estado de Chiapas.
	- b. Ley de Obras Públicas y Servicios Relacionados con las Mismas.
- 21. Artículo del reglamento de la ley correspondiente donde indique la elaboración de recepción de obra.
	- a. 199 (Ley Estatal).
	- b. 166 (Ley Federal).
- 22. Nombre del programa con el que está siendo financiada la obra (verificar contrato).
- 23. Porcentaje del anticipo.

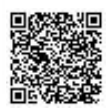

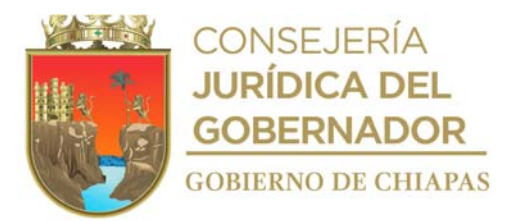

- 24. Monto del anticipo con IVA.
- 25. Relacione la documentación presentada por la empresa contratista.
- 26. Artículo de la ley correspondiente, según tipo de ley, donde indique el plazo que el contratista deberá garantizar a partir de la fecha de entrega de la obra.
	- a. 42 (Ley Estatal).
	- b. 66 (Ley Federal).
- 27. Número de fianza.
- 28. Nombre de la empresa afianzadora.
- 29. Fecha de elaboración de la póliza de fianza.
- 30. Fecha en la que se elaborará el acta de finiquito.
- 31. Hora de término de la elaboración del acta de finiquito.
- 32. Nombre y firma del representante legal de la empresa.

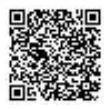

.

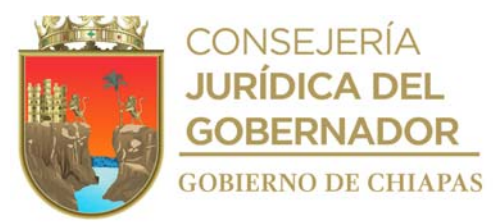

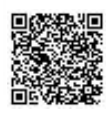

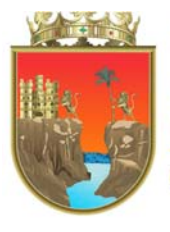

### **CONSEJERÍA JURÍDICA DEL GOBERNADOR GOBIERNO DE CHIAPAS**

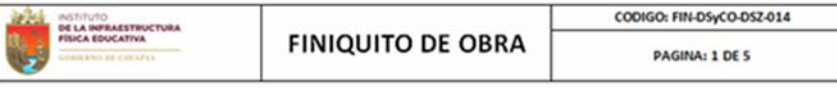

#### FECHA:  $(1)$

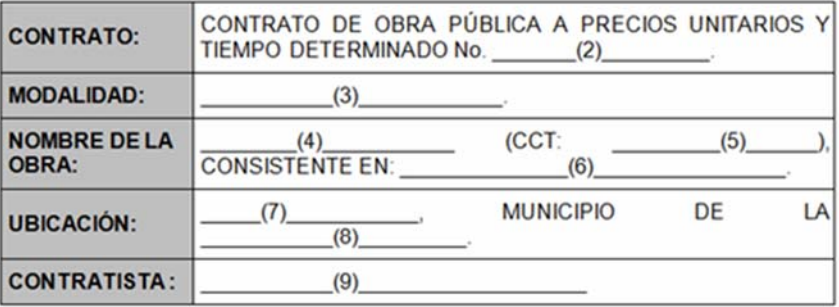

EN EL LUGAR QUE OCUPAN LAS OFICINAS DE LA DIRECCIÓN DE SUPERVISIÓN Y CONTROL DE OBRAS DEL INSTITUTO DE LA INFRAESTRUCTURA FÍSICA EDUCATIVA DEL ESTADO DE CHIAPAS, CITA EN LIBRAMIENTO SUR PONIENTE No. 650 DE TUXTLA GUTIERREZ, CHIAPAS; SIENDO LAS \_\_\_\_\_\_(10) DEL (1) (12) SE REUNIERON LOS C. (11) Y<br>
(12) SE REUNIERON LOS C. (11) Y<br>
EN SU CARACTER DE JEFE DEPARTAMENTO DE<br>
EN REPRESENTACIÓN DEL INSTITUTO DE LA INFRAESTRUCTURA FÍSICA<br>
EDUCATIVA DEL ESTADO DE CHIAPAS, EN LO SUCESIVO "E THE CONTRACTER OF CONTRACTER OF CARACTER DE<br>EN LO SUCESIVO "EL CONTRATISTA"; PERSONALIDAD QUE LAS PARTES SE RECONOCEN MUTUAMENTE PARA TODOS LOS EFECTOS LEGALES; PARA REALIZAR EL FINIQUITO DEL CONTRATO OBJETO DE LA OBRA  $(4)$  $(6)$ MUNICIPIO DE (8) CHIAPAS; A EFECTO  $(7)$ **CUMPLIMIENTO A LO ESTIPULADO EN LA CLÁUSULA**<br>(16) (17) DEL CONTRATO DE<br>LICA A PRECIOS UNITARIOS Y TIEMPO DETERMINADO No. DE DAR  $(16)$ **OBRA** PÚBLICA A DE FECHA (18)<br>LOS ARTICULOS (19) (20) Y A LO<br>DE LA  $(2)$ ESTABLECIDO EN  $(21)$ Y (22) DEL REGLAMENTO DE LA MISMA LEY.

**I.- DESCRIPCIÓN DE LOS TRABAJOS EJECUTADOS.** 

 $(23)$ 

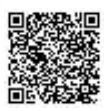

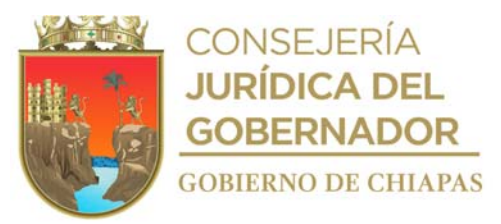

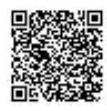

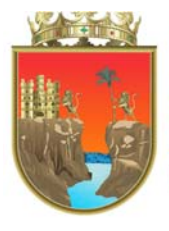

### **CONSEJERÍA JURÍDICA DEL GOBERNADOR GOBIERNO DE CHIAPAS**

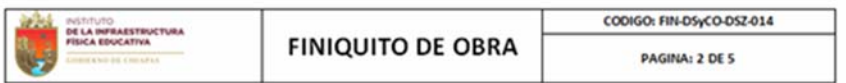

#### **II.- IMPORTE CONTRACTUAL.**

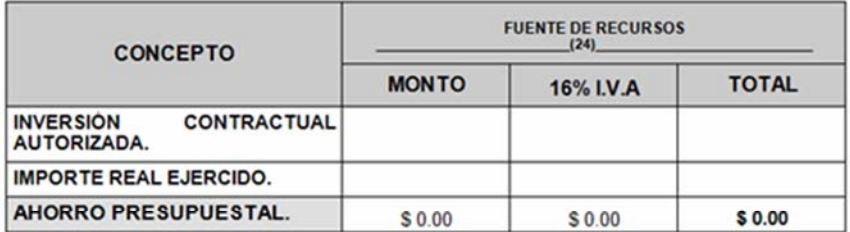

SE ANEXA A LA PRESENTE EL CONCENTRADO DE VOLÚMENES EJECUTADOS.

#### III.- ANTICIPO OTORGADO Y AMORTIZADO.

ANTICIPO POR EL **(25)** % DE LA ASIGNACION APROBADA PARA EL CONTRATO, QUE IMPORTA LA CANTIDAD DE \$\_\_\_\_\_\_(26)\_\_\_\_\_\_\_\_, EN CUAL SE ENCUENTRA DESGLOSADO DE LA SIGUIENTE MANERA:

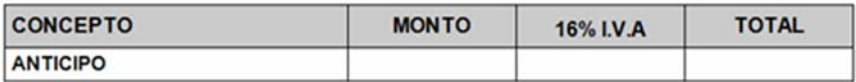

#### IV.- PERIODO DE EJECUCIÓN DE LOS TRABAJOS.

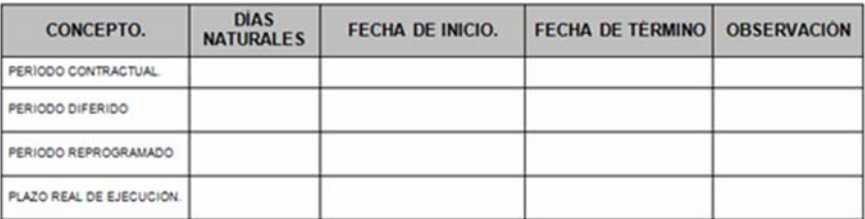

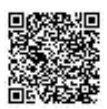

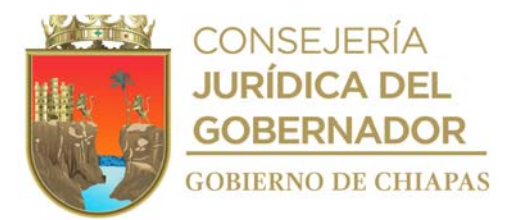

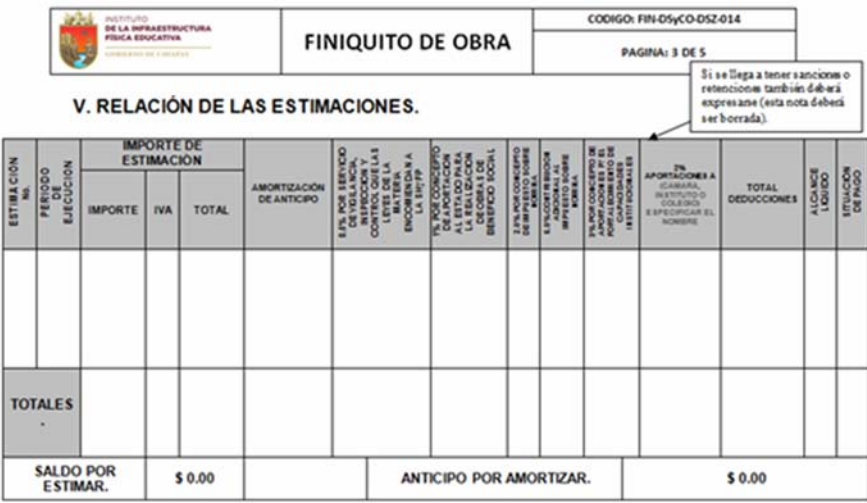

A) CRÉDITOS A FAVOR DE "EL INIFECH":

 $$0.00$ 

#### B) CRÉDITOS A FAVOR DE "EL CONTRATISTA":

\$0.00

#### C) LUGAR, FECHA Y HORA DE LA LIQUIDACIÓN DEL CRÉDITO A FAVOR DE "EL CONTRATISTA":

LA LIQUIDACIÓN DEL CRÉDITO A FAVOR DE "EL CONTRATISTA" SE<br>REALIZARÁ EN LAS OFICINAS DE LA UNIDAD DE APOYO ADMINISTRATIVO DE<br>"EL INIFECH" SITA EN LIBRAMIENTO SUR PONIENTE Nº 650 EN LA CIUDAD<br>DE TUXTLA GUTIÉRREZ, CHIAPAS; LA UNA VEZ QUE SE HAYAN REALIZADO LA TOTALIDAD DE LOS TRÁMITES PARA EL PAGO CORRESPONDIENTE

VI.- DATOS DE LA ESTIMACIÓN FINAL.

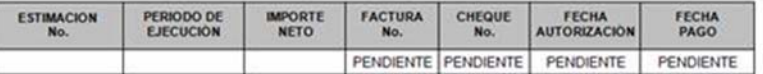

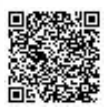

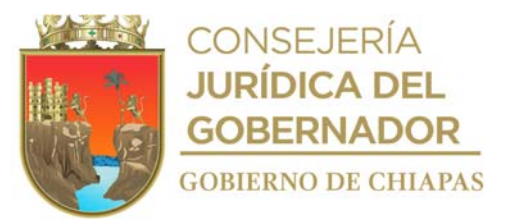

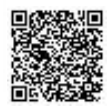

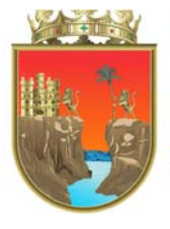

**CONSEJERÍA JURÍDICA DEL GOBERNADOR GOBIERNO DE CHIAPAS** 

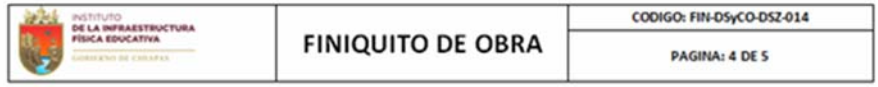

#### VII.- CONSTANCIA DE ENTREGA DE LA GARANTIA.

EN CUMPLIMIENTO A LO DISPUESTO POR EL ARTICULO (27) DE LA<br>(21) SE HACE CONSTAR QUE LA GARANTIA PARA RESPONDER POR UN PLAZO DE UN AÑO MÁS A PARTIR DE LA FIRMA DEL ACTA DE RECEPCIÓN, DE LOS DEFECTOS QUE RESULTAREN DE LA EJECUCIÓN DE LOS TRABAJOS. DE LOS VICIOS OCULTOS Y CUALQUIER OTRA RESPONSABILIDAD EN QUE HUBIERE INCURRIDO "EL CONTRATISTA", CON MOTIVO DE LA EJECUCIÓN DE LA OBRA DERIVADA DEL CONTRATO DE OBRA PÚBLICA A PRECIOS UNITARIOS Y TIEMPO DETERMINADO No. O POR CONTRAVENIR A LAS DISPOSICIONES LEGALES A  $(2)$ QUE SE ENCUENTRE SUJETO EL MISMO, ESTÀ CONTENIDA EN LA POLIZA DE EMITIDA POR LA **EMPRESA FIANZA** No.  $(28)$ DE  $(29)$ **FECHA**  $(30)$ MISMA QUE SIRVIÓ PARA GARANTIZAR EL CUMPLIMIENTO DEL CONTRATO; LA CUAL FUE ENTREGADA CON ANTERIORIDAD A ESTE ACTO.

#### **VIII.- DECLARACIÓN DEL CONTRATISTA.**

"EL CONTRATISTA" MANIFIESTA HABER CUMPLIDO TOTALMENTE CON LA EJECUCIÓN DE LOS TRABAJOS QUE AMPARA EL CONTRATO DE LA OBRA EN CUESTIÓN, POR LO QUE EXTIENDE EL MÁS AMPLIO FINIQUITO QUE EN DERECHO PROCEDE, RENUNCIANDO A CUALQUIER ACCIÓN LEGAL QUE TENGA POR OBJETO RECLAMAR CUALQUIER PAGO RELACIONADO CON EL CONTRATO, ADICIONAL AL ESTIPULADO EN LA FRACCIÓN V, INCISO B, DEL PRESENTE FINIQUITO.

IX.- EXTINCIÓN DE DERECHOS Y OBLIGACIONES DERIVADAS DEL CONTRATO **DE OBRA PUBLICA.** 

EN VIRTUD DE QUE EN BASE A LO MANIFESTADO EN LA FRACCIÓN V. INCISO B. DE ESTE FINIQUITO, EXISTE UN CRÉDITO POR LA CANTIDAD DE \$  $(31) 0.00$ (CERO PESOS 00/100 M.N.), A FAVOR DE "EL CONTRATISTA", MISMO QUE SE CUBRIRA DE ACUERDO CON LO ASENTADO EN LA FRACCIÓN V. INCISO C: "EL CONTRATISTA" MANIFIESTA SU CONFORMIDAD CON LO ANTERIOR, DECLARANDO QUE LA ESPERA NO LE PROVOCA GASTO FINANCIERO ADICIONAL, NI SE RESERVA DERECHO ALGUNO POR ELLO. EN VIRTUD DE LO ANTERIOR, EL ACTA ADMINISTRATIVA DE EXTINCIÓN DE DERECHOS Y OBLIGACIONES DERIVADA DEL CONTRATO DE OBRA PÚBLICA EN MENCIÓN. SE PROCEDERÁ A REALIZAR UNA VEZ EFECTUADO EL PAGO CORRESPONDIENTE.

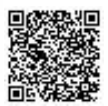

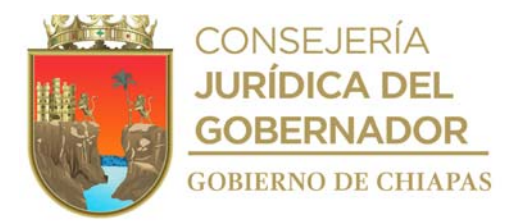

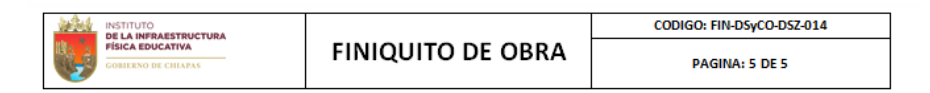

NO HABIENDO OTRO ASUNTO QUE TRATAR Y LEÍDO QUE FUE EL PRESENTE<br>FINIQUITO, CORRESPONDIENTE AL CONTRATO DE OBRA PÚBLICA A PRECIOS CUALQUIER VICIO DEL CONSENTIMIENTO QUE PUDIERA INVALIDARLO.

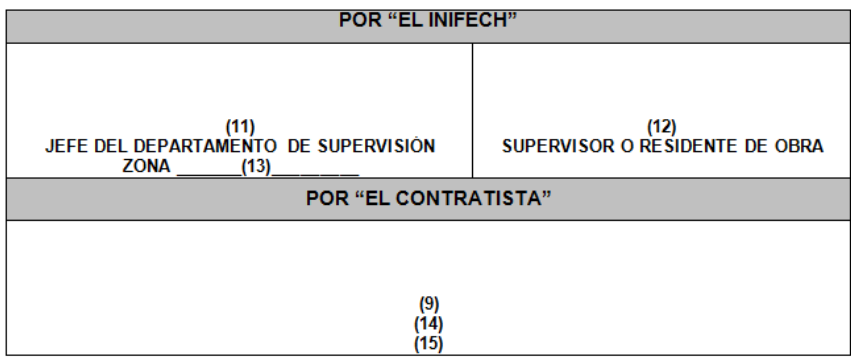

NOTA: LAS FIRMAS QUE ANTECEDEN, CORRESPONDEN AL FINIQUITO DEL CONTRATO DE OBRA PUBLICA A PRECIOS<br>
CORRESPONDIENTE A LA OBRA: (4) (COT: (5) (2) (2) (CORRESPONDENTE EN:<br>
CORRESPONDIE A LA OBRA: CORRESPONDE (5) (2) (2011) (2 DEL ESTADO DE CHIAPAS "EL INIFECH" Y LA EMPRESA (09) 6 CHIAPAS "EL CONTRATISTA", DE FECHA

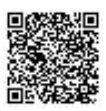
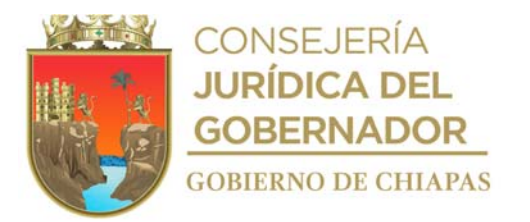

#### Instructivo de llenado del formato

### "FINIQUITO DE OBRA"

Se anotará en los espacios correspondientes lo siguiente:

- 1. Fecha de elaboración del acta de finiquito.
- 2. Número de contrato.
- 3. Tipo de modalidad.
- 4. Nombre de la obra.
- 5. Clave de centro de trabajo.
- 6. Metas contratadas.
- 7. Nombre de la localidad.
- 8. Nombre del municipio.
- 9. Nombre de la empresa contratista, o persona física.
- 10. Hora de inicio de elaboración del acta.
- 11. Nombre del titular del Departamento de Supervisión de zona que le corresponda.
- 12. Nombre del supervisor o residente de obra.
- 13. Zona de supervisión correspondiente y región (ejemplo. Centro-Frailesca).
- 14. Nombre del representante legal de la empresa o persona física.
- 15. Carácter que desempeña "EL CONTRATISTA", verificar en contrato (ejemplo. administrador único, representante legal, persona física).
- 16. Cláusula según contrato correspondiente a la recepción de los trabajos y realizar el finiquito.
- 17. Párrafo según contrato correspondiente a la recepción de los trabajos y realizar el finiquito.
- 18. Fecha de elaboración del contrato.
- 19. Artículo de la Ley correspondiente, según contrato, donde indique la elaboración de finiquito de obra.
	- a. 103 (Ley Estatal).
	- b. 64 (Ley Federal).
- 20. Párrafo del artículo de la ley correspondiente según contrato donde indique la elaboración de finiquito de obra.
	- a. Párrafo segundo (Ley Estatal).
	- b. Párrafo segundo (Ley Federal).
- 21. Ley correspondiente según contrato.
	- a. Ley de Obra Pública del Estado de Chiapas.
	- b. Ley de Obras Públicas y Servicios Relacionados con las Mismas.
- 22. Artículo del reglamento de la ley correspondiente, según contrato, donde indique la elaboración de finiquito de obra.
	- a.- 201 (Ley Estatal).
	- b.- 168 (Ley Federal).
- 23. Descripción de los trabajos finales ejecutados.

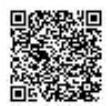

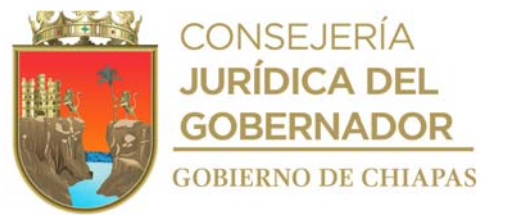

- 24. Nombre del programa con el que está siendo financiada la obra (verificar contrato).
- 25. Anotar el porcentaje del anticipo otorgado.

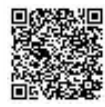

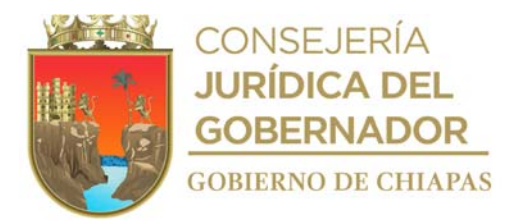

- 26. Anotar en cantidad el monto del anticipo otorgado.
- 27. Artículo de la ley correspondiente según contrato donde indique la garantía por vicios ocultos a partir de la fecha de entrega de la obra. a.- 42 (Ley Estatal). b.- 66 (Ley Federal).
- 28. Numero de fianza.
- 29. Nombre de la empresa afianzadora.
- 30. Fecha de elaboración de la póliza de fianza.
- 31. Importe líquido.
- 32. Hora de término de la elaboración del acta de finiquito.

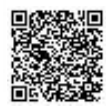

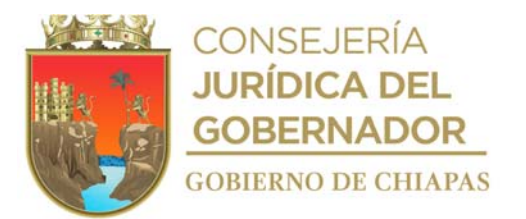

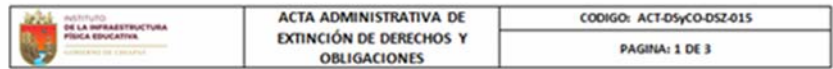

EN EL LUGAR QUE OCUPAN LAS OFICINAS DE LA DIRECCIÓN DE SUPERVISIÓN Y CONTROL DE OBRAS DEL INSTITUTO DE LA INFRAESTRUCTURA FÍSICA EDUCATIVA DEL ESTADO DE CHIAPAS, SITA EN LIBRAMIENTO SUR PONIENTE No. 650 DE DEL ESTADO DE CHIAPAS, SITA EN LIBRAMIENTO SUR PONIENTE No. 650 DE<br>
(2) SE REUNIERON ELC. (3) BENDO LAS (1) DEL (2) DE<br>
(2) SE REUNIERON ELC. (3) BENDO LAS (4) BENDO CARÁCTER DE JEFE DEL<br>
DEPARTAMENTO DE SUPERVISIÓN (4) EN EMPRESA (7)<br>PERSONALIDAD QUE LAS PARTES SE RECONOCEN MUTUAMENTE PARA TODOS<br>LOS EFECTOS LEGALES; PARA REALIZAR EL ACTA ADMINISTRATIVA DE EXTINCIÓN DE DERECHOS Y OBLIGACIONES DEL CONTRATO DE OBRA PÚBLICA A PRECIOS UNITARIOS Y TIEMPO DETERMINADO No. (8) DE FECHA  $(9)$ RELATIVO A LA OBRA: "  $CCT$  $(10)$  $(11)$ LA CUAL SE **CONSISTENTE EN:**  $(12)$ REALIZÓ EN LA LOCALIDAD DE (13) MUNICIPIO DE **ESTABLECIDO** EN LOS ARTÍCULOS  $(15)$ DE LA LEY DE (17) DEL REGLAMENTO DE LA MISMA LEY.  $(16)$ 

#### I.- ANTECEDENTES.

CON FECHA (18) SE LEVANTO EL ACTA DE RECEPCIÓN DE LOS<br>TRABAJOS RELATIVOS A LA OBRA REFERIDA, ASIMISMO, CON FECHA<br>(19) SE LEVANTO EL FINIQUITO DEL CONTRATO, EN EL CUAL QUEDO ASENTADO EL CRÉDITO A FAVOR DE "EL CONTRATISTA" POR UN MONTO DE  $(20)$ I.V.A. INCLUIDO.

II.- DESCRIPCIÓN DE LOS TRABAJOS.

 $(21)$ 

III.- RELACIÓN DE OBLIGACIONES Y LA FORMA Y FECHA EN QUE SE CUMPLIERON.

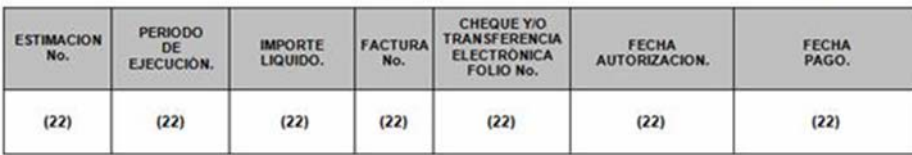

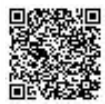

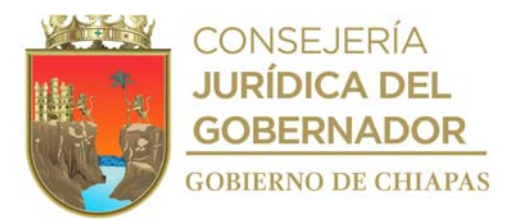

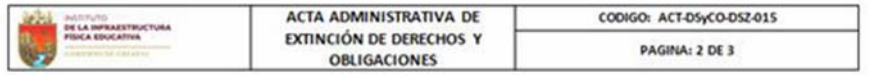

#### IV.- CONSTANCIA DE ENTREGA DE LA GARANTÍA.

EN CUMPLIMIENTO A LO DISPUESTO POR EL ARTÍCULO  $(23)$ DE LA LEY DE SE HACE CONSTAR, QUE LA GARANTIA PARA RESPONDER  $(16)$ POR LOS DEFECTOS QUE RESULTAREN DE LA EJECUCIÓN DE LOS TRABAJOS, DE LOS VICIOS OCULTOS Y CUALQUIER OTRA RESPONSABILIDAD EN QUE HUBIERE INCURRIDO "EL CONTRATISTA" POR CONTRAVENIR LAS DISPOSICIONES DE LA LEY DE OBRA PÚBLICA DEL ESTADO DE CHIAPAS, Y QUE SE CONSTITUYE, POR EL 10% DEL MONTO TOTAL EJERCIDO DEL CONTRATO DE OBRA PÚBLICA A PRECIOS UNITARIOS Y TIEMPO DETERMINADO No. (8) : O POR CONTRAVENIR A<br>LAS DISPOSICIONES LEGALES A QUE SE ENCUENTRE SUJETO EL MISMO; ESTÁ CONTENIDA EN LA POLIZA DE FIANZA No. . EMITIDA POR LA  $(24)$  $(26)$ **EMPRESA**  $(25)$ , DE FECHA : MISMA QUE SIRVIÓ PARA GARANTIZAR EL CUMPLIMIENTO DEL CONTRATO, LA CUAL FUE ENTREGADA CON ANTERIORIDAD A ESTE ACTO: FIANZA QUE TIENE UNA VIGENCIA DE UN AÑO A PARTIR DE LA SUSCRIPCIÓN DEL ACTA DE RECEPCIÓN DE LA OBRA, MISMA QUE SE LLEVO A CABO EL DIA  $(18)$ 

### V.- MANIFESTACIÓN DE LAS PARTES.

"EL INIFECH" Y "EL CONTRATISTA", OTORGAN DEL PRESENTE DOCUMENTO EL VALOR NECESARIO PARA DAR POR EXTINGUIDOS SUS RECÍPROCOS DERECHOS Y VALUATION OBLIGACIONES DERIVADOS DEL CONTRATO DE OBRA PÚBLICA A PRECIOS<br>UNITARIOS Y TIEMPO DETERMINADO No. (8) , YA QUE NO EXISTE<br>ADEUDO ALGUNO ENTRE LOS MISMOS; POR LO QUE AMBAS PARTES NO SE RESERVAN DERECHO ALGUNO, NI PODRÁN REALIZAR ANTERIOR RECLAMACIÓN;<br>SIN MENOSCABO DE LA OBLIGACIÓN DE "EL CONTRATISTA", DE GARANTIZAR LA BUENA CALIDAD DE LA OBRA Y RESPONDER DE LOS DEFECTOS, VICIOS OCULTOS V CUALQUIER OTRA RESPONSABILIDAD EN QUE HUBIERE INCURRIDO EN LA<br>EJECUCIÓN DE LA OBRA, EN TÉRMINOS DEL ARTÍCULO (23) DE LA LEY DE<br>(16) Y DE LAS RESPONSABILIDADES QUE SE DERIVEN DEL FINIQUITO, QUEDANDO PENDIENTE UNICAMENTE LA LIBERACIÓN DE LA PÓLIZA DE GARANTÍA MANIFESTADA EN EL PUNTO IV, AL TÉRMINO DE SU VIGENCIA

NO HABIENDO OTRO ASUNTO QUE TRATAR Y LEÍDA QUE FUE LA PRESENTE ACTA ADMINISTRATIVA, CORRESPONDIENTE AL CONTRATO DE OBRA PÚBLICA A PRECIOS UNITARIOS Y TIEMPO DETERMINADO No. (8) Y ENTERADOS DE SU<br>CONTENIDO, LO FIRMAN EN ORIGINAL Y DOS COPIAS DE COMÚN ACUERDO<br>SIENDO LAS (27) DEL MISMO DIA DE SU INICIO, MANIFESTANDO QUE EN SU CELEBRACIÓN NO HA EXISTIDO DOLO, MALA FE O CUALQUIER VICIO DEL CONSENTIMIENTO QUE PUDIERA INVALIDARLO.

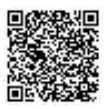

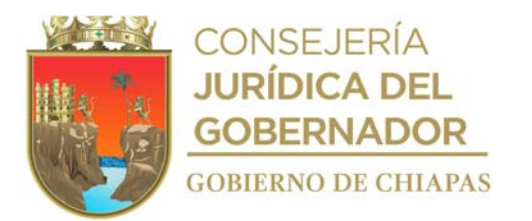

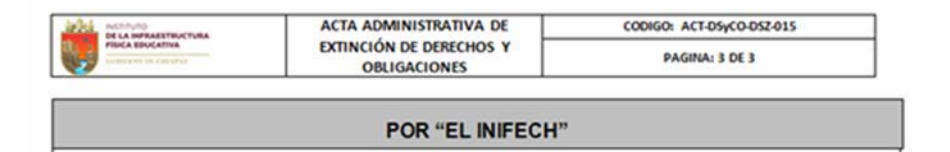

 $(4)$ 

 $(3)$ JEFE DEL DEPARTAMENTO DE SUPERVISIÓN ZONA

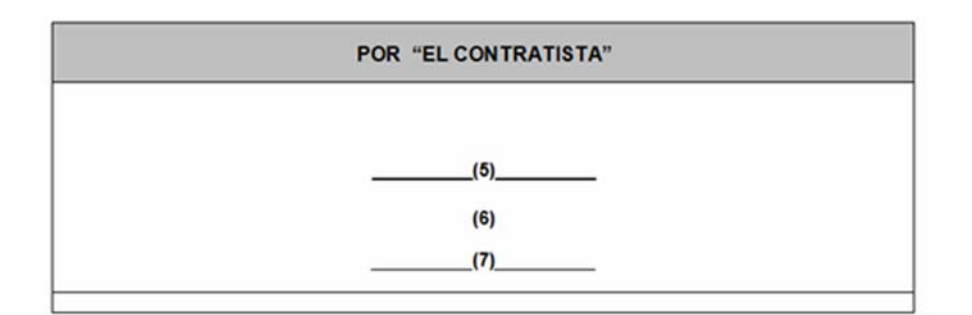

NOTA: LAS FIRMAS QUE ANTECEDEN, CORRESPONDEN AL ACTA ADMINISTRATIVA DE EXTINCION DE DERECHOS Y OBLIGACIONES. RELATIVO AL CONTRATO DE DERE PUBLICA A PRECIOS UNITARIOS Y TIEMPO DETERMINADO No. (19) SUSCRITO CON FECHA CORRECT  $(2)$ 

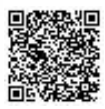

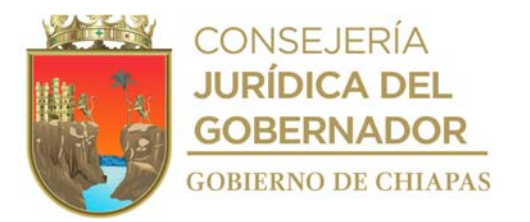

Instructivo de llenado del formato

# "ACTA ADMINISTRATIVA DE EXTINCIÓN DE DERECHOS Y OBLIGACIONES"

Se anotará en los espacios correspondientes lo siguiente:

- 1. Hora de inicio de elaboración del acta administrativa de extinción de derechos y obligaciones.
- 2. Día, mes y año de elaboración del acta de extinción de derechos y obligaciones.
- 3. Nombre del titular del Departamento de Supervisión de Zona correspondiente.
- 4. Nombre del Departamento de Supervisión de Zona correspondiente.
- 5. Nombre de la persona con cargo de representante legal de la empresa contratista.
- 6. Anotar el carácter que representa a la empresa contratista.
- 7. Nombre completo de la empresa contratista.
- 8. Número de contrato.
- 9. Fecha de elaboración del contrato.
- 10. Nombre de la obra.
- 11. Clave de centro de trabajo de la obra.
- 12. Metas contratadas.
- 13. Nombre de la localidad.
- 14. Nombre del municipio.
- 15. Artículo de la ley aplicable a la elaboración del acta administrativa de extinción de derechos y obligaciones.
	- a.- 103 (Ley Estatal).
	- b.- 64 (Ley Federal).
- 16. Anotar la Ley aplicable.
	- a.- Ley de Obra Pública del Estado de Chiapas.
	- b.- Ley de Obras Públicas y Servicios Relacionados con las Mismas.
- 17. Artículos del reglamento de la ley aplicable a la elaboración del acta administrativa de extinción de derechos y obligaciones.
	- a.- 204 y 205 (Ley Estatal).
	- b.- 168 y 172 (Ley Federal).
- 18. Fecha de elaboración del Acta de Recepción.
- 19. Fecha de elaboración del Acta de Finiquito.
- 20. Monto a favor de la empresa contratista del importe a cobrar (cantidad, número y letra).
- 21. Metas realizadas.
- 22. Anotar los datos indicados en la tabla de la estimación finiquito.
- 23. Artículo de la ley aplicable donde indique la garantía por vicios ocultos.
	- a.- 42 (Ley Estatal).
	- b.- 66 (Ley Federal).

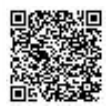

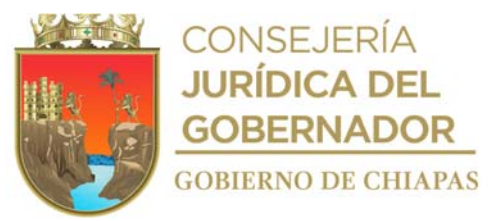

- 24. Número de fianza.
- 25. Nombre de la empresa afianzadora.
- 26. Fecha de elaboración de la fianza.
- 27. Hora de término de elaboración del acta de extinción de derechos y obligaciones.

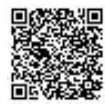

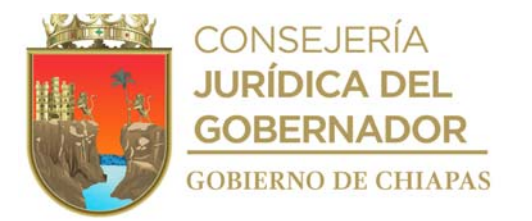

INIFECH-DG-DSyCO-DSZ, I, II, III, IV-02

**Nombre del procedimiento:** Valoración de los daños ocasionados por fenómenos naturales a los espacios y/o centros educativos.

**Propósito:** Evaluar los daños ocasionados por los fenómenos naturales, para determinar los costos aproximados para la reconstrucción o rehabilitación de los espacios y/o centros educativos.

**Alcance:** Desde la recepción del listado de los espacios y/o centros educativos dañados, hasta el envío del expediente técnico.

**Responsable del procedimiento:** Departamento de Supervisión Zona I Centro-Frailesca, II Norte-Altos, III Fronteriza-Selva y IV Costa-Sierra.

# **Reglas:**

- Ley de Obras Públicas y Servicios Relacionados con las Mismas.
- Reglamento de la Ley de Obras Públicas y Servicios Relacionados con las Mismas.
- Ley de Obra Pública del Estado de Chiapas.
- Reglamento de la Ley de Obra Pública del Estado de Chiapas.
- Reglas de Operación del Fondo de Desastres Naturales (FONDEN).

# **Políticas:**

 Deberá contar con la relación de los espacios y/o centros educativos dañados por fenómenos naturales.

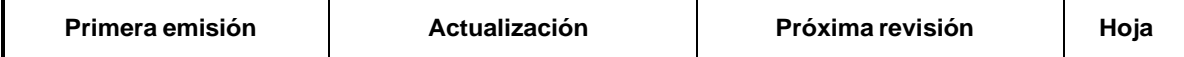

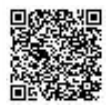

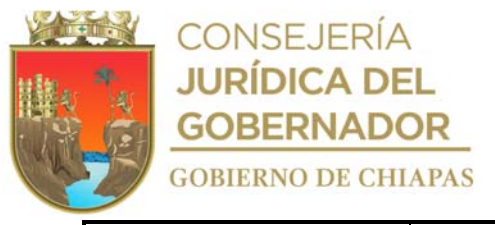

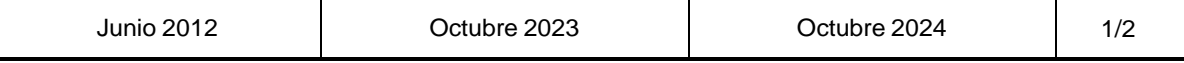

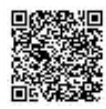

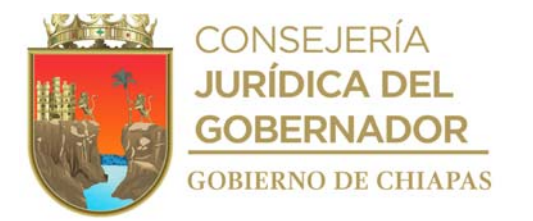

INIFECH-DG-DSyCO-DSZ, I, II, III, IV-02

## **Descripción del Procedimiento:**

- 1. Recibe de la Dirección de Planeación y Programación, a través de la Dirección de Supervisión y Control de Obras, memorándum de los planteles dañados por afectación de fenómenos naturales, sella de recibido.
- 2. Realiza análisis y determina las rutas para la verificación de los planteles educativos dañados.
- 3. Realiza los trabajos de levantamiento y valoración de los daños ocasionados por el fenómeno natural en coordinación con personal del Instituto Nacional de la Infraestructura Física Educativa (INIFED).
- 4. Prepara material, documentación y equipo de campo para recabar la información.
- 5. Realiza valoración de los daños y requisita cédula básica de información de daños por desastres naturales, toma fotografía y recaba firma y sellos de la autoridad correspondiente que se trate.
- 6. Realiza análisis de la información, requisita cédula básica de información de daños por desastres naturales, elabora números generadores, reporte fotográfico y catálogo de conceptos para su análisis de precios correspondientes y envía e integra expediente técnico, firma y recaba firmas del personal de INIFED.
- 7. Elabora memorándum en el que informa la clave de centro de trabajo, nombre de la obra, localidad y municipio, imprime, anexa expediente técnico generado para seguimiento de las obras dañadas, rubrica, recaba firma del titular de la Dirección de Supervisión y Control de Obras, fotocopia y distribuye de la manera siguiente:

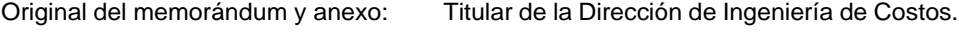

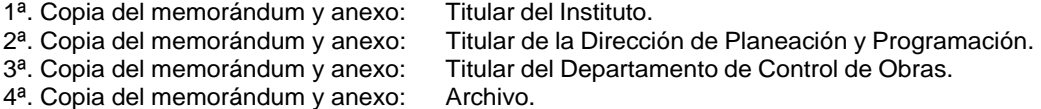

8. Archiva documentación generada.

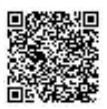

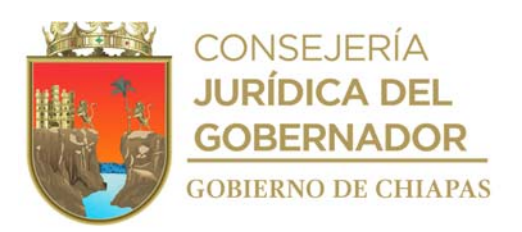

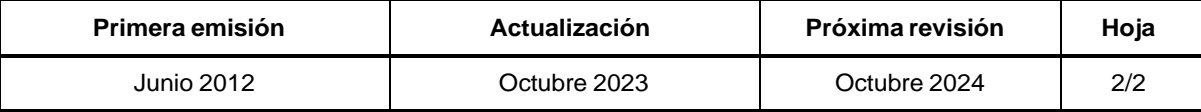

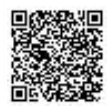

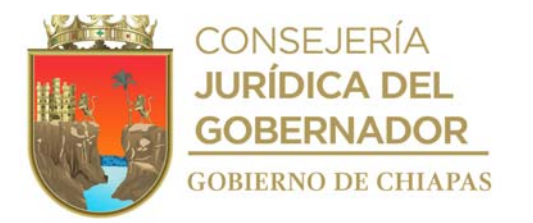

INIFECH-DG-DSyCO-DSZ, I, II, III, IV-03

**Nombre del procedimiento:** Entrega del mobiliario y equipo a los espacios y/o centros educativos de los diferentes niveles.

**Propósito:** Dotar del mobiliario y equipo que servirá para la operatividad y funcionamiento de los Centros y/o Espacios Educativos.

**Alcance:** Desde que se solicita el suministro hasta la entrega del mobiliario y equipo recibido.

**Responsable del procedimiento:** Departamento de Supervisión Zona I Centro, II Norte-Altos, III Fronteriza-Selva y IV Costa-Sierra.

# **Reglas:**

- Ley de Obras Públicas y Servicios Relacionados con las Mismas.
- Reglamento de la Ley de Obras Públicas y Servicios Relacionados con las Mismas.
- Ley de Obra Pública del Estado de Chiapas.
- Reglamento de la Ley de Obra Pública del Estado de Chiapas.

# **Políticas:**

- Para la entrega del mobiliario y equipo, deberá contar con la documentación siguiente:
	- Guía Mecánica del Mobiliario.
	- Memorándum de solicitud de mobiliario de acuerdo a la Guía Mecánica del Mobiliario.
	- Datos generales de la obra.
	- Formato de entrega recepción de mobiliario.

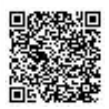

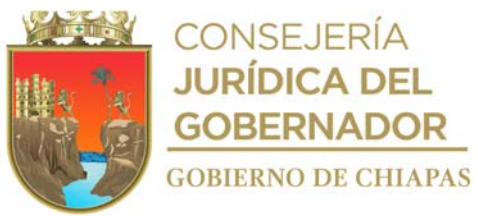

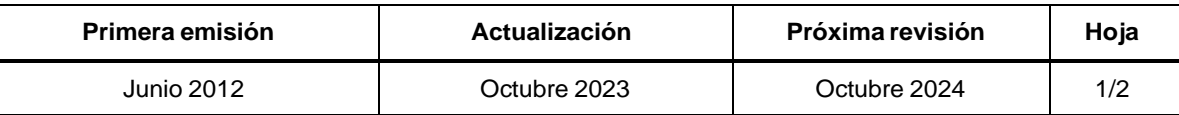

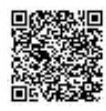

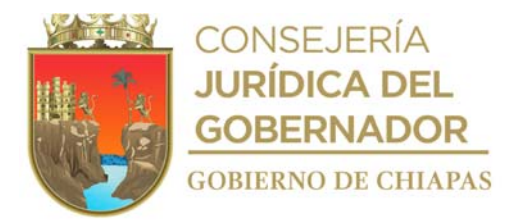

INIFECH-DG-DSyCO-DSZ, I, II, III, IV-03

### **Descripción del Procedimiento:**

1. Elabora memorándum en el que solicita la guía mecánica del mobiliario requerido para los espacios educativos, imprime, rubrica, recaba firma del titular de la Dirección de Supervisión y Control de Obras, fotocopia y distribuye de la manera siguiente:

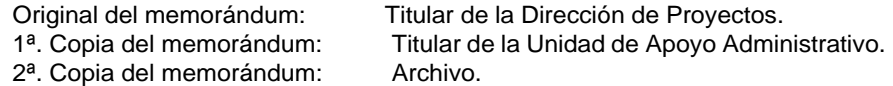

2. Elabora memorándum en el que solicita el mobiliario y equipo con las especificaciones dadas por la Dirección de Proyectos, imprime, recaba firma del titular de la Dirección de Supervisión y Control de Obras, fotocopia y distribuye de la manera siguiente:

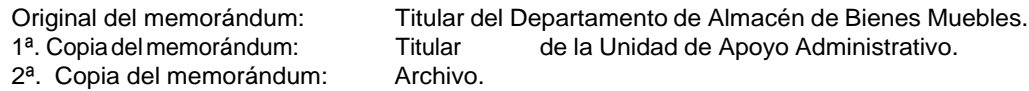

3. Recibe mobiliario del Departamento de Almacén de Bienes Muebles.

¿El mobiliario y equipo cumple con las especificaciones solicitada? No. Continúa en la actividad No. 3a Si. Continúa en la actividad No. 4

- 3a. Regresa el mobiliario y equipo al Departamento de Almacén de Bienes Muebles.
- 4. Recibe el mobiliario y equipo, ordena y carga para su traslado.
- 5. Entrega mobiliario y equipo a la escuela correspondiente, llena formato "Anexo A; Constancia de la Entrega-Recepción de Mobiliario y Equipo" e imprime en cuatro tantos originales, recaba firmas de los que en ella intervienen y distribuye de la manera siguiente:

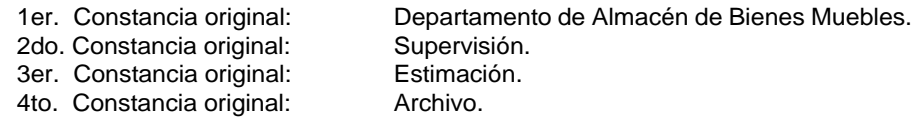

6. Archiva la documentación generada.

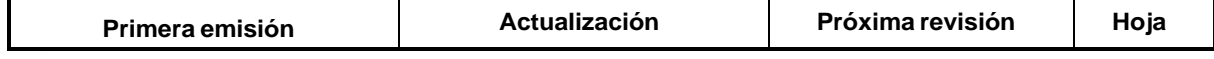

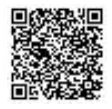

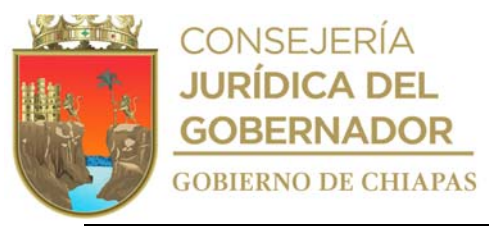

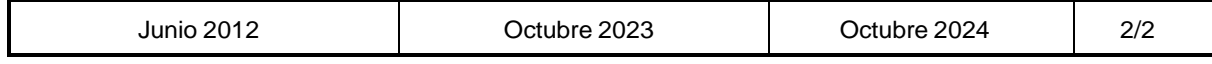

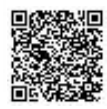

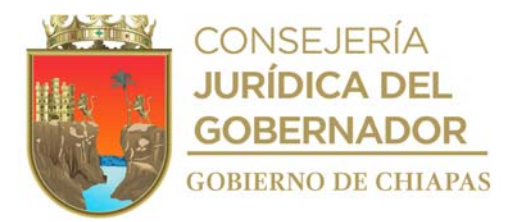

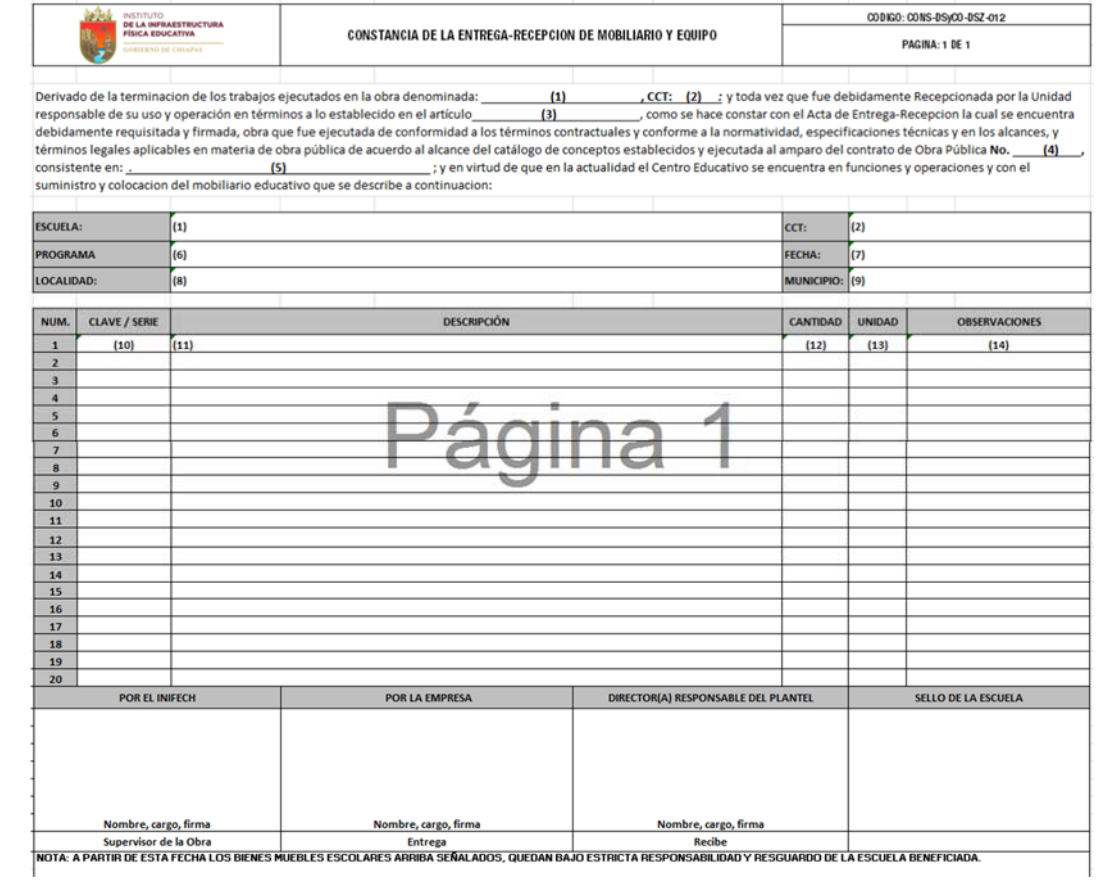

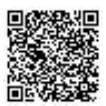

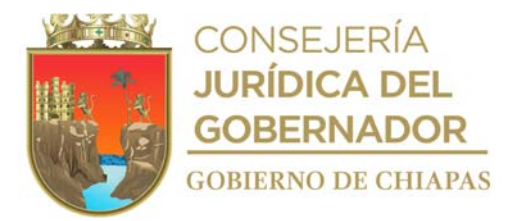

## Instructivo de llenado del formato

# "CONSTANCIA DE LA ENTREGA-RECEPCIÓN DE MOBILIARIO Y EQUIPO"

Se anotará en los espacios correspondientes lo siguiente:

- 1. Nombre de la escuela.
- 2. Clave del centro de trabajo de la obra.
- 3. Artículo de la ley aplicable a la operatividad y equipamiento de los edificios educativos.
- 4. Número de contrato.
- 5. Meta del contrato
- 6. Fuente de financiamiento del contrato.
- 7. Fecha de la firma de la constancia de entrega recepción del mobiliario y equipo.
- 8. Nombre de la localidad.
- 9. Nombre del municipio.
- 10. Anotar código del concepto para mobiliarios y en caso de ser equipamiento, colocar número de serie del artículo suministrado.
- 11. Anotar descripción del concepto de mobiliario y/o equipamiento.
- 12. Anotar número de piezas suministrado.
- 13. Anotar unidad de medida.
- 14. Anotar observación de las condiciones suministrada.

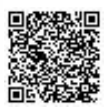

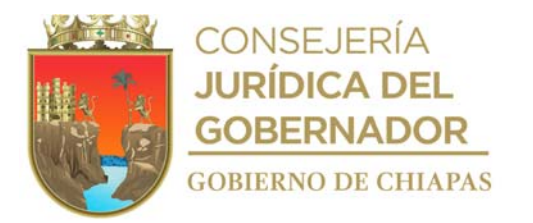

INIFECH-DG-DSyCO-DSZ, I, II, III, IV-04

**Nombre del procedimiento:** Revisión y validación de estimaciones de obra pública.

**Propósito:** Cumplir con la integración de la documentación correcta y trámite para pago de las estimaciones.

**Alcance:** Desde que se ingresa estimación por ventanilla única, hasta el trámite de estimación para su pago correspondiente.

**Responsable del procedimiento:** Departamento de Supervisión Zona I Centro, II Norte-Altos, III Fronteriza-Selva y IV Costa-Sierra.

## **Reglas:**

- Ley de Obras Públicas y Servicios Relacionados con las Mismas.
- Ley de Obra Pública del Estado de Chiapas.
- Reglamento de la Ley de Obras Públicas y Servicios Relacionados con las Mismas.
- Reglamento de la Ley de Obra Pública del Estado de Chiapas.

# **Políticas:**

Para el trámite de las estimaciones, deberá contar con la documentación siguiente:

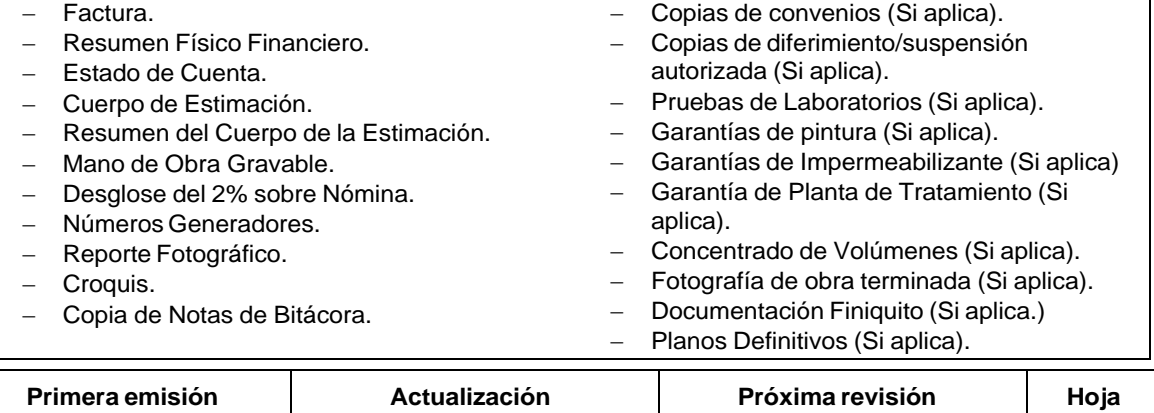

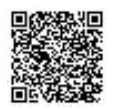

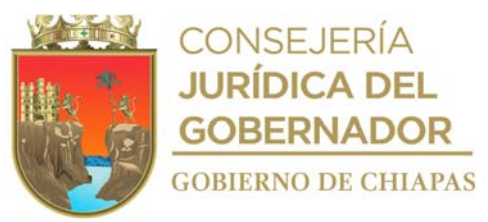

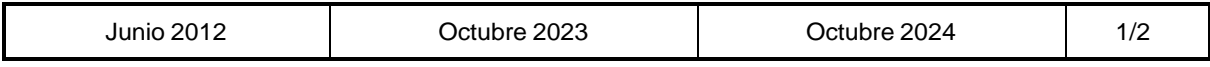

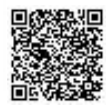

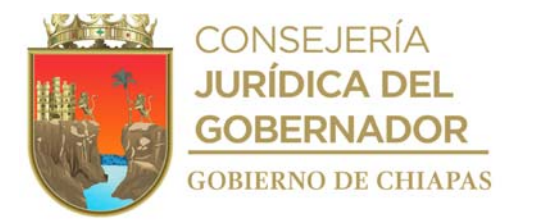

INIFECH-DG-DSyCO-DSZ, I, II, III, IV-04

### **Descripción del Procedimiento:**

- 1. Recibe del contratista a través del Departamento de Control de Obras, oficio de los números generadores de la obra y documentación soporte, mediante formato de "hoja de seguimiento por estimación", firma el administrativo de la zona y sella de recibido.
- 2. Entrega de manera económica al supervisor de la obra los números generadores para su revisión, integración de documentación y validación, recaba firma del supervisor en el formato "hoja de seguimiento por estimación".

¿Existe alguna corrección en la documentación? Sí. Continúa en la actividad No. 3 No. Continúa en la actividad No. 5

3. Elabora oficio para su corrección, imprime, firma, sella de despachado, fotocopia y distribuye de la manera siguiente:

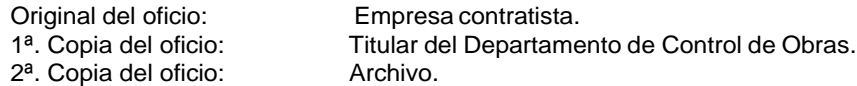

4. Recibe de manera económica los números generadores previamente corregidos por la empresa contratista a través del Departamento de Control de Obras.

Regresa a la actividad No. 2

- 5. Envía de manera económica los generadores validados al Departamento de Control de Obras a través del formato de "hoja de seguimiento por estimación".
- 6. Recibe "Estimación" para recabar firmas de los involucrados a través de la Dirección de Supervisión y Control de Obras, previamente validado y firmado por la Dirección de Ingeniería de Costos, firma la persona con funciones Administrativas de la zona y sella en formato de "hoja de seguimiento por estimación".
- 7. Envía estimación firmada mediante hoja de ruta a la Dirección de Ingeniería de Costos, para su trámite correspondiente a la Titular de la Unidad de Apoyo Administrativo.
- 8. Archiva documentación generada.

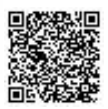

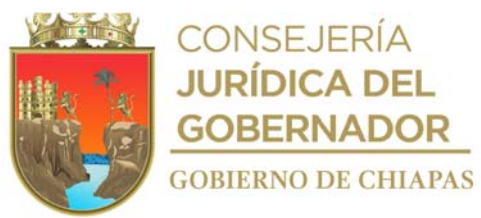

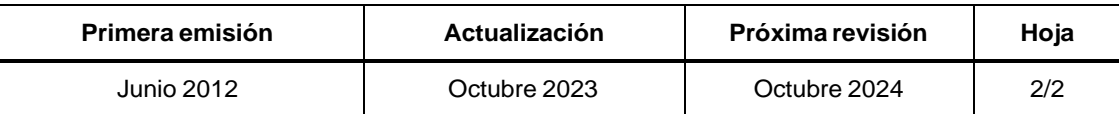

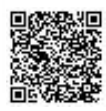

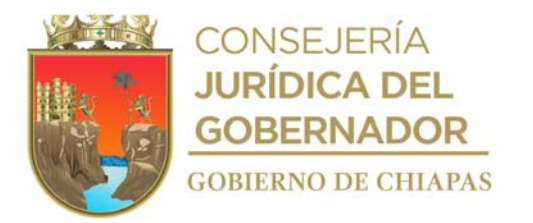

INIFECH-DG-DSyCO-DSZ, I, II, III, IV-05

**Nombre del procedimiento:** Trámite de autorización de precios unitarios extraordinarios.

**Propósito:** Validar los precios unitarios extraordinarios para su autorización correspondiente.

**Alcance:** Desde que se recibe la solicitud, hasta que se registra en bitácora de obra la autorización de los precios unitarios extraordinarios

**Responsable del procedimiento:** Departamento de Supervisión Zona I Centro, II Norte-Altos, III Fronteriza-Selva y IV Costa-Sierra.

## **Reglas:**

- Ley de Obras Públicas y Servicios Relacionados con las Mismas.
- Reglamento de la Ley de Obras Públicas y Servicios Relacionados con las Mismas.
- Ley de Obra Pública del Estado de Chiapas.
- Reglamento de la Ley de Obra Pública del Estado de Chiapas.

#### **Políticas:**

- Debe tramitar la autorización de los precios unitarios extraordinarios de aquellos que por situaciones imprevistas no se contemplaron en el presupuesto original de la obra pública.
- Debe recibir del contratista, original de la documentación soporte siguiente:
	- -Dictamen técnico de la ejecución de los trabajos.
	- Listado de conceptos en hojas membretadas de la empresa.
	- Tarjetas de análisis de precios unitarios.
	- Volumen real del concepto reflejado al final de cada tarjeta.
	- Nota(s) de bitácora.
	- -Planos y croquis.
	- Factura y reporte fotográfico con descripción del proceso constructivo.

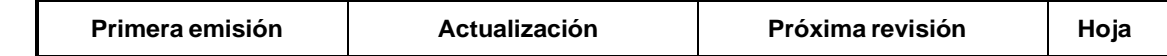

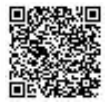

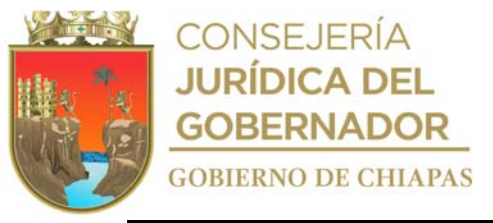

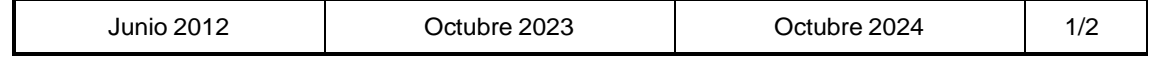

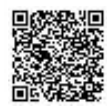

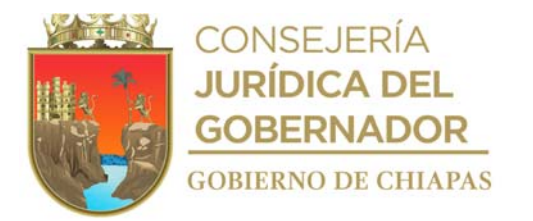

### INIFECH-DG-DSyCO-DSZ, I, II, III, IV-05

### **Descripción del Procedimiento:**

- 1. Recibe del contratista a través de la Dirección de Supervisión y Control de Obras, oficio mediante el cual solicita la autorización de precios unitarios extraordinarios, anexa documentación soporte, sella de recibido.
- 2. Realiza análisis y valida los precios unitarios extraordinarios presentados por la empresa contratista con base a la documentación soporte.
- 3. Elabora memorándum en el que solicita la autorización de los precios unitarios extraordinarios, imprime, anexa documentación soporte, rubrica, recaba firma del titular de la Dirección de Supervisión y Control de Obras, fotocopia y distribuye de la manera siguiente:

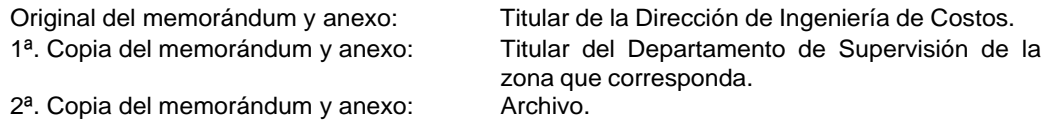

- 4. Recibe de la Dirección de Ingeniería de Costos a través de la Dirección de Supervisión y Control de Obras, memorándum mediante el cual se autorizan los precios unitarios extraordinarios para su trámite, sella de recibido.
- 5. Registra en bitácora de obra, la autorización de precios unitarios extraordinarios.
- 6. Archiva documentación generada.

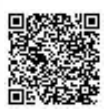

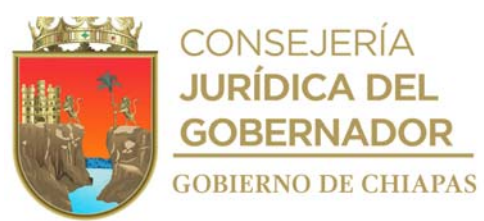

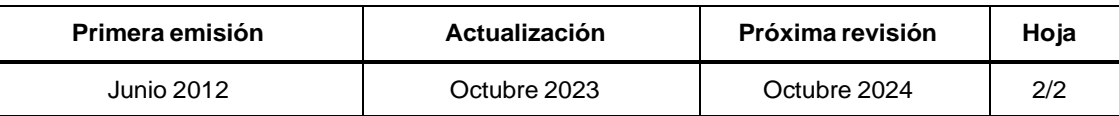

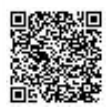

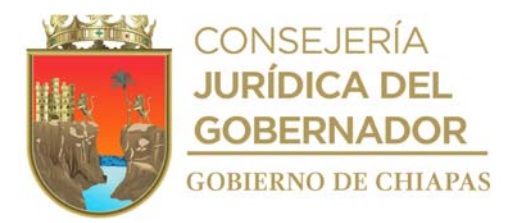

INIFECH-DG-DSyCO-DABM-01

# **Manual de Procedimientos**

**Nombre del procedimiento:** Recepción de Mobiliario y Equipo para Centros y/o Espacios Educativos.

**Propósito:** Contar con el mobiliario y equipo que servirá para el funcionamiento de los Centros y/o Espacios Educativos.

**Alcance:** Desde que se recibe la notificación de la compra, hasta el registro del desglose por obra en la relación de mobiliario y equipo recibido.

**Responsable del procedimiento:** Departamento de Almacén de Bienes Muebles.

### **Reglas:**

- Ley de Adquisiciones, Arrendamientos de Bienes Muebles y Contratación de Servicios para el Estado de Chiapas.
- Reglamento de la Ley de Adquisiciones, Arrendamientos de Bienes Muebles y Contratación de Servicios para el Estado de Chiapas.

## **Políticas:**

- Para la recepción del Mobiliario y Equipo, deberá contar con la documentación siguiente:
	- Memorándum de notificación de compra de mobiliario y equipo.
	- Orden de Pedido o de Compra.
	- Desglose de Obra de forma impresa y en archivo digital en medio magnético.
	- Hoja de Remisión o Factura.

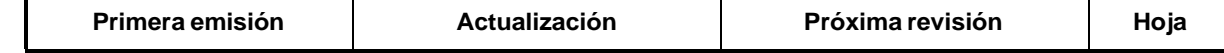

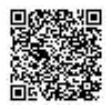

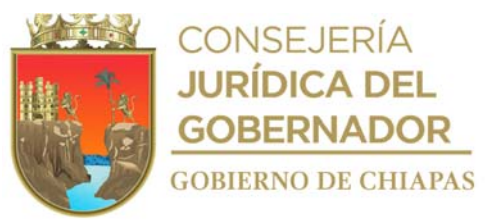

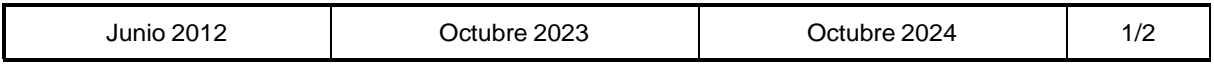

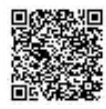

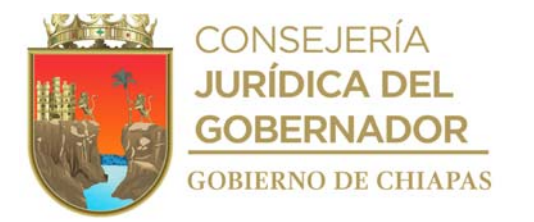

### INIFECH-DG-DSyCO-DABM-01

#### **Manual de Procedimientos**

#### **Descripción del Procedimiento:**

- 1. Recibe de la Unidad de Apoyo Administrativo a través de la Dirección de Supervisión y Control de Obras, memorándum de notificación de compra de mobiliario y equipo con las especificaciones y desglose por obra, sella de recibido.
- 2. Recibe del Área de Recursos Materiales y Servicios Generales, a través de la Dirección de Supervisión y Control de Obras, memorándum de la nota de remisión y copia de factura que ha sido cotejada con la hoja de orden de compra que el mobiliario y equipo cumpla con las especificaciones técnicas, sella de recibido.

¿El mobiliario y equipo cumple con las especificaciones? No. Continúa en la actividad No. 2a Si. Continúa en la actividad No. 3

2a. Comunica de manera económica, vía telefónica al Área de Recursos Materiales y Servicios Generales, para verificar que no cumple con las especificaciones técnicas el mobiliario y equipo.

Regresa a la actividad No. 1

- 3. Recibe el mobiliario y equipo de acuerdo a la orden de compra, clasifica de acuerdo a sus especificaciones técnicas y resguarda temporalmente.
- 4. Requisita formato "Entrada de Almacén" con los datos del mobiliario y equipo que extrae de la nota de remisión o de la factura.
- 5. Sella de recibido en original y copia de la factura o nota de remisión, entrega al proveedor para que realice los trámites de pago.
- 6. Captura los datos contenidos de la nota de remisión o factura en la relación de mobiliario y equipo recibido.
- 7. Archiva documentación generada.

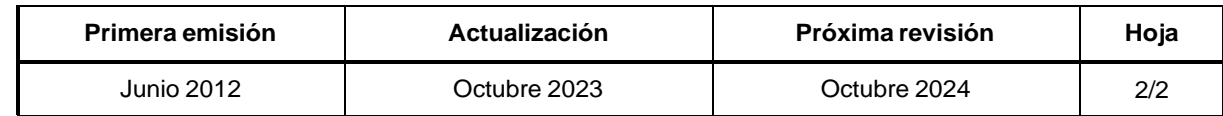

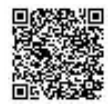

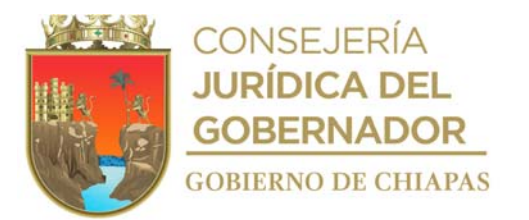

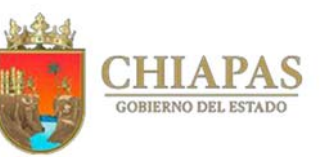

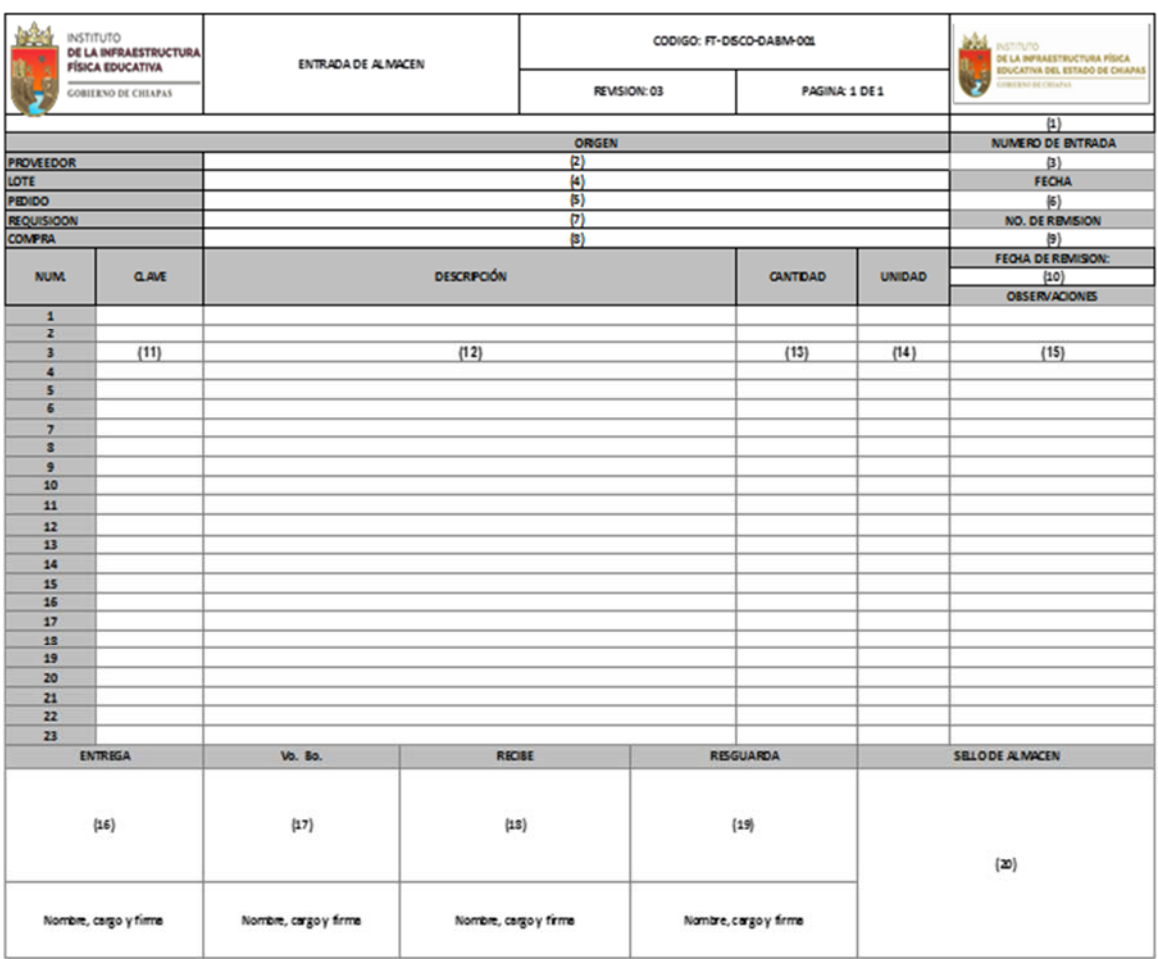

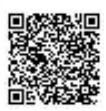

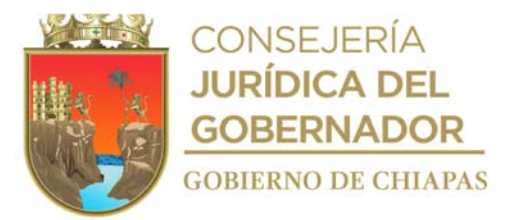

Instructivo de llenado del formato

## "ENTRADA DE ALMACÉN"

Se anotará en los espacios correspondientes lo siguiente:

- 1. Original o copia.
- 2. Nombre del proveedor que entrega el mobiliario.
- 3. Numero consecutivo de entrada al almacén.
- 4. Número del lote que tiene asignado el mobiliario entregado.
- 5. Número de pedido del mobiliario.
- 6. Día, mes y año en que se recibe el mobiliario.
- 7. Número de requisición a la que pertenece el mobiliario adquirido.
- 8. Clave que se le asignó a la compra en la licitación.
- 9. Número de remisión o factura que entrega el proveedor del mobiliario.
- 10. Día, mes y año de la remisión o factura que entrega el proveedor del mobiliario.
- 11. Clave del mobiliario y/o equipo que entrega el proveedor, (ejemplo: "M10400126-1").
- 12. Nombre del mobiliario y/o equipo que entrega el proveedor, (ejemplo: silla apilable de plástico).
- 13. Total por artículo recibido.
- 14. Unidad de medida del mobiliario recibido (ejemplo: pieza, paquete, etc.).
- 15. Situación en particular que se encuentre o presente durante la recepción del mobiliario y equipo.
- 16, 17, 18 y 19. Llenar como se indica.
- 20. Estampar el sello una vez recibido todo el mobiliario y/o equipo en el almacén.

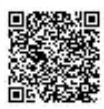

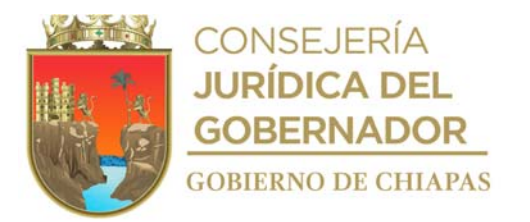

**Manual de Procedimientos** INIFECH-DG-DSyCO-DABM-02

**Nombre del procedimiento:** Entrega de mobiliario y Equipo a los Centros y/o Espacios Educativos.

**Propósito:** Que el mobiliario y equipo se entregue en tiempo y forma a los centros y/o espacios educativos.

**Alcance:** Desde la recepción de la solicitud para la entrega del mobiliario y equipo, hasta el envío de la documentación de la entrega del mobiliario a la Dirección de Supervisión y Control de Obra de la Zona que corresponda.

**Responsable del procedimiento:** Departamento de Almacén de Bienes Muebles.

#### **Reglas:**

- Ley de Adquisiciones, Arrendamientos de Bienes Muebles y Contratación de Servicios para el Estado de Chiapas.
- Reglamento de la Ley de Adquisiciones, Arrendamientos de Bienes Muebles y Contratación de Servicios para el Estado de Chiapas.

#### **Políticas:**

- La entrega de mobiliario y equipo se realizará cuando la obra presente un avance físico del 100%.
- La transportación del mobiliario y equipo correrá a cargo del Centro Educativo y/o INIFECH cuando se encuentra dentro del presupuesto.
- Para la entrega de mobiliario y equipo, deberá recibir el director del centro educativo, copia de la documentación siguiente:
	- Identificación oficial con fotografía (credencial para votar, pasaporte, cartilla militar, licencia de manejo entre otros).
	- Tarjeta de circulación del vehículo que transportará el mobiliario al centro educativo.
	- Sello del centro educativo.

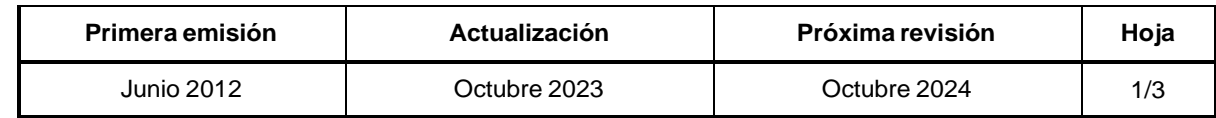

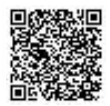

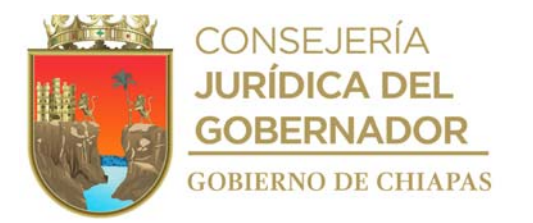

INIFECH-DG-DSyCO-DABM-02

#### **Descripción del Procedimiento:**

- 1. Recibe del Departamento de Supervisión de la Zona que corresponda a través de la Dirección de Supervisión de Obras, memorándum mediante el cual solicita mobiliario y equipo, anexa guía mecánica y nota informativa del avance físico de la obra, sella de recibido.
- 2. Verifica la existencia del mobiliario y equipo para la obra que se trate en relación de mobiliario y equipo recibido.

¿Hay mobiliario y equipo en existencia? No. Continúa en la actividad No. 2a Si. Continúa en la actividad No. 3

2a. Elabora memorándum en el que informa que no hay mobiliario en existencia, imprime firma, sella de despachado, fotocopia y distribuye de la manera siguiente:

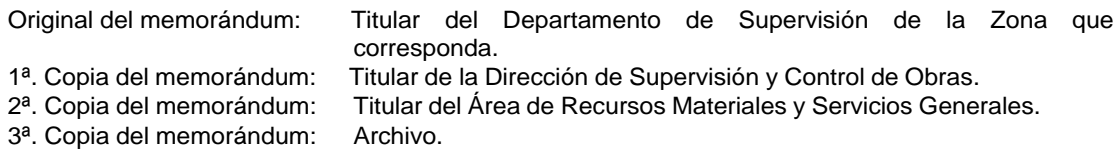

Continúa con la actividad No. 7

3. Elabora memorándum en el que informa el número de la obra a equipar para que a su vez comunique al centro educativo, imprime, firma, sella de despachado, fotocopia y distribuye de la manera siguiente:

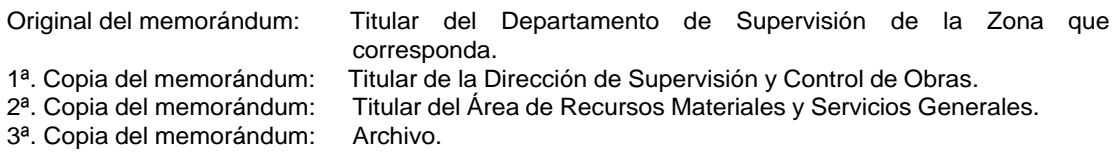

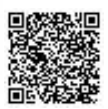

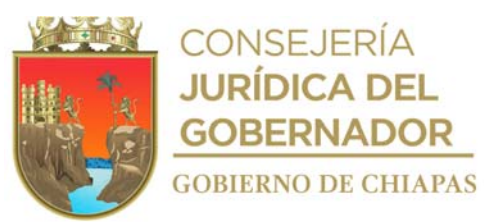

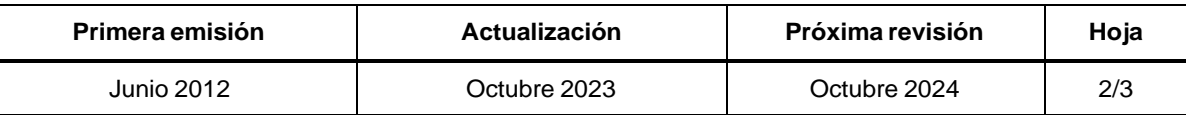

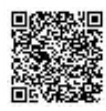

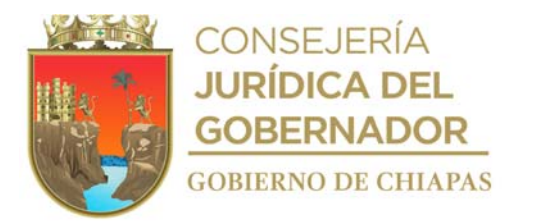

## INIFECH-DG-DSyCO-DABM-02

# **Manual de Procedimientos**

#### **Descripción del Procedimiento:**

- 4. Captura los datos del mobiliario y equipo entregado que se obtiene de la salida de almacén en relación del mobiliario y equipo entregado; y genera informe de existencias reales y control de inventario.
- 5. Elabora memorándum en el que envía copia de salida de almacén para su integración y resguardo en el expediente de la obra que le corresponda, imprime, firma, sella de despachado, fotocopia y distribuye de la manera siguiente:
	- Original del memorándum: Titular del Departamento de Supervisión de la Zona que corresponda.<br>Titular del Instituto. 1<sup>a</sup>. Copia del memorándum:<br>2<sup>a</sup>. Copia del memorándum:
	- Titular de la Dirección de Supervisión y Control de Obras.
	- 3ª. Copia del memorándum: Titular de la Unidad de Apoyo Administrativo.
	- 4ª. Copia del memorándum: Archivo.
	- 6. Archiva documentación generada.

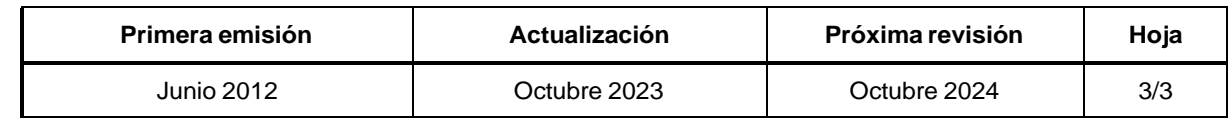

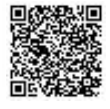

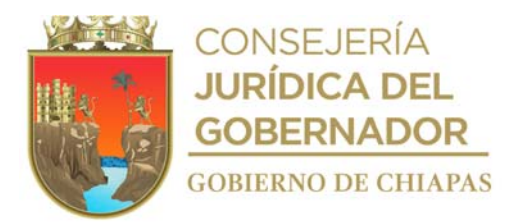

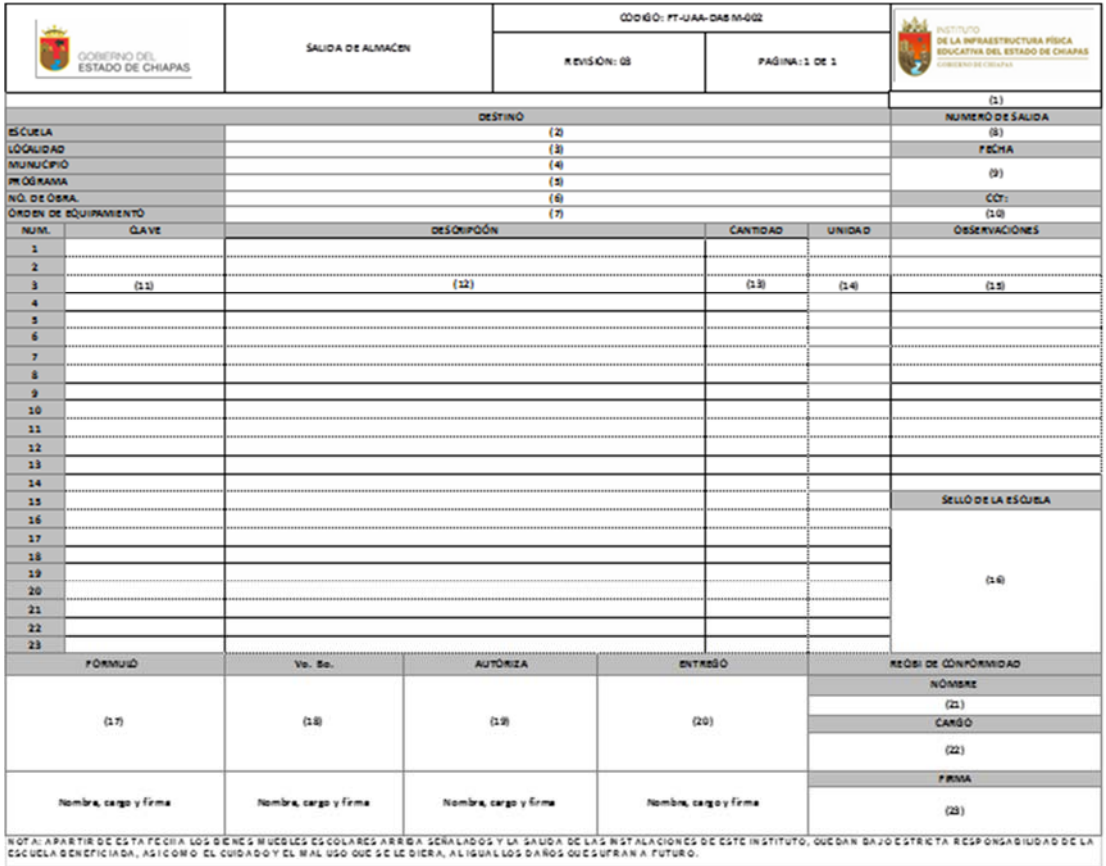

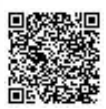
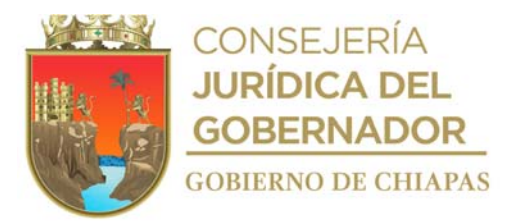

Instructivo de llenado del formato

#### "SALIDA DE ALMACÉN"

Se anotará en los espacios correspondientes lo siguiente:

- 1. Número de tantos originales impreso (Ejemplo: 1er. tanto original, 2do. tanto original, hasta cinco tantos).
- 2. Nombre de la escuela.
- 3. Nombre de la localidad donde se ubica la escuela.
- 4. Nombre del Municipio donde se ubica la escuela.
- 5. Nombre del programa al que pertenece la obra.
- 6. Número de Obra.
- 7. Número de Memorándum de solicitud de la Zona que corresponda).
- 8. Número consecutivo de salida.
- 9. Día, mes y año que se entrega el mobiliario y/o equipo.
- 10. Número de la clave del centro de trabajo (escuela), (Ejemplo: 07EPR0216O).
- 11. Clave del artículo a entregar (Ejemplo: M10400126).
- 12. Nombre del artículo a entregar (Ejemplo: Silla para maestro).
- 13. Cantidad de artículos a entregar (Ejemplo: 2).
- 14. Unidad de medida del artículo a entregar (Ejemplo: Pieza, paquete, kit).
- 15. Describir la situación en particular que se suscite al momento de la entrega del mobiliario.
- 16. Estampar el sello de la escuela que ampare la recepción del mobiliario.
- 17. Llenar como se indica.
- 18. Nombre del director o subdirector de la escuela, o en su caso el nombre del presidente del Comité de Padres de Familia de la escuela quien recibe el mobiliario y/o equipo.
- 19. Director, subdirector o presidente de comité de padres de familia según sea el caso.

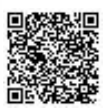

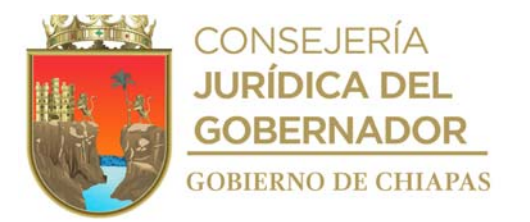

#### INIFECH-DG-DSyCO-DABM-03

**Nombre del procedimiento:** Entrega de Mobiliario y Equipo a los diferentes Órganos Administrativos del Instituto.

**Propósito:** Dotar de Mobiliario y Equipo en calidad de préstamo a los Órganos Administrativos que integran el Instituto.

**Alcance:** Desde la recepción de la solicitud de préstamo de mobiliario y equipo, hasta cumplir con la solicitud ante el instituto.

**Responsable del procedimiento:** Departamento de Almacén de Bienes Muebles.

### **Reglas:**

- Ley del Patrimonio del Estado de Chiapas.
- Reglamento de la Ley del Patrimonio del Estado de Chiapas.

**Políticas:**

- Entrega de Mobiliario y Equipo en calidad de préstamo de acuerdo a las necesidades de las Áreas Administrativas y Operativas que Integran el Instituto.
- Entrega previa solicitud del Órgano Administrativo requirente.
- Copia del gafete Institucional.

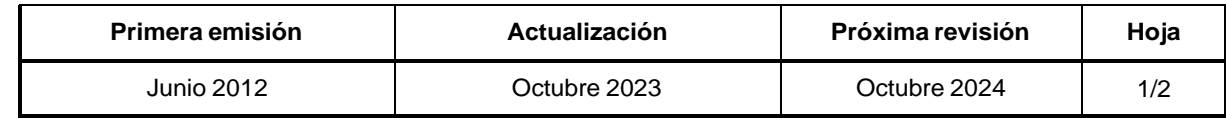

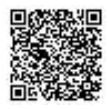

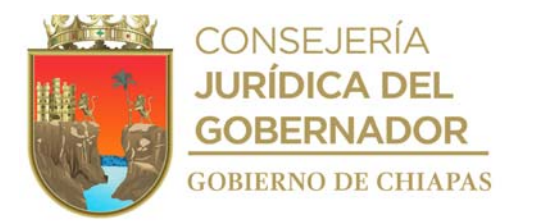

#### INIFECH-DG-DSyCO-DABM-03

## **Manual de Procedimientos**

### **Descripción del Procedimiento:**

- 1. Recibe del Órgano Administrativo requirente a través de la Dirección de Supervisión y Control de Obras, memorándum de solicitud de mobiliario y equipo de acuerdo a las necesidades de su personal, sella de recibido.
- 2. Verifica en el inventario la existencia de mobiliario y equipo solicitado.

¿Hay mobiliario y equipo en existencia? No. Continúa en la actividad No. 2a Si. Continúa en la actividad No. 3

2a. Elabora memorándum en el cual informa que no hay mobiliario y equipo en existencia, imprime, firma, sella de despachado, fotocopia y distribuye de la manera siguiente:

1ª. Copia del memorándum: Archivo.

Original del memorándum: Titular del Órgano Administrativo requirente.

- 3. Entrega mobiliario y equipo al Órgano Administrativo requirente, llena formato "Préstamo de Mobiliario y Equipo".
- 4. Captura los datos de mobiliario y equipo entregado en el formato "Préstamo de Mobiliario y Equipo", con las especificaciones de acuerdo a lo solicitado.
- 5. Elabora memorándum en el que da a conocer la entrega del préstamo, imprime, anexa copia de formato "préstamo de mobiliario y equipo", firma, sella de despachado, fotocopia y distribuya de la manera siguiente:

Original del memorándum: Titular de la Dirección de Supervisión y Control de Obras. 1ª. Copia del memorándum: Archivo.

6. Archiva documentación generada.

#### **TERMINA PROCEDIMIENTO.**

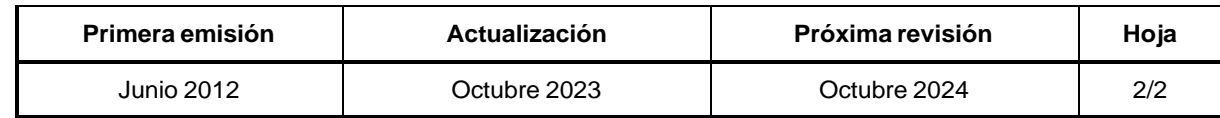

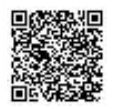

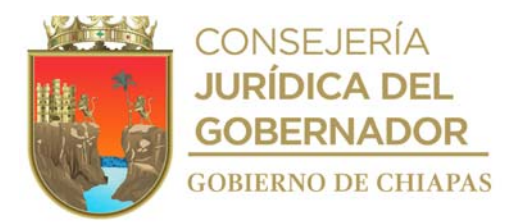

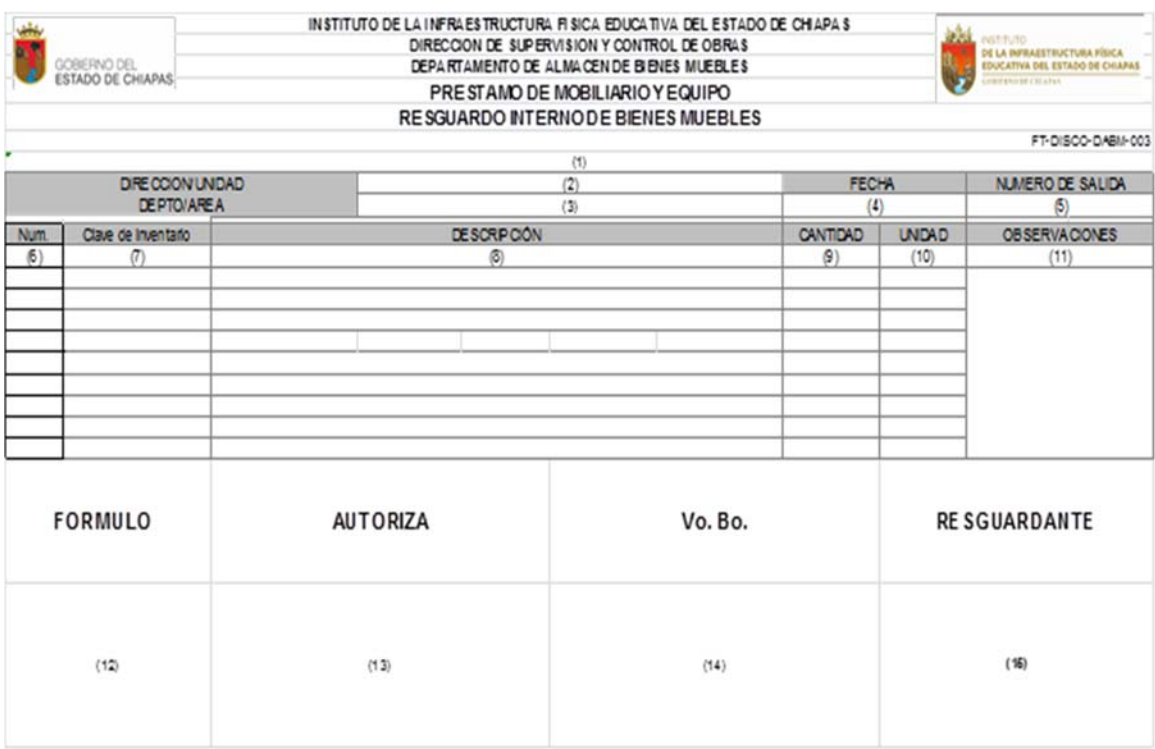

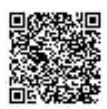

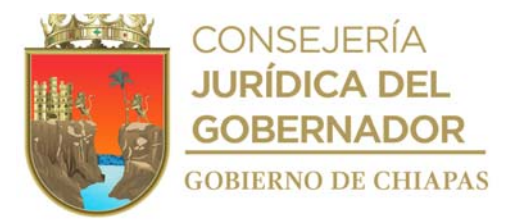

Instructivo de llenado del formato

### "PRÉSTAMO DE MOBILIARIO Y EQUIPO"

Se anotará en los espacios correspondientes lo siguiente:

- 1. Original o copia.
- 2. Nombre del área requirente, dirección o unidad.
- 3. Nombre del departamento o área.
- 4. Día, mes y año en que se entrega el mobiliario y equipo.
- 5. Número de salida.
- 6. Número consecutivo.
- 7. Clave de inventario interno.
- 8. Nombre del mobiliario y equipo según especificaciones.
- 9. Total del mobiliario y equipo entregado.
- 10. Unidad de medida del mobiliario y equipo entregado.
- 11. Situación en particular que se encuentre o presente el mobiliario y equipo.
- 12. 13, 14 y 15 llenar como se indica.

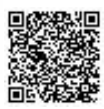

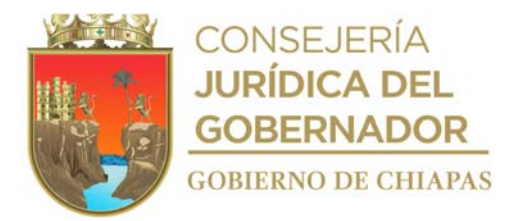

## **Manual de Procedimientos** INIFECH-DG-DISCO-DABM-05

**Nombre del procedimiento:** Implementar y ejecutar el Programa Interno de Protección Civil, en coordinación con los Órganos Administrativos del Instituto.

**Propósito:** Salvaguarda la integridad física de los trabajadores del Instituto y personal externo que visita el Instituto.

**Alcance:** Desde cubrir con los requisitos que solicita la Secretaría de Protección Civil del Estado, hasta organizar las brigadas de emergencia, capacitaciones, y eventos simulatorios de acuerdo a los calendarios.

**Responsable del procedimiento:** Departamento de Almacén de Bienes Muebles.

#### **Reglas:**

- Ley General de Protección Civil.
- Reglamento de la Ley General de Protección Civil.
- Ley de Protección Civil del Estado de Chiapas.
- Reglamento de la Ley de Protección Civil del Estado de Chiapas.
- Reglamento Interior del Instituto para la Gestión Integral de Riesgos de Desastres del Estado de Chiapas.

#### **Políticas:**

 Simulacros en tiempo y forma de acuerdo al calendario de la Secretaría de Protección Civil del Estado, y de acuerdo a nuestro Plan de Contingencias y/o Programa Interno.

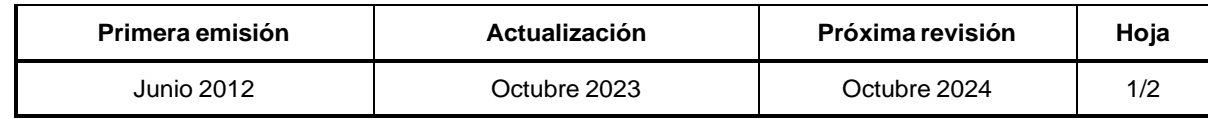

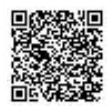

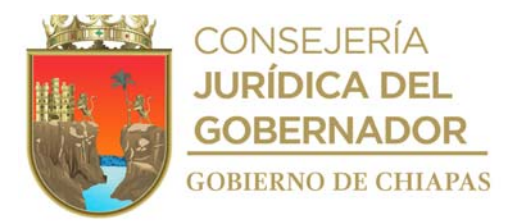

### INIFECH-DG-DSyCO-DABM-05

## **Manual de Procedimientos**

#### **Descripción del Procedimiento:**

- 1. Recibe del Departamento de Planes y Programas Preventivos de la Secretaría de Protección Civil del Estado, a través de la Dirección de Supervisión y Control de Obras oficio de invitación para coordinar las brigadas de emergencia del Instituto; así como invitaciones para capacitaciones en las diferentes brigadas de emergencias, sella de recibido.
- 2. Verificar la existencia de las brigadas de emergencias:
	- Primeros Auxilios.
	- Combate y Prevención de Incendios.
	- Control y Combate de Incendio.
	- Búsqueda y Salvamento
	- Prevención y Reducción de Riesgos.
- 3. Elabora Acta Constitutiva de la Unidad Interna de Protección Civil.
- 4. Recaba firmas del titular de la Coordinación General, Suplente de la Coordinación General, del titular de la Jefatura de Piso, y del suplente de Jefatura de Piso y Brigadistas.
- 5. Elabora oficio del Acta Constitutiva, imprime y firma la persona suplente de la Coordinación General de la Unidad Interna de Protección Civil, fotocopia y distribuye de la manera siguiente:

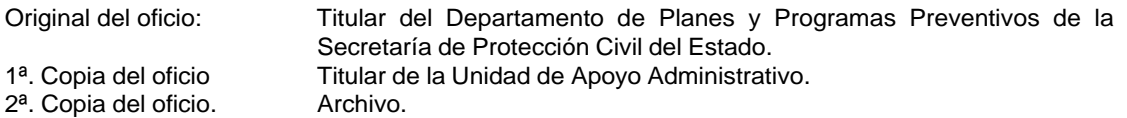

- 6. Coordina el calendario de capacitaciones y ejercicios de simulacros de las diferentes brigadas.
- 7. Realiza capacitaciones a las brigadas y personal de los Órganos Administrativos.
- 8. Comunica continuamente la prevención en caso de sismo, inundaciones y demás desastres naturales a los Órganos Administrativos.
- 9. Archiva documentación generada.

## **TERMINA PROCEDIMIENTO.**

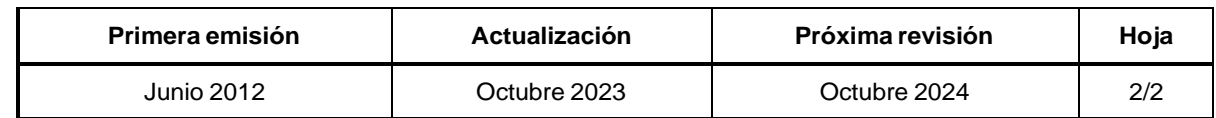

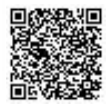

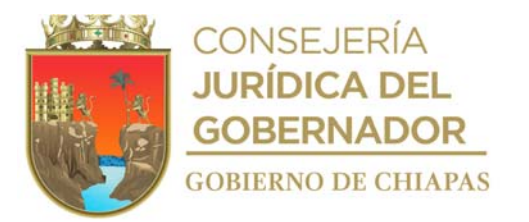

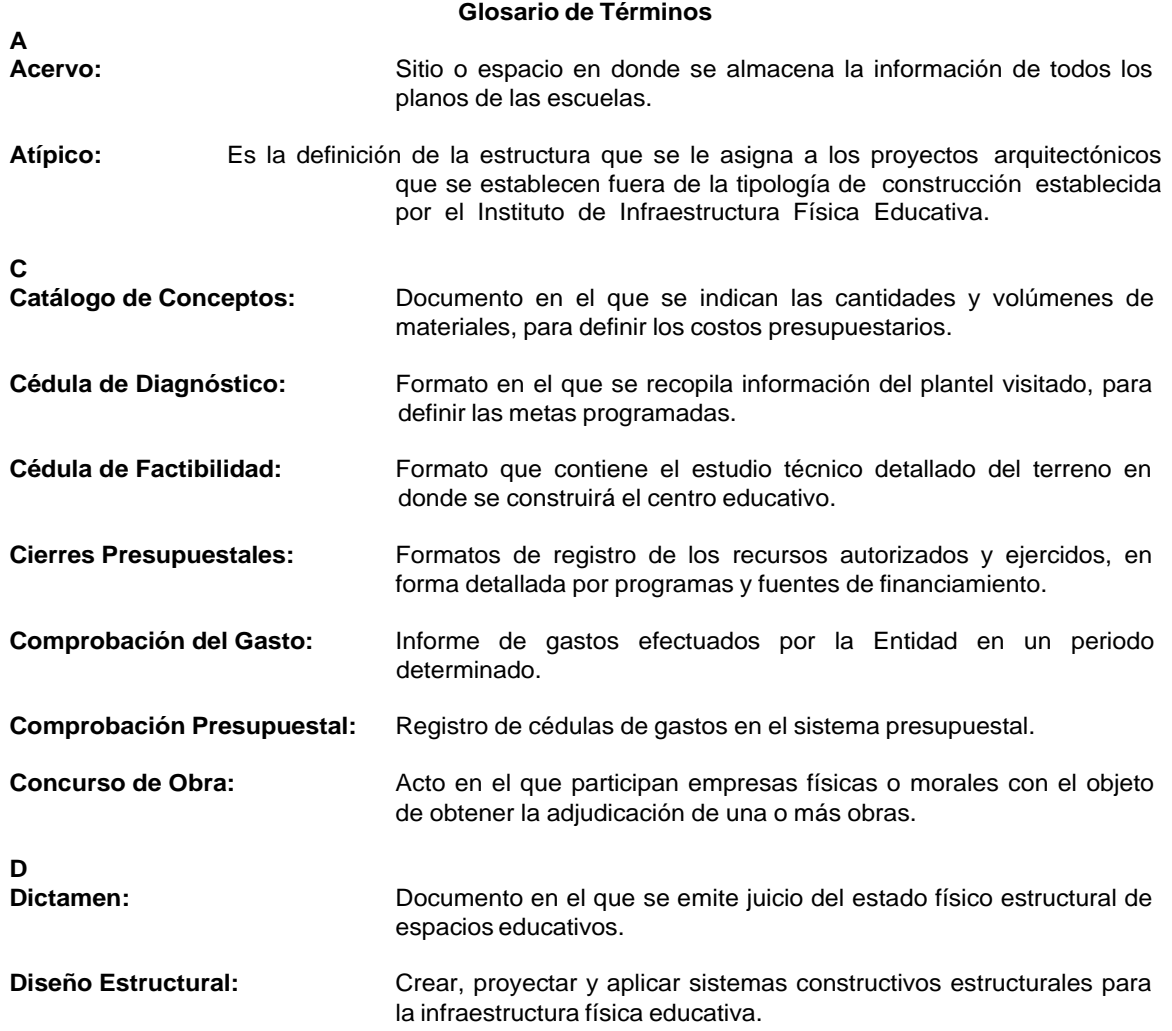

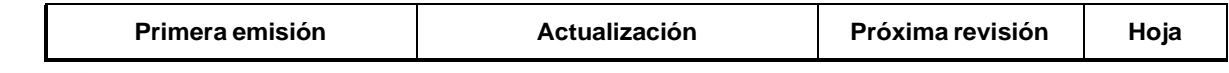

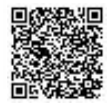

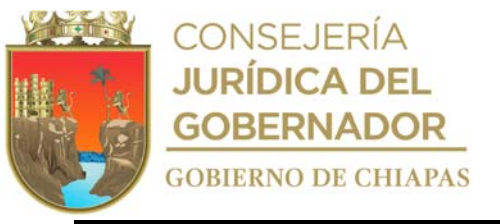

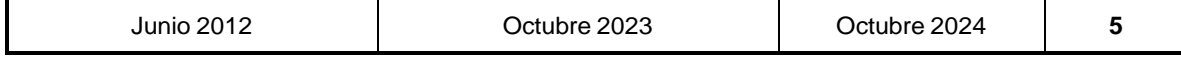

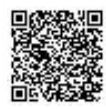

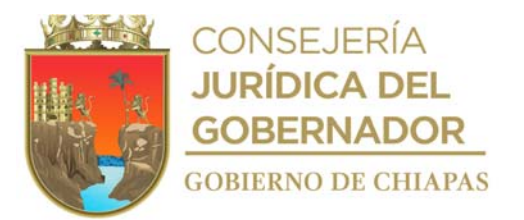

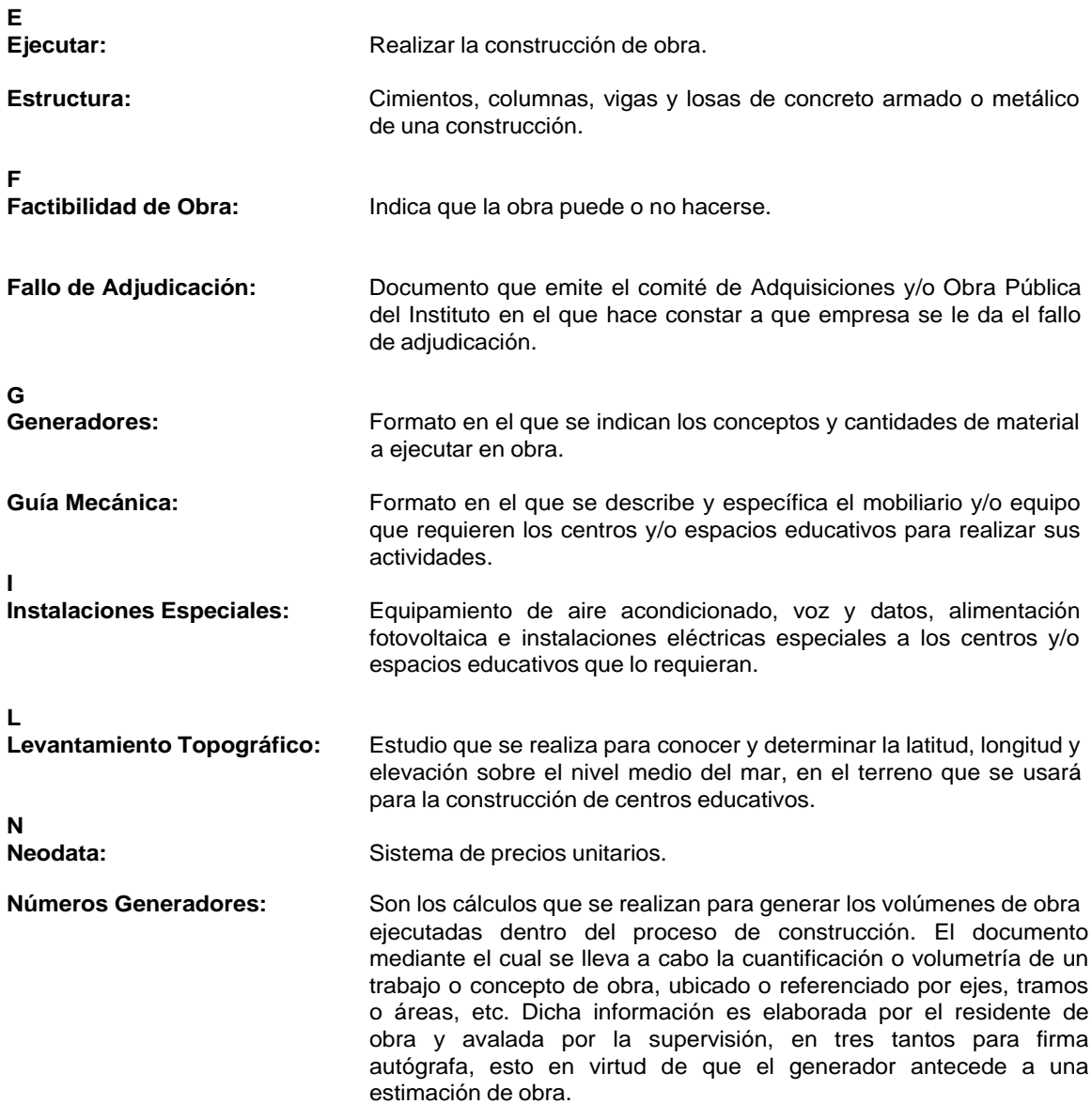

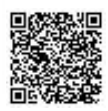

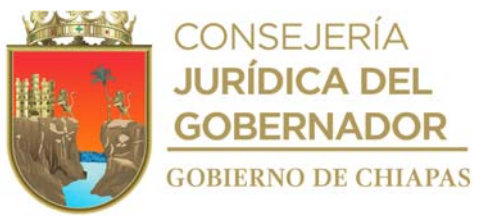

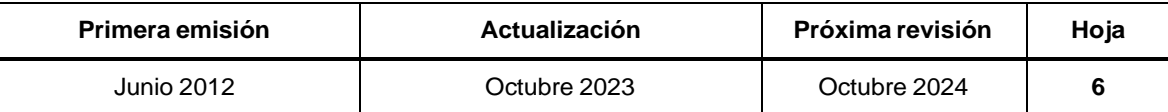

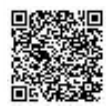

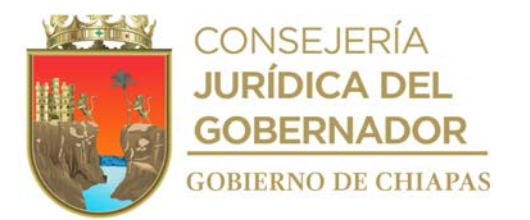

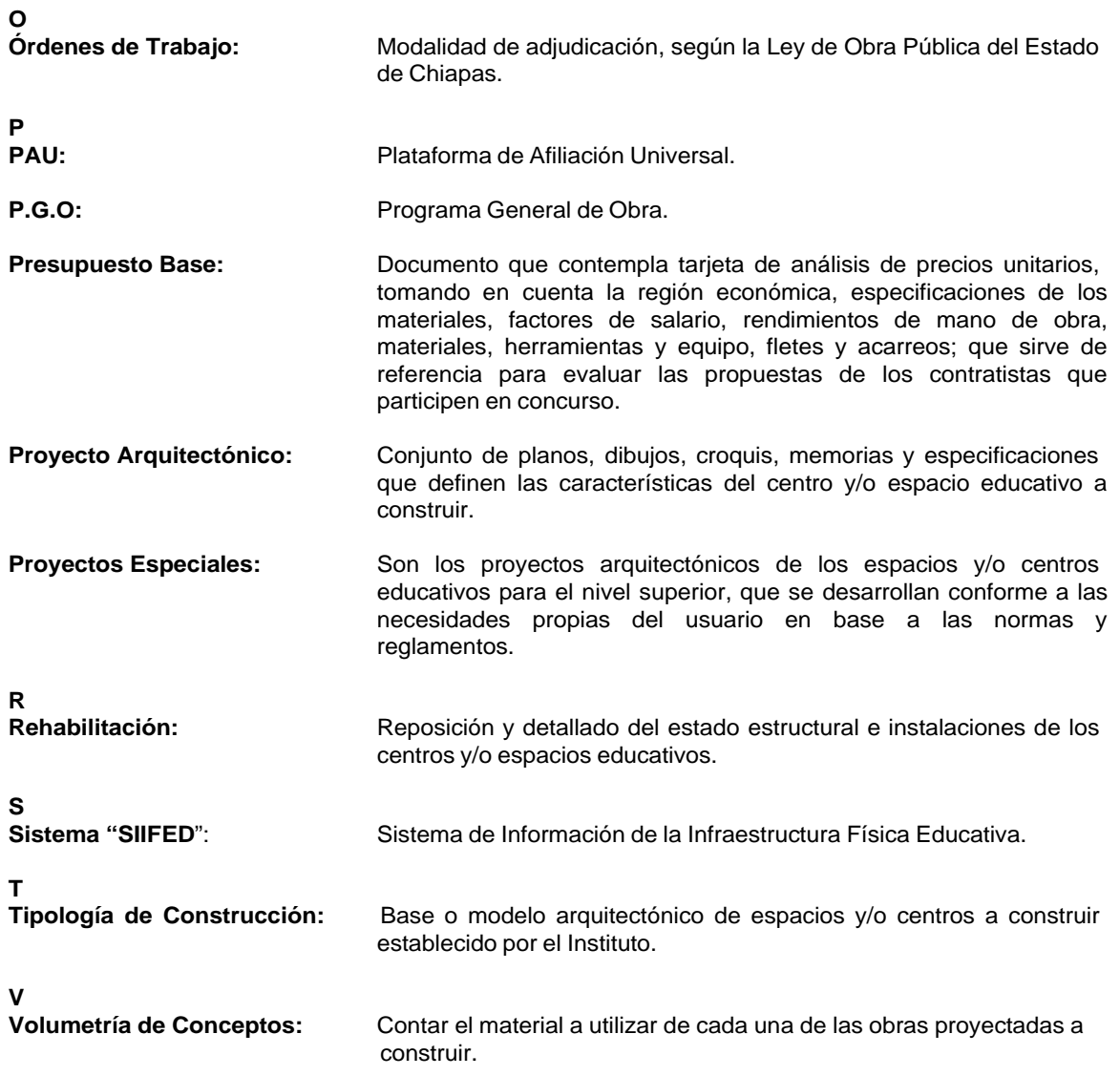

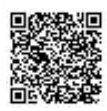

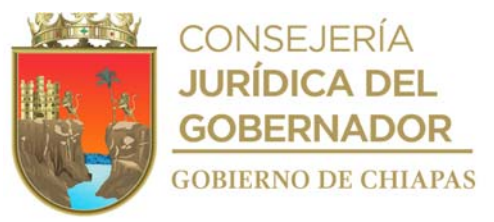

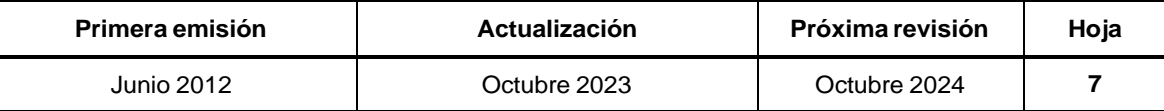

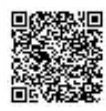

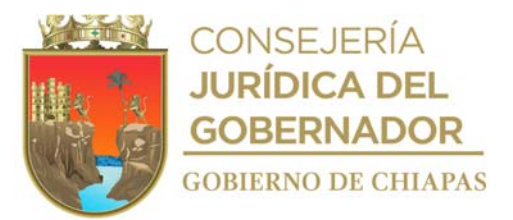

**Grupo de Trabajo.**

**Instituto de la Infraestructura Física Educativa del Estado de Chiapas**

**Coordinación.**

**C.P. Iber Camilo Estrada Balbuena** Jefe del Área de Recursos Humanos

**Desarrollo del Documento**

**Lic. María Teresa Cruz Espinosa** Enlace de Manuales Administrativos

**Secretaría de Hacienda**

**Asesoría**

**Lic. María Lilian Latournerie Castellanos** Encargada de la Dirección de Estructuras Orgánicas

> **Lic. María Guadalupe Camacho Abadía** Jefe del Departamento de Reglamentos Interiores y Manuales Administrativos

**Lic. Miguel Ángel Torres Estrada** Asesor Departamento de Reglamentos Interiores y Manuales Administrativos

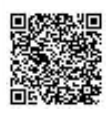

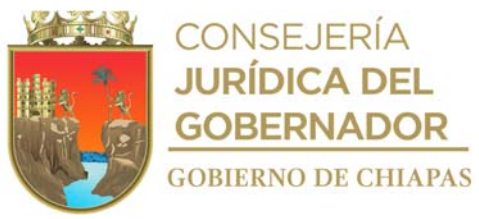

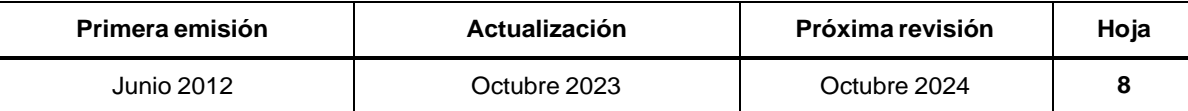

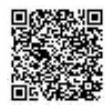

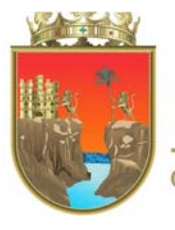

CONSEJERÍA<br>**JURÍDICA DEL GOBERNADOR GOBIERNO DE CHIAPAS** 

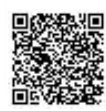

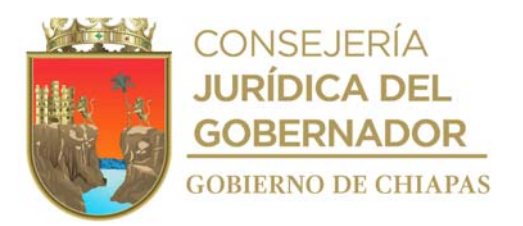

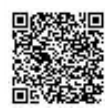